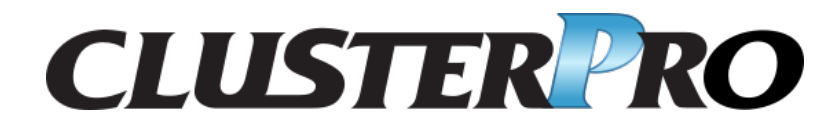

クラスタ構築コマンドリファレンスガイド

リリース *2*

日本電気株式会社

**2024** 年 **04** 月 **26** 日

# 目次:

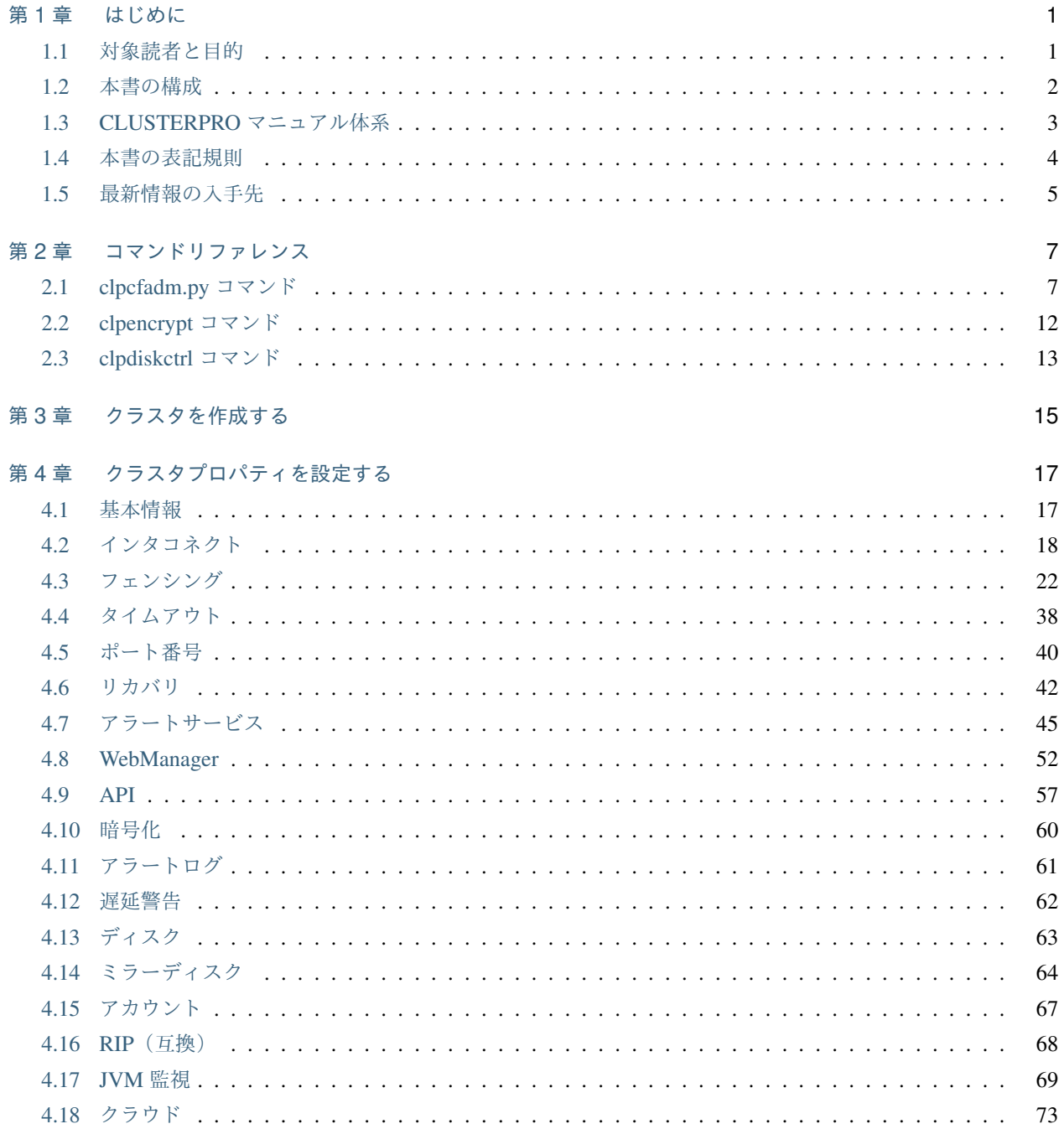

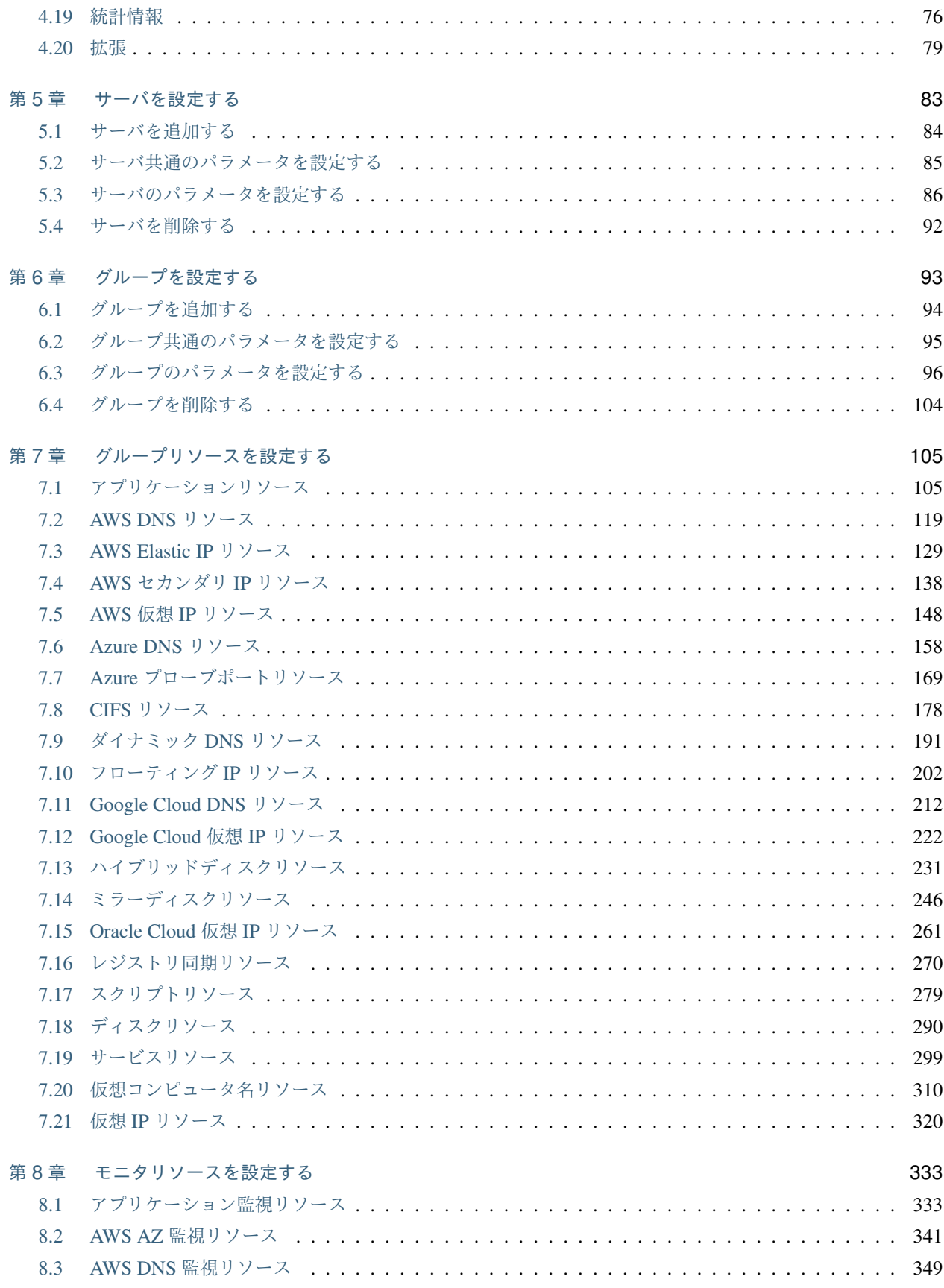

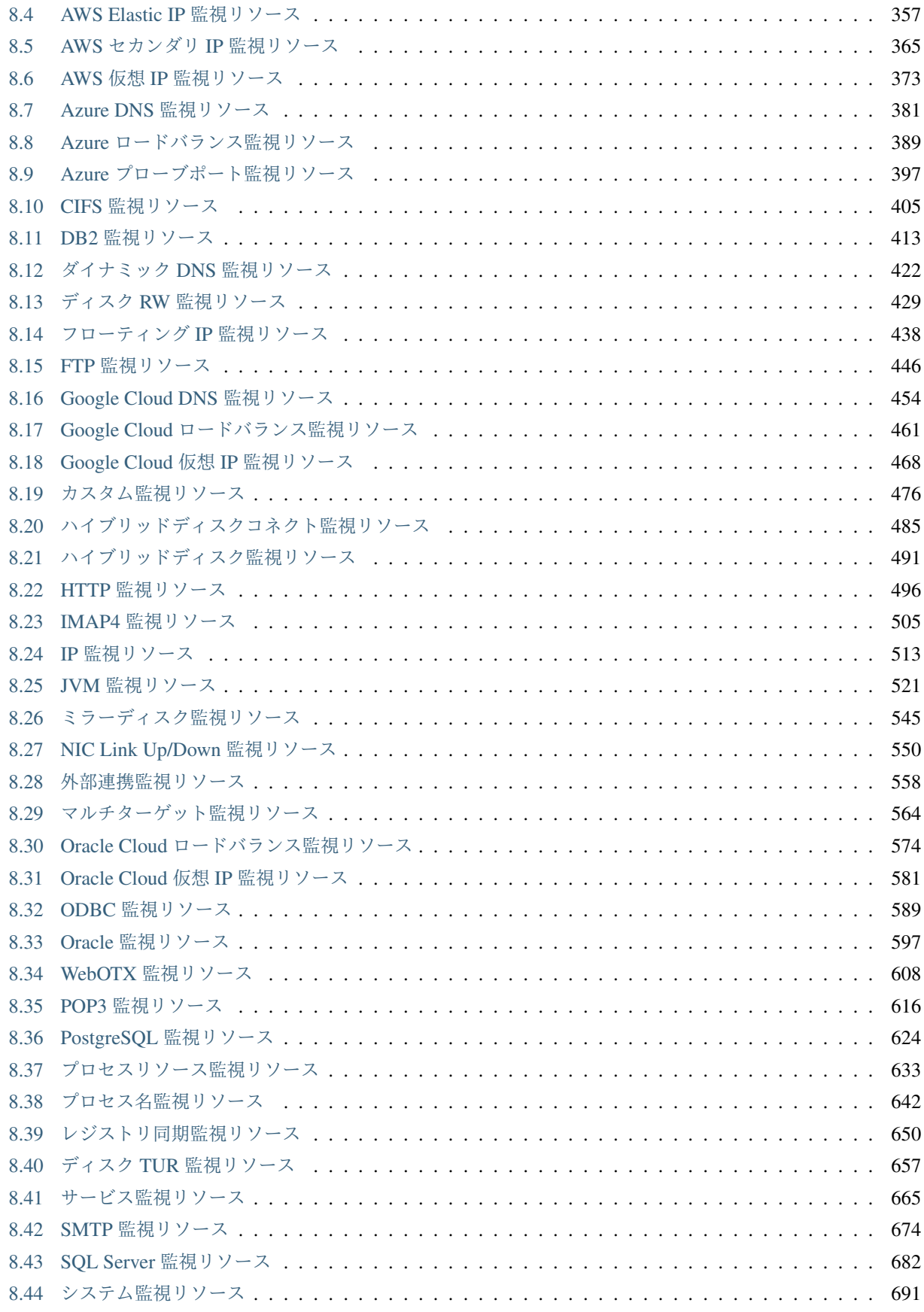

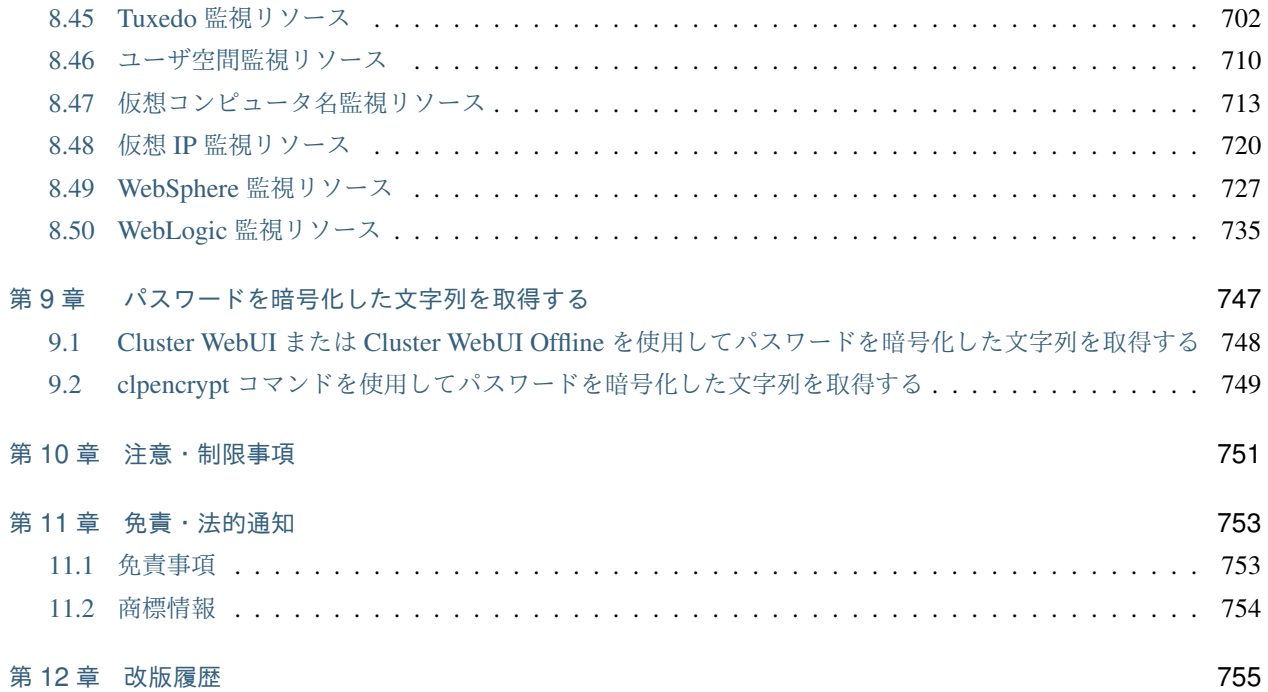

## <span id="page-6-0"></span>第 1 章

# はじめに

### <span id="page-6-1"></span>**1.1** 対象読者と目的

『CLUSTERPRO X クラスタ構築コマンドリファレンスガイド』は、CLUSTERPRO を使用したクラスタシステム の導入を行うシステムエンジニアと、クラスタシステム導入後の保守・運用を行うシステム管理者を対象読者と し、クラスタ構成情報ファイル (clp.conf) をコマンドラインで生成する方法について記載しています。

### <span id="page-7-0"></span>**1.2** 本書の構成

- •「[2.](#page-12-0) [コマンドリファレンス](#page-12-0)」:クラスタ構成情報作成時に使用するコマンドの概要について説明します。
- •「[3.](#page-20-0) [クラスタを作成する](#page-20-0)」:クラスタの新規作成方法について説明します。
- •「[4.](#page-22-0) [クラスタプロパティを設定する](#page-22-0)」:クラスタプロパティの設定方法について説明します。
- •「[5.](#page-88-0) [サーバを設定する](#page-88-0)」:サーバの設定方法について説明します。
- •「[6.](#page-98-0) [グループを設定する](#page-98-0)」:グループの設定方法について説明します。
- •「[7.](#page-110-0) [グループリソースを設定する](#page-110-0)」:グループリソースの設定方法について説明します。
- •「[8.](#page-338-0) [モニタリソースを設定する](#page-338-0)」:モニタリソースの設定方法について説明します。
- •「[9.](#page-752-0) [パスワードを暗号化した文字列を取得する](#page-752-0)」:パスワード設定で必要な暗号化した文字列の取得方法につ いて説明します。

### <span id="page-8-0"></span>**1.3 CLUSTERPRO** マニュアル体系

CLUSTERPRO のマニュアルは、以下の 5 つに分類されます。各ガイドのタイトルと役割を以下に示し ます。

『CLUSTERPRO X スタートアップガイド』 (Getting Started Guide)

すべてのユーザを対象読者とし、製品概要、動作環境、アップデート情報、既知の問題などについて記 載します。

『CLUSTERPRO X インストール&設定ガイド』 (Install and Configuration Guide)

CLUSTERPRO を使用したクラスタシステムの導入を行うシステムエンジニアと、クラスタシステム導 入後の保守・運用を行うシステム管理者を対象読者とし、CLUSTERPRO を使用したクラスタシステム 導入から運用開始前までに必須の事項について説明します。実際にクラスタシステムを導入する際の順 番に則して、CLUSTERPRO を使用したクラスタシステムの設計方法、CLUSTERPRO のインストール と設定手順、設定後の確認、運用開始前の評価方法について説明します。

『CLUSTERPRO X リファレンスガイド』 (Reference Guide)

管理者、および CLUSTERPRO を使用したクラスタシステムの導入を行うシステムエンジニアを対象 とし、CLUSTERPRO の運用手順、各モジュールの機能説明およびトラブルシューティング情報等を記 載します。『CLUSTERPRO X インストール&設定ガイド』を補完する役割を持ちます。

『CLUSTERPRO X メンテナンスガイド』 (Maintenance Guide)

管理者、および CLUSTERPRO を使用したクラスタシステム導入後の保守・運用を行うシステム管理 者を対象読者とし、CLUSTERPRO のメンテナンス関連情報を記載します。

クラスタ構築コマンドリファレンスガイド**,** リリース **2**

### <span id="page-9-0"></span>**1.4** 本書の表記規則

本書では、注意すべき事項、重要な事項および関連情報を以下のように表記します。

注釈: この表記は、重要ではあるがデータ損失やシステムおよび機器の損傷には関連しない情報を表します。

重要: この表記は、データ損失やシステムおよび機器の損傷を回避するために必要な情報を表します。

参考:

この表記は、参照先の情報の場所を表します。

また、本書では以下の表記法を使用します。

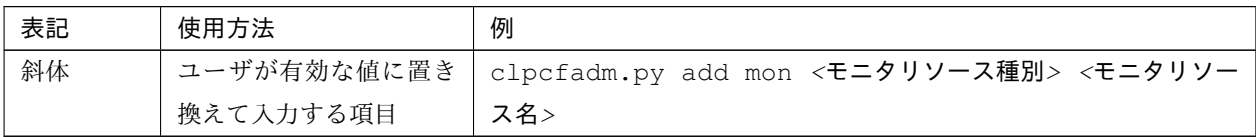

### <span id="page-10-0"></span>**1.5** 最新情報の入手先

最新の製品情報は、以下の Web サイトを参照ください。

<https://jpn.nec.com/clusterpro/>

## <span id="page-12-0"></span>第 2 章

# コマンドリファレンス

### <span id="page-12-1"></span>**2.1 clpcfadm.py** コマンド

クラスタ構成情報ファイルの clp.conf を生成します。

コマンドライン

- clpcfadm.py {create} clustername charset [-e encode] [-s serveros]
- clpcfadm.py {add} srv servername priority
- clpcfadm.py {add} hba servername id portnumber deviceid instanceid
- clpcfadm.py {add} device servername type id info [extend]
- clpcfadm.py {add} forcestop env
- clpcfadm.py {add} hb lankhb deviceid priority
- clpcfadm.py {add} hb witnesshb deviceid priority host
- clpcfadm.py {add} np disknp deviceid priority extend
- clpcfadm.py {add} np pingnp deviceid priority groupid listid ipaddress
- clpcfadm.py {add} np httpnp deviceid priority [--host host]
- clpcfadm.py {add} np majonp deviceid priority
- clpcfadm.py {add} grp grouptype groupname
- clpcfadm.py {add} rsc groupname resourcetype resourcename
- clpcfadm.py {add} rscdep resourcetype resourcename dependresourcename
- clpcfadm.py {add} mon monitortype resourcename

- clpcfadm.py {del} srv servername
- clpcfadm.py {del} hba servername id
- clpcfadm.py {del} device servername id
- clpcfadm.py {del} forcestop
- clpcfadm.py {del} hb lankhb deviceid
- clpcfadm.py {del} hb witnesshb deviceid
- clpcfadm.py {del} np disknp deviceid
- clpcfadm.py {del} np pingnp deviceid
- clpcfadm.py {del} np httpnp deviceid
- clpcfadm.py {del} np majonp deviceid
- clpcfadm.py {del} grp groupname
- clpcfadm.py {del} rsc groupname resourcetype resourcename
- clpcfadm.py {del} rscdep resourcetype resourcename
- clpcfadm.py {del} mon monitortype resourcename
- clpcfadm.py {mod} -t [tagname] [--set parameter] [--delete] [--nocheck]

### 戻り値

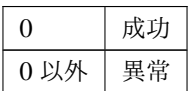

動作環境

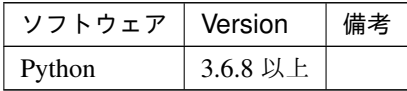

### 注意事項

- Administrator 権限を持つユーザで実行してください。
- カレントディレクトリに clp.conf を配置した状態で実行してください。
- クラスタ構成情報ファイルのうち、clp.conf のみ作成します。

スクリプトリソース、カスタム監視リソースなどで使用するスクリプトファイルは手動で作成する必要 があります。

例 フェイルオーバグループ failover1 に所属するスクリプトリソース script1、および カスタム監視リ ソース genw1 のスクリプトを配置する場合

```
scripts
├─ failover1
  \sqcup script1
            start.bat
            │ stop.bat
│
└─ monitor.s
    \sqcupgenw1
            genw.bat
```
• Cluster WebUI または Cluster WebUI Offline を使用してグループリソースを追加した場合、 自動的に追加されるモニタリソースがありますが、本コマンドでは自動的に追加しません。 以下の表を参照し「追加が必要なモニタリソース」を追加してください。

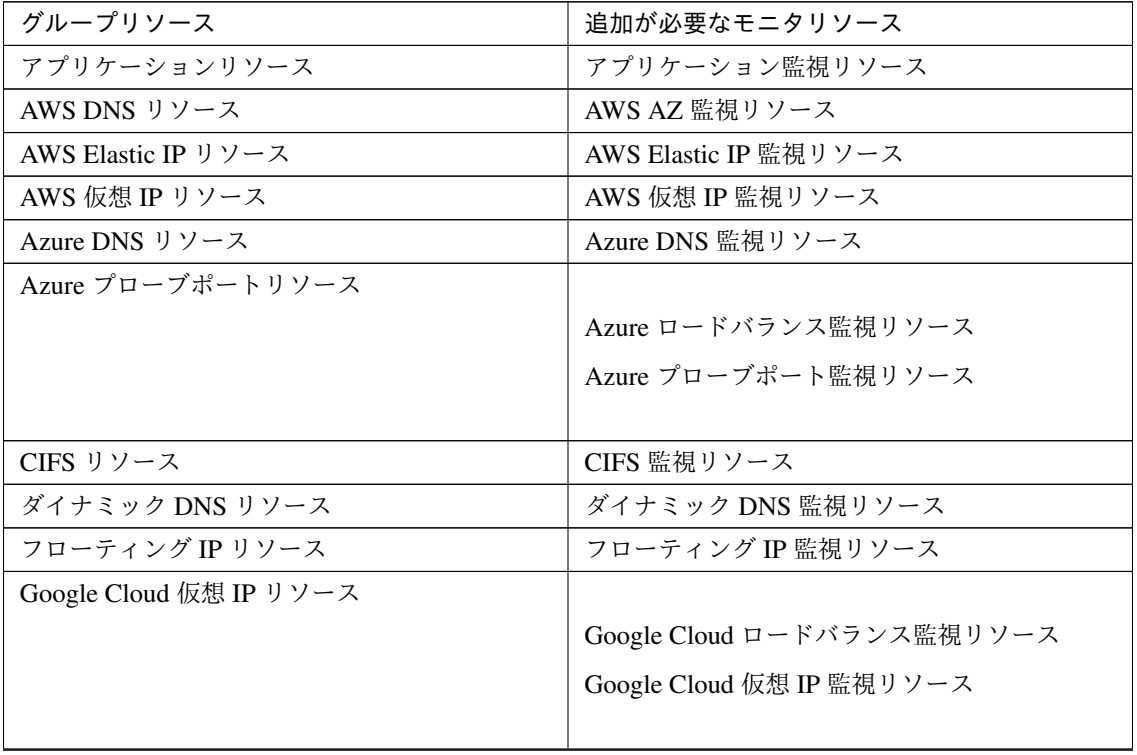

次のページに続く

クラスタ構築コマンドリファレンスガイド**,** リリース **2**

| グループリソース                | 追加が必要なモニタリソース              |
|-------------------------|----------------------------|
| ハイブリッドディスクリソース          |                            |
|                         | ハイブリッドディスクコネクト監視リソース       |
|                         | ハイブリッドディスク監視リソース           |
|                         |                            |
| ミラーディスクリソース             | ミラーディスク監視リソース              |
| Oracle Cloud 仮想 IP リソース |                            |
|                         | Oracle Cloud ロードバランス監視リソース |
|                         | Oracle Cloud 仮想 IP 監視リソース  |
|                         |                            |
| レジストリ同期リソース             | レジストリ同期監視リソース              |
| ディスクリソース                | ディスク TUR 監視リソース            |
| サービスリソース                | サービス監視リソース                 |
| 仮想コンピュータリソース            | 仮想コンピュータ監視リソース             |
| 仮想 IP リソース              | 仮想 IP 監視リソース               |

表 2.3 – 前のページからの続き

• クラスタ構成情報ファイルを稼働しているクラスタへ反映するには clpcfctrl コマンドを実行してくだ さい。

エラーメッセージ

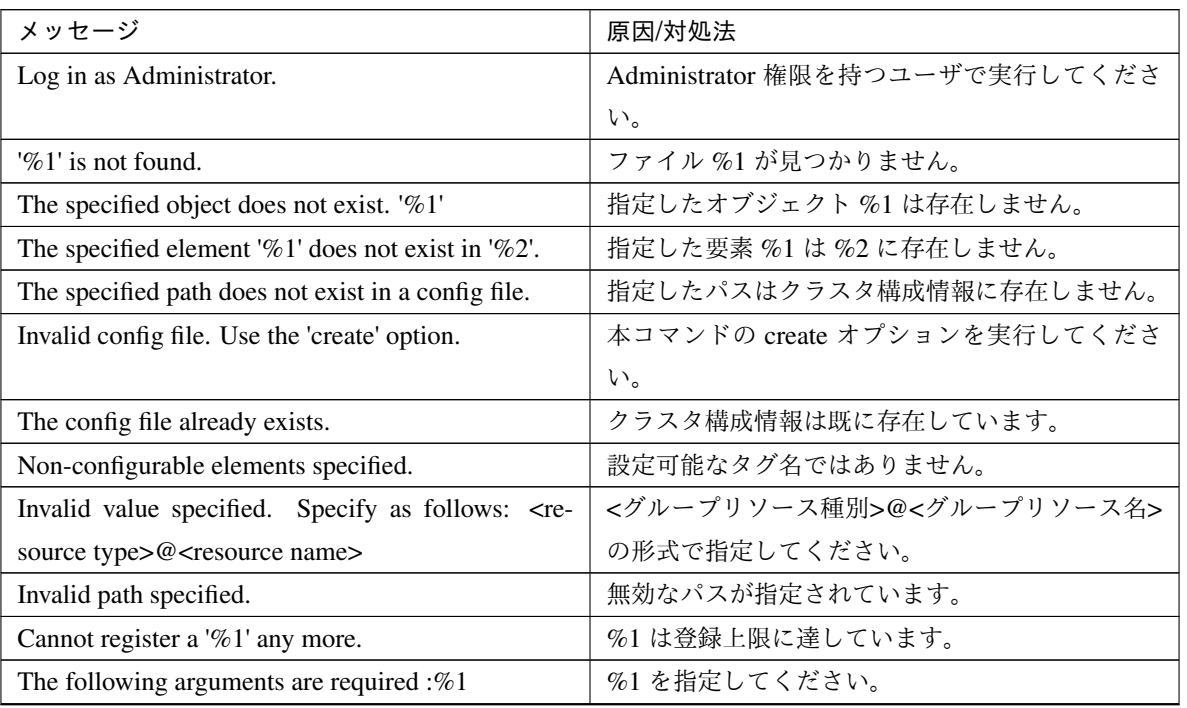

次のページに続く

| メッセージ                                                     | 原因/対処法                        |  |
|-----------------------------------------------------------|-------------------------------|--|
| Argument %1: allowed only with argument '%2'              | %1 は %2 の時のみ有効なオプションです。       |  |
| Argument $\%1$ : invalid choice: ' $\%2$ ' (choose from   | %1 に指定した %2 は無効な値です。%3 の選択肢   |  |
| %3)                                                       | から指定してください。                   |  |
| Argument $\%1$ : invalid value: ' $\%2$ ' (The value must | %1 に指定した %2 は無効な値です。 %3 から %4 |  |
| be in the range $[\%3, \%4]$                              | の範囲の数値を指定してください。              |  |
| Argument $%1$ : invalid value: ' $%2'$ (The length must   | %1 に指定した %2 は文字列が長すぎます。 %3 以  |  |
| be less than $%3$ )                                       | 下の長さにしてください。                  |  |
| Argument %1: '%2' already exists.                         | %1に%2は既に存在しています。              |  |
| Argument %1: '%2' does not exist.                         | %1 に %2 が存在しません。              |  |
| Argument $%1$ : cannot specify a dependency to the        | %1 は同じオブジェクトへの依存関係を指定してい      |  |
| same object.                                              | ます。異なるオブジェクトを指定してください。        |  |
| Argument $%1$ : does not appear to be an IPv4.            | %1 は無効な値です。IPv4 形式で指定してくださ    |  |
|                                                           | $\mathbf{h}$                  |  |
| Invalid value: ' $%1'$ (The value must be greater than    | %1 は無効な値です。0以上の数値を指定してくだ      |  |
| $\left( 0\right)$                                         | さい。                           |  |

表 2.4 – 前のページからの続き

### <span id="page-17-0"></span>**2.2 clpencrypt** コマンド

文字列を暗号化します。

コマンドライン

clpencrypt *<*パスワード *(*平文*)>*

戻り値

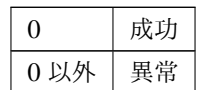

実行例

• パスワード文字列を暗号化します。

実行: clpencrypt <パスワード (平文) > 出力: <暗号化されたパスワード>

実行例: clpencrypt password 出力例: 20220001111abaabdbb35c04

エラーメッセージ

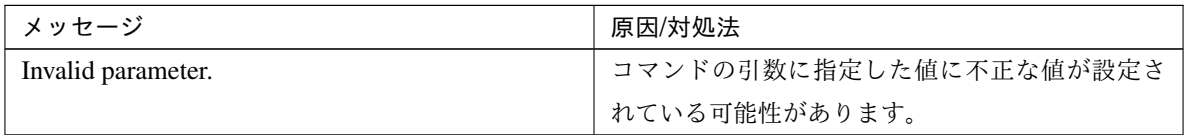

### <span id="page-18-0"></span>**2.3 clpdiskctrl** コマンド

ドライブの GUID と HBA 情報を設定、取得します。

### コマンドライン

clpdiskctrl {set|--set} filter *<*ドライブ文字*>* clpdiskctrl {get|--get} guid *<*ドライブ文字*>* clpdiskctrl {get|--get} hda *<*ドライブ文字*>*

戻り値

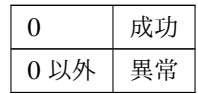

### 実行例

• ドライブ指定して HBA のフィルターの設定を行います。

実行: clpdiskctrl set filter <ドライブ文字> 出力: Command succeeded.

実行例: clpdiskctrl set filter R:\ 出力例: Command succeeded.

• ドライブ指定して GUID を取得します。

```
実行: clpdiskctrl get guid <ドライブ文字>
出力: <GUID>
```
実行例: clpdiskctrl get guid R:\ 出力例: b7131c40-1f5a-46d0-ab51-57af15478ba3

• ドライブ指定して HBA 情報を取得します。

```
実行: clpdiskctrl get hba <ドライブ文字>
出力: <ポート番号> <HBA デバイス ID> <HBA インスタンス ID>
```
実行例: clpdiskctrl get hba R:\ 出力例: 4 ROOT\ISCSIPRT 0000

### 注意事項

Administrator 権限を持つユーザで実行してください。

### クラスタ構築コマンドリファレンスガイド**,** リリース **2**

エラーメッセージ

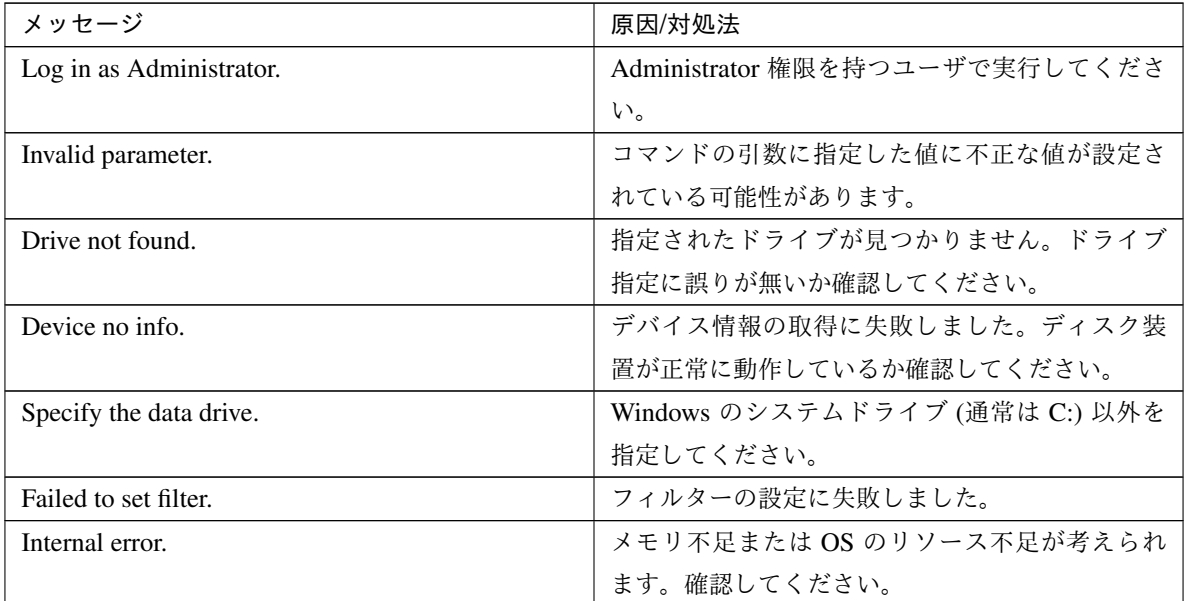

## <span id="page-20-0"></span>第 3 章

# クラスタを作成する

以下の項目を必ず設定してください。詳細は「[クラスタプロパティを設定する](#page-22-0)」を参照してください。

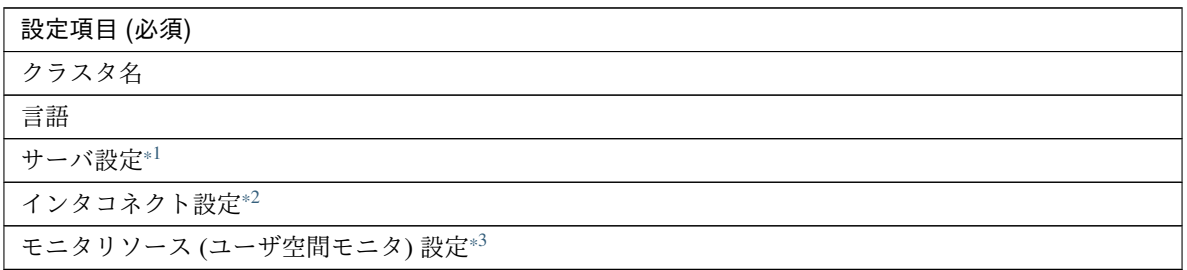

### # クラスタの作成

clpcfadm.py create *<*クラスタ名*> <*言語*>*

# サーバ追加

clpcfadm.py add srv *<*サーバ名*> <*優先度*>*

# インタコネクト (カーネルモード) 追加

clpcfadm.py add hb lankhb *<*デバイス *ID> <*優先度*>* clpcfadm.py add device *<*サーバ名*>* lan *<*優先度*> <IP* アドレス*>*

# モニタリソース (ユーザ空間モニタ: keepalive) 追加 clpcfadm.py add mon userw userw clpcfadm.py mod -t monitor/userw@userw/target --set "" clpcfadm.py mod -t monitor/userw@userw/relation/name --set LocalServer. *,→*--nocheck

clpcfadm.py mod -t monitor/userw@userw/relation/type --set cls --nocheck

<span id="page-20-1"></span><sup>\*1</sup> 詳細は「[サーバを追加する](#page-89-0)」を参照してください。

<span id="page-20-2"></span><sup>\*2</sup> 詳細は「[インタコネクト](#page-23-0)」を参照してください。

<span id="page-20-3"></span><sup>\*3</sup> 詳細は「[ユーザ空間監視リソースを追加する](#page-715-1)」を参照してください。

クラスタ構築コマンドリファレンスガイド**,** リリース **2**

注釈: 設定項目 (必須) のみを設定した場合、設定項目 (必須) 以外のパラメータは既定値が適用されます。

## <span id="page-22-0"></span>第 4 章

# クラスタプロパティを設定する

### <span id="page-22-1"></span>**4.1** 基本情報

• クラスタ名 (31 バイト以内)

clpcfadm.py mod -t cluster/name --set *<*クラスタ名*>*

• コメント (127 バイト以内)

clpcfadm.py mod -t cluster/comment --set *<*コメント*>*

注釈: 空白を含む文字列はダブルクオートで囲んでください。(例:"Sample Comment")

• 言語

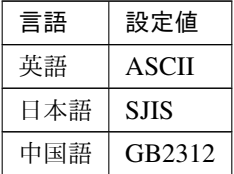

clpcfadm.py mod -t all/charset --set *<*設定値*>*

### <span id="page-23-0"></span>**4.2** インタコネクト

ハートビート **I/F**

追加する

重要: 1 つ以上の LAN ハートビート (カーネルモード) 設定が必要です。

#### 注釈:

ハートビート I/F が 1 つの場合は、優先度に 0 を指定してください。

ハートビート I/F が複数の場合は、0, 1, 2 … のように連続する数字を指定してください。

#### カーネルモード

clpcfadm.py add hb lankhb *<*デバイス *ID> <*優先度*>* clpcfadm.py add device *<*サーバ名*>* lan *<*デバイス *ID> <IP* アドレス*>*

#### 注釈:

LAN ハートビート (カーネルモード) が 1 つの場合は、デバイス ID に 0 を指定してください。 LAN ハートビート (カーネルモード) が複数の場合は、0, 1, 2 … のように連続する数字を指定して ください。

### **Witness**

clpcfadm.py add hb witnesshb *<Witness* デバイス *ID> <*優先度*> <IP* アドレス*:* ポート番号*>* clpcfadm.py add device *<*サーバ名*>* witness *<*デバイス *ID> <*使用可否*> <IP* アド レス*:*ポート番号*>*

注釈: 使用可否は、使用する場合に 1、使用しない場合に 0 を設定してください。

#### 注釈:

Witness が 1 つの場合は、Witness デバイス ID に 0 を指定してください。 Witness が複数の場合は、0, 1, 2 … のように連続する数字を指定してください。 • SSL を使用する

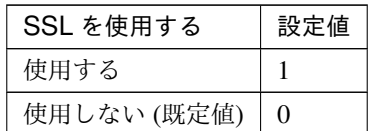

clpcfadm.py mod -t heartbeat/witnesshb@witnesshb1/ssl/use

*,→*--set *<*設定値*>*

• Proxy を使用する

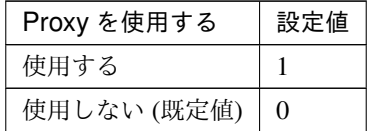

clpcfadm.py mod -t heartbeat/witnesshb@witnesshb1/proxy/use *,→*--set *<*設定値*>*

• HTTP タイムアウト (秒) 既定値:10 (最小値:1, 最大値:9999) clpcfadm.py mod -t heartbeat/witnesshb@witnesshb1/http\_timeout\_

*,→*--set *<*設定値*>*

#### **MDC** 設定

ミラー通信専用を含む MDC の設定する場合は以下を設定してください。 clpcfadm.py add device *<*サーバ名*>* mdc *<*デバイス *ID> <IP* アドレス*>*

### 注釈:

MDC が 1 つの場合は、デバイス ID に 0 を指定してください。 MDC が複数の場合は、0, 1, 2 … のように連続する数字を指定してください。

### 削除する

カーネルモード

clpcfadm.py del hb lankhb *<*デバイス *ID>* clpcfadm.py del device *<*サーバ名*> <*デバイス *ID>*

### **Witness**

clpcfadm.py del hb witnesshb *<*デバイス *ID>* clpcfadm.py del device *<*サーバ名*> <*デバイス *ID>* 重要: デバイス ID は、本章の「追加する」で指定したデバイス ID に +700 した値を指定してくだ さい。 # 追加 clpcfadm.py add hb witnesshb 0 *<*優先度*>* clpcfadm.py add device *<*サーバ名*>* witness 0 *<*使用可否*> <*ターゲット *IP* アドレ ス*:*ポート番号*>*

# 削除 clpcfadm.py del hb witnesshb 700 clpcfadm.py del device *<*サーバ名*>* 700

### **MDC** 設定

ミラー通信専用を含む MDC の設定を削除する場合は以下を設定してください。 clpcfadm.py del device *<*サーバ名*> <*デバイス *ID>*

重要: デバイス ID は、本章の「追加する」で指定したデバイス ID に +400 した値を指定してくだ さい。

# 追加

clpcfadm.py add device *<*サーバ名*>* mdc 0 *<IP* アドレス*>*

### # 削除

clpcfadm.py del device *<*サーバ名*>* 400

### サーバダウン通知

• サーバダウン通知

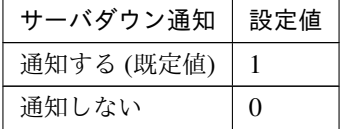

clpcfadm.py mod -t cluster/downnotify --set *<*設定値*>*

### 詳細設定 **(**サーバダウン通知**)**

– サーバリセット通知

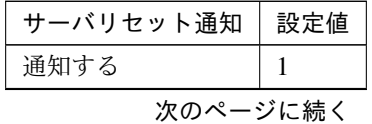

クラスタ構築コマンドリファレンスガイド**,** リリース **2**

表 4.5 – 前のページからの続き

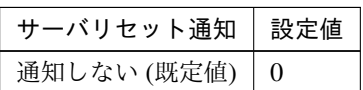

clpcfadm.py mod -t cluster/dyingnotify/use --set *<*設定値*>*

注釈: 「サーバダウン通知」の設定が「通知する」の場合に設定してください。

\* サーバ生存確認を実行する

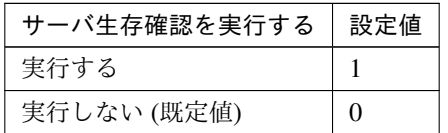

clpcfadm.py mod -t cluster/dyingnotify/precheck/use --set *,→<*設定値*>*

注釈: 「サーバリセット通知」の設定が「通知する」の場合に設定してください。

· タイムアウト (秒)

既定値:1 (最小値:1, 最大値:9999) clpcfadm.py mod -t cluster/dyingnotify/precheck/ping/ *,→*timeout --set *<*設定値*>*

注釈: 「サーバ生存確認を実行する」の設定が「実行する」の場合に設定してく ださい。

### <span id="page-27-0"></span>**4.3** フェンシング

### **4.3.1 NP** 解決

追加する

### 注釈:

NP 解決が 1 つの場合は、優先度に 0 を指定してください。 NP 解決が複数の場合は、0, 1, 2 … のように連続する数字を指定してください。

### **DISK**

```
clpcfadm.py add np disknp <デバイス ID> <優先度>
clpcfadm.py add device <サーバ名> disknp <デバイス ID> <ボリューム ID> <デバイス
パス>
```
### 注釈:

NP 解決 (DISK) が 1 つの場合は、デバイス ID に 0 を指定してください。 NP 解決 (DISK) が複数の場合は、0, 1, 2 … のように連続する数字を指定してください。

• IO 待ち時間 (秒)

既定値:80 (最小値:1, 最大値:9999)

clpcfadm.py mod -t networkpartition/disknp@<disknp 名 (disknp1)>/ *,→*iotimeout --set *<*設定値*>*

### 監視

• インターバル (秒)

既定値:60 (最小値:1, 最大値:999)

clpcfadm.py mod -t networkpartition/disknp@<disknp 名 (disknp1)>/interval --set *<*設定値*>*

• タイムアウト (秒)

既定値:300 (最小値:5, 最大値:999)

clpcfadm.py mod -t networkpartition/disknp@<disknp 名 (disknp1)>/timeout --set *<*設定値*>*

• リトライ回数 既定値:0 (最小値:0, 最大値:999)

clpcfadm.py mod -t networkpartition/disknp@<disknp 名 (disknp1)>/count --set *<*設定値*>*

#### **Ping**

**clpcfset** add np pingnp *<*デバイス *ID> <*優先度*> <*グループ *ID> <*リスト *ID> <IP* アド レス*>*

clpcfadm.py add device *<*サーバ名*>* ping *<*デバイス *ID> <*使用可否*>*

注釈: 使用可否は、使用する場合に 1、使用しない場合に 0 を設定してください。

#### 注釈:

NP 解決 (Ping) が 1 つの場合は、デバイス ID に 0 を指定してください。 NP 解決 (Ping) が複数の場合は、0, 1, 2 … のように連続する数字を指定してください。

#### 注釈:

グループが 1 つの場合は、グループ ID に 0 を指定してください。 グループが複数の場合は、0, 1, 2 … のように連続する数字を指定してください。

#### 注釈:

同一グループ内で IP アドレスが 1 つの場合は、リスト ID に 0 を指定してください。 同一グループ内で IP アドレスが複数の場合は、0, 1, 2 … のように連続する数字を指定してください。

### 詳細設定

注釈: ハートビートタイムアウトは以下の計算式を満たすように設定する必要があります。

ハートビートタイムアウト > Ping NP インターバル × Ping NP リトライ + Ping NP タイムアウト

• インターバル (秒) 既定値:5 (最小値:2, 最大値:999) clpcfadm.py mod -t networkpartition/pingnp@<pingnp 名 (pingnp1)>/ *,→*interval --set *<*設定値*>* • タイムアウト (秒)

既定値:3 (最小値:1, 最大値:999) clpcfadm.py mod -t networkpartition/pingnp@<pingnp 名 (pingnp1)>/

*,→*timeout --set *<*設定値*>*

• リトライ回数 既定値:3 (最小値:1, 最大値:999) clpcfadm.py mod -t networkpartition/pingnp@<pingnp 名 (pingnp1)>/ *,→*count --set *<*設定値*>*

#### **HTTP**

clpcfadm.py add np httpnp *<*デバイス *ID> <*優先度*>* --host *<IP* アドレス*:*ポート番号 *>*

clpcfadm.py add device *<*サーバ名*>* http *<*デバイス *ID> <*使用可否*>*

注釈: 使用可否は、使用する場合に 1、使用しない場合に 0 を設定してください。

### 注釈:

NP 解決 (HTTP) が 1 つの場合は、デバイス ID に 0 を指定してください。 NP 解決 (HTTP) が複数の場合は、0, 1, 2 … のように連続する数字を指定してください。

```
注釈: Witness HB リソースの設定を使用する場合は、以下を設定してください。
clpcfadm.py mod -t networkpartition/httpnp@<httpnp 名 (httpnp1)>/
,→witnesshb/use --set 1
```
• ターゲットホスト (255 バイト以内)

clpcfadm.py mod -t networkpartition/httpnp@<httpnp 名 (httpnp1)>/ *,→*host --set *<*ターゲットホスト*>*

• サービスポート

既定値:80 (最小値:1, 最大値:65535)

clpcfadm.py mod -t networkpartition/httpnp@<httpnp 名 (httpnp1)>/ *,→*port --set *<*設定値*>*

• SSL を使用する

クラスタ構築コマンドリファレンスガイド**,** リリース **2**

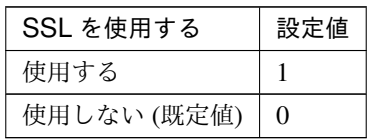

clpcfadm.py mod -t networkpartition/httpnp@<httpnp 名 (httpnp1)>/ *,→*ssl/use --set *<*設定値*>*

• Proxy を使用する

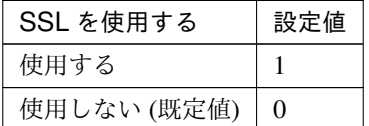

clpcfadm.py mod -t networkpartition/httpnp@<httpnp 名 (httpnp1)>/ *,→*proxy/use --set *<*設定値*>*

• インターバル (秒)

既定値:5 (最小値:1, 最大値:9999)

clpcfadm.py mod -t networkpartition/httpnp@<httpnp 名 (httpnp1)>/ *,→*interval --set *<*設定値*>*

• タイムアウト (秒)

既定値:20 (最小値:1, 最大値:99)

clpcfadm.py mod -t networkpartition/httpnp@<httpnp 名 (httpnp1)>/ *,→*timeout --set *<*設定値*>*

• HTTP タイムアウト (秒)

既定値:10 (最小値:1, 最大値:9999)

clpcfadm.py mod -t networkpartition/httpnp@<httpnp 名 (httpnp1)>/ *,→*http\_timeout --set *<*設定値*>*

### 多数決

clpcfadm.py add np majonp *<*デバイス *ID> <*優先度*>* clpcfadm.py add device *<*サーバ名*>* majo *<*デバイス *ID> <*使用可否*>*

注釈: 使用可否は、使用する場合に 1、使用しない場合に 0 を設定してください。

NP 解決 (多数決) が 1 つの場合は、デバイス ID に 0 を指定してください。 NP 解決 (多数決) が複数の場合は、0, 1, 2 … のように連続する数字を指定してください。

#### 削除する

### **DISK**

```
clpcfadm.py del np disknp <デバイス ID>
clpcfadm.py del device <サーバ名> <デバイス ID>
```
重要: デバイス ID は、本章の「追加する」で指定したデバイス ID に +10100 した値を指定してくだ さい。

### # 追加

clpcfadm.py add np disknp 0 *<*優先度*>* clpcfadm.py add device *<*サーバ名*>* disknp 0 *<*ボリューム *ID> <*デバイスパス*>*

### # 削除

clpcfadm.py del np disknp 10100 clpcfadm.py del device *<*サーバ名*>* 10100

### **Ping**

clpcfadm.py del np pingnp *<*デバイス *ID>* clpcfadm.py del device *<*サーバ名*> <*デバイス *ID>*

```
重要: デバイス ID は、本章の「追加する」で指定したデバイス ID に +10200 した値を指定してくだ
さい。
# 追加
clpcfadm.py add np pingnp 0 <優先度> <グループ ID> <リスト ID> <IP アドレス>
clpcfadm.py add device <サーバ名> ping 0 <使用可否>
```
### # 削除

clpcfadm.py del np pingnp 10200 clpcfadm.py del device *<*サーバ名*>* 10200

### **HTTP**

```
clpcfadm.py del np httpnp <デバイス ID>
clpcfadm.py del device <サーバ名> <デバイス ID>
```
重要: デバイス ID は、本章の「追加する」で指定したデバイス ID に +10700 した値を指定してくだ

さい。 # 追加 clpcfadm.py add np httpnp 0 *<*優先度*>* clpcfadm.py add device *<*サーバ名*>* http 0 *<*使用可否*>*

### # 削除

clpcfadm.py del np httpnp 10700 clpcfadm.py del device *<*サーバ名*>* 10700

### 多数決

```
clpcfadm.py del np majonp <デバイス ID>
clpcfadm.py del device <サーバ名> <デバイス ID>
```
重要: デバイス ID は、本章の「追加する」で指定したデバイス ID に +10300 した値を指定してくだ さい。

### # 追加

clpcfadm.py add np majonp 0 *<*優先度*>* clpcfadm.py add device *<*サーバ名*>* majo 0 *<*使用可否*>*

#### # 削除

clpcfadm.py del np majonp 10300 clpcfadm.py del device *<*サーバ名*>* 10300

### 調整

• NP 発生時動作

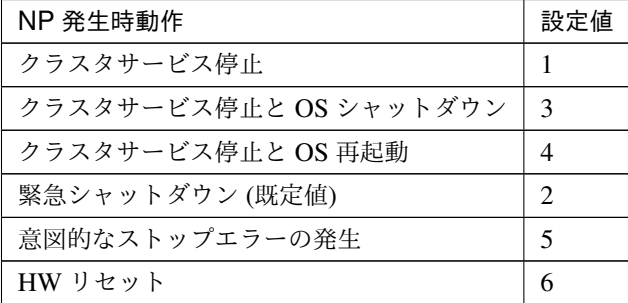

clpcfadm.py mod -t cluster/networkpartition/npaction --set *<*設定値*>*

### **4.3.2** 強制停止

注釈: 強制停止を設定する場合は、サーバを 2 台以上設定してください。

### 追加する

#### **BMC**

```
clpcfadm.py add forcestop bmc
clpcfadm.py mod -t forcestop/bmc/server@<サ ー バ 名>/parameters/ip --set
,→<IP アドレス> --nocheck
clpcfadm.py mod -t forcestop/bmc/server@<サ ー バ 名>/parameters/user
,→--set <ユーザ名> --nocheck
clpcfadm.py mod -t forcestop/bmc/server@<サーバ名>/parameters/password
,→--set <暗号化されたパスワード> --nocheck
clpcfadm.py mod -t forcestop/bmc/server@<サーバ名>/use --set 1 --nocheck
```
サーバ一覧

• IP アドレス

clpcfadm.py mod -t forcestop/bmc/server@<サーバ名>/parameters/ *,→*ip --set *<IP* アドレス*>* --nocheck

- ユーザ名 (255 バイト以内)
	- clpcfadm.py mod -t forcestop/bmc/server@<サーバ名>/parameters/ *,→*user --set *<*ユーザ名*>* --nocheck
- パスワード (255 バイト以内)

```
clpcfadm.py mod -t forcestop/bmc/server@<サーバ名>/parameters/
→password --set <暗号化されたパスワード> --nocheck
```
#### 注釈:

パスワードを暗号化した文字列を設定してください。 詳細は「[パスワードを暗号化した文字列を取得する](#page-752-0)」を参照してください。

#### 強制停止

• 強制停止アクション

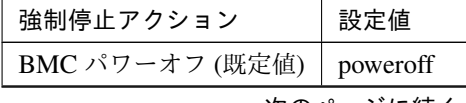

次のページに続く

| 強制停止アクション      | 設定値        |
|----------------|------------|
| BMC パワーサイクル    | powercycle |
| BMC パワーリセット    | reset      |
| <b>BMC NMI</b> | nmi        |

表 4.10 – 前のページからの続き

clpcfadm.py mod -t forcestop/bmc/parameters/action --set *<*設 定 値*>*

• 強制停止タイムアウト (秒)

既定値:15 (最小値:5, 最大値:999)

clpcfadm.py mod -t forcestop/bmc/exec/timeout --set *<*設定値*>*

• 停止完了待ち時間 (秒)

既定値:15 (最小値:5, 最大値:999)

clpcfadm.py mod -t forcestop/bmc/wait/timeout --set *<*設定値*>*

注釈: 「強制停止アクション」の設定が「BMC パワーオフ」の場合に設定してください。

• 停止要求後のフェイルオーバ開始までの猶予時間 (秒) 既定値:15 (最小値:0, 最大値:999) clpcfadm.py mod -t forcestop/bmc/wait/fodelay --set *<*設定値*>*

注釈: 「強制停止アクション」の設定が「BMC パワーサイクル」「BMC リセット」「BMC NMI」の場合に設定してください。

• 停止失敗時にグループのフェイルオーバを抑制する

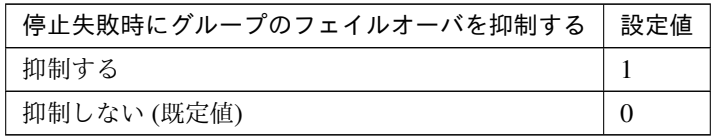

clpcfadm.py mod -t forcestop/bmc/suppression --set *<*設定値*>*

### **vCenter**

```
clpcfadm.py add forcestop vcenter
clpcfadm.py mod -t forcestop/vcenter/parameters/ip --set <ホ ス ト 名>
,→--nocheck
clpcfadm.py mod -t forcestop/vcenter/parameters/user --set <ユ ー ザ 名>
--nocheck
clpcfadm.py mod -t forcestop/vcenter/parameters/password --set <暗号化さ
れたパスワード> --nocheck
clpcfadm.py mod -t forcestop/vcenter/parameters/method --set <強 制 停 止 実
```
#### 行方法*>*

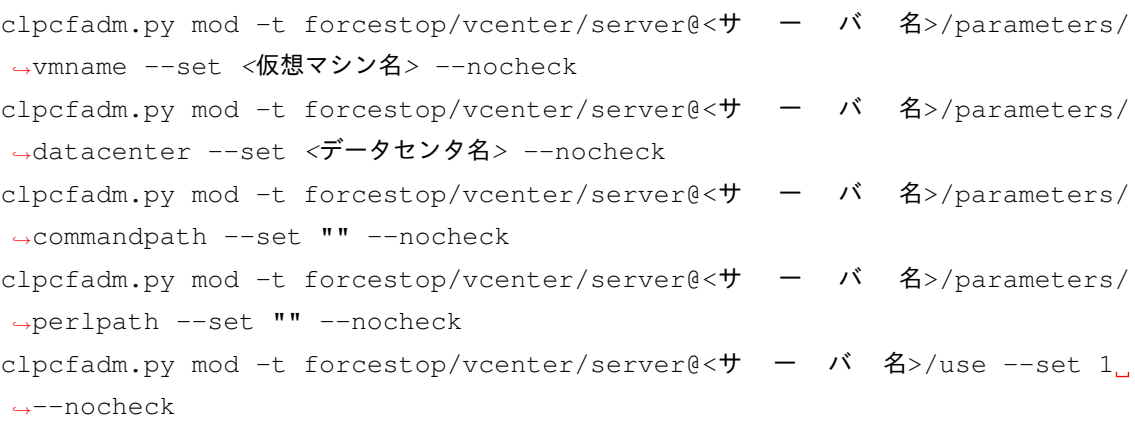

### サーバ一覧

• 仮想マシン名 (80 バイト以内)

clpcfadm.py mod -t forcestop/vcenter/server@<**サ ー バ** 名>/ →parameters/vmname --set <仮想マシン名> --nocheck

• データセンタ名 (80 バイト以内) clpcfadm.py mod -t forcestop/vcenter/server@<サ ー バ 名>/ →parameters/datacenter --set <データセンタ名> --nocheck

強制停止

• 強制停止アクション

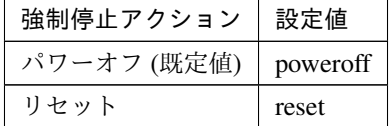

clpcfadm.py mod -t forcestop/vcenter/parameters/action --set *,→<*設定値*>*

• 強制停止タイムアウト (秒)

既定値:10 (最小値:5, 最大値:999)

clpcfadm.py mod -t forcestop/vcenter/exec/timeout --set *<*設定値 *>*

• 停止完了待ち時間 (秒)

既定値:10 (最小値:5, 最大値:999)

clpcfadm.py mod -t forcestop/vcenter/wait/timeout --set *<*設定値 *>*

注釈: 「強制停止アクション」の設定が「パワーオフ」の場合に設定してください。

• 停止要求後のフェイルオーバ開始までの猶予時間 (秒)
### クラスタ構築コマンドリファレンスガイド**,** リリース **2**

既定値:10 (最小値:0, 最大値:999)

```
clpcfadm.py mod -t forcestop/vcenter/wait/fodelay --set <設定値
>
```
注釈: 「強制停止アクション」の設定が「リセット」の場合に設定してください。

• 停止失敗時にグループのフェイルオーバを抑制する

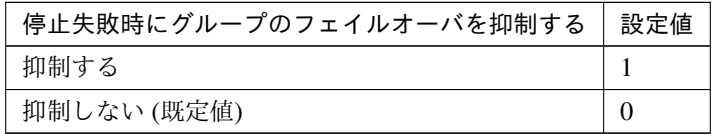

clpcfadm.py mod -t forcestop/vcenter/suppression --set *<*設定値*>*

#### **vCenter**

• 強制停止実行方法

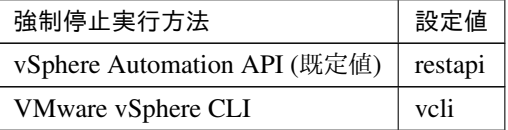

clpcfadm.py mod -t forcestop/vcenter/parameters/method --set *,→<*設定値*>*

• VMware vSphere CLI インストールパス (1023 バイト以内)

```
VMware vSphere CLI インストールパス
C:\Program Files (x86)\VMware\VMware vSphere CLI
C:\Program Files\VMware\VMware vSphere CLI
```

```
clpcfadm.py mod -t forcestop/vcenter/server@<サ ー バ 名>/
,→parameters/commandpath --set <VMware vSphere CLI イ ン ス ト ー
ルパス> --nocheck
```
注釈: 「強制停止実行方法」の設定が「VMware vSphere CLI」の場合に設定してくだ さい。

注釈: 設定するサーバに全て同じパスを設定してください。

注釈: インストールフォルダなど環境に応じて設定してください。

- ホスト名 (255 バイト以内) clpcfadm.py mod -t forcestop/vcenter/parameters/ip --set *<*ホ ス ト名*>* --nocheck
- ユーザ名 (255 バイト以内)
	- clpcfadm.py mod -t forcestop/vcenter/parameters/user --set →<ユーザ名> --nocheck
- パスワード (255 バイト以内)

```
clpcfadm.py mod -t forcestop/vcenter/parameters/password
,→--set <暗号化されたパスワード> --nocheck
```
注釈:

パスワードを暗号化した文字列を設定してください。

詳細は「[パスワードを暗号化した文字列を取得する](#page-752-0)」を参照してください。

• Perl パス (255 バイト以内)

clpcfadm.py mod -t forcestop/vcenter/server@<サ ー バ 名>/ →parameters/perlpath --set <Perl パス> --nocheck

注釈: 「強制停止実行方法」の設定が「VMware vSphere CLI」の場合に設定してくだ さい。

#### **AWS**

```
clpcfadm.py add forcestop aws
```

```
clpcfadm.py mod -t forcestop/aws/server@<サ ー バ 名>/parameters/id --set
,→<インスタンス ID> --nocheck
clpcfadm.py mod -t forcestop/aws/server@<サーバ名>/use --set 1 --nocheck
```
サーバ一覧

• インスタンス ID(31 バイト以内)

clpcfadm.py mod -t forcestop/aws/server@<サーバ名>/parameters/ *,→*id --set *<*インスタンス *ID>* --nocheck

強制停止

• 強制停止アクション

クラスタ構築コマンドリファレンスガイド**,** リリース **2**

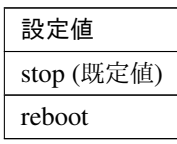

clpcfadm.py mod -t forcestop/aws/parameters/action --set *<*設 定 値*>*

• 強制停止タイムアウト (秒)

既定値:10 (最小値:5, 最大値:999)

clpcfadm.py mod -t forcestop/aws/exec/timeout --set *<*設定値*>*

• 停止完了待ち時間 (秒) 既定値:180 (最小値:5, 最大値:999) clpcfadm.py mod -t forcestop/aws/wait/timeout --set *<*設定値*>*

注釈: 「強制停止アクション」の設定が「stop」の場合に設定してください。

• 停止要求後のフェイルオーバ開始までの猶予時間 (秒) 既定値:120 (最小値:0, 最大値:999) clpcfadm.py mod -t forcestop/aws/wait/fodelay --set *<*設定値*>*

注釈: 「強制停止アクション」の設定が「reboot」の場合に設定してください。

• 停止失敗時にグループのフェイルオーバを抑制する

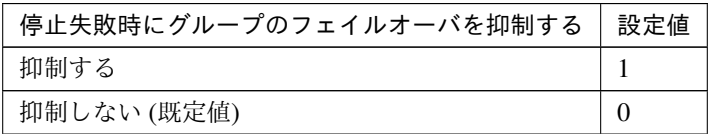

clpcfadm.py mod -t forcestop/aws/suppression --set *<*設定値*>*

### **Azure**

```
clpcfadm.py add forcestop azure
clpcfadm.py mod -t forcestop/azure/parameters/useruri --set <ユーザ URI>
--nocheck
clpcfadm.py mod -t forcestop/azure/parameters/tenantid --set <テ ナ ン ト
ID> --nocheck
clpcfadm.py mod -t forcestop/azure/parameters/certfile --set <サ ー ビ ス プ
リンシパルのファイルパス> --nocheck
clpcfadm.py mod -t forcestop/azure/parameters/rscgrp --set <リソースグルー
プ名> --nocheck
clpcfadm.py mod -t forcestop/azure/server@<サーバ名>/parameters/vmname
→<sup>--set</sup> <仮想マシン名> --nocheck
```

```
clpcfadm.py mod -t forcestop/azure/server@<\forall - \land \land \land \forall /use --set 1.
,→--nocheck
```
サーバ一覧

• 仮想マシン名 (31 バイト以内) clpcfadm.py mod -t forcestop/azure/server@<サ ー バ 名>/ →parameters/vmname --set <仮想マシン名> --nocheck

強制停止

• 強制停止アクション

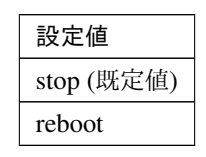

clpcfadm.py mod -t forcestop/azure/parameters/action --set *<*設 定値*>*

• 強制停止タイムアウト (秒) 既定値:15 (最小値:5, 最大値:999)

clpcfadm.py mod -t forcestop/azure/exec/timeout --set *<*設定値*>*

• 停止完了待ち時間 (秒) 既定値:180 (最小値:5, 最大値:999) clpcfadm.py mod -t forcestop/azure/wait/timeout --set *<*設定値*>*

注釈: 「強制停止アクション」の設定が「stop」の場合に設定してください。

• 停止要求後のフェイルオーバ開始までの猶予時間 (秒) 既定値:120 (最小値:0, 最大値:999) clpcfadm.py mod -t forcestop/azure/wait/fodelay --set *<*設定値*>*

注釈: 「強制停止アクション」の設定が「reboot」の場合に設定してください。

• 停止失敗時にグループのフェイルオーバを抑制する

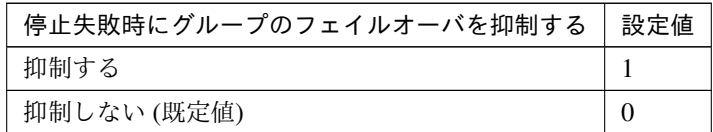

clpcfadm.py mod -t forcestop/azure/suppression --set *<*設定値*>*

#### **Azure**

• ユーザ URI(2048 バイト以内)

clpcfadm.py mod -t forcestop/azure/parameters/useruri --set *,→<*ユーザ *URI>* --nocheck

- テナント ID(36 バイト以内) clpcfadm.py mod -t forcestop/azure/parameters/tenantid --set *,→<*テナント *ID>* --nocheck
- サービスプリンシパルのファイルパス (1024 バイト以内) clpcfadm.py mod -t forcestop/azure/parameters/certfile --set *,→<*サービスプリンシパルのファイルパス*>* --nocheck
- リソースグループ名 (90 バイト以内) clpcfadm.py mod -t forcestop/azure/parameters/rscgrp --set *<*リ ソースグループ名*>* --nocheck

#### **OCI**

clpcfadm.py add forcestop oci

clpcfadm.py mod -t forcestop/oci/server@< $\forall$  -  $\land$  名>/parameters/id --set *,→<*インスタンス *ID>* --nocheck

clpcfadm.py mod -t forcestop/oci/server@<サーバ名>/use --set 1 --nocheck

サーバ一覧

• インスタンス ID(31 バイト以内)

clpcfadm.py mod -t forcestop/oci/server@<サーバ名>/parameters/ *,→*id --set *<*インスタンス *ID>* --nocheck

#### 強制停止

• 強制停止アクション

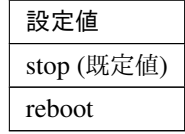

clpcfadm.py mod -t forcestop/oci/parameters/action --set *<*設 定 値*>*

• 強制停止タイムアウト (秒)

既定値:15 (最小値:5, 最大値:999)

clpcfadm.py mod -t forcestop/oci/exec/timeout --set *<*設定値*>*

• 停止完了待ち時間 (秒)

既定値:180 (最小値:5, 最大値:999)

clpcfadm.py mod -t forcestop/oci/wait/timeout --set *<*設定値*>*

注釈: 「強制停止アクション」の設定が「stop」の場合に設定してください。

• 停止要求後のフェイルオーバ開始までの猶予時間 (秒)

既定値:120 (最小値:0, 最大値:999)

clpcfadm.py mod -t forcestop/oci/wait/fodelay --set *<*設定値*>*

注釈: 「強制停止アクション」の設定が「reboot」の場合に設定してください。

• 停止失敗時にグループのフェイルオーバを抑制する

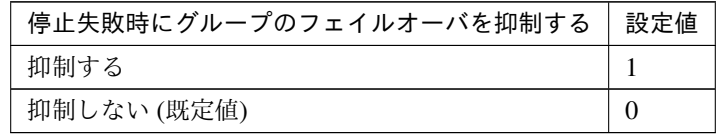

clpcfadm.py mod -t forcestop/oci/suppression --set *<*設定値*>*

# カスタム

```
clpcfadm.py add forcestop custom
clpcfadm.py mod -t forcestop/custom/parameters/path --set forcestop.
,→bat
clpcfadm.py mod -t forcestop/custom/parameters/account --set ".
,→--nocheck
clpcfadm.py mod -t forcestop/custom/server@<+ - \gamma 4>/use --set 1
,→--nocheck
```
### 強制停止

• 強制停止タイムアウト (秒)

既定値:10 (最小値:5, 最大値:999)

clpcfadm.py mod -t forcestop/custom/exec/timeout --set *<*設定値*>* • 停止失敗時にグループのフェイルオーバを抑制する

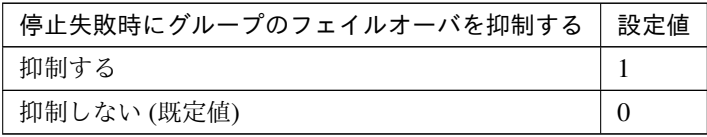

clpcfadm.py mod -t forcestop/custom/suppression --set *<*設定値*>*

#### スクリプト設定

• ファイル種別

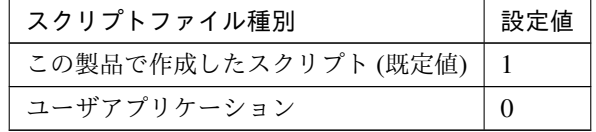

clpcfadm.py mod -t forcestop/custom/parameters/default --set

# クラスタ構築コマンドリファレンスガイド**,** リリース **2**

*,→*<設定値>

注釈: 本パラメータを変更する場合、「パス」を変更してください。

• パス (1023 バイト以内)

clpcfadm.py mod -t forcestop/custom/parameters/path --set *<*パ ス*>*

注釈: 「この製品で作成したスクリプト」 を設定する場合は forcestop.bat を指定してく ださい。

clpcfadm.py mod -t forcestop/custom/parameters/path --set *,→*forcestop.bat

• 実行ユーザ

clpcfadm.py mod -t forcestop/custom/parameters/account --set *,→<*実行ユーザ*>*

### 削除する **(**使用しない**)**

clpcfadm.py del forcestop

# **4.4** タイムアウト

• サービス起動遅延時間 (秒)

既定値:0 (最小値:0, 最大値:9999)

clpcfadm.py mod -t cluster/startupdelay --set *<*設定値*>*

• ネットワーク初期化完了待ち時間 (秒)

既定値:180 (最小値:0, 値:5940)

clpcfadm.py mod -t cluster/networkcheck --set *<*設定値*>*

注釈: 秒 (60 で割り切れる値) で設定してください。

• 同期待ち時間 (秒)

```
既定値:300 (最小値:0, 最大値:5940)
```
clpcfadm.py mod -t cluster/bootwait --set *<*設定値*>*

注釈: 秒 (60 で割り切れる値) で設定してください。

# ハートビート

• インターバル (ミリ秒)

既定値:3000 (最小値:1000, 最大値:99000)

clpcfadm.py mod -t cluster/heartbeat/interval --set *<*設定値*>*

注釈: ミリ秒 (1000 で割り切れる値) で設定してください。

• タイムアウト (ミリ秒)

既定値:30000 (最小値:2000, 最大値:999000)

clpcfadm.py mod -t cluster/heartbeat/timeout --set *<*設定値*>*

注釈: ミリ秒 (1000 で割り切れる値) で設定してください。

# **CLUSTERPRO X 5.1 for Windows** クラスタ構築コマンドリファレンスガイド**,** リリース **2**

• 内部通信タイムアウト (秒)

既定値:180 (最小値:1, 最大値:9999)

clpcfadm.py mod -t cluster/api/timeout --set *<*設定値*>*

# **4.5** ポート番号

# **TCP**

• 内部通信ポート番号

既定値:29001 (最小値:1, 最大値:65535)

clpcfadm.py mod -t cluster/api/port --set *<*設定値*>*

• Information Base ポート番号

既定値:29008 (最小値:1, 最大値:65535)

clpcfadm.py mod -t cluster/api/ibport --set *<*設定値*>*

• データ転送ポート番号

既定値:29002 (最小値:1, 最大値:65535)

clpcfadm.py mod -t cluster/trns/port --set *<*設定値*>*

• WebManager HTTP ポート番号

既定値:29003 (最小値:1, 最大値:65535)

clpcfadm.py mod -t webmgr/http/port --set *<*設定値*>*

• API HTTP ポート番号

既定値:29009 (最小値:1, 最大値:65535)

clpcfadm.py mod -t cluster/rstd/http/port --set *<*設定値*>*

• API 内部通信ポート番号

既定値:29010 (最小値:1, 最大値:65535)

clpcfadm.py mod -t cluster/rstd/service/port --set *<*設定値*>*

• ディスクエージェントポート番号

既定値:29004 (最小値:1, 最大値:65535)

clpcfadm.py mod -t diskagent/port --set *<*設定値*>* --nocheck

• ミラードライバポート番号

既定値:29005 (最小値:1, 最大値:65535)

clpcfadm.py mod -t diskfltr/port --set *<*設定値*>* --nocheck

**UDP**

• カーネルモードハートビートポート番号

# 既定値:29106 (最小値:1, 最大値:65535)

clpcfadm.py mod -t cluster/heartbeat/khbport/recv --set *<*設定値*>*

• アラート同期ポート番号

既定値:29003 (最小値:1, 最大値:65535)

clpcfadm.py mod -t webalert/daemon/udpport --set *<*設定値*>*

# **4.6** リカバリ

• クラスタサービスのプロセス異常時動作

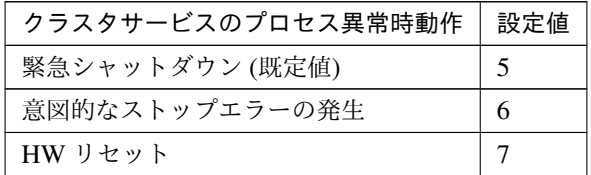

clpcfadm.py mod -t pm/exec0/recover --set *<*設定値*>* clpcfadm.py mod -t pm/exec1/recover --set *<*設定値*>* --nocheck

注釈:<設定値>には、いずれも同じ値を設定してください。

# **HA** プロセス異常時動作

• プロセス起動リトライ回数

既定値:3 (最小値:0, 最大値:99)

clpcfadm.py mod -t rm/agent/retrynum --set *<*設定値*>*

• リトライオーバ時の動作

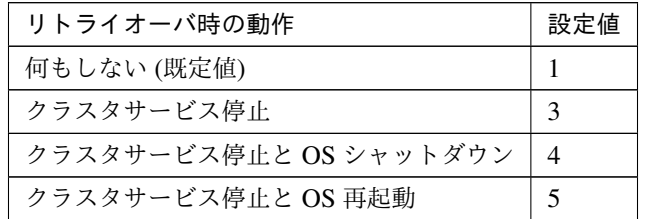

clpcfadm.py mod -t rm/agent/action --set *<*設定値*>*

• グループリソースの活性/非活性ストール発生時動作

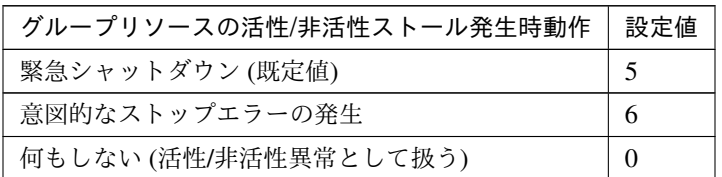

clpcfadm.py mod -t cluster/rsctimeout/rsctoaction --set *<*設定値*>*

異常検出時の **OS** 停止を伴う最終動作を抑制する

• グループリソースの活性異常検出時

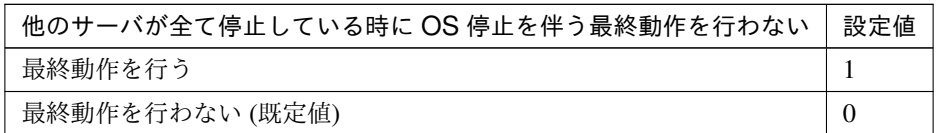

clpcfadm.py mod -t cluster/survive/rscact --set *<*設定値*>*

• グループリソースの非活性異常検出時

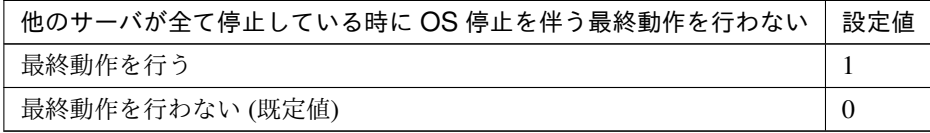

clpcfadm.py mod -t cluster/survive/rscdeact --set *<*設定値*>*

• モニタリソースの異常検出時

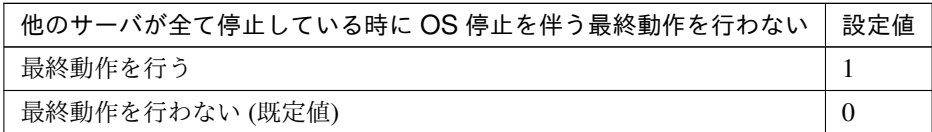

clpcfadm.py mod -t cluster/survive/monitor --set *<*設定値*>*

#### 両系活性検出時のシャットダウンを抑制する

• 両系活性検出時にシャットダウンしないサーバグループ

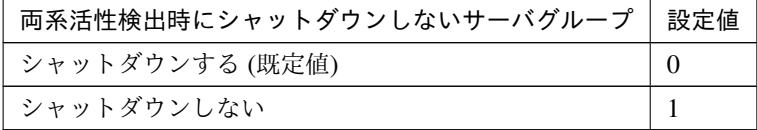

clpcfadm.py mod -t servergroup@<サーバグループ名>/survive --set *<*設定値*>*

• 両系活性検出時にシャットダウンしないサーバ

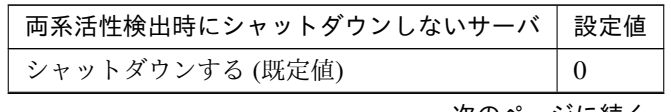

次のページに続く

クラスタ構築コマンドリファレンスガイド**,** リリース **2**

| 両系活性検出時にシャットダウンしないサーバ   設定値 |  |
|-----------------------------|--|
| シャットダウンしない                  |  |

表 4.31 – 前のページからの続き

clpcfadm.py mod -t server@<サーバ名>/survive --set *<*設定値*>*

# **4.7** アラートサービス

• アラート通報設定を有効にする

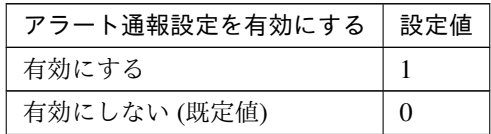

clpcfadm.py mod -t cluster/messages/use --set *<*設定値*>*

# 追加する

注釈: 「モジュールタイプ」「イベント ID」の詳細は『CLUSTERPRO X リファレンスガイド』の 「エラーメッセージ一覧」の「イベントログ、アラートメッセージ」を参照してください。

– 送信先

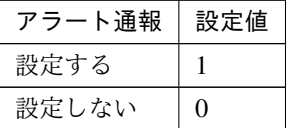

clpcfadm.py mod -t messages/types@<モ ジ ュ ー ル タ イ プ> --set "" *,→*--nocheck clpcfadm.py mod -t messages/<モジュールタイプ>@<イベント ID>/syslog. *,→*--set *<*設定値 *(*送信先 *(System Log))>* --nocheck clpcfadm.py mod -t messages/<モジュールタイプ>@<イベント ID>/alert... *,→*--set *<*設定値 *(*送信先 *(Alert Logs))>* --nocheck clpcfadm.py mod -t messages/<モジュールタイプ>@<イベント ID>/mail.. *,→*--set *<*設定値 *(*送信先 *(Mail Report))>* --nocheck clpcfadm.py mod -t messages/<モジュールタイプ>@<イベント ID>/trap. *,→*--set *<*設定値 *(*送信先 *(SNMP Trap))>* --nocheck clpcfadm.py mod -t messages/<モジュールタイプ>@<イベント ID>/pubsub... *,→*--set *<*設定値 *(*送信先 *(Message Topic))>* --nocheck clpcfadm.py mod -t messages/<モジュールタイプ>@<イベント ID>/altexec. *,→*--set *<*設定値 *(*送信先 *(Alert Extension))>* --nocheck

注釈: 一部の送信先を変更する場合でも上記の通り、全ての送信先に対して設定してくだ

さい。

– コマンド (511 バイト以内)

#### 追加する

clpcfadm.py mod -t messages/<モジュールタイプ>@<イベント ID>/cmd@<コ マンド ID>/cmdline --set *<*コマンド*>* --nocheck

注釈: 「送信先 (Alert Extension)」が「設定する」の場合に設定してください。

#### 注釈:

コマンドが 1 つの場合は、コマンド ID に 0 を指定してください。

コマンドが複数の場合は、0, 1, 2 … のように連続する数字を指定してください。

#### 削除する

**clpcfset** del clsparam messages/<モ ジ ュ ー ル タ イ プ>@<イ ベ ン ト ID>/ *,→*cmd@<コマンド ID>

#### 削除する

**clpcfset** del clsparam messages/<モジュールタイプ>@<イベント ID> clpcfadm.py mod -t messages/types@<モジュールタイプ> --delete

#### メール通報

• メールアドレス (255 バイト以内)

clpcfadm.py mod -t cluster/mail/address --set *<*メールアドレス*>*

• 件名 (127 バイト以内)

clpcfadm.py mod -t cluster/mail/subject --set *<*件名*>*

• メール送信方法

```
設定値
SMTP (既定値)
```
clpcfadm.py mod -t cluster/mail/sendtype --set *<*設定値*>*

#### **SMTP** 設定

• メール送信文書の文字コード (127 バイト以内)

クラスタ構築コマンドリファレンスガイド**,** リリース **2**

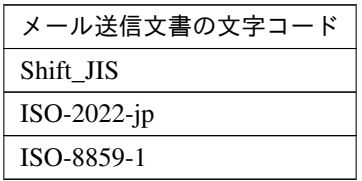

clpcfadm.py mod -t cluster/mail/smtp/charset --set *<*メール送信文書の 文字コード*>* --nocheck

• 通信応答待ち時間 (秒)

既定値:30 (最小値:1, 最大値:999)

clpcfadm.py mod -t cluster/mail/smtp/timeout --set *<*設定値*>*

• 件名のエンコードをする

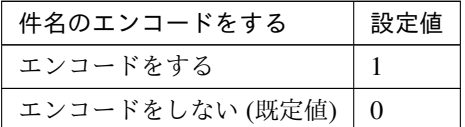

clpcfadm.py mod -t cluster/mail/smtp/subencode --set *<*設定値*>*

**SMTP** サーバ

追加する

注釈:

SMTP サーバが 1 つの場合は、ID に 0 を指定してください。

SMTP サーバが複数の場合は、0, 1, 2 … のように連続する数字を指定してください。

• 優先順位

既定値:なし (最小値:0, 最大値:SMTP サーバ数-1) clpcfadm.py mod -t cluster/mail/smtp/smtpsrv@<ID>/priority *,→*--set *<*設定値*>* --nocheck • SMTP サーバ (255 バイト以内)

clpcfadm.py mod -t cluster/mail/smtp/smtpsrv@<ID>/srvname

*,→*--set *<SMTP* サーバ*>* --nocheck

• SSL を使用する

クラスタ構築コマンドリファレンスガイド**,** リリース **2**

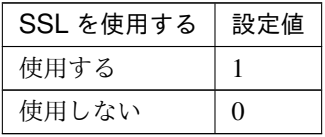

clpcfadm.py mod -t cluster/mail/smtp/smtpsrv@<ID>/ssl/use *,→*--set *<*設定値*>* --nocheck

• 接続方法

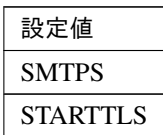

clpcfadm.py mod -t cluster/mail/smtp/smtpsrv@<ID>/ssl/method *,→*--set *<*設定値*>* --nocheck

注釈: 「SSL を使用する」の設定が「使用する」の場合に設定してください。

• SMTP ポート番号

既定値:なし (最小値:1, 最大値:65535)

clpcfadm.py mod -t cluster/mail/smtp/smtpsrv@<ID>/port --set *,→<*設定値*>* --nocheck

• 差出人メールアドレス (255 バイト以内)

clpcfadm.py mod -t cluster/mail/smtp/smtpsrv@<ID>/ →**senderaddress --set <差出人メールアドレス**> --nocheck

• SMTP 認証を有効にする

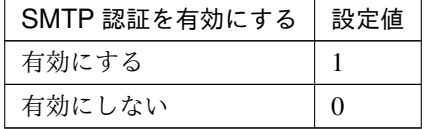

clpcfadm.py mod -t cluster/mail/smtp/smtpsrv@<ID>/auth --set *,→<*設定値*>* --nocheck

注釈: 「SMTP 認証を有効にする」の設定が「有効にする」の場合に設定してください。

• 認証方式

クラスタ構築コマンドリファレンスガイド**,** リリース **2**

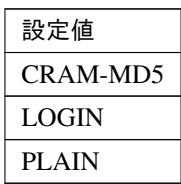

```
clpcfadm.py mod -t cluster/mail/smtp/smtpsrv@<ID>/authmethod
,→--set <設定値> --nocheck
```

```
• ユーザ名 (255 バイト以内)
```
clpcfadm.py mod -t cluster/mail/smtp/smtpsrv@<ID>/username *,→*--set *<*ユーザ名*>* --nocheck

• パスワード (255 バイト以内)

clpcfadm.py mod -t cluster/mail/smtp/smtpsrv@<ID>/passwd *,→*--set *<*暗号化されたパスワード*>* --nocheck

#### 注釈:

パスワードを暗号化した文字列を設定してください。 詳細は「[パスワードを暗号化した文字列を取得する](#page-752-0)」を参照してください。

#### 削除する

clpcfadm.py mod -t cluster/mail/smtp/smtpsrv@<ID> --delete

#### **SNMP** トラップ

送信先設定

#### 注釈:

SNMP トラップの送信先サーバが 1 つの場合は、ID に 0 を指定してください。

SNMP トラップの送信先サーバが複数の場合は、0, 1, 2 … のように連続する数字を指定してください。

# 追加する

clpcfadm.py mod -t cluster/trap/snmpsrv@<ID>/srvname --set *<*送信先サー バ*>* --nocheck clpcfadm.py mod -t cluster/trap/snmpsrv@<ID>/port --set <SNMP ポート番 号> --nocheck clpcfadm.py mod -t cluster/trap/snmpsrv@<ID>/snmpver --set *<SNMP* バー ジョン*>* --nocheck

クラスタ構築コマンドリファレンスガイド**,** リリース **2**

```
clpcfadm.py mod -t cluster/trap/snmpsrv@<ID>/snmpcom --set <SNMP コミ
ュニティ名> --nocheck
```
• 送信先サーバ (255 バイト以内)

clpcfadm.py mod -t cluster/trap/snmpsrv@<ID>/srvname --set *<*送信 先サーバ*>* --nocheck

• SNMP ポート番号

既定値:162 (最小値:1, 最大値:65535)

clpcfadm.py mod -t cluster/trap/snmpsrv@<ID>/port --set *<*設 定 値*>* --nocheck

• SNMP バージョン

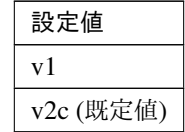

clpcfadm.py mod -t cluster/trap/snmpsrv@<ID>/snmpver --set *<*設定 値*>* --nocheck

• SNMP コミュニティ名 (255 バイト以内)

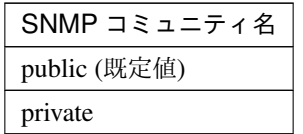

clpcfadm.py mod -t cluster/trap/snmpsrv@<ID>/snmpcom --set → *<SNMP* コミュニティ名> --nocheck

### 削除する

clpcfadm.py mod -t cluster/trap/snmpsrv@<ID> --delete

• ネットワーク警告灯を使用する

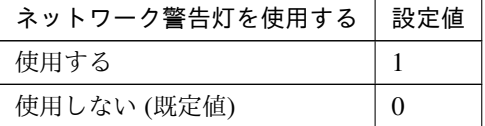

clpcfadm.py mod -t cluster/dn1000s/use --set *<*設定値*>*

重要: サーバプロパティの「警告灯」を設定してください。

注釈: 「使用する」場合は、以下を設定してください。

```
clpcfadm.py mod -t alertservice/types@dn1000s --set "" --nocheck
clpcfadm.py mod -t alertservice/dn1000s@dn1000s1 --set "" --nocheck
clpcfadm.py mod -t alertservice/dn1000s@dn1000s1/priority --set 0
,→--nocheck
clpcfadm.py mod -t alertservice/dn1000s@dn1000s1/device --set.
,→20000 --nocheck
clpcfadm.py mod -t alertservice/dn1000s@dn1000s1/kind --set nm
,→--nocheck
```
注釈: 「ネットワーク警告灯を使用する」の設定を「使用する」から「使用しない」に変更する場 合は、以下を設定してください。

**clpcfset** del clsparam alertservice

# **4.8 WebManager**

• WebManager サービスを有効にする

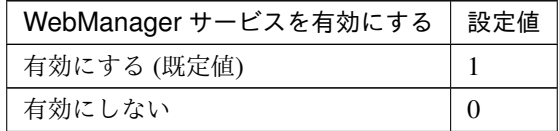

clpcfadm.py mod -t webmgr/use --set *<*設定値*>*

注釈: 「WebManager サービスを有効にする」の設定が「有効にする」の場合に設定してください。

• 通信方式

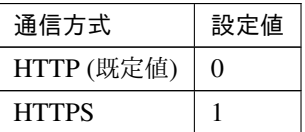

clpcfadm.py mod -t webmgr/server/encryption/method --set *<*設定値*>*

重要: 「通信方式」の設定が「HTTPS」の場合、「[暗号化](#page-65-0)」を設定してください。

• 同時接続セッション数

既定値:64 (最小値:10, 最大値:999)

clpcfadm.py mod -t webmgr/server/maxclient --set *<*設定値*>*

# パスワードによって接続を制御する

• パスワード方式

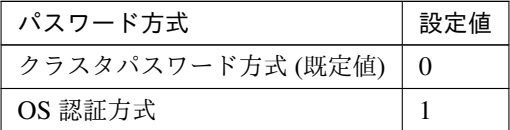

clpcfadm.py mod -t webmgr/security/loginuser/use --set *<*設定値*>*

クラスタパスワード方式

### クラスタ構築コマンドリファレンスガイド**,** リリース **2**

注釈: 「パスワード方式」の設定が「クラスタパスワード方式」の場合に設定してください。

– 操作用パスワード

clpcfadm.py mod -t webmgr/security/userpwd --set *<*暗号化された パスワード*>* --nocheck

注釈:

パスワードを暗号化した文字列を設定してください。

詳細は「[パスワードを暗号化した文字列を取得する](#page-752-0)」を参照してください。

– 参照用パスワード

clpcfadm.py mod -t webmgr/security/adminpwd --set *<*暗 号 化 さ れ たパスワード*>* --nocheck

注釈:

パスワードを暗号化した文字列を設定してください。 詳細は「[パスワードを暗号化した文字列を取得する](#page-752-0)」を参照してください。

**OS** 認証方式

注釈: 「パスワード方式」の設定が「OS 認証方式」の場合に設定してください。

– 権限を与えるグループ

追加する

clpcfadm.py mod -t webmgr/security/loginuser/grouplist/ →ope@<グループ名> --set "" --nocheck

削除する

clpcfadm.py mod -t webmgr/security/loginuser/grouplist/ope@<グルー プ名> --delete

– ログインセッションの有効時間 (分)

既定値:1440 (最小値:0, 最大値:525600)

```
clpcfadm.py mod -t webmgr/security/loginuser/duration --set
,→<設定値>
```
– 自動ログアウト時間 (分)

既定値:60 (最小値:0, 最大値:99999)

```
clpcfadm.py mod -t webmgr/security/loginuser/autologout/
```
*,→*time --set *<*設定値*>*

– ロックアウトのしきい値 (回)

既定値:0 (最小値:0, 最大値:999)

- clpcfadm.py mod -t webmgr/security/loginuser/failure/count *,→*--set *<*設定値*>*
- ロックアウト期間 (分)
	- 既定値:10 (最小値:1, 最大値:99999)
	- clpcfadm.py mod -t webmgr/security/loginuser/failure/
	- *,→*duration --set *<*設定値*>*
- クライアント IP アドレスによって接続を制御する

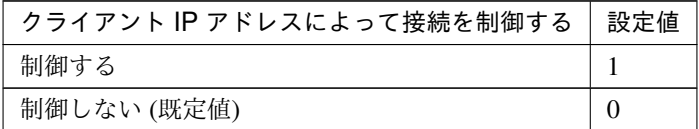

clpcfadm.py mod -t webmgr/security/clientlist/iprest --set *<*設定値*>*

注釈: 「クライアント IP アドレスによって接続を制御する」の設定が「制御する」の場合に設定 してください。

#### 追加する

– IP アドレス (操作権あり)

clpcfadm.py mod -t webmgr/security/clientlist/ip@<IP アドレス> --set "" --nocheck

– IP アドレス (操作権なし)

clpcfadm.py mod -t webmgr/security/clientlist/ipro@<IP アドレ ス> --set "" --nocheck

# 削除する

– IP アドレス (操作権あり)

clpcfadm.py mod -t webmgr/security/clientlist/ip@<IP アドレス> --delete

– IP アドレス (操作権なし)

clpcfadm.py mod -t webmgr/security/clientlist/ipro@<IP ア ド レ

### ス> --delete

# **Cluster WebUI** 操作ログ

• Cluster WebUI の操作ログを出力する

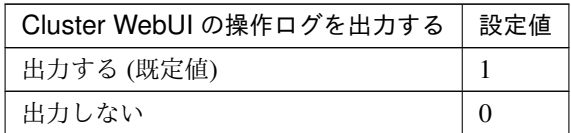

clpcfadm.py mod -t webmgr/server/logopeuser/use --set *<*設定値*>*

– ログ出力先(省略時、既定のログディレクトリに出力します)(255 バイト以内)

clpcfadm.py mod -t webmgr/server/logopeuser/path --set *<*ロ グ 出 力先*>*

注釈: 「Cluster WebUI の操作ログを出力する」の設定が「出力する」場合に設定してく ださい。

– ファイルサイズ (MB)

既定値:1 (最小値:1, 最大値:10)

clpcfadm.py mod -t webmgr/server/logopeuser/size --set *<*設定値*>*

注釈: 「Cluster WebUI の操作ログを出力する」の設定が「出力する」場合に設定してく ださい。

### 統合 **WebManager**

接続用 **IP** アドレス

#### 追加する

```
clpcfadm.py mod -t server@<サ ー バ 名>/device@<ID>/type --set public
,→--nocheck
clpcfadm.py mod -t server@<サーバ名>/device@<ID>/info --set <IP アドレス
> --nocheck
```
追加する IP アドレスが 1 つの場合は、ID に 100 を指定してください。 追加する IP アドレスが複数の場合は、100, 101, 102 … のように連続する数字を指定してくださ い。(最大値:199)

#### 削除する

clpcfadm.py mod -t server@<サーバ名>/device@<ID> --delete

#### 調整

• クライアントセッションタイムアウト (秒)

既定値:30 (最小値:1, 最大値:999)

clpcfadm.py mod -t webmgr/server/timeout --set *<*設定値*>*

• 画面データ更新インターバル (秒)

既定値:90 (最小値:0, 最大値:999)

clpcfadm.py mod -t webmgr/client/pollinginterval --set *<*設定値*>*

• ミラーエージェントタイムアウト (秒)

既定値:150 (最小値:1, 最大値:999)

clpcfadm.py mod -t webmgr/server/mdagenttimeout --set *<*設定値*>*

• ログファイルダウンロード有効期限 (秒)

既定値:600 (最小値:60, 最大値:43200)

clpcfadm.py mod -t webmgr/server/logc/timeout/getfile --set *<*設定値*>*

• 時刻情報表示機能を使用する

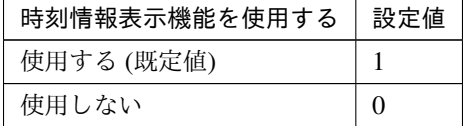

clpcfadm.py mod -t cluster/timeinfo/use --set *<*設定値*>*

# **4.9 API**

• API サービスを有効にする

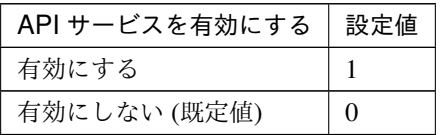

clpcfadm.py mod -t rstd/use --set *<*設定値*>* --nocheck

重要: 「API サービスを有効にする」の設定が「有効にする」の場合、「[暗号化](#page-65-0)」を設定してください。

注釈: 「API サービスを有効にする」の設定が「有効にする」の場合に設定してください。

– 通信方式

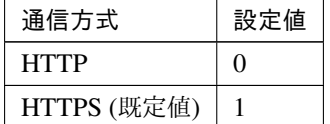

clpcfadm.py mod -t rstd/server/encryption/method --set *<*設 定 値*>* --nocheck

– グループ単位で権限を設定する

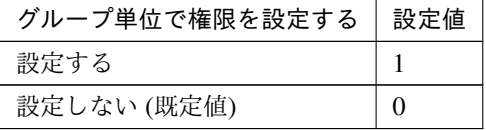

clpcfadm.py mod -t rstd/security/loginuser/use --set *<*設 定 値*>* --nocheck

注釈: 「グループ単位で権限を設定する」の設定が「設定する」場合に設定してください。

追加する

\* 操作権あり

clpcfadm.py mod -t rstd/security/loginuser/grouplist/ope@<グ ループ名> --set "" --nocheck

\* 操作権なし

clpcfadm.py mod -t rstd/security/loginuser/grouplist/ref@<グ ループ名> --set "" --nocheck

#### 削除する

\* 操作権あり

**clpcfset** del clsparam rstd/security/loginuser/grouplist/ope@ *,→*<グループ名>

\* 操作権なし

**clpcfset** del clsparam rstd/security/loginuser/grouplist/ref@ *,→*<グループ名>

– クライアント IP アドレスによって接続を制御する

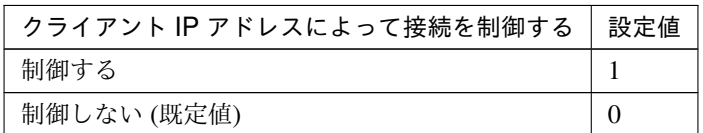

clpcfadm.py mod -t rstd/security/clientlist/iprest --set *<*設定値*> ,→*--nocheck

接続を許可するクライアント **IP** アドレス

注釈: 「クライアント IP アドレスによって接続を制御する」の設定が「制御する」の場合に設定 してください。

#### 追加する

– IP アドレス (操作権あり)

clpcfadm.py mod -t rstd/security/clientlist/ip@<IP アドレス> *,→*--set "" --nocheck

– IP アドレス (操作権なし)

clpcfadm.py mod -t rstd/security/clientlist/ipro@<IP アドレス> --set "" --nocheck

#### 削除する

– IP アドレス (操作権あり)

# クラスタ構築コマンドリファレンスガイド**,** リリース **2**

**clpcfset** del clsparam rstd/security/clientlist/ip@<IP アドレス  $\rightarrow$ – IP アドレス (操作権なし) **clpcfset** del clsparam rstd/security/clientlist/ipro@<IP アドレ ス>

# 調整

– 認証ロックアウトのしきい値 (回)

既定値:3 (最小値:1, 最大値:5)

clpcfadm.py mod -t rstd/security/authretry --set *<*設 定 値*> ,→*--nocheck

– HTTP サーバ起動リトライ回数

既定値:3 (最小値:0, 最大値:99)

clpcfadm.py mod -t rstd/communication/http/retry --set *<*設 定 値*> ,→*--nocheck

– HTTP サーバ起動インターバル (秒)

既定値:5 (最小値:1, 最大値:99)

clpcfadm.py mod -t rstd/communication/http/interval --set *<*設 定 値*>* --nocheck

# <span id="page-65-0"></span>**4.10** 暗号化

• 証明書ファイル (1023 バイト以内)

clpcfadm.py mod -t webmgr/server/encryption/crtfile --set *<*証明書ファイル*>*

• 秘密鍵ファイル (1023 バイト以内)

clpcfadm.py mod -t webmgr/server/encryption/keyfile --set *<*秘密鍵ファイル*>*

• SSL ライブラリ (1023 バイト以内)

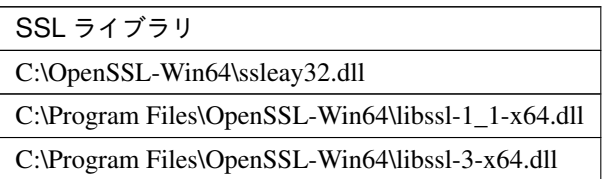

clpcfadm.py mod -t webmgr/server/encryption/ssllib --set *<SSL* ライブラリ*>*

注釈: インストールフォルダなど環境に応じて設定してください。

• Crypto ライブラリ (1023 バイト以内)

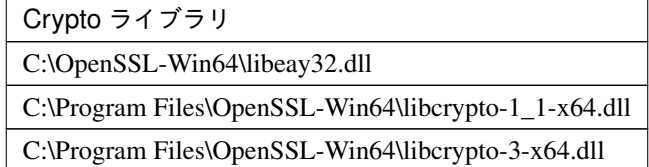

clpcfadm.py mod -t webmgr/server/encryption/cryptolib --set *<Crypto* ライ ブラリ*>*

注釈: インストールフォルダなど環境に応じて設定してください。

# **4.11** アラートログ

• アラートサービスを有効にする

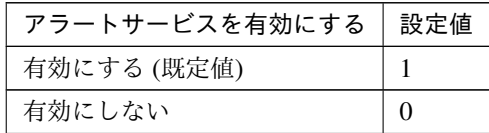

clpcfadm.py mod -t webalert/use --set *<*設定値*>*

• 保存最大アラートレコード数

既定値:10000 (最小値:1, 最大値:99999)

clpcfadm.py mod -t webalert/main/alertlog/maxrecordcount --set *<*設定値*>*

# アラート同期

• 方法

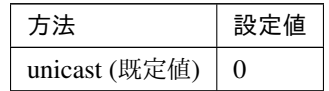

clpcfadm.py mod -t webalert/daemon/method --set *<*設定値*>*

• 通信タイムアウト (秒)

既定値:30 (最小値:1, 最大値:300)

clpcfadm.py mod -t webalert/daemon/timeout --set *<*設定値*>*

# **4.12** 遅延警告

• ハートビート遅延警告 (%)

既定値:80 (最小値:1, 最大値:99)

clpcfadm.py mod -t cluster/delaywarn/heartbeat --set *<*設定値*>*

注釈: 「ハートビート遅延警告」を「設定しない」場合は、100 を設定してください。

clpcfadm.py mod -t cluster/delaywarn/heartbeat --set 100

• モニタ遅延警告 (%)

既定値:80 (最小値:1, 最大値:99)

clpcfadm.py mod -t cluster/delaywarn/monitor --set *<*設定値*>*

注釈: 「モニタ遅延警告」を「設定しない」場合は、100 を設定してください。

clpcfadm.py mod -t cluster/delaywarn/monitor --set 100

# **4.13** ディスク

# ディスク切断失敗時

• リトライインターバル (秒)

既定値:3 (最小値:1, 最大値:10)

clpcfadm.py mod -t diskagent/deactsd/interval --set <設 定 値> *,→*--nocheck

• リトライ回数

既定値:10 (最小値:0, 最大値:180)

clpcfadm.py mod -t diskagent/deactsd/retry --set *<*設定値*>* --nocheck

注釈: 「リトライ回数」の設定を「無限」に設定する場合は、65535 を設定してください。

clpcfadm.py mod -t diskagent/deactsd/retry --set 65535 --nocheck

• タイムアウト (秒)

既定値:1800 (最小値:1, 最大値:9999)

clpcfadm.py mod -t diskagent/deactsd/timeout --set *<*設定値*>* --nocheck

• 最終動作

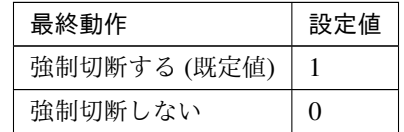

clpcfadm.py mod -t diskagent/deactsd/action --set *<*設定値*>* --nocheck

# **4.14** ミラーディスク

# • 自動ミラー初期構築

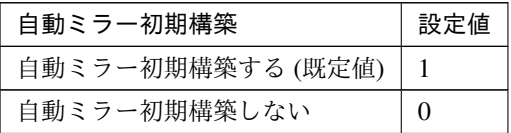

clpcfadm.py mod -t diskagent/autofullcopy --set *<*設定値*>* --nocheck

• 自動ミラー復帰

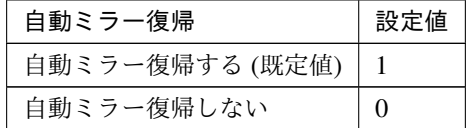

clpcfadm.py mod -t diskagent/autorecovery --set *<*設定値*>* --nocheck

• 差分ビットマップサイズ (KB)

既定値:1024 (最小値:1024, 最大値:5120)

clpcfadm.py mod -t diskfltr/cpbitmapsize --set *<*設定値*>* --nocheck

注釈: KB(1024 で割り切れる値) で設定してください。

• 非同期モードでの履歴記録領域サイズ (KB)

既定値:102400 (最小値:1024, 最大値:102400)

clpcfadm.py mod -t diskfltr/cphistorysize --set *<*設定値*>* --nocheck

注釈: KB(1024 で割り切れる値) で設定してください。

• ミラーブレイク状態でのフェイルオーバを指定した時間許容する

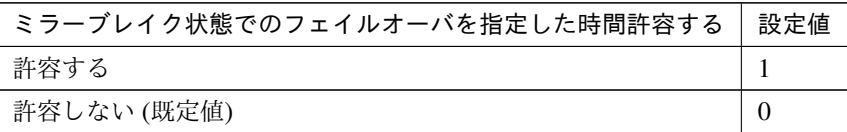

clpcfadm.py mod -t diskagent/foaccept/use --set *<*設定値*>* --nocheck

– タイムアウト (秒)

既定値:30 (最小値:1, 最大値:600)

clpcfadm.py mod -t diskagent/foaccept/timeout --set <設 定 値>... *,→*--nocheck

注釈: 「ミラーブレイク状態でのフェイルオーバを指定した時間許容する」の設定が「許容す る」場合に設定してください。

### ディスク切断失敗時

• リトライインターバル (秒)

既定値:3 (最小値:1, 最大値:10)

clpcfadm.py mod -t diskagent/deactmd/interval --set <設 定 値> *,→*--nocheck clpcfadm.py mod -t diskagent/deacthd/interval --set <設 定 値> *,→*--nocheck

注釈:<設定値>には、いずれも同じ値を設定してください。

• リトライ回数

既定値:10 (最小値:0, 最大値:180)

clpcfadm.py mod -t diskagent/deactmd/retry --set *<*設定値*>* --nocheck clpcfadm.py mod -t diskagent/deacthd/retry --set *<*設定値*>* --nocheck

注釈:<設定値>には、いずれも同じ値を設定してください。

注釈: 「リトライ回数」の設定を「無限」に設定する場合は、65535 を設定してください。

clpcfadm.py mod -t diskagent/deactmd/retry --set 65535 --nocheck clpcfadm.py mod -t diskagent/deacthd/retry --set 65535 --nocheck

• タイムアウト (秒)

既定値:1800 (最小値:1, 最大値:9999)

clpcfadm.py mod -t diskagent/deactmd/timeout --set *<*設定値*>* --nocheck clpcfadm.py mod -t diskagent/deacthd/timeout --set *<*設定値*>* --nocheck

注釈:<設定値>には、いずれも同じ値を設定してください。

• 最終動作

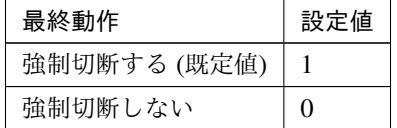

clpcfadm.py mod -t diskagent/deactmd/action --set *<*設定値*>* --nocheck clpcfadm.py mod -t diskagent/deacthd/action --set *<*設定値*>* --nocheck

注釈: <設定値>には、いずれも同じ値を設定してください。
#### クラスタ構築コマンドリファレンスガイド**,** リリース **2**

# **4.15** アカウント

#### 注釈:

アカウントが 1 つの場合は、ID に 0 を指定してください。

アカウントが複数の場合は、0, 1, 2 … のように連続する数字を指定してください。

#### 追加する

clpcfadm.py mod -t cluster/account/list@<ID>/username --set <**ユ ー ザ 名**> *,→*--nocheck clpcfadm.py mod -t cluster/account/list@<ID>/password --set *<*暗号化されたパス ワード*>* --nocheck

## 注釈:

パスワードを暗号化した文字列を設定してください。

詳細は「[パスワードを暗号化した文字列を取得する](#page-752-0)」を参照してください。

#### 削除する

clpcfadm.py mod -t cluster/account/list@<ID> --delete

# **4.16 RIP**(互換)

#### 注釈:

ネットワークアドレスが 1 つの場合は、ID に 0 を指定してください。

ネットワークアドレスが複数の場合は、0, 1, 2 … のように連続する数字を指定してください。

#### 追加する

clpcfadm.py mod -t cluster/rip/list@<ID>/ip --set <ネットワークアドレス> *,→*--nocheck

clpcfadm.py mod -t cluster/rip/list@<ID>/mask --set *<*ネットマスク*>* --nocheck

### 削除する

clpcfadm.py mod -t cluster/rip/list@<ID> --delete

# **4.17 JVM** 監視

• Java インストールパス (255 バイト以内)

clpcfadm.py mod -t jra/path/java --set *<Java* インストールパス*>* --nocheck

• 最大 Java ヒープサイズ (MB)

既定値:16 (最小値:7, 最大値:4096)

clpcfadm.py mod -t jra/javaopt/xmx --set *<*設定値*>* --nocheck

• Java VM 追加オプション (1024 バイト以内)

**clpcfset** add clsparam jra/javaopt/javaoptex *<Java VM* 追加オプション*>*

注釈: Java VM 追加オプションの先頭文字には "- (ハイフン)" を指定してください。

#### ログ出力設定

• ログレベル

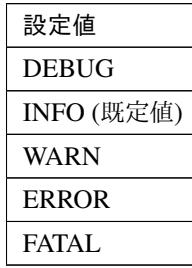

clpcfadm.py mod -t jra/log/level --set *<*設定値*>* --nocheck

• 保持する世代数 (世代)

既定値:10 (最小値:2, 最大値:100)

clpcfadm.py mod -t jra/log/count --set *<*設定値*>* --nocheck

ローテーション方式

• ローテーション方式

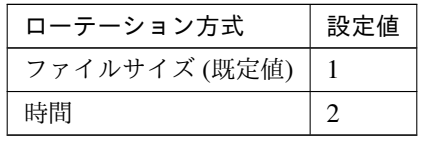

クラスタ構築コマンドリファレンスガイド**,** リリース **2**

clpcfadm.py mod -t jra/log/rotation/common --set *<*設 定 値*> ,→*--nocheck

• 最大サイズ (KB)

既定値:3072 (最小値:200, 最大値:2097151)

clpcfadm.py mod -t jra/log/maxsize --set *<*設定値*>* --nocheck

注釈: 「ローテーション方式」の設定が「ファイルサイズ」の場合に設定してください。

• 開始時刻

既定值:00:00 (00:00 ~ 23:59)

clpcfadm.py mod -t jra/log/timerotation/point --set *<*設 定 値*> ,→*--nocheck

注釈: 「ローテーション方式」の設定が「時間」の場合に設定してください。

• インターバル (時間)

既定値:24 (最小値:1, 最大値:8784)

clpcfadm.py mod -t jra/log/timerotation/interval --set *<*設 定 値*>* --nocheck

注釈: 「ローテーション方式」の設定が「時間」の場合に設定してください。

#### リソース計測設定

#### 共通

• リトライ回数

既定値:10 (最小値:1, 最大値:1440)

clpcfadm.py mod -t jra/measure/retry --set *<*設定値*>* --nocheck

• 異常判定しきい値 (回)

既定値:5 (最小値:1, 最大値:10)

clpcfadm.py mod -t jra/change/count --set *<*設定値*>* --nocheck

#### インターバル

- メモリ使用量・動作スレッド数 (秒) 既定値:60 (最小値:15, 最大値:600) clpcfadm.py mod -t jra/measure/interval/value --set *<*設 定 値*>* --nocheck
- Full GC 発生回数・実行時間 (秒) 既定値:120 (最小値:15, 最大値:600) clpcfadm.py mod -t jra/measure/interval/gc --set *<*設 定 値*>*

*,→*--nocheck

#### **WebLogic**

• リトライ回数

既定値:3 (最小値:1, 最大値:5)

clpcfadm.py mod -t jra/wl/queue/retry --set *<*設定値*>* --nocheck

• 異常判定しきい値 (回)

既定値:5 (最小値:1, 最大値:10)

```
clpcfadm.py mod -t jra/wl/queue/change/count --set <設 定 値>
,→--nocheck
```
#### インターバル

• リクエスト数 (秒)

既定値:60 (最小値:15, 最大値:600)

clpcfadm.py mod -t jra/wl/queue/measure/interval --set *<*設 定 値*> ,→*--nocheck

• 平均値 (秒)

既定値:300 (最小値:15, 最大値:600)

clpcfadm.py mod -t jra/wl/queue/average/interval --set *<*設 定 値*> ,→*--nocheck

注釈: 平均値計測のインターバルはリクエスト数の計測インターバルに対して整数倍の数値 を入力してください。

### 接続設定

• 管理ポート番号

既定値:25500 (最小値:1, 最大値:65535)

clpcfadm.py mod -t jra/admin/port --set *<*設定値*>* --nocheck

• リトライ回数

既定値:3 (最小値:1, 最大値:5)

clpcfadm.py mod -t jra/connect/retry --set *<*設定値*>* --nocheck

• 再接続までの待ち時間 (秒)

既定値:60 (最小値:15, 最大値:60)

clpcfadm.py mod -t jra/connect/wait --set *<*設定値*>* --nocheck

• コマンドタイムアウト (秒)

既定値:60 (最小値:30, 最大値:300)

clpcfadm.py mod -t jra/action/wait --set *<*設定値*>* --nocheck

# **4.18** クラウド

#### **Amazon SNS**

• Amazon SNS 連携機能を有効にする

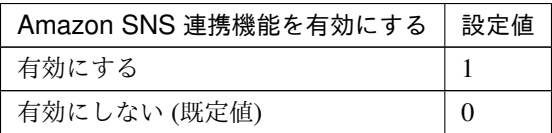

clpcfadm.py mod -t cluster/cloud/aws/sns/use --set *<*設定値*>*

• TopicArn(512 バイト以内)

clpcfadm.py mod -t cluster/cloud/aws/sns/topicarn --set *<TopicArn>*

注釈: 「Amazon SNS 連携機能を有効にする」の設定が「有効にする」の場合に設定してください。

#### **Amazon CloudWatch**

• Amazon CloudWatch 連携機能を有効にする

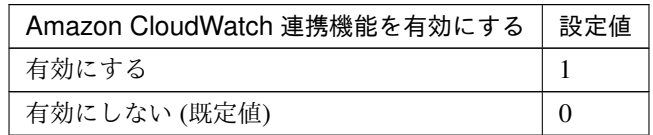

clpcfadm.py mod -t cluster/cloud/metrics/aws/cloudwatch/use --set *,→<*設定値*>*

• Namespace(255 バイト以内)

clpcfadm.py mod -t cluster/cloud/metrics/aws/cloudwatch/namespace *,→*--set *<Namespace>*

注釈: 「Amazon CloudWatch 連携機能を有効にする」の設定が「有効にする」の場合に設定して ください。

• メトリクスの送信インターバル

既定値:60 (最小値:1, 最大値:9999)

clpcfadm.py mod -t cluster/cloud/metrics/interval --set *<*設定値*>*

注釈: 「Amazon CloudWatch 連携機能を有効にする」の設定が「有効にする」の場合に設定して ください。

コマンドラインオプション **(AWS CLI)**

**AWS CLI** コマンドラインオプション

• aws cloudwatch(2047 バイト以内)

clpcfadm.py mod -t cluster/cloud/aws/cmdopt/cloudwatch --set *<*コ マンドラインオプション*>*

• aws ec2(2047 バイト以内)

clpcfadm.py mod -t cluster/cloud/aws/cmdopt/ec2 --set *<*コマンドライ ンオプション*>*

• aws route53(2047 バイト以内)

clpcfadm.py mod -t cluster/cloud/aws/cmdopt/route53 --set *<*コ マ ン ドラインオプション*>*

• aws sns(2047 バイト以内)

clpcfadm.py mod -t cluster/cloud/aws/cmdopt/sns --set *<*コマンドライ ンオプション*>*

#### 環境変数

#### **AWS** 関連機能実行時の環境変数

• 追加する

```
clpcfadm.py mod -t cluster/cloud/aws/envs/env@<ID>/name --set <名
前> --nocheck
clpcfadm.py mod -t cluster/cloud/aws/envs/env@<ID>/value --set
,→<値> --nocheck
```
#### 注釈:

環境変数が 1 つの場合は、ID に 0 を指定してください。 環境変数が複数の場合は、0, 1, 2 … のように連続する数字を指定してください。 • 削除する

clpcfadm.py mod -t cluster/cloud/aws/envs/env@<ID> --delete

# **4.19** 統計情報

## クラスタ統計情報

• ハートビートリソース

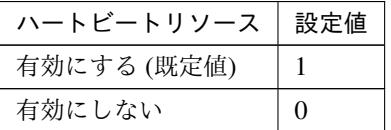

clpcfadm.py mod -t cluster/perf/log/heartbeat/use --set *<*設定値*>*

– ファイルサイズ (MB)

既定値:50 (最小値:1, 最大値:50)

clpcfadm.py mod -t cluster/perf/log/heartbeat/size --set *<*設 定 値 *>*

注釈: 「ハートビートリソース」の設定が「有効にする」の場合に設定してください。

• グループ

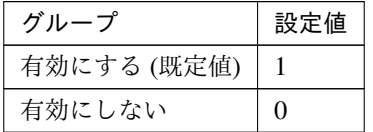

clpcfadm.py mod -t cluster/perf/log/group/use --set *<*設定値*>*

– ファイルサイズ (MB)

既定値:1 (最小値:1, 最大値:5)

clpcfadm.py mod -t cluster/perf/log/group/size --set *<*設定値*>*

注釈: 「グループ」の設定が「有効にする」の場合に設定してください。

• グループリソース

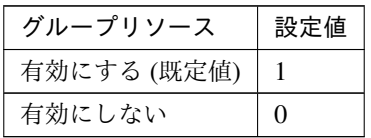

clpcfadm.py mod -t cluster/perf/log/resource/use --set *<*設定値*>*

– ファイルサイズ (MB)

既定値:1 (最小値:1, 最大値:5)

clpcfadm.py mod -t cluster/perf/log/resource/size --set *<*設定値*>*

注釈: 「グループリソース」の設定が「有効にする」の場合に設定してください。

• モニタリソース

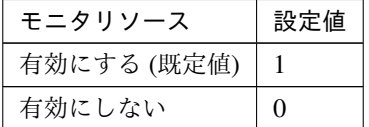

clpcfadm.py mod -t cluster/perf/log/monitor/use --set *<*設定値*>*

– ファイルサイズ (MB)

既定値:10 (最小値:1, 最大値:10)

clpcfadm.py mod -t cluster/perf/log/monitor/size --set *<*設定値*>*

注釈: 「モニタリソース」の設定が「有効にする」の場合に設定してください。

ミラー統計情報

• 統計情報を採取する

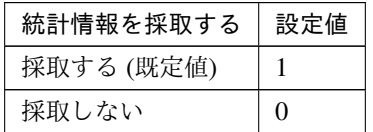

clpcfadm.py mod -t diskperf/parameters/perfenable --set *<*設 定 値*>*

# クラスタ構築コマンドリファレンスガイド**,** リリース **2**

--nocheck

### システムリソース統計情報

## • 統計情報を採取する

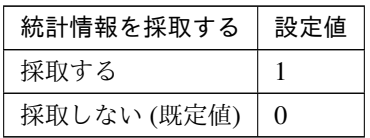

clpcfadm.py mod -t cluster/sysinfo/collect --set *<*設定値*>*

# **4.20** 拡張

#### 再起動制限

• 最大再起動回数

既定値:3 (最小値:0, 最大値:99)

clpcfadm.py mod -t reg/rc/halt/count --set *<*設定値*>* --nocheck clpcfadm.py mod -t reg/rm/halt/count --set *<*設定値*>* --nocheck

注釈:<設定値>には、いずれも同じ値を設定してください。

注釈: 「最大再起動回数」 に 0 を設定した場合、再起動の繰り返しを制限しません。

注釈: 「最大再起動回数」 に 0 を設定した場合、再起動回数はリセットされません。

• 最大再起動回数をリセットする時間 (分)

既定値:60 (最小値:0, 最大値:999)

clpcfadm.py mod -t reg/rc/halt/reset --set *<*設定値*>* --nocheck clpcfadm.py mod -t reg/rm/halt/reset --set *<*設定値*>* --nocheck

注釈:<設定値>には、いずれも同じ値を設定してください。

• 自動復帰

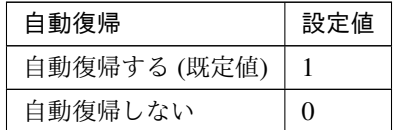

clpcfadm.py mod -t cluster/autoreturn/common --set *<*設定値*>*

• サーバグループ間のフェイルオーバ時の猶予時間 (ミリ秒)

既定値:0 (最小値:0, 最大値:99999000)

clpcfadm.py mod -t cluster/heartbeat/fodelay --set *<*設定値*>*

クラスタ構築コマンドリファレンスガイド**,** リリース **2**

注釈: ミリ秒 (1000 で割り切れる値) で設定してください。

• OS 停止動作を OS 再起動動作に変更する

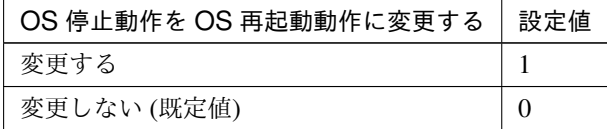

clpcfadm.py mod -t cluster/override/finalaction --set *<*設定値*>*

#### クラスタ動作の無効化 **(**保守作業目的での使用を推奨**)**

• グループ自動起動

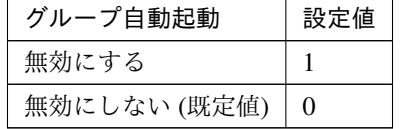

clpcfadm.py mod -t rc/autostart/group/disable --set <設 定 値> *,→*--nocheck

• グループリソースの活性異常検出時の復旧動作

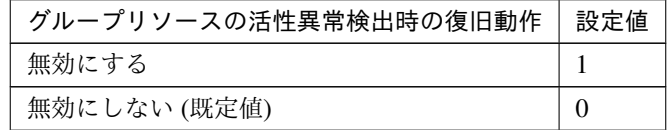

clpcfadm.py mod -t rc/errordetect/rscact/norecovery --set *<*設 定 値*>* --nocheck

• グループリソースの非活性異常検出時の復旧動作

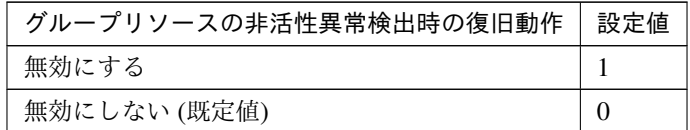

clpcfadm.py mod -t rc/errordetect/rscdeact/norecovery --set *<*設定値*> ,→*--nocheck

• モニタリソースの異常検出時の回復動作

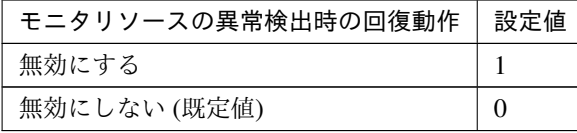

clpcfadm.py mod -t rm/errordetect/norecovery --set *<*設定値*>*

• サーバダウン時のフェイルオーバ

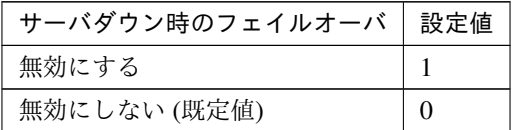

clpcfadm.py mod -t rc/svdowndetect/nofailover --set *<*設 定 値*> ,→*--nocheck

#### ログ保存期間設定

• ログ保存期間設定機能を使用する

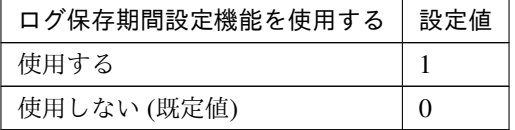

clpcfadm.py mod -t cluster/logarc/use --set *<*設定値*>*

注釈: 「ログ保存期間設定機能を使用する」の設定が「使用する」の場合に設定してください。

• ログ保存期間 (日)

既定値:7 (最小値:1, 最大値:9999)

clpcfadm.py mod -t cluster/logarc/period --set *<*設定値*>*

• ログ保存先 (170 バイト以内)

clpcfadm.py mod -t cluster/logarc/path --set *<*ログ保存先*>*

• ログ保存タイミング

既定値:なし (00:00 ~ 23:59)

clpcfadm.py mod -t cluster/logarc/time --set *<*設定値*>*

# 第 5 章

# サーバを設定する

注釈:

本章で記載しているコマンドラインはサーバ名に srv1 を使用しています。

ご使用の環境に合わせて変更してください。

# **5.1** サーバを追加する

以下の項目を必ず設定してください。詳細は「[サーバのパラメータを設定する](#page-91-0)」を参照してください。

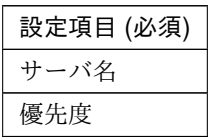

clpcfadm.py add srv srv1 *<*優先度*>*

注釈: クラスタプロパティの「インタコネクト」が設定されている必要があります。

注釈: 設定項目 (必須) のみを設定した場合、設定項目 (必須) 以外のパラメータは既定値が適用されます。

# **5.2** サーバ共通のパラメータを設定する

#### 起動可能なサーバの優先順位

clpcfadm.py mod -t server@<サーバ名>/priority --set *<*起動可能なサーバの優先順位*>*

#### 注釈:

マスタサーバは、起動可能なサーバの優先順位に 0 を指定してください。

マスタサーバ以外のサーバは、1, 2, 3 … のように連続する数字を指定してください。

サーバグループ

#### 追加する

clpcfadm.py mod -t servergroup@<**サーバグループ名**>/comment --set <コメント> *,→*--nocheck clpcfadm.py mod -t servergroup@<**サーバグループ名**>/policy@<**サーバ名**>/order... *,→*--set *<*優先順位*>* --nocheck

注釈: コメントに空白を含む場合はダブルクオートで囲んでください。(例:"Sample Comment")

#### 注釈:

サーバグループに所属するサーバが 1 つの場合は、優先順位に 0 を指定してください。 サーバグループに所属するサーバが複数の場合は、0, 1, 2 … のように連続する数字を指定してくだ さい。

#### 削除する

clpcfadm.py mod -t servergroup@<サーバグループ名> --delete

# <span id="page-91-0"></span>**5.3** サーバのパラメータを設定する

## **5.3.1** 基本情報

• サーバ名 (31 バイト以内)

サーバ追加時に設定しています。サーバ名を変更したい場合は、サーバを削除し再設定してください。

• コメント (127 バイト以内)

clpcfadm.py mod -t server@srv1/comment --set *<*コメント*>* --nocheck

注釈: 空白を含む文字列はダブルクオートで囲んでください。(例:"Sample Comment")

## **5.3.2** 警告灯

#### 追加 **(**編集**)**

• 警告灯の種類

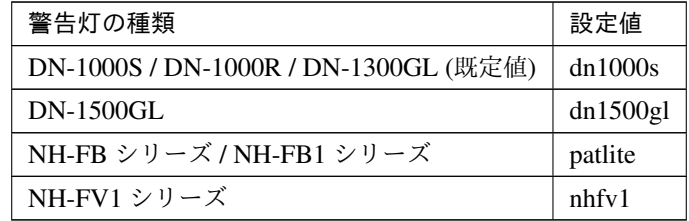

clpcfadm.py mod -t server@srv1/device@20000/type --set *<*設 定 値*> ,→*--nocheck

重要: 「警告灯の種類」を変更する場合は以下のように設定してください。

```
clpcfadm.py mod -t server@srv1/device@20000/normal/voice --set ""
,→--nocheck
clpcfadm.py mod -t server@srv1/device@20000/normal/voicefile --set
,→"" --nocheck
clpcfadm.py mod -t server@srv1/device@20000/error/voice --set ""
,→--nocheck
clpcfadm.py mod -t server@srv1/device@20000/error/voicefile --set
,→"" --nocheck
```
• IP アドレス

clpcfadm.py mod -t server@srv1/device@20000/info --set *<*設 定 値*> ,→*--nocheck

– ユーザ名 (255 バイト以内)

clpcfadm.py mod -t server@srv1/device@20000/user --set *<*設 定 値*> ,→*--nocheck

– パスワード (255 バイト以内)

clpcfadm.py mod -t server@srv1/device@20000/password --set *<*設定 値*>* --nocheck

注釈:

パスワードを暗号化した文字列を設定してください。

詳細は「[パスワードを暗号化した文字列を取得する](#page-752-0)」を参照してください。

• rsh コマンド実行ファイルパスを指定する

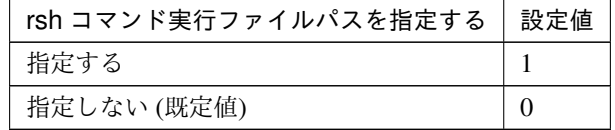

clpcfadm.py mod -t server@srv1/device@20000/rsh --set *<*設 定 値*> ,→*--nocheck

– ファイルパス (1023 バイト以内)

clpcfadm.py mod -t server@srv1/device@20000/rshpath --set *<*設 定 値*>* --nocheck

注釈: 「rsh コマンド実行ファイルパスを指定する」の設定が「指定する」の場合に設定し てください。

• サーバ起動時に音声ファイルの再生を行う

クラスタ構築コマンドリファレンスガイド**,** リリース **2**

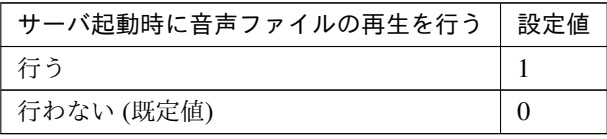

clpcfadm.py mod -t server@srv1/device@20000/normal/voice --set *<*設 定 値*>* --nocheck

注釈: 「警告灯の種類」の設定が「DN-1500GL」「NH-FV1 シリーズ」の場合に設定してください。

• 音声ファイル番号

「警告灯の種類」の設定が「DN-1500GL」の場合 既定値:01 (最小値:01, 最大値:20)

「警告灯の種類」の設定が「NH-FV1 シリーズ」の場合 既定値:65 (最小値:01, 最大値:70)

clpcfadm.py mod -t server@srv1/device@20000/normal/voicefile --set *,→<*設定値*>* --nocheck

注釈: 「サーバ起動時に音声ファイルの再生を行う」の設定が「行う」の場合に設定してください。

• サーバ停止時に音声ファイルの再生を行う

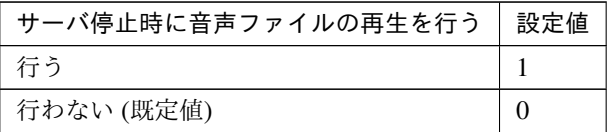

clpcfadm.py mod -t server@srv1/device@20000/error/voice --set *<*設定値 *>* --nocheck

注釈: 「警告灯の種類」の設定が「DN-1500GL」「NH-FV1 シリーズ」の場合に設定してください。

• 音声ファイル番号

「警告灯の種類」の設定が「DN-1500GL」の場合 既定値:02 (最小値:01, 最大値:20)

「警告灯の種類」の設定が「NH-FV1 シリーズ」の場合 既定値:66 (最小値:01, 最大値:70)

clpcfadm.py mod -t server@srv1/device@20000/error/voicefile --set

#### クラスタ構築コマンドリファレンスガイド**,** リリース **2**

*,→<*設定値*>* --nocheck

注釈: 「サーバ起動時に音声ファイルの再生を行う」の設定が「行う」の場合に設定してください。

#### 削除

clpcfadm.py mod -t server@srv1/device@20000 --delete

# **5.3.3 HBA**

• クラスタで管理する HBA

#### 追加する

clpcfadm.py add hba srv1 *<ID> <*ポート番号*> <HBA* デバイス *ID> <HBA* インスタン ス *ID>*

#### 注釈:

クラスタで管理する HBA が 1 つの場合は、ID に 0 を指定してください。 クラスタで管理する HBA が複数の場合は、0, 1, 2 … のように連続する数字を指定してください。

#### 注釈:

「ポート番号」「HBA デバイス ID」「HBA インスタンス ID」 は clpdiskctrl コマンドで取得する事 が可能です。

詳細は「*[clpdiskctrl](#page-18-0)* コマンド」を参照してください。

#### 削除する

clpcfadm.py del hba srv1 *<ID>*

• クラスタ管理から除外するパーティション

#### 追加する

```
clpcfadm.py mod -t server@<\forall - バ 名>/hba@<ID>/vol@<ボ リューム ID>/
,→volumeguid --set <GUID> --nocheck
clpcfadm.py mod -t server@<\forall - バ 名>/hba@<ID>/vol@<ボ リューム ID>/
→volumemountpoint --set <ドライブ文字> --nocheck
```
注釈:

クラスタで管理する HBA が 1 つの場合は、ID に 0 を指定してください。

クラスタで管理する HBA が複数の場合は、0, 1, 2 … のように連続する数字を指定してください。

#### 注釈:

クラスタ管理から除外するパーティションが 1 つの場合は、ボリューム ID に 0 を指定してくだ さい。

クラスタ管理から除外するパーティションが複数の場合は、0, 1, 2 … のように連続する数字を指 定してください。

#### 注釈:

「GUID」 は clpdiskctrl コマンドで取得する事が可能です。

詳細は「*[clpdiskctrl](#page-18-0)* コマンド」を参照してください。

#### 削除する

clpcfadm.py mod -t server@<サ ー バ 名>/hba@<ID>/vol@<ボ リ ュ ー ム ID> *,→*--delete

# **5.3.4 Proxy**

• Proxy スキーム

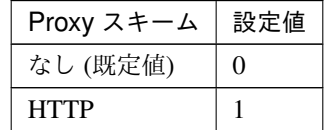

clpcfadm.py mod -t server@srv1/proxy/scheme --set *<*設定値*>*

• Proxy サーバ (255 バイト以内)

clpcfadm.py mod -t server@srv1/proxy/server --set *<Proxy* サーバ*>*

注釈: 「Proxy スキーム」の設定が「HTTP」の場合に設定してください。

• Proxy ポート

クラスタ構築コマンドリファレンスガイド**,** リリース **2**

既定値:なし (最小値:1, 最大値:65535)

clpcfadm.py mod -t server@srv1/proxy/port --set *<*設定値*>*

注釈: 「Proxy スキーム」の設定が「HTTP」の場合に設定してください。

クラスタ構築コマンドリファレンスガイド**,** リリース **2**

# **5.4** サーバを削除する

サーバ名を指定し削除してください。

clpcfadm.py del srv srv1

# 第 6 章

# グループを設定する

## 注釈:

本章で記載しているコマンドラインはグループ名に failover1 を使用しています。 ご使用の環境に合わせて変更してください。

# **6.1** グループを追加する

以下の項目を必ず設定してください。詳細は「[グループのパラメータを設定する](#page-101-0)」を参照してください。

設定項目 (必須) グループ名

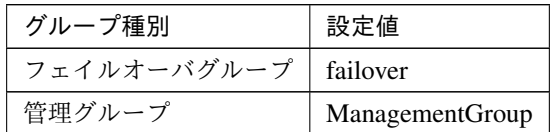

clpcfadm.py add grp *<*グループ種別*> <*グループ名*>*

注釈: 設定項目 (必須) のみを設定した場合、設定項目 (必須) 以外のパラメータは既定値が適用されます。

# **6.2** グループ共通のパラメータを設定する

# **6.2.1** 排他

#### 追加する

```
clpcfadm.py mod -t xclrule@<排他名> --set "" --nocheck
clpcfadm.py mod -t xclrule@<排他名>/comment --set <コメント> --nocheck
clpcfadm.py mod -t xclrule@<排他名>/type --set <排他属性> --nocheck
clpcfadm.py mod -t xclrule@<排 他 名>/group@<排 他 対 象 の グ ル ー プ> --set ""...
,→--nocheck
clpcfadm.py mod -t xclrule@<排他名>/order --set 0 --nocheck
```
• 排他名 (31 バイト以内)

clpcfadm.py mod -t xclrule@<排他名> --set "" --nocheck

• コメント (127 バイト以内)

clpcfadm.py mod -t xclrule@<排他名>/comment --set <コメント> --nocheck

注釈: 空白を含む文字列はダブルクオートで囲んでください。(例:"Sample Comment")

• 排他属性

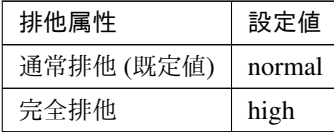

clpcfadm.py mod -t xclrule@<排他名>/type --set *<*設定値*>* --nocheck

• 排他対象のグループ

#### 追加する

```
clpcfadm.py mod -t xclrule@<排他名>/group@<排他対象のグループ> --set..
,→"" --nocheck
```
#### 削除する

```
clpcfadm.py mod -t xclrule@<排 他 名>/group@<排 他 対 象 の グ ル ー プ>.
,→--delete
```
#### 削除する

```
clpcfadm.py mod -t xclrule@<排他名> --delete
```
# <span id="page-101-0"></span>**6.3** グループのパラメータを設定する

# **6.3.1** 基本情報

• サーバグループ設定を使用する

#### 設定する

clpcfadm.py mod -t group@failover1/svgpolicy@<ID>/order --set *<*サーバ グループの優先順位*>* --nocheck clpcfadm.py mod -t group@failover1/svgpolicy@<ID>/svgname --set → <**サーバグループ名**> --nocheck clpcfadm.py mod -t group@failover1/policy@<サーバ名>/order --set *<*優先 度*>* --nocheck

#### 削除する

clpcfadm.py mod -t group@failover1/svgpolicy@<ID> --delete clpcfadm.py mod -t group@failover1/policy --delete

• グループ名 (31 バイト以内)

グループ追加時に設定しています。グループ名を変更したい場合は、グループを削除し再設定してくだ さい。

• コメント (127 バイト以内)

clpcfadm.py mod -t group@failover1/comment --set *<*コメント*>*

注釈: 空白を含む文字列はダブルクオートで囲んでください。(例:"Sample Comment")

## **6.3.2** 起動サーバ

• 全てのサーバでフェイルオーバ可能 (既定値)

clpcfadm.py mod -t group@failover1/policy@<サーバ名> --delete

注釈: 設定済みの全てのサーバを削除してください。

• 個別に設定する

追加する

clpcfadm.py mod -t group@failover1/policy@<**サーバ名>/order --set <起動** 順位> --nocheck

#### 削除する

clpcfadm.py mod -t group@failover1/policy@<サーバ名> --delete

# **6.3.3** 属性

• グループ起動属性

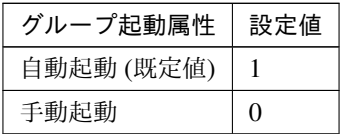

clpcfadm.py mod -t group@failover1/start --set *<*設定値*>*

• 両系活性チェックを行う

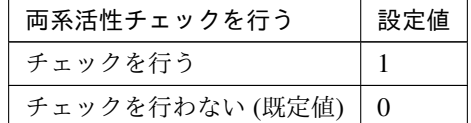

clpcfadm.py mod -t group@failover1/checksvv/use --set *<*設定値*>*

• タイムアウト (秒)

既定値:300 (最小値:1, 最大値:9999)

clpcfadm.py mod -t group@failover1/checksvv/preactping/timeout --set *,→<*設定値*>*

注釈: 「両系活性チェックを行う」の設定が「チェックを行う」の場合に設定してください。

フェイルオーバ属性

• フェイルオーバ属性

自動フェイルオーバ

- 起動可能なサーバ設定に従う
	- clpcfadm.py mod -t group@failover1/failover --set 1
- ダイナミックフェイルオーバを行う

clpcfadm.py mod -t group@failover1/failover --set 100

\* サーバグループ内のフェイルオーバポリシーを優先する

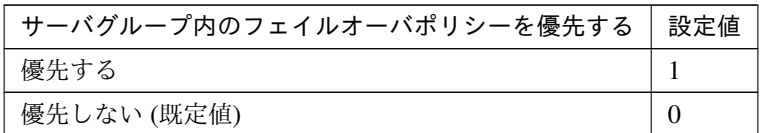

clpcfadm.py mod -t group@failover1/autonomic/functype/ *,→*srvgrp/use --set *<*設定値*>*

\* スマートフェイルオーバを行う

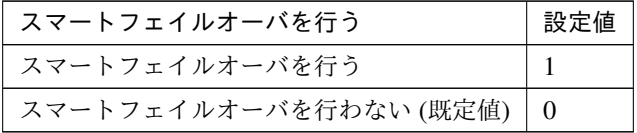

clpcfadm.py mod -t group@failover1/autonomic/functype/sra/ *,→*use --set *<*設定値*>*

– サーバグループ内のフェイルオーバポリシーを優先する

clpcfadm.py mod -t group@failover1/failover --set 200

\* サーバグループ間では手動フェイルオーバのみを有効とする clpcfadm.py mod -t group@failover1/failover --set 201

– 手動フェイルオーバ

clpcfadm.py mod -t group@failover1/failover --set 0

#### フェイルオーバ属性 **(**拡張**)**

• 指定したモニタリソースで異常を検出しているサーバをフェイルオーバ先から除外する

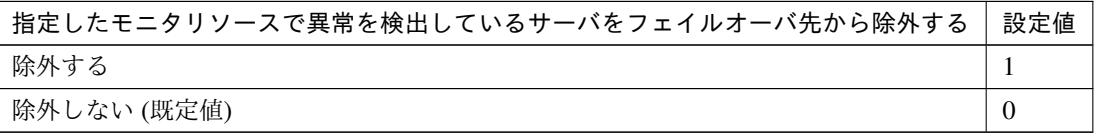

clpcfadm.py mod -t group@failover1/autonomic/blacklist/use --set *<*設 定値*>*

#### モニタの編集

注釈: 「指定したモニタリソースで異常を検出しているサーバをフェイルオーバ先から除外する」の設

クラスタ構築コマンドリファレンスガイド**,** リリース **2**

定が「除外する」の場合に設定してください。

• モニタリソースタイプ

追加する

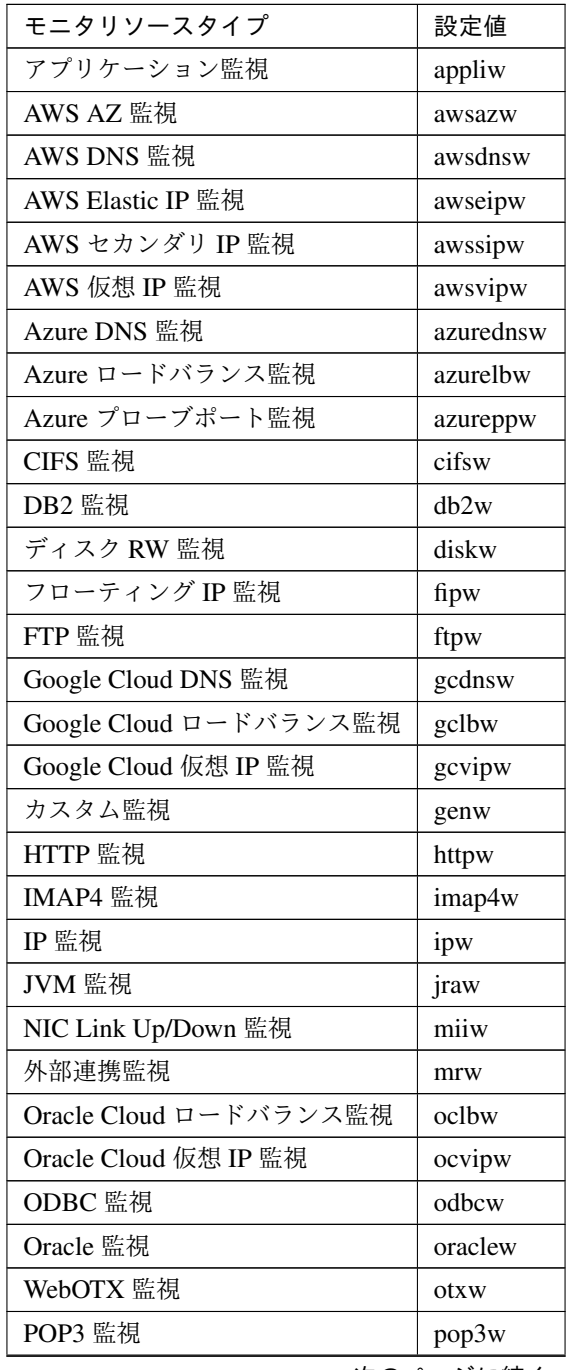

次のページに続く

| モニタリソースタイプ    | 設定値        |
|---------------|------------|
| PostgreSQL 監視 | psqlw      |
| プロセス監視        | psrw       |
| プロセス名監視       | psw        |
| ディスク TUR 監視   | sdw        |
| サービス監視        | servicew   |
| SMTP 監視       | smtpw      |
| SQL Server 監視 | sqlserverw |
| システム監視        | sraw       |
| Tuxedo 監視     | fuxw       |
| 仮想 IP 監視      | vipw       |
| WebSphere 監視  | wasw       |
| WebLogic 監視   | wlsw       |

表 6.9 – 前のページからの続き

clpcfadm.py mod -t group@failover1/autonomic/functype/ *,→*blacklist/target --set *<*設定値*>*

注釈: 複数のモニタリソースタイプを設定する場合には カンマ()区切りで設定してくだ さい。 clpcfadm.py mod -t group@failover1/autonomic/functype/

*,→*blacklist/target --set ipw,miiw

#### 削除する

```
clpcfadm.py mod -t group@failover1/autonomic/functype/
,→blacklist/target --delete
```
重要: 設定済みの全てのモニタリソースタイプを削除します。

• モニタリソースグループ

#### 追加する

```
clpcfadm.py mod -t group@failover1/autonomic/functype/
→blacklist/targetgrp@0/rsc@<モニタリソース名> --set "" --nocheck
```
#### 削除する

clpcfadm.py mod -t group@failover1/autonomic/functype/ →blacklist/targetgrp@0/rsc@<モニタリソース名> --delete

• 全てのサーバで異常を検出している場合、異常を無視してフェイルオーバを行う

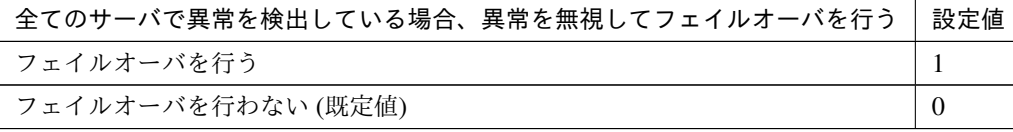

clpcfadm.py mod -t group@failover1/autonomic/forcefo/use --set *<*設 定 値*>*

注釈: 「指定したモニタリソースで異常を検出しているサーバをフェイルオーバ先から除外する」 の設定が「除外する」の場合に設定してください。

#### フェイルバック属性

• フェイルバック属性

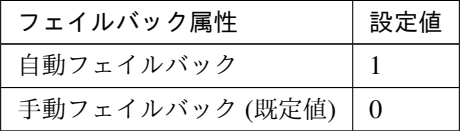

clpcfadm.py mod -t group@failover1/failback --set *<*設定値*>*

# **6.3.4** 起動待ち合わせ

• 対象グループ

#### 追加する

```
clpcfadm.py mod -t group@failover1/depend/act/depend@<グ ル ー プ 名>
--set "" --nocheck
```
#### 削除する

```
clpcfadm.py mod -t group@failover1/depend/act/depend@<グ ル ー プ 名>
--delete
```
### プロパティ

• 同じサーバで起動する場合のみ待ち合わせを行う

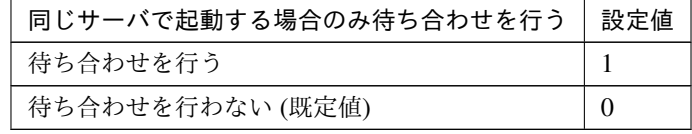

clpcfadm.py mod -t group@failover1/depend/act/depend@<サ ー バ 名>/ *,→*sameserver --set *<*設定値*>* --nocheck

• 対象グループの起動待ち時間 (秒)

既定値:1800 (最小値:0, 最大値:9999)

clpcfadm.py mod -t group@failover1/depend/act/timeout --set *<*設定値*>*

# **6.3.5** 停止待ち合わせ

• 対象グループ

#### 追加する

clpcfadm.py mod -t group@failover1/depend/deact/depend@< $\check{\sigma}$   $\check{\nu}$  -  $\hat{\sigma}$   $\check{\sigma}$  / *,→*--set "" --nocheck

#### 削除する

clpcfadm.py mod -t group@failover1/depend/deact/depend@<グ ル ー プ 名> *,→*--delete

• 対象グループの起動待ち時間 (秒)

既定値:1800 (最小値:0, 最大値:9999)

clpcfadm.py mod -t group@failover1/depend/deact/timeout --set *<*設定値*>*

• クラスタ停止時に対象グループの停止を待ち合わせる

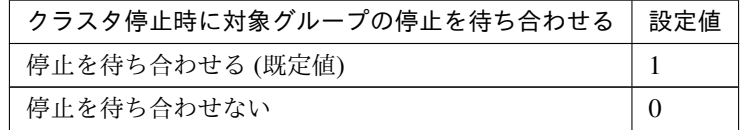

clpcfadm.py mod -t group@failover1/depend/deact/cluster/use --set *<*設 定 値*>*

• サーバ停止時に対象グループの停止を待ち合わせる

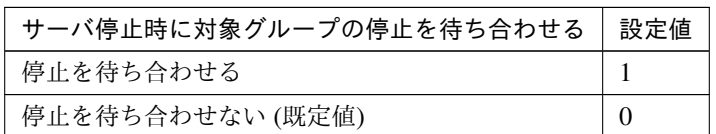

clpcfadm.py mod -t group@failover1/depend/deact/server/use --set *<*設定値 *>*
• グループ停止時に対象グループの停止を待ち合わせる

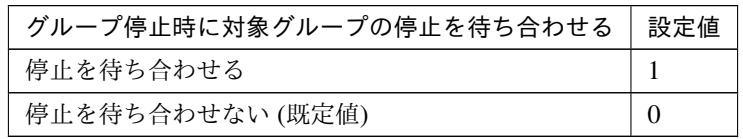

clpcfadm.py mod -t group@failover1/depend/deact/other/use --set *<*設定値*>*

# **6.4** グループを削除する

グループ名を指定し削除してください。

clpcfadm.py del grp failover1

# 第 7 章

# グループリソースを設定する

## **7.1** アプリケーションリソース

### 注釈:

本章で記載しているコマンドラインはグループリソース名に appli1 を使用しています。

ご使用の環境に合わせて変更してください。

## **7.1.1** アプリケーションリソースを追加する

以下の項目を必ず設定してください。詳細は「[アプリケーションリソースのパラメータを設定する](#page-111-0)」を参照してく ださい。

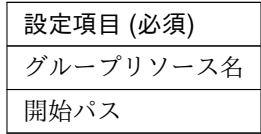

clpcfadm.py add rsc *<*所属するグループ名*>* appli appli1 clpcfadm.py mod -t resource/appli@appli1/parameters/actpath --set *<*開 始 パ ス *>*

注釈: 設定項目 (必須) のみを設定した場合、設定項目 (必須) 以外のパラメータは既定値が適用されます。

## <span id="page-111-0"></span>**7.1.2** アプリケーションリソースのパラメータを設定する

## 基本情報

• グループリソース名 (31 バイト以内)

リソース追加時に設定しています。グループリソース名を変更したい場合は、リソースを削除し再設定 してください。

• コメント (127 バイト以内)

clpcfadm.py mod -t resource/appli@appli1/comment --set *<*コメント*>*

注釈: 空白を含む文字列はダブルクオートで囲んでください。(例:"Sample Comment")

#### 依存関係

• 既定の依存関係に従う (既定値)

clpcfadm.py del rscdep appli appli1

• 依存するリソースを設定する

clpcfadm.py add rscdep appli appli1 *<*依存するリソース名*>*

• 依存するリソースなし

clpcfadm.py add rscdep appli appli1 ""

• 依存するリソースを削除する

clpcfadm.py mod -t resource/appli@appli1/depend@<依 存 す る リ ソ ー ス 名> *,→*--delete

#### 復旧動作

#### 活性異常検出時の復旧動作

• 活性リトライしきい値

既定値:0 (最小値:0, 最大値:99)

clpcfadm.py mod -t resource/appli@appli1/act/retry --set *<*設定値*>*

• フェイルオーバ先サーバ

## クラスタ構築コマンドリファレンスガイド**,** リリース **2**

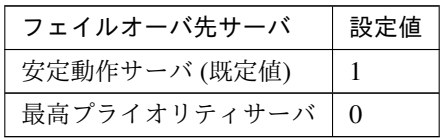

clpcfadm.py mod -t resource/appli@appli1/act/mode --set *<*設定値*>*

• フェイルオーバしきい値

既定値:1 (最小値:0, 最大値:99)

clpcfadm.py mod -t resource/appli@appli1/act/fo2 --set *<*設定値*>*

• 最終動作

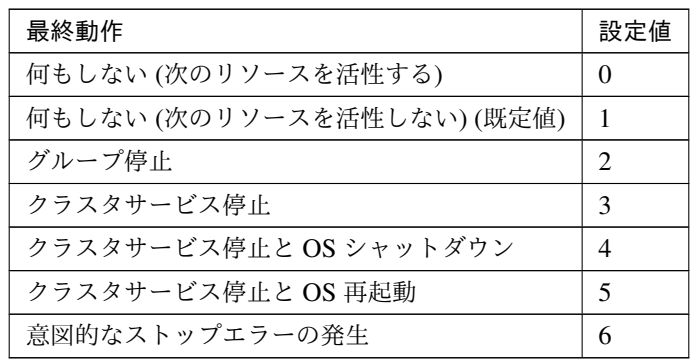

clpcfadm.py mod -t resource/appli@appli1/act/action --set *<*設定値*>*

• 最終動作前にスクリプトを実行する

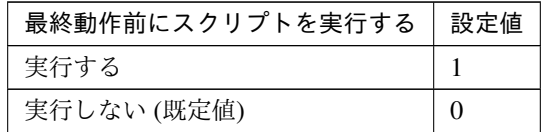

clpcfadm.py mod -t resource/appli@appli1/act/preaction/use --set *<*設 定値*>*

注釈: 「実行する」場合、「スクリプト設定」 - 「ファイル」を設定してください。

スクリプト設定

– ファイル種別

クラスタ構築コマンドリファレンスガイド**,** リリース **2**

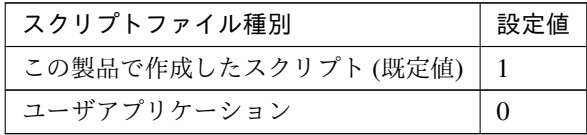

clpcfadm.py mod -t resource/appli@appli1/act/preaction/ →default --set <設定値>

注釈: 本パラメータを変更する場合、「ファイル」も変更してください。

– ファイル (1023 バイト以内)

clpcfadm.py mod -t resource/appli@appli1/act/preaction/path *,→*--set *<*ファイル*>*

注釈: 「この製品で作成したスクリプト」 を設定する場合は preactaction.bat を設定し てください。 clpcfadm.py mod -t resource/appli@appli1/act/preaction/path *,→*--set preactaction.bat

```
– タイムアウト (秒)
   既定値:5 (最小値:1, 最大値:9999)
   clpcfadm.py mod -t resource/appli@appli1/act/preaction/
   ,→timeout --set <設定値>
– 実行ユーザ
   clpcfadm.py mod -t resource/appli@appli1/act/preaction/
   ,→account --set <実行ユーザ>
```
## 非活性異常検出時の復旧動作

• 非活性リトライしきい値

既定値:0 (最小値:0, 最大値:99)

clpcfadm.py mod -t resource/appli@appli1/deact/retry --set *<*設定値*>*

• 最終動作

| 最終動作                                                                                                    | 設定値            |
|----------------------------------------------------------------------------------------------------|----------------|
| 何もしない(次のリソースを非活性する)                                                                                                    | $\Omega$       |
| 何もしない(次のリソースを非活性しない)                                                                                                    |                |
| クラスタサービス停止と OS シャットダウン (既定値)                                                                                                    | $\overline{4}$ |
| クラスタサービス停止と OS 再起動                                                                                                    |                |
| $\lambda$ $\sim$ $\lambda$ $\lambda$ $\lambda$ $\sim$ $\lambda$ $\sim$ |                |

次のページに続く

クラスタ構築コマンドリファレンスガイド**,** リリース **2**

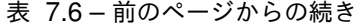

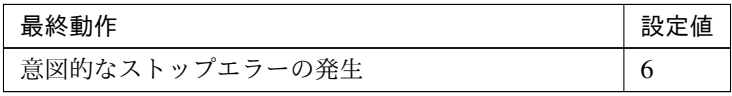

clpcfadm.py mod -t resource/appli@appli1/deact/action --set *<*設定値*>*

#### • 最終動作前にスクリプトを実行する

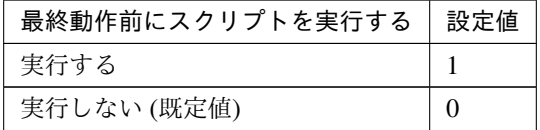

clpcfadm.py mod -t resource/appli@appli1/deact/preaction/use --set *,→<*設定値*>*

注釈: 「実行する」場合、「スクリプト設定」 - 「ファイル」を設定してください。

## スクリプト設定

– ファイル種別

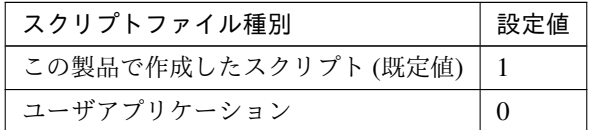

clpcfadm.py mod -t resource/appli@appli1/deact/preaction/ →default --set <設定値>

注釈: 本パラメータを変更する場合、「ファイル」も変更してください。

– ファイル (1023 バイト以内)

clpcfadm.py mod -t resource/appli@appli1/deact/preaction/ *,→*path --set *<*ファイル*>*

注釈: 「この製品で作成したスクリプト」 を設定する場合は predeactaction.bat を設定 してください。

clpcfadm.py mod -t resource/appli@appli1/deact/preaction/ *,→*path --set predeactaction.bat

– タイムアウト (秒) 既定値:5 (最小値:1, 最大値:9999) clpcfadm.py mod -t resource/appli@appli1/deact/preaction/ *,→*timeout --set *<*設定値*>* – 実行ユーザ clpcfadm.py mod -t resource/appli@appli1/deact/preaction/ *,→*account --set *<*実行ユーザ*>*

#### 詳細

• 常駐タイプ

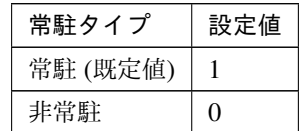

clpcfadm.py mod -t resource/appli@appli1/parameters/resident --set *<*設 定値*>*

• 開始パス (1023 バイト以内)

clpcfadm.py mod -t resource/appli@appli1/parameters/actpath --set *<*開 始 パス*>*

• 終了パス (1023 バイト以内)

```
clpcfadm.py mod -t resource/appli@appli1/parameters/deactpath --set <終
了パス>
```
#### 調整

パラメータ

開始

• (開始) 同期タイプ

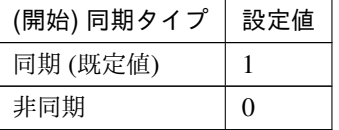

clpcfadm.py mod -t resource/appli@appli1/parameters/actsync

*,→*--set *<*設定値*>*

– タイムアウト (秒)

```
既定値:1800 (最小値:1, 最大値:9999)
clpcfadm.py mod -t resource/appli@appli1/parameters/
,→acttimeout --set <設定値>
```
注釈: 「(開始) 同期タイプ」の設定が「同期」の場合に設定してください。

– 正常な戻り値

clpcfadm.py mod -t resource/appli@appli1/parameters/ *,→*actnormalval --set *<*設定値*>*

注釈: 「(開始) 同期タイプ」の設定が「同期」の場合に設定してください。

終了

• (終了) 同期タイプ

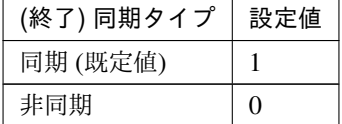

clpcfadm.py mod -t resource/appli@appli1/parameters/deactsync *,→*--set *<*設定値*>*

– タイムアウト (秒)

既定値:1800 (最小値:1, 最大値:9999)

clpcfadm.py mod -t resource/appli@appli1/parameters/

*,→*deacttimeout --set *<*設定値*>*

注釈: 「(終了) 同期タイプ」の設定が「同期」の場合に設定してください。

– 正常な戻り値

```
clpcfadm.py mod -t resource/appli@appli1/parameters/
,→deactnormalval --set <設定値>
```
注釈: 「(終了) 同期タイプ」の設定が「同期」の場合に設定してください。

• 対象 VCOM リソース名

clpcfadm.py mod -t resource/appli@appli1/parameters/target

*,→*--set *<*対象 *VCOM* リソース名*>*

• デスクトップとの対話を許可する

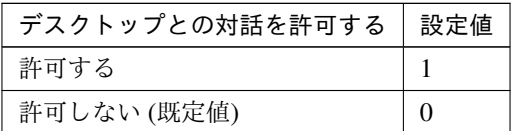

clpcfadm.py mod -t resource/appli@appli1/parameters/ *,→*actinteractive --set *<*設定値*>* clpcfadm.py mod -t resource/appli@appli1/parameters/ *,→*deactinteractive --set *<*設定値*>*

注釈: <設定値>には、いずれも同じ値を設定してください。

• 終了時アプリケーションを強制終了する

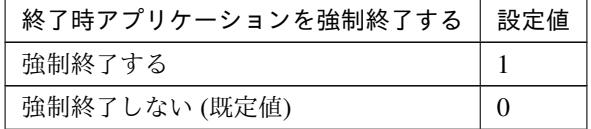

clpcfadm.py mod -t resource/appli@appli1/parameters/termination *,→*--set *<*設定値*>*

注釈: 「常駐タイプ」の設定が「常駐」の場合に設定してください。

• 実行ユーザ

既定値: (個別設定する)

```
clpcfadm.py mod -t resource/appli@appli1/parameters/account
,→--set <実行ユーザ>
```
注釈: 「個別設定する」に変更する場合は以下のように設定してください。

clpcfadm.py mod -t resource/appli@appli1/parameters/account *,→*--delete

## 開始

• カレントディレクトリ (1023 バイト以内)

clpcfadm.py mod -t resource/appli@appli1/parameters/ *,→*actdirectory --set *<*カレントディレクトリ*>*

• オプションパラメータ (1023 バイト以内)

clpcfadm.py mod -t resource/appli@appli1/parameters/actoption *,→*--set *<*オプションパラメータ*>*

• ウィンドウサイズ

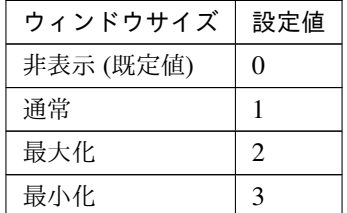

clpcfadm.py mod -t resource/appli@appli1/parameters/ *,→*actwindowsize --set *<*設定値*>*

#### 実行ユーザ

• ドメイン

clpcfadm.py mod -t resource/appli@appli1/parameters/actdomain *,→*--set *<*ドメイン*>*

• アカウント

clpcfadm.py mod -t resource/appli@appli1/parameters/actaccount *,→*--set *<*アカウント*>*

• パスワード (255 バイト以内)

clpcfadm.py mod -t resource/appli@appli1/parameters/ →actpassword --set <暗号化されたパスワード>

#### 注釈:

パスワードを暗号化した文字列を設定してください。 詳細は「[パスワードを暗号化した文字列を取得する](#page-752-0)」を参照してください。

• コマンドプロンプトから実行する

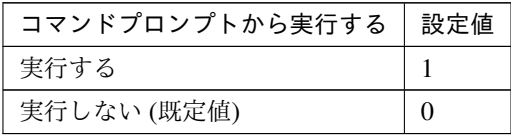

clpcfadm.py mod -t resource/appli@appli1/parameters/actcmd *,→*--set *<*設定値*>*

終了

• カレントディレクトリ (1023 バイト以内)

clpcfadm.py mod -t resource/appli@appli1/parameters/ *,→*deactdirectory --set *<*カレントディレクトリ*>*

• オプションパラメータ (1023 バイト以内)

clpcfadm.py mod -t resource/appli@appli1/parameters/deactoption *,→*--set *<*オプションパラメータ*>*

• ウィンドウサイズ

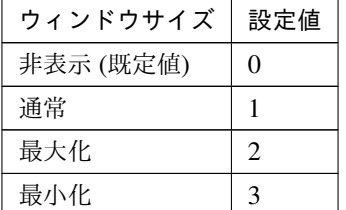

clpcfadm.py mod -t resource/appli@appli1/parameters/ *,→*deactwindowsize --set *<*設定値*>*

### 実行ユーザ

• ドメイン

clpcfadm.py mod -t resource/appli@appli1/parameters/deactdomain *,→*--set *<*ドメイン*>*

• アカウント

clpcfadm.py mod -t resource/appli@appli1/parameters/ *,→*deactaccount --set *<*アカウント*>*

• パスワード (255 バイト以内)

clpcfadm.py mod -t resource/appli@appli1/parameters/ *,→*deactpassword --set *<*暗号化されたパスワード*>*

### 注釈:

パスワードを暗号化した文字列を設定してください。

詳細は「[パスワードを暗号化した文字列を取得する](#page-752-0)」を参照してください。

• コマンドプロンプトから実行する

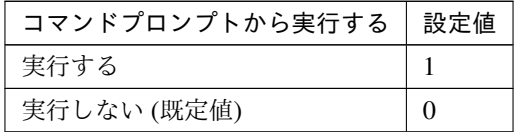

clpcfadm.py mod -t resource/appli@appli1/parameters/deactcmd *,→*--set *<*設定値*>*

#### 拡張

• リソース起動属性

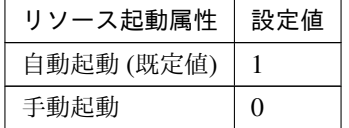

clpcfadm.py mod -t resource/appli@appli1/start --set *<*設定値*>*

活性前後、非活性前後にスクリプトを実行する

注釈: スクリプトを「実行する」場合、「スクリプト設定」 - 「ファイル」を設定してください。

• リソース活性前にスクリプトを実行する

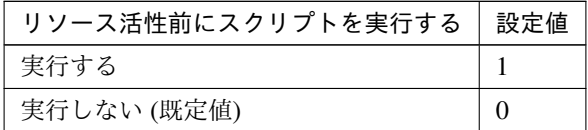

clpcfadm.py mod -t resource/appli@appli1/preact/use --set *<*設定値*>*

• リソース活性後にスクリプトを実行する

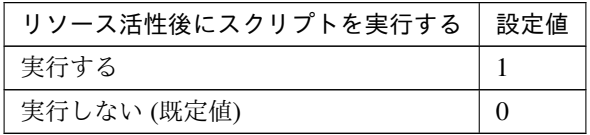

clpcfadm.py mod -t resource/appli@appli1/predeact/use --set *<*設 定 値*>*

• リソース非活性前にスクリプトを実行する

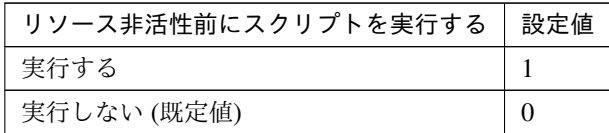

clpcfadm.py mod -t resource/appli@appli1/postact/use --set *<*設定値 *>*

• リソース非活性後にスクリプトを実行する

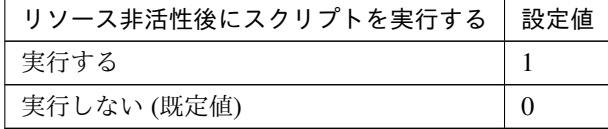

clpcfadm.py mod -t resource/appli@appli1/postdeact/use --set *<*設 定値*>*

## スクリプト設定

• ファイル種別

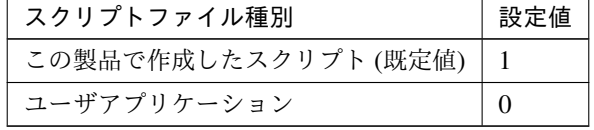

clpcfadm.py mod -t resource/appli@appli1/preact/default --set *,→*<設定値> clpcfadm.py mod -t resource/appli@appli1/predeact/default

```
,→--set <設定値>
```
clpcfadm.py mod -t resource/appli@appli1/postact/default --set *,→*<設定値>

clpcfadm.py mod -t resource/appli@appli1/postdeact/default

クラスタ構築コマンドリファレンスガイド**,** リリース **2**

*,→*--set <設定値>

注釈: <設定値>には、いずれも同じ値を設定してください。

注釈: 本パラメータを変更する場合、「ファイル」も変更してください。

• ファイル (1023 バイト以内)

clpcfadm.py mod -t resource/appli@appli1/preact/path --set *<*ファ イル*>* clpcfadm.py mod -t resource/appli@appli1/predeact/path --set *,→<*ファイル*>* clpcfadm.py mod -t resource/appli@appli1/postact/path --set *,→<*ファイル*>* clpcfadm.py mod -t resource/appli@appli1/postdeact/path --set *,→<*ファイル*>*

注釈: <ファイル>には、いずれも同じ値を設定してください。

```
注釈: 「この製品で作成したスクリプト」 を設定する場合は rscextent.bat を設定してくだ
さい。
clpcfadm.py mod -t resource/appli@appli1/preact/path --set.
,→rscextent.bat
clpcfadm.py mod -t resource/appli@appli1/predeact/path --set
,→rscextent.bat
clpcfadm.py mod -t resource/appli@appli1/postact/path --set
,→rscextent.bat
clpcfadm.py mod -t resource/appli@appli1/postdeact/path --set
,→rscextent.bat
```
• タイムアウト (秒)

```
既定値:30 (最小値:1, 最大値:9999)
clpcfadm.py mod -t resource/appli@appli1/preact/timeout --set
,→<設定値>
clpcfadm.py mod -t resource/appli@appli1/predeact/timeout
,→--set <設定値>
clpcfadm.py mod -t resource/appli@appli1/postact/timeout --set
,→<設定値>
```
クラスタ構築コマンドリファレンスガイド**,** リリース **2**

clpcfadm.py mod -t resource/appli@appli1/postdeact/timeout *,→*--set *<*設定値*>*

注釈: <設定値>には、いずれも同じ値を設定してください。

• 実行ユーザ

clpcfadm.py mod -t resource/appli@appli1/preact/account --set *,→<*設定値*>* clpcfadm.py mod -t resource/appli@appli1/predeact/account *,→*--set *<*設定値*>* clpcfadm.py mod -t resource/appli@appli1/postact/account --set *,→<*設定値*>* clpcfadm.py mod -t resource/appli@appli1/postdeact/account *,→*--set *<*設定値*>*

注釈: <設定値>には、いずれも同じ値を設定してください。

**7.1.3** アプリケーションリソースを削除する

グループリソース種別・グループリソース名を指定し削除してください。

clpcfadm.py del rsc *<*所属グループ名*>* appli appli1

重要: 削除するグループリソースに関連するモニタリソースなどは連動して削除しません。

# **7.2 AWS DNS** リソース

#### 注釈:

本章で記載しているコマンドラインはグループリソース名に awsdns1 を使用しています。

ご使用の環境に合わせて変更してください。

## **7.2.1 AWS DNS** リソースを追加する

以下の項目を必ず設定してください。詳細は「*AWS DNS* [リソースのパラメータを設定する](#page-125-0)」を参照してください。

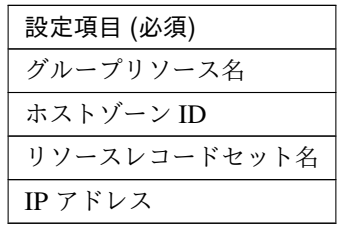

clpcfadm.py add rsc *<*所属するグループ名*>* awsdns awsdns1 clpcfadm.py mod -t resource/awsdns@awsdns1/parameters/hostedzoneid --set *,→<*ホストゾーン *ID>* clpcfadm.py mod -t resource/awsdns@awsdns1/parameters/recordset --set *<*リ ソースレコードセット名*>* clpcfadm.py mod -t resource/awsdns@awsdns1/parameters/ip --set *<IP* ア ド レ ス *(*共通*)>* clpcfadm.py mod -t resource/awsdns@awsdns1/server@< $\forall$ + $\forall$  $\forall$ 2>/parameters/ip<sub>.</sub> *,→*--set *<IP* アドレス *(*個別*)>* --nocheck

注釈: 設定項目 (必須) のみを設定した場合、設定項目 (必須) 以外のパラメータは既定値が適用されます。

### <span id="page-125-0"></span>**7.2.2 AWS DNS** リソースのパラメータを設定する

## 基本情報

• グループリソース名 (31 バイト以内)

リソース追加時に設定しています。グループリソース名を変更したい場合は、リソースを削除し再設定 してください。

• コメント (127 バイト以内)

clpcfadm.py mod -t resource/awsdns@awsdns1/comment --set *<*コメント*>*

注釈: 空白を含む文字列はダブルクオートで囲んでください。(例:"Sample Comment")

#### 依存関係

• 既定の依存関係に従う (既定値)

clpcfadm.py del rscdep awsdns awsdns1

• 依存するリソースを設定する

clpcfadm.py add rscdep awsdns awsdns1 *<*依存するリソース名*>*

• 依存するリソースなし

clpcfadm.py add rscdep awsdns awsdns1 ""

• 依存するリソースを削除する

clpcfadm.py mod -t resource/awsdns@awsdns1/depend@<依 存 す る リ ソ ー ス 名> *,→*--delete

#### 復旧動作

#### 活性異常検出時の復旧動作

• 活性リトライしきい値

既定値:5 (最小値:0, 最大値:99)

clpcfadm.py mod -t resource/awsdns@awsdns1/act/retry --set *<*設定値*>*

• フェイルオーバ先サーバ

## クラスタ構築コマンドリファレンスガイド**,** リリース **2**

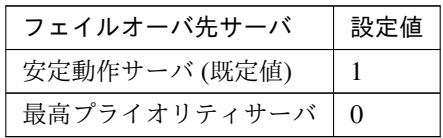

clpcfadm.py mod -t resource/awsdns@awsdns1/act/mode --set *<*設定値*>*

• フェイルオーバしきい値

既定値:1 (最小値:0, 最大値:99)

clpcfadm.py mod -t resource/awsdns@awsdns1/act/fo2 --set *<*設定値*>*

• 最終動作

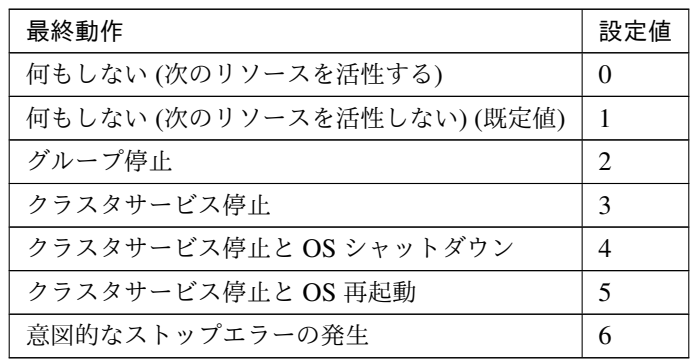

clpcfadm.py mod -t resource/awsdns@awsdns1/act/action --set *<*設定値*>*

• 最終動作前にスクリプトを実行する

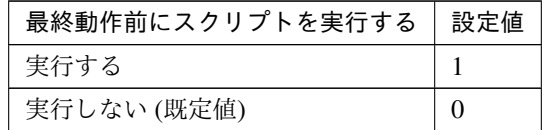

clpcfadm.py mod -t resource/awsdns@awsdns1/act/preaction/use --set *,→<*設定値*>*

注釈: 「実行する」場合、「スクリプト設定」 - 「ファイル」を設定してください。

スクリプト設定

– ファイル種別

クラスタ構築コマンドリファレンスガイド**,** リリース **2**

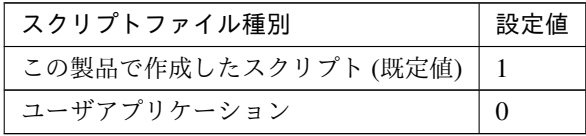

clpcfadm.py mod -t resource/awsdns@awsdns1/act/preaction/ →default --set <設定値>

注釈: 本パラメータを変更する場合、「ファイル」も変更してください。

– ファイル (1023 バイト以内)

clpcfadm.py mod -t resource/awsdns@awsdns1/act/preaction/ *,→*path --set *<*ファイル*>*

注釈: 「この製品で作成したスクリプト」 を設定する場合は preactaction.bat を設定し てください。 clpcfadm.py mod -t resource/awsdns@awsdns1/act/preaction/ *,→*path --set preactaction.bat

```
– タイムアウト (秒)
   既定値:5 (最小値:1, 最大値:9999)
   clpcfadm.py mod -t resource/awsdns@awsdns1/act/preaction/
   ,→timeout --set <設定値>
– 実行ユーザ
   clpcfadm.py mod -t resource/awsdns@awsdns1/act/preaction/
   ,→account --set <実行ユーザ>
```
## 非活性異常検出時の復旧動作

• 非活性リトライしきい値

既定値:0 (最小値:0, 最大値:99)

clpcfadm.py mod -t resource/awsdns@awsdns1/deact/retry --set *<*設定値*>*

• 最終動作

| 最終動作                                                                                                    | 設定値              |
|----------------------------------------------------------------------------------------------------|------------------|
| 何もしない(次のリソースを非活性する)                                                                                                    | $\left( \right)$ |
| 何もしない (次のリソースを非活性しない)                                                                                                    |                  |
| クラスタサービス停止と OS シャットダウン (既定値)                                                                                                    | $\overline{4}$   |
| クラスタサービス停止と OS 再起動                                                                                                    |                  |
| $\lambda$ $\sim$ $\lambda$ $\lambda$ $\lambda$ $\lambda$ $\sim$ $\lambda$ $\sim$ $\lambda$ |                  |

次のページに続く

クラスタ構築コマンドリファレンスガイド**,** リリース **2**

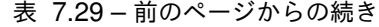

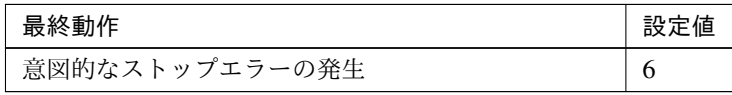

clpcfadm.py mod -t resource/awsdns@awsdns1/deact/action --set *<*設定値 *>*

• 最終動作前にスクリプトを実行する

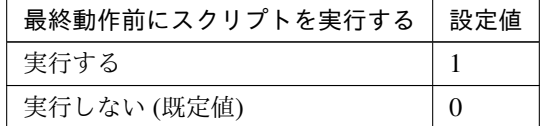

clpcfadm.py mod -t resource/awsdns@awsdns1/deact/preaction/use. *,→*--set *<*設定値*>*

注釈: 「実行する」場合、「スクリプト設定」 - 「ファイル」を設定してください。

#### スクリプト設定

– ファイル種別

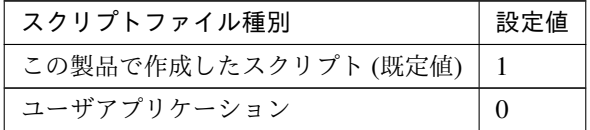

clpcfadm.py mod -t resource/awsdns@awsdns1/deact/preaction/ →default --set <設定値>

注釈: 本パラメータを変更する場合、「ファイル」も変更してください。

– ファイル (1023 バイト以内)

clpcfadm.py mod -t resource/awsdns@awsdns1/deact/preaction/ *,→*path --set *<*ファイル*>*

注釈: 「この製品で作成したスクリプト」 を設定する場合は predeactaction.bat を設定 してください。 clpcfadm.py mod -t resource/awsdns@awsdns1/deact/preaction/ *,→*path --set predeactaction.bat

```
– タイムアウト (秒)
   既定値:5 (最小値:1, 最大値:9999)
   clpcfadm.py mod -t resource/awsdns@awsdns1/deact/preaction/
   ,→timeout --set <設定値>
– 実行ユーザ
   clpcfadm.py mod -t resource/awsdns@awsdns1/deact/preaction/
   ,→account --set <実行ユーザ>
```
#### 詳細

#### 共通

• ホストゾーン ID(255 バイト以内)

clpcfadm.py mod -t resource/awsdns@awsdns1/parameters/hostedzoneid. *,→*--set *<*ホストゾーン *ID>*

• リソースレコードセット名 (255 バイト以内)

```
clpcfadm.py mod -t resource/awsdns@awsdns1/parameters/recordset.
,→--set <リソースレコードセット名>
```
• IP アドレス

clpcfadm.py mod -t resource/awsdns@awsdns1/parameters/ip --set *<IP* アドレス*>*

• TTL(秒)

```
既定値:300 (最小値:0, 最大値:2147483647)
```

```
clpcfadm.py mod -t resource/awsdns@awsdns1/parameters/ttl --set <設
定値>
```
• 非活性時にリソースレコードセットを削除する

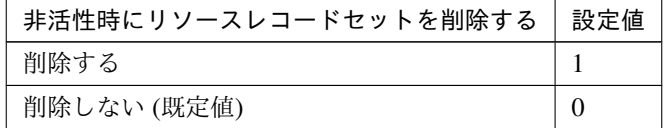

clpcfadm.py mod -t resource/awsdns@awsdns1/parameters/delete --set *,→<*設定値*>*

調整

#### **AWS CLI**

```
• タイムアウト (秒)
  既定値:100 (最小値:1, 最大値:999)
  clpcfadm.py mod -t resource/awsdns@awsdns1/parameters/
   ,→awsclitimeout --set <設定値>
```
## 個別に設定する

サーバ毎に以下のように設定してください。

• IP アドレス

```
clpcfadm.py mod -t resource/awsdns0awsdns1/server@<サ ー バ 名>/
,→parameters/ip --set <IP アドレス> --nocheck
```
#### 拡張

• リソース起動属性

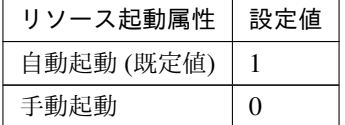

clpcfadm.py mod -t resource/awsdns@awsdns1/start --set *<*設定値*>*

活性前後、非活性前後にスクリプトを実行する

注釈: スクリプトを「実行する」場合、「スクリプト設定」 - 「ファイル」を設定してください。

• リソース活性前にスクリプトを実行する

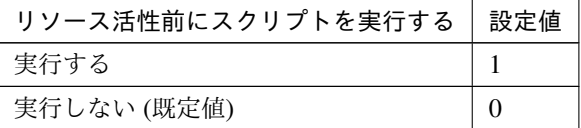

clpcfadm.py mod -t resource/awsdns@awsdns1/preact/use --set *<*設 定 値*>*

• リソース活性後にスクリプトを実行する

クラスタ構築コマンドリファレンスガイド**,** リリース **2**

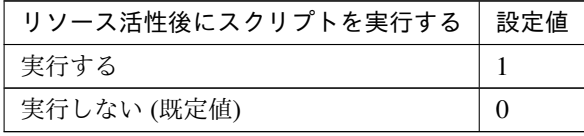

clpcfadm.py mod -t resource/awsdns@awsdns1/predeact/use --set *<*設 定値*>*

• リソース非活性前にスクリプトを実行する

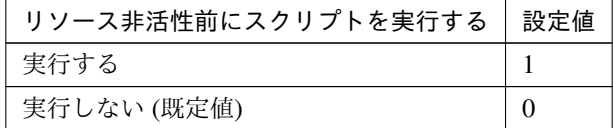

clpcfadm.py mod -t resource/awsdns@awsdns1/postact/use --set *<*設 定値*>*

• リソース非活性後にスクリプトを実行する

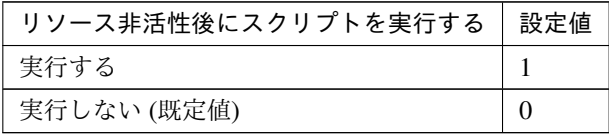

clpcfadm.py mod -t resource/awsdns@awsdns1/postdeact/use --set *,→<*設定値*>*

#### スクリプト設定

• ファイル種別

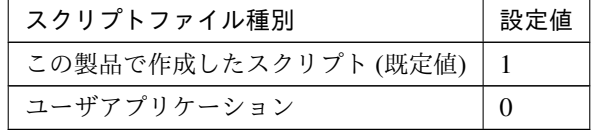

clpcfadm.py mod -t resource/awsdns@awsdns1/preact/default *,→*--set <設定値> clpcfadm.py mod -t resource/awsdns@awsdns1/predeact/default *,→*--set <設定値> clpcfadm.py mod -t resource/awsdns@awsdns1/postact/default *,→*--set <設定値> clpcfadm.py mod -t resource/awsdns@awsdns1/postdeact/default *,→*--set <設定値>

クラスタ構築コマンドリファレンスガイド**,** リリース **2**

注釈: <設定値>には、いずれも同じ値を設定してください。

注釈: 本パラメータを変更する場合、「ファイル」も変更してください。

• ファイル (1023 バイト以内)

clpcfadm.py mod -t resource/awsdns@awsdns1/preact/path --set *,→<*ファイル*>* clpcfadm.py mod -t resource/awsdns@awsdns1/predeact/path --set *,→<*ファイル*>* clpcfadm.py mod -t resource/awsdns@awsdns1/postact/path --set *,→<*ファイル*>* clpcfadm.py mod -t resource/awsdns@awsdns1/postdeact/path. *,→*--set *<*ファイル*>*

注釈: <ファイル>には、いずれも同じ値を設定してください。

注釈: 「この製品で作成したスクリプト」 を設定する場合は rscextent.bat を設定してくだ さい。 clpcfadm.py mod -t resource/awsdns@awsdns1/preact/path --set. *,→*rscextent.bat  $clpcfadm.py mod -t$  resource/awsdns $@awsdns1/predeach/path --set$ *,→*rscextent.bat clpcfadm.py mod -t resource/awsdns@awsdns1/postact/path --set. *,→*rscextent.bat clpcfadm.py mod -t resource/awsdns@awsdns1/postdeact/path *,→*--set rscextent.bat

• タイムアウト (秒)

既定値:30 (最小値:1, 最大値:9999) clpcfadm.py mod -t resource/awsdns@awsdns1/preact/timeout *,→*--set *<*設定値*>* clpcfadm.py mod -t resource/awsdns@awsdns1/predeact/timeout *,→*--set *<*設定値*>* clpcfadm.py mod -t resource/awsdns@awsdns1/postact/timeout. *,→*--set *<*設定値*>* clpcfadm.py mod -t resource/awsdns@awsdns1/postdeact/timeout

*,→*--set *<*設定値*>*

注釈: <設定値>には、いずれも同じ値を設定してください。

• 実行ユーザ

clpcfadm.py mod -t resource/awsdns@awsdns1/preact/account. *,→*--set *<*設定値*>* clpcfadm.py mod -t resource/awsdns@awsdns1/predeact/account *,→*--set *<*設定値*>* clpcfadm.py mod -t resource/awsdns@awsdns1/postact/account. *,→*--set *<*設定値*>* clpcfadm.py mod -t resource/awsdns@awsdns1/postdeact/account *,→*--set *<*設定値*>*

注釈:<設定値>には、いずれも同じ値を設定してください。

**7.2.3 AWS DNS** リソースを削除する

グループリソース種別・グループリソース名を指定し削除してください。

clpcfadm.py del rsc *<*所属グループ名*>* awsdns awsdns1

重要: 削除するグループリソースに関連するモニタリソースなどは連動して削除しません。

# **7.3 AWS Elastic IP** リソース

#### 注釈:

本章で記載しているコマンドラインはグループリソース名に awseip1 を使用しています。

ご使用の環境に合わせて変更してください。

## **7.3.1 AWS Elastic IP** リソースを追加する

以下の項目を必ず設定してください。詳細は「*AWS Elastic IP* [リソースのパラメータを設定する](#page-134-0)」を参照してくだ さい。

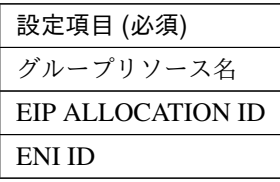

```
clpcfadm.py add rsc <所属するグループ名> awseip awseip1
clpcfadm.py mod -t resource/awseip@awseip1/parameters/allocid --set <EIP
,→ALLOCATION ID>
clpcfadm.py mod -t resource/awseip@awseip1/parameters/eniid --set <ENI
,→ID(共通)>
clpcfadm.py mod -t resource/awseip@awseip1/server@<サ ー バ 名>/parameters/
,→eniid --set <ENI ID(個別)> --nocheck
```
注釈: 設定項目 (必須) のみを設定した場合、設定項目 (必須) 以外のパラメータは既定値が適用されます。

## <span id="page-134-0"></span>**7.3.2 AWS Elastic IP** リソースのパラメータを設定する

## 基本情報

• グループリソース名 (31 バイト以内)

リソース追加時に設定しています。グループリソース名を変更したい場合は、リソースを削除し再設定 してください。

• コメント (127 バイト以内)

clpcfadm.py mod -t resource/awseip@awseip1/comment --set *<*コメント*>*

注釈: 空白を含む文字列はダブルクオートで囲んでください。(例:"Sample Comment")

### 依存関係

• 既定の依存関係に従う (既定値)

clpcfadm.py del rscdep awseip awseip1

• 依存するリソースを設定する

clpcfadm.py add rscdep awseip awseip1 *<*依存するリソース名*>*

• 依存するリソースなし

clpcfadm.py add rscdep awseip awseip1 ""

• 依存するリソースを削除する

```
clpcfadm.py mod -t resource/awseip@awseip1/depend@<依存するリソース名>
,→--delete
```
#### 復旧動作

#### 活性異常検出時の復旧動作

• 活性リトライしきい値

既定値:5 (最小値:0, 最大値:99)

clpcfadm.py mod -t resource/awseip@awseip1/act/retry --set *<*設定値*>*

• フェイルオーバ先サーバ

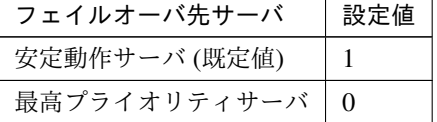

clpcfadm.py mod -t resource/awseip@awseip1/act/mode --set *<*設定値*>*

• フェイルオーバしきい値

既定値:1 (最小値:0, 最大値:99)

clpcfadm.py mod -t resource/awseip@awseip1/act/fo2 --set *<*設定値*>*

• 最終動作

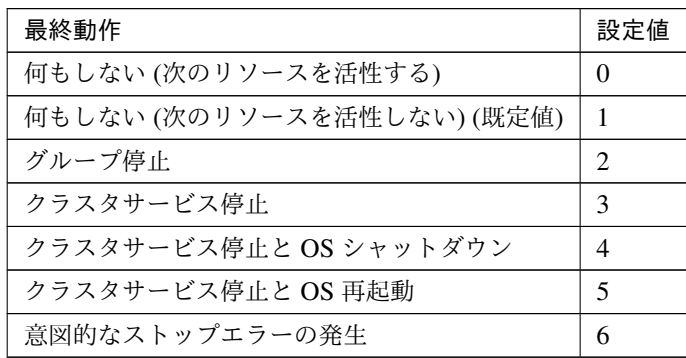

clpcfadm.py mod -t resource/awseip@awseip1/act/action --set *<*設定値*>*

• 最終動作前にスクリプトを実行する

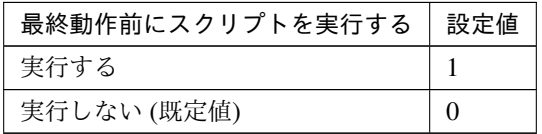

clpcfadm.py mod -t resource/awseip@awseip1/act/preaction/use --set *,→<*設定値*>*

注釈: 「実行する」場合、「スクリプト設定」 - 「ファイル」を設定してください。

### スクリプト設定

– ファイル種別

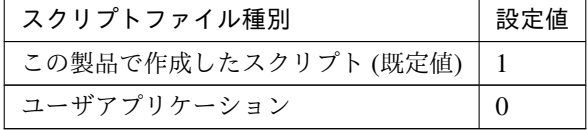

clpcfadm.py mod -t resource/awseip@awseip1/act/preaction/ →default --set <設定値>

注釈: 本パラメータを変更する場合、「ファイル」も変更してください。

– ファイル (1023 バイト以内)

clpcfadm.py mod -t resource/awseip@awseip1/act/preaction/

クラスタ構築コマンドリファレンスガイド**,** リリース **2**

*,→*path --set *<*ファイル*>*

注釈: 「この製品で作成したスクリプト」 を設定する場合は preactaction.bat を設定し てください。 clpcfadm.py mod -t resource/awseip@awseip1/act/preaction/ *,→*path --set preactaction.bat

– タイムアウト (秒) 既定値:5 (最小値:1, 最大値:9999) clpcfadm.py mod -t resource/awseip@awseip1/act/preaction/ *,→*timeout --set *<*設定値*>* – 実行ユーザ clpcfadm.py mod -t resource/awseip@awseip1/act/preaction/ *,→*account --set *<*実行ユーザ*>*

#### 非活性異常検出時の復旧動作

• 非活性リトライしきい値

既定値:0 (最小値:0, 最大値:99)

clpcfadm.py mod -t resource/awseip@awseip1/deact/retry --set *<*設定値*>*

• 最終動作

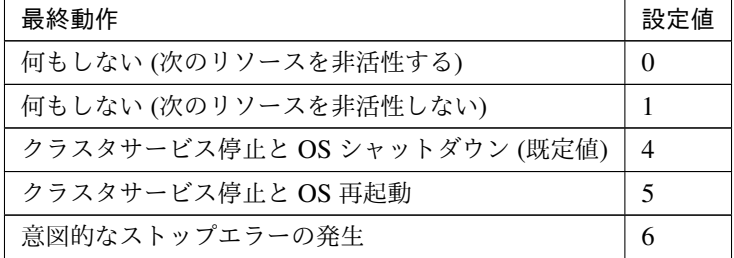

clpcfadm.py mod -t resource/awseip@awseip1/deact/action --set *<*設定値 *>*

• 最終動作前にスクリプトを実行する

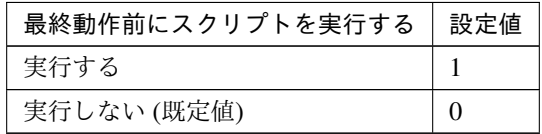

clpcfadm.py mod -t resource/awseip@awseip1/deact/preaction/use

クラスタ構築コマンドリファレンスガイド**,** リリース **2**

*,→*--set *<*設定値*>*

注釈: 「実行する」場合、「スクリプト設定」 - 「ファイル」を設定してください。

スクリプト設定

– ファイル種別

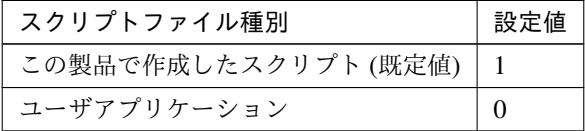

clpcfadm.py mod -t resource/awseip@awseip1/deact/preaction/ →default --set <設定値>

注釈: 本パラメータを変更する場合、「ファイル」も変更してください。

– ファイル (1023 バイト以内)

clpcfadm.py mod -t resource/awseip@awseip1/deact/preaction/ *,→*path --set *<*ファイル*>*

注釈: 「この製品で作成したスクリプト」 を設定する場合は predeactaction.bat を設定 してください。 clpcfadm.py mod -t resource/awseip@awseip1/deact/preaction/ *,→*path --set predeactaction.bat

– タイムアウト (秒)

既定値:5 (最小値:1, 最大値:9999)

clpcfadm.py mod -t resource/awseip@awseip1/deact/preaction/ *,→*timeout --set *<*設定値*>*

– 実行ユーザ

clpcfadm.py mod -t resource/awseip@awseip1/deact/preaction/ *,→*account --set *<*実行ユーザ*>*

## 詳細

## 共通

• EIP ALLOCATION ID(255 バイト以内)

clpcfadm.py mod -t resource/awseip@awseip1/parameters/allocid *,→*--set *<EIP ALLOCATION ID>*

• ENI ID(45 バイト以内)

clpcfadm.py mod -t resource/awseip@awseip1/parameters/eniid --set *,→<ENI ID>*

#### 調整

#### **AWS CLI**

• タイムアウト (秒) 既定値:100 (最小値:1, 最大値:999) clpcfadm.py mod -t resource/awseip@awseip1/parameters/ *,→*awsclitimeout --set *<*設定値*>*

## 個別に設定する

サーバ毎に以下のように設定してください。

• ENI ID

```
clpcfadm.py mod -t resource/awseip@awseip1/server@<サ ー バ 名>/
,→parameters/eniid --set <ENI ID> --nocheck
```
## 拡張

• リソース起動属性

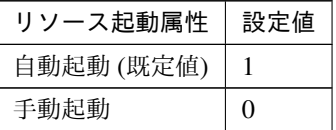

clpcfadm.py mod -t resource/awseip@awseip1/start --set *<*設定値*>*

## 活性前後、非活性前後にスクリプトを実行する

#### クラスタ構築コマンドリファレンスガイド**,** リリース **2**

注釈: スクリプトを「実行する」場合、「スクリプト設定」 - 「ファイル」を設定してください。

• リソース活性前にスクリプトを実行する

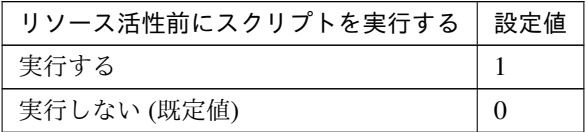

clpcfadm.py mod -t resource/awseip@awseip1/preact/use --set *<*設 定 値*>*

• リソース活性後にスクリプトを実行する

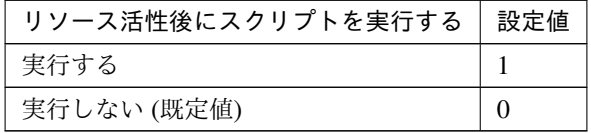

clpcfadm.py mod -t resource/awseip@awseip1/predeact/use --set *<*設 定値*>*

• リソース非活性前にスクリプトを実行する

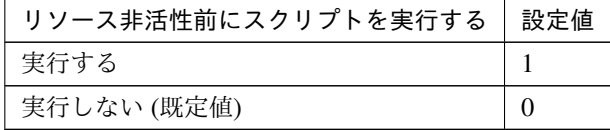

clpcfadm.py mod -t resource/awseip@awseip1/postact/use --set *<*設 定値*>*

• リソース非活性後にスクリプトを実行する

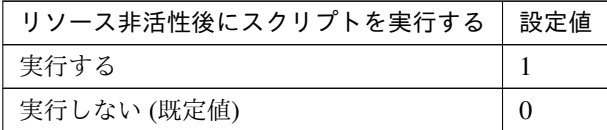

clpcfadm.py mod -t resource/awseip@awseip1/postdeact/use --set *,→<*設定値*>*

スクリプト設定

• ファイル種別

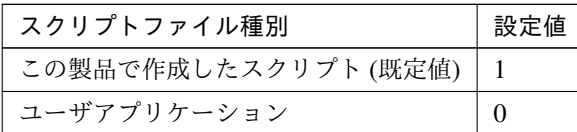

clpcfadm.py mod -t resource/awseip@awseip1/preact/default. *,→*--set <設定値> clpcfadm.py mod -t resource/awseip@awseip1/predeact/default *,→*--set <設定値> clpcfadm.py mod -t resource/awseip@awseip1/postact/default. *,→*--set <設定値> clpcfadm.py mod -t resource/awseip@awseip1/postdeact/default *,→*--set <設定値>

注釈:<設定値>には、いずれも同じ値を設定してください。

注釈: 本パラメータを変更する場合、「ファイル」も変更してください。

• ファイル (1023 バイト以内)

```
clpcfadm.py mod -t resource/awseip@awseip1/preact/path --set
,→<ファイル>
clpcfadm.py mod -t resource/awseip@awseip1/predeact/path --set
,→<ファイル>
clpcfadm.py mod -t resource/awseip@awseip1/postact/path --set
,→<ファイル>
clpcfadm.py mod -t resource/awseip@awseip1/postdeact/path
,→--set <ファイル>
```
注釈: <ファイル>には、いずれも同じ値を設定してください。

注釈: 「この製品で作成したスクリプト」 を設定する場合は rscextent.bat を設定してくだ さい。 clpcfadm.py mod -t resource/awseip@awseip1/preact/path --set. *,→*rscextent.bat clpcfadm.py mod -t resource/awseip@awseip1/predeact/path --set *,→*rscextent.bat

```
clpcfadm.py mod -t resource/awseip@awseip1/postact/path --set.
,→rscextent.bat
clpcfadm.py mod -t resource/awseip@awseip1/postdeact/path
,→--set rscextent.bat
```
• タイムアウト (秒)

```
既定値:30 (最小値:1, 最大値:9999)
clpcfadm.py mod -t resource/awseip@awseip1/preact/timeout
,→--set <設定値>
clpcfadm.py mod -t resource/awseip@awseip1/predeact/timeout.
,→--set <設定値>
clpcfadm.py mod -t resource/awseip@awseip1/postact/timeout
,→--set <設定値>
clpcfadm.py mod -t resource/awseip@awseip1/postdeact/timeout
,→--set <設定値>
```
注釈:<設定値>には、いずれも同じ値を設定してください。

• 実行ユーザ

```
clpcfadm.py mod -t resource/awseip@awseip1/preact/account
,→--set <設定値>
clpcfadm.py mod -t resource/awseip@awseip1/predeact/account
,→--set <設定値>
clpcfadm.py mod -t resource/awseip@awseip1/postact/account.
,→--set <設定値>
clpcfadm.py mod -t resource/awseip@awseip1/postdeact/account.
,→--set <設定値>
```
注釈:<設定値>には、いずれも同じ値を設定してください。

#### **7.3.3 AWS Elastic IP** リソースを削除する

グループリソース種別・グループリソース名を指定し削除してください。

clpcfadm.py del rsc *<*所属グループ名*>* awseip awseip1

重要: 削除するグループリソースに関連するモニタリソースなどは連動して削除しません。

## **7.4 AWS** セカンダリ **IP** リソース

#### 注釈:

本章で記載しているコマンドラインはグループリソース名に awssip1 を使用しています。

ご使用の環境に合わせて変更してください。

## **7.4.1 AWS** セカンダリ **IP** リソースを追加する

以下の項目を必ず設定してください。詳細は「*AWS* セカンダリ *IP* [リソースのパラメータを設定する](#page-143-0)」を参照して ください。

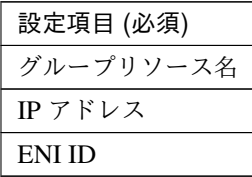

clpcfadm.py add rsc *<*所属するグループ名*>* awssip awssip1 clpcfadm.py mod -t resource/awssip@awssip1/parameters/ip --set *<IP* アドレス*>* clpcfadm.py mod -t resource/awssip@awssip1/parameters/eniid --set *<ENI ,→ID(*共通*)>* clpcfadm.py mod -t resource/awssip@awssip1/server@<サ ー バ 名>/parameters/ *,→*eniid --set *<ENI ID(*個別*)>* --nocheck

注釈: 設定項目 (必須) のみを設定した場合、設定項目 (必須) 以外のパラメータは既定値が適用されます。

## <span id="page-143-0"></span>**7.4.2 AWS** セカンダリ **IP** リソースのパラメータを設定する

#### 基本情報

• グループリソース名 (31 バイト以内)

リソース追加時に設定しています。グループリソース名を変更したい場合は、リソースを削除し再設定 してください。

• コメント (127 バイト以内)

clpcfadm.py mod -t resource/awssip@awssip1/comment --set *<*コメント*>*
#### クラスタ構築コマンドリファレンスガイド**,** リリース **2**

注釈: 空白を含む文字列はダブルクオートで囲んでください。(例:"Sample Comment")

#### 依存関係

• 既定の依存関係に従う (既定値)

clpcfadm.py del rscdep awssip awssip1

• 依存するリソースを設定する

clpcfadm.py add rscdep awssip awssip1 *<*依存するリソース名*>*

• 依存するリソースなし

clpcfadm.py add rscdep awssip awssip1 ""

• 依存するリソースを削除する

```
clpcfadm.py mod -t resource/awssip@awssip1/depend@<依存するリソース名>
,→--delete
```
#### 復旧動作

#### 活性異常検出時の復旧動作

• 活性リトライしきい値

既定値:5 (最小値:0, 最大値:99)

clpcfadm.py mod -t resource/awssip@awssip1/act/retry --set *<*設定値*>*

• フェイルオーバ先サーバ

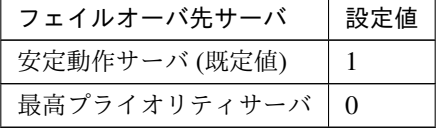

clpcfadm.py mod -t resource/awssip@awssip1/act/mode --set *<*設定値*>*

• フェイルオーバしきい値

既定値:1 (最小値:0, 最大値:99)

clpcfadm.py mod -t resource/awssip@awssip1/act/fo2 --set *<*設定値*>*

• 最終動作

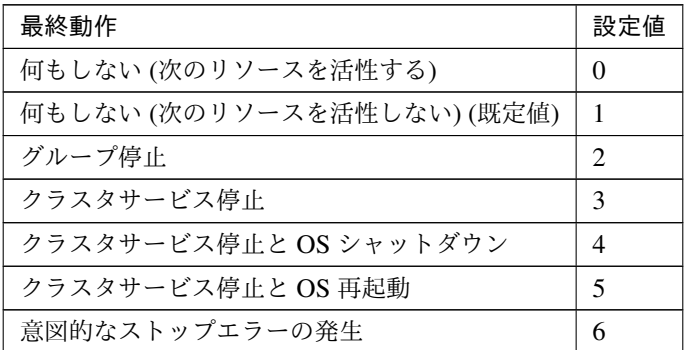

clpcfadm.py mod -t resource/awssip@awssip1/act/action --set *<*設定値*>*

• 最終動作前にスクリプトを実行する

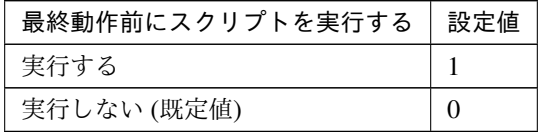

clpcfadm.py mod -t resource/awssip@awssip1/act/preaction/use --set *,→<*設定値*>*

注釈: 「実行する」場合、「スクリプト設定」 - 「ファイル」を設定してください。

#### スクリプト設定

– ファイル種別

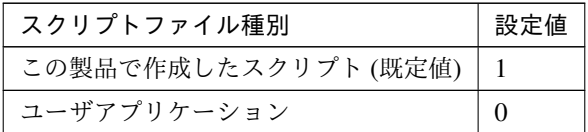

clpcfadm.py mod -t resource/awssip@awssip1/act/preaction/ →default --set <設定値>

注釈: 本パラメータを変更する場合、「ファイル」も変更してください。

– ファイル (1023 バイト以内)

clpcfadm.py mod -t resource/awssip@awssip1/act/preaction/ *,→*path --set *<*ファイル*>*

注釈: 「この製品で作成したスクリプト」を設定する場合は preactaction.bat を設定し てください。 clpcfadm.py mod -t resource/awssip@awssip1/act/preaction/ *,→*path --set preactaction.bat

– タイムアウト (秒)

```
既定値:5 (最小値:1, 最大値:9999)
   clpcfadm.py mod -t resource/awssip@awssip1/act/preaction/
   ,→timeout --set <設定値>
– 実行ユーザ
```
clpcfadm.py mod -t resource/awssip@awssip1/act/preaction/ *,→*account --set *<*実行ユーザ*>*

## 非活性異常検出時の復旧動作

• 非活性リトライしきい値

既定値:0 (最小値:0, 最大値:99)

clpcfadm.py mod -t resource/awssip@awssip1/deact/retry --set *<*設定値*>*

• 最終動作

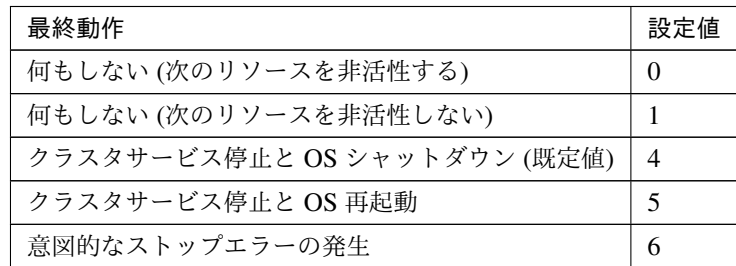

clpcfadm.py mod -t resource/awssip@awssip1/deact/action --set *<*設定値 *>*

• 最終動作前にスクリプトを実行する

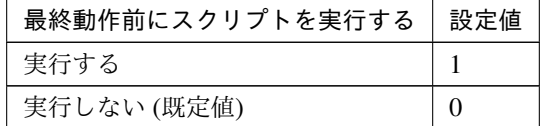

clpcfadm.py mod -t resource/awssip@awssip1/deact/preaction/use.

*,→*--set *<*設定値*>*

注釈: 「実行する」場合、「スクリプト設定」 - 「ファイル」を設定してください。

スクリプト設定

– ファイル種別

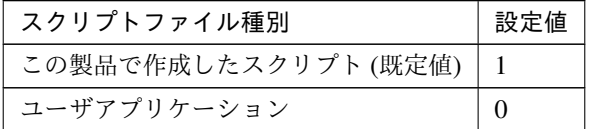

clpcfadm.py mod -t resource/awssip@awssip1/deact/preaction/ →default --set <設定値>

注釈: 本パラメータを変更する場合、「ファイル」も変更してください。

– ファイル (1023 バイト以内)

clpcfadm.py mod -t resource/awssip@awssip1/deact/preaction/ *,→*path --set *<*ファイル*>*

注釈: 「この製品で作成したスクリプト」 を設定する場合は predeactaction.bat を設定 してください。 clpcfadm.py mod -t resource/awssip@awssip1/deact/preaction/ *,→*path --set predeactaction.bat

– タイムアウト (秒)

既定値:5 (最小値:1, 最大値:9999)

clpcfadm.py mod -t resource/awssip@awssip1/deact/preaction/ *,→*timeout --set *<*設定値*>*

– 実行ユーザ

clpcfadm.py mod -t resource/awssip@awssip1/deact/preaction/ *,→*account --set *<*実行ユーザ*>*

## 詳細

共通

• IP アドレス

clpcfadm.py mod -t resource/awssip@awssip1/parameters/ip --set *<IP* アドレス*>*

• ENI ID(48 バイト以内)

clpcfadm.py mod -t resource/awssip@awssip1/parameters/eniid --set *,→<ENI ID>*

#### 調整

• 起動タイムアウト (秒)

既定値:180 (最小値:1, 最大値:9999)

clpcfadm.py mod -t resource/awssip@awssip1/parameters/ *,→*acttimeout --set *<*設定値*>*

• 停止タイムアウト (秒)

既定値:180 (最小値:1, 最大値:9999)

```
clpcfadm.py mod -t resource/awssip@awssip1/parameters/
,→deacttimeout --set <設定値>
```
#### 個別に設定する

サーバ毎に以下のように設定してください。

• ENI ID(48 バイト以内)

clpcfadm.py mod -t resource/awssip@awssip1/server@<サ ー バ 名>/ *,→*parameters/eniid --set *<ENI ID>* --nocheck

#### 拡張

• リソース起動属性

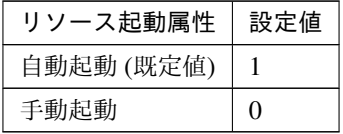

clpcfadm.py mod -t resource/awssip@awssip1/start --set *<*設定値*>*

クラスタ構築コマンドリファレンスガイド**,** リリース **2**

活性前後、非活性前後にスクリプトを実行する

注釈: スクリプトを「実行する」場合、「スクリプト設定」 - 「ファイル」を設定してください。

• リソース活性前にスクリプトを実行する

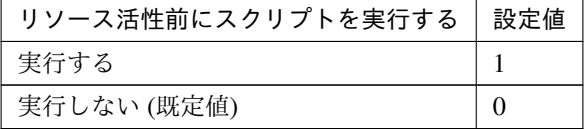

clpcfadm.py mod -t resource/awssip@awssip1/preact/use --set *<*設 定 値*>*

• リソース活性後にスクリプトを実行する

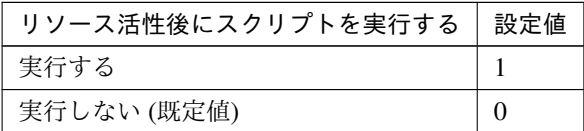

clpcfadm.py mod -t resource/awssip@awssip1/predeact/use --set *<*設 定値*>*

• リソース非活性前にスクリプトを実行する

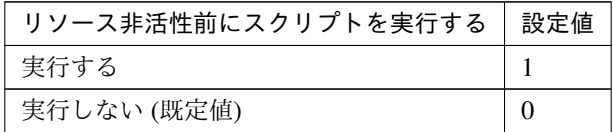

clpcfadm.py mod -t resource/awssip@awssip1/postact/use --set *<*設 定値*>*

• リソース非活性後にスクリプトを実行する

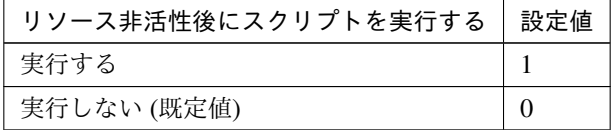

clpcfadm.py mod -t resource/awssip@awssip1/postdeact/use --set

#### *,→<*設定値*>*

スクリプト設定

• ファイル種別

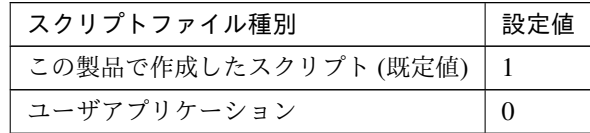

clpcfadm.py mod -t resource/awssip@awssip1/preact/default. *,→*--set <設定値> clpcfadm.py mod -t resource/awssip@awssip1/predeact/default *,→*--set <設定値> clpcfadm.py mod -t resource/awssip@awssip1/postact/default. *,→*--set <設定値> clpcfadm.py mod -t resource/awssip@awssip1/postdeact/default *,→*--set <設定値>

注釈: <設定値>には、いずれも同じ値を設定してください。

注釈: 本パラメータを変更する場合、「ファイル」も変更してください。

• ファイル (1023 バイト以内)

clpcfadm.py mod -t resource/awssip@awssip1/preact/path --set *,→<*ファイル*>* clpcfadm.py mod -t resource/awssip@awssip1/predeact/path --set *,→<*ファイル*>* clpcfadm.py mod -t resource/awssip@awssip1/postact/path --set *,→<*ファイル*>* clpcfadm.py mod -t resource/awssip@awssip1/postdeact/path *,→*--set *<*ファイル*>*

注釈: <ファイル>には、いずれも同じ値を設定してください。

注釈: 「この製品で作成したスクリプト」 を設定する場合は rscextent.bat を設定してくだ さい。

clpcfadm.py mod -t resource/awssip@awssip1/preact/path --set.

```
,→rscextent.bat
clpcfadm.py mod -t resource/awssip@awssip1/predeact/path --set
,→rscextent.bat
clpcfadm.py mod -t resource/awssip@awssip1/postact/path --set
,→rscextent.bat
clpcfadm.py mod -t resource/awssip@awssip1/postdeact/path
,→--set rscextent.bat
```

```
• タイムアウト (秒)
```

```
既定値:30 (最小値:1, 最大値:9999)
clpcfadm.py mod -t resource/awssip@awssip1/preact/timeout
,→--set <設定値>
clpcfadm.py mod -t resource/awssip@awssip1/predeact/timeout.
,→--set <設定値>
clpcfadm.py mod -t resource/awssip@awssip1/postact/timeout
,→--set <設定値>
clpcfadm.py mod -t resource/awssip@awssip1/postdeact/timeout.
,→--set <設定値>
```
注釈:<設定値>には、いずれも同じ値を設定してください。

• 実行ユーザ

```
clpcfadm.py mod -t resource/awssip@awssip1/preact/account
,→--set <設定値>
clpcfadm.py mod -t resource/awssip@awssip1/predeact/account.
,→--set <設定値>
clpcfadm.py mod -t resource/awssip@awssip1/postact/account
,→--set <設定値>
clpcfadm.py mod -t resource/awssip@awssip1/postdeact/account.
,→--set <設定値>
```
注釈:<設定値>には、いずれも同じ値を設定してください。

## **7.4.3 AWS** セカンダリ **IP** リソースを削除する

グループリソース種別・グループリソース名を指定し削除してください。

clpcfadm.py del rsc *<*所属グループ名*>* awssip awssip1

重要: 削除するグループリソースに関連するモニタリソースなどは連動して削除しません。

## **7.5 AWS** 仮想 **IP** リソース

#### 注釈:

本章で記載しているコマンドラインはグループリソース名に awsvip1 を使用しています。

ご使用の環境に合わせて変更してください。

## **7.5.1 AWS** 仮想 **IP** リソースを追加する

以下の項目を必ず設定してください。詳細は「*AWS* 仮想 *IP* [リソースのパラメータを設定する](#page-154-0)」を参照してくだ さい。

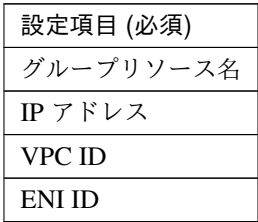

clpcfadm.py add rsc *<*所属するグループ名*>* awsvip awsvip1 clpcfadm.py mod -t resource/awsvip@awsvip1/parameters/ip --set *<IP* アドレス*>* clpcfadm.py mod -t resource/awsvip@awsvip1/parameters/vpcid --set *<VPC ,→ID(*共通*)>* clpcfadm.py mod -t resource/awsvip@awsvip1/server@<サ ー バ 名>/parameters/ *,→*vpcid --set *<VPC ID(*個別*)>* --nocheck clpcfadm.py mod -t resource/awsvip@awsvip1/parameters/eniid --set *<ENI ,→ID(*共通*)>* clpcfadm.py mod -t resource/awsvip@awsvip1/server@<サ ー バ 名>/parameters/ *,→*eniid --set *<ENI ID(*個別*)>* --nocheck

注釈: 設定項目 (必須) のみを設定した場合、設定項目 (必須) 以外のパラメータは既定値が適用されます。

### <span id="page-154-0"></span>**7.5.2 AWS** 仮想 **IP** リソースのパラメータを設定する

## 基本情報

• グループリソース名 (31 バイト以内)

リソース追加時に設定しています。グループリソース名を変更したい場合は、リソースを削除し再設定 してください。

• コメント (127 バイト以内)

clpcfadm.py mod -t resource/awsvip@awsvip1/comment --set *<*コメント*>*

注釈: 空白を含む文字列はダブルクオートで囲んでください。(例:"Sample Comment")

#### 依存関係

• 既定の依存関係に従う (既定値)

clpcfadm.py del rscdep awsvip awsvip1

• 依存するリソースを設定する

clpcfadm.py add rscdep awsvip awsvip1 *<*依存するリソース名*>*

• 依存するリソースなし

clpcfadm.py add rscdep awsvip awsvip1 ""

• 依存するリソースを削除する

clpcfadm.py mod -t resource/awsvip@awsvip1/depend@<依存するリソース名> *,→*--delete

#### 復旧動作

#### 活性異常検出時の復旧動作

• 活性リトライしきい値

既定値:5 (最小値:0, 最大値:99)

clpcfadm.py mod -t resource/awsvip@awsvip1/act/retry --set *<*設定値*>*

• フェイルオーバ先サーバ

クラスタ構築コマンドリファレンスガイド**,** リリース **2**

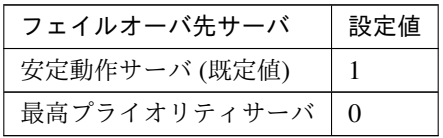

clpcfadm.py mod -t resource/awsvip@awsvip1/act/mode --set *<*設定値*>*

• フェイルオーバしきい値

既定値:1 (最小値:0, 最大値:99)

clpcfadm.py mod -t resource/awsvip@awsvip1/act/fo2 --set *<*設定値*>*

• 最終動作

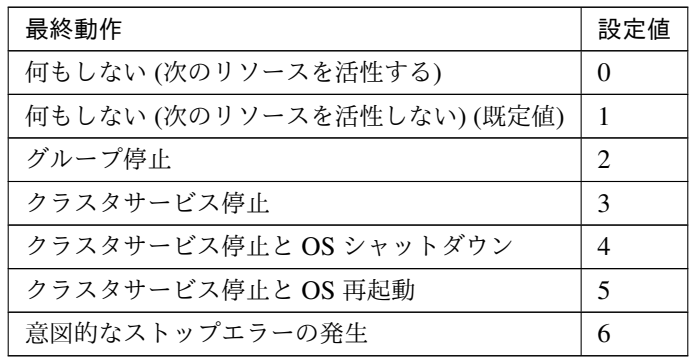

clpcfadm.py mod -t resource/awsvip@awsvip1/act/action --set *<*設定値*>*

• 最終動作前にスクリプトを実行する

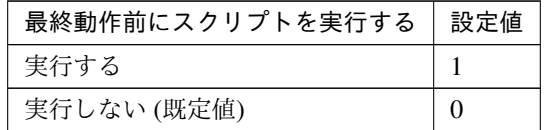

clpcfadm.py mod -t resource/awsvip@awsvip1/act/preaction/use --set *,→<*設定値*>*

注釈: 「実行する」場合、「スクリプト設定」 - 「ファイル」を設定してください。

スクリプト設定

– ファイル種別

クラスタ構築コマンドリファレンスガイド**,** リリース **2**

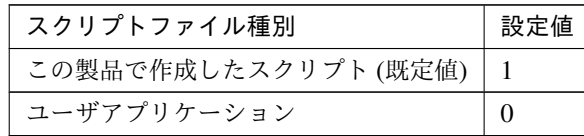

clpcfadm.py mod -t resource/awsvip@awsvip1/act/preaction/ →default --set <設定値>

注釈: 本パラメータを変更する場合、「ファイル」も変更してください。

– ファイル (1023 バイト以内)

clpcfadm.py mod -t resource/awsvip@awsvip1/act/preaction/ *,→*path --set *<*ファイル*>*

注釈: 「この製品で作成したスクリプト」 を設定する場合は preactaction.bat を設定し てください。 clpcfadm.py mod -t resource/awsvip@awsvip1/act/preaction/ *,→*path --set preactaction.bat

– タイムアウト (秒) 既定値:5 (最小値:1, 最大値:9999) clpcfadm.py mod -t resource/awsvip@awsvip1/act/preaction/ *,→*timeout --set *<*設定値*>* – 実行ユーザ clpcfadm.py mod -t resource/awsvip@awsvip1/act/preaction/ *,→*account --set *<*実行ユーザ*>*

## 非活性異常検出時の復旧動作

• 非活性リトライしきい値

既定値:0 (最小値:0, 最大値:99)

clpcfadm.py mod -t resource/awsvip@awsvip1/deact/retry --set *<*設定値*>*

• 最終動作

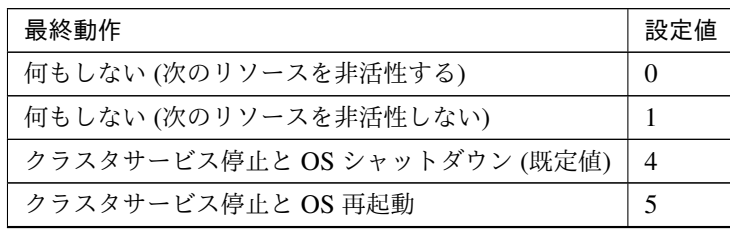

次のページに続く

クラスタ構築コマンドリファレンスガイド**,** リリース **2**

表 7.72 – 前のページからの続き

| 最終動作           | 値<br>設定 |
|----------------|---------|
| 意図的なストップエラーの発生 | U       |

clpcfadm.py mod -t resource/awsvip@awsvip1/deact/action --set *<*設定値 *>*

• 最終動作前にスクリプトを実行する

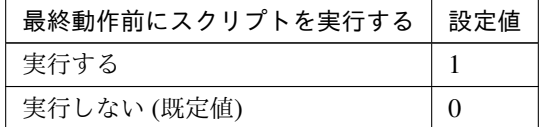

clpcfadm.py mod -t resource/awsvip@awsvip1/deact/preaction/use. *,→*--set *<*設定値*>*

注釈: 「実行する」場合、「スクリプト設定」 - 「ファイル」を設定してください。

#### スクリプト設定

– ファイル種別

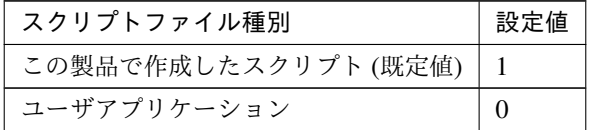

clpcfadm.py mod -t resource/awsvip@awsvip1/deact/preaction/ →default --set <設定値>

注釈: 本パラメータを変更する場合、「ファイル」も変更してください。

– ファイル (1023 バイト以内)

clpcfadm.py mod -t resource/awsvip@awsvip1/deact/preaction/ *,→*path --set *<*ファイル*>*

注釈: 「この製品で作成したスクリプト」 を設定する場合は predeactaction.bat を設定 してください。 clpcfadm.py mod -t resource/awsvip@awsvip1/deact/preaction/ *,→*path --set predeactaction.bat

```
– タイムアウト (秒)
   既定値:5 (最小値:1, 最大値:9999)
   clpcfadm.py mod -t resource/awsvip@awsvip1/deact/preaction/
   ,→timeout --set <設定値>
– 実行ユーザ
   clpcfadm.py mod -t resource/awsvip@awsvip1/deact/preaction/
   ,→account --set <実行ユーザ>
```
#### 詳細

## 共通

• IP アドレス

clpcfadm.py mod -t resource/awsvip@awsvip1/parameters/ip --set *<IP* アドレス*>*

• VPC ID(45 バイト以内)

clpcfadm.py mod -t resource/awsvip@awsvip1/parameters/vpcid --set *,→<VPC ID>*

• ENI ID(45 バイト以内)

clpcfadm.py mod -t resource/awsvip@awsvip1/parameters/eniid --set *,→<ENI ID>*

#### 調整

• 起動タイムアウト (秒)

既定値:300 (最小値:1, 最大値:9999)

clpcfadm.py mod -t resource/awsvip@awsvip1/parameters/ *,→*acttimeout --set *<*設定値*>*

• 停止タイムアウト (秒)

既定値:60 (最小値:1, 最大値:9999)

clpcfadm.py mod -t resource/awsvip@awsvip1/parameters/ *,→*deacttimeout --set *<*設定値*>*

### 個別に設定する

サーバ毎に以下のように設定してください。

• VPC ID(45 バイト以内)

clpcfadm.py mod -t resource/awsvip@awsvip1/server@<サ ー バ 名>/ *,→*parameters/vpcid --set *<VPC ID>* --nocheck

• ENI ID(45 バイト以内)

```
clpcfadm.py mod -t resource/awsvip@awsvip1/server@<サ ー バ 名>/
,→parameters/eniid --set <ENI ID> --nocheck
```
#### 拡張

• リソース起動属性

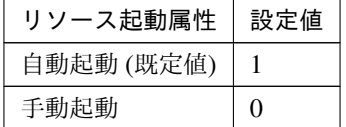

clpcfadm.py mod -t resource/awsvip@awsvip1/start --set *<*設定値*>*

活性前後、非活性前後にスクリプトを実行する

注釈: スクリプトを「実行する」場合、「スクリプト設定」 - 「ファイル」を設定してください。

• リソース活性前にスクリプトを実行する

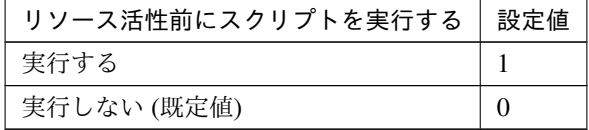

clpcfadm.py mod -t resource/awsvip@awsvip1/preact/use --set <設 定 値*>*

• リソース活性後にスクリプトを実行する

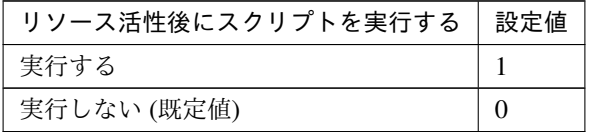

clpcfadm.py mod -t resource/awsvip@awsvip1/predeact/use --set *<*設 定値*>*

• リソース非活性前にスクリプトを実行する

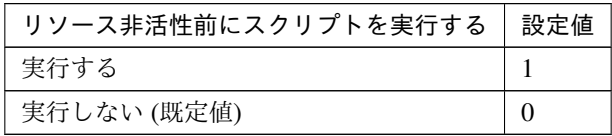

clpcfadm.py mod -t resource/awsvip@awsvip1/postact/use --set *<*設 定値*>*

• リソース非活性後にスクリプトを実行する

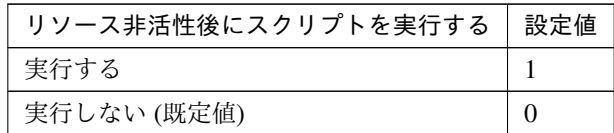

clpcfadm.py mod -t resource/awsvip@awsvip1/postdeact/use --set *,→<*設定値*>*

#### スクリプト設定

• ファイル種別

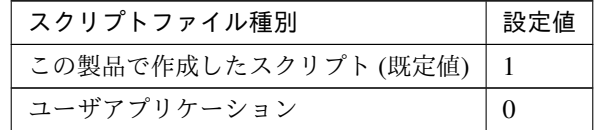

clpcfadm.py mod -t resource/awsvip@awsvip1/preact/default *,→*--set <設定値> clpcfadm.py mod -t resource/awsvip@awsvip1/predeact/default *,→*--set <設定値> clpcfadm.py mod -t resource/awsvip@awsvip1/postact/default. *,→*--set <設定値> clpcfadm.py mod -t resource/awsvip@awsvip1/postdeact/default *,→*--set <設定値>

注釈:<設定値>には、いずれも同じ値を設定してください。

注釈: 本パラメータを変更する場合、「ファイル」も変更してください。

• ファイル (1023 バイト以内)

```
clpcfadm.py mod -t resource/awsvip@awsvip1/preact/path --set
,→<ファイル>
clpcfadm.py mod -t resource/awsvip@awsvip1/predeact/path --set
,→<ファイル>
clpcfadm.py mod -t resource/awsvip@awsvip1/postact/path --set
,→<ファイル>
clpcfadm.py mod -t resource/awsvip@awsvip1/postdeact/path
,→--set <ファイル>
```
注釈: <ファイル>には、いずれも同じ値を設定してください。

```
注釈: 「この製品で作成したスクリプト」 を設定する場合は rscextent.bat を設定してくだ
さい。
clpcfadm.py mod -t resource/awsvip@awsvip1/preact/path -set.
,→rscextent.bat
clpcfadm.py mod -t resource/awsvip@awsvip1/predeact/path --set.
,→rscextent.bat
clpcfadm.py mod -t resource/awsvip@awsvip1/postact/path --set.
,→rscextent.bat
clpcfadm.py mod -t resource/awsvip@awsvip1/postdeact/path
,→--set rscextent.bat
```

```
• タイムアウト (秒)
```

```
既定値:30 (最小値:1, 最大値:9999)
clpcfadm.py mod -t resource/awsvip@awsvip1/preact/timeout
,→--set <設定値>
clpcfadm.py mod -t resource/awsvip@awsvip1/predeact/timeout.
,→--set <設定値>
clpcfadm.py mod -t resource/awsvip@awsvip1/postact/timeout
,→--set <設定値>
clpcfadm.py mod -t resource/awsvip@awsvip1/postdeact/timeout.
,→--set <設定値>
```
注釈:<設定値>には、いずれも同じ値を設定してください。

• 実行ユーザ

```
clpcfadm.py mod -t resource/awsvip@awsvip1/preact/account
,→--set <設定値>
clpcfadm.py mod -t resource/awsvip@awsvip1/predeact/account
```
クラスタ構築コマンドリファレンスガイド**,** リリース **2**

*,→*--set *<*設定値*>* clpcfadm.py mod -t resource/awsvip@awsvip1/postact/account *,→*--set *<*設定値*>* clpcfadm.py mod -t resource/awsvip@awsvip1/postdeact/account *,→*--set *<*設定値*>*

注釈: <設定値>には、いずれも同じ値を設定してください。

## **7.5.3 AWS** 仮想 **IP** リソースを削除する

グループリソース種別・グループリソース名を指定し削除してください。

clpcfadm.py del rsc *<*所属グループ名*>* awsvip awsvip1

重要: 削除するグループリソースに関連するモニタリソースなどは連動して削除しません。

## **7.6 Azure DNS** リソース

注釈:

本章で記載しているコマンドラインはグループリソース名に azuredns1 を使用しています。

ご使用の環境に合わせて変更してください。

## **7.6.1 Azure DNS** リソースを追加する

以下の項目を必ず設定してください。詳細は「*Azure DNS* [リソースのパラメータを設定する](#page-164-0)」を参照してください。

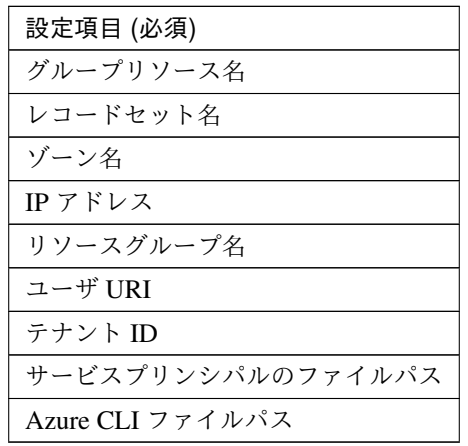

```
clpcfadm.py add rsc <所属するグループ名> azuredns azuredns1
clpcfadm.py mod -t resource/azuredns@azuredns1/parameters/recordset.
,→--set <レコードセット名>
clpcfadm.py mod -t resource/azuredns@azuredns1/parameters/zone --set <ゾ ー
ン名>
clpcfadm.py mod -t resource/azuredns@azuredns1/parameters/ip --set <IP アド
レス (共通)>
clpcfadm.py mod -t resource/azuredns@azuredns1/server@<サ ー バ 名>/
→parameters/ip --set <IP アドレス (個別)> --nocheck
clpcfadm.py mod -t resource/azuredns@azuredns1/parameters/resourcegroup
,→--set <リソースグループ名>
clpcfadm.py mod -t resource/azuredns@azuredns1/parameters/uri --set <ユーザ
URI>
clpcfadm.py mod -t resource/azuredns@azuredns1/parameters/tenantid --set
,→<テナント ID>
clpcfadm.py mod -t resource/azuredns@azuredns1/parameters/certfile --set
```
*,→<*サービスプリンシパルのファイルパス*>* clpcfadm.py mod -t resource/azuredns@azuredns1/parameters/azurecli --set *,→<Azure CLI* ファイルパス*>*

注釈: 設定項目 (必須) のみを設定した場合、設定項目 (必須) 以外のパラメータは既定値が適用されます。

## <span id="page-164-0"></span>**7.6.2 Azure DNS** リソースのパラメータを設定する

#### 基本情報

• グループリソース名 (31 バイト以内)

リソース追加時に設定しています。グループリソース名を変更したい場合は、リソースを削除し再設定 してください。

• コメント (127 バイト以内)

clpcfadm.py mod -t resource/azuredns@azuredns1/comment --set *<*コメント*>*

注釈: 空白を含む文字列はダブルクオートで囲んでください。(例:"Sample Comment")

#### 依存関係

• 既定の依存関係に従う (既定値)

clpcfadm.py del rscdep azuredns azuredns1

• 依存するリソースを設定する

clpcfadm.py add rscdep azuredns azuredns1 *<*依存するリソース名*>*

• 依存するリソースなし

clpcfadm.py add rscdep azuredns azuredns1 ""

• 依存するリソースを削除する

clpcfadm.py mod -t resource/azuredns@azuredns1/depend@<依存するリソース名> --delete

#### 復旧動作

### 活性異常検出時の復旧動作

• 活性リトライしきい値

既定値:1 (最小値:0, 最大値:99)

clpcfadm.py mod -t resource/azuredns@azuredns1/act/retry --set *<*設 定 値*>*

• フェイルオーバ先サーバ

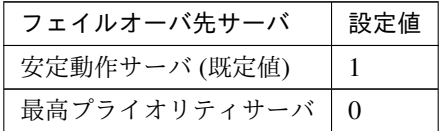

clpcfadm.py mod -t resource/azuredns@azuredns1/act/mode --set *<*設定値 *>*

• フェイルオーバしきい値

既定値:1 (最小値:0, 最大値:99)

clpcfadm.py mod -t resource/azuredns@azuredns1/act/fo2 --set *<*設定値*>*

#### • 最終動作

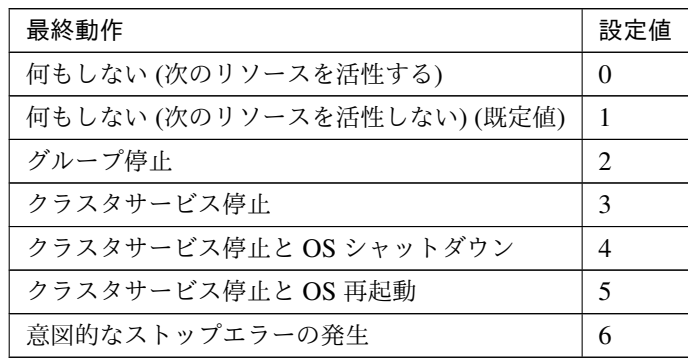

clpcfadm.py mod -t resource/azuredns@azuredns1/act/action --set *<*設 定値*>*

• 最終動作前にスクリプトを実行する

クラスタ構築コマンドリファレンスガイド**,** リリース **2**

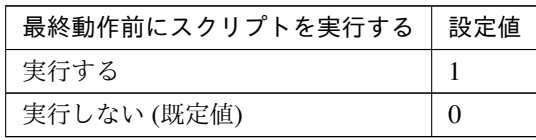

clpcfadm.py mod -t resource/azuredns@azuredns1/act/preaction/use *,→*--set *<*設定値*>*

注釈: 「実行する」場合、「スクリプト設定」 - 「ファイル」を設定してください。

#### スクリプト設定

– ファイル種別

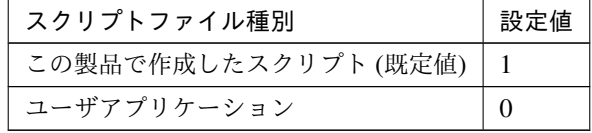

clpcfadm.py mod -t resource/azuredns@azuredns1/act/preaction/ →default --set <設定値>

注釈: 本パラメータを変更する場合、「ファイル」も変更してください。

– ファイル (1023 バイト以内)

clpcfadm.py mod -t resource/azuredns@azuredns1/act/preaction/ *,→*path --set *<*ファイル*>*

注釈: 「この製品で作成したスクリプト」 を設定する場合は preactaction.bat を設定し てください。

clpcfadm.py mod -t resource/azuredns@azuredns1/act/preaction/ *,→*path --set preactaction.bat

– タイムアウト (秒)

既定値:5 (最小値:1, 最大値:9999)

clpcfadm.py mod -t resource/azuredns@azuredns1/act/preaction/ *,→*timeout --set *<*設定値*>*

– 実行ユーザ

clpcfadm.py mod -t resource/azuredns@azuredns1/act/preaction/ *,→*account --set *<*実行ユーザ*>*

非活性異常検出時の復旧動作

• 非活性リトライしきい値

既定値:0 (最小値:0, 最大値:99)

```
clpcfadm.py mod -t resource/azuredns@azuredns1/deact/retry --set <設
定値>
```
• 最終動作

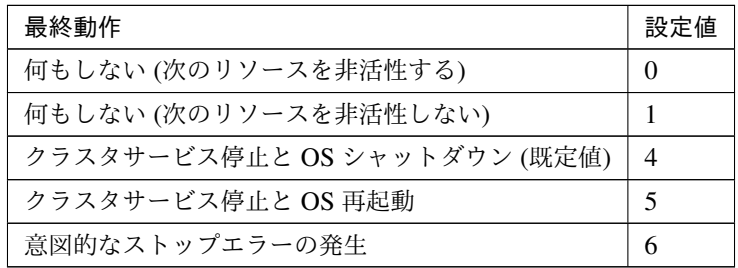

clpcfadm.py mod -t resource/azuredns@azuredns1/deact/action --set *,→<*設定値*>*

• 最終動作前にスクリプトを実行する

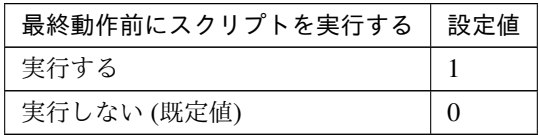

clpcfadm.py mod -t resource/azuredns@azuredns1/deact/preaction/use *,→*--set *<*設定値*>*

注釈: 「実行する」場合、「スクリプト設定」 - 「ファイル」を設定してください。

スクリプト設定

– ファイル種別

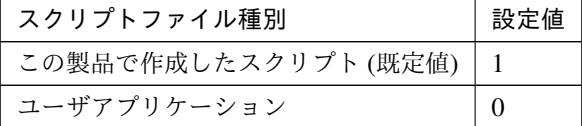

clpcfadm.py mod -t resource/azuredns@azuredns1/deact/ →preaction/default --set <設定値>

#### クラスタ構築コマンドリファレンスガイド**,** リリース **2**

注釈: 本パラメータを変更する場合、「ファイル」も変更してください。

– ファイル (1023 バイト以内)

```
clpcfadm.py mod -t resource/azuredns@azuredns1/deact/
,→preaction/path --set <ファイル>
```
注釈: 「この製品で作成したスクリプト」 を設定する場合は predeactaction.bat を設定 してください。 clpcfadm.py mod -t resource/azuredns@azuredns1/deact/ *,→*preaction/path --set predeactaction.bat

```
– タイムアウト (秒)
   既定値:5 (最小値:1, 最大値:9999)
   clpcfadm.py mod -t resource/azuredns@azuredns1/deact/
   ,→preaction/timeout --set <設定値>
– 実行ユーザ
   clpcfadm.py mod -t resource/azuredns@azuredns1/deact/
   ,→preaction/account --set <実行ユーザ>
```
#### 詳細

#### 共通

• レコードセット名 (253 バイト以内)

```
clpcfadm.py mod -t resource/azuredns@azuredns1/parameters/
→recordset --set <レコードセット名>
```
• ゾーン名 (253 バイト以内)

clpcfadm.py mod -t resource/azuredns@azuredns1/parameters/zone *,→*--set *<*ゾーン名*>*

• IP アドレス

clpcfadm.py mod -t resource/azuredns@azuredns1/parameters/ip --set *,→<IP* アドレス*>*

• TTL(秒)

既定値:3600 (最小値:0, 最大値:2147483647)

```
clpcfadm.py mod -t resource/azuredns@azuredns1/parameters/ttl.
,→--set <設定値>
```
• リソースグループ名 (180 バイト以内)

clpcfadm.py mod -t resource/azuredns@azuredns1/parameters/ *,→*resourcegroup --set *<*リソースグループ名*>*

• ユーザ URI(2083 バイト以内)

clpcfadm.py mod -t resource/azuredns@azuredns1/parameters/uri. *,→*--set *<*ユーザ *URI>*

• テナント ID(36 バイト以内)

clpcfadm.py mod -t resource/azuredns@azuredns1/parameters/tenantid. *,→*--set *<*テナント *ID>*

• サービスプリンシパルのファイルパス (1023 バイト以内)

clpcfadm.py mod -t resource/azuredns@azuredns1/parameters/certfile. *,→*--set *<*サービスプリンシパルのファイルパス*>*

• Azure CLI ファイルパス (1023 バイト以内)

clpcfadm.py mod -t resource/azuredns@azuredns1/parameters/azurecli *,→*--set *<Azure CLI* ファイルパス*>*

• 非活性時にリソースレコードセットを削除する

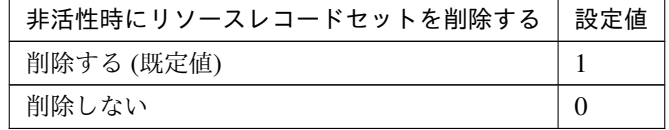

clpcfadm.py mod -t resource/azuredns@azuredns1/parameters/delete *,→*--set *<*設定値*>*

## 調整

### **Azure CLI**

• タイムアウト (秒)

既定値:100 (最小値:1, 最大値:999) clpcfadm.py mod -t resource/azuredns@azuredns1/parameters/ *,→*azureclitimeout --set *<*設定値*>*

#### 個別に設定する

サーバ毎に以下のように設定してください。

• IP アドレス

clpcfadm.py mod -t resource/azuredns@azuredns1/server@<サ ー バ 名>/ *,→*parameters/ip --set *<IP* アドレス*>* --nocheck

## 拡張

• リソース起動属性

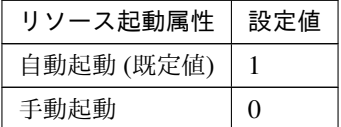

clpcfadm.py mod -t resource/azuredns@azuredns1/start --set *<*設定値*>*

活性前後、非活性前後にスクリプトを実行する

注釈: スクリプトを「実行する」場合、「スクリプト設定」 - 「ファイル」を設定してください。

• リソース活性前にスクリプトを実行する

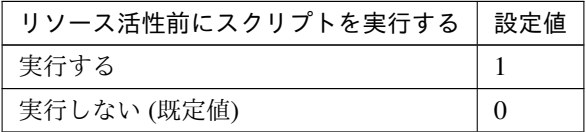

clpcfadm.py mod -t resource/azuredns@azuredns1/preact/use --set *,→<*設定値*>*

• リソース活性後にスクリプトを実行する

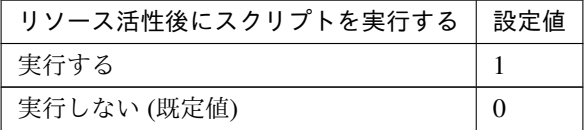

clpcfadm.py mod -t resource/azuredns@azuredns1/predeact/use. *,→*--set *<*設定値*>*

• リソース非活性前にスクリプトを実行する

クラスタ構築コマンドリファレンスガイド**,** リリース **2**

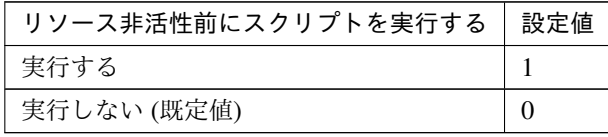

clpcfadm.py mod -t resource/azuredns@azuredns1/postact/use *,→*--set *<*設定値*>*

• リソース非活性後にスクリプトを実行する

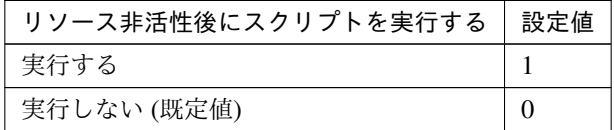

clpcfadm.py mod -t resource/azuredns@azuredns1/postdeact/use *,→*--set *<*設定値*>*

#### スクリプト設定

• ファイル種別

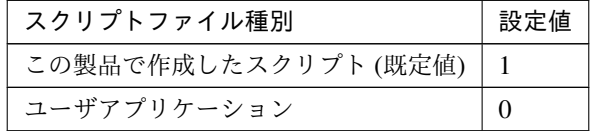

clpcfadm.py mod -t resource/azuredns@azuredns1/preact/default *,→*--set <設定値> clpcfadm.py mod -t resource/azuredns@azuredns1/predeact/ →default --set <設定値> clpcfadm.py mod -t resource/azuredns@azuredns1/postact/default. *,→*--set <設定値> clpcfadm.py mod -t resource/azuredns@azuredns1/postdeact/ →default --set <設定値>

注釈: <設定値>には、いずれも同じ値を設定してください。

注釈: 本パラメータを変更する場合、「ファイル」も変更してください。

• ファイル (1023 バイト以内)

clpcfadm.py mod -t resource/azuredns@azuredns1/preact/path *,→*--set *<*ファイル*>*

**CLUSTERPRO X 5.1 for Windows** クラスタ構築コマンドリファレンスガイド**,** リリース **2**

clpcfadm.py mod -t resource/azuredns@azuredns1/predeact/path. *,→*--set *<*ファイル*>* clpcfadm.py mod -t resource/azuredns@azuredns1/postact/path *,→*--set *<*ファイル*>* clpcfadm.py mod -t resource/azuredns@azuredns1/postdeact/path *,→*--set *<*ファイル*>*

注釈: <ファイル>には、いずれも同じ値を設定してください。

注釈: 「この製品で作成したスクリプト」 を設定する場合は rscextent.bat を設定してくだ さい。 clpcfadm.py mod -t resource/azuredns@azuredns1/preact/path *,→*--set rscextent.bat clpcfadm.py mod -t resource/azuredns@azuredns1/predeact/path *,→*--set rscextent.bat clpcfadm.py mod -t resource/azuredns@azuredns1/postact/path. *,→*--set rscextent.bat clpcfadm.py mod -t resource/azuredns@azuredns1/postdeact/path *,→*--set rscextent.bat

• タイムアウト (秒)

```
既定値:30 (最小値:1, 最大値:9999)
clpcfadm.py mod -t resource/azuredns@azuredns1/preact/timeout.
,→--set <設定値>
clpcfadm.py mod -t resource/azuredns@azuredns1/predeact/
,→timeout --set <設定値>
clpcfadm.py mod -t resource/azuredns@azuredns1/postact/timeout
,→--set <設定値>
clpcfadm.py mod -t resource/azuredns@azuredns1/postdeact/
,→timeout --set <設定値>
```
注釈:<設定値>には、いずれも同じ値を設定してください。

• 実行ユーザ

```
clpcfadm.py mod -t resource/azuredns@azuredns1/preact/account
,→--set <設定値>
clpcfadm.py mod -t resource/azuredns@azuredns1/predeact/
,→account --set <設定値>
clpcfadm.py mod -t resource/azuredns@azuredns1/postact/account.
```
*,→*--set *<*設定値*>* clpcfadm.py mod -t resource/azuredns@azuredns1/postdeact/ *,→*account --set *<*設定値*>*

注釈:<設定値>には、いずれも同じ値を設定してください。

## **7.6.3 Azure DNS** リソースを削除する

グループリソース種別・グループリソース名を指定し削除してください。

clpcfadm.py del rsc *<*所属グループ名*>* azuredns azuredns1

重要: 削除するグループリソースに関連するモニタリソースなどは連動して削除しません。

## **7.7 Azure** プローブポートリソース

#### 注釈:

本章で記載しているコマンドラインはグループリソース名に azurepp1 を使用しています。

ご使用の環境に合わせて変更してください。

## **7.7.1 Azure** プローブポートリソースを追加する

以下の項目を必ず設定してください。詳細は「*Azure* [プローブポートリソースのパラメータを設定する](#page-174-0)」を参照し てください。

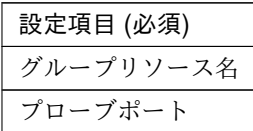

clpcfadm.py add rsc *<*所属するグループ名*>* azurepp azurepp1 clpcfadm.py mod -t resource/azurepp@azurepp1/parameters/probeport --set *,→<*プローブポート*>*

注釈: 設定項目 (必須) のみを設定した場合、設定項目 (必須) 以外のパラメータは既定値が適用されます。

<span id="page-174-0"></span>**7.7.2 Azure** プローブポートリソースのパラメータを設定する

### 基本情報

• グループリソース名 (31 バイト以内)

リソース追加時に設定しています。グループリソース名を変更したい場合は、リソースを削除し再設定 してください。

• コメント (127 バイト以内)

clpcfadm.py mod -t resource/azurepp@azurepp1/comment --set *<*コメント*>*

注釈: 空白を含む文字列はダブルクオートで囲んでください。(例:"Sample Comment")

クラスタ構築コマンドリファレンスガイド**,** リリース **2**

#### 依存関係

• 既定の依存関係に従う (既定値)

clpcfadm.py del rscdep azurepp azurepp1

• 依存するリソースを設定する

clpcfadm.py add rscdep azurepp azurepp1 *<*依存するリソース名*>*

• 依存するリソースなし

clpcfadm.py add rscdep azurepp azurepp1 ""

• 依存するリソースを削除する

clpcfadm.py mod -t resource/azurepp@azurepp1/depend@<依存するリソース名>... *,→*--delete

#### 復旧動作

#### 活性異常検出時の復旧動作

• 活性リトライしきい値

既定値:5 (最小値:0, 最大値:99)

clpcfadm.py mod -t resource/azurepp@azurepp1/act/retry --set *<*設定値*>*

• フェイルオーバ先サーバ

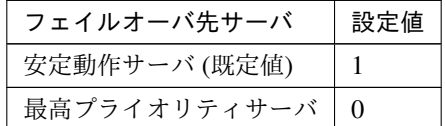

clpcfadm.py mod -t resource/azurepp@azurepp1/act/mode --set *<*設定値*>*

• フェイルオーバしきい値

既定値:1 (最小値:0, 最大値:99)

clpcfadm.py mod -t resource/azurepp@azurepp1/act/fo2 --set *<*設定値*>*

• 最終動作

クラスタ構築コマンドリファレンスガイド**,** リリース **2**

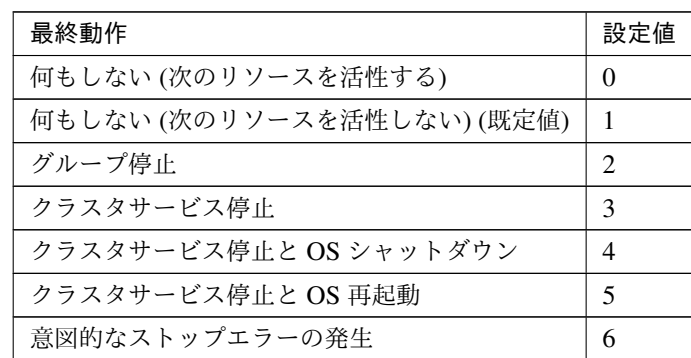

clpcfadm.py mod -t resource/azurepp@azurepp1/act/action --set *<*設定値 *>*

• 最終動作前にスクリプトを実行する

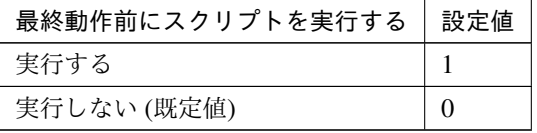

clpcfadm.py mod -t resource/azurepp@azurepp1/act/preaction/use *,→*--set *<*設定値*>*

注釈: 「実行する」場合、「スクリプト設定」 - 「ファイル」を設定してください。

#### スクリプト設定

– ファイル種別

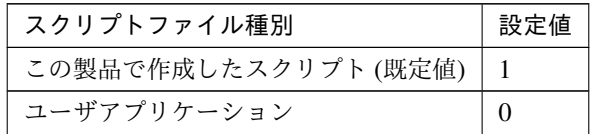

clpcfadm.py mod -t resource/azurepp@azurepp1/act/preaction/ →default --set <設定値>

注釈: 本パラメータを変更する場合、「ファイル」も変更してください。

– ファイル (1023 バイト以内)

clpcfadm.py mod -t resource/azurepp@azurepp1/act/preaction/ *,→*path --set *<*ファイル*>*

注釈: 「この製品で作成したスクリプト」を設定する場合は preactaction.bat を設定し てください。 clpcfadm.py mod -t resource/azurepp@azurepp1/act/preaction/ *,→*path --set preactaction.bat

– タイムアウト (秒)

既定値:5 (最小値:1, 最大値:9999)

clpcfadm.py mod -t resource/azurepp@azurepp1/act/preaction/ *,→*timeout --set *<*設定値*>*

– 実行ユーザ

clpcfadm.py mod -t resource/azurepp@azurepp1/act/preaction/ *,→*account --set *<*実行ユーザ*>*

#### 非活性異常検出時の復旧動作

• 非活性リトライしきい値

既定値:0 (最小値:0, 最大値:99)

```
clpcfadm.py mod -t resource/azurepp@azurepp1/deact/retry --set <設 定
値>
```
• 最終動作

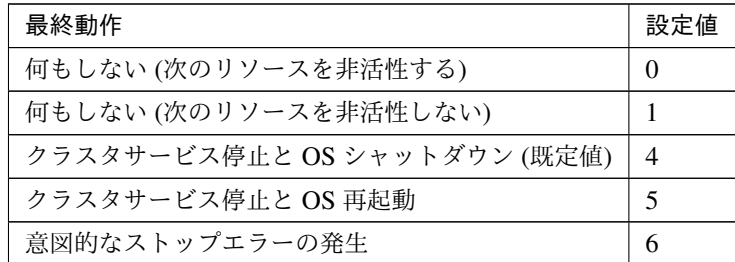

clpcfadm.py mod -t resource/azurepp@azurepp1/deact/action --set *<*設 定値*>*

• 最終動作前にスクリプトを実行する

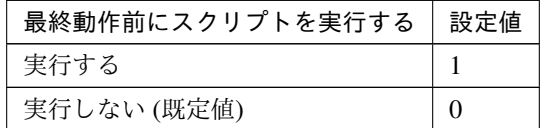

clpcfadm.py mod -t resource/azurepp@azurepp1/deact/preaction/use

*,→*--set *<*設定値*>*

#### クラスタ構築コマンドリファレンスガイド**,** リリース **2**

注釈: 「実行する」場合、「スクリプト設定」 - 「ファイル」を設定してください。

スクリプト設定

– ファイル種別

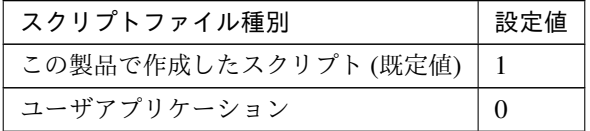

clpcfadm.py mod -t resource/azurepp@azurepp1/deact/preaction/ →default --set <設定値>

注釈: 本パラメータを変更する場合、「ファイル」も変更してください。

– ファイル (1023 バイト以内)

clpcfadm.py mod -t resource/azurepp@azurepp1/deact/preaction/ *,→*path --set *<*ファイル*>*

注釈: 「この製品で作成したスクリプト」 を設定する場合は predeactaction.bat を設定 してください。 clpcfadm.py mod -t resource/azurepp@azurepp1/deact/preaction/ *,→*path --set predeactaction.bat

– タイムアウト (秒)

既定値:5 (最小値:1, 最大値:9999)

clpcfadm.py mod -t resource/azurepp@azurepp1/deact/preaction/ *,→*timeout --set *<*設定値*>*

– 実行ユーザ

clpcfadm.py mod -t resource/azurepp@azurepp1/deact/preaction/ *,→*account --set *<*実行ユーザ*>*

#### 詳細

• プローブポート

既定値:なし (最小値:1, 最大値:65535)

clpcfadm.py mod -t resource/azurepp@azurepp1/parameters/probeport *,→*--set *<*設定値*>*

#### 調整

• プローブ待ち受けのタイムアウト (秒)

既定値:30 (最小値:5, 最大値:999999999)

clpcfadm.py mod -t resource/azurepp@azurepp1/parameters/ *,→*probetimeout --set *<*設定値*>*

### 拡張

• リソース起動属性

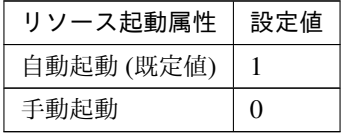

clpcfadm.py mod -t resource/azurepp@azurepp1/start --set *<*設定値*>*

## 活性前後、非活性前後にスクリプトを実行する

注釈: スクリプトを「実行する」場合、「スクリプト設定」 - 「ファイル」を設定してください。

• リソース活性前にスクリプトを実行する

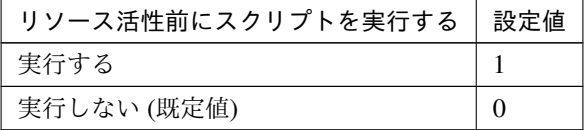

clpcfadm.py mod -t resource/azurepp@azurepp1/preact/use --set *<*設 定値*>*

• リソース活性後にスクリプトを実行する
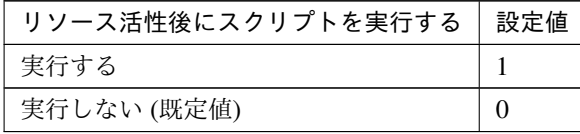

clpcfadm.py mod -t resource/azurepp@azurepp1/predeact/use --set *,→<*設定値*>*

• リソース非活性前にスクリプトを実行する

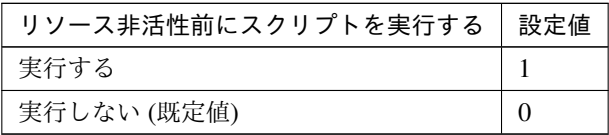

clpcfadm.py mod -t resource/azurepp@azurepp1/postact/use --set *,→<*設定値*>*

• リソース非活性後にスクリプトを実行する

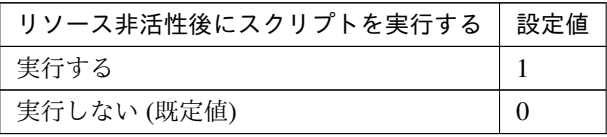

clpcfadm.py mod -t resource/azurepp@azurepp1/postdeact/use. *,→*--set *<*設定値*>*

#### スクリプト設定

• ファイル種別

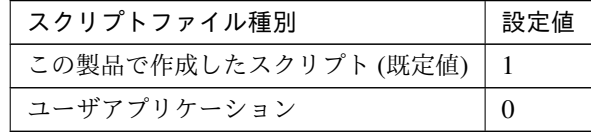

clpcfadm.py mod -t resource/azurepp@azurepp1/preact/default *,→*--set <設定値> clpcfadm.py mod -t resource/azurepp@azurepp1/predeact/default *,→*--set <設定値> clpcfadm.py mod -t resource/azurepp@azurepp1/postact/default *,→*--set <設定値> clpcfadm.py mod -t resource/azurepp@azurepp1/postdeact/default. *,→*--set <設定値>

注釈:<設定値>には、いずれも同じ値を設定してください。

注釈: 本パラメータを変更する場合、「ファイル」も変更してください。

• ファイル (1023 バイト以内)

clpcfadm.py mod -t resource/azurepp@azurepp1/preact/path --set *,→<*ファイル*>* clpcfadm.py mod -t resource/azurepp@azurepp1/predeact/path. *,→*--set *<*ファイル*>* clpcfadm.py mod -t resource/azurepp@azurepp1/postact/path *,→*--set *<*ファイル*>* clpcfadm.py mod -t resource/azurepp@azurepp1/postdeact/path. *,→*--set *<*ファイル*>*

注釈: <ファイル>には、いずれも同じ値を設定してください。

注釈: 「この製品で作成したスクリプト」 を設定する場合は rscextent.bat を設定してくだ さい。 clpcfadm.py mod -t resource/azurepp@azurepp1/preact/path --set. *,→*rscextent.bat clpcfadm.py mod -t resource/azurepp@azurepp1/predeact/path *,→*--set rscextent.bat clpcfadm.py mod -t resource/azurepp@azurepp1/postact/path *,→*--set rscextent.bat clpcfadm.py mod -t resource/azurepp@azurepp1/postdeact/path *,→*--set rscextent.bat

• タイムアウト (秒)

既定値:30 (最小値:1, 最大値:9999) clpcfadm.py mod -t resource/azurepp@azurepp1/preact/timeout. *,→*--set *<*設定値*>* clpcfadm.py mod -t resource/azurepp@azurepp1/predeact/timeout *,→*--set *<*設定値*>* clpcfadm.py mod -t resource/azurepp@azurepp1/postact/timeout. *,→*--set *<*設定値*>* clpcfadm.py mod -t resource/azurepp@azurepp1/postdeact/timeout

クラスタ構築コマンドリファレンスガイド**,** リリース **2**

*,→*--set *<*設定値*>*

注釈: <設定値>には、いずれも同じ値を設定してください。

• 実行ユーザ

clpcfadm.py mod -t resource/azurepp@azurepp1/preact/account. *,→*--set *<*設定値*>* clpcfadm.py mod -t resource/azurepp@azurepp1/predeact/account *,→*--set *<*設定値*>* clpcfadm.py mod -t resource/azurepp@azurepp1/postact/account. *,→*--set *<*設定値*>* clpcfadm.py mod -t resource/azurepp@azurepp1/postdeact/account *,→*--set *<*設定値*>*

注釈:<設定値>には、いずれも同じ値を設定してください。

**7.7.3 Azure** プローブポートリソースを削除する

グループリソース種別・グループリソース名を指定し削除してください。

clpcfadm.py del rsc *<*所属グループ名*>* azurepp azurepp1

重要: 削除するグループリソースに関連するモニタリソースなどは連動して削除しません。

# **7.8 CIFS** リソース

#### 注釈:

本章で記載しているコマンドラインはグループリソース名に cifs1 を使用しています。

ご使用の環境に合わせて変更してください。

# **7.8.1 CIFS** リソースを追加する

以下の項目を必ず設定してください。詳細は「*CIFS* [リソースのパラメータを設定する](#page-184-0)」を参照してください。

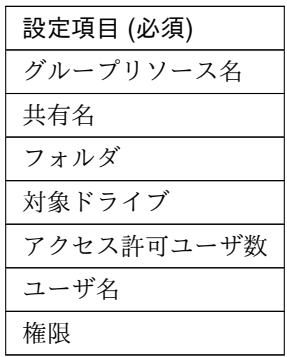

```
clpcfadm.py add rsc <所属するグループ名> cifs cifs1
clpcfadm.py mod -t resource/cifs@cifs1/parameters/sharename --set <共有名>
clpcfadm.py mod -t resource/cifs@cifs1/parameters/path --set <フォルダ>
clpcfadm.py mod -t resource/cifs@cifs1/parameters/drive --set <対象ドライブ>
,→/
clpcfadm.py mod -t resource/cifs@cifs1/parameters/securitynum --set <アクセ
ス許可ユーザ数>
clpcfadm.py mod -t resource/cifs@cifs1/parameters/securitylist@<ID>/name
,→--set <ユーザ名>
clpcfadm.py mod -t resource/cifs@cifs1/parameters/securitylist@<ID>/
,→permissions --set <権限>
```
注釈: 設定項目 (必須) のみを設定した場合、設定項目 (必須) 以外のパラメータは既定値が適用されます。

# <span id="page-184-0"></span>**7.8.2 CIFS** リソースのパラメータを設定する

# 基本情報

• グループリソース名 (31 バイト以内)

リソース追加時に設定しています。グループリソース名を変更したい場合は、リソースを削除し再設定 してください。

• コメント (127 バイト以内)

clpcfadm.py mod -t resource/cifs@cifs1/comment --set *<*コメント*>*

注釈: 空白を含む文字列はダブルクオートで囲んでください。(例:"Sample Comment")

#### 依存関係

• 既定の依存関係に従う (既定値)

clpcfadm.py del rscdep cifs cifs1

• 依存するリソースを設定する

clpcfadm.py add rscdep cifs cifs1 *<*依存するリソース名*>*

• 依存するリソースなし

clpcfadm.py add rscdep cifs cifs1 ""

• 依存するリソースを削除する

clpcfadm.py mod -t resource/cifs@cifs1/depend@<依存するリソース名> --delete

#### 復旧動作

#### 活性異常検出時の復旧動作

• 活性リトライしきい値

既定値:0 (最小値:0, 最大値:99)

clpcfadm.py mod -t resource/cifs@cifs1/act/retry --set *<*設定値*>*

• フェイルオーバ先サーバ

クラスタ構築コマンドリファレンスガイド**,** リリース **2**

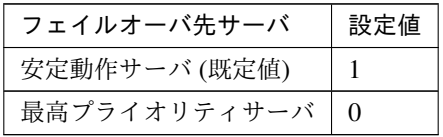

clpcfadm.py mod -t resource/cifs@cifs1/act/mode --set *<*設定値*>*

• フェイルオーバしきい値

既定値:1 (最小値:0, 最大値:99)

clpcfadm.py mod -t resource/cifs@cifs1/act/fo2 --set *<*設定値*>*

• 最終動作

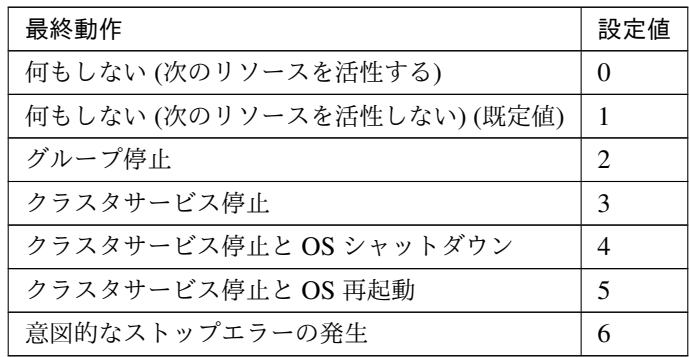

clpcfadm.py mod -t resource/cifs@cifs1/act/action --set *<*設定値*>*

• 最終動作前にスクリプトを実行する

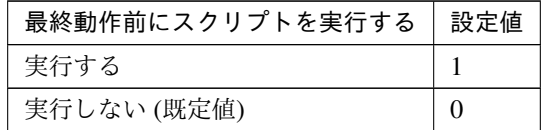

clpcfadm.py mod -t resource/cifs@cifs1/act/preaction/use --set *<*設 定 値*>*

注釈: 「実行する」場合、「スクリプト設定」 - 「ファイル」を設定してください。

スクリプト設定

– ファイル種別

クラスタ構築コマンドリファレンスガイド**,** リリース **2**

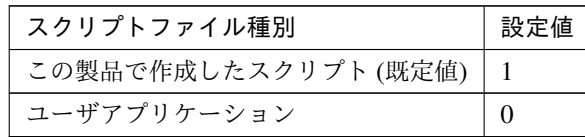

clpcfadm.py mod -t resource/cifs@cifs1/act/preaction/default *,→*--set <設定値>

注釈: 本パラメータを変更する場合、「ファイル」も変更してください。

– ファイル (1023 バイト以内)

clpcfadm.py mod -t resource/cifs@cifs1/act/preaction/path *,→*--set *<*ファイル*>*

注釈: 「この製品で作成したスクリプト」 を設定する場合は preactaction.bat を設定し てください。 clpcfadm.py mod -t resource/cifs@cifs1/act/preaction/path *,→*--set preactaction.bat

```
– タイムアウト (秒)
   既定値:5 (最小値:1, 最大値:9999)
   clpcfadm.py mod -t resource/cifs@cifs1/act/preaction/timeout
   ,→--set <設定値>
– 実行ユーザ
   clpcfadm.py mod -t resource/cifs@cifs1/act/preaction/account
   ,→--set <実行ユーザ>
```
# 非活性異常検出時の復旧動作

• 非活性リトライしきい値

既定値:0 (最小値:0, 最大値:99)

clpcfadm.py mod -t resource/cifs@cifs1/deact/retry --set *<*設定値*>*

• 最終動作

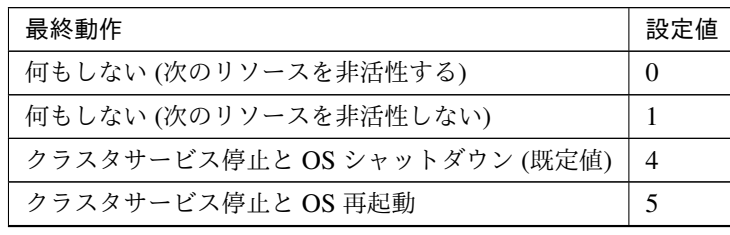

次のページに続く

クラスタ構築コマンドリファレンスガイド**,** リリース **2**

表 7.115 – 前のページからの続き

| 最終動作           | 値<br>定<br>設 |
|----------------|-------------|
| 意図的なストップエラーの発生 | U           |

clpcfadm.py mod -t resource/cifs@cifs1/deact/action --set *<*設定値*>*

• 最終動作前にスクリプトを実行する

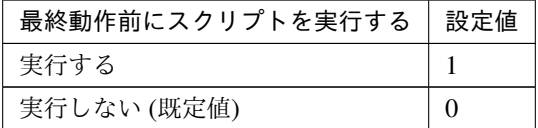

clpcfadm.py mod -t resource/cifs@cifs1/deact/preaction/use --set *<*設 定値*>*

注釈: 「実行する」場合、「スクリプト設定」 - 「ファイル」を設定してください。

#### スクリプト設定

– ファイル種別

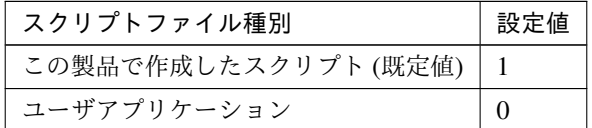

clpcfadm.py mod -t resource/cifs@cifs1/deact/preaction/ →default --set <設定値>

注釈: 本パラメータを変更する場合、「ファイル」も変更してください。

– ファイル (1023 バイト以内)

clpcfadm.py mod -t resource/cifs@cifs1/deact/preaction/path *,→*--set *<*ファイル*>*

注釈: 「この製品で作成したスクリプト」 を設定する場合は predeactaction.bat を設定 してください。

clpcfadm.py mod -t resource/cifs@cifs1/deact/preaction/path *,→*--set predeactaction.bat

```
– タイムアウト (秒)
   既定値:5 (最小値:1, 最大値:9999)
   clpcfadm.py mod -t resource/cifs@cifs1/deact/preaction/
   ,→timeout --set <設定値>
– 実行ユーザ
   clpcfadm.py mod -t resource/cifs@cifs1/deact/preaction/
   ,→account --set <実行ユーザ>
```
## 詳細

• ドライブ共有設定の自動保存を行う

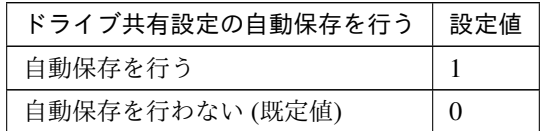

clpcfadm.py mod -t resource/cifs@cifs1/parameters/driveadmin --set *<*設 定値*>*

注釈: 「ドライブ共有設定の自動保存を行う」の設定が「自動保存を行う」場合に設定してください。

• 対象ドライブ

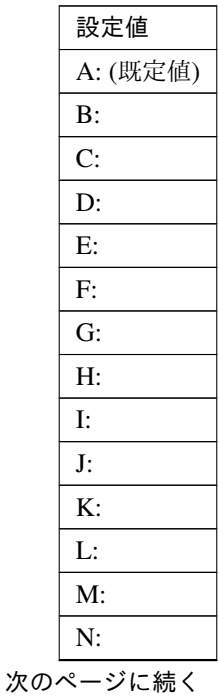

クラスタ構築コマンドリファレンスガイド**,** リリース **2**

| 設定値 |  |
|-----|--|
| О:  |  |
| P:  |  |
| Q:  |  |
| R:  |  |
| S:  |  |
| T:  |  |
| U:  |  |
| V:  |  |
| W:  |  |
| Х:  |  |
| Y:  |  |
| Z:  |  |

表 7.119 – 前のページからの続き

clpcfadm.py mod -t resource/cifs@cifs1/parameters/drive --set *<*設定値*>*

• 共有設定ファイル (255 バイト以内)

clpcfadm.py mod -t resource/cifs@cifs1/parameters/filepath --set *<*共有設 定ファイル*>*

• 共有設定復元時の失敗を活性異常とする

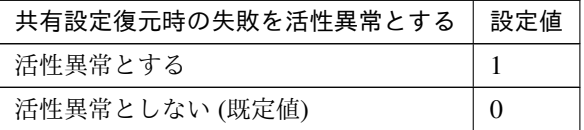

clpcfadm.py mod -t resource/cifs@cifs1/parameters/errorcheck --set *<*設 定値*>*

注釈: 「ドライブ共有設定の自動保存を行う」の設定が「自動保存を行わない」場合に設定してください。

• 共有名 (79 バイト以内)

clpcfadm.py mod -t resource/cifs@cifs1/parameters/sharename --set *<*共 有 名*>*

• フォルダ (255 バイト以内)

clpcfadm.py mod -t resource/cifs@cifs1/parameters/path --set *<*フォルダ*>*

• コメント (255 バイト以内)

```
clpcfadm.py mod -t resource/cifs@cifs1/parameters/comment --set <コ メ ン
ト>
```
• フォルダがすでに共有済みの場合に活性異常としない

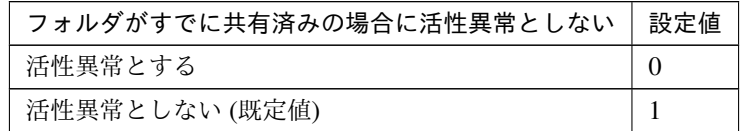

clpcfadm.py mod -t resource/cifs@cifs1/parameters/alreadyshared --set *,→<*設定値*>*

調整

注釈: 「ドライブ共有設定の自動保存を行う」の設定が「自動保存を行わない」場合に設定してください。

キャッシュ

• キャッシュを可能にする

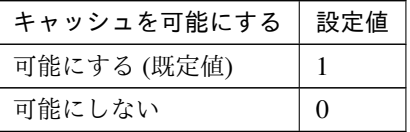

clpcfadm.py mod -t resource/cifs@cifs1/parameters/csc --set *<*設 定値*>*

• キャッシュ設定

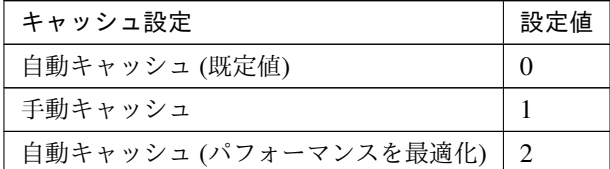

clpcfadm.py mod -t resource/cifs@cifs1/parameters/cscmethod *,→*--set *<*設定値*>*

ユーザ

• ユーザ数制限

既定値:0 (最小値:1, 最大値:9999)

クラスタ構築コマンドリファレンスガイド**,** リリース **2**

clpcfadm.py mod -t resource/cifs@cifs1/parameters/userlimit *,→*--set *<*設定値*>*

注釈: 「ユーザ数制限」の設定を「無制限」に変更する場合は 0 を設定してください。

• アクセス許可

#### 追加する

```
clpcfadm.py mod -t resource/cifs@cifs1/parameters/
,→securitynum --set <ユーザ数>
clpcfadm.py mod -t resource/cifs@cifs1/parameters/
→securitylist@<ID>/name --set <ユーザ名> --nocheck
clpcfadm.py mod -t resource/cifs@cifs1/parameters/
,→securitylist@<ID>/permissions --set <権限> --nocheck
```
注釈: 「権限」には以下の値を設定してください。

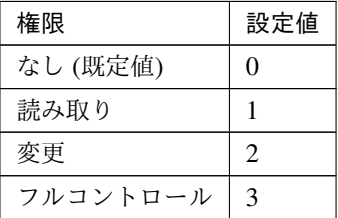

# 注釈:

制限するユーザが 1 つの場合は、ID に 0 を指定してください。 制限するユーザが複数の場合は、0, 1, 2 … のように連続する数字を指定してください。

# 削除する

```
clpcfadm.py mod -t resource/cifs@cifs1/parameters/
,→securitynum --set <削除後のユーザ数>
clpcfadm.py mod -t resource/cifs@cifs1/parameters/
,→securitylist@<ID> --delete
```
拡張

## • リソース起動属性

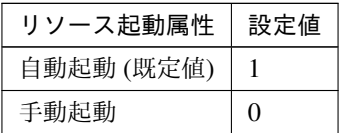

clpcfadm.py mod -t resource/cifs@cifs1/start --set *<*設定値*>*

## 活性前後、非活性前後にスクリプトを実行する

注釈: スクリプトを「実行する」場合、「スクリプト設定」 - 「ファイル」を設定してください。

• リソース活性前にスクリプトを実行する

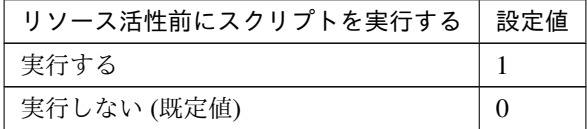

clpcfadm.py mod -t resource/cifs@cifs1/preact/use --set *<*設定値*>*

• リソース活性後にスクリプトを実行する

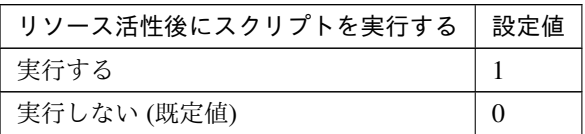

clpcfadm.py mod -t resource/cifs@cifs1/predeact/use --set *<*設定値*>*

• リソース非活性前にスクリプトを実行する

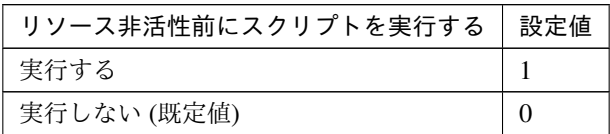

clpcfadm.py mod -t resource/cifs@cifs1/postact/use --set *<*設定値*>*

• リソース非活性後にスクリプトを実行する

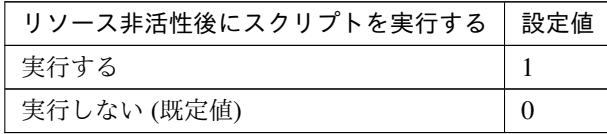

clpcfadm.py mod -t resource/cifs@cifs1/postdeact/use --set *<*設定値 *>*

#### スクリプト設定

• ファイル種別

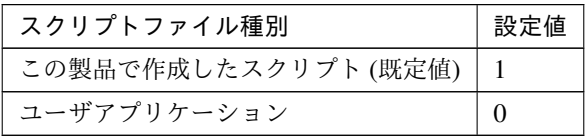

clpcfadm.py mod -t resource/cifs@cifs1/preact/default --set <設 定値> clpcfadm.py mod -t resource/cifs@cifs1/predeact/default --set *,→*<設定値> clpcfadm.py mod -t resource/cifs@cifs1/postact/default --set *,→*<設定値>

clpcfadm.py mod -t resource/cifs@cifs1/postdeact/default --set *,→*<設定値>

注釈: <設定値>には、いずれも同じ値を設定してください。

注釈: 本パラメータを変更する場合、「ファイル」も変更してください。

• ファイル (1023 バイト以内)

clpcfadm.py mod -t resource/cifs@cifs1/preact/path --set *<*フ ァ イ ル*>* clpcfadm.py mod -t resource/cifs@cifs1/predeact/path --set *<*ファ イル*>* clpcfadm.py mod -t resource/cifs@cifs1/postact/path --set *<*フ ァ イル*>* clpcfadm.py mod -t resource/cifs@cifs1/postdeact/path --set *,→<*ファイル*>*

クラスタ構築コマンドリファレンスガイド**,** リリース **2**

注釈: <ファイル>には、いずれも同じ値を設定してください。

```
注釈: 「この製品で作成したスクリプト」 を設定する場合は rscextent.bat を設定してくだ
さい。
clpcfadm.py mod -t resource/cifs@cifs1/preact/path --set.
,→rscextent.bat
clpcfadm.py mod -t resource/cifs@cifs1/predeact/path --set
,→rscextent.bat
clpcfadm.py mod -t resource/cifs@cifs1/postact/path --set
,→rscextent.bat
clpcfadm.py mod -t resource/cifs@cifs1/postdeact/path --set
,→rscextent.bat
```
• タイムアウト (秒)

既定値:30 (最小値:1, 最大値:9999) clpcfadm.py mod -t resource/cifs@cifs1/preact/timeout --set *<*設 定値*>* clpcfadm.py mod -t resource/cifs@cifs1/predeact/timeout --set *,→<*設定値*>* clpcfadm.py mod -t resource/cifs@cifs1/postact/timeout --set *,→<*設定値*>* clpcfadm.py mod -t resource/cifs@cifs1/postdeact/timeout --set *,→<*設定値*>*

注釈:<設定値>には、いずれも同じ値を設定してください。

• 実行ユーザ

clpcfadm.py mod -t resource/cifs@cifs1/preact/account --set *<*設 定値*>* clpcfadm.py mod -t resource/cifs@cifs1/predeact/account --set *,→<*設定値*>* clpcfadm.py mod -t resource/cifs@cifs1/postact/account --set *,→<*設定値*>* clpcfadm.py mod -t resource/cifs@cifs1/postdeact/account --set *,→<*設定値*>*

注釈:<設定値>には、いずれも同じ値を設定してください。

クラスタ構築コマンドリファレンスガイド**,** リリース **2**

# **7.8.3 CIFS** リソースを削除する

グループリソース種別・グループリソース名を指定し削除してください。

clpcfadm.py del rsc *<*所属グループ名*>* cifs cifs1

重要: 削除するグループリソースに関連するモニタリソースなどは連動して削除しません。

# **7.9** ダイナミック **DNS** リソース

#### 注釈:

本章で記載しているコマンドラインはグループリソース名に ddns1 を使用しています。

ご使用の環境に合わせて変更してください。

# **7.9.1** ダイナミック **DNS** リソースを追加する

以下の項目を必ず設定してください。詳細は「ダイナミック *DNS* [リソースのパラメータを設定する](#page-196-0)」を参照して ください。

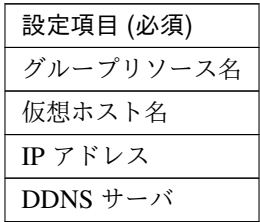

clpcfadm.py add rsc *<*所属するグループ名*>* ddns ddns1 clpcfadm.py mod -t resource/ddns@ddns1/parameters/host/ddnsname --set *<*仮 想ホスト名*>* clpcfadm.py mod -t resource/ddns@ddns1/parameters/host/ip --set *<IP* アドレス *>* clpcfadm.py mod -t resource/ddns@ddns1/parameters/dnsserver/name --set *,→<DDNS* サーバ*>*

注釈: 設定項目 (必須) のみを設定した場合、設定項目 (必須) 以外のパラメータは既定値が適用されます。

# <span id="page-196-0"></span>**7.9.2** ダイナミック **DNS** リソースのパラメータを設定する

#### 基本情報

• グループリソース名 (31 バイト以内)

リソース追加時に設定しています。グループリソース名を変更したい場合は、リソースを削除し再設定 してください。

• コメント (127 バイト以内)

clpcfadm.py mod -t resource/ddns@ddns1/comment --set *<*コメント*>*

注釈: 空白を含む文字列はダブルクオートで囲んでください。(例:"Sample Comment")

#### 依存関係

• 既定の依存関係に従う (既定値)

clpcfadm.py del rscdep ddns ddns1

• 依存するリソースを設定する

clpcfadm.py add rscdep ddns ddns1 *<*依存するリソース名*>*

• 依存するリソースなし

clpcfadm.py add rscdep ddns ddns1 ""

• 依存するリソースを削除する

clpcfadm.py mod -t resource/ddns@ddns1/depend@<依存するリソース名> --delete

#### 復旧動作

# 活性異常検出時の復旧動作

• 活性リトライしきい値

既定値:1 (最小値:0, 最大値:99)

clpcfadm.py mod -t resource/ddns@ddns1/act/retry --set *<*設定値*>*

• フェイルオーバ先サーバ

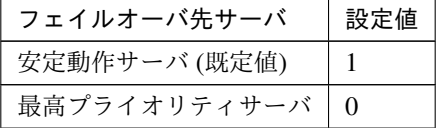

clpcfadm.py mod -t resource/ddns@ddns1/act/mode --set *<*設定値*>*

• フェイルオーバしきい値

既定値:0 (最小値:0, 最大値:99)

clpcfadm.py mod -t resource/ddns@ddns1/act/fo2 --set *<*設定値*>*

• 最終動作

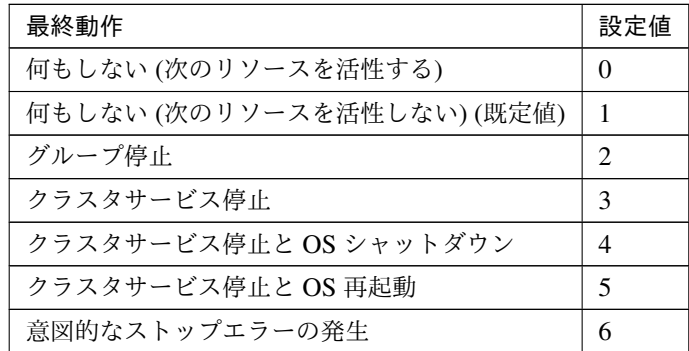

clpcfadm.py mod -t resource/ddns@ddns1/act/action --set *<*設定値*>*

• 最終動作前にスクリプトを実行する

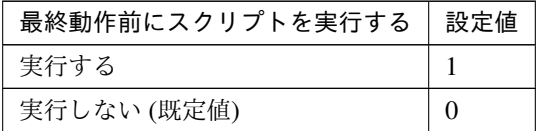

clpcfadm.py mod -t resource/ddns@ddns1/act/preaction/use --set <設 定 値*>*

注釈: 「実行する」場合、「スクリプト設定」 - 「ファイル」を設定してください。

#### スクリプト設定

– ファイル種別

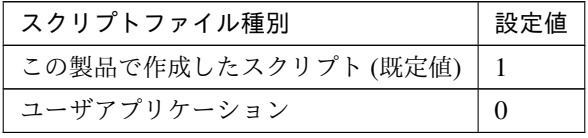

clpcfadm.py mod -t resource/ddns@ddns1/act/preaction/default *,→*--set <設定値>

注釈: 本パラメータを変更する場合、「ファイル」も変更してください。

– ファイル (1023 バイト以内)

クラスタ構築コマンドリファレンスガイド**,** リリース **2**

clpcfadm.py mod -t resource/ddns@ddns1/act/preaction/path *,→*--set *<*ファイル*>*

注釈: 「この製品で作成したスクリプト」 を設定する場合は preactaction.bat を設定し てください。 clpcfadm.py mod -t resource/ddns@ddns1/act/preaction/path *,→*--set preactaction.bat

– タイムアウト (秒)

既定値:5 (最小値:1, 最大値:9999) clpcfadm.py mod -t resource/ddns@ddns1/act/preaction/timeout. *,→*--set *<*設定値*>*

– 実行ユーザ

clpcfadm.py mod -t resource/ddns@ddns1/act/preaction/account. *,→*--set *<*実行ユーザ*>*

#### 非活性異常検出時の復旧動作

• 非活性リトライしきい値

既定値:1 (最小値:0, 最大値:99)

clpcfadm.py mod -t resource/ddns@ddns1/deact/retry --set *<*設定値*>*

• 最終動作

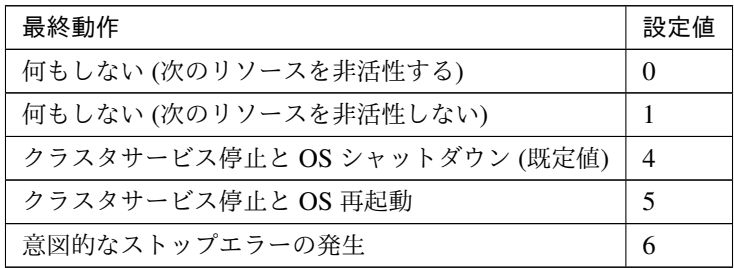

clpcfadm.py mod -t resource/ddns@ddns1/deact/action --set *<*設定値*>*

• 最終動作前にスクリプトを実行する

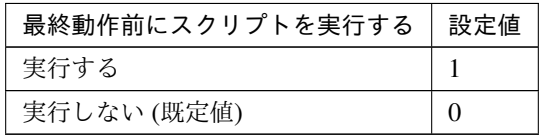

clpcfadm.py mod -t resource/ddns@ddns1/deact/preaction/use --set *<*設

クラスタ構築コマンドリファレンスガイド**,** リリース **2**

#### 定値*>*

注釈: 「実行する」場合、「スクリプト設定」 - 「ファイル」を設定してください。

#### スクリプト設定

– ファイル種別

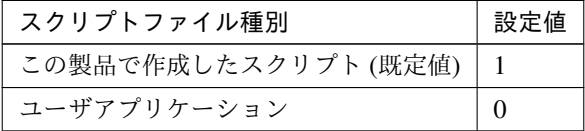

clpcfadm.py mod -t resource/ddns@ddns1/deact/preaction/ →default --set <設定値>

注釈: 本パラメータを変更する場合、「ファイル」も変更してください。

– ファイル (1023 バイト以内)

clpcfadm.py mod -t resource/ddns@ddns1/deact/preaction/path *,→*--set *<*ファイル*>*

注釈: 「この製品で作成したスクリプト」 を設定する場合は predeactaction.bat を設定 してください。 clpcfadm.py mod -t resource/ddns@ddns1/deact/preaction/path *,→*--set predeactaction.bat

– タイムアウト (秒)

既定値:5 (最小値:1, 最大値:9999)

clpcfadm.py mod -t resource/ddns@ddns1/deact/preaction/ *,→*timeout --set *<*設定値*>*

– 実行ユーザ

clpcfadm.py mod -t resource/ddns@ddns1/deact/preaction/ *,→*account --set *<*実行ユーザ*>*

## 詳細

## 共通

• 仮想ホスト名 (255 バイト以内)

clpcfadm.py mod -t resource/ddns@ddns1/parameters/host/ddnsname *,→*--set *<*仮想ホスト名*>*

• IP アドレス

clpcfadm.py mod -t resource/ddns@ddns1/parameters/host/ip --set *<IP* アドレス*>*

• DDNS サーバ (255 バイト以内)

clpcfadm.py mod -t resource/ddns@ddns1/parameters/dnsserver/name *,→*--set *<DDNS* サーバ*>*

• ポート番号

既定値:53 (最小値:1, 最大値:65535)

clpcfadm.py mod -t resource/ddns@ddns1/parameters/dnsserver/port *,→*--set *<*設定値*>*

• キャッシュの TTL(秒)

既定値:0 (最小値:0, 最大値:2147483647)

clpcfadm.py mod -t resource/ddns@ddns1/parameters/host/recordttl\_ *,→*--set *<*設定値*>*

• 定期的に動的更新を行う

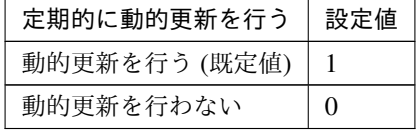

clpcfadm.py mod -t resource/ddns@ddns1/parameters/dynamicupdate. *,→*--set *<*設定値*>*

• 更新間隔 (秒)

既定値:3600 (最小値:60, 最大値:599940)

clpcfadm.py mod -t resource/ddns@ddns1/parameters/ddnsinterval. *,→*--set *<*設定値*>*

クラスタ構築コマンドリファレンスガイド**,** リリース **2**

注釈: 「定期的に動的更新を行う」の設定が「動的更新を行う」場合に設定してください。

注釈: 秒 (60 で割り切れる値) で設定してください。

• 登録した IP アドレスを削除する

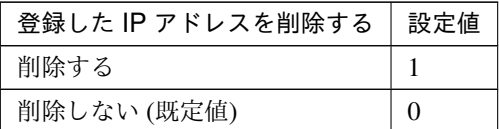

clpcfadm.py mod -t resource/ddns@ddns1/parameters/registeripdelete *,→*--set *<*設定値*>*

• Kerberos 認証

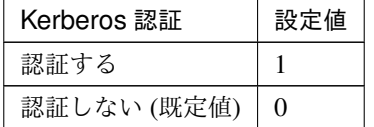

clpcfadm.py mod -t resource/ddns@ddns1/parameters/kerberosregister. *,→*--set *<*設定値*>*

## 個別に設定する

サーバ毎に以下のように設定してください。

• IP アドレス

clpcfadm.py mod -t resource/ddns@ddns1/server@<サーバ名>/parameters/ *,→*host/ip --set *<IP* アドレス*>* --nocheck

注釈: 共通設定に戻す場合はサーバ毎に以下のように設定してください。 clpcfadm.py mod -t resource/ddns@ddns1/server@<サーバ名> --delete

### 拡張

• リソース起動属性

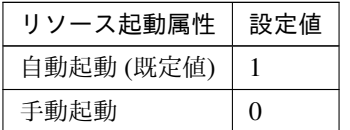

clpcfadm.py mod -t resource/ddns@ddns1/start --set *<*設定値*>*

## 活性前後、非活性前後にスクリプトを実行する

注釈: スクリプトを「実行する」場合、「スクリプト設定」 - 「ファイル」を設定してください。

• リソース活性前にスクリプトを実行する

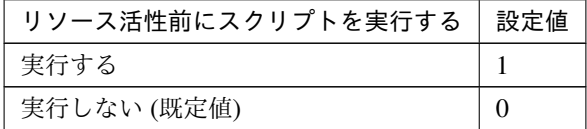

clpcfadm.py mod -t resource/ddns@ddns1/preact/use --set *<*設定値*>*

• リソース活性後にスクリプトを実行する

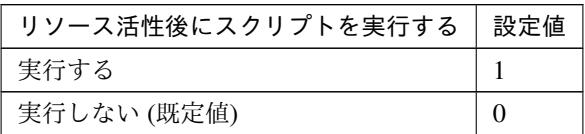

clpcfadm.py mod -t resource/ddns@ddns1/predeact/use --set *<*設定値*>*

• リソース非活性前にスクリプトを実行する

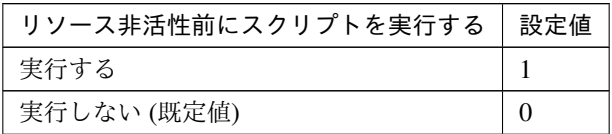

clpcfadm.py mod -t resource/ddns@ddns1/postact/use --set *<*設定値*>*

• リソース非活性後にスクリプトを実行する

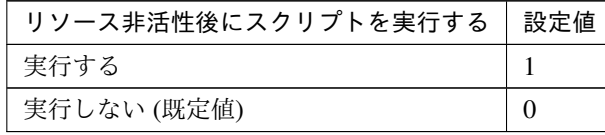

clpcfadm.py mod -t resource/ddns@ddns1/postdeact/use --set *<*設定値 *>*

#### スクリプト設定

• ファイル種別

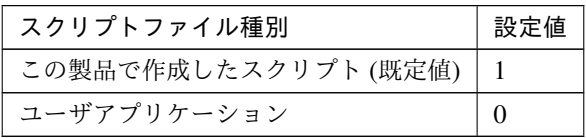

clpcfadm.py mod -t resource/ddns@ddns1/preact/default --set <設 定値> clpcfadm.py mod -t resource/ddns@ddns1/predeact/default --set *,→*<設定値> clpcfadm.py mod -t resource/ddns@ddns1/postact/default --set *,→*<設定値> clpcfadm.py mod -t resource/ddns@ddns1/postdeact/default --set *,→*<設定値>

注釈: <設定値>には、いずれも同じ値を設定してください。

注釈: 本パラメータを変更する場合、「ファイル」も変更してください。

• ファイル (1023 バイト以内)

clpcfadm.py mod -t resource/ddns@ddns1/preact/path --set *<*フ ァ イ ル*>* clpcfadm.py mod -t resource/ddns@ddns1/predeact/path --set *<*ファ イル*>* clpcfadm.py mod -t resource/ddns@ddns1/postact/path --set *<*フ ァ イル*>* clpcfadm.py mod -t resource/ddns@ddns1/postdeact/path --set *,→<*ファイル*>*

注釈: <ファイル>には、いずれも同じ値を設定してください。

```
注釈: 「この製品で作成したスクリプト」 を設定する場合は rscextent.bat を設定してくだ
さい。
clpcfadm.py mod -t resource/ddns@ddns1/preact/path --set.
,→rscextent.bat
clpcfadm.py mod -t resource/ddns@ddns1/predeact/path --set
,→rscextent.bat
clpcfadm.py mod -t resource/ddns@ddns1/postact/path --set.
,→rscextent.bat
clpcfadm.py mod -t resource/ddns@ddns1/postdeact/path --set
,→rscextent.bat
```
• タイムアウト (秒)

既定値:30 (最小値:1, 最大値:9999) clpcfadm.py mod -t resource/ddns@ddns1/preact/timeout --set *<*設 定値*>* clpcfadm.py mod -t resource/ddns@ddns1/predeact/timeout --set *,→<*設定値*>* clpcfadm.py mod -t resource/ddns@ddns1/postact/timeout --set *,→<*設定値*>* clpcfadm.py mod -t resource/ddns@ddns1/postdeact/timeout --set *,→<*設定値*>*

注釈:<設定値>には、いずれも同じ値を設定してください。

• 実行ユーザ

clpcfadm.py mod -t resource/ddns@ddns1/preact/account --set *<*設 定値*>* clpcfadm.py mod -t resource/ddns@ddns1/predeact/account --set *,→<*設定値*>* clpcfadm.py mod -t resource/ddns@ddns1/postact/account --set *,→<*設定値*>* clpcfadm.py mod -t resource/ddns@ddns1/postdeact/account --set *,→<*設定値*>*

注釈:<設定値>には、いずれも同じ値を設定してください。

# **7.9.3** ダイナミック **DNS** リソースを削除する

グループリソース種別・グループリソース名を指定し削除してください。

clpcfadm.py del rsc *<*所属グループ名*>* ddns ddns1

重要: 削除するグループリソースに関連するモニタリソースなどは連動して削除しません。

# **7.10** フローティング **IP** リソース

#### 注釈:

本章で記載しているコマンドラインはグループリソース名に fip1 を使用しています。

ご使用の環境に合わせて変更してください。

# **7.10.1** フローティング **IP** リソースを追加する

以下の項目を必ず設定してください。詳細は「フローティング *IP* [リソースのパラメータを設定する](#page-207-0)」を参照して ください。

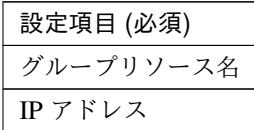

clpcfadm.py add rsc *<*所属するグループ名*>* fip fip1 clpcfadm.py mod -t resource/fip@fip1/parameters/ip --set *<IP* アドレス*>*

注釈: 設定項目 (必須) のみを設定した場合、設定項目 (必須) 以外のパラメータは既定値が適用されます。

## <span id="page-207-0"></span>**7.10.2** フローティング **IP** リソースのパラメータを設定する

#### 基本情報

• グループリソース名 (31 バイト以内)

リソース追加時に設定しています。グループリソース名を変更したい場合は、リソースを削除し再設定 してください。

• コメント (127 バイト以内)

clpcfadm.py mod -t resource/fip@fip1/comment --set *<*コメント*>*

注釈: 空白を含む文字列はダブルクオートで囲んでください。(例:"Sample Comment")

## 依存関係

• 既定の依存関係に従う (既定値)

clpcfadm.py del rscdep fip fip1

• 依存するリソースを設定する

clpcfadm.py add rscdep fip fip1 *<*依存するリソース名*>*

• 依存するリソースなし

clpcfadm.py add rscdep fip fip1 ""

• 依存するリソースを削除する

clpcfadm.py mod -t resource/fip@fip1/depend@<依存するリソース名> --delete

#### 復旧動作

#### 活性異常検出時の復旧動作

• 活性リトライしきい値

既定値:5 (最小値:0, 最大値:99)

clpcfadm.py mod -t resource/fip@fip1/act/retry --set *<*設定値*>*

• フェイルオーバ先サーバ

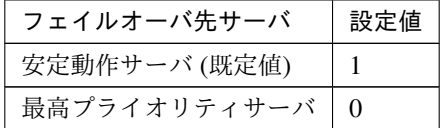

clpcfadm.py mod -t resource/fip@fip1/act/mode --set *<*設定値*>*

• フェイルオーバしきい値

既定値:1 (最小値:0, 最大値:99)

clpcfadm.py mod -t resource/fip@fip1/act/fo2 --set *<*設定値*>*

• 最終動作

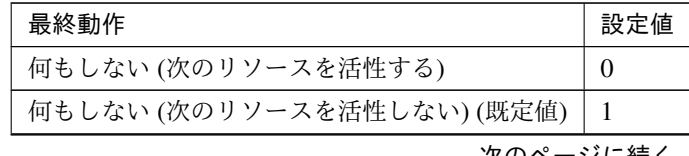

| 最終動作                   | 設定値 |
|------------------------|-----|
| グループ停止                 |     |
| クラスタサービス停止             |     |
| クラスタサービス停止と OS シャットダウン |     |
| クラスタサービス停止と OS 再起動     |     |
| 意図的なストップエラーの発生         |     |

表 7.150 – 前のページからの続き

clpcfadm.py mod -t resource/fip@fip1/act/action --set *<*設定値*>*

## • 最終動作前にスクリプトを実行する

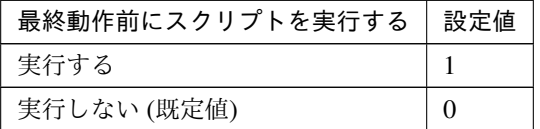

clpcfadm.py mod -t resource/fip@fip1/act/preaction/use --set *<*設定値*>*

注釈: 「実行する」場合、「スクリプト設定」 - 「ファイル」を設定してください。

## スクリプト設定

– ファイル種別

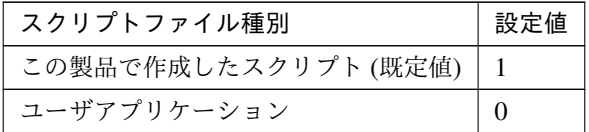

clpcfadm.py mod -t resource/fip@fip1/act/preaction/default *,→*--set <設定値>

注釈: 本パラメータを変更する場合、「ファイル」も変更してください。

– ファイル (1023 バイト以内)

clpcfadm.py mod -t resource/fip@fip1/act/preaction/path *,→*--set *<*ファイル*>*

注釈: 「この製品で作成したスクリプト」 を設定する場合は preactaction.bat を設定し てください。

## クラスタ構築コマンドリファレンスガイド**,** リリース **2**

clpcfadm.py mod -t resource/fip@fip1/act/preaction/path *,→*--set preactaction.bat

– タイムアウト (秒) 既定値:5 (最小値:1, 最大値:9999) clpcfadm.py mod -t resource/fip@fip1/act/preaction/timeout *,→*--set *<*設定値*>* – 実行ユーザ clpcfadm.py mod -t resource/fip@fip1/act/preaction/account *,→*--set *<*実行ユーザ*>*

#### 非活性異常検出時の復旧動作

• 非活性リトライしきい値

既定値:0 (最小値:0, 最大値:99)

clpcfadm.py mod -t resource/fip@fip1/deact/retry --set *<*設定値*>*

• 最終動作

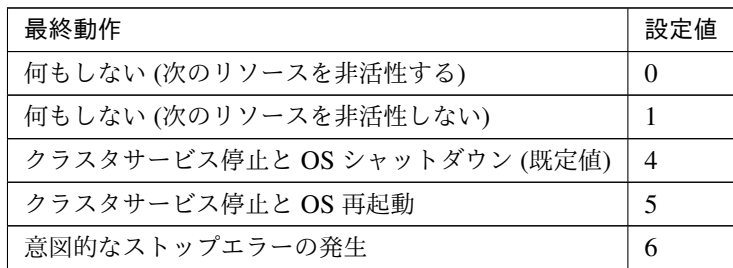

clpcfadm.py mod -t resource/fip@fip1/deact/action --set *<*設定値*>*

• 最終動作前にスクリプトを実行する

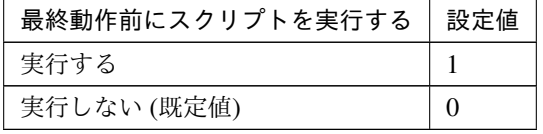

clpcfadm.py mod -t resource/fip@fip1/deact/preaction/use --set *<*設 定 値*>*

注釈: 「実行する」場合、「スクリプト設定」 - 「ファイル」を設定してください。

スクリプト設定

クラスタ構築コマンドリファレンスガイド**,** リリース **2**

– ファイル種別

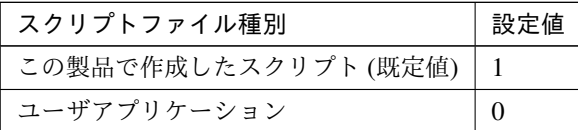

clpcfadm.py mod -t resource/fip@fip1/deact/preaction/default. *,→*--set <設定値>

注釈: 本パラメータを変更する場合、「ファイル」も変更してください。

– ファイル (1023 バイト以内)

clpcfadm.py mod -t resource/fip@fip1/deact/preaction/path *,→*--set *<*ファイル*>*

注釈: 「この製品で作成したスクリプト」 を設定する場合は predeactaction.bat を設定 してください。 clpcfadm.py mod -t resource/fip@fip1/deact/preaction/path *,→*--set predeactaction.bat

```
– タイムアウト (秒)
   既定値:5 (最小値:1, 最大値:9999)
   clpcfadm.py mod -t resource/fip@fip1/deact/preaction/timeout
   ,→--set <設定値>
– 実行ユーザ
```
clpcfadm.py mod -t resource/fip@fip1/deact/preaction/account. *,→*--set *<*実行ユーザ*>*

#### 詳細

#### 共通

• IP アドレス

```
clpcfadm.py mod -t resource/fip@fip1/parameters/ip --set <IP アドレス>
```
## 調整

• Ping 実行

## クラスタ構築コマンドリファレンスガイド**,** リリース **2**

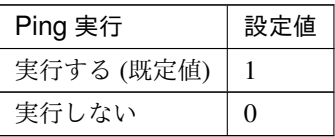

clpcfadm.py mod -t resource/fip@fip1/parameters/pingexec --set *,→<*設定値*>*

注釈: 「Ping 実行」の設定が「実行する」場合に設定してください。

#### **ping**

```
– インターバル (秒)
   既定値:1 (最小値:0, 最大値:999)
   clpcfadm.py mod -t resource/fip@fip1/parameters/
   ,→pinginterval --set <設定値>
– タイムアウト (ミリ秒)
   既定値:1000 (最小値:1, 最大値:999999)
   clpcfadm.py mod -t resource/fip@fip1/parameters/
   ,→pingtimeout --set <設定値>
– リトライ回数
   既定値:5 (最小値:0, 最大値:999)
   clpcfadm.py mod -t resource/fip@fip1/parameters/pingretry
   ,→--set <設定値>
```
– NIC Link Down を異常と判定する

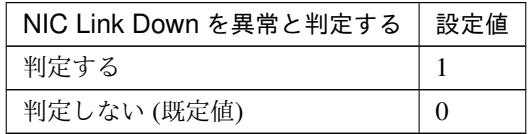

clpcfadm.py mod -t resource/fip@fip1/parameters/monmii --set *,→<*設定値*>*

– 送信元変更機能を使用する

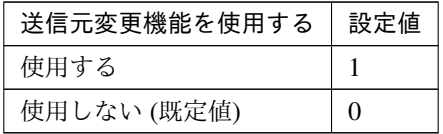

クラスタ構築コマンドリファレンスガイド**,** リリース **2**

clpcfadm.py mod -t resource/fip@fip1/parameters/srcip/use *,→*--set *<*設定値*>*

– 送信元の指定

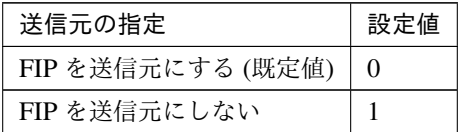

clpcfadm.py mod -t resource/fip@fip1/parameters/srcip/src *,→*--set *<*設定値*>*

注釈: 「送信元変更機能を使用する」の設定が「使用する」の場合に設定してください。

## 個別に設定する

サーバ毎に以下のように設定してください。

• IP アドレス

clpcfadm.py mod -t resource/fip@fip1/server@<サーバ名>/parameters/ip *,→*--set *<IP* アドレス*>* --nocheck

注釈: 共通設定に戻す場合はサーバ毎に以下のように設定してください。 clpcfadm.py mod -t resource/fip@fip1/server@<サーバ名> --delete

#### 拡張

• リソース起動属性

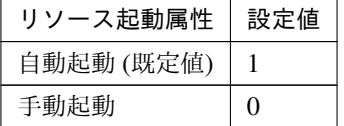

clpcfadm.py mod -t resource/fip@fip1/start --set *<*設定値*>*

## 活性前後、非活性前後にスクリプトを実行する

## クラスタ構築コマンドリファレンスガイド**,** リリース **2**

注釈: スクリプトを「実行する」場合、「スクリプト設定」 - 「ファイル」を設定してください。

• リソース活性前にスクリプトを実行する

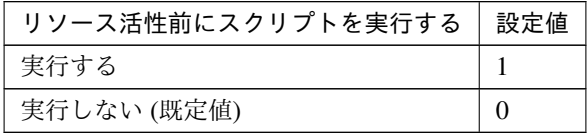

clpcfadm.py mod -t resource/fip@fip1/preact/use --set *<*設定値*>*

• リソース活性後にスクリプトを実行する

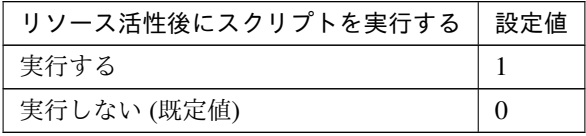

clpcfadm.py mod -t resource/fip@fip1/predeact/use --set *<*設定値*>*

• リソース非活性前にスクリプトを実行する

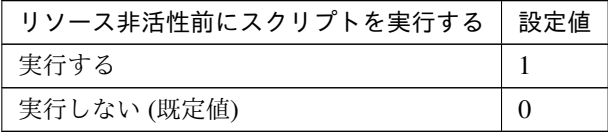

clpcfadm.py mod -t resource/fip@fip1/postact/use --set *<*設定値*>*

• リソース非活性後にスクリプトを実行する

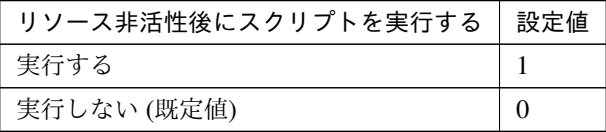

clpcfadm.py mod -t resource/fip@fip1/postdeact/use --set *<*設定値*>*

# スクリプト設定

• ファイル種別

クラスタ構築コマンドリファレンスガイド**,** リリース **2**

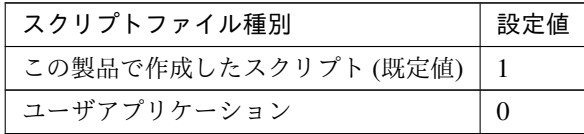

clpcfadm.py mod -t resource/fip@fip1/preact/default --set <設 定 値> clpcfadm.py mod -t resource/fip@fip1/predeact/default --set <設 定値> clpcfadm.py mod -t resource/fip@fip1/postact/default --set <設定 値> clpcfadm.py mod -t resource/fip@fip1/postdeact/default --set *,→*<設定値>

注釈:<設定値>には、いずれも同じ値を設定してください。

注釈: 本パラメータを変更する場合、「ファイル」も変更してください。

• ファイル (1023 バイト以内)

```
clpcfadm.py mod -t resource/fip@fip1/preact/path --set <ファイル>
clpcfadm.py mod -t resource/fip@fip1/predeact/path --set <フ ァ イ
ル>
clpcfadm.py mod -t resource/fip@fip1/postact/path --set <ファイル
>
clpcfadm.py mod -t resource/fip@fip1/postdeact/path --set <フ ァ
イル>
```
注釈: <ファイル>には、いずれも同じ値を設定してください。

注釈: 「この製品で作成したスクリプト」 を設定する場合は rscextent.bat を設定してくだ さい。 clpcfadm.py mod -t resource/fip@fip1/preact/path --set *,→*rscextent.bat clpcfadm.py mod -t resource/fip@fip1/predeact/path --set *,→*rscextent.bat clpcfadm.py mod -t resource/fip@fip1/postact/path --set *,→*rscextent.bat
#### クラスタ構築コマンドリファレンスガイド**,** リリース **2**

clpcfadm.py mod -t resource/fip@fip1/postdeact/path --set *,→*rscextent.bat

• タイムアウト (秒)

```
既定値:30 (最小値:1, 最大値:9999)
clpcfadm.py mod -t resource/fip@fip1/preact/timeout --set <設 定
値>
clpcfadm.py mod -t resource/fip@fip1/predeact/timeout --set <設
定値>
clpcfadm.py mod -t resource/fip@fip1/postact/timeout --set <設定
値>
clpcfadm.py mod -t resource/fip@fip1/postdeact/timeout --set
,→<設定値>
```
注釈: <設定値>には、いずれも同じ値を設定してください。

• 実行ユーザ

clpcfadm.py mod -t resource/fip@fip1/preact/account --set *<*設 定 値*>* clpcfadm.py mod -t resource/fip@fip1/predeact/account --set *<*設 定値*>* clpcfadm.py mod -t resource/fip@fip1/postact/account --set *<*設定 値*>* clpcfadm.py mod -t resource/fip@fip1/postdeact/account --set *,→<*設定値*>*

注釈:<設定値>には、いずれも同じ値を設定してください。

# **7.10.3** フローティング **IP** リソースを削除する

グループリソース種別・グループリソース名を指定し削除してください。

clpcfadm.py del rsc *<*所属グループ名*>* fip fip1

重要: 削除するグループリソースに関連するモニタリソースなどは連動して削除しません。

# **7.11 Google Cloud DNS** リソース

注釈:

本章で記載しているコマンドラインはグループリソース名に gcdns1 を使用しています。

ご使用の環境に合わせて変更してください。

# **7.11.1 Google Cloud DNS** リソースを追加する

以下の項目を必ず設定してください。詳細は「*Google Cloud DNS* [リソースのパラメータを設定する](#page-218-0)」を参照して ください。

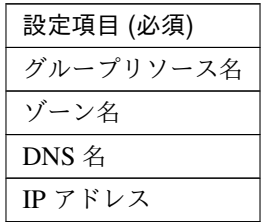

clpcfadm.py add rsc *<*所属するグループ名*>* gcdns gcdns1 clpcfadm.py mod -t resource/gcdns@gcdns1/parameters/zone\_name --set *<*ゾーン 名*>* clpcfadm.py mod -t resource/gcdns@gcdns1/parameters/dns\_name --set *<DNS* 名*>* clpcfadm.py mod -t resource/gcdns@gcdns1/parameters/record\_ip --set *<IP* ア ドレス *(*共通*)>* clpcfadm.py mod -t resource/gcdns@gcdns1/server@<サ ー バ 名>/parameters/ →record\_ip --set <IPアドレス (個別)> --nocheck

注釈: 設定項目 (必須) のみを設定した場合、設定項目 (必須) 以外のパラメータは既定値が適用されます。

# <span id="page-218-0"></span>**7.11.2 Google Cloud DNS** リソースのパラメータを設定する

# 基本情報

• グループリソース名 (31 バイト以内)

リソース追加時に設定しています。グループリソース名を変更したい場合は、リソースを削除し再設定 してください。

• コメント (127 バイト以内)

clpcfadm.py mod -t resource/gcdns@gcdns1/comment --set *<*コメント*>*

注釈: 空白を含む文字列はダブルクオートで囲んでください。(例:"Sample Comment")

#### 依存関係

• 既定の依存関係に従う (既定値)

clpcfadm.py del rscdep gcdns gcdns1

• 依存するリソースを設定する

clpcfadm.py add rscdep gcdns gcdns1 *<*依存するリソース名*>*

• 依存するリソースなし

clpcfadm.py add rscdep gcdns gcdns1 ""

• 依存するリソースを削除する

clpcfadm.py mod -t resource/gcdns@gcdns1/depend@<依 存 す る リ ソ ー ス 名> *,→*--delete

#### 復旧動作

#### 活性異常検出時の復旧動作

• 活性リトライしきい値

既定値:1 (最小値:0, 最大値:99)

clpcfadm.py mod -t resource/gcdns@gcdns1/act/retry --set *<*設定値*>*

• フェイルオーバ先サーバ

クラスタ構築コマンドリファレンスガイド**,** リリース **2**

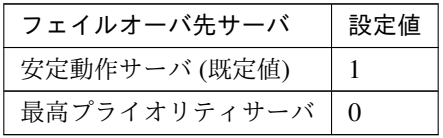

clpcfadm.py mod -t resource/gcdns@gcdns1/act/mode --set *<*設定値*>*

• フェイルオーバしきい値

既定値:1 (最小値:0, 最大値:99)

clpcfadm.py mod -t resource/gcdns@gcdns1/act/fo2 --set *<*設定値*>*

• 最終動作

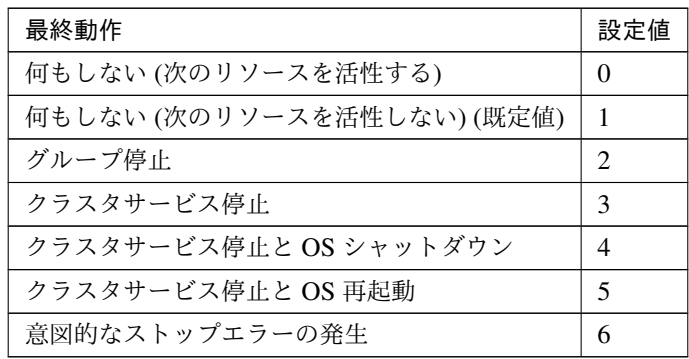

clpcfadm.py mod -t resource/gcdns@gcdns1/act/action --set *<*設定値*>*

• 最終動作前にスクリプトを実行する

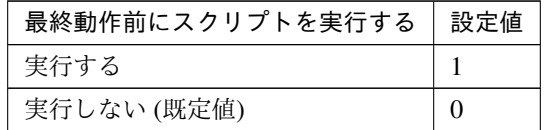

clpcfadm.py mod -t resource/gcdns@gcdns1/act/preaction/use --set *<*設 定値*>*

注釈: 「実行する」場合、「スクリプト設定」 - 「ファイル」を設定してください。

スクリプト設定

– ファイル種別

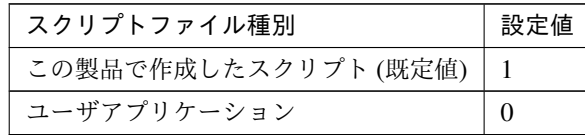

clpcfadm.py mod -t resource/gcdns@gcdns1/act/preaction/ →default --set <設定値>

注釈: 本パラメータを変更する場合、「ファイル」も変更してください。

– ファイル (1023 バイト以内)

clpcfadm.py mod -t resource/gcdns@gcdns1/act/preaction/path *,→*--set *<*ファイル*>*

注釈: 「この製品で作成したスクリプト」 を設定する場合は preactaction.bat を設定し てください。 clpcfadm.py mod -t resource/gcdns@gcdns1/act/preaction/path *,→*--set preactaction.bat

```
– タイムアウト (秒)
   既定値:5 (最小値:1, 最大値:9999)
   clpcfadm.py mod -t resource/gcdns@gcdns1/act/preaction/
   ,→timeout --set <設定値>
– 実行ユーザ
   clpcfadm.py mod -t resource/gcdns@gcdns1/act/preaction/
   ,→account --set <実行ユーザ>
```
# 非活性異常検出時の復旧動作

• 非活性リトライしきい値

既定値:0 (最小値:0, 最大値:99)

clpcfadm.py mod -t resource/gcdns@gcdns1/deact/retry --set *<*設定値*>*

• 最終動作

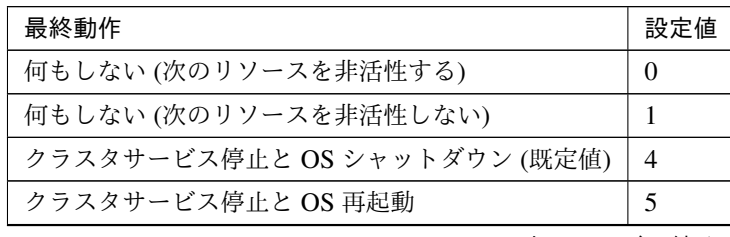

次のページに続く

クラスタ構築コマンドリファレンスガイド**,** リリース **2**

表 7.171 – 前のページからの続き

| 最終動作           | 値<br>設定 |
|----------------|---------|
| 意図的なストップエラーの発生 | O       |

clpcfadm.py mod -t resource/gcdns@gcdns1/deact/action --set *<*設定値*>*

• 最終動作前にスクリプトを実行する

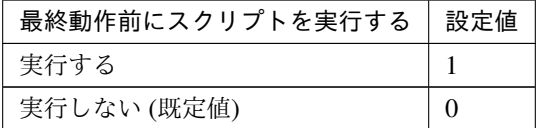

clpcfadm.py mod -t resource/gcdns@gcdns1/deact/preaction/use --set *,→<*設定値*>*

注釈: 「実行する」場合、「スクリプト設定」 - 「ファイル」を設定してください。

#### スクリプト設定

– ファイル種別

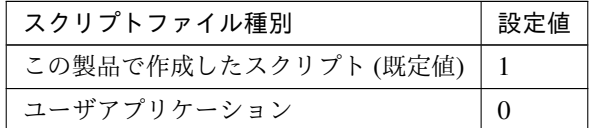

clpcfadm.py mod -t resource/gcdns@gcdns1/deact/preaction/ →default --set <設定値>

注釈: 本パラメータを変更する場合、「ファイル」も変更してください。

– ファイル (1023 バイト以内)

clpcfadm.py mod -t resource/gcdns@gcdns1/deact/preaction/ *,→*path --set *<*ファイル*>*

注釈: 「この製品で作成したスクリプト」 を設定する場合は predeactaction.bat を設定 してください。

clpcfadm.py mod -t resource/gcdns@gcdns1/deact/preaction/ *,→*path --set predeactaction.bat

```
– タイムアウト (秒)
   既定値:5 (最小値:1, 最大値:9999)
   clpcfadm.py mod -t resource/gcdns@gcdns1/deact/preaction/
   ,→timeout --set <設定値>
– 実行ユーザ
   clpcfadm.py mod -t resource/gcdns@gcdns1/deact/preaction/
   ,→account --set <実行ユーザ>
```
#### 詳細

# 共通

• ゾーン名 (63 バイト以内)

clpcfadm.py mod -t resource/gcdns@gcdns1/parameters/zone\_name *,→*--set *<*ゾーン名*>*

• DNS 名 (253 バイト以内)

clpcfadm.py mod -t resource/gcdns@gcdns1/parameters/dns\_name --set *,→<DNS* 名*>*

• IP アドレス

clpcfadm.py mod -t resource/gcdns@gcdns1/parameters/record\_ip *,→*--set *<IP* アドレス*>*

• TTL(秒)

```
既定値:300 (最小値:0, 最大値:2147483647)
```

```
clpcfadm.py mod -t resource/gcdns@gcdns1/parameters/record_ttl_
,→--set <設定値>
```
• 非活性時にレコードを削除する

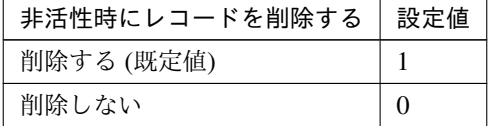

clpcfadm.py mod -t resource/gcdns@gcdns1/parameters/delete --set *<*設 定値*>*

#### 個別に設定する

サーバ毎に以下のように設定してください。

• IP アドレス

```
clpcfadm.py mod -t resource/gcdns@gcdns1/server@<サ ー バ 名>/
,→parameters/record_ip --set <IP アドレス> --nocheck
```
# 拡張

• リソース起動属性

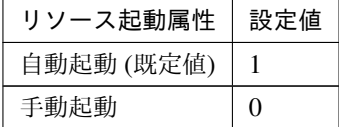

clpcfadm.py mod -t resource/gcdns@gcdns1/start --set *<*設定値*>*

活性前後、非活性前後にスクリプトを実行する

注釈: スクリプトを「実行する」場合、「スクリプト設定」 - 「ファイル」を設定してください。

• リソース活性前にスクリプトを実行する

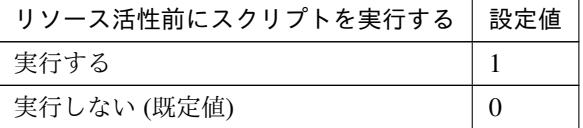

clpcfadm.py mod -t resource/gcdns@gcdns1/preact/use --set *<*設定値*>*

• リソース活性後にスクリプトを実行する

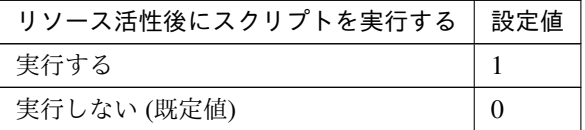

clpcfadm.py mod -t resource/gcdns@gcdns1/predeact/use --set *<*設 定 値*>*

• リソース非活性前にスクリプトを実行する

クラスタ構築コマンドリファレンスガイド**,** リリース **2**

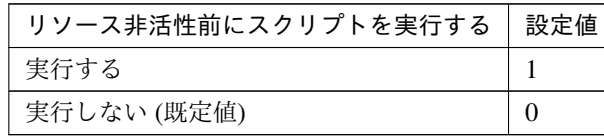

clpcfadm.py mod -t resource/gcdns@gcdns1/postact/use --set *<*設定値 *>*

• リソース非活性後にスクリプトを実行する

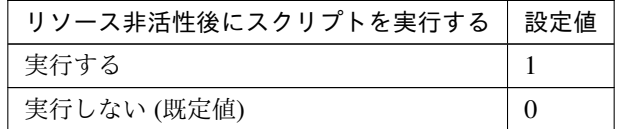

clpcfadm.py mod -t resource/gcdns@gcdns1/postdeact/use --set *<*設 定値*>*

#### スクリプト設定

• ファイル種別

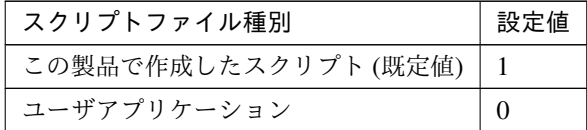

clpcfadm.py mod -t resource/gcdns@gcdns1/preact/default --set *,→*<設定値> clpcfadm.py mod -t resource/gcdns@gcdns1/predeact/default *,→*--set <設定値> clpcfadm.py mod -t resource/gcdns@gcdns1/postact/default --set *,→*<設定値> clpcfadm.py mod -t resource/gcdns@gcdns1/postdeact/default *,→*--set <設定値>

注釈: <設定値>には、いずれも同じ値を設定してください。

注釈: 本パラメータを変更する場合、「ファイル」も変更してください。

• ファイル (1023 バイト以内)

clpcfadm.py mod -t resource/gcdns@gcdns1/preact/path --set *<*ファ イル*>*

clpcfadm.py mod -t resource/gcdns@gcdns1/predeact/path --set *,→<*ファイル*>* clpcfadm.py mod -t resource/gcdns@gcdns1/postact/path --set *,→<*ファイル*>* clpcfadm.py mod -t resource/gcdns@gcdns1/postdeact/path --set *,→<*ファイル*>*

注釈: <ファイル>には、いずれも同じ値を設定してください。

```
注釈: 「この製品で作成したスクリプト」 を設定する場合は rscextent.bat を設定してくだ
さい。
clpcfadm.py mod -t resource/gcdns@gcdns1/preact/path --set.
,→rscextent.bat
clpcfadm.py mod -t resource/gcdns@gcdns1/predeact/path --set
,→rscextent.bat
clpcfadm.py mod -t resource/gcdns@gcdns1/postact/path --set.
,→rscextent.bat
clpcfadm.py mod -t resource/gcdns@gcdns1/postdeact/path --set.
,→rscextent.bat
```
• タイムアウト (秒)

```
既定値:30 (最小値:1, 最大値:9999)
clpcfadm.py mod -t resource/gcdns@gcdns1/preact/timeout --set
,→<設定値>
clpcfadm.py mod -t resource/gcdns@gcdns1/predeact/timeout
,→--set <設定値>
clpcfadm.py mod -t resource/gcdns@gcdns1/postact/timeout --set
,→<設定値>
clpcfadm.py mod -t resource/gcdns@gcdns1/postdeact/timeout
,→--set <設定値>
```
注釈: <設定値>には、いずれも同じ値を設定してください。

• 実行ユーザ

```
clpcfadm.py mod -t resource/gcdns@gcdns1/preact/account --set
,→<設定値>
clpcfadm.py mod -t resource/gcdns@gcdns1/predeact/account
,→--set <設定値>
clpcfadm.py mod -t resource/gcdns@gcdns1/postact/account --set
```
*,→<*設定値*>* clpcfadm.py mod -t resource/gcdns@gcdns1/postdeact/account *,→*--set *<*設定値*>*

注釈:<設定値>には、いずれも同じ値を設定してください。

# **7.11.3 Google Cloud DNS** リソースを削除する

グループリソース種別・グループリソース名を指定し削除してください。

clpcfadm.py del rsc *<*所属グループ名*>* gcdns gcdns1

重要: 削除するグループリソースに関連するモニタリソースなどは連動して削除しません。

# **7.12 Google Cloud** 仮想 **IP** リソース

注釈:

本章で記載しているコマンドラインはグループリソース名に gcvip1 を使用しています。

ご使用の環境に合わせて変更してください。

# **7.12.1 Google Cloud** 仮想 **IP** リソースを追加する

以下の項目を必ず設定してください。詳細は「*Google Cloud* 仮想 *IP* [リソースのパラメータを設定する](#page-227-0)」を参照し てください。

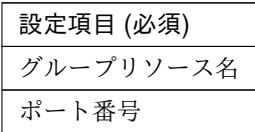

clpcfadm.py add rsc *<*所属するグループ名*>* gcvip gcvip1 clpcfadm.py mod -t resource/gcvip@gcvip1/parameters/probeport --set *<*ポート 番号*>*

注釈: 設定項目 (必須) のみを設定した場合、設定項目 (必須) 以外のパラメータは既定値が適用されます。

# <span id="page-227-0"></span>**7.12.2 Google Cloud** 仮想 **IP** リソースのパラメータを設定する

## 基本情報

• グループリソース名 (31 バイト以内)

リソース追加時に設定しています。グループリソース名を変更したい場合は、リソースを削除し再設定 してください。

• コメント (127 バイト以内)

clpcfadm.py mod -t resource/gcvip@gcvip1/comment --set *<*コメント*>*

注釈: 空白を含む文字列はダブルクオートで囲んでください。(例:"Sample Comment")

#### 依存関係

• 既定の依存関係に従う (既定値)

clpcfadm.py del rscdep gcvip gcvip1

• 依存するリソースを設定する

clpcfadm.py add rscdep gcvip gcvip1 *<*依存するリソース名*>*

• 依存するリソースなし

clpcfadm.py add rscdep gcvip gcvip1 ""

• 依存するリソースを削除する

clpcfadm.py mod -t resource/gcvip@gcvip1/depend@< $k \notin \mathfrak{F}$  5  $\mathfrak{h}$   $\mathfrak{V}$  -  $\mathfrak{K}$   $\mathfrak{K}_{\geq 0}$ *,→*--delete

#### 復旧動作

#### 活性異常検出時の復旧動作

• 活性リトライしきい値

既定値:5 (最小値:0, 最大値:99)

clpcfadm.py mod -t resource/gcvip@gcvip1/act/retry --set *<*設定値*>*

• フェイルオーバ先サーバ

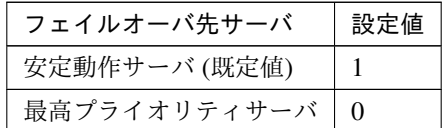

clpcfadm.py mod -t resource/gcvip@gcvip1/act/mode --set *<*設定値*>*

• フェイルオーバしきい値

既定値:1 (最小値:0, 最大値:99)

clpcfadm.py mod -t resource/gcvip@gcvip1/act/fo2 --set *<*設定値*>*

• 最終動作

クラスタ構築コマンドリファレンスガイド**,** リリース **2**

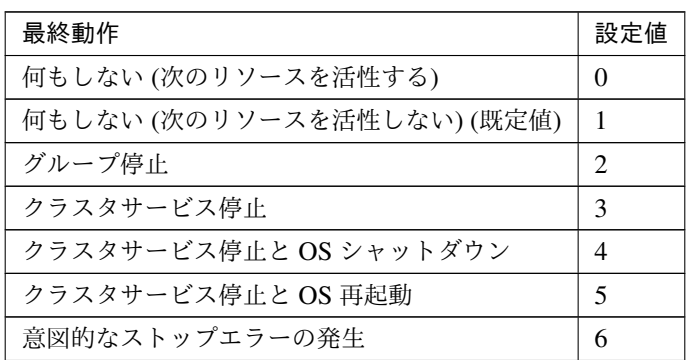

clpcfadm.py mod -t resource/gcvip@gcvip1/act/action --set *<*設定値*>*

• 最終動作前にスクリプトを実行する

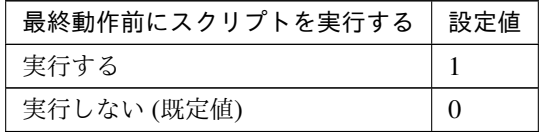

clpcfadm.py mod -t resource/gcvip@gcvip1/act/preaction/use --set *<*設 定値*>*

注釈: 「実行する」場合、「スクリプト設定」 - 「ファイル」を設定してください。

# スクリプト設定

– ファイル種別

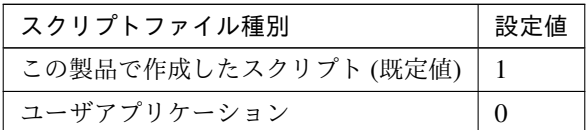

clpcfadm.py mod -t resource/gcvip@gcvip1/act/preaction/ →default --set <設定値>

注釈: 本パラメータを変更する場合、「ファイル」も変更してください。

– ファイル (1023 バイト以内)

clpcfadm.py mod -t resource/gcvip@gcvip1/act/preaction/path *,→*--set *<*ファイル*>*

注釈: 「この製品で作成したスクリプト」を設定する場合は preactaction.bat を設定し てください。 clpcfadm.py mod -t resource/gcvip@gcvip1/act/preaction/path

*,→*--set preactaction.bat

– タイムアウト (秒)

既定値:5 (最小値:1, 最大値:9999)

clpcfadm.py mod -t resource/gcvip@gcvip1/act/preaction/ *,→*timeout --set *<*設定値*>*

– 実行ユーザ

clpcfadm.py mod -t resource/gcvip@gcvip1/act/preaction/ *,→*account --set *<*実行ユーザ*>*

#### 非活性異常検出時の復旧動作

• 非活性リトライしきい値

既定値:0 (最小値:0, 最大値:99)

clpcfadm.py mod -t resource/gcvip@gcvip1/deact/retry --set *<*設定値*>*

• 最終動作

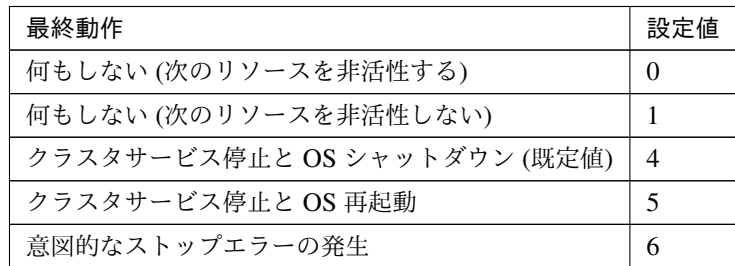

clpcfadm.py mod -t resource/gcvip@gcvip1/deact/action --set *<*設定値*>*

• 最終動作前にスクリプトを実行する

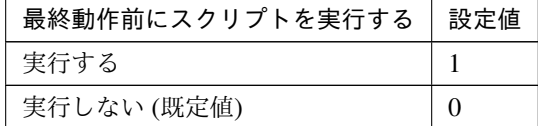

clpcfadm.py mod -t resource/gcvip@gcvip1/deact/preaction/use --set *,→<*設定値*>*

注釈: 「実行する」場合、「スクリプト設定」 - 「ファイル」を設定してください。

スクリプト設定

– ファイル種別

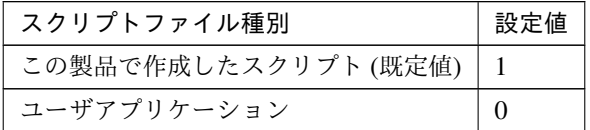

clpcfadm.py mod -t resource/gcvip@gcvip1/deact/preaction/ →default --set <設定値>

注釈: 本パラメータを変更する場合、「ファイル」も変更してください。

– ファイル (1023 バイト以内)

clpcfadm.py mod -t resource/gcvip@gcvip1/deact/preaction/ *,→*path --set *<*ファイル*>*

注釈: 「この製品で作成したスクリプト」 を設定する場合は predeactaction.bat を設定 してください。 clpcfadm.py mod -t resource/gcvip@gcvip1/deact/preaction/ *,→*path --set predeactaction.bat

# – タイムアウト (秒)

既定値:5 (最小値:1, 最大値:9999)

clpcfadm.py mod -t resource/gcvip@gcvip1/deact/preaction/ *,→*timeout --set *<*設定値*>*

– 実行ユーザ

clpcfadm.py mod -t resource/gcvip@gcvip1/deact/preaction/ *,→*account --set *<*実行ユーザ*>*

# 詳細

• ポート番号

既定値:なし (最小値:1, 最大値:65535)

clpcfadm.py mod -t resource/gcvip@gcvip1/parameters/probeport --set *<*設 定値*>*

## 調整

• ヘルスチェックのタイムアウト (秒)

既定値:30 (最小値:5, 最大値:999999999)

clpcfadm.py mod -t resource/gcvip@gcvip1/parameters/probetimeout\_ *,→*--set *<*設定値*>*

## 拡張

• リソース起動属性

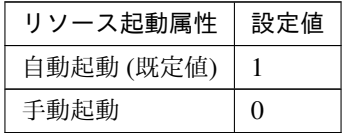

clpcfadm.py mod -t resource/gcvip@gcvip1/start --set *<*設定値*>*

# 活性前後、非活性前後にスクリプトを実行する

注釈: スクリプトを「実行する」場合、「スクリプト設定」 - 「ファイル」を設定してください。

• リソース活性前にスクリプトを実行する

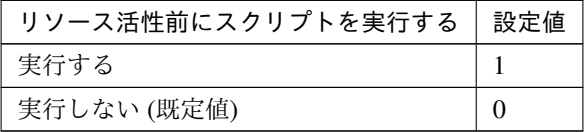

clpcfadm.py mod -t resource/gcvip@gcvip1/preact/use --set *<*設定値*>*

• リソース活性後にスクリプトを実行する

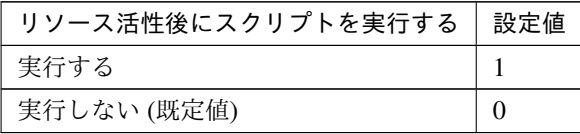

clpcfadm.py mod -t resource/gcvip@gcvip1/predeact/use --set *<*設 定 値*>*

• リソース非活性前にスクリプトを実行する

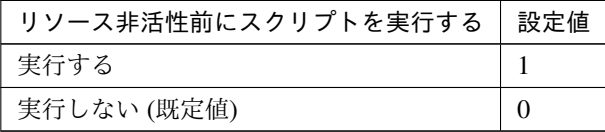

clpcfadm.py mod -t resource/gcvip@gcvip1/postact/use --set *<*設定値 *>*

• リソース非活性後にスクリプトを実行する

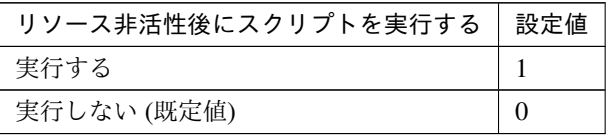

clpcfadm.py mod -t resource/gcvip@gcvip1/postdeact/use --set *<*設 定値*>*

#### スクリプト設定

• ファイル種別

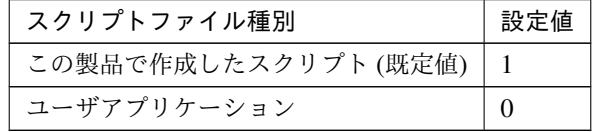

clpcfadm.py mod -t resource/gcvip@gcvip1/preact/default --set *,→*<設定値> clpcfadm.py mod -t resource/gcvip@gcvip1/predeact/default *,→*--set <設定値> clpcfadm.py mod -t resource/gcvip@gcvip1/postact/default --set *,→*<設定値> clpcfadm.py mod -t resource/gcvip@gcvip1/postdeact/default *,→*--set <設定値>

クラスタ構築コマンドリファレンスガイド**,** リリース **2**

注釈:<設定値>には、いずれも同じ値を設定してください。

注釈: 本パラメータを変更する場合、「ファイル」も変更してください。

• ファイル (1023 バイト以内)

clpcfadm.py mod -t resource/gcvip@gcvip1/preact/path --set *<*ファ イル*>* clpcfadm.py mod -t resource/gcvip@gcvip1/predeact/path --set *,→<*ファイル*>* clpcfadm.py mod -t resource/gcvip@gcvip1/postact/path --set *,→<*ファイル*>* clpcfadm.py mod -t resource/gcvip@gcvip1/postdeact/path --set *,→<*ファイル*>*

注釈: <ファイル>には、いずれも同じ値を設定してください。

```
注釈: 「この製品で作成したスクリプト」 を設定する場合は rscextent.bat を設定してくだ
さい。
clpcfadm.py mod -t resource/gcvip@gcvip1/preact/path --set.
,→rscextent.bat
clpcfadm.py mod -t resource/gcvip@gcvip1/predeact/path --set
,→rscextent.bat
clpcfadm.py mod -t resource/gcvip@gcvip1/postact/path --set
,→rscextent.bat
clpcfadm.py mod -t resource/gcvip@gcvip1/postdeact/path --set
,→rscextent.bat
```
• タイムアウト (秒)

```
既定値:30 (最小値:1, 最大値:9999)
clpcfadm.py mod -t resource/gcvip@gcvip1/preact/timeout --set
,→<設定値>
clpcfadm.py mod -t resource/gcvip@gcvip1/predeact/timeout
,→--set <設定値>
clpcfadm.py mod -t resource/gcvip@gcvip1/postact/timeout --set
,→<設定値>
clpcfadm.py mod -t resource/gcvip@gcvip1/postdeact/timeout
```
*,→*--set *<*設定値*>*

注釈: <設定値>には、いずれも同じ値を設定してください。

• 実行ユーザ

clpcfadm.py mod -t resource/gcvip@gcvip1/preact/account --set *,→<*設定値*>* clpcfadm.py mod -t resource/gcvip@gcvip1/predeact/account *,→*--set *<*設定値*>* clpcfadm.py mod -t resource/gcvip@gcvip1/postact/account --set *,→<*設定値*>* clpcfadm.py mod -t resource/gcvip@gcvip1/postdeact/account *,→*--set *<*設定値*>*

注釈:<設定値>には、いずれも同じ値を設定してください。

# **7.12.3 Google Cloud** 仮想 **IP** リソースを削除する

グループリソース種別・グループリソース名を指定し削除してください。

clpcfadm.py del rsc *<*所属グループ名*>* gcvip gcvip1

重要: 削除するグループリソースに関連するモニタリソースなどは連動して削除しません。

# **7.13** ハイブリッドディスクリソース

#### 注釈:

本章で記載しているコマンドラインはグループリソース名に hd1 を使用しています。

ご使用の環境に合わせて変更してください。

# **7.13.1** ハイブリッドディスクリソースを追加する

以下の項目を必ず設定してください。詳細は「[ハイブリッドディスクリソースのパラメータを設定する](#page-237-0)」を参照し てください。

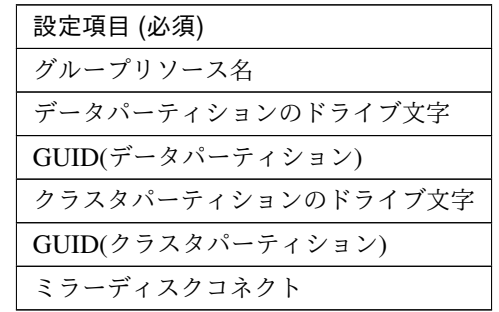

clpcfadm.py add rsc *<*所属するグループ名*>* hd hd1

clpcfadm.py mod -t resource/hd@hd1/parameters/volumemountpoint --set *<*デ ー タパーティションのドライブ文字*>*

clpcfadm.py mod -t resource/hd@hd1/server@< $#$  -  $\check{K}$   $4$ >/parameters/volumequid. *,→*--set *<GUID(*データパーティション*)>* --nocheck

clpcfadm.py mod -t resource/hd@hd1/parameters/cpvolumemountpoint --set *<*ク ラスタパーティションのドライブ文字*>*

clpcfadm.py mod -t resource/hd@hd1/server@<**サ ー バ 名**>/parameters/ *,→*cpvolumeguid --set *<GUID(*クラスタパーティション*)>* --nocheck

clpcfadm.py mod -t resource/hd@hd1/parameters/netdev@<ID>/device --set *<*ミ ラーディスクコネクト *(*デバイス *ID)>* --nocheck

clpcfadm.py mod -t resource/hd@hd1/parameters/netdev@<ID>/mdcname --set →<ミラーディスクコネクト (名前)> --nocheck

clpcfadm.py mod -t resource/hd@hd1/parameters/netdev@<ID>/priority --set

→<ミラーディスクコネクト (優先度)> --nocheck

注釈: 設定項目 (必須) のみを設定した場合、設定項目 (必須) 以外のパラメータは既定値が適用されます。

<span id="page-237-0"></span>**7.13.2** ハイブリッドディスクリソースのパラメータを設定する

#### 基本情報

• グループリソース名 (31 バイト以内)

リソース追加時に設定しています。グループリソース名を変更したい場合は、リソースを削除し再設定 してください。

• コメント (127 バイト以内)

clpcfadm.py mod -t resource/hd@hd1/comment --set *<*コメント*>*

注釈: 空白を含む文字列はダブルクオートで囲んでください。(例:"Sample Comment")

#### 依存関係

• 既定の依存関係に従う (既定値)

clpcfadm.py del rscdep hd hd1

• 依存するリソースを設定する

clpcfadm.py add rscdep hd hd1 *<*依存するリソース名*>*

• 依存するリソースなし

clpcfadm.py add rscdep hd hd1 ""

• 依存するリソースを削除する

clpcfadm.py mod -t resource/hd@hd1/depend@<依存するリソース名> --delete

# 復旧動作

# 活性異常検出時の復旧動作

• 活性リトライしきい値

既定値:3 (最小値:0, 最大値:99)

clpcfadm.py mod -t resource/hd@hd1/act/retry --set *<*設定値*>*

• フェイルオーバ先サーバ

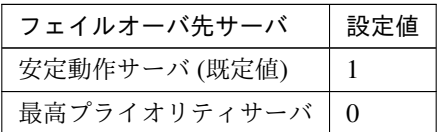

clpcfadm.py mod -t resource/hd@hd1/act/mode --set *<*設定値*>*

• フェイルオーバしきい値

既定値:1 (最小値:0, 最大値:99)

clpcfadm.py mod -t resource/hd@hd1/act/fo2 --set *<*設定値*>*

• 最終動作

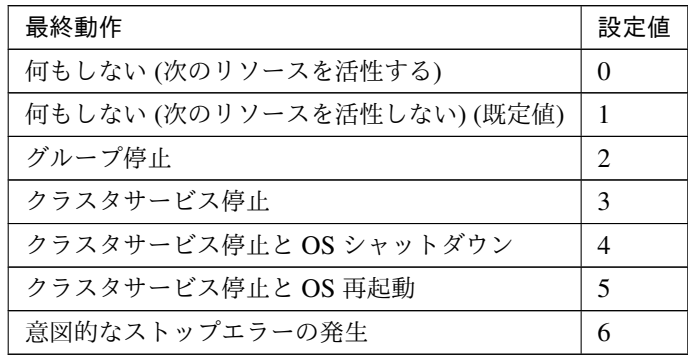

clpcfadm.py mod -t resource/hd@hd1/act/action --set *<*設定値*>*

#### • 最終動作前にスクリプトを実行する

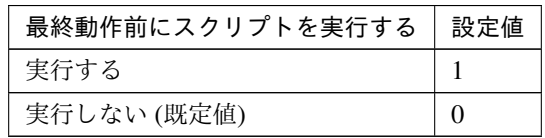

clpcfadm.py mod -t resource/hd@hd1/act/preaction/use --set *<*設定値*>*

注釈: 「実行する」場合、「スクリプト設定」 - 「ファイル」を設定してください。

スクリプト設定

– ファイル種別

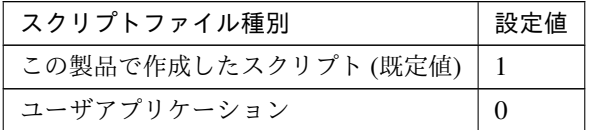

clpcfadm.py mod -t resource/hd@hd1/act/preaction/default *,→*--set <設定値>

注釈: 本パラメータを変更する場合、「ファイル」も変更してください。

– ファイル (1023 バイト以内)

clpcfadm.py mod -t resource/hd@hd1/act/preaction/path --set *,→<*ファイル*>*

注釈: 「この製品で作成したスクリプト」を設定する場合は preactaction.bat を設定し てください。 clpcfadm.py mod -t resource/hd@hd1/act/preaction/path --set *,→*preactaction.bat

– タイムアウト (秒)

既定値:5 (最小値:1, 最大値:9999)

clpcfadm.py mod -t resource/hd@hd1/act/preaction/timeout *,→*--set *<*設定値*>*

– 実行ユーザ clpcfadm.py mod -t resource/hd@hd1/act/preaction/account *,→*--set *<*実行ユーザ*>*

#### 非活性異常検出時の復旧動作

• 非活性リトライしきい値

既定値:0 (最小値:0, 最大値:99)

clpcfadm.py mod -t resource/hd@hd1/deact/retry --set *<*設定値*>*

• 最終動作

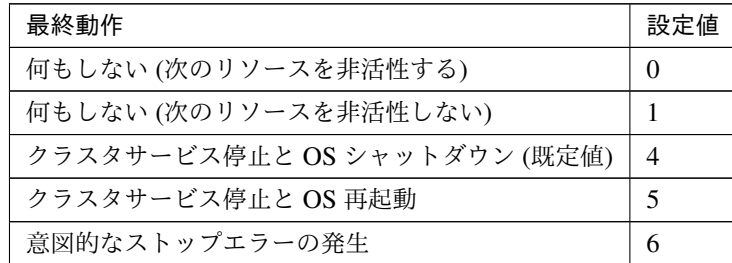

clpcfadm.py mod -t resource/hd@hd1/deact/action --set *<*設定値*>*

• 最終動作前にスクリプトを実行する

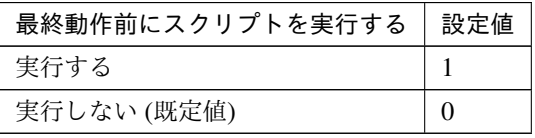

clpcfadm.py mod -t resource/hd@hd1/deact/preaction/use --set *<*設定値*>*

注釈: 「実行する」場合、「スクリプト設定」 - 「ファイル」を設定してください。

### スクリプト設定

– ファイル種別

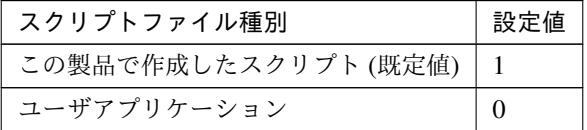

clpcfadm.py mod -t resource/hd@hd1/deact/preaction/default *,→*--set <設定値>

注釈: 本パラメータを変更する場合、「ファイル」も変更してください。

– ファイル (1023 バイト以内)

clpcfadm.py mod -t resource/hd@hd1/deact/preaction/path *,→*--set *<*ファイル*>*

注釈: 「この製品で作成したスクリプト」 を設定する場合は predeactaction.bat を設定 してください。

clpcfadm.py mod -t resource/hd@hd1/deact/preaction/path

クラスタ構築コマンドリファレンスガイド**,** リリース **2**

*,→*--set predeactaction.bat

– タイムアウト (秒) 既定値:5 (最小値:1, 最大値:9999) clpcfadm.py mod -t resource/hd@hd1/deact/preaction/timeout *,→*--set *<*設定値*>* – 実行ユーザ clpcfadm.py mod -t resource/hd@hd1/deact/preaction/account *,→*--set *<*実行ユーザ*>*

## 詳細

• ハイブリッドディスク番号

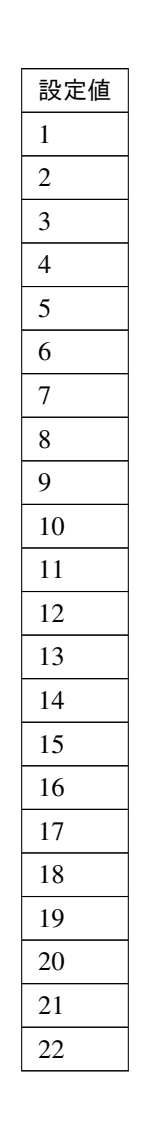

clpcfadm.py mod -t resource/hd@hd1/parameters/hdindex --set *<*設定値*>*

• データパーティションのドライブ文字

clpcfadm.py mod -t resource/hd@hd1/parameters/volumemountpoint --set *,→<*データパーティションのドライブ文字*>*

• GUID(データパーティション)

```
clpcfadm.py mod -t resource/hd@hd1/server@<サ ー バ 名>/parameters/
,→volumeguid --set <GUID(データパーティション)> --nocheck
```
### 注釈:

「GUID」 は clpdiskctrl コマンドで取得する事が可能です。

詳細は「*[clpdiskctrl](#page-18-0)* コマンド」を参照してください。

• クラスタパーティションのドライブ文字

clpcfadm.py mod -t resource/hd@hd1/parameters/cpvolumemountpoint *,→*--set *<*クラスタパーティションのドライブ文字*>*

• GUID(クラスタパーティション)

clpcfadm.py mod -t resource/hd@hd1/server@<サ ー バ 名>/parameters/ *,→*cpvolumeguid --set *<GUID(*クラスタパーティション*)>* --nocheck

#### 注釈:

「GUID」 は clpdiskctrl コマンドで取得する事が可能です。 詳細は「*[clpdiskctrl](#page-18-0)* コマンド」を参照してください。

• クラスタパーティションのオフセットインデックス

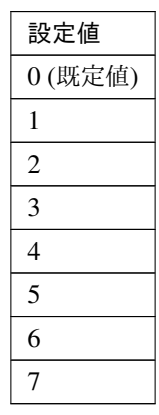

クラスタ構築コマンドリファレンスガイド**,** リリース **2**

clpcfadm.py mod -t resource/hd@hd1/parameters/cpvolumeoffsetindex *,→*--set *<*設定値*>*

• ミラーディスクコネクト

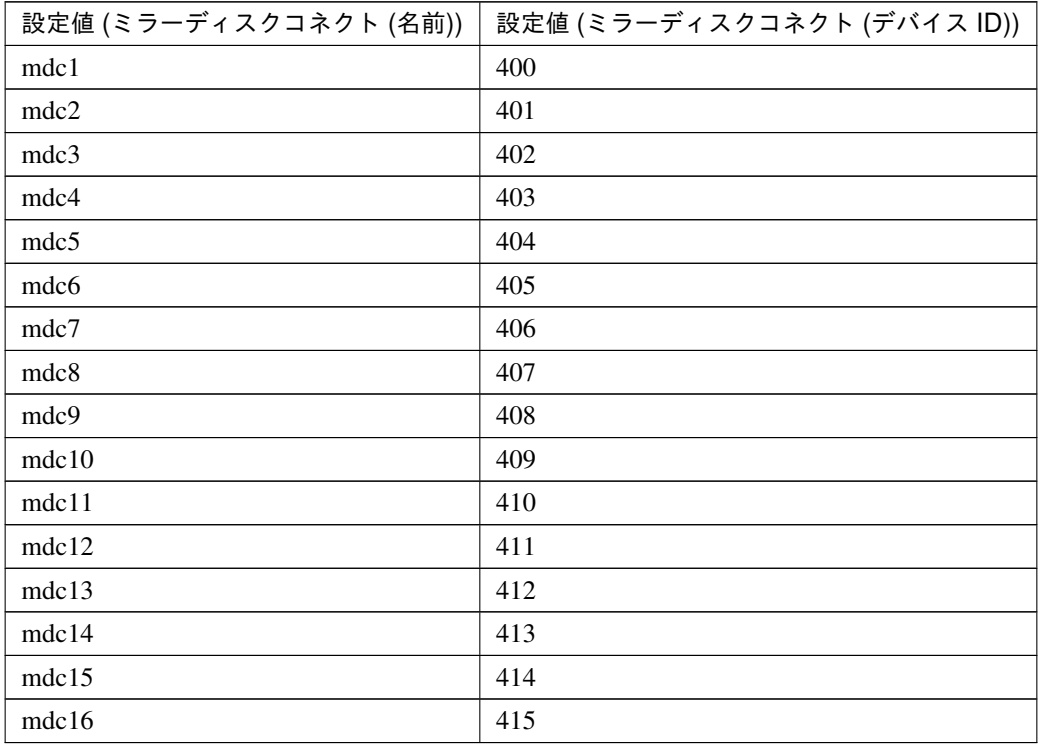

clpcfadm.py mod -t resource/hd@hd1/parameters/netdev@<ID>/device *,→*--set *<*設定値 *(*ミラーディスクコネクト *(*デバイス *ID))>* --nocheck clpcfadm.py mod -t resource/hd@hd1/parameters/netdev@<ID>/mdcname *,→*--set *<*設定値 *(*ミラーディスクコネクト *(*名前*))>* --nocheck clpcfadm.py mod -t resource/hd@hd1/parameters/netdev@<ID>/priority → --set <ミラーディスクコネクト (優先度)> --nocheck

#### 注釈:

ミラーディスクコネクトが 1 つの場合は、ID に 0 を指定してください。 ミラーディスクコネクトが複数の場合は、0, 1, 2 … のように連続する数字を指定してください。

#### 注釈:

ミラーディスクコネクトが 1 つの場合は、優先度に 1 を指定してください。 ミラーディスクコネクトが複数の場合は、優先度が高い順に 1, 2, 3 … のように連続する数字を指定し

クラスタ構築コマンドリファレンスガイド**,** リリース **2**

てください。

### 調整

• 初期ミラー構築を行う

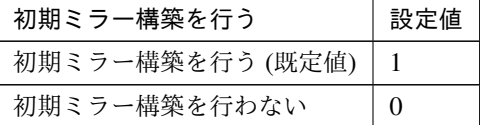

clpcfadm.py mod -t resource/hd@hd1/parameters/fullcopy --set *<*設定値*>*

• ミラーコネクトタイムアウト (秒)

既定値:20 (最小値:2, 最大値:9999)

clpcfadm.py mod -t resource/hd@hd1/parameters/mirrorconnecttimeout. *,→*--set *<*設定値*>*

• リクエストキュー最大サイズ (KB)

既定値:2048 (最小値:512, 最大値:65535)

clpcfadm.py mod -t resource/hd@hd1/parameters/requestqueuesize. *,→*--set *<*設定値*>*

#### モード

• モード

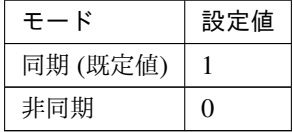

clpcfadm.py mod -t resource/hd@hd1/parameters/syncmode --set *<*設 定値*>*

注釈: 「モード」の設定が「非同期」の場合に設定してください。

• カーネルキューサイズ (KB)

既定値:2048 (最小値:512, 最大値:65535)

clpcfadm.py mod -t resource/hd@hd1/parameters/kequeuesize --set *,→<*設定値*>*

• アプリケーションキューサイズ (KB)

既定値:2048 (最小値:512, 最大値:65535)

clpcfadm.py mod -t resource/hd@hd1/parameters/apqueuesize --set *,→<*設定値*>*

• 通信帯域を制限する

– 帯域上限 (KB/秒)

既定値:0 (最小値:0, 最大値:999999999)

```
clpcfadm.py mod -t resource/hd@hd1/parameters/bandlimit
,→--set <設定値>
```
注釈: 「通信帯域を制限しない」場合は 0 を設定してください。

clpcfadm.py mod -t resource/hd@hd1/parameters/bandlimit --set 0

• スレッドタイムアウト (秒)

既定値:0 (最小値:2, 最大値:9999)

clpcfadm.py mod -t resource/hd@hd1/parameters/apthreadtimeout. *,→*--set *<*設定値*>*

• 履歴ファイル格納フォルダ (1023 バイト以内)

clpcfadm.py mod -t resource/hd@hd1/parameters/historydir --set *,→<*履歴ファイル格納フォルダ*>*

• 履歴ファイルサイズを制限する

– サイズ上限 (MB)

既定値:0 (最小値:0, 最大値:999999999)

```
clpcfadm.py mod -t resource/hd@hd1/parameters/historymax
,→--set <設定値>
```
注釈: 「履歴ファイルサイズを制限しない」場合は 0 を設定してください。

clpcfadm.py mod -t resource/hd@hd1/parameters/historymax --set 0

• データを圧縮する

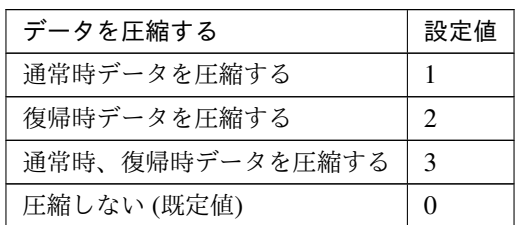

clpcfadm.py mod -t resource/hd@hd1/parameters/compress --set *<*設 定値*>*

重要: 「データを同期する」の設定が「同期する」場合は「通常時データを圧縮する」「通常 時、復帰時データを圧縮する」は設定できません。

#### 復帰方法

• 復帰時データを圧縮する

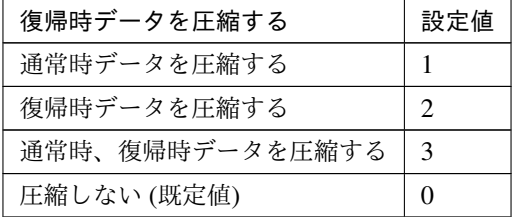

clpcfadm.py mod -t resource/hd@hd1/parameters/compress --set *<*設 定値*>*

重要: 「データを同期する」の設定が「同期する」場合は「通常時データを圧縮する」「通常 時、復帰時データを圧縮する」は設定できません。

#### ミラー通信暗号化

• ミラー通信を暗号化する

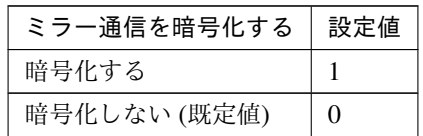

clpcfadm.py mod -t resource/hd@hd1/parameters/crypto/use --set *,→<*設定値*>*

• 鍵ファイルフルパス (1023 バイト以内)

clpcfadm.py mod -t resource/hd@hd1/parameters/crypto/keyfile *,→*--set *<*鍵ファイルフルパス*>*

注釈: 「ミラー通信を暗号化する」の設定が「暗号化する」の場合に設定してください。

## 拡張

• リソース起動属性

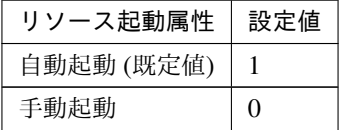

clpcfadm.py mod -t resource/hd@hd1/start --set *<*設定値*>*

活性前後、非活性前後にスクリプトを実行する

注釈: スクリプトを「実行する」場合、「スクリプト設定」 - 「ファイル」を設定してください。

• リソース活性前にスクリプトを実行する

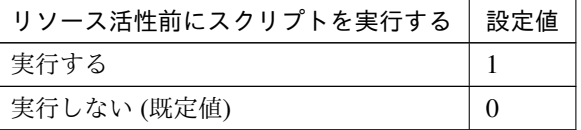

clpcfadm.py mod -t resource/hd@hd1/preact/use --set *<*設定値*>*

• リソース活性後にスクリプトを実行する

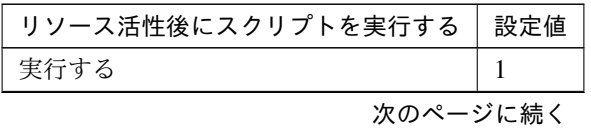

クラスタ構築コマンドリファレンスガイド**,** リリース **2**

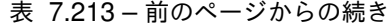

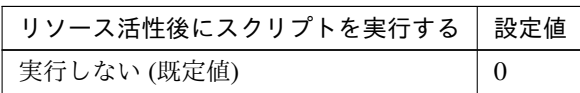

clpcfadm.py mod -t resource/hd@hd1/predeact/use --set *<*設定値*>*

• リソース非活性前にスクリプトを実行する

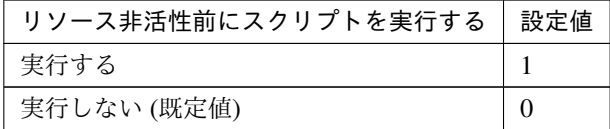

clpcfadm.py mod -t resource/hd@hd1/postact/use --set *<*設定値*>*

• リソース非活性後にスクリプトを実行する

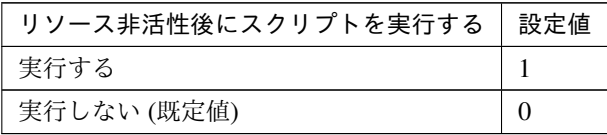

clpcfadm.py mod -t resource/hd@hd1/postdeact/use --set *<*設定値*>*

#### スクリプト設定

• ファイル種別

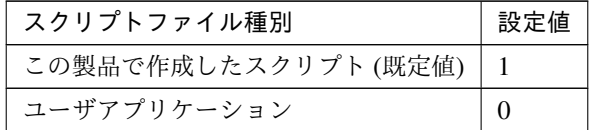

clpcfadm.py mod -t resource/hd@hd1/preact/default --set <設定値> clpcfadm.py mod -t resource/hd@hd1/predeact/default --set <設 定 値> clpcfadm.py mod -t resource/hd@hd1/postact/default --set <設定値  $\geq$ clpcfadm.py mod -t resource/hd@hd1/postdeact/default --set <設定 値>

注釈: <設定値>には、いずれも同じ値を設定してください。

注釈: 本パラメータを変更する場合、「ファイル」も変更してください。

• ファイル (1023 バイト以内)

```
clpcfadm.py mod -t resource/hd@hd1/preact/path --set <ファイル>
clpcfadm.py mod -t resource/hd@hd1/predeact/path --set <ファイル>
clpcfadm.py mod -t resource/hd@hd1/postact/path --set <ファイル>
clpcfadm.py mod -t resource/hd@hd1/postdeact/path --set <ファイル
>
```
注釈: <ファイル>には、いずれも同じ値を設定してください。

```
注釈: 「この製品で作成したスクリプト」 を設定する場合は rscextent.bat を設定してくだ
さい。
clpcfadm.py mod -t resource/hd@hd1/preact/path --set rscextent.
,→bat
clpcfadm.py mod -t resource/hd@hd1/predeact/path --set
,→rscextent.bat
clpcfadm.py mod -t resource/hd@hd1/postact/path --set
,→rscextent.bat
clpcfadm.py mod -t resource/hd@hd1/postdeact/path --set
,→rscextent.bat
```
• タイムアウト (秒)

```
既定値:30 (最小値:1, 最大値:9999)
clpcfadm.py mod -t resource/hd@hd1/preact/timeout --set <設定値>
clpcfadm.py mod -t resource/hd@hd1/predeact/timeout --set <設 定
値>
clpcfadm.py mod -t resource/hd@hd1/postact/timeout --set <設 定 値
>
clpcfadm.py mod -t resource/hd@hd1/postdeact/timeout --set <設定
値>
```
注釈:<設定値>には、いずれも同じ値を設定してください。

• 実行ユーザ

```
clpcfadm.py mod -t resource/hd@hd1/preact/account --set <設定値>
clpcfadm.py mod -t resource/hd@hd1/predeact/account --set <設 定
値>
```
クラスタ構築コマンドリファレンスガイド**,** リリース **2**

clpcfadm.py mod -t resource/hd@hd1/postact/account --set *<*設 定 値 *>* clpcfadm.py mod -t resource/hd@hd1/postdeact/account --set *<*設定 値*>*

注釈:<設定値>には、いずれも同じ値を設定してください。

# **7.13.3** ハイブリッドディスクリソースを削除する

グループリソース種別・グループリソース名を指定し削除してください。

clpcfadm.py del rsc *<*所属グループ名*>* hd hd1

重要: 削除するグループリソースに関連するモニタリソースなどは連動して削除しません。

# **7.14** ミラーディスクリソース

#### 注釈:

本章で記載しているコマンドラインはグループリソース名に md1 を使用しています。

ご使用の環境に合わせて変更してください。

# **7.14.1** ミラーディスクリソースを追加する

以下の項目を必ず設定してください。詳細は「[ミラーディスクリソースのパラメータを設定する](#page-252-0)」を参照してくだ さい。

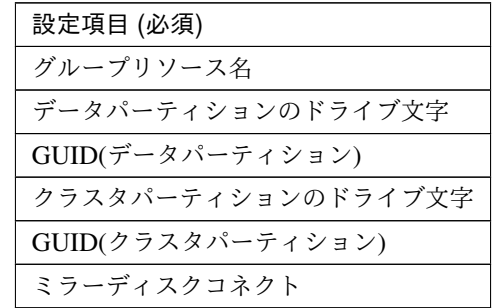

clpcfadm.py add rsc *<*所属するグループ名*>* md md1

clpcfadm.py mod -t resource/md@md1/parameters/volumemountpoint --set *<*デ ー タパーティションのドライブ文字*>*

clpcfadm.py mod -t resource/md@md1/server@< $#$  -  $\check{K}$   $4$ >/parameters/volumequid. *,→*--set *<GUID(*データパーティション*)>* --nocheck

clpcfadm.py mod -t resource/md@md1/parameters/cpvolumemountpoint --set *<*ク ラスタパーティションのドライブ文字*>*

clpcfadm.py mod -t resource/md@md1/server@<**サ ー バ 名**>/parameters/ *,→*cpvolumeguid --set *<GUID(*クラスタパーティション*)>* --nocheck

clpcfadm.py mod -t resource/md@md1/parameters/netdev@<ID>/device --set *<*ミ ラーディスクコネクト *(*デバイス *ID)>* --nocheck

clpcfadm.py mod -t resource/md@md1/parameters/netdev@<ID>/mdcname --set →<ミラーディスクコネクト (名前)> --nocheck

clpcfadm.py mod -t resource/md@md1/parameters/netdev@<ID>/priority --set

→<ミラーディスクコネクト (優先度)> --nocheck
注釈: 設定項目 (必須) のみを設定した場合、設定項目 (必須) 以外のパラメータは既定値が適用されます。

# **7.14.2** ミラーディスクリソースのパラメータを設定する

### 基本情報

• グループリソース名 (31 バイト以内)

リソース追加時に設定しています。グループリソース名を変更したい場合は、リソースを削除し再設定 してください。

• コメント (127 バイト以内)

clpcfadm.py mod -t resource/md@md1/comment --set *<*コメント*>*

注釈: 空白を含む文字列はダブルクオートで囲んでください。(例:"Sample Comment")

#### 依存関係

• 既定の依存関係に従う (既定値)

clpcfadm.py del rscdep md md1

• 依存するリソースを設定する

clpcfadm.py add rscdep md md1 *<*依存するリソース名*>*

• 依存するリソースなし

clpcfadm.py add rscdep md md1 ""

• 依存するリソースを削除する

clpcfadm.py mod -t resource/md@md1/depend@<依存するリソース名> --delete

#### 復旧動作

# 活性異常検出時の復旧動作

• 活性リトライしきい値

既定値:3 (最小値:0, 最大値:99)

clpcfadm.py mod -t resource/md@md1/act/retry --set *<*設定値*>*

• フェイルオーバ先サーバ

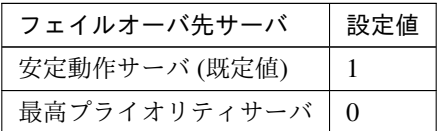

clpcfadm.py mod -t resource/md@md1/act/mode --set *<*設定値*>*

• フェイルオーバしきい値

既定値:1 (最小値:0, 最大値:99)

clpcfadm.py mod -t resource/md@md1/act/fo2 --set *<*設定値*>*

• 最終動作

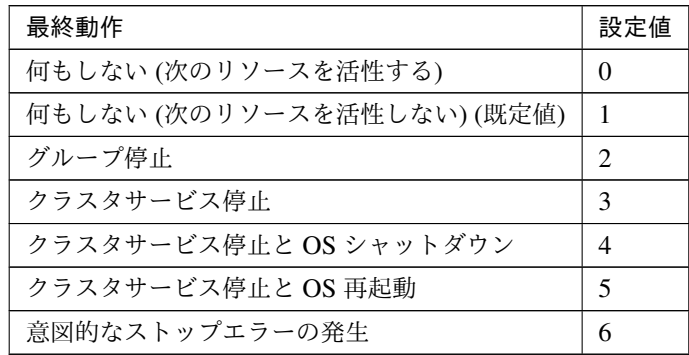

clpcfadm.py mod -t resource/md@md1/act/action --set *<*設定値*>*

#### • 最終動作前にスクリプトを実行する

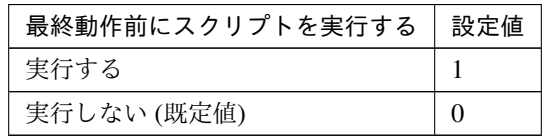

clpcfadm.py mod -t resource/md@md1/act/preaction/use --set *<*設定値*>*

#### クラスタ構築コマンドリファレンスガイド**,** リリース **2**

注釈: 「実行する」場合、「スクリプト設定」 - 「ファイル」を設定してください。

スクリプト設定

– ファイル種別

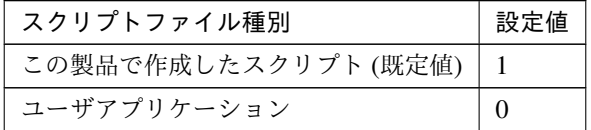

clpcfadm.py mod -t resource/md@md1/act/preaction/default *,→*--set <設定値>

注釈: 本パラメータを変更する場合、「ファイル」も変更してください。

– ファイル (1023 バイト以内)

clpcfadm.py mod -t resource/md@md1/act/preaction/path --set *,→<*ファイル*>*

注釈: 「この製品で作成したスクリプト」を設定する場合は preactaction.bat を設定し てください。 clpcfadm.py mod -t resource/md@md1/act/preaction/path --set *,→*preactaction.bat

– タイムアウト (秒)

既定値:5 (最小値:1, 最大値:9999)

clpcfadm.py mod -t resource/md@md1/act/preaction/timeout *,→*--set *<*設定値*>*

– 実行ユーザ clpcfadm.py mod -t resource/md@md1/act/preaction/account *,→*--set *<*実行ユーザ*>*

#### 非活性異常検出時の復旧動作

• 非活性リトライしきい値

既定値:0 (最小値:0, 最大値:99)

clpcfadm.py mod -t resource/md@md1/deact/retry --set *<*設定値*>*

• 最終動作

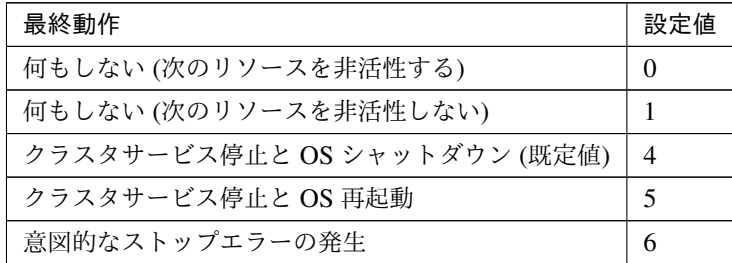

clpcfadm.py mod -t resource/md@md1/deact/action --set *<*設定値*>*

• 最終動作前にスクリプトを実行する

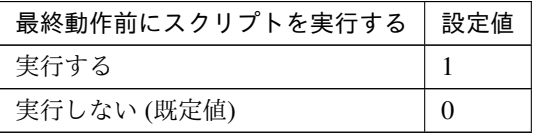

clpcfadm.py mod -t resource/md@md1/deact/preaction/use --set *<*設定値*>*

注釈: 「実行する」場合、「スクリプト設定」 - 「ファイル」を設定してください。

### スクリプト設定

– ファイル種別

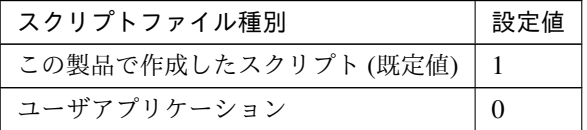

clpcfadm.py mod -t resource/md@md1/deact/preaction/default *,→*--set <設定値>

注釈: 本パラメータを変更する場合、「ファイル」も変更してください。

– ファイル (1023 バイト以内)

clpcfadm.py mod -t resource/md@md1/deact/preaction/path *,→*--set *<*ファイル*>*

注釈: 「この製品で作成したスクリプト」 を設定する場合は predeactaction.bat を設定 してください。 clpcfadm.py mod -t resource/md@md1/deact/preaction/path

#### クラスタ構築コマンドリファレンスガイド**,** リリース **2**

*,→*--set predeactaction.bat

– タイムアウト (秒)

既定値:5 (最小値:1, 最大値:9999)

clpcfadm.py mod -t resource/md@md1/deact/preaction/timeout *,→*--set *<*設定値*>*

– 実行ユーザ

clpcfadm.py mod -t resource/md@md1/deact/preaction/account *,→*--set *<*実行ユーザ*>*

# 詳細

• ミラーディスク番号

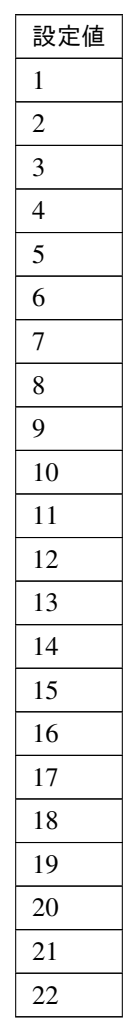

clpcfadm.py mod -t resource/md@md1/parameters/nmpindex --set *<*設定値*>*

• データパーティションのドライブ文字

clpcfadm.py mod -t resource/md@md1/parameters/volumemountpoint --set *,→<*データパーティションのドライブ文字*>*

• GUID(データパーティション)

```
clpcfadm.py mod -t resource/md@md1/server@<サ ー バ 名>/parameters/
,→volumeguid --set <GUID(データパーティション)> --nocheck
```
#### 注釈:

「GUID」 は clpdiskctrl コマンドで取得する事が可能です。

詳細は「*[clpdiskctrl](#page-18-0)* コマンド」を参照してください。

• クラスタパーティションのドライブ文字

clpcfadm.py mod -t resource/md@md1/parameters/cpvolumemountpoint *,→*--set *<*クラスタパーティションのドライブ文字*>*

• GUID(クラスタパーティション)

clpcfadm.py mod -t resource/md@md1/server@<サ ー バ 名>/parameters/ *,→*cpvolumeguid --set *<GUID(*クラスタパーティション*)>* --nocheck

#### 注釈:

「GUID」 は clpdiskctrl コマンドで取得する事が可能です。 詳細は「*[clpdiskctrl](#page-18-0)* コマンド」を参照してください。

• クラスタパーティションのオフセットインデックス

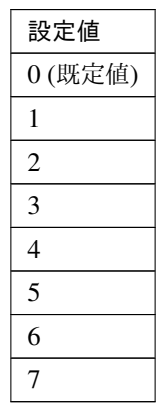

clpcfadm.py mod -t resource/md@md1/parameters/cpvolumeoffsetindex *,→*--set *<*設定値*>*

• ミラーディスクコネクト

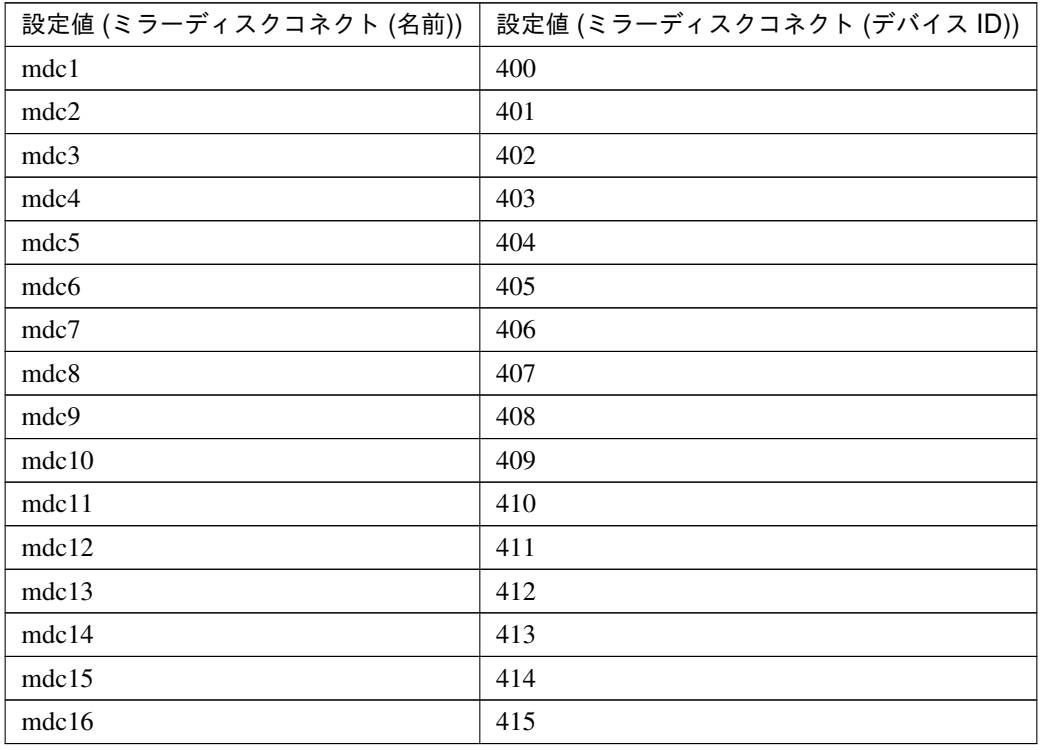

clpcfadm.py mod -t resource/md@md1/parameters/netdev@<ID>/device *,→*--set *<*設定値 *(*ミラーディスクコネクト *(*デバイス *ID))>* --nocheck clpcfadm.py mod -t resource/md@md1/parameters/netdev@<ID>/mdcname *,→*--set *<*設定値 *(*ミラーディスクコネクト *(*名前*))>* --nocheck clpcfadm.py mod -t resource/md@md1/parameters/netdev@<ID>/priority → --set <ミラーディスクコネクト (優先度)> --nocheck

#### 注釈:

ミラーディスクコネクトが 1 つの場合は、ID に 0 を指定してください。 ミラーディスクコネクトが複数の場合は、0, 1, 2 … のように連続する数字を指定してください。

## 注釈:

ミラーディスクコネクトが 1 つの場合は、優先度に 1 を指定してください。 ミラーディスクコネクトが複数の場合は、優先度が高い順に 1, 2, 3 … のように連続する数字を指定し

クラスタ構築コマンドリファレンスガイド**,** リリース **2**

#### てください。

# 調整

• 初期ミラー構築を行う

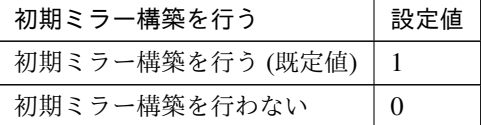

clpcfadm.py mod -t resource/md@md1/parameters/fullcopy --set *<*設定値*>*

• ミラーコネクトタイムアウト (秒)

既定値:20 (最小値:2, 最大値:9999)

clpcfadm.py mod -t resource/md@md1/parameters/mirrorconnecttimeout. *,→*--set *<*設定値*>*

• リクエストキュー最大サイズ (KB)

既定値:2048 (最小値:512, 最大値:65535)

clpcfadm.py mod -t resource/md@md1/parameters/requestqueuesize. *,→*--set *<*設定値*>*

#### モード

• モード

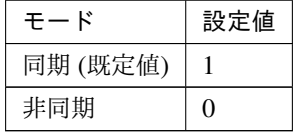

clpcfadm.py mod -t resource/md@md1/parameters/syncmode --set *<*設 定値*>*

注釈: 「モード」の設定が「非同期」の場合に設定してください。

• カーネルキューサイズ (KB)

既定値:2048 (最小値:512, 最大値:65535)

clpcfadm.py mod -t resource/md@md1/parameters/kequeuesize --set *,→<*設定値*>*

• アプリケーションキューサイズ (KB)

既定値:2048 (最小値:512, 最大値:65535)

clpcfadm.py mod -t resource/md@md1/parameters/apqueuesize --set *,→<*設定値*>*

• 通信帯域を制限する

– 帯域上限 (KB/秒)

既定値:0 (最小値:0, 最大値:999999999)

```
clpcfadm.py mod -t resource/md@md1/parameters/bandlimit
,→--set <設定値>
```
注釈: 「通信帯域を制限しない」場合は 0 を設定してください。

clpcfadm.py mod -t resource/md@md1/parameters/bandlimit --set 0

• スレッドタイムアウト (秒)

既定値:0 (最小値:2, 最大値:9999)

clpcfadm.py mod -t resource/md@md1/parameters/apthreadtimeout. *,→*--set *<*設定値*>*

• 履歴ファイル格納フォルダ (1023 バイト以内)

clpcfadm.py mod -t resource/md@md1/parameters/historydir --set *,→<*履歴ファイル格納フォルダ*>*

• 履歴ファイルサイズを制限する

– サイズ上限 (MB)

既定値:0 (最小値:1, 最大値:999999999)

```
clpcfadm.py mod -t resource/md@md1/parameters/historymax
,→--set <設定値>
```
注釈: 「履歴ファイルサイズを制限しない」場合は 0 を設定してください。

clpcfadm.py mod -t resource/md@md1/parameters/historymax --set 0

クラスタ構築コマンドリファレンスガイド**,** リリース **2**

• データを圧縮する

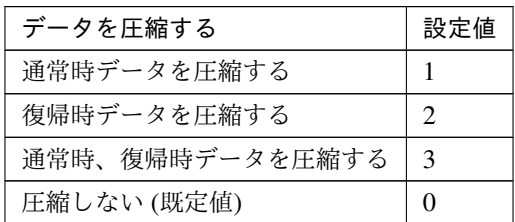

clpcfadm.py mod -t resource/md@md1/parameters/compress --set *<*設 定値*>*

重要: 「データを同期する」の設定が「同期する」場合は「通常時データを圧縮する」「通常 時、復帰時データを圧縮する」は設定できません。

#### 復帰方法

• 復帰時データを圧縮する

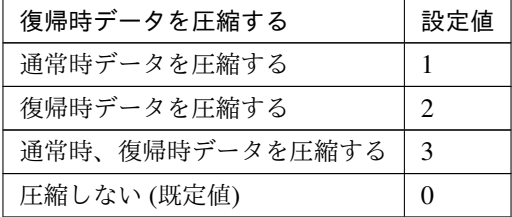

clpcfadm.py mod -t resource/md@md1/parameters/compress --set *<*設 定値*>*

重要: 「データを同期する」の設定が「同期する」場合は「通常時データを圧縮する」「通常 時、復帰時データを圧縮する」は設定できません。

#### ミラー通信暗号化

• ミラー通信を暗号化する

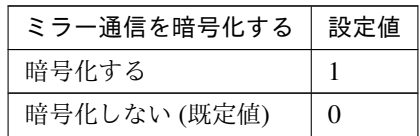

clpcfadm.py mod -t resource/md@md1/parameters/crypto/use --set *,→<*設定値*>*

• 鍵ファイルフルパス (1023 バイト以内)

clpcfadm.py mod -t resource/md@md1/parameters/crypto/keyfile *,→*--set *<*鍵ファイルフルパス*>*

注釈: 「ミラー通信を暗号化する」の設定が「暗号化する」の場合に設定してください。

# 拡張

• リソース起動属性

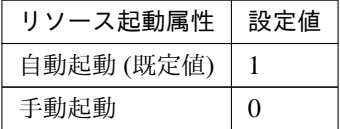

clpcfadm.py mod -t resource/md@md1/start --set *<*設定値*>*

活性前後、非活性前後にスクリプトを実行する

注釈: スクリプトを「実行する」場合、「スクリプト設定」 - 「ファイル」を設定してください。

• リソース活性前にスクリプトを実行する

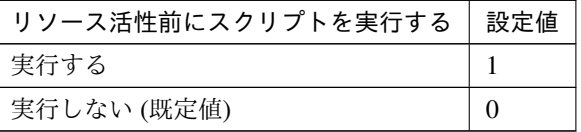

clpcfadm.py mod -t resource/md@md1/preact/use --set *<*設定値*>*

• リソース活性後にスクリプトを実行する

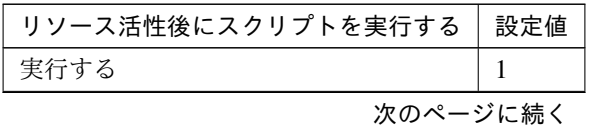

**7.14.** ミラーディスクリソース **257**

クラスタ構築コマンドリファレンスガイド**,** リリース **2**

| <b>11.400 − HIV → ノカ ついMIC</b> |  |
|--------------------------------|--|
| リソース活性後にスクリプトを実行する │ 設定値       |  |
| 実行しない (既定値)                    |  |

表 7.235 – 前のページからの続き

clpcfadm.py mod -t resource/md@md1/predeact/use --set *<*設定値*>*

• リソース非活性前にスクリプトを実行する

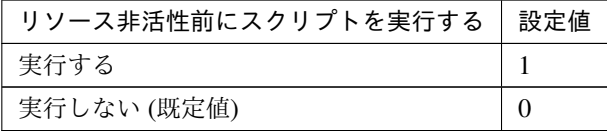

clpcfadm.py mod -t resource/md@md1/postact/use --set *<*設定値*>*

• リソース非活性後にスクリプトを実行する

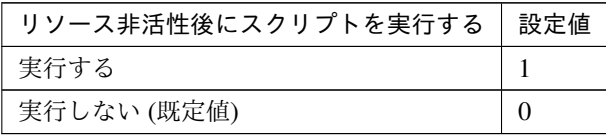

clpcfadm.py mod -t resource/md@md1/postdeact/use --set *<*設定値*>*

#### スクリプト設定

• ファイル種別

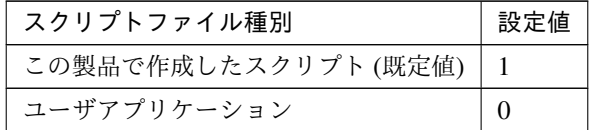

clpcfadm.py mod -t resource/md@md1/preact/default --set <設定値> clpcfadm.py mod -t resource/md@md1/predeact/default --set <設 定 値> clpcfadm.py mod -t resource/md@md1/postact/default --set <設定値 > clpcfadm.py mod -t resource/md@md1/postdeact/default --set <設定 値>

注釈: <設定値>には、いずれも同じ値を設定してください。

#### クラスタ構築コマンドリファレンスガイド**,** リリース **2**

注釈: 本パラメータを変更する場合、「ファイル」も変更してください。

• ファイル (1023 バイト以内)

```
clpcfadm.py mod -t resource/md@md1/preact/path --set <ファイル>
clpcfadm.py mod -t resource/md@md1/predeact/path --set <ファイル>
clpcfadm.py mod -t resource/md@md1/postact/path --set <ファイル>
clpcfadm.py mod -t resource/md@md1/postdeact/path --set <ファイル
>
```
注釈: <ファイル>には、いずれも同じ値を設定してください。

```
注釈: 「この製品で作成したスクリプト」 を設定する場合は rscextent.bat を設定してくだ
さい。
clpcfadm.py mod -t resource/md@md1/preact/path --set rscextent.
,→bat
clpcfadm.py mod -t resource/md@md1/predeact/path --set
,→rscextent.bat
clpcfadm.py mod -t resource/md@md1/postact/path --set
,→rscextent.bat
clpcfadm.py mod -t resource/md@md1/postdeact/path --set
,→rscextent.bat
```
• タイムアウト (秒)

```
既定値:30 (最小値:1, 最大値:9999)
clpcfadm.py mod -t resource/md@md1/preact/timeout --set <設定値>
clpcfadm.py mod -t resource/md@md1/predeact/timeout --set <設 定
値>
clpcfadm.py mod -t resource/md@md1/postact/timeout --set <設 定 値
>
clpcfadm.py mod -t resource/md@md1/postdeact/timeout --set <設定
値>
```
注釈: <設定値>には、いずれも同じ値を設定してください。

• 実行ユーザ

```
clpcfadm.py mod -t resource/md@md1/preact/account --set <設定値>
clpcfadm.py mod -t resource/md@md1/predeact/account --set <設 定
値>
```
clpcfadm.py mod -t resource/md@md1/postact/account --set *<*設 定 値 *>* clpcfadm.py mod -t resource/md@md1/postdeact/account --set *<*設定 値*>*

注釈:<設定値>には、いずれも同じ値を設定してください。

# **7.14.3** ミラーディスクリソースを削除する

グループリソース種別・グループリソース名を指定し削除してください。

clpcfadm.py del rsc *<*所属グループ名*>* md md1

重要: 削除するグループリソースに関連するモニタリソースなどは連動して削除しません。

# **7.15 Oracle Cloud** 仮想 **IP** リソース

#### 注釈:

本章で記載しているコマンドラインはグループリソース名に ocvip1 を使用しています。

ご使用の環境に合わせて変更してください。

# **7.15.1 Oracle Cloud** 仮想 **IP** リソースを追加する

以下の項目を必ず設定してください。詳細は「*Oracle Cloud* 仮想 *IP* [リソースのパラメータを設定する](#page-266-0)」を参照し てください。

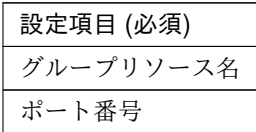

clpcfadm.py add rsc *<*所属するグループ名*>* ocvip ocvip1 clpcfadm.py mod -t resource/ocvip@ocvip1/parameters/probeport --set *<*ポート 番号*>*

注釈: 設定項目 (必須) のみを設定した場合、設定項目 (必須) 以外のパラメータは既定値が適用されます。

# <span id="page-266-0"></span>**7.15.2 Oracle Cloud** 仮想 **IP** リソースのパラメータを設定する

# 基本情報

• グループリソース名 (31 バイト以内)

リソース追加時に設定しています。グループリソース名を変更したい場合は、リソースを削除し再設定 してください。

• コメント (127 バイト以内)

clpcfadm.py mod -t resource/ocvip@ocvip1/comment --set *<*コメント*>*

注釈: 空白を含む文字列はダブルクオートで囲んでください。(例:"Sample Comment")

クラスタ構築コマンドリファレンスガイド**,** リリース **2**

#### 依存関係

• 既定の依存関係に従う (既定値)

clpcfadm.py del rscdep ocvip ocvip1

• 依存するリソースを設定する

clpcfadm.py add rscdep ocvip ocvip1 *<*依存するリソース名*>*

• 依存するリソースなし

clpcfadm.py add rscdep ocvip ocvip1 ""

• 依存するリソースを削除する

clpcfadm.py mod -t resource/ocvip@ocvip1/depend@<依 存 す る リ ソ ー ス 名>... *,→*--delete

#### 復旧動作

#### 活性異常検出時の復旧動作

• 活性リトライしきい値

既定値:5 (最小値:0, 最大値:99)

clpcfadm.py mod -t resource/ocvip@ocvip1/act/retry --set *<*設定値*>*

• フェイルオーバ先サーバ

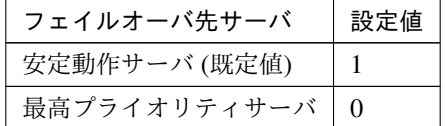

clpcfadm.py mod -t resource/ocvip@ocvip1/act/mode --set *<*設定値*>*

• フェイルオーバしきい値

既定値:1 (最小値:0, 最大値:99)

clpcfadm.py mod -t resource/ocvip@ocvip1/act/fo2 --set *<*設定値*>*

• 最終動作

クラスタ構築コマンドリファレンスガイド**,** リリース **2**

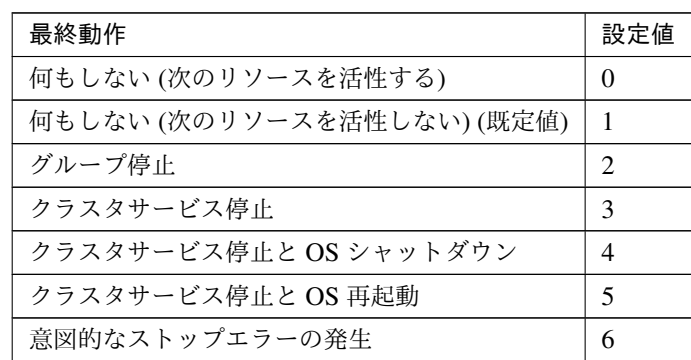

clpcfadm.py mod -t resource/ocvip@ocvip1/act/action --set *<*設定値*>*

• 最終動作前にスクリプトを実行する

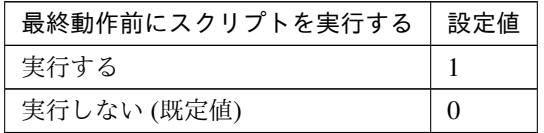

clpcfadm.py mod -t resource/ocvip@ocvip1/act/preaction/use --set *<*設 定値*>*

注釈: 「実行する」場合、「スクリプト設定」 - 「ファイル」を設定してください。

# スクリプト設定

– ファイル種別

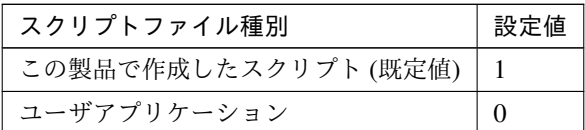

clpcfadm.py mod -t resource/ocvip@ocvip1/act/preaction/ →default --set <設定値>

注釈: 本パラメータを変更する場合、「ファイル」も変更してください。

– ファイル (1023 バイト以内)

clpcfadm.py mod -t resource/ocvip@ocvip1/act/preaction/path *,→*--set *<*ファイル*>*

注釈: 「この製品で作成したスクリプト」 を設定する場合は preactaction.bat を設定し てください。 clpcfadm.py mod -t resource/ocvip@ocvip1/act/preaction/path *,→*--set preactaction.bat

– タイムアウト (秒)

既定値:5 (最小値:1, 最大値:9999) clpcfadm.py mod -t resource/ocvip@ocvip1/act/preaction/ *,→*timeout --set *<*設定値*>* – 実行ユーザ clpcfadm.py mod -t resource/ocvip@ocvip1/act/preaction/

*,→*account --set *<*実行ユーザ*>*

#### 非活性異常検出時の復旧動作

• 非活性リトライしきい値

既定値:0 (最小値:0, 最大値:99)

clpcfadm.py mod -t resource/ocvip@ocvip1/deact/retry --set *<*設定値*>*

• 最終動作

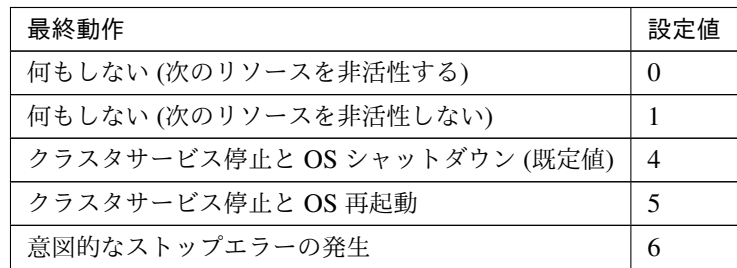

clpcfadm.py mod -t resource/ocvip@ocvip1/deact/action --set *<*設定値*>*

• 最終動作前にスクリプトを実行する

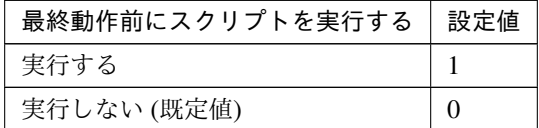

clpcfadm.py mod -t resource/ocvip@ocvip1/deact/preaction/use --set *,→<*設定値*>*

#### クラスタ構築コマンドリファレンスガイド**,** リリース **2**

注釈: 「実行する」場合、「スクリプト設定」 - 「ファイル」を設定してください。

スクリプト設定

– ファイル種別

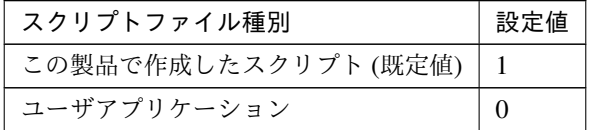

clpcfadm.py mod -t resource/ocvip@ocvip1/deact/preaction/ →default --set <設定値>

注釈: 本パラメータを変更する場合、「ファイル」も変更してください。

– ファイル (1023 バイト以内)

clpcfadm.py mod -t resource/ocvip@ocvip1/deact/preaction/ *,→*path --set *<*ファイル*>*

注釈: 「この製品で作成したスクリプト」 を設定する場合は predeactaction.bat を設定 してください。 clpcfadm.py mod -t resource/ocvip@ocvip1/deact/preaction/ *,→*path --set predeactaction.bat

# – タイムアウト (秒)

既定値:5 (最小値:1, 最大値:9999)

clpcfadm.py mod -t resource/ocvip@ocvip1/deact/preaction/ *,→*timeout --set *<*設定値*>*

– 実行ユーザ

clpcfadm.py mod -t resource/ocvip@ocvip1/deact/preaction/ *,→*account --set *<*実行ユーザ*>*

#### 詳細

• ポート番号

既定値:なし (最小値:1, 最大値:65535)

```
clpcfadm.py mod -t resource/ocvip@ocvip1/parameters/probeport --set <設
定値>
```
#### 調整

• ヘルスチェックのタイムアウト (秒)

既定値:30 (最小値:5, 最大値:999999999)

```
clpcfadm.py mod -t resource/ocvip@ocvip1/parameters/probetimeout
,→--set <設定値>
```
#### 拡張

• リソース起動属性

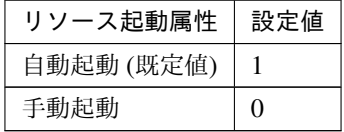

clpcfadm.py mod -t resource/ocvip@ocvip1/start --set *<*設定値*>*

# 活性前後、非活性前後にスクリプトを実行する

注釈: スクリプトを「実行する」場合、「スクリプト設定」 - 「ファイル」を設定してください。

• リソース活性前にスクリプトを実行する

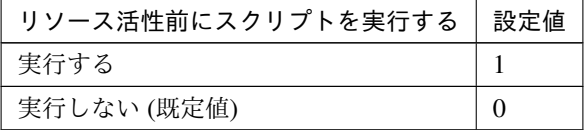

clpcfadm.py mod -t resource/ocvip@ocvip1/preact/use --set *<*設定値*>*

• リソース活性後にスクリプトを実行する

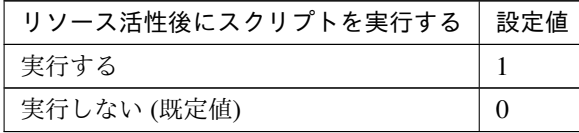

clpcfadm.py mod -t resource/ocvip@ocvip1/predeact/use --set *<*設 定 値*>*

• リソース非活性前にスクリプトを実行する

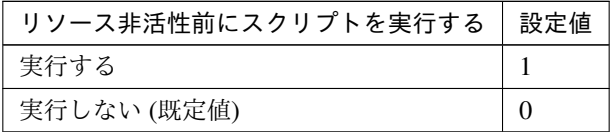

clpcfadm.py mod -t resource/ocvip@ocvip1/postact/use --set *<*設定値 *>*

• リソース非活性後にスクリプトを実行する

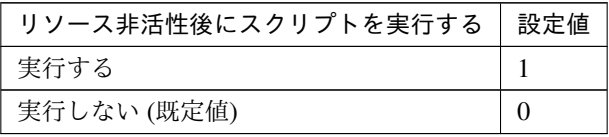

clpcfadm.py mod -t resource/ocvip@ocvip1/postdeact/use --set *<*設 定値*>*

#### スクリプト設定

• ファイル種別

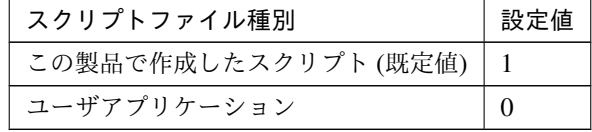

clpcfadm.py mod -t resource/ocvip@ocvip1/preact/default --set *,→*<設定値> clpcfadm.py mod -t resource/ocvip@ocvip1/predeact/default *,→*--set <設定値> clpcfadm.py mod -t resource/ocvip@ocvip1/postact/default --set *,→*<設定値> clpcfadm.py mod -t resource/ocvip@ocvip1/postdeact/default *,→*--set <設定値>

注釈: <設定値>には、いずれも同じ値を設定してください。

注釈: 本パラメータを変更する場合、「ファイル」も変更してください。

• ファイル (1023 バイト以内)

clpcfadm.py mod -t resource/ocvip@ocvip1/preact/path --set *<*ファ イル*>* clpcfadm.py mod -t resource/ocvip@ocvip1/predeact/path --set *,→<*ファイル*>* clpcfadm.py mod -t resource/ocvip@ocvip1/postact/path --set *,→<*ファイル*>* clpcfadm.py mod -t resource/ocvip@ocvip1/postdeact/path --set *,→<*ファイル*>*

注釈: <ファイル>には、いずれも同じ値を設定してください。

注釈: 「この製品で作成したスクリプト」 を設定する場合は rscextent.bat を設定してくだ さい。 clpcfadm.py mod -t resource/ocvip@ocvip1/preact/path --set. *,→*rscextent.bat clpcfadm.py mod -t resource/ocvip@ocvip1/predeact/path --set *,→*rscextent.bat clpcfadm.py mod -t resource/ocvip@ocvip1/postact/path --set. *,→*rscextent.bat clpcfadm.py mod -t resource/ocvip@ocvip1/postdeact/path --set *,→*rscextent.bat

• タイムアウト (秒)

既定値:30 (最小値:1, 最大値:9999) clpcfadm.py mod -t resource/ocvip@ocvip1/preact/timeout --set *,→<*設定値*>* clpcfadm.py mod -t resource/ocvip@ocvip1/predeact/timeout *,→*--set *<*設定値*>* clpcfadm.py mod -t resource/ocvip@ocvip1/postact/timeout --set *,→<*設定値*>* clpcfadm.py mod -t resource/ocvip@ocvip1/postdeact/timeout

クラスタ構築コマンドリファレンスガイド**,** リリース **2**

*,→*--set *<*設定値*>*

注釈: <設定値>には、いずれも同じ値を設定してください。

• 実行ユーザ

clpcfadm.py mod -t resource/ocvip@ocvip1/preact/account --set *,→<*設定値*>* clpcfadm.py mod -t resource/ocvip@ocvip1/predeact/account *,→*--set *<*設定値*>* clpcfadm.py mod -t resource/ocvip@ocvip1/postact/account --set *,→<*設定値*>* clpcfadm.py mod -t resource/ocvip@ocvip1/postdeact/account *,→*--set *<*設定値*>*

注釈:<設定値>には、いずれも同じ値を設定してください。

# **7.15.3 Oracle Cloud** 仮想 **IP** リソースを削除する

グループリソース種別・グループリソース名を指定し削除してください。

clpcfadm.py del rsc *<*所属グループ名*>* ocvip ocvip1

重要: 削除するグループリソースに関連するモニタリソースなどは連動して削除しません。

# **7.16** レジストリ同期リソース

#### 注釈:

本章で記載しているコマンドラインはグループリソース名に regsync1 を使用しています。

ご使用の環境に合わせて変更してください。

# **7.16.1** レジストリ同期リソースを追加する

以下の項目を必ず設定してください。詳細は「[レジストリ同期リソースのパラメータを設定する](#page-275-0)」を参照してくだ さい。

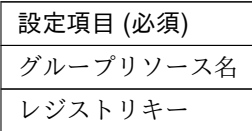

clpcfadm.py add rsc *<*所属するグループ名*>* regsync regsync1 clpcfadm.py mod -t resource/regsync@regsync1/parameters/list@<ID>/regkey *,→*--set *<*レジストリキー*>* --nocheck

注釈: 設定項目 (必須) のみを設定した場合、設定項目 (必須) 以外のパラメータは既定値が適用されます。

<span id="page-275-0"></span>**7.16.2** レジストリ同期リソースのパラメータを設定する

### 基本情報

• グループリソース名 (31 バイト以内)

リソース追加時に設定しています。グループリソース名を変更したい場合は、リソースを削除し再設定 してください。

• コメント (127 バイト以内)

clpcfadm.py mod -t resource/regsync@regsync1/comment --set *<*コメント*>*

注釈: 空白を含む文字列はダブルクオートで囲んでください。(例:"Sample Comment")

#### 依存関係

• 既定の依存関係に従う (既定値)

clpcfadm.py del rscdep regsync regsync1

• 依存するリソースを設定する

clpcfadm.py add rscdep regsync regsync1 *<*依存するリソース名*>*

• 依存するリソースなし

clpcfadm.py add rscdep regsync regsync1 ""

• 依存するリソースを削除する

clpcfadm.py mod -t resource/regsync@regsync1/depend@<依存するリソース名>... *,→*--delete

#### 復旧動作

#### 活性異常検出時の復旧動作

• 活性リトライしきい値

既定値:0 (最小値:0, 最大値:99)

clpcfadm.py mod -t resource/regsync@regsync1/act/retry --set *<*設定値*>*

• フェイルオーバ先サーバ

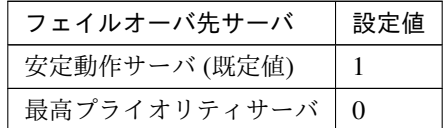

clpcfadm.py mod -t resource/regsync@regsync1/act/mode --set *<*設定値*>*

• フェイルオーバしきい値

既定値:1 (最小値:0, 最大値:99)

clpcfadm.py mod -t resource/regsync@regsync1/act/fo2 --set *<*設定値*>*

• 最終動作

クラスタ構築コマンドリファレンスガイド**,** リリース **2**

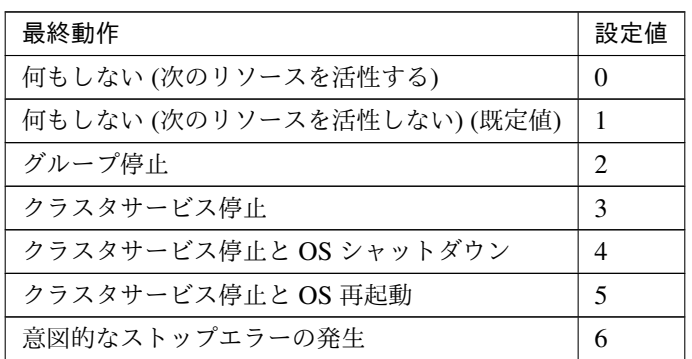

clpcfadm.py mod -t resource/regsync@regsync1/act/action --set *<*設定値 *>*

• 最終動作前にスクリプトを実行する

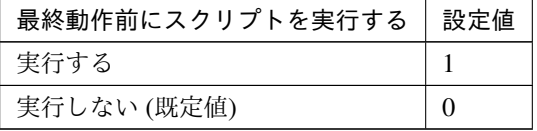

clpcfadm.py mod -t resource/regsync@regsync1/act/preaction/use *,→*--set *<*設定値*>*

注釈: 「実行する」場合、「スクリプト設定」 - 「ファイル」を設定してください。

#### スクリプト設定

– ファイル種別

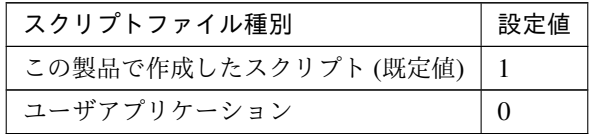

clpcfadm.py mod -t resource/regsync@regsync1/act/preaction/ →default --set <設定値>

注釈: 本パラメータを変更する場合、「ファイル」も変更してください。

– ファイル (1023 バイト以内)

clpcfadm.py mod -t resource/regsync@regsync1/act/preaction/ *,→*path --set *<*ファイル*>*

注釈: 「この製品で作成したスクリプト」 を設定する場合は preactaction.bat を設定し てください。 clpcfadm.py mod -t resource/regsync@regsync1/act/preaction/

*,→*path --set preactaction.bat

– タイムアウト (秒)

既定値:5 (最小値:1, 最大値:9999)

clpcfadm.py mod -t resource/regsync@regsync1/act/preaction/ *,→*timeout --set *<*設定値*>*

– 実行ユーザ

clpcfadm.py mod -t resource/regsync@regsync1/act/preaction/ *,→*account --set *<*実行ユーザ*>*

#### 非活性異常検出時の復旧動作

• 非活性リトライしきい値

```
既定値:0 (最小値:0, 最大値:99)
```

```
clpcfadm.py mod -t resource/regsync@regsync1/deact/retry --set <設 定
値>
```
• 最終動作

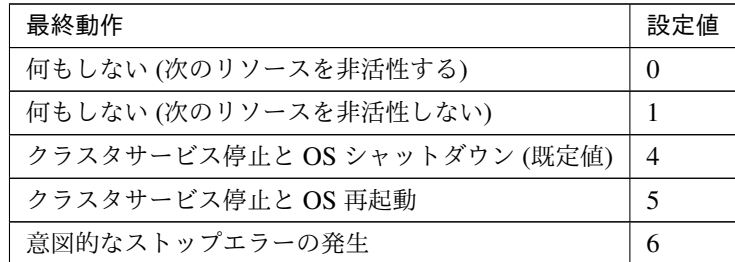

clpcfadm.py mod -t resource/regsync@regsync1/deact/action --set *<*設 定値*>*

• 最終動作前にスクリプトを実行する

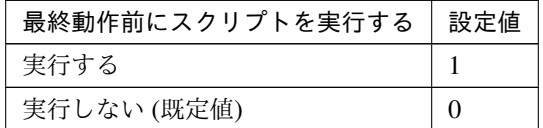

clpcfadm.py mod -t resource/regsync@regsync1/deact/preaction/use

*,→*--set *<*設定値*>*

注釈: 「実行する」場合、「スクリプト設定」 - 「ファイル」を設定してください。

スクリプト設定

– ファイル種別

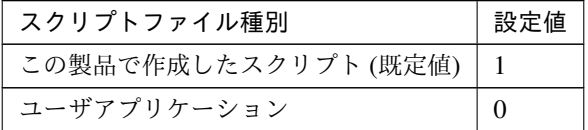

clpcfadm.py mod -t resource/regsync@regsync1/deact/preaction/ →default --set <設定値>

注釈: 本パラメータを変更する場合、「ファイル」も変更してください。

– ファイル (1023 バイト以内)

clpcfadm.py mod -t resource/regsync@regsync1/deact/preaction/ *,→*path --set *<*ファイル*>*

注釈: 「この製品で作成したスクリプト」 を設定する場合は predeactaction.bat を設定 してください。 clpcfadm.py mod -t resource/regsync@regsync1/deact/preaction/ *,→*path --set predeactaction.bat

– タイムアウト (秒)

既定値:5 (最小値:1, 最大値:9999)

clpcfadm.py mod -t resource/regsync@regsync1/deact/preaction/ *,→*timeout --set *<*設定値*>*

– 実行ユーザ

clpcfadm.py mod -t resource/regsync@regsync1/deact/preaction/ *,→*account --set *<*実行ユーザ*>*

## 詳細

• レジストリキー (1023 バイト以内)

clpcfadm.py mod -t resource/regsync@regsync1/parameters/list@<ID>/ *,→*regkey --set *<*レジストリキー*>* --nocheck

#### 注釈:

レジストリキーが 1 つの場合は、ID に 1 を指定してください。

レジストリキーが複数の場合は、1, 2, 3 … のように連続する数字を指定してください。

注釈: 複数のキーを登録する場合、登録済みのキーと親子関係のキーは指定できません。

#### 調整

• 配信インターバル (秒)

既定値:1 (最小値:1, 最大値:99)

clpcfadm.py mod -t resource/regsync@regsync1/parameters/ *,→*deliveryinterval --set *<*設定値*>*

#### 拡張

• リソース起動属性

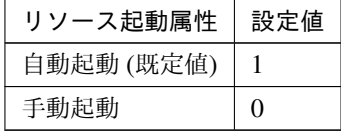

clpcfadm.py mod -t resource/regsync@regsync1/start --set *<*設定値*>*

活性前後、非活性前後にスクリプトを実行する

注釈: スクリプトを「実行する」場合、「スクリプト設定」 - 「ファイル」を設定してください。

• リソース活性前にスクリプトを実行する

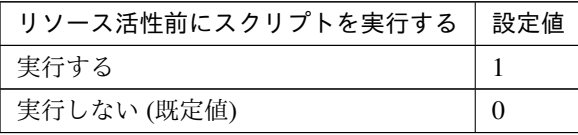

clpcfadm.py mod -t resource/regsync@regsync1/preact/use --set *<*設 定値*>*

• リソース活性後にスクリプトを実行する

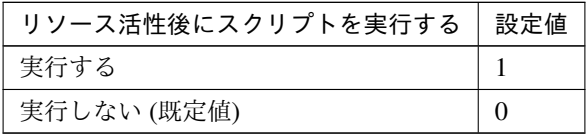

clpcfadm.py mod -t resource/regsync@regsync1/predeact/use --set *,→<*設定値*>*

• リソース非活性前にスクリプトを実行する

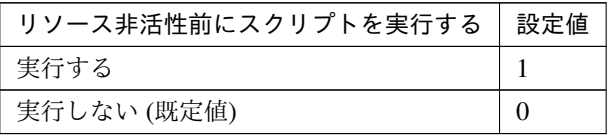

clpcfadm.py mod -t resource/regsync@regsync1/postact/use --set *,→<*設定値*>*

• リソース非活性後にスクリプトを実行する

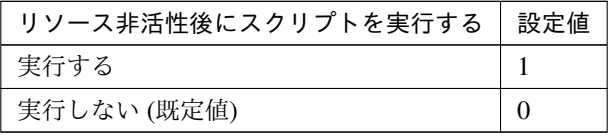

clpcfadm.py mod -t resource/regsync@regsync1/postdeact/use *,→*--set *<*設定値*>*

#### スクリプト設定

• ファイル種別

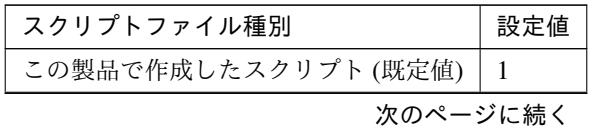

表 7.266 – 前のページからの続き

| スクリプトファイル種別 | 設定値 |
|-------------|-----|
| ユーザアプリケーション |     |

clpcfadm.py mod -t resource/regsync@regsync1/preact/default. *,→*--set <設定値> clpcfadm.py mod -t resource/regsync@regsyncl/predeact/default *,→*--set <設定値> clpcfadm.py mod -t resource/regsync@regsync1/postact/default *,→*--set <設定値> clpcfadm.py mod -t resource/regsync@regsync1/postdeact/default *,→*--set <設定値>

注釈:<設定値>には、いずれも同じ値を設定してください。

注釈: 本パラメータを変更する場合、「ファイル」も変更してください。

• ファイル (1023 バイト以内)

clpcfadm.py mod -t resource/regsync@regsync1/preact/path --set *,→<*ファイル*>* clpcfadm.py mod -t resource/regsync@regsync1/predeact/path. *,→*--set *<*ファイル*>* clpcfadm.py mod -t resource/regsync@regsync1/postact/path. *,→*--set *<*ファイル*>* clpcfadm.py mod -t resource/regsync@regsync1/postdeact/path. *,→*--set *<*ファイル*>*

注釈: <ファイル>には、いずれも同じ値を設定してください。

注釈: 「この製品で作成したスクリプト」 を設定する場合は rscextent.bat を設定してくだ さい。 clpcfadm.py mod -t resource/regsync@regsync1/preact/path --set. *,→*rscextent.bat clpcfadm.py mod -t resource/regsync@regsync1/predeact/path *,→*--set rscextent.bat clpcfadm.py mod -t resource/regsync@regsync1/postact/path.

クラスタ構築コマンドリファレンスガイド**,** リリース **2**

```
,→--set rscextent.bat
clpcfadm.py mod -t resource/regsync@regsync1/postdeact/path
,→--set rscextent.bat
```
• タイムアウト (秒)

```
既定値:30 (最小値:1, 最大値:9999)
clpcfadm.py mod -t resource/regsync@regsync1/preact/timeout
,→--set <設定値>
clpcfadm.py mod -t resource/regsync@regsync1/predeact/timeout.
,→--set <設定値>
clpcfadm.py mod -t resource/regsync@regsync1/postact/timeout
,→--set <設定値>
clpcfadm.py mod -t resource/regsync@regsync1/postdeact/timeout
,→--set <設定値>
```
注釈:<設定値>には、いずれも同じ値を設定してください。

• 実行ユーザ

```
clpcfadm.py mod -t resource/regsync@regsync1/preact/account
,→--set <設定値>
clpcfadm.py mod -t resource/regsync@regsync1/predeact/account
,→--set <設定値>
clpcfadm.py mod -t resource/regsync@regsync1/postact/account
,→--set <設定値>
clpcfadm.py mod -t resource/regsync@regsync1/postdeact/account.
,→--set <設定値>
```
注釈:<設定値>には、いずれも同じ値を設定してください。

#### **7.16.3** レジストリ同期リソースを削除する

グループリソース種別・グループリソース名を指定し削除してください。

clpcfadm.py del rsc *<*所属グループ名*>* regsync regsync1

重要: 削除するグループリソースに関連するモニタリソースなどは連動して削除しません。

# **7.17** スクリプトリソース

#### 注釈:

本章で記載しているコマンドラインはグループリソース名に script1 を使用しています。

ご使用の環境に合わせて変更してください。

# **7.17.1** スクリプトリソースを追加する

以下の項目を必ず設定してください。詳細は「[スクリプトリソースのパラメータを設定する](#page-284-0)」を参照してください。

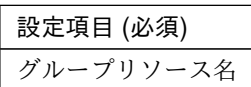

clpcfadm.py add rsc *<*所属するグループ名*>* script script1

注釈: 設定項目 (必須) のみを設定した場合、設定項目 (必須) 以外のパラメータは既定値が適用されます。

# <span id="page-284-0"></span>**7.17.2** スクリプトリソースのパラメータを設定する

### 基本情報

• グループリソース名 (31 バイト以内)

リソース追加時に設定しています。グループリソース名を変更したい場合は、リソースを削除し再設定 してください。

• コメント (127 バイト以内)

clpcfadm.py mod -t resource/script@script1/comment --set *<*コメント*>*

注釈: 空白を含む文字列はダブルクオートで囲んでください。(例:"Sample Comment")

クラスタ構築コマンドリファレンスガイド**,** リリース **2**

#### 依存関係

• 既定の依存関係に従う (既定値)

clpcfadm.py del rscdep script script1

• 依存するリソースを設定する

clpcfadm.py add rscdep script script1 *<*依存するリソース名*>*

• 依存するリソースなし

clpcfadm.py add rscdep script script1 ""

• 依存するリソースを削除する

clpcfadm.py mod -t resource/script@script1/depend@<依 存 す る リ ソ ー ス 名>. *,→*--delete

#### 復旧動作

#### 活性異常検出時の復旧動作

• 活性リトライしきい値

既定値:0 (最小値:0, 最大値:99)

clpcfadm.py mod -t resource/script@script1/act/retry --set *<*設定値*>*

• フェイルオーバ先サーバ

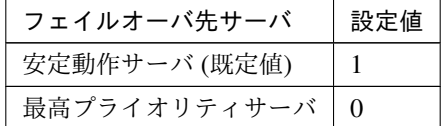

clpcfadm.py mod -t resource/script@script1/act/mode --set *<*設定値*>*

• フェイルオーバしきい値

既定値:1 (最小値:0, 最大値:99)

clpcfadm.py mod -t resource/script@script1/act/fo2 --set *<*設定値*>*

• 最終動作

クラスタ構築コマンドリファレンスガイド**,** リリース **2**

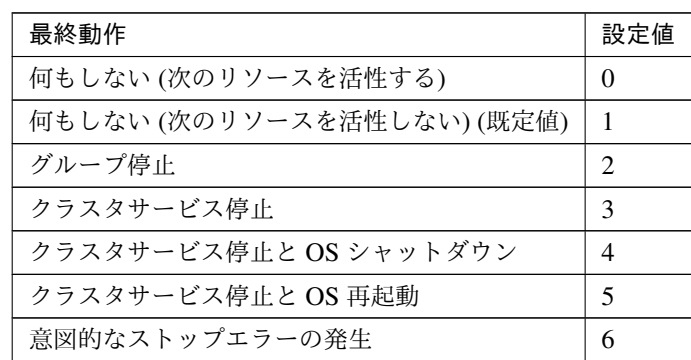

clpcfadm.py mod -t resource/script@script1/act/action --set *<*設定値*>*

• 最終動作前にスクリプトを実行する

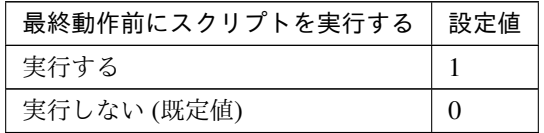

clpcfadm.py mod -t resource/script@script1/act/preaction/use --set *,→<*設定値*>*

注釈: 「実行する」場合、「スクリプト設定」 - 「ファイル」を設定してください。

#### スクリプト設定

– ファイル種別

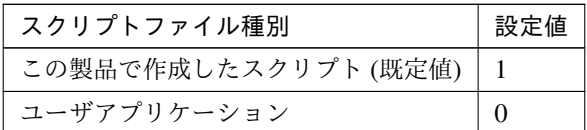

clpcfadm.py mod -t resource/script@script1/act/preaction/ →default --set <設定値>

注釈: 本パラメータを変更する場合、「ファイル」も変更してください。

– ファイル (1023 バイト以内)

clpcfadm.py mod -t resource/script@script1/act/preaction/ *,→*path --set *<*ファイル*>*

注釈: 「この製品で作成したスクリプト」を設定する場合は preactaction.bat を設定し てください。 clpcfadm.py mod -t resource/script@script1/act/preaction/ *,→*path --set preactaction.bat

– タイムアウト (秒)

既定値:5 (最小値:1, 最大値:9999) clpcfadm.py mod -t resource/script@script1/act/preaction/ *,→*timeout --set *<*設定値*>* – 実行ユーザ

clpcfadm.py mod -t resource/script@script1/act/preaction/ *,→*account --set *<*実行ユーザ*>*

#### 非活性異常検出時の復旧動作

• 非活性リトライしきい値

既定値:0 (最小値:0, 最大値:99)

clpcfadm.py mod -t resource/script@script1/deact/retry --set *<*設定値*>*

• 最終動作

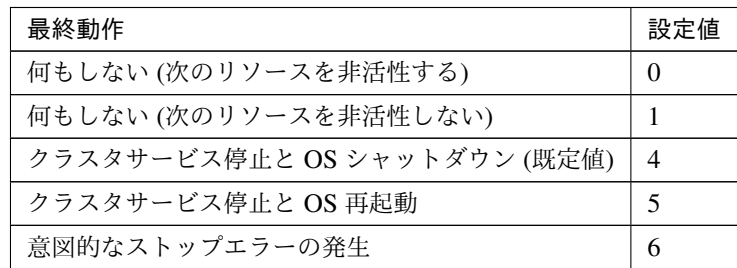

clpcfadm.py mod -t resource/script@script1/deact/action --set *<*設定値 *>*

• 最終動作前にスクリプトを実行する

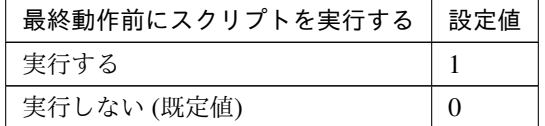

clpcfadm.py mod -t resource/script@script1/deact/preaction/use.

*,→*--set *<*設定値*>*
### クラスタ構築コマンドリファレンスガイド**,** リリース **2**

注釈: 「実行する」場合、「スクリプト設定」 - 「ファイル」を設定してください。

スクリプト設定

– ファイル種別

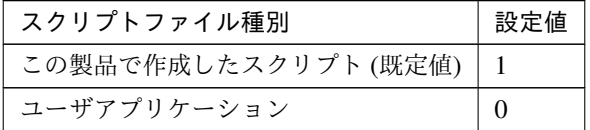

clpcfadm.py mod -t resource/script@script1/deact/preaction/ →default --set <設定値>

注釈: 本パラメータを変更する場合、「ファイル」も変更してください。

– ファイル (1023 バイト以内)

clpcfadm.py mod -t resource/script@script1/deact/preaction/ *,→*path --set *<*ファイル*>*

注釈: 「この製品で作成したスクリプト」 を設定する場合は predeactaction.bat を設定 してください。 clpcfadm.py mod -t resource/script@script1/deact/preaction/ *,→*path --set predeactaction.bat

– タイムアウト (秒)

既定値:5 (最小値:1, 最大値:9999)

clpcfadm.py mod -t resource/script@script1/deact/preaction/ *,→*timeout --set *<*設定値*>*

– 実行ユーザ

clpcfadm.py mod -t resource/script@script1/deact/preaction/ *,→*account --set *<*実行ユーザ*>*

## 詳細

• スクリプト

#### 注釈:

既定のスクリプトファイルを編集する場合は <インストールパス>\scripts\<所属グループ名>\<スクリプ トリソース名>\start.bat または stop.bat を編集してください。

スクリプトファイルを追加する場合は <インストールパス>\scripts\<所属グループ名>\<スクリプトリ ソース名> に格納してください。

# 調整

#### 開始

• タイムアウト (秒)

既定値:1800 (最小値:1, 最大値:9999)

clpcfadm.py mod -t resource/script@script1/parameters/ *,→*acttimeout --set *<*設定値*>*

• 正常な戻り値

clpcfadm.py mod -t resource/script@script1/parameters/ *,→*actnormalval --set *<*設定値*>*

• 待機系サーバで実行する

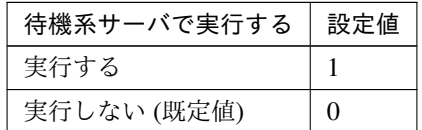

clpcfadm.py mod -t resource/script@script1/parameters/ *,→*actpostrunothers --set *<*設定値*>*

– タイムアウト (秒)

既定値:10 (最小値:1, 最大値:9999)

clpcfadm.py mod -t resource/script@script1/parameters/ *,→*acttimeoutothers --set *<*設定値*>*

#### クラスタ構築コマンドリファレンスガイド**,** リリース **2**

注釈: 「待機系サーバで実行する」の設定が「実行する」の場合に設定してください。

• リカバリ処理を実行する

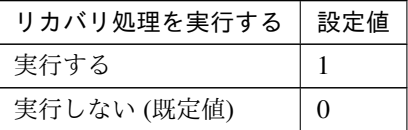

clpcfadm.py mod -t resource/script@script1/parameters/ *,→*recoveruse --set *<*設定値*>*

# 終了

• タイムアウト (秒)

既定値:1800 (最小値:1, 最大値:9999)

```
clpcfadm.py mod -t resource/script@script1/parameters/
,→deacttimeout --set <設定値>
```
• 正常な戻り値

clpcfadm.py mod -t resource/script@script1/parameters/ *,→*deactnormalval --set *<*設定値*>*

• 待機系サーバで実行する

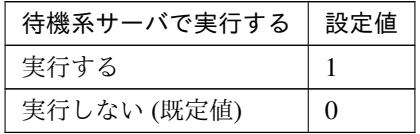

clpcfadm.py mod -t resource/script@script1/parameters/ *,→*deactprerunothers --set *<*設定値*>*

– タイムアウト (秒)

既定値:10 (最小値:1, 最大値:9999)

clpcfadm.py mod -t resource/script@script1/parameters/ *,→*deacttimeoutothers --set *<*設定値*>*

注釈: 「待機系サーバで実行する」の設定が「実行する」の場合に設定してください。

• 対象 VCOM リソース名

clpcfadm.py mod -t resource/script@script1/parameters/target --set *,→<*対象 *VCOM* リソース名*>*

• デスクトップとの対話を許可する

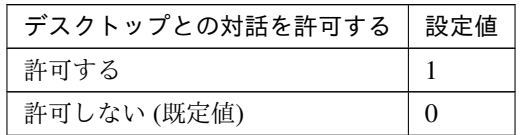

```
clpcfadm.py mod -t resource/script@script1/parameters/
,→actinteractive --set <設定値>
clpcfadm.py mod -t resource/script@script1/parameters/
,→deactinteractive --set <設定値>
```
注釈: <設定値>には、いずれも同じ値を設定してください。

• 実行ユーザ

clpcfadm.py mod -t resource/script@script1/parameters/account *,→*--set *<*実行ユーザ*>*

拡張

• リソース起動属性

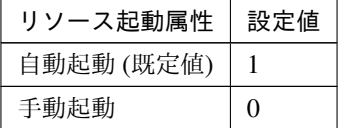

clpcfadm.py mod -t resource/script@script1/start --set *<*設定値*>*

活性前後、非活性前後にスクリプトを実行する

### クラスタ構築コマンドリファレンスガイド**,** リリース **2**

注釈: スクリプトを「実行する」場合、「スクリプト設定」 - 「ファイル」を設定してください。

• リソース活性前にスクリプトを実行する

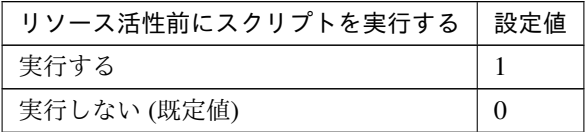

clpcfadm.py mod -t resource/script@script1/preact/use --set *<*設 定 値*>*

• リソース活性後にスクリプトを実行する

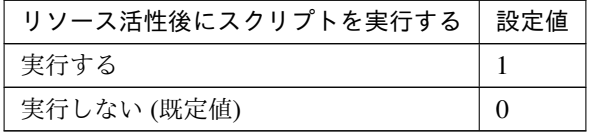

clpcfadm.py mod -t resource/script@script1/predeact/use --set *<*設 定値*>*

• リソース非活性前にスクリプトを実行する

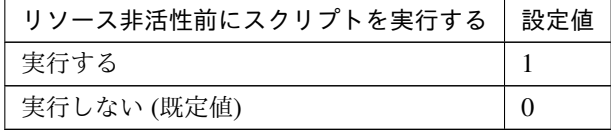

clpcfadm.py mod -t resource/script@script1/postact/use --set *<*設 定値*>*

• リソース非活性後にスクリプトを実行する

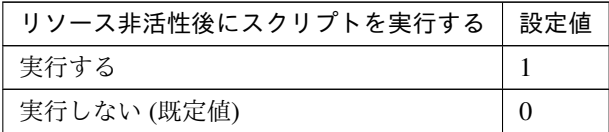

clpcfadm.py mod -t resource/script@script1/postdeact/use --set

*,→<*設定値*>*

スクリプト設定

• ファイル種別

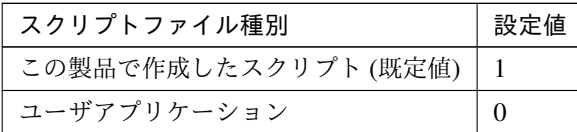

clpcfadm.py mod -t resource/script@script1/preact/default. *,→*--set <設定値> clpcfadm.py mod -t resource/script@script1/predeact/default *,→*--set <設定値> clpcfadm.py mod -t resource/script@script1/postact/default. *,→*--set <設定値> clpcfadm.py mod -t resource/script@script1/postdeact/default *,→*--set <設定値>

注釈:<設定値>には、いずれも同じ値を設定してください。

注釈: 本パラメータを変更する場合、「ファイル」も変更してください。

• ファイル (1023 バイト以内)

```
clpcfadm.py mod -t resource/script@script1/preact/path --set
,→<ファイル>
clpcfadm.py mod -t resource/script@script1/predeact/path --set
,→<ファイル>
clpcfadm.py mod -t resource/script@script1/postact/path --set
,→<ファイル>
clpcfadm.py mod -t resource/script@script1/postdeact/path
,→--set <ファイル>
```
注釈: <ファイル>には、いずれも同じ値を設定してください。

注釈: 「この製品で作成したスクリプト」 を設定する場合は rscextent.bat を設定してくだ さい。 clpcfadm.py mod -t resource/script@script1/preact/path --set. *,→*rscextent.bat clpcfadm.py mod -t resource/script@script1/predeact/path --set *,→*rscextent.bat

```
clpcfadm.py mod -t resource/script@script1/postact/path --set.
,→rscextent.bat
clpcfadm.py mod -t resource/script@script1/postdeact/path
,→--set rscextent.bat
```
• タイムアウト (秒)

```
既定値:30 (最小値:1, 最大値:9999)
clpcfadm.py mod -t resource/script@script1/preact/timeout
,→--set <設定値>
clpcfadm.py mod -t resource/script@script1/predeact/timeout
,→--set <設定値>
clpcfadm.py mod -t resource/script@script1/postact/timeout
,→--set <設定値>
clpcfadm.py mod -t resource/script@script1/postdeact/timeout.
,→--set <設定値>
```
注釈:<設定値>には、いずれも同じ値を設定してください。

• 実行ユーザ

```
clpcfadm.py mod -t resource/script@script1/preact/account
,→--set <設定値>
clpcfadm.py mod -t resource/script@script1/predeact/account
,→--set <設定値>
clpcfadm.py mod -t resource/script@script1/postact/account.
,→--set <設定値>
clpcfadm.py mod -t resource/script@script1/postdeact/account.
,→--set <設定値>
```
注釈:<設定値>には、いずれも同じ値を設定してください。

### **7.17.3** スクリプトリソースを削除する

グループリソース種別・グループリソース名を指定し削除してください。

clpcfadm.py del rsc *<*所属グループ名*>* script script1

重要: 削除するグループリソースに関連するモニタリソースなどは連動して削除しません。

# **7.18** ディスクリソース

#### 注釈:

本章で記載しているコマンドラインはグループリソース名に sd1 を使用しています。

ご使用の環境に合わせて変更してください。

# **7.18.1** ディスクリソースを追加する

以下の項目を必ず設定してください。詳細は「[ディスクリソースのパラメータを設定する](#page-295-0)」を参照してください。

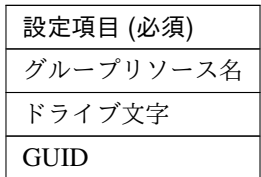

clpcfadm.py add rsc *<*所属するグループ名*>* sd sd1 clpcfadm.py mod -t resource/sd@sd1/parameters/volumemountpoint --set *<*ド ラ イブ文字*>* clpcfadm.py mod -t resource/sd@sd1/server@< $\forall$  - バ名>/parameters/volumeguid.

*,→*--set *<GUID>* --nocheck

注釈: 設定項目 (必須) のみを設定した場合、設定項目 (必須) 以外のパラメータは既定値が適用されます。

# <span id="page-295-0"></span>**7.18.2** ディスクリソースのパラメータを設定する

#### 基本情報

• グループリソース名 (31 バイト以内)

リソース追加時に設定しています。グループリソース名を変更したい場合は、リソースを削除し再設定 してください。

• コメント (127 バイト以内)

clpcfadm.py mod -t resource/sd@sd1/comment --set *<*コメント*>*

### クラスタ構築コマンドリファレンスガイド**,** リリース **2**

注釈: 空白を含む文字列はダブルクオートで囲んでください。(例:"Sample Comment")

# 依存関係

• 既定の依存関係に従う (既定値)

clpcfadm.py del rscdep sd sd1

• 依存するリソースを設定する

clpcfadm.py add rscdep sd sd1 *<*依存するリソース名*>*

• 依存するリソースなし

clpcfadm.py add rscdep sd sd1 ""

• 依存するリソースを削除する

clpcfadm.py mod -t resource/sd@sd1/depend@<依存するリソース名> --delete

#### 復旧動作

#### 活性異常検出時の復旧動作

• 活性リトライしきい値

既定値:3 (最小値:0, 最大値:99)

clpcfadm.py mod -t resource/sd@sd1/act/retry --set *<*設定値*>*

• フェイルオーバ先サーバ

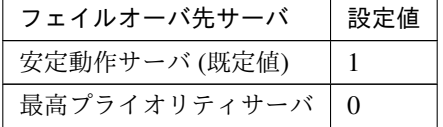

clpcfadm.py mod -t resource/sd@sd1/act/mode --set *<*設定値*>*

• フェイルオーバしきい値

既定値:1 (最小値:0, 最大値:99)

clpcfadm.py mod -t resource/sd@sd1/act/fo2 --set *<*設定値*>*

• 最終動作

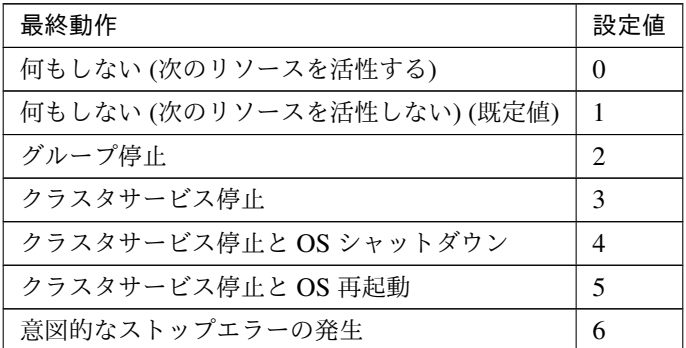

clpcfadm.py mod -t resource/sd@sd1/act/action --set *<*設定値*>*

• 最終動作前にスクリプトを実行する

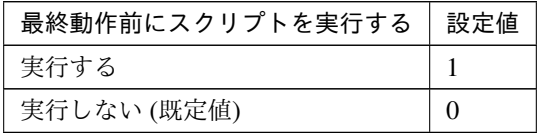

clpcfadm.py mod -t resource/sd@sd1/act/preaction/use --set *<*設定値*>*

注釈: 「実行する」場合、「スクリプト設定」 - 「ファイル」を設定してください。

# スクリプト設定

– ファイル種別

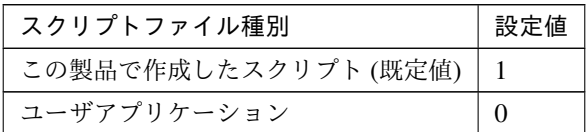

clpcfadm.py mod -t resource/sd@sd1/act/preaction/default *,→*--set <設定値>

注釈: 本パラメータを変更する場合、「ファイル」も変更してください。

– ファイル (1023 バイト以内)

clpcfadm.py mod -t resource/sd@sd1/act/preaction/path --set *,→<*ファイル*>*

注釈: 「この製品で作成したスクリプト」 を設定する場合は preactaction.bat を設定し てください。 clpcfadm.py mod -t resource/sd@sd1/act/preaction/path --set *,→*preactaction.bat

– タイムアウト (秒)

既定値:5 (最小値:1, 最大値:9999) clpcfadm.py mod -t resource/sd@sd1/act/preaction/timeout *,→*--set *<*設定値*>*

– 実行ユーザ

clpcfadm.py mod -t resource/sd@sd1/act/preaction/account *,→*--set *<*実行ユーザ*>*

#### 非活性異常検出時の復旧動作

• 非活性リトライしきい値

既定値:0 (最小値:0, 最大値:99)

clpcfadm.py mod -t resource/sd@sd1/deact/retry --set *<*設定値*>*

• 最終動作

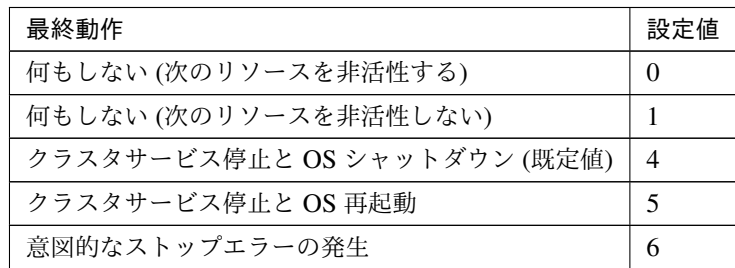

clpcfadm.py mod -t resource/sd@sd1/deact/action --set *<*設定値*>*

• 最終動作前にスクリプトを実行する

| 最終動作前にスクリプトを実行する | 設定値 |
|------------------|-----|
| 実行する             |     |
| 実行しない (既定値)      |     |

clpcfadm.py mod -t resource/sd@sd1/deact/preaction/use --set *<*設定値*>*

注釈: 「実行する」場合、「スクリプト設定」 - 「ファイル」を設定してください。

スクリプト設定

– ファイル種別

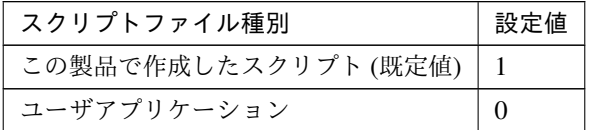

clpcfadm.py mod -t resource/sd@sd1/deact/preaction/default *,→*--set <設定値>

注釈: 本パラメータを変更する場合、「ファイル」も変更してください。

– ファイル (1023 バイト以内)

clpcfadm.py mod -t resource/sd@sd1/deact/preaction/path *,→*--set *<*ファイル*>*

注釈: 「この製品で作成したスクリプト」 を設定する場合は predeactaction.bat を設定 してください。 clpcfadm.py mod -t resource/sd@sd1/deact/preaction/path *,→*--set predeactaction.bat

– タイムアウト (秒)

既定値:5 (最小値:1, 最大値:9999)

clpcfadm.py mod -t resource/sd@sd1/deact/preaction/timeout *,→*--set *<*設定値*>*

– 実行ユーザ

clpcfadm.py mod -t resource/sd@sd1/deact/preaction/account *,→*--set *<*実行ユーザ*>*

# 詳細

# • ドライブ文字

clpcfadm.py mod -t resource/sd@sd1/parameters/volumemountpoint --set *,→<*ドライブ文字*>*

# • GUID

clpcfadm.py mod -t resource/sd@sd1/server@/<サ - バ 名>/parameters/ *,→*volumeguid --set *<GUID>* --nocheck

### 注釈:

「GUID」 は clpdiskctrl コマンドで取得する事が可能です。

詳細は「*[clpdiskctrl](#page-18-0)* コマンド」を参照してください。

# 拡張

• リソース起動属性

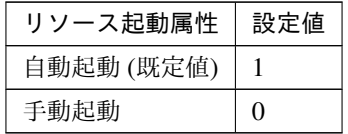

clpcfadm.py mod -t resource/sd@sd1/start --set *<*設定値*>*

### 活性前後、非活性前後にスクリプトを実行する

注釈: スクリプトを「実行する」場合、「スクリプト設定」 - 「ファイル」を設定してください。

• リソース活性前にスクリプトを実行する

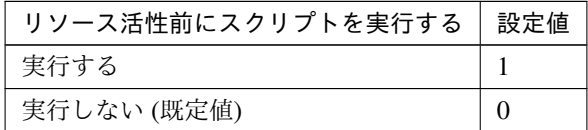

clpcfadm.py mod -t resource/sd@sd1/preact/use --set *<*設定値*>*

• リソース活性後にスクリプトを実行する

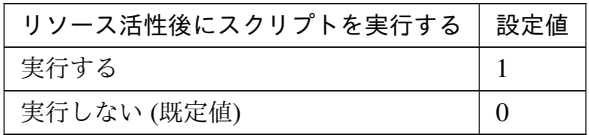

clpcfadm.py mod -t resource/sd@sd1/predeact/use --set *<*設定値*>*

• リソース非活性前にスクリプトを実行する

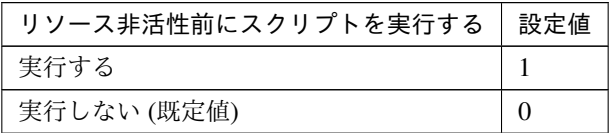

clpcfadm.py mod -t resource/sd@sd1/postact/use --set *<*設定値*>*

• リソース非活性後にスクリプトを実行する

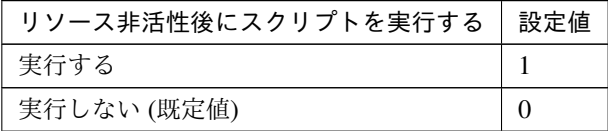

clpcfadm.py mod -t resource/sd@sd1/postdeact/use --set *<*設定値*>*

### スクリプト設定

• ファイル種別

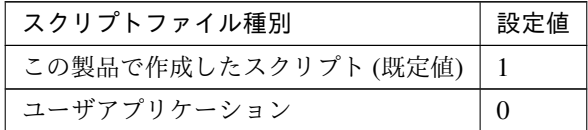

clpcfadm.py mod -t resource/sd@sd1/preact/default --set <設定値> clpcfadm.py mod -t resource/sd@sd1/predeact/default --set <設 定 値> clpcfadm.py mod -t resource/sd@sd1/postact/default --set <設定値 > clpcfadm.py mod -t resource/sd@sd1/postdeact/default --set <設定

値>

クラスタ構築コマンドリファレンスガイド**,** リリース **2**

注釈:<設定値>には、いずれも同じ値を設定してください。

注釈: 本パラメータを変更する場合、「ファイル」も変更してください。

• ファイル (1023 バイト以内)

```
clpcfadm.py mod -t resource/sd@sd1/preact/path --set <ファイル>
clpcfadm.py mod -t resource/sd@sd1/predeact/path --set <ファイル>
clpcfadm.py mod -t resource/sd@sd1/postact/path --set <ファイル>
clpcfadm.py mod -t resource/sd@sd1/postdeact/path --set <ファイル
>
```
注釈: <ファイル>には、いずれも同じ値を設定してください。

注釈: 「この製品で作成したスクリプト」 を設定する場合は rscextent.bat を設定してくだ さい。 clpcfadm.py mod -t resource/sd@sd1/preact/path --set rscextent. *,→*bat clpcfadm.py mod -t resource/sd@sd1/predeact/path --set *,→*rscextent.bat clpcfadm.py mod -t resource/sd@sd1/postact/path --set *,→*rscextent.bat clpcfadm.py mod -t resource/sd@sd1/postdeact/path --set *,→*rscextent.bat

• タイムアウト (秒)

```
既定値:30 (最小値:1, 最大値:9999)
clpcfadm.py mod -t resource/sd@sd1/preact/timeout --set <設定値>
clpcfadm.py mod -t resource/sd@sd1/predeact/timeout --set <設 定
値>
clpcfadm.py mod -t resource/sd@sd1/postact/timeout --set <設 定 値
>
clpcfadm.py mod -t resource/sd@sd1/postdeact/timeout --set <設定
値>
```
注釈:<設定値>には、いずれも同じ値を設定してください。

• 実行ユーザ clpcfadm.py mod -t resource/sd@sd1/preact/account --set *<*設定値*>* clpcfadm.py mod -t resource/sd@sd1/predeact/account --set *<*設 定 値*>* clpcfadm.py mod -t resource/sd@sd1/postact/account --set *<*設 定 値 *>* clpcfadm.py mod -t resource/sd@sd1/postdeact/account --set *<*設定 値*>*

注釈:<設定値>には、いずれも同じ値を設定してください。

# **7.18.3** ディスクリソースを削除する

グループリソース種別・グループリソース名を指定し削除してください。

clpcfadm.py del rsc *<*所属グループ名*>* sd sd1

重要: 削除するグループリソースに関連するモニタリソースなどは連動して削除しません。

# **7.19** サービスリソース

### 注釈:

本章で記載しているコマンドラインはグループリソース名に service1 を使用しています。

ご使用の環境に合わせて変更してください。

# **7.19.1** サービスリソースを追加する

以下の項目を必ず設定してください。詳細は「[サービスリソースのパラメータを設定する](#page-304-0)」を参照してください。

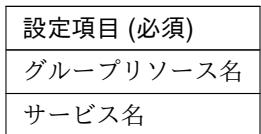

clpcfadm.py add rsc *<*所属するグループ名*>* service service1 clpcfadm.py mod -t resource/service@service1/parameters/name --set *<*サ ー ビ ス名*>*

注釈: 設定項目 (必須) のみを設定した場合、設定項目 (必須) 以外のパラメータは既定値が適用されます。

# <span id="page-304-0"></span>**7.19.2** サービスリソースのパラメータを設定する

# 基本情報

• グループリソース名 (31 バイト以内)

リソース追加時に設定しています。グループリソース名を変更したい場合は、リソースを削除し再設定 してください。

• コメント (127 バイト以内)

clpcfadm.py mod -t resource/service@service1/comment --set *<*コメント*>*

注釈: 空白を含む文字列はダブルクオートで囲んでください。(例:"Sample Comment")

クラスタ構築コマンドリファレンスガイド**,** リリース **2**

#### 依存関係

• 既定の依存関係に従う (既定値)

clpcfadm.py del rscdep service service1

• 依存するリソースを設定する

clpcfadm.py add rscdep service service1 *<*依存するリソース名*>*

• 依存するリソースなし

clpcfadm.py add rscdep service service1 ""

• 依存するリソースを削除する

clpcfadm.py mod -t resource/service@service1/depend@<依存するリソース名>... *,→*--delete

### 復旧動作

#### 活性異常検出時の復旧動作

• 活性リトライしきい値

既定値:1 (最小値:0, 最大値:99)

clpcfadm.py mod -t resource/service@service1/act/retry --set *<*設定値*>*

• フェイルオーバ先サーバ

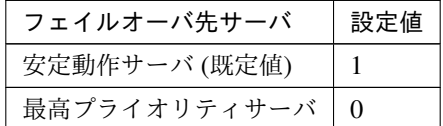

clpcfadm.py mod -t resource/service@service1/act/mode --set *<*設定値*>*

• フェイルオーバしきい値

既定値:1 (最小値:0, 最大値:99)

clpcfadm.py mod -t resource/service@service1/act/fo2 --set *<*設定値*>*

• 最終動作

クラスタ構築コマンドリファレンスガイド**,** リリース **2**

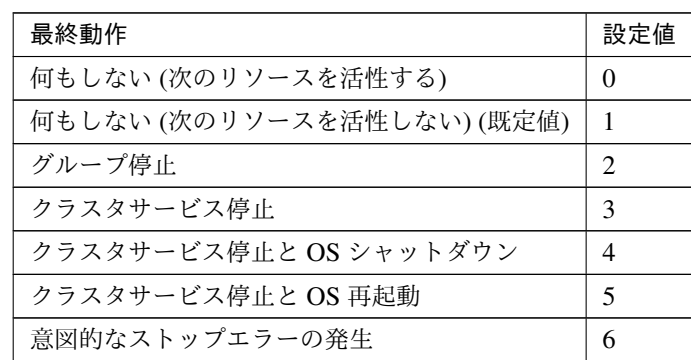

clpcfadm.py mod -t resource/service@service1/act/action --set *<*設定値 *>*

• 最終動作前にスクリプトを実行する

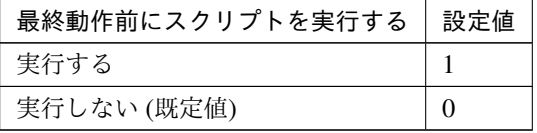

clpcfadm.py mod -t resource/service@service1/act/preaction/use *,→*--set *<*設定値*>*

注釈: 「実行する」場合、「スクリプト設定」 - 「ファイル」を設定してください。

#### スクリプト設定

– ファイル種別

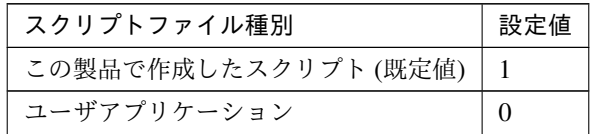

clpcfadm.py mod -t resource/service@service1/act/preaction/ →default --set <設定値>

注釈: 本パラメータを変更する場合、「ファイル」も変更してください。

– ファイル (1023 バイト以内)

clpcfadm.py mod -t resource/service@service1/act/preaction/ *,→*path --set *<*ファイル*>*

注釈: 「この製品で作成したスクリプト」を設定する場合は preactaction.bat を設定し てください。 clpcfadm.py mod -t resource/service@service1/act/preaction/ *,→*path --set preactaction.bat

– タイムアウト (秒)

既定値:5 (最小値:1, 最大値:9999) clpcfadm.py mod -t resource/service@service1/act/preaction/ *,→*timeout --set *<*設定値*>*

– 実行ユーザ

clpcfadm.py mod -t resource/service@service1/act/preaction/ *,→*account --set *<*実行ユーザ*>*

### 非活性異常検出時の復旧動作

• 非活性リトライしきい値

既定値:0 (最小値:0, 最大値:99)

```
clpcfadm.py mod -t resource/service@service1/deact/retry --set <設 定
値>
```
• 最終動作

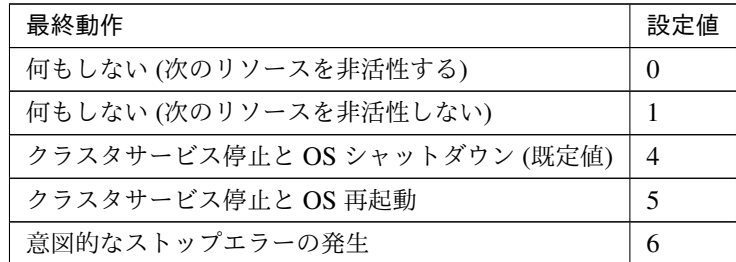

clpcfadm.py mod -t resource/service@service1/deact/action --set *<*設 定値*>*

• 最終動作前にスクリプトを実行する

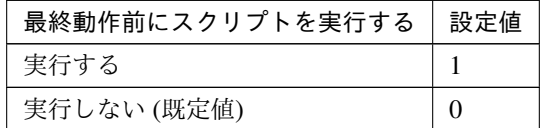

clpcfadm.py mod -t resource/service@service1/deact/preaction/use

*,→*--set *<*設定値*>*

### クラスタ構築コマンドリファレンスガイド**,** リリース **2**

注釈: 「実行する」場合、「スクリプト設定」 - 「ファイル」を設定してください。

スクリプト設定

– ファイル種別

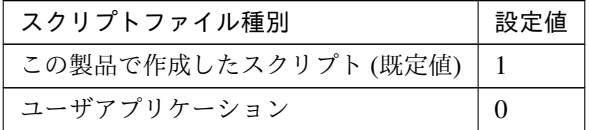

clpcfadm.py mod -t resource/service@service1/deact/preaction/ →default --set <設定値>

注釈: 本パラメータを変更する場合、「ファイル」も変更してください。

– ファイル (1023 バイト以内)

clpcfadm.py mod -t resource/service@service1/deact/preaction/ *,→*path --set *<*ファイル*>*

注釈: 「この製品で作成したスクリプト」 を設定する場合は predeactaction.bat を設定 してください。 clpcfadm.py mod -t resource/service@service1/deact/preaction/ *,→*path --set predeactaction.bat

– タイムアウト (秒)

既定値:5 (最小値:1, 最大値:9999)

clpcfadm.py mod -t resource/service@service1/deact/preaction/ *,→*timeout --set *<*設定値*>*

– 実行ユーザ

clpcfadm.py mod -t resource/service@service1/deact/preaction/ *,→*account --set *<*実行ユーザ*>*

クラスタ構築コマンドリファレンスガイド**,** リリース **2**

# 詳細

• サービス名 (1023 バイト以内)

```
clpcfadm.py mod -t resource/service@service1/parameters/name --set
,→<サービス名>
```
### 調整

開始

• 同期タイプ

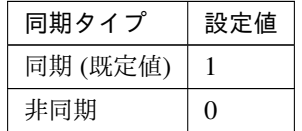

clpcfadm.py mod -t resource/service@service1/parameters/actsync *,→*--set *<*設定値*>*

• タイムアウト (秒)

既定値:1800 (最小値:1, 最大値:9999)

clpcfadm.py mod -t resource/service@service1/parameters/ *,→*acttimeout --set *<*設定値*>*

注釈: 「同期タイプ」の設定が「同期」の場合に設定してください。

#### 終了

• 同期タイプ

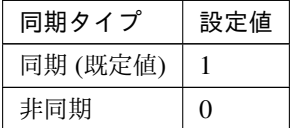

clpcfadm.py mod -t resource/service@service1/parameters/ *,→*deactsync --set *<*設定値*>*

• タイムアウト (秒)

既定値:1800 (最小値:1, 最大値:9999)

clpcfadm.py mod -t resource/service@service1/parameters/ *,→*deacttimeout --set *<*設定値*>*

注釈: 「同期タイプ」の設定が「同期」の場合に設定してください。

• 対象 VCOM リソース名

clpcfadm.py mod -t resource/service@service1/parameters/target. *,→*--set *<*対象 *VCOM* リソース名*>*

サービス

• 開始パラメータ (1023 バイト以内)

clpcfadm.py mod -t resource/service@service1/parameters/option. *,→*--set *<*開始パラメータ*>*

• サービスが起動済みの場合、エラーとしない

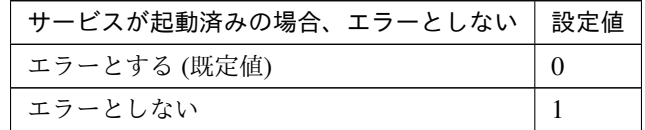

clpcfadm.py mod -t resource/service@service1/parameters/started *,→*--set *<*設定値*>*

• サービス開始後の待ち合わせ (秒)

既定値:0 (最小値:0, 最大値:9999)

clpcfadm.py mod -t resource/service@service1/parameters/ *,→*actwaittime --set *<*設定値*>*

• サービス停止後の待ち合わせ (秒)

既定値:0 (最小値:0, 最大値:9999)

clpcfadm.py mod -t resource/service@service1/parameters/ *,→*deactwaittime --set *<*設定値*>*

# 拡張

• リソース起動属性

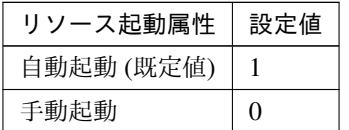

clpcfadm.py mod -t resource/service@service1/start --set *<*設定値*>*

# 活性前後、非活性前後にスクリプトを実行する

注釈: スクリプトを「実行する」場合、「スクリプト設定」 - 「ファイル」を設定してください。

• リソース活性前にスクリプトを実行する

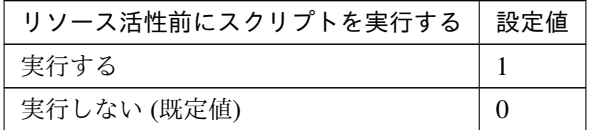

clpcfadm.py mod -t resource/service@service1/preact/use --set *<*設 定値*>*

• リソース活性後にスクリプトを実行する

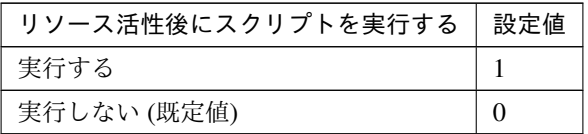

clpcfadm.py mod -t resource/service@service1/predeact/use --set *,→<*設定値*>*

• リソース非活性前にスクリプトを実行する

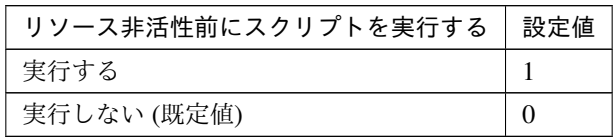

clpcfadm.py mod -t resource/service@service1/postact/use --set *,→<*設定値*>*

• リソース非活性後にスクリプトを実行する

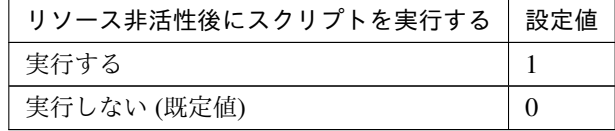

clpcfadm.py mod -t resource/service@service1/postdeact/use *,→*--set *<*設定値*>*

### スクリプト設定

• ファイル種別

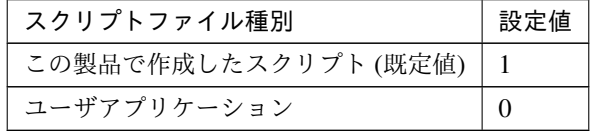

```
clpcfadm.py mod -t resource/service@service1/preact/default
,→--set <設定値>
clpcfadm.py mod -t resource/service@service1/predeact/default
,→--set <設定値>
clpcfadm.py mod -t resource/service@service1/postact/default.
,→--set <設定値>
clpcfadm.py mod -t resource/service@service1/postdeact/default
,→--set <設定値>
```
注釈: <設定値>には、いずれも同じ値を設定してください。

注釈: 本パラメータを変更する場合、「ファイル」も変更してください。

• ファイル (1023 バイト以内)

clpcfadm.py mod -t resource/service@service1/preact/path --set *,→<*ファイル*>* clpcfadm.py mod -t resource/service@service1/predeact/path *,→*--set *<*ファイル*>* clpcfadm.py mod -t resource/service@service1/postact/path. *,→*--set *<*ファイル*>*

クラスタ構築コマンドリファレンスガイド**,** リリース **2**

clpcfadm.py mod -t resource/service@service1/postdeact/path. *,→*--set *<*ファイル*>*

注釈: <ファイル>には、いずれも同じ値を設定してください。

```
注釈: 「この製品で作成したスクリプト」 を設定する場合は rscextent.bat を設定してくだ
さい。
clpcfadm.py mod -t resource/service@service1/preact/path --set.
,→rscextent.bat
clpcfadm.py mod -t resource/service@service1/predeact/path
,→--set rscextent.bat
clpcfadm.py mod -t resource/service@service1/postact/path.
,→--set rscextent.bat
clpcfadm.py mod -t resource/service@service1/postdeact/path
,→--set rscextent.bat
```
• タイムアウト (秒)

既定値:30 (最小値:1, 最大値:9999) clpcfadm.py mod -t resource/service@service1/preact/timeout. *,→*--set *<*設定値*>* clpcfadm.py mod -t resource/service@service1/predeact/timeout *,→*--set *<*設定値*>* clpcfadm.py mod -t resource/service@service1/postact/timeout *,→*--set *<*設定値*>* clpcfadm.py mod -t resource/service@service1/postdeact/timeout *,→*--set *<*設定値*>*

注釈:<設定値>には、いずれも同じ値を設定してください。

• 実行ユーザ

```
clpcfadm.py mod -t resource/service@service1/preact/account.
,→--set <設定値>
clpcfadm.py mod -t resource/service@service1/predeact/account
,→--set <設定値>
clpcfadm.py mod -t resource/service@service1/postact/account
,→--set <設定値>
clpcfadm.py mod -t resource/service@service1/postdeact/account
,→--set <設定値>
```
### クラスタ構築コマンドリファレンスガイド**,** リリース **2**

注釈: <設定値>には、いずれも同じ値を設定してください。

# **7.19.3** サービスリソースを削除する

グループリソース種別・グループリソース名を指定し削除してください。

clpcfadm.py del rsc *<*所属グループ名*>* service service1

重要: 削除するグループリソースに関連するモニタリソースなどは連動して削除しません。

# **7.20** 仮想コンピュータ名リソース

### 注釈:

本章で記載しているコマンドラインはグループリソース名に vcom1 を使用しています。

ご使用の環境に合わせて変更してください。

# **7.20.1** 仮想コンピュータ名リソースを追加する

以下の項目を必ず設定してください。詳細は「[仮想コンピュータ名リソースのパラメータを設定する](#page-315-0)」を参照して ください。

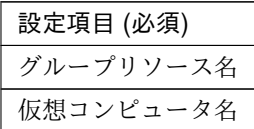

clpcfadm.py add rsc *<*所属するグループ名*>* vcom vcom1 clpcfadm.py mod -t resource/vcom@vcom1/parameters/vcomname --set *<*仮想コンピ ュータ名*>*

注釈: 設定項目 (必須) のみを設定した場合、設定項目 (必須) 以外のパラメータは既定値が適用されます。

# <span id="page-315-0"></span>**7.20.2** 仮想コンピュータ名リソースのパラメータを設定する

# 基本情報

• グループリソース名 (31 バイト以内)

リソース追加時に設定しています。グループリソース名を変更したい場合は、リソースを削除し再設定 してください。

• コメント (127 バイト以内)

clpcfadm.py mod -t resource/vcom@vcom1/comment --set *<*コメント*>*

注釈: 空白を含む文字列はダブルクオートで囲んでください。(例:"Sample Comment")

# 依存関係

• 既定の依存関係に従う (既定値)

clpcfadm.py del rscdep vcom vcom1

• 依存するリソースを設定する

clpcfadm.py add rscdep vcom vcom1 *<*依存するリソース名*>*

• 依存するリソースなし

clpcfadm.py add rscdep vcom vcom1 ""

• 依存するリソースを削除する

clpcfadm.py mod -t resource/vcom@vcom1/depend@<依存するリソース名> --delete

#### 復旧動作

#### 活性異常検出時の復旧動作

• 活性リトライしきい値

既定値:5 (最小値:0, 最大値:99)

clpcfadm.py mod -t resource/vcom@vcom1/act/retry --set *<*設定値*>*

• フェイルオーバ先サーバ

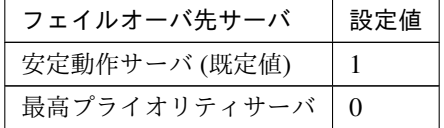

clpcfadm.py mod -t resource/vcom@vcom1/act/mode --set *<*設定値*>*

• フェイルオーバしきい値

既定値:1 (最小値:0, 最大値:99)

clpcfadm.py mod -t resource/vcom@vcom1/act/fo2 --set *<*設定値*>*

• 最終動作

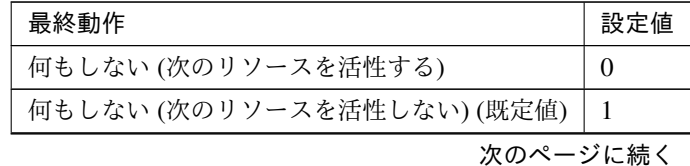

| 最終動作                   | 設定値 |
|------------------------|-----|
| グループ停止                 |     |
| クラスタサービス停止             |     |
| クラスタサービス停止と OS シャットダウン |     |
| クラスタサービス停止と OS 再起動     |     |
| 意図的なストップエラーの発生         |     |

表 7.318 – 前のページからの続き

clpcfadm.py mod -t resource/vcom@vcom1/act/action --set *<*設定値*>*

# • 最終動作前にスクリプトを実行する

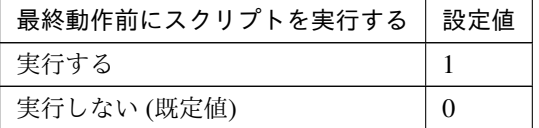

clpcfadm.py mod -t resource/vcom@vcom1/act/preaction/use --set <設 定 値*>*

注釈: 「実行する」場合、「スクリプト設定」 - 「ファイル」を設定してください。

## スクリプト設定

– ファイル種別

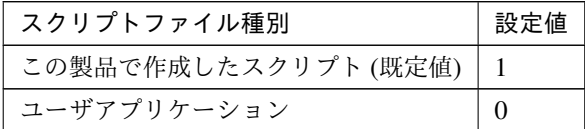

clpcfadm.py mod -t resource/vcom@vcom1/act/preaction/default *,→*--set <設定値>

注釈: 本パラメータを変更する場合、「ファイル」も変更してください。

– ファイル (1023 バイト以内)

clpcfadm.py mod -t resource/vcom@vcom1/act/preaction/path *,→*--set *<*ファイル*>*

注釈: 「この製品で作成したスクリプト」 を設定する場合は preactaction.bat を設定し

# クラスタ構築コマンドリファレンスガイド**,** リリース **2**

てください。

```
clpcfadm.py mod -t resource/vcom@vcom1/act/preaction/path
,→--set preactaction.bat
```

```
– タイムアウト (秒)
   既定値:5 (最小値:1, 最大値:9999)
   clpcfadm.py mod -t resource/vcom@vcom1/act/preaction/timeout
   ,→--set <設定値>
– 実行ユーザ
   clpcfadm.py mod -t resource/vcom@vcom1/act/preaction/account
   ,→--set <実行ユーザ>
```
### 非活性異常検出時の復旧動作

• 非活性リトライしきい値

既定値:0 (最小値:0, 最大値:99)

clpcfadm.py mod -t resource/vcom@vcom1/deact/retry --set *<*設定値*>*

• 最終動作

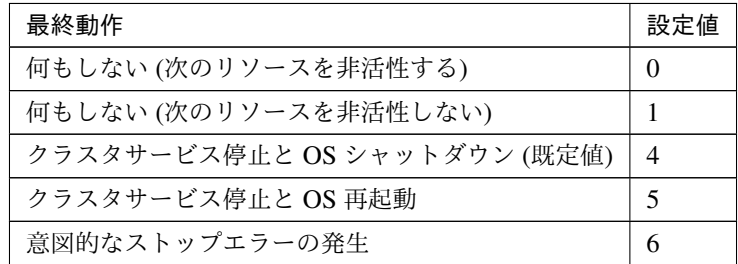

clpcfadm.py mod -t resource/vcom@vcom1/deact/action --set *<*設定値*>*

• 最終動作前にスクリプトを実行する

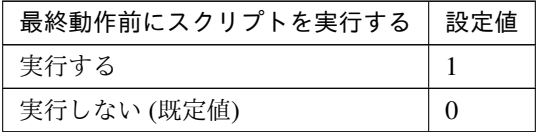

clpcfadm.py mod -t resource/vcom@vcom1/deact/preaction/use --set *<*設 定値*>*

注釈: 「実行する」場合、「スクリプト設定」 - 「ファイル」を設定してください。

### スクリプト設定

– ファイル種別

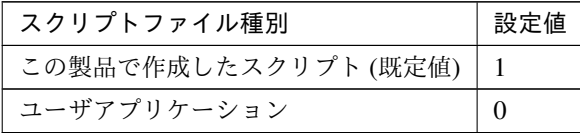

clpcfadm.py mod -t resource/vcom@vcom1/deact/preaction/ →default --set <設定値>

注釈: 本パラメータを変更する場合、「ファイル」も変更してください。

– ファイル (1023 バイト以内)

```
clpcfadm.py mod -t resource/vcom@vcom1/deact/preaction/path
,→--set <ファイル>
```
注釈: 「この製品で作成したスクリプト」 を設定する場合は predeactaction.bat を設定 してください。 clpcfadm.py mod -t resource/vcom@vcom1/deact/preaction/path *,→*--set predeactaction.bat

– タイムアウト (秒)

既定値:5 (最小値:1, 最大値:9999)

clpcfadm.py mod -t resource/vcom@vcom1/deact/preaction/ *,→*timeout --set *<*設定値*>*

– 実行ユーザ

clpcfadm.py mod -t resource/vcom@vcom1/deact/preaction/ *,→*account --set *<*実行ユーザ*>*

# 詳細

#### 重要:

「対象 FIP リソース名」を設定しない場合は非 bind 方式で活性します。 非 bind 方式の場合、フェイルオーバ後に一時的にアクセスできなくなります。

• 仮想コンピュータ名 (15 バイト以内)

clpcfadm.py mod -t resource/vcom@vcom1/parameters/vcomname --set *<*仮想コ

ンピュータ名*>*

• 対象 FIP リソース名

clpcfadm.py mod -t resource/vcom@vcom1/parameters/target --set *<*対象 *FIP* リソース名*>*

# 調整

• DNS への動的登録をする

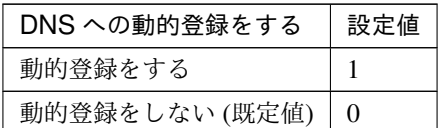

clpcfadm.py mod -t resource/vcom@vcom1/parameters/dnsregister *,→*--set *<*設定値*>*

注釈: 「DNS への動的登録をする」の設定が「動的登録をする」の場合に設定してください。

• 対応付ける IP アドレス

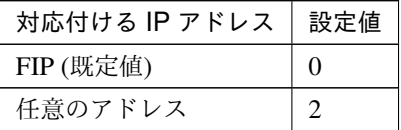

clpcfadm.py mod -t resource/vcom@vcom1/parameters/dnstype --set *,→<*設定値*>*

重要: 「対象 FIP リソース名」が設定されていない場合は「任意のアドレス」を設定してくだ さい。

• IP アドレス

clpcfadm.py mod -t resource/vcom@vcom1/server@<サ ー バ 名>/ *,→*parameters/dnsip --set *<IP* アドレス*>* --nocheck

注釈: 「対応付ける IP アドレス」の設定が「任意のアドレス」の場合に設定してください。

注釈: 削除する場合は、以下のように設定してください。

clpcfadm.py mod -t resource/vcom@vcom1/server@<サーバ名> --delete

### 拡張

• リソース起動属性

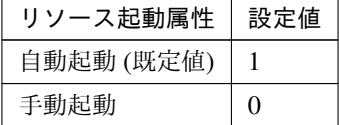

clpcfadm.py mod -t resource/vcom@vcom1/start --set *<*設定値*>*

#### 活性前後、非活性前後にスクリプトを実行する

注釈: スクリプトを「実行する」場合、「スクリプト設定」 - 「ファイル」を設定してください。

• リソース活性前にスクリプトを実行する

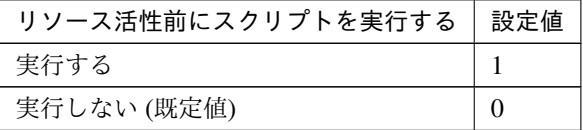

clpcfadm.py mod -t resource/vcom@vcom1/preact/use --set *<*設定値*>*

• リソース活性後にスクリプトを実行する

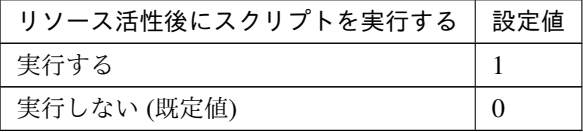

clpcfadm.py mod -t resource/vcom@vcom1/predeact/use --set *<*設定値*>*

• リソース非活性前にスクリプトを実行する

クラスタ構築コマンドリファレンスガイド**,** リリース **2**

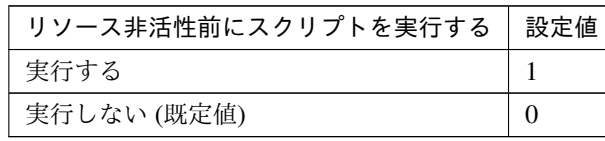

clpcfadm.py mod -t resource/vcom@vcom1/postact/use --set *<*設定値*>*

• リソース非活性後にスクリプトを実行する

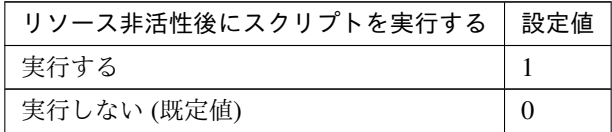

clpcfadm.py mod -t resource/vcom@vcom1/postdeact/use --set *<*設定値 *>*

### スクリプト設定

• ファイル種別

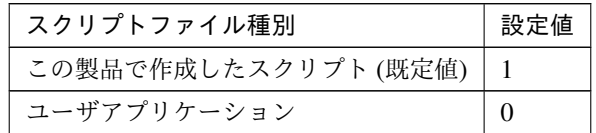

clpcfadm.py mod -t resource/vcom@vcom1/preact/default --set <設 定値> clpcfadm.py mod -t resource/vcom@vcom1/predeact/default --set *,→*<設定値> clpcfadm.py mod -t resource/vcom@vcom1/postact/default --set *,→*<設定値> clpcfadm.py mod -t resource/vcom@vcom1/postdeact/default --set *,→*<設定値>

注釈:<設定値>には、いずれも同じ値を設定してください。

注釈: 本パラメータを変更する場合、「ファイル」も変更してください。

• ファイル (1023 バイト以内)

clpcfadm.py mod -t resource/vcom@vcom1/preact/path --set *<*フ ァ イ ル*>*

clpcfadm.py mod -t resource/vcom@vcom1/predeact/path --set *<*ファ

クラスタ構築コマンドリファレンスガイド**,** リリース **2**

```
イル>
clpcfadm.py mod -t resource/vcom@vcom1/postact/path --set <フ ァ
イル>
clpcfadm.py mod -t resource/vcom@vcom1/postdeact/path --set
,→<ファイル>
```
注釈: <ファイル>には、いずれも同じ値を設定してください。

```
注釈: 「この製品で作成したスクリプト」 を設定する場合は rscextent.bat を設定してくだ
さい。
clpcfadm.py mod -t resource/vcom@vcom1/preact/path --set
,→rscextent.bat
clpcfadm.py mod -t resource/vcom@vcom1/predeact/path --set
,→rscextent.bat
clpcfadm.py mod -t resource/vcom@vcom1/postact/path --set
,→rscextent.bat
clpcfadm.py mod -t resource/vcom@vcom1/postdeact/path --set
,→rscextent.bat
```
• タイムアウト (秒)

```
既定値:30 (最小値:1, 最大値:9999)
clpcfadm.py mod -t resource/vcom@vcom1/preact/timeout --set <設
定値>
clpcfadm.py mod -t resource/vcom@vcom1/predeact/timeout --set
,→<設定値>
clpcfadm.py mod -t resource/vcom@vcom1/postact/timeout --set
,→<設定値>
clpcfadm.py mod -t resource/vcom@vcom1/postdeact/timeout --set
,→<設定値>
```
注釈: <設定値>には、いずれも同じ値を設定してください。

• 実行ユーザ

clpcfadm.py mod -t resource/vcom@vcom1/preact/account --set *<*設 定値*>* clpcfadm.py mod -t resource/vcom@vcom1/predeact/account --set *,→<*設定値*>* clpcfadm.py mod -t resource/vcom@vcom1/postact/account --set *,→<*設定値*>*
clpcfadm.py mod -t resource/vcom@vcom1/postdeact/account --set *,→<*設定値*>*

注釈: <設定値>には、いずれも同じ値を設定してください。

## **7.20.3** 仮想コンピュータ名リソースを削除する

グループリソース種別・グループリソース名を指定し削除してください。

clpcfadm.py del rsc *<*所属グループ名*>* vcom vcom1

重要: 削除するグループリソースに関連するモニタリソースなどは連動して削除しません。

## **7.21** 仮想 **IP** リソース

注釈:

本章で記載しているコマンドラインはグループリソース名に vip1 を使用しています。

ご使用の環境に合わせて変更してください。

## **7.21.1** 仮想 **IP** リソースを追加する

以下の項目を必ず設定してください。詳細は「仮想 *IP* [リソースのパラメータを設定する](#page-326-0)」を参照してください。

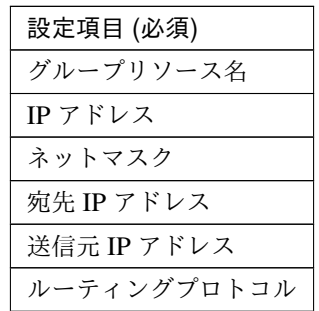

clpcfadm.py add rsc *<*所属するグループ名*>* vip vip1 clpcfadm.py mod -t resource/vip@vip1/parameters/ip --set *<IP* アドレス *(*共通*)>* clpcfadm.py mod -t resource/vip@vip1/server@<サーバ名>/parameters/ip --set → <IP アドレス (個別)> --nocheck clpcfadm.py mod -t resource/vip@vip1/parameters/mask --set <ネットマスク (共 通*)>* clpcfadm.py mod -t resource/vip@vip1/server@<サ ー バ 名>/parameters/mask *,→*--set *<*ネットマスク *(*個別*)>* --nocheck clpcfadm.py mod -t resource/vip@vip1/parameters/multicast/dstaddr --set *,→<*宛先 *IP* アドレス *(*共通*)>* clpcfadm.py mod -t resource/vip@vip1/server@<サ ー バ 名>/parameters/ →multicast/dstaddr --set <宛先 IP アドレス (個別)> --nocheck clpcfadm.py mod -t resource/vip@vip1/parameters/multicast/srcaddr --set *,→<*送信元 *IP* アドレス *(*共通*)>* clpcfadm.py mod -t resource/vip@vip1/server@<**サ ー バ** 名>/parameters/ *,→*multicast/srcaddr --set *<*送信元 *IP* アドレス *(*個別*)>* --nocheck clpcfadm.py mod -t resource/vip@vip1/parameters/protocol --set *<*ルーティング プロトコル *(*共通*)>* clpcfadm.py mod -t resource/vip@vip1/server@<**サーバ名**>/parameters/protocol

クラスタ構築コマンドリファレンスガイド**,** リリース **2**

*,→*--set *<*ルーティングプロトコル *(*個別*)>* --nocheck

注釈: 設定項目 (必須) のみを設定した場合、設定項目 (必須) 以外のパラメータは既定値が適用されます。

## <span id="page-326-0"></span>**7.21.2** 仮想 **IP** リソースのパラメータを設定する

#### 基本情報

• グループリソース名 (31 バイト以内)

リソース追加時に設定しています。グループリソース名を変更したい場合は、リソースを削除し再設定 してください。

• コメント (127 バイト以内)

clpcfadm.py mod -t resource/vip@vip1/comment --set *<*コメント*>*

注釈: 空白を含む文字列はダブルクオートで囲んでください。(例:"Sample Comment")

### 依存関係

• 既定の依存関係に従う (既定値)

clpcfadm.py del rscdep vip vip1

• 依存するリソースを設定する

clpcfadm.py add rscdep vip vip1 *<*依存するリソース名*>*

• 依存するリソースなし

clpcfadm.py add rscdep vip vip1 ""

• 依存するリソースを削除する

clpcfadm.py mod -t resource/vip@vip1/depend@<依存するリソース名> --delete

## 復旧動作

## 活性異常検出時の復旧動作

• 活性リトライしきい値

既定値:5 (最小値:0, 最大値:99)

clpcfadm.py mod -t resource/vip@vip1/act/retry --set *<*設定値*>*

• フェイルオーバ先サーバ

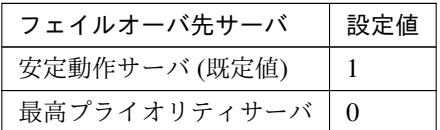

clpcfadm.py mod -t resource/vip@vip1/act/mode --set *<*設定値*>*

• フェイルオーバしきい値

既定値:1 (最小値:0, 最大値:99)

clpcfadm.py mod -t resource/vip@vip1/act/fo2 --set *<*設定値*>*

• 最終動作

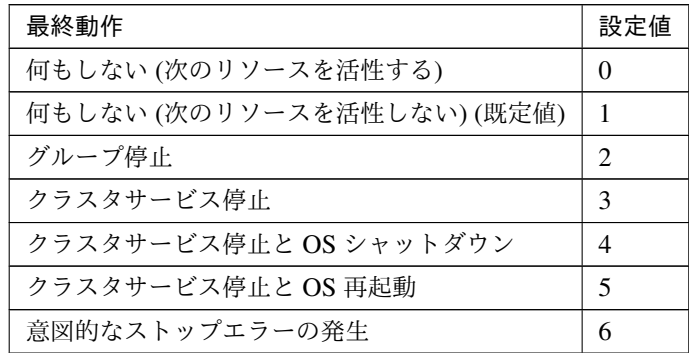

clpcfadm.py mod -t resource/vip@vip1/act/action --set *<*設定値*>*

## • 最終動作前にスクリプトを実行する

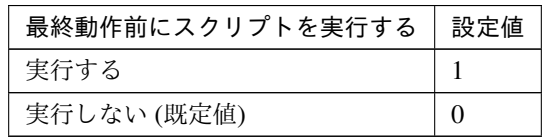

clpcfadm.py mod -t resource/vip@vip1/act/preaction/use --set *<*設定値*>*

#### クラスタ構築コマンドリファレンスガイド**,** リリース **2**

注釈: 「実行する」場合、「スクリプト設定」 - 「ファイル」を設定してください。

スクリプト設定

– ファイル種別

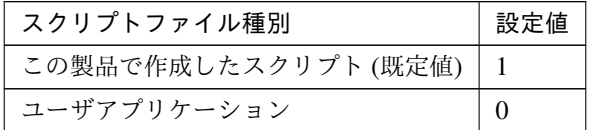

clpcfadm.py mod -t resource/vip@vip1/act/preaction/default *,→*--set <設定値>

注釈: 本パラメータを変更する場合、「ファイル」も変更してください。

– ファイル (1023 バイト以内)

clpcfadm.py mod -t resource/vip@vip1/act/preaction/path *,→*--set *<*ファイル*>*

注釈: 「この製品で作成したスクリプト」 を設定する場合は preactaction.bat を設定し てください。 clpcfadm.py mod -t resource/vip@vip1/act/preaction/path *,→*--set preactaction.bat

– タイムアウト (秒)

既定値:5 (最小値:1, 最大値:9999)

clpcfadm.py mod -t resource/vip@vip1/act/preaction/timeout *,→*--set *<*設定値*>*

– 実行ユーザ clpcfadm.py mod -t resource/vip@vip1/act/preaction/account *,→*--set *<*実行ユーザ*>*

#### 非活性異常検出時の復旧動作

• 非活性リトライしきい値

既定値:1 (最小値:0, 最大値:99)

clpcfadm.py mod -t resource/vip@vip1/deact/retry --set *<*設定値*>*

• 最終動作

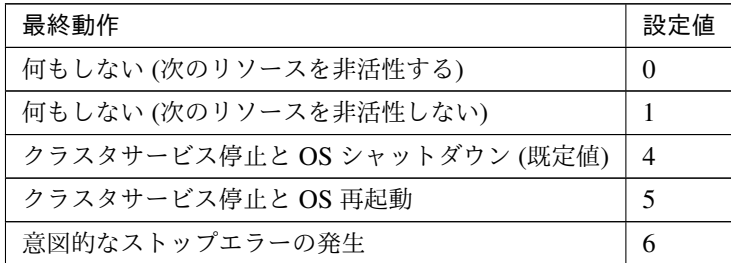

clpcfadm.py mod -t resource/vip@vip1/deact/action --set *<*設定値*>*

• 最終動作前にスクリプトを実行する

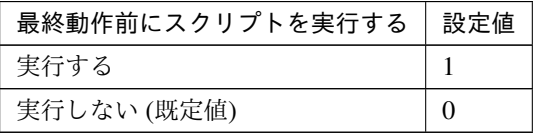

clpcfadm.py mod -t resource/vip@vip1/deact/preaction/use --set *<*設 定 値*>*

注釈: 「実行する」場合、「スクリプト設定」 - 「ファイル」を設定してください。

スクリプト設定

– ファイル種別

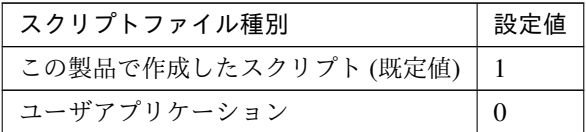

clpcfadm.py mod -t resource/vip@vip1/deact/preaction/default *,→*--set <設定値>

注釈: 本パラメータを変更する場合、「ファイル」も変更してください。

– ファイル (1023 バイト以内)

clpcfadm.py mod -t resource/vip@vip1/deact/preaction/path *,→*--set *<*ファイル*>*

注釈: 「この製品で作成したスクリプト」 を設定する場合は predeactaction.bat を設定 してください。

クラスタ構築コマンドリファレンスガイド**,** リリース **2**

clpcfadm.py mod -t resource/vip@vip1/deact/preaction/path *,→*--set predeactaction.bat

– タイムアウト (秒) 既定値:5 (最小値:1, 最大値:9999) clpcfadm.py mod -t resource/vip@vip1/deact/preaction/timeout. *,→*--set *<*設定値*>* – 実行ユーザ clpcfadm.py mod -t resource/vip@vip1/act/preaction/account *,→*--set *<*実行ユーザ*>*

#### 詳細

#### 共通

• IP アドレス

clpcfadm.py mod -t resource/vip@vip1/parameters/ip --set *<IP* アドレス*>*

• ネットマスク

clpcfadm.py mod -t resource/vip@vip1/parameters/mask --set *<*ネットマス ク*>*

• 宛先 IP アドレス

clpcfadm.py mod -t resource/vip@vip1/parameters/multicast/dstaddr\_ *,→*--set *<*宛先 *IP* アドレス*>*

• 送信元 IP アドレス

clpcfadm.py mod -t resource/vip@vip1/parameters/multicast/srcaddr. *,→*--set *<*送信元 *IP* アドレス*>*

• 送出間隔 (秒)

既定値:30 (最小値:1, 最大値:30)

clpcfadm.py mod -t resource/vip@vip1/parameters/multicast/interval *,→*--set *<*設定値*>*

• ルーティングプロトコル

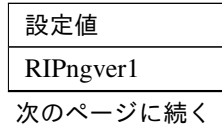

表 7.340 – 前のページからの続き

| 設定値                 |
|---------------------|
| RIPngver2           |
| RIPngver3           |
| RIPver1 (既定值)       |
| RIPver <sub>2</sub> |

clpcfadm.py mod -t resource/vip@vip1/parameters/protocol --set <設 定 値*>*

注釈: 複数のルーティングプロトコルを使用する場合は カンマ (,) で区切って指定してください。

clpcfadm.py mod -t resource/vip@vip1/parameters/protocol --set *,→*"RIPngver3,RIPver2"

#### 調整

## パラメータ

• Ping 実行

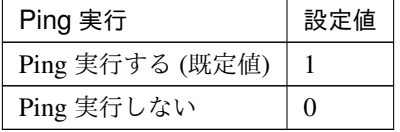

clpcfadm.py mod -t resource/vip@vip1/parameters/pingexec --set *,→<*設定値*>*

#### **ping**

• インターバル (秒)

既定値:1 (最小値:0, 最大値:999)

- clpcfadm.py mod -t resource/vip@vip1/parameters/pinginterval *,→*--set *<*設定値*>*
- タイムアウト (ミリ秒) 既定値:1000 (最小値:1, 最大値:999999) clpcfadm.py mod -t resource/vip@vip1/parameters/pingtimeout *,→*--set *<*設定値*>*
- リトライ回数 既定値:5 (最小値:0, 最大値:999) clpcfadm.py mod -t resource/vip@vip1/parameters/pingretry *,→*--set *<*設定値*>*

• NIC Link Down を異常と判定する

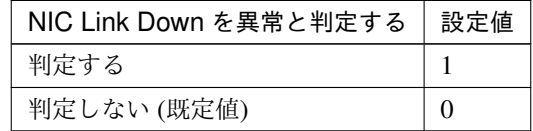

clpcfadm.py mod -t resource/vip@vip1/parameters/monmii --set *,→<*設定値*>*

#### **RIP**

• メトリック

既定値:3 (最小値:1, 最大値:15)

clpcfadm.py mod -t resource/vip@vip1/parameters/protocols/rip/ *,→*metric --set *<*設定値*>*

## ポート

• ポート

既定値:520 (最小値:1, 最大値:65535)

追加する

```
clpcfadm.py mod -t resource/vip@vip1/parameters/protocols/
,→rip/port --set <設定値>
```

```
注釈: 複数のポートを設定する場合は カンマ (,) で区切って指定してください。
clpcfadm.py mod -t resource/vip@vip1/parameters/protocols/
,→rip/port --set "12345,520"
```
削除する **(**既定値に戻す**)**

clpcfadm.py mod -t resource/vip@vip1/parameters/protocols/ *,→*rip/port --set 520

## **RIPng**

• メトリック

既定値:1 (最小値:1, 最大値:15)

clpcfadm.py mod -t resource/vip@vip1/parameters/protocols/ *,→*ripng/metric --set *<*設定値*>*

– ポート

既定値:521 (最小値:1, 最大値:65535)

追加する

```
clpcfadm.py mod -t resource/vip@vip1/parameters/protocols/
,→ripng/port --set <設定値>
```
注釈: 複数のポートを設定する場合は カンマ (,) で区切って指定してください。 clpcfadm.py mod -t resource/vip@vip1/parameters/protocols/ *,→*ripng/port --set "12345,521"

## 削除する **(**既定値に戻す**)**

clpcfadm.py mod -t resource/vip@vip1/parameters/protocols/ *,→*ripng/port --set 521

#### 個別に設定する

サーバ毎に以下のように設定してください。

• IP アドレス

clpcfadm.py mod -t resource/vip@vip1/server@< $#$  -  $N$   $4$ >/parameters/ip<sub>.</sub> *,→*--set *<IP* アドレス*>* --nocheck

• ネットマスク (15 バイト以内)

clpcfadm.py mod -t resource/vip@vip1/server@<サ ー バ 名>/parameters/ *,→*mask --set *<*ネットマスク*>* --nocheck

• 宛先 IP アドレス

clpcfadm.py mod -t resource/vip@vip1/server@<サ ー バ 名>/parameters/ →multicast/dstaddr --set <宛先 IP アドレス> --nocheck

• 送信元 IP アドレス

clpcfadm.py mod -t resource/vip@vip1/server@<サ ー バ 名>/parameters/ →multicast/srcaddr --set <送信元 *IP* アドレス> --nocheck

• 送出間隔 (秒)

clpcfadm.py mod -t resource/vip@vip1/server@<サ ー バ 名>/parameters/ →multicast/interval --set <送出間隔> --nocheck

• ルーティングプロトコル

clpcfadm.py mod -t resource/vip@vip1/server@<サ ー バ 名>/parameters/ *,→*protocol --set *<*ルーティングプロトコル*>* --nocheck

拡張

## • リソース起動属性

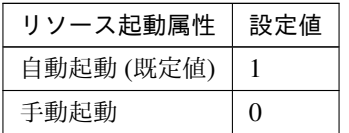

clpcfadm.py mod -t resource/vip@vip1/start --set *<*設定値*>*

## 活性前後、非活性前後にスクリプトを実行する

注釈: スクリプトを「実行する」場合、「スクリプト設定」 - 「ファイル」を設定してください。

• リソース活性前にスクリプトを実行する

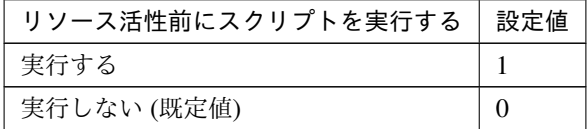

clpcfadm.py mod -t resource/vip@vip1/preact/use --set *<*設定値*>*

• リソース活性後にスクリプトを実行する

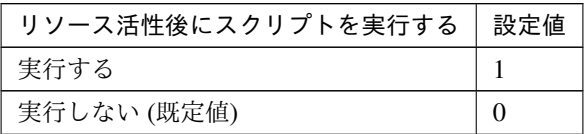

clpcfadm.py mod -t resource/vip@vip1/predeact/use --set *<*設定値*>*

• リソース非活性前にスクリプトを実行する

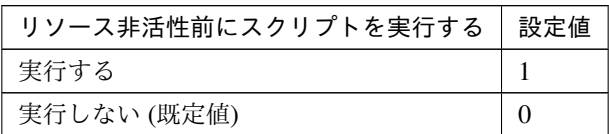

clpcfadm.py mod -t resource/vip@vip1/postact/use --set *<*設定値*>*

• リソース非活性後にスクリプトを実行する

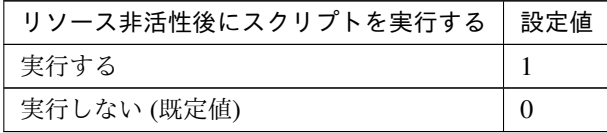

clpcfadm.py mod -t resource/vip@vip1/postdeact/use --set *<*設定値*>*

#### スクリプト設定

• ファイル種別

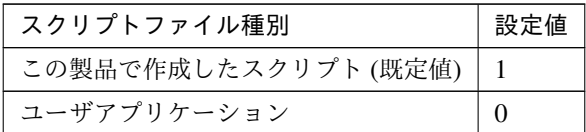

clpcfadm.py mod -t resource/vip@vip1/preact/default --set <設 定 値> clpcfadm.py mod -t resource/vip@vip1/predeact/default --set <設 定値>

clpcfadm.py mod -t resource/vip@vip1/postact/default --set <設定 値>

clpcfadm.py mod -t resource/vip@vip1/postdeact/default --set *,→*<設定値>

注釈:<設定値>には、いずれも同じ値を設定してください。

注釈: 本パラメータを変更する場合、「ファイル」も変更してください。

• ファイル (1023 バイト以内)

```
clpcfadm.py mod -t resource/vip@vip1/preact/path --set <ファイル>
clpcfadm.py mod -t resource/vip@vip1/predeact/path --set <フ ァ イ
ル>
clpcfadm.py mod -t resource/vip@vip1/postact/path --set <ファイル
>
clpcfadm.py mod -t resource/vip@vip1/postdeact/path --set <フ ァ
イル>
```
注釈: <ファイル>には、いずれも同じ値を設定してください。

```
注釈: 「この製品で作成したスクリプト」 を設定する場合は rscextent.bat を設定してくだ
さい。
clpcfadm.py mod -t resource/vip@vip1/preact/path --set
,→rscextent.bat
clpcfadm.py mod -t resource/vip@vip1/predeact/path --set.
,→rscextent.bat
clpcfadm.py mod -t resource/vip@vip1/postact/path --set
,→rscextent.bat
clpcfadm.py mod -t resource/vip@vip1/postdeact/path --set.
,→rscextent.bat
```
• タイムアウト (秒)

既定値:30 (最小値:1, 最大値:9999)

clpcfadm.py mod -t resource/vip@vip1/preact/timeout --set *<*設 定 値*>* clpcfadm.py mod -t resource/vip@vip1/predeact/timeout --set *<*設 定値*>* clpcfadm.py mod -t resource/vip@vip1/postact/timeout --set *<*設定 値*>* clpcfadm.py mod -t resource/vip@vip1/postdeact/timeout --set *,→<*設定値*>*

注釈:<設定値>には、いずれも同じ値を設定してください。

• 実行ユーザ

clpcfadm.py mod -t resource/vip@vip1/preact/account --set *<*設 定 値*>* clpcfadm.py mod -t resource/vip@vip1/predeact/account --set *<*設 定値*>* clpcfadm.py mod -t resource/vip@vip1/postact/account --set *<*設定 値*>* clpcfadm.py mod -t resource/vip@vip1/postdeact/account --set *,→<*設定値*>*

注釈: <設定値>には、いずれも同じ値を設定してください。

クラスタ構築コマンドリファレンスガイド**,** リリース **2**

## **7.21.3** 仮想 **IP** リソースを削除する

グループリソース種別・グループリソース名を指定し削除してください。

clpcfadm.py del rsc *<*所属グループ名*>* vip vip1

重要: 削除するグループリソースに関連するモニタリソースなどは連動して削除しません。

# 第 8 章

# モニタリソースを設定する

# **8.1** アプリケーション監視リソース

## 注釈:

本章で記載しているコマンドラインはモニタリソース名に appliw1 を使用しています。 ご使用の環境に合わせて変更してください。

## **8.1.1** アプリケーション監視リソースを追加する

以下の項目を必ず設定してください。詳細は「[アプリケーション監視リソースのパラメータを設定する](#page-339-0)」を参照し てください。

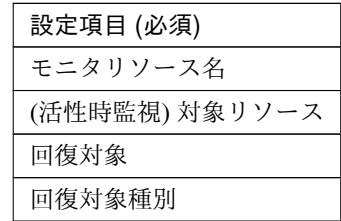

```
clpcfadm.py add mon appliw appliw1
clpcfadm.py mod -t monitor/appliw@appliw1/target --set <(活性時監視) 対象リソー
ス>
clpcfadm.py mod -t monitor/appliw@appliw1/relation/name --set <回 復 対 象>
--nocheck
clpcfadm.py mod -t monitor/appliw@appliw1/relation/type --set <回復対象種別>
--nocheck
```
注釈: 設定項目 (必須) のみを設定した場合、設定項目 (必須) 以外のパラメータは既定値が適用されます。

<span id="page-339-0"></span>**8.1.2** アプリケーション監視リソースのパラメータを設定する

## 基本情報

• モニタリソース名 (31 バイト以内)

リソース追加時に設定しています。モニタリソース名を変更したい場合は、リソースを削除し再設定し てください。

• コメント (127 バイト以内)

clpcfadm.py mod -t monitor/appliw@appliw1/comment --set *<*コメント*>*

注釈: 空白を含む文字列はダブルクオートで囲んでください。(例:"Sample Comment")

## 監視 **(**共通**)**

• インターバル (秒)

既定値:60 (最小値:1, 最大値:999)

clpcfadm.py mod -t monitor/appliw@appliw1/polling/interval --set *<*設定値 *>*

• タイムアウト (秒)

既定値:60 (最小値:5, 最大値:999)

clpcfadm.py mod -t monitor/appliw@appliw1/polling/timeout --set *<*設定値*>*

• タイムアウト発生時にリトライしない

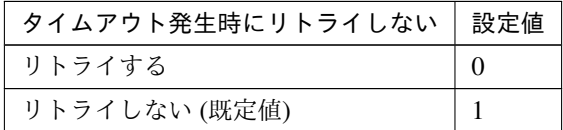

clpcfadm.py mod -t monitor/appliw@appliw1/emergency/timeout/ *,→*notreconfirmation/use --set *<*設定値*>*

## • タイムアウト発生時動作

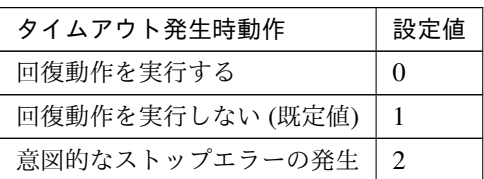

clpcfadm.py mod -t monitor/appliw@appliw1/emergency/timeout/ *,→*notrecovery/use --set *<*設定値*>*

注釈: 「タイムアウト発生時にリトライしない」の設定が「リトライしない」の場合に設定してくだ さい。

• リトライ回数

既定値:1 (最小値:0, 最大値:999)

clpcfadm.py mod -t monitor/appliw@appliw1/polling/reconfirmation *,→*--set *<*設定値*>*

• 監視開始待ち時間 (秒)

既定値:3 (最小値:0, 最大値:9999)

clpcfadm.py mod -t monitor/appliw@appliw1/firstmonwait --set *<*設定値*>*

• (活性時監視) 対象リソース

clpcfadm.py mod -t monitor/appliw@appliw1/target --set *<(*活性時監視*)* 対象リ ソース*>*

注釈: 本モニタリソースでは「アプリケーションリソース」のみ設定可能です。

• 監視を行うサーバを選択する

clpcfadm.py mod -t monitor/appliw@appliw1/polling/servers@<ID>/name *,→*--set *<*サーバ名*>* --nocheck

#### 注釈:

監視対象のサーバが 1 つの場合は、ID に 0 を指定してください。 監視対象のサーバが複数の場合は、0, 1, 2 … のように連続する数字を指定してください。

クラスタ構築コマンドリファレンスガイド**,** リリース **2**

• 監視処理時間メトリクスを送信する

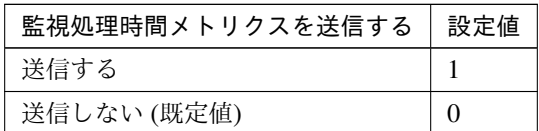

clpcfadm.py mod -t monitor/appliw@appliw1/perf/metrics/use --set *<*設定値 *>*

## 回復動作

• 回復対象

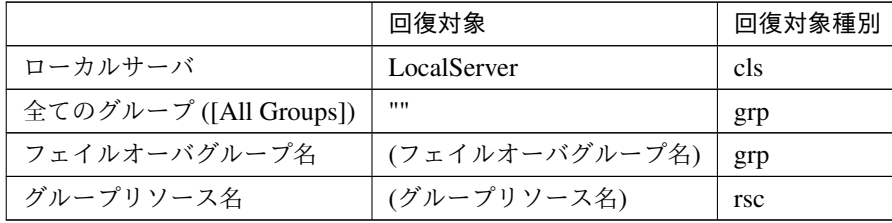

clpcfadm.py mod -t monitor/appliw@appliw1/relation/name --set *<*回復対象*>* --nocheck

clpcfadm.py mod -t monitor/appliw@appliw1/relation/type --set *<*回復対象種 別*>* --nocheck

重要: 「回復対象」を「ローカルサーバ」に設定する場合

「最大再活性回数」, 「最大フェイルオーバ回数」を 0(回) に設定してください。

clpcfadm.py mod -t monitor/appliw@appliw1/emergency/threshold/ *,→*restart --set 0 clpcfadm.py mod -t monitor/appliw@appliw1/emergency/threshold/fo2 *,→*--set 0 変更前の「最終動作」が「リソース停止 (16)」, 「グループ停止 (2)」の場合は「最終動作」を「何 もしない (1)」に設定してください。

clpcfadm.py mod -t monitor/appliw@appliw1/emergency/action --set 1

重要: 「回復対象」を「全てのグループ ([All Groups])」に設定する場合

「最大再活性回数」を 0(回) に設定してください。

clpcfadm.py mod -t monitor/appliw@appliw1/emergency/threshold/ *,→*restart --set 0

変更前の「最終動作」が「リソース停止 (16)」の場合は「最終動作」を「何もしない (1)」に設定し てください。

clpcfadm.py mod -t monitor/appliw@appliw1/emergency/action --set 1

• 回復スクリプト実行回数

既定値:0 (最小値:0, 最大値:99)

clpcfadm.py mod -t monitor/appliw@appliw1/emergency/threshold/script *,→*--set *<*設定値*>*

• 再活性前にスクリプトを実行する

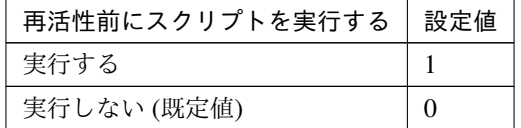

clpcfadm.py mod -t monitor/appliw@appliw1/emergency/preaction/ *,→*userestart --set *<*設定値*>*

注釈: 「実行する」場合、「スクリプト設定」 - 「ファイル」を設定してください。

• 最大再活性回数

既定値:3 (最小値:0, 最大値:99)

clpcfadm.py mod -t monitor/appliw@appliw1/emergency/threshold/restart. *,→*--set *<*設定値*>*

• フェイルオーバ実行前にスクリプトを実行する

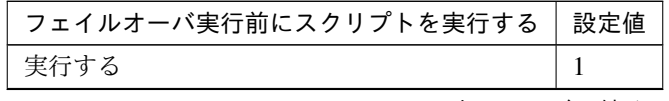

次のページに続く

| $\mathcal{X}$ 0.1 $\equiv$ FILIVITY 2009 NUMBER |  |
|-------------------------------------------------|--|
| フェイルオーバ実行前にスクリプトを実行する   設定値                     |  |
| 実行しない (既定値)                                     |  |

表 8.7 – 前のページからの続き

clpcfadm.py mod -t monitor/appliw@appliw1/emergency/preaction/ *,→*usefailover --set *<*設定値*>*

注釈: 「実行する」場合、「スクリプト設定」 - 「ファイル」を設定してください。

• フェイルオーバ先サーバ

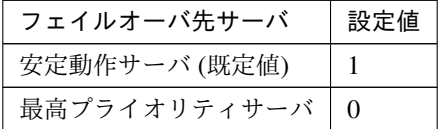

clpcfadm.py mod -t monitor/appliw@appliw1/emergency/mode --set *<*設定値*>*

• 最大フェイルオーバ回数

既定値:1 (最小値:0, 最大値:99)

clpcfadm.py mod -t monitor/appliw@appliw1/emergency/threshold/fo2 *,→*--set *<*設定値*>*

• 最終動作前にスクリプトを実行する

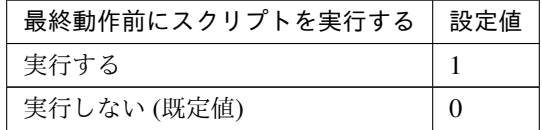

clpcfadm.py mod -t monitor/appliw@appliw1/emergency/preaction/use *,→*--set *<*設定値*>*

注釈: 「実行する」場合、「スクリプト設定」 - 「ファイル」を設定してください。

• 最終動作

クラスタ構築コマンドリファレンスガイド**,** リリース **2**

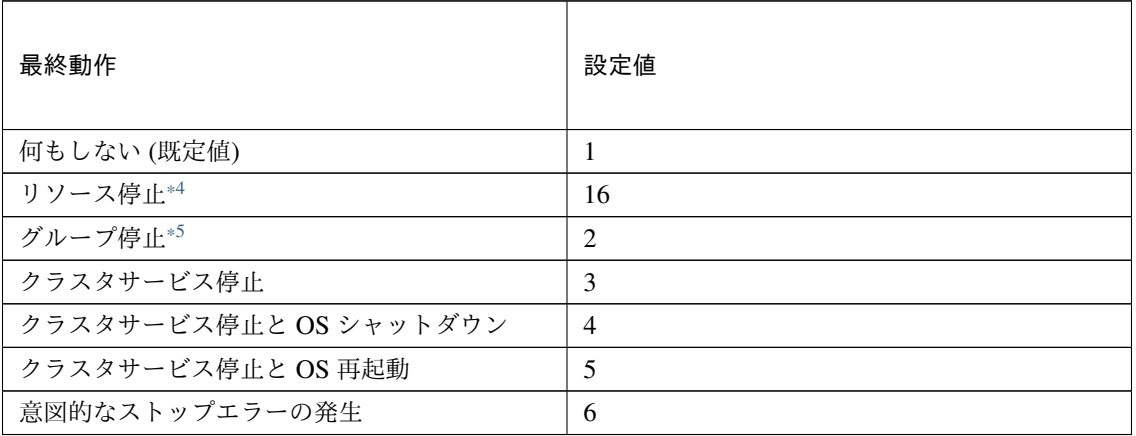

clpcfadm.py mod -t monitor/appliw@appliw1/emergency/action --set *<*設定値 *>*

## スクリプト設定

• ファイル種別

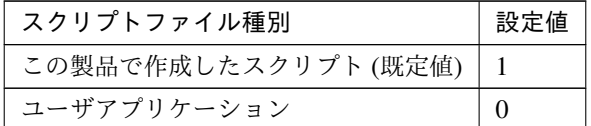

clpcfadm.py mod -t monitor/appliw@appliw1/emergency/preaction/ →default --set <設定値>

注釈: 本パラメータを変更する場合、「ファイル」も変更してください。

• ファイル (1023 バイト以内)

clpcfadm.py mod -t monitor/appliw@appliw1/emergency/preaction/path *,→*--set *<*ファイル*>* --nocheck

注釈: 「この製品で作成したスクリプト」 を設定する場合は preaction.bat を設定してください。 clpcfadm.py mod -t monitor/appliw@appliw1/emergency/preaction/path *,→*--set preaction.bat --nocheck

<span id="page-344-0"></span><sup>\*4</sup> 「回復対象種別」の設定が「cls」「grp」の場合は設定出来ません。

<span id="page-344-1"></span><sup>\*5</sup> 「回復対象種別」の設定が「cls」の場合は設定出来ません。

• タイムアウト (秒)

既定値:5 (最小値:1, 最大値:9999)

clpcfadm.py mod -t monitor/appliw@appliw1/emergency/preaction/ *,→*timeout --set *<*設定値*>*

• 実行ユーザ

clpcfadm.py mod -t monitor/appliw@appliw1/emergency/preaction/ *,→*account --set *<*実行ユーザ*>*

• 実行ユーザ

clpcfadm.py mod -t monitor/appliw@appliw1/emergency/preaction/ *,→*account --set *<*実行ユーザ*>*

## **8.1.3** アプリケーション監視リソースを削除する

モニタリソース種別、モニタリソース名を指定し削除してください。

clpcfadm.py del mon appliw appliw1

## **8.2 AWS AZ** 監視リソース

### 注釈:

本章で記載しているコマンドラインはモニタリソース名に awsazw1 を使用しています。

ご使用の環境に合わせて変更してください。

## **8.2.1 AWS AZ** 監視リソースを追加する

以下の項目を必ず設定してください。詳細は「*AWS AZ* [監視リソースのパラメータを設定する](#page-346-0)」を参照してくだ さい。

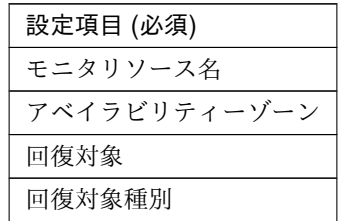

clpcfadm.py add mon awsazw awsazw1

clpcfadm.py mod -t monitor/awsazw@awsazw1/parameters/availabilityzone *,→*--set *<*アベイラビリティーゾーン*>*

clpcfadm.py mod -t monitor/awsazw@awsazw1/relation/name --set *<*回 復 対 象*>* --nocheck

clpcfadm.py mod -t monitor/awsazw@awsazw1/relation/type --set *<*回復対象種別*>* --nocheck

注釈: 設定項目 (必須) のみを設定した場合、設定項目 (必須) 以外のパラメータは既定値が適用されます。

## <span id="page-346-0"></span>**8.2.2 AWS AZ** 監視リソースのパラメータを設定する

### 基本情報

• モニタリソース名 (31 バイト以内)

リソース追加時に設定しています。モニタリソース名を変更したい場合は、リソースを削除し再設定し てください。

• コメント (127 バイト以内)

clpcfadm.py mod -t monitor/awsazw@awsazw1/comment --set *<*コメント*>*

注釈: 空白を含む文字列はダブルクオートで囲んでください。(例:"Sample Comment")

## 監視 **(**共通**)**

• インターバル (秒)

既定値:60 (最小値:1, 最大値:999)

clpcfadm.py mod -t monitor/awsazw@awsazw1/polling/interval --set *<*設定値 *>*

• タイムアウト (秒)

既定値:180 (最小値:5, 最大値:999)

clpcfadm.py mod -t monitor/awsazw@awsazw1/polling/timeout --set *<*設定値*>*

• タイムアウト発生時にリトライしない

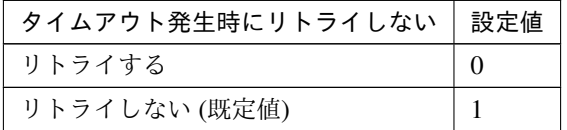

clpcfadm.py mod -t monitor/awsazw@awsazw1/emergency/timeout/ *,→*notreconfirmation/use --set *<*設定値*>*

• タイムアウト発生時動作

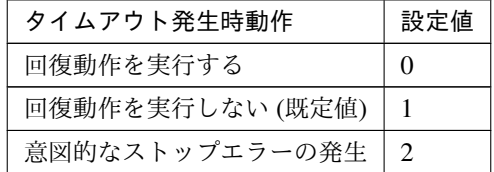

clpcfadm.py mod -t monitor/awsazw@awsazw1/emergency/timeout/ *,→*notrecovery/use --set *<*設定値*>*

注釈: 「タイムアウト発生時にリトライしない」の設定が「リトライしない」の場合に設定してくだ

## クラスタ構築コマンドリファレンスガイド**,** リリース **2**

さい。

• リトライ回数

既定値:1 (最小値:0, 最大値:999)

clpcfadm.py mod -t monitor/awsazw@awsazw1/polling/reconfirmation. *,→*--set *<*設定値*>*

• 監視開始待ち時間 (秒)

既定値:0 (最小値:0, 最大値:9999)

clpcfadm.py mod -t monitor/awsazw@awsazw1/firstmonwait --set *<*設定値*>*

• 監視を行うサーバを選択する

clpcfadm.py mod -t monitor/awsazw@awsazw1/polling/servers@<ID>/name *,→*--set *<*サーバ名*>* --nocheck

#### 注釈:

監視対象のサーバが 1 つの場合は、ID に 0 を指定してください。 監視対象のサーバが複数の場合は、0, 1, 2 … のように連続する数字を指定してください。

• 監視処理時間メトリクスを送信する

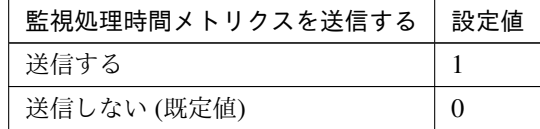

clpcfadm.py mod -t monitor/awsazw@awsazw1/perf/metrics/use --set *<*設定値 *>*

#### 監視 **(**固有**)**

## 共通

• アベイラビリティーゾーン (45 バイト以内)

clpcfadm.py mod -t monitor/awsazw@awsazw1/parameters/ *,→*availabilityzone --set *<*アベイラビリティーゾーン*>*

• AWS CLI コマンド応答取得失敗時動作

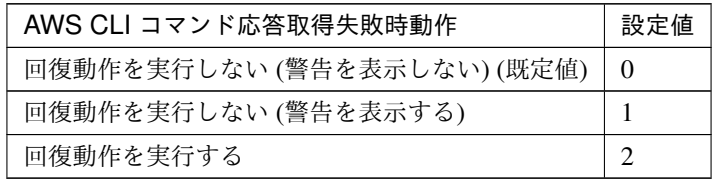

clpcfadm.py mod -t monitor/awsazw@awsazw1/parameters/mode --set *<*設 定値*>*

## 個別に設定する

サーバ毎に以下のように設定してください。

• アベイラビリティーゾーン (45 バイト以内)

clpcfadm.py mod -t monitor/awsazw@awsazw1/server@<サ ー バ 名>/ *,→*parameters/availabilityzone --set *<*設定値*>* --nocheck

注釈: 共通設定に戻す場合はサーバ毎に以下のように設定してください。 clpcfadm.py mod -t monitor/awsazw@awsazw1/server@<サーバ名> --delete

#### 回復動作

#### • 回復対象

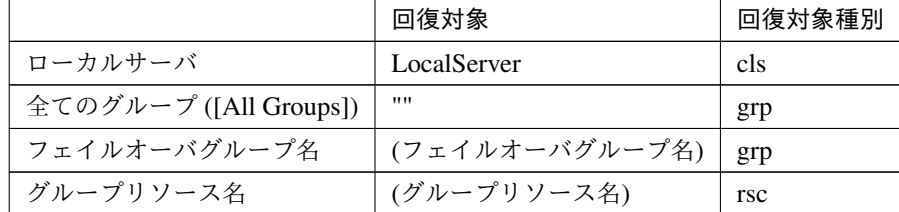

clpcfadm.py mod -t monitor/awsazw@awsazw1/relation/name --set *<*回復対象*>* --nocheck clpcfadm.py mod -t monitor/awsazw@awsazw1/relation/type --set *<*回復対象種 別*>* --nocheck

重要: 「回復対象」を「ローカルサーバ」に設定する場合

「最大再活性回数」, 「最大フェイルオーバ回数」を 0(回) に設定してください。

clpcfadm.py mod -t monitor/awsazw@awsazw1/emergency/threshold/ *,→*restart --set 0

clpcfadm.py mod -t monitor/awsazw@awsazw1/emergency/threshold/fo2. *,→*--set 0

変更前の「最終動作」が「リソース停止 (16)」, 「グループ停止 (2)」の場合は「最終動作」を「何 もしない (1)」に設定してください。

clpcfadm.py mod -t monitor/awsazw@awsazw1/emergency/action --set 1

重要: 「回復対象」を「全てのグループ ([All Groups])」に設定する場合

「最大再活性回数」を 0(回) に設定してください。

clpcfadm.py mod -t monitor/awsazw@awsazw1/emergency/threshold/ *,→*restart --set 0

変更前の「最終動作」が「リソース停止 (16)」の場合は「最終動作」を「何もしない (1)」に設定し てください。

clpcfadm.py mod -t monitor/awsazw@awsazw1/emergency/action --set 1

• 回復スクリプト実行回数

既定値:0 (最小値:0, 最大値:99)

clpcfadm.py mod -t monitor/awsazw@awsazw1/emergency/threshold/script *,→*--set *<*設定値*>*

• 再活性前にスクリプトを実行する

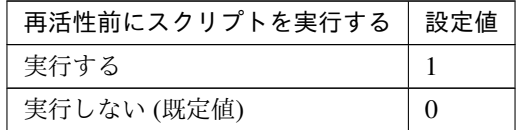

clpcfadm.py mod -t monitor/awsazw@awsazw1/emergency/preaction/ *,→*userestart --set *<*設定値*>*

注釈: 「実行する」場合、「スクリプト設定」 - 「ファイル」を設定してください。

• 最大再活性回数

既定値:0 (最小値:0, 最大値:99)

clpcfadm.py mod -t monitor/awsazw@awsazw1/emergency/threshold/restart

*,→*--set *<*設定値*>*

• フェイルオーバ実行前にスクリプトを実行する

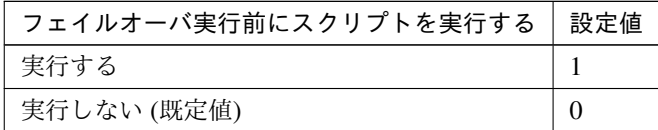

clpcfadm.py mod -t monitor/awsazw@awsazw1/emergency/preaction/ *,→*usefailover --set *<*設定値*>*

注釈: 「実行する」場合、「スクリプト設定」 - 「ファイル」を設定してください。

• フェイルオーバ先サーバ

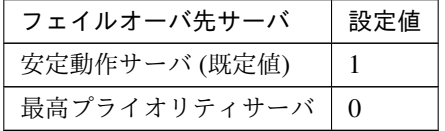

clpcfadm.py mod -t monitor/awsazw@awsazw1/emergency/mode --set *<*設定値*>*

• 最大フェイルオーバ回数

既定値:1 (最小値:0, 最大値:99)

clpcfadm.py mod -t monitor/awsazw@awsazw1/emergency/threshold/fo2. *,→*--set *<*設定値*>*

• 最終動作前にスクリプトを実行する

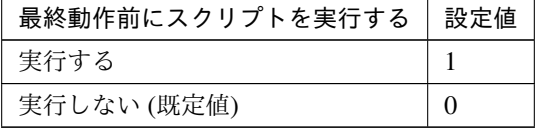

clpcfadm.py mod -t monitor/awsazw@awsazw1/emergency/preaction/use *,→*--set *<*設定値*>*

注釈: 「実行する」場合、「スクリプト設定」 - 「ファイル」を設定してください。

• 最終動作

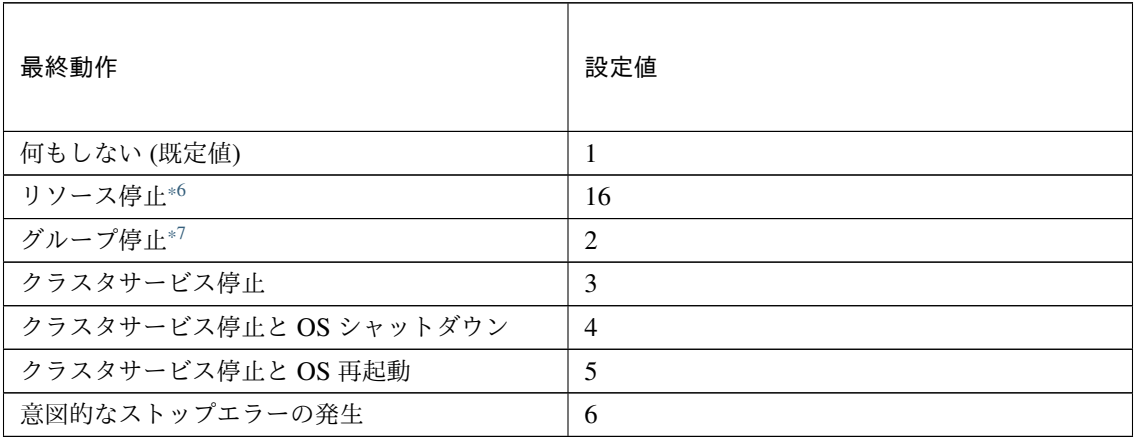

clpcfadm.py mod -t monitor/awsazw@awsazw1/emergency/action --set *<*設定値 *>*

## スクリプト設定

• ファイル種別

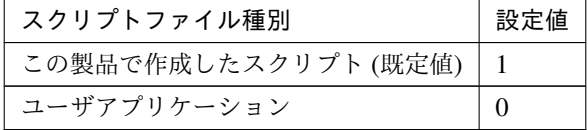

clpcfadm.py mod -t monitor/awsazw@awsazw1/emergency/preaction/ →default --set <設定値>

注釈: 本パラメータを変更する場合、「ファイル」も変更してください。

• ファイル (1023 バイト以内)

clpcfadm.py mod -t monitor/awsazw@awsazw1/emergency/preaction/path *,→*--set *<*ファイル*>* --nocheck

注釈: 「この製品で作成したスクリプト」 を設定する場合は preaction.bat を設定してください。

clpcfadm.py mod -t monitor/awsazw@awsazw1/emergency/preaction/path *,→*--set preaction.bat --nocheck

<span id="page-352-0"></span><sup>\*6</sup> 「回復対象種別」の設定が「cls」「grp」の場合は設定出来ません。

<span id="page-352-1"></span> $*7$  「回復対象種別」の設定が「cls」の場合は設定出来ません。

• タイムアウト (秒)

既定値:5 (最小値:1, 最大値:9999)

clpcfadm.py mod -t monitor/awsazw@awsazw1/emergency/preaction/ *,→*timeout --set *<*設定値*>*

• 実行ユーザ

clpcfadm.py mod -t monitor/awsazw@awsazw1/emergency/preaction/ *,→*account --set *<*実行ユーザ*>*

## **8.2.3 AWS AZ** 監視リソースを削除する

モニタリソース種別、モニタリソース名を指定し削除してください。

clpcfadm.py del mon awsazw awsazw1

## **8.3 AWS DNS** 監視リソース

### 注釈:

本章で記載しているコマンドラインはモニタリソース名に awsdnsw1 を使用しています。

ご使用の環境に合わせて変更してください。

## **8.3.1 AWS DNS** 監視リソースを追加する

以下の項目を必ず設定してください。詳細は「*AWS DNS* [監視リソースのパラメータを設定する](#page-354-0)」を参照してくだ さい。

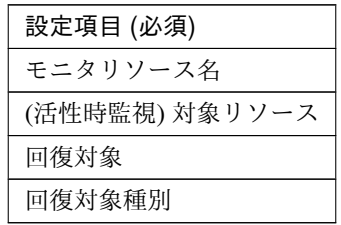

clpcfadm.py add mon awsdnsw awsdnsw1 clpcfadm.py mod -t monitor/awsdnsw@awsdnsw1/target --set *<(*活性時監視*)* 対象リ ソース*>* clpcfadm.py mod -t monitor/awsdnsw@awsdnsw1/relation/name --set <回復対象> *,→*--nocheck clpcfadm.py mod -t monitor/awsdnsw@awsdnsw1/relation/type --set *<*回 復 対 象 種 別*>* --nocheck

注釈: 設定項目 (必須) のみを設定した場合、設定項目 (必須) 以外のパラメータは既定値が適用されます。

## <span id="page-354-0"></span>**8.3.2 AWS DNS** 監視リソースのパラメータを設定する

### 基本情報

• モニタリソース名 (31 バイト以内)

リソース追加時に設定しています。モニタリソース名を変更したい場合は、リソースを削除し再設定し てください。

• コメント (127 バイト以内)

clpcfadm.py mod -t monitor/awsdnsw@awsdnsw1/comment --set *<*コメント*>*

注釈: 空白を含む文字列はダブルクオートで囲んでください。(例:"Sample Comment")

## 監視 **(**共通**)**

• インターバル (秒)

既定値:60 (最小値:1, 最大値:999)

clpcfadm.py mod -t monitor/awsdnsw@awsdnsw1/polling/interval --set *<*設 定値*>*

• タイムアウト (秒)

既定値:180 (最小値:5, 最大値:999)

```
clpcfadm.py mod -t monitor/awsdnsw@awsdnsw1/polling/timeout --set <設 定
値>
```
• タイムアウト発生時にリトライしない

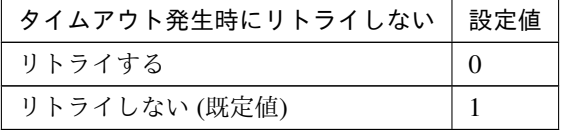

clpcfadm.py mod -t monitor/awsdnsw@awsdnsw1/emergency/timeout/ *,→*notreconfirmation/use --set *<*設定値*>*

• タイムアウト発生時動作

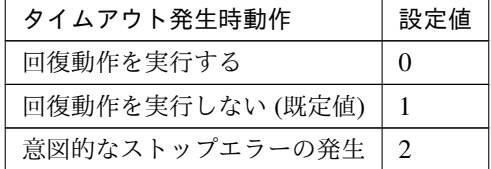

clpcfadm.py mod -t monitor/awsdnsw@awsdnsw1/emergency/timeout/ *,→*notrecovery/use --set *<*設定値*>*

注釈: 「タイムアウト発生時にリトライしない」の設定が「リトライしない」の場合に設定してくだ

## クラスタ構築コマンドリファレンスガイド**,** リリース **2**

さい。

• リトライ回数

既定値:1 (最小値:0, 最大値:999)

clpcfadm.py mod -t monitor/awsdnsw@awsdnsw1/polling/reconfirmation. *,→*--set *<*設定値*>*

• 監視開始待ち時間 (秒)

既定値:300 (最小値:0, 最大値:9999)

clpcfadm.py mod -t monitor/awsdnsw@awsdnsw1/firstmonwait --set *<*設定値*>*

• (活性時監視) 対象リソース

clpcfadm.py mod -t monitor/awsdnsw@awsdnsw1/target --set *<(*活性時監視*)* 対 象リソース*>*

注釈: 本モニタリソースでは「AWS DNS リソース」のみ設定可能です。

• 監視を行うサーバを選択する

clpcfadm.py mod -t monitor/awsdnsw@awsdnsw1/polling/servers@<ID>/name. *,→*--set *<*サーバ名*>* --nocheck

#### 注釈:

監視対象のサーバが 1 つの場合は、ID に 0 を指定してください。 監視対象のサーバが複数の場合は、0, 1, 2 … のように連続する数字を指定してください。

• 監視処理時間メトリクスを送信する

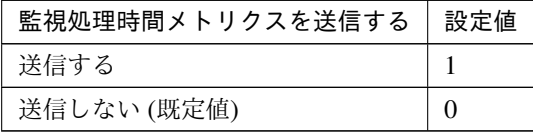

clpcfadm.py mod -t monitor/awsdnsw@awsdnsw1/perf/metrics/use --set *<*設 定値*>*

クラスタ構築コマンドリファレンスガイド**,** リリース **2**

## 監視 **(**固有**)**

• AWS CLI コマンド応答取得失敗時動作

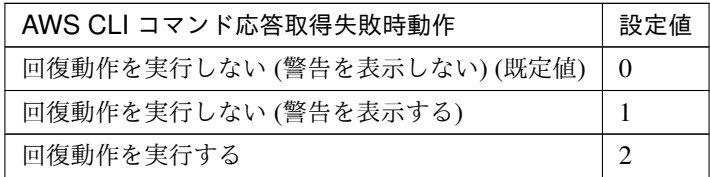

clpcfadm.py mod -t monitor/awsdnsw@awsdnsw1/parameters/mode --set <設 定 値*>*

• 名前解決確認をする

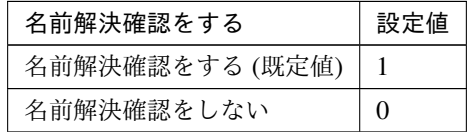

clpcfadm.py mod -t monitor/awsdnsw@awsdnsw1/parameters/dnscheck --set *,→<*設定値*>*

#### 回復動作

• 回復対象

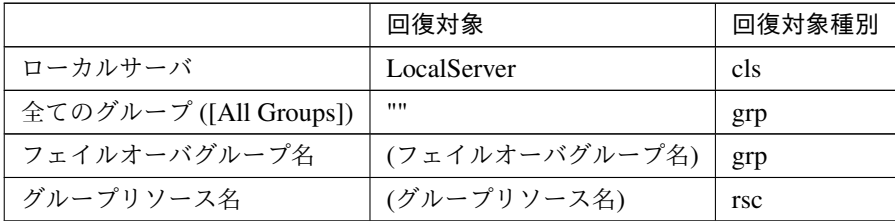

clpcfadm.py mod -t monitor/awsdnsw@awsdnsw1/relation/name --set *<*回 復 対 象*>* --nocheck clpcfadm.py mod -t monitor/awsdnsw@awsdnsw1/relation/type --set *<*回 復 対

象種別*>* --nocheck

重要: 「回復対象」を「ローカルサーバ」に設定する場合

「最大再活性回数」, 「最大フェイルオーバ回数」を 0(回) に設定してください。

clpcfadm.py mod -t monitor/awsdnsw@awsdnsw1/emergency/threshold/

*,→*restart --set 0 clpcfadm.py mod -t monitor/awsdnsw@awsdnsw1/emergency/threshold/ *,→*fo2 --set 0 変更前の「最終動作」が「リソース停止 (16)」, 「グループ停止 (2)」の場合は「最終動作」を「何 もしない (1)」に設定してください。 clpcfadm.py mod -t monitor/awsdnsw@awsdnsw1/emergency/action --set *,→*1

重要: 「回復対象」を「全てのグループ ([All Groups])」に設定する場合

「最大再活性回数」を 0(回) に設定してください。

clpcfadm.py mod -t monitor/awsdnsw@awsdnsw1/emergency/threshold/ *,→*restart --set 0

変更前の「最終動作」が「リソース停止 (16)」の場合は「最終動作」を「何もしない (1)」に設定し てください。

clpcfadm.py mod -t monitor/awsdnsw@awsdnsw1/emergency/action --set. *,→*1

• 回復スクリプト実行回数

既定値:0 (最小値:0, 最大値:99)

clpcfadm.py mod -t monitor/awsdnsw@awsdnsw1/emergency/threshold/ *,→*script --set *<*設定値*>*

• 再活性前にスクリプトを実行する

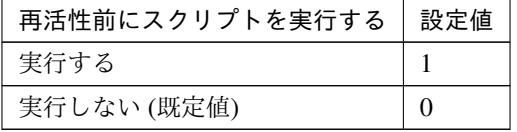

clpcfadm.py mod -t monitor/awsdnsw@awsdnsw1/emergency/preaction/ *,→*userestart --set *<*設定値*>*

注釈: 「実行する」場合、「スクリプト設定」 - 「ファイル」を設定してください。

• 最大再活性回数

**8.3. AWS DNS** 監視リソース **353**

既定値:3 (最小値:0, 最大値:99)

clpcfadm.py mod -t monitor/awsdnsw@awsdnsw1/emergency/threshold/ *,→*restart --set *<*設定値*>*

• フェイルオーバ実行前にスクリプトを実行する

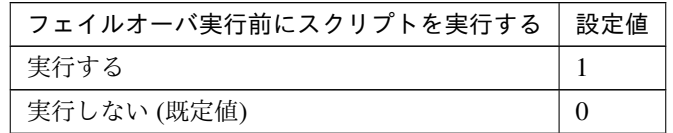

clpcfadm.py mod -t monitor/awsdnsw@awsdnsw1/emergency/preaction/ *,→*usefailover --set *<*設定値*>*

注釈: 「実行する」場合、「スクリプト設定」 - 「ファイル」を設定してください。

• フェイルオーバ先サーバ

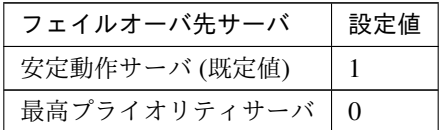

clpcfadm.py mod -t monitor/awsdnsw@awsdnsw1/emergency/mode --set *<*設定値 *>*

• 最大フェイルオーバ回数

既定値:1 (最小値:0, 最大値:99)

clpcfadm.py mod -t monitor/awsdnsw@awsdnsw1/emergency/threshold/fo2 *,→*--set *<*設定値*>*

• 最終動作前にスクリプトを実行する

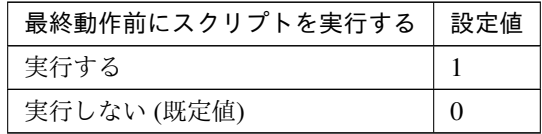

clpcfadm.py mod -t monitor/awsdnsw@awsdnsw1/emergency/preaction/use *,→*--set *<*設定値*>*
#### クラスタ構築コマンドリファレンスガイド**,** リリース **2**

注釈: 「実行する」場合、「スクリプト設定」 - 「ファイル」を設定してください。

• 最終動作

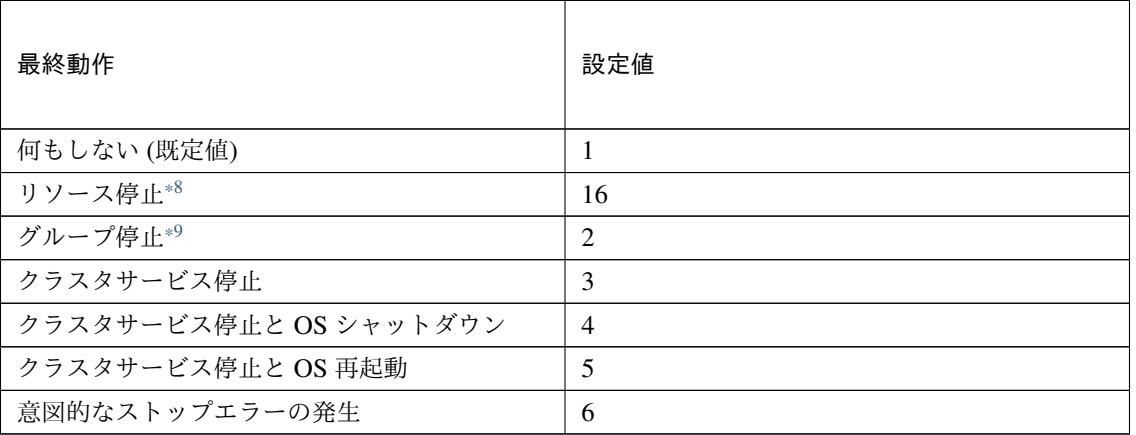

clpcfadm.py mod -t monitor/awsdnsw@awsdnsw1/emergency/action --set *<*設 定値*>*

#### スクリプト設定

• ファイル種別

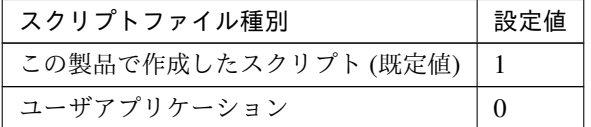

clpcfadm.py mod -t monitor/awsdnsw@awsdnsw1/emergency/preaction/ →default --set <設定値>

注釈: 本パラメータを変更する場合、「ファイル」も変更してください。

• ファイル (1023 バイト以内)

clpcfadm.py mod -t monitor/awsdnsw@awsdnsw1/emergency/preaction/ *,→*path --set *<*ファイル*>* --nocheck

<span id="page-360-0"></span><sup>\*8</sup> 「回復対象種別」の設定が「cls」「grp」の場合は設定出来ません。

<span id="page-360-1"></span><sup>\*9</sup> 「回復対象種別」の設定が「cls」の場合は設定出来ません。

注釈: 「この製品で作成したスクリプト」 を設定する場合は preaction.bat を設定してください。

clpcfadm.py mod -t monitor/awsdnsw@awsdnsw1/emergency/preaction/ *,→*path --set preaction.bat --nocheck

• タイムアウト (秒)

既定値:5 (最小値:1, 最大値:9999)

clpcfadm.py mod -t monitor/awsdnsw@awsdnsw1/emergency/preaction/ *,→*timeout --set *<*設定値*>*

• 実行ユーザ

clpcfadm.py mod -t monitor/awsdnsw@awsdnsw1/emergency/preaction/ *,→*account --set *<*実行ユーザ*>*

# **8.3.3 AWS DNS** 監視リソースを削除する

モニタリソース種別、モニタリソース名を指定し削除してください。

clpcfadm.py del mon awsdnsw awsdnsw1

# **8.4 AWS Elastic IP** 監視リソース

#### 注釈:

本章で記載しているコマンドラインはモニタリソース名に awseipw1 を使用しています。

ご使用の環境に合わせて変更してください。

## **8.4.1 AWS Elastic IP** 監視リソースを追加する

以下の項目を必ず設定してください。詳細は「*AWS Elastic IP* [監視リソースのパラメータを設定する](#page-362-0)」を参照して ください。

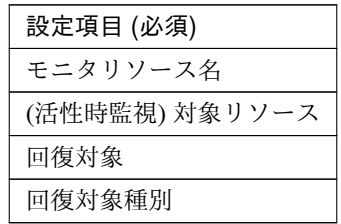

clpcfadm.py add mon awseipw awseipw1 clpcfadm.py mod -t monitor/awseipw@awseipw1/target --set *<(*活性時監視*)* 対象リ ソース*>* clpcfadm.py mod -t monitor/awseipw@awseipw1/relation/name --set <回復対象> *,→*--nocheck clpcfadm.py mod -t monitor/awseipw@awseipw1/relation/type --set *<*回 復 対 象 種 別*>* --nocheck

注釈: 設定項目 (必須) のみを設定した場合、設定項目 (必須) 以外のパラメータは既定値が適用されます。

# <span id="page-362-0"></span>**8.4.2 AWS Elastic IP** 監視リソースのパラメータを設定する

### 基本情報

• モニタリソース名 (31 バイト以内)

リソース追加時に設定しています。モニタリソース名を変更したい場合は、リソースを削除し再設定し てください。

• コメント (127 バイト以内)

clpcfadm.py mod -t monitor/awseipw@awseipw1/comment --set *<*コメント*>*

注釈: 空白を含む文字列はダブルクオートで囲んでください。(例:"Sample Comment")

#### 監視 **(**共通**)**

• インターバル (秒)

既定値:60 (最小値:1, 最大値:999)

clpcfadm.py mod -t monitor/awseipw@awseipw1/polling/interval --set *<*設 定値*>*

• タイムアウト (秒)

既定値:180 (最小値:5, 最大値:999)

```
clpcfadm.py mod -t monitor/awseipw@awseipw1/polling/timeout --set <設 定
値>
```
• タイムアウト発生時にリトライしない

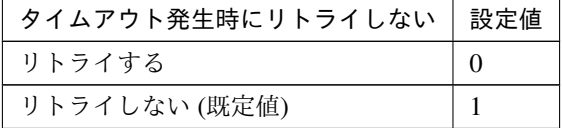

clpcfadm.py mod -t monitor/awseipw@awseipw1/emergency/timeout/ *,→*notreconfirmation/use --set *<*設定値*>*

• タイムアウト発生時動作

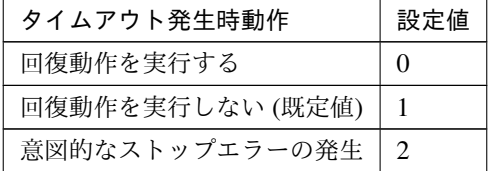

clpcfadm.py mod -t monitor/awseipw@awseipw1/emergency/timeout/ *,→*notrecovery/use --set *<*設定値*>*

注釈: 「タイムアウト発生時にリトライしない」の設定が「リトライしない」の場合に設定してくだ

### クラスタ構築コマンドリファレンスガイド**,** リリース **2**

さい。

• リトライ回数

既定値:1 (最小値:0, 最大値:999)

clpcfadm.py mod -t monitor/awseipw@awseipw1/polling/reconfirmation. *,→*--set *<*設定値*>*

• 監視開始待ち時間 (秒)

既定値:0 (最小値:0, 最大値:9999)

clpcfadm.py mod -t monitor/awseipw@awseipw1/firstmonwait --set *<*設定値*>*

• (活性時監視) 対象リソース

clpcfadm.py mod -t monitor/awseipw@awseipw1/target --set *<(*活性時監視*)* 対 象リソース*>*

注釈: 本モニタリソースでは「AWS Elastic IP リソース」のみ設定可能です。

• 監視を行うサーバを選択する

clpcfadm.py mod -t monitor/awseipw@awseipw1/polling/servers@<ID>/name. *,→*--set *<*サーバ名*>* --nocheck

#### 注釈:

監視対象のサーバが 1 つの場合は、ID に 0 を指定してください。 監視対象のサーバが複数の場合は、0, 1, 2 … のように連続する数字を指定してください。

• 監視処理時間メトリクスを送信する

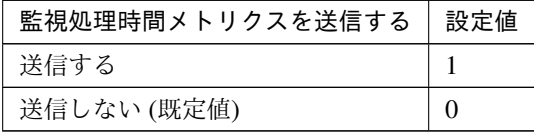

clpcfadm.py mod -t monitor/awseipw@awseipw1/perf/metrics/use --set *<*設 定値*>*

クラスタ構築コマンドリファレンスガイド**,** リリース **2**

#### 監視 **(**固有**)**

• AWS CLI コマンド応答取得失敗時動作

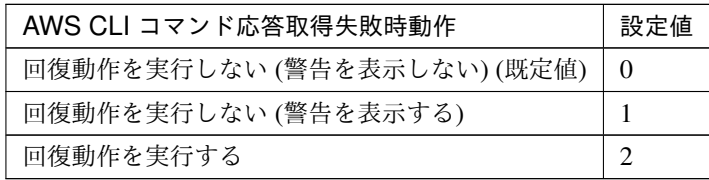

clpcfadm.py mod -t monitor/awseipw@awseipw1/parameters/mode --set <設 定 値*>*

#### 回復動作

#### • 回復対象

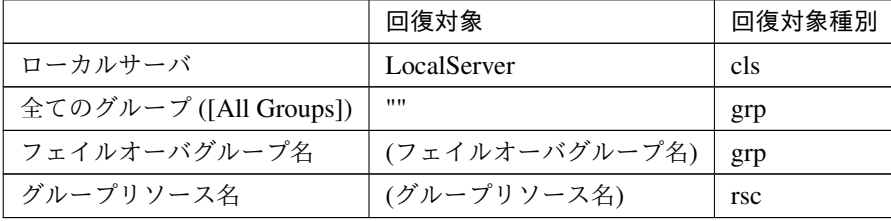

clpcfadm.py mod -t monitor/awseipw@awseipw1/relation/name --set *<*回 復 対 象*>* --nocheck clpcfadm.py mod -t monitor/awseipw@awseipw1/relation/type --set *<*回 復 対 象種別*>* --nocheck

重要: 「回復対象」を「ローカルサーバ」に設定する場合

「最大再活性回数」, 「最大フェイルオーバ回数」を 0(回) に設定してください。 clpcfadm.py mod -t monitor/awseipw@awseipw1/emergency/threshold/ *,→*restart --set 0 clpcfadm.py mod -t monitor/awseipw@awseipw1/emergency/threshold/ *,→*fo2 --set 0 変更前の「最終動作」が「リソース停止 (16)」, 「グループ停止 (2)」の場合は「最終動作」を「何 もしない (1)」に設定してください。 clpcfadm.py mod -t monitor/awseipw@awseipw1/emergency/action --set *,→*1

重要: 「回復対象」を「全てのグループ ([All Groups])」に設定する場合 「最大再活性回数」を 0(回) に設定してください。 clpcfadm.py mod -t monitor/awseipw@awseipw1/emergency/threshold/ *,→*restart --set 0 変更前の「最終動作」が「リソース停止 (16)」の場合は「最終動作」を「何もしない (1)」に設定し てください。 clpcfadm.py mod -t monitor/awseipw@awseipw1/emergency/action --set. *,→*1

• 回復スクリプト実行回数

```
既定値:0 (最小値:0, 最大値:99)
```
clpcfadm.py mod -t monitor/awseipw@awseipw1/emergency/threshold/ *,→*script --set *<*設定値*>*

• 再活性前にスクリプトを実行する

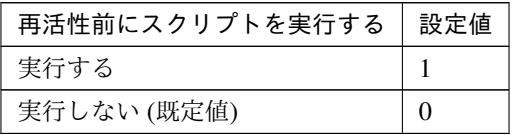

clpcfadm.py mod -t monitor/awseipw@awseipw1/emergency/preaction/ *,→*userestart --set *<*設定値*>*

注釈: 「実行する」場合、「スクリプト設定」 - 「ファイル」を設定してください。

• 最大再活性回数

既定値:3 (最小値:0, 最大値:99)

clpcfadm.py mod -t monitor/awseipw@awseipw1/emergency/threshold/ *,→*restart --set *<*設定値*>*

• フェイルオーバ実行前にスクリプトを実行する

クラスタ構築コマンドリファレンスガイド**,** リリース **2**

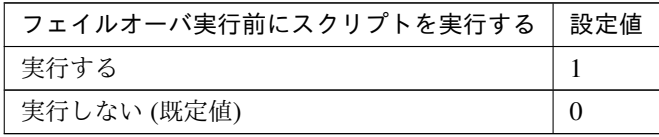

clpcfadm.py mod -t monitor/awseipw@awseipw1/emergency/preaction/ *,→*usefailover --set *<*設定値*>*

注釈: 「実行する」場合、「スクリプト設定」 - 「ファイル」を設定してください。

• フェイルオーバ先サーバ

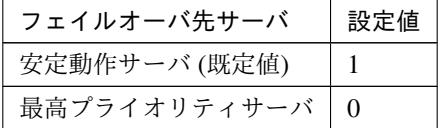

clpcfadm.py mod -t monitor/awseipw@awseipw/emergency/mode --set *<*設定値*>*

• 最大フェイルオーバ回数

既定値:1 (最小値:0, 最大値:99)

clpcfadm.py mod -t monitor/awseipw@awseipw1/emergency/threshold/fo2 *,→*--set *<*設定値*>*

• 最終動作前にスクリプトを実行する

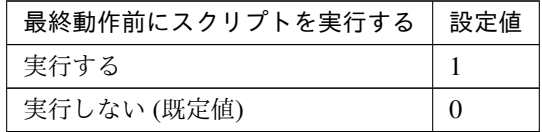

clpcfadm.py mod -t monitor/awseipw@awseipw1/emergency/preaction/use. *,→*--set *<*設定値*>*

注釈: 「実行する」場合、「スクリプト設定」 - 「ファイル」を設定してください。

• 最終動作

クラスタ構築コマンドリファレンスガイド**,** リリース **2**

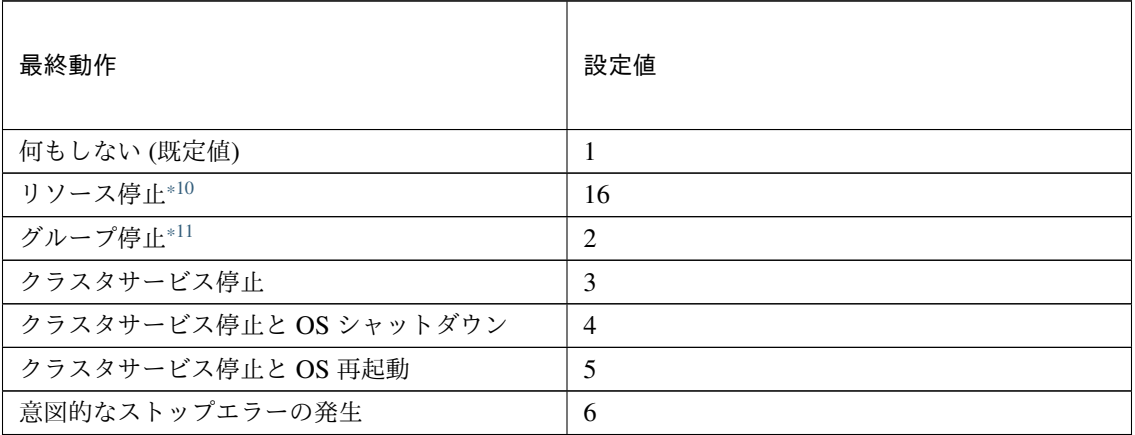

clpcfadm.py mod -t monitor/awseipw@awseipw1/emergency/action --set *<*設 定値*>*

### スクリプト設定

• ファイル種別

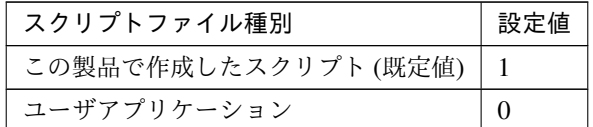

clpcfadm.py mod -t monitor/awseipw@awseipw1/emergency/preaction/ →default --set <設定値>

注釈: 本パラメータを変更する場合、「ファイル」も変更してください。

• ファイル (1023 バイト以内)

clpcfadm.py mod -t monitor/awseipw@awseipw1/emergency/preaction/ *,→*path --set *<*ファイル*>* --nocheck

注釈: 「この製品で作成したスクリプト」 を設定する場合は preaction.bat を設定してください。

clpcfadm.py mod -t monitor/awseipw@awseipw1/emergency/preaction/ *,→*path --set preaction.bat --nocheck

<span id="page-368-0"></span><sup>\*10</sup> 「回復対象種別」の設定が「cls」「grp」の場合は設定出来ません。

<span id="page-368-1"></span><sup>\*11</sup> 「回復対象種別」の設定が「cls」の場合は設定出来ません。

• タイムアウト (秒)

既定値:5 (最小値:1, 最大値:9999)

clpcfadm.py mod -t monitor/awseipw@awseipw1/emergency/preaction/ *,→*timeout --set *<*設定値*>*

• 実行ユーザ

```
clpcfadm.py mod -t monitor/awseipw@awseipw1/emergency/preaction/
,→account --set <実行ユーザ>
```
# **8.4.3 AWS Elastic IP** 監視リソースを削除する

モニタリソース種別、モニタリソース名を指定し削除してください。

clpcfadm.py del mon awseipw awseipw1

# **8.5 AWS** セカンダリ **IP** 監視リソース

注釈:

本章で記載しているコマンドラインはモニタリソース名に awssipw1 を使用しています。

ご使用の環境に合わせて変更してください。

### **8.5.1 AWS** セカンダリ **IP** 監視リソースを追加する

以下の項目を必ず設定してください。詳細は「*AWS* セカンダリ *IP* [監視リソースのパラメータを設定する](#page-370-0)」を参照 してください。

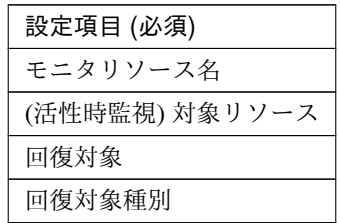

clpcfadm.py add mon awssipw awssipw1 clpcfadm.py mod -t monitor/awssipw@awssipw1/target --set *<(*活性時監視*)* 対象リ ソース*>* clpcfadm.py mod -t monitor/awssipw@awssipw1/relation/name --set <回復対象> *,→*--nocheck clpcfadm.py mod -t monitor/awssipw@awssipw1/relation/type --set *<*回 復 対 象 種 別*>* --nocheck

注釈: 設定項目 (必須) のみを設定した場合、設定項目 (必須) 以外のパラメータは既定値が適用されます。

## <span id="page-370-0"></span>**8.5.2 AWS** セカンダリ **IP** 監視リソースのパラメータを設定する

#### 基本情報

• モニタリソース名 (31 バイト以内)

リソース追加時に設定しています。モニタリソース名を変更したい場合は、リソースを削除し再設定し てください。

• コメント (127 バイト以内)

clpcfadm.py mod -t monitor/awssipw@awssipw1/comment --set *<*コメント*>*

注釈: 空白を含む文字列はダブルクオートで囲んでください。(例:"Sample Comment")

#### 監視 **(**共通**)**

• インターバル (秒)

既定値:60 (最小値:1, 最大値:999)

clpcfadm.py mod -t monitor/awssipw@awssipw1/polling/interval --set *<*設 定値*>*

• タイムアウト (秒)

既定値:120 (最小値:5, 最大値:999)

```
clpcfadm.py mod -t monitor/awssipw@awssipw1/polling/timeout --set <設 定
値>
```
• タイムアウト発生時にリトライしない

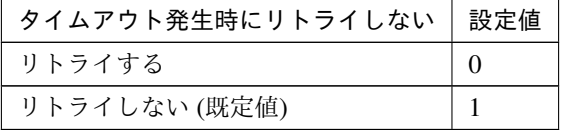

clpcfadm.py mod -t monitor/awssipw@awssipw1/emergency/timeout/ *,→*notreconfirmation/use --set *<*設定値*>*

• タイムアウト発生時動作

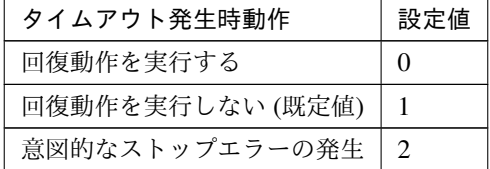

clpcfadm.py mod -t monitor/awssipw@awssipw1/emergency/timeout/ *,→*notrecovery/use --set *<*設定値*>*

注釈: 「タイムアウト発生時にリトライしない」の設定が「リトライしない」の場合に設定してくだ

### クラスタ構築コマンドリファレンスガイド**,** リリース **2**

さい。

• リトライ回数

既定値:1 (最小値:0, 最大値:999)

clpcfadm.py mod -t monitor/awssipw@awssipw1/polling/reconfirmation. *,→*--set *<*設定値*>*

• 監視開始待ち時間 (秒)

既定値:0 (最小値:0, 最大値:9999)

clpcfadm.py mod -t monitor/awssipw@awssipw1/firstmonwait --set *<*設定値*>*

• (活性時監視) 対象リソース

clpcfadm.py mod -t monitor/awssipw@awssipw1/target --set *<(*活性時監視*)* 対 象リソース*>*

注釈: 本モニタリソースでは「AWS セカンダリ IP リソース」のみ設定可能です。

• 監視を行うサーバを選択する

clpcfadm.py mod -t monitor/awssipw@awssipw1/polling/servers@<ID>/name. *,→*--set *<*サーバ名*>* --nocheck

#### 注釈:

監視対象のサーバが 1 つの場合は、ID に 0 を指定してください。 監視対象のサーバが複数の場合は、0, 1, 2 … のように連続する数字を指定してください。

• 監視処理時間メトリクスを送信する

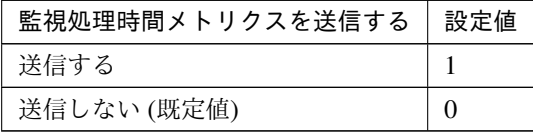

clpcfadm.py mod -t monitor/awssipw@awssipw1/perf/metrics/use --set *<*設 定値*>*

クラスタ構築コマンドリファレンスガイド**,** リリース **2**

#### 監視 **(**固有**)**

• AWS CLI コマンド応答取得失敗時動作

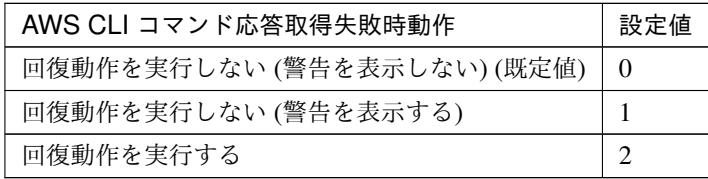

clpcfadm.py mod -t monitor/awssipw@awssipw1/parameters/mode --set *<*設 定 値*>*

#### 回復動作

#### • 回復対象

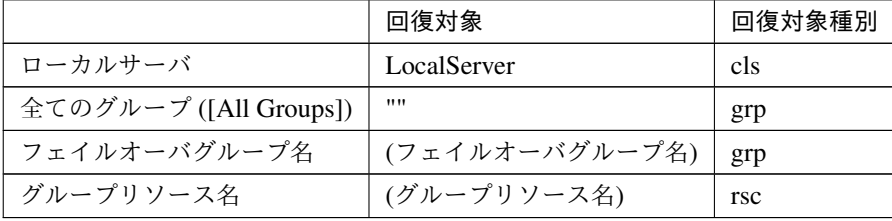

clpcfadm.py mod -t monitor/awssipw@awssipw1/relation/name --set *<*回 復 対 象*>* --nocheck clpcfadm.py mod -t monitor/awssipw@awssipw1/relation/type --set *<*回 復 対 象種別*>* --nocheck

重要: 「回復対象」を「ローカルサーバ」に設定する場合

「最大再活性回数」, 「最大フェイルオーバ回数」を 0(回) に設定してください。 clpcfadm.py mod -t monitor/awssipw@awssipw1/emergency/threshold/ *,→*restart --set 0 clpcfadm.py mod -t monitor/awssipw@awssipw1/emergency/threshold/ *,→*fo2 --set 0 変更前の「最終動作」が「リソース停止 (16)」, 「グループ停止 (2)」の場合は「最終動作」を「何 もしない (1)」に設定してください。 clpcfadm.py mod -t monitor/awssipw@awssipw1/emergency/action --set *,→*1

重要: 「回復対象」を「全てのグループ ([All Groups])」に設定する場合 「最大再活性回数」を 0(回) に設定してください。 clpcfadm.py mod -t monitor/awssipw@awssipw1/emergency/threshold/ *,→*restart --set 0 変更前の「最終動作」が「リソース停止 (16)」の場合は「最終動作」を「何もしない (1)」に設定し てください。 clpcfadm.py mod -t monitor/awssipw@awssipw1/emergency/action --set. *,→*1

• 回復スクリプト実行回数

```
既定値:0 (最小値:0, 最大値:99)
```
clpcfadm.py mod -t monitor/awssipw@awssipw1/emergency/threshold/ *,→*script --set *<*設定値*>*

• 再活性前にスクリプトを実行する

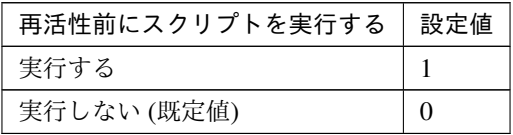

clpcfadm.py mod -t monitor/awssipw@awssipw1/emergency/preaction/ *,→*userestart --set *<*設定値*>*

注釈: 「実行する」場合、「スクリプト設定」 - 「ファイル」を設定してください。

• 最大再活性回数

既定値:3 (最小値:0, 最大値:99)

clpcfadm.py mod -t monitor/awssipw@awssipw1/emergency/threshold/ *,→*restart --set *<*設定値*>*

• フェイルオーバ実行前にスクリプトを実行する

クラスタ構築コマンドリファレンスガイド**,** リリース **2**

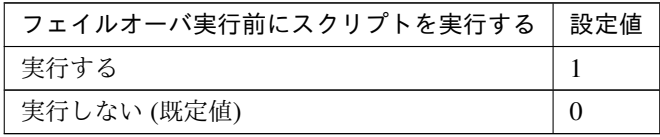

clpcfadm.py mod -t monitor/awssipw@awssipw1/emergency/preaction/ *,→*usefailover --set *<*設定値*>*

注釈: 「実行する」場合、「スクリプト設定」 - 「ファイル」を設定してください。

• フェイルオーバ先サーバ

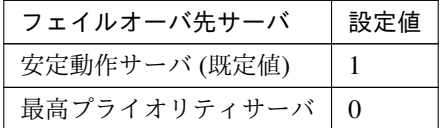

clpcfadm.py mod -t monitor/awssipw@awssipw1/emergency/mode --set *<*設定値 *>*

• 最大フェイルオーバ回数

既定値:1 (最小値:0, 最大値:99)

clpcfadm.py mod -t monitor/awssipw@awssipw1/emergency/threshold/fo2. *,→*--set *<*設定値*>*

• 最終動作前にスクリプトを実行する

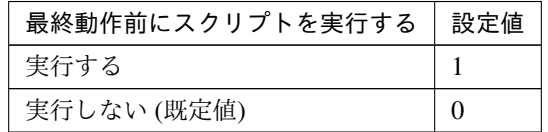

clpcfadm.py mod -t monitor/awssipw@awssipw1/emergency/preaction/use *,→*--set *<*設定値*>*

注釈: 「実行する」場合、「スクリプト設定」 - 「ファイル」を設定してください。

• 最終動作

クラスタ構築コマンドリファレンスガイド**,** リリース **2**

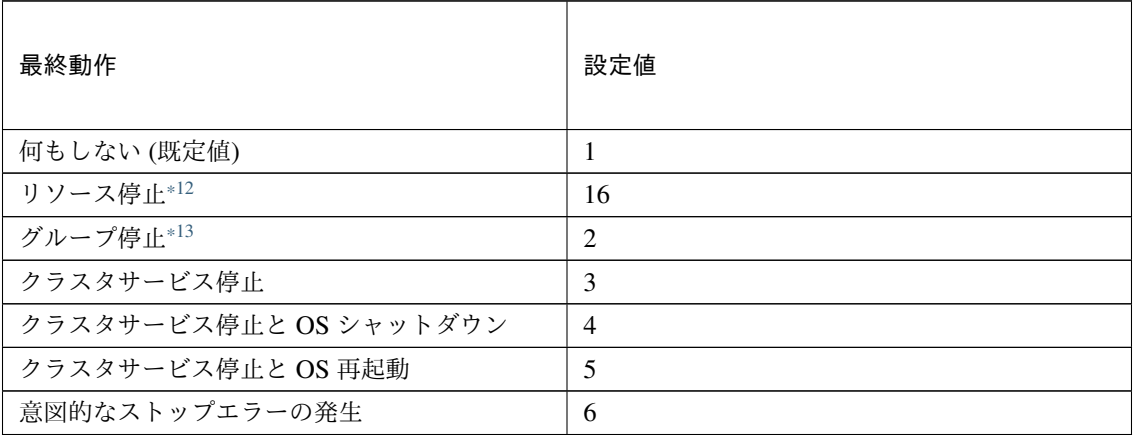

clpcfadm.py mod -t monitor/awssipw@awssipw1/emergency/action --set *<*設 定値*>*

### スクリプト設定

• ファイル種別

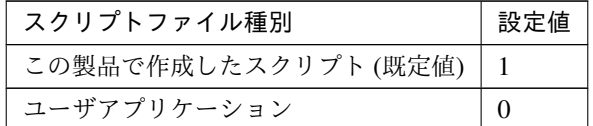

clpcfadm.py mod -t monitor/awssipw@awssipw1/emergency/preaction/ →default --set <設定値>

注釈: 本パラメータを変更する場合、「ファイル」も変更してください。

• ファイル (1023 バイト以内)

clpcfadm.py mod -t monitor/awssipw@awssipw1/emergency/preaction/ *,→*path --set *<*ファイル*>* --nocheck

注釈: 「この製品で作成したスクリプト」 を設定する場合は preaction.bat を設定してください。

clpcfadm.py mod -t monitor/awssipw@awssipw1/emergency/preaction/ *,→*path --set preaction.bat --nocheck

<span id="page-376-0"></span><sup>\*12</sup> 「回復対象種別」の設定が「cls」「grp」の場合は設定出来ません。

<span id="page-376-1"></span><sup>\*13</sup> 「回復対象種別」の設定が「cls」の場合は設定出来ません。

• タイムアウト (秒)

既定値:5 (最小値:1, 最大値:9999)

clpcfadm.py mod -t monitor/awssipw@awssipw1/emergency/preaction/ *,→*timeout --set *<*設定値*>*

• 実行ユーザ

clpcfadm.py mod -t monitor/awssipw@awssipw1/emergency/preaction/ *,→*account --set *<*実行ユーザ*>*

# **8.5.3 AWS** セカンダリ **IP** 監視リソースを削除する

モニタリソース種別、モニタリソース名を指定し削除してください。

clpcfadm.py del mon awssipw awssipw1

# **8.6 AWS** 仮想 **IP** 監視リソース

#### 注釈:

本章で記載しているコマンドラインはモニタリソース名に awsvipw1 を使用しています。

ご使用の環境に合わせて変更してください。

## **8.6.1 AWS** 仮想 **IP** 監視リソースを追加する

以下の項目を必ず設定してください。詳細は「*AWS* 仮想 *IP* [監視リソースのパラメータを設定する](#page-378-0)」を参照してく ださい。

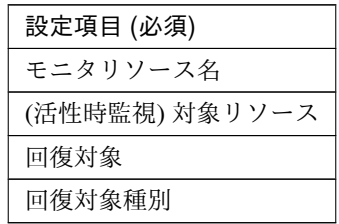

clpcfadm.py add mon awsvipw awsvipw1

clpcfadm.py mod -t monitor/awsvipw@awsvipw1/target --set *<(*活性時監視*)* 対象リ ソース*>*

clpcfadm.py mod -t monitor/awsvipw@awsvipw1/relation/name --set <回復対象> *,→*--nocheck

clpcfadm.py mod -t monitor/awsvipw@awsvipw1/relation/type --set *<*回 復 対 象 種 別*>* --nocheck

注釈: 設定項目 (必須) のみを設定した場合、設定項目 (必須) 以外のパラメータは既定値が適用されます。

## <span id="page-378-0"></span>**8.6.2 AWS** 仮想 **IP** 監視リソースのパラメータを設定する

#### 基本情報

• モニタリソース名 (31 バイト以内)

リソース追加時に設定しています。モニタリソース名を変更したい場合は、リソースを削除し再設定し てください。

• コメント (127 バイト以内)

clpcfadm.py mod -t monitor/awsvipw@awsvipw1/comment --set *<*コメント*>*

注釈: 空白を含む文字列はダブルクオートで囲んでください。(例:"Sample Comment")

#### 監視 **(**共通**)**

• インターバル (秒)

既定値:60 (最小値:1, 最大値:999)

clpcfadm.py mod -t monitor/awsvipw@awsvipw1/polling/interval --set *<*設 定値*>*

• タイムアウト (秒)

既定値:180 (最小値:5, 最大値:999)

```
clpcfadm.py mod -t monitor/awsvipw@awsvipw1/polling/timeout --set <設 定
値>
```
• タイムアウト発生時にリトライしない

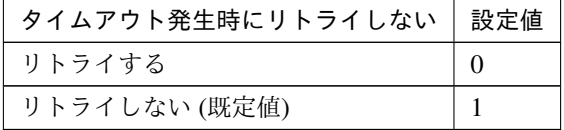

clpcfadm.py mod -t monitor/awsvipw@awsvipw1/emergency/timeout/ *,→*notreconfirmation/use --set *<*設定値*>*

• タイムアウト発生時動作

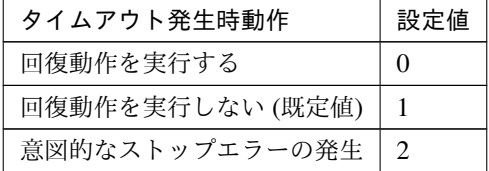

clpcfadm.py mod -t monitor/awsvipw@awsvipw1/emergency/timeout/ *,→*notrecovery/use --set *<*設定値*>*

注釈: 「タイムアウト発生時にリトライしない」の設定が「リトライしない」の場合に設定してくだ

### クラスタ構築コマンドリファレンスガイド**,** リリース **2**

さい。

• リトライ回数

既定値:1 (最小値:0, 最大値:999)

clpcfadm.py mod -t monitor/awsvipw@awsvipw1/polling/reconfirmation. *,→*--set *<*設定値*>*

• 監視開始待ち時間 (秒)

既定値:0 (最小値:0, 最大値:9999)

clpcfadm.py mod -t monitor/awsvipw@awsvipw1/firstmonwait --set *<*設定値*>*

• (活性時監視) 対象リソース

clpcfadm.py mod -t monitor/awsvipw@awsvipw1/target --set *<(*活性時監視*)* 対 象リソース*>*

注釈: 本モニタリソースでは「AWS 仮想 IP リソース」のみ設定可能です。

• 監視を行うサーバを選択する

clpcfadm.py mod -t monitor/awsvipw@awsvipw1/polling/servers@<ID>/name. *,→*--set *<*サーバ名*>* --nocheck

#### 注釈:

監視対象のサーバが 1 つの場合は、ID に 0 を指定してください。 監視対象のサーバが複数の場合は、0, 1, 2 … のように連続する数字を指定してください。

• 監視処理時間メトリクスを送信する

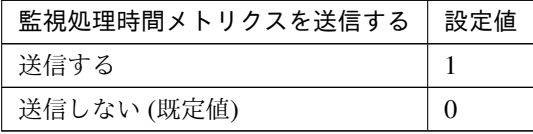

clpcfadm.py mod -t monitor/awsvipw@awsvipw1/perf/metrics/use --set *<*設 定値*>*

クラスタ構築コマンドリファレンスガイド**,** リリース **2**

#### 監視 **(**固有**)**

• AWS CLI コマンド応答取得失敗時動作

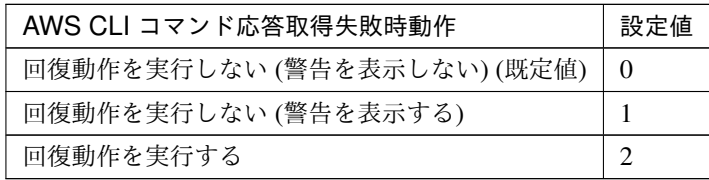

clpcfadm.py mod -t monitor/awsvipw@awsvipw1/parameters/mode --set <設 定 値*>*

#### 回復動作

#### • 回復対象

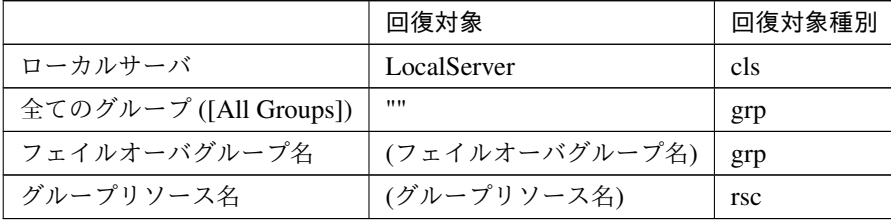

clpcfadm.py mod -t monitor/awsvipw@awsvipw1/relation/name --set *<*回 復 対 象*>* --nocheck clpcfadm.py mod -t monitor/awsvipw@awsvipw1/relation/type --set *<*回 復 対 象種別*>* --nocheck

重要: 「回復対象」を「ローカルサーバ」に設定する場合

「最大再活性回数」, 「最大フェイルオーバ回数」を 0(回) に設定してください。 clpcfadm.py mod -t monitor/awsvipw@awsvipw1/emergency/threshold/ *,→*restart --set 0 clpcfadm.py mod -t monitor/awsvipw@awsvipw1/emergency/threshold/ *,→*fo2 --set 0 変更前の「最終動作」が「リソース停止 (16)」, 「グループ停止 (2)」の場合は「最終動作」を「何 もしない (1)」に設定してください。 clpcfadm.py mod -t monitor/awsvipw@awsvipw1/emergency/action --set *,→*1

重要: 「回復対象」を「全てのグループ ([All Groups])」に設定する場合 「最大再活性回数」を 0(回) に設定してください。 clpcfadm.py mod -t monitor/awsvipw@awsvipw1/emergency/threshold/ *,→*restart --set 0 変更前の「最終動作」が「リソース停止 (16)」の場合は「最終動作」を「何もしない (1)」に設定し てください。 clpcfadm.py mod -t monitor/awsvipw@awsvipw1/emergency/action --set. *,→*1

• 回復スクリプト実行回数

```
既定値:0 (最小値:0, 最大値:99)
```
clpcfadm.py mod -t monitor/awsvipw@awsvipw1/emergency/threshold/ *,→*script --set *<*設定値*>*

• 再活性前にスクリプトを実行する

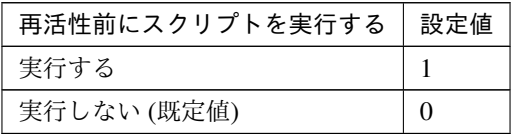

clpcfadm.py mod -t monitor/awsvipw@awsvipw1/emergency/preaction/ *,→*userestart --set *<*設定値*>*

注釈: 「実行する」場合、「スクリプト設定」 - 「ファイル」を設定してください。

• 最大再活性回数

既定値:3 (最小値:0, 最大値:99)

clpcfadm.py mod -t monitor/awsvipw@awsvipw1/emergency/threshold/ *,→*restart --set *<*設定値*>*

• フェイルオーバ実行前にスクリプトを実行する

クラスタ構築コマンドリファレンスガイド**,** リリース **2**

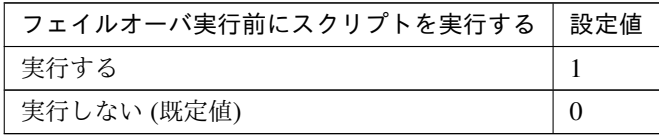

clpcfadm.py mod -t monitor/awsvipw@awsvipw1/emergency/preaction/ *,→*usefailover --set *<*設定値*>*

注釈: 「実行する」場合、「スクリプト設定」 - 「ファイル」を設定してください。

• フェイルオーバ先サーバ

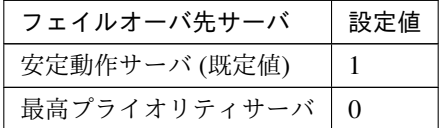

clpcfadm.py mod -t monitor/awsvipw@awsvipw1/emergency/mode --set *<*設定値 *>*

• 最大フェイルオーバ回数

既定値:1 (最小値:0, 最大値:99)

clpcfadm.py mod -t monitor/awsvipw@awsvipw1/emergency/threshold/fo2. *,→*--set *<*設定値*>*

• 最終動作前にスクリプトを実行する

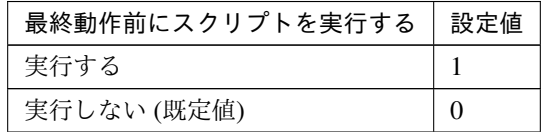

clpcfadm.py mod -t monitor/awsvipw@awsvipw1/emergency/preaction/use *,→*--set *<*設定値*>*

注釈: 「実行する」場合、「スクリプト設定」 - 「ファイル」を設定してください。

• 最終動作

クラスタ構築コマンドリファレンスガイド**,** リリース **2**

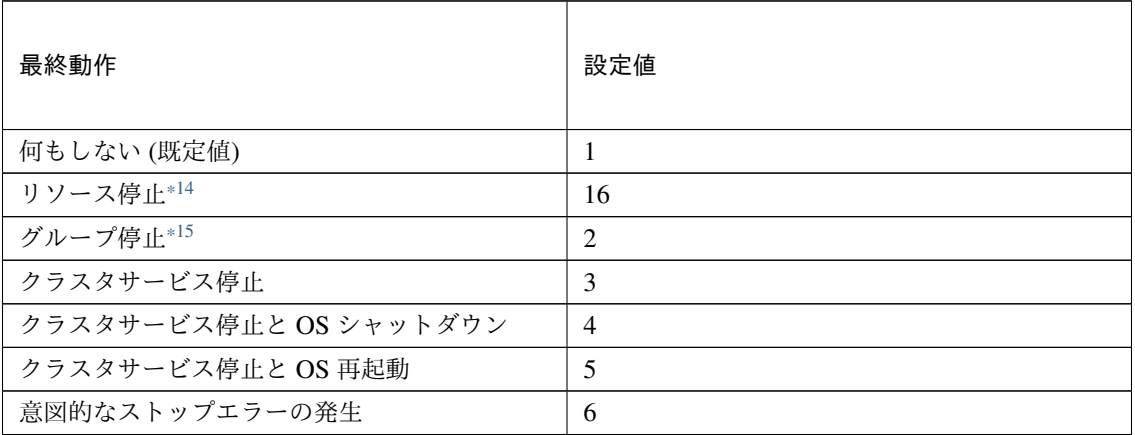

clpcfadm.py mod -t monitor/awsvipw@awsvipw1/emergency/action --set *<*設 定値*>*

### スクリプト設定

• ファイル種別

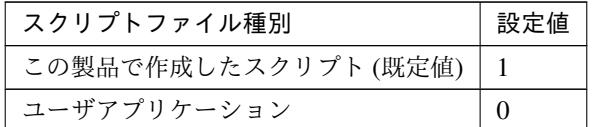

clpcfadm.py mod -t monitor/awsvipw@awsvipw1/emergency/preaction/ →default --set <設定値>

注釈: 本パラメータを変更する場合、「ファイル」も変更してください。

• ファイル (1023 バイト以内)

clpcfadm.py mod -t monitor/awsvipw@awsvipw1/emergency/preaction/ *,→*path --set *<*ファイル*>* --nocheck

注釈: 「この製品で作成したスクリプト」 を設定する場合は preaction.bat を設定してください。

clpcfadm.py mod -t monitor/awsvipw@awsvipw1/emergency/preaction/ *,→*path --set preaction.bat --nocheck

<span id="page-384-0"></span><sup>\*14</sup> 「回復対象種別」の設定が「cls」「grp」の場合は設定出来ません。

<span id="page-384-1"></span><sup>\*15</sup> 「回復対象種別」の設定が「cls」の場合は設定出来ません。

• タイムアウト (秒)

既定値:5 (最小値:1, 最大値:9999)

clpcfadm.py mod -t monitor/awsvipw@awsvipw1/emergency/preaction/ *,→*timeout --set *<*設定値*>*

• 実行ユーザ

clpcfadm.py mod -t monitor/awsvipw@awsvipw1/emergency/preaction/ *,→*account --set *<*実行ユーザ*>*

# **8.6.3 AWS** 仮想 **IP** 監視リソースを削除する

モニタリソース種別、モニタリソース名を指定し削除してください。

clpcfadm.py del mon awsvipw awsvipw1

# **8.7 Azure DNS** 監視リソース

#### 注釈:

本章で記載しているコマンドラインはモニタリソース名に azurednsw1 を使用しています。

ご使用の環境に合わせて変更してください。

## **8.7.1 Azure DNS** 監視リソースを追加する

以下の項目を必ず設定してください。詳細は「*Azure DNS* [監視リソースのパラメータを設定する](#page-386-0)」を参照してくだ さい。

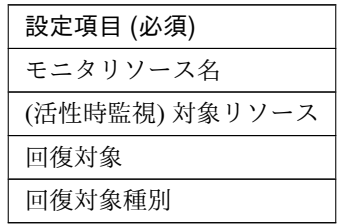

clpcfadm.py add mon azurednsw azurednsw1 clpcfadm.py mod -t monitor/azurednsw@azurednsw1/target --set *<(*活性時監視*)* 対 象リソース*>* clpcfadm.py mod -t monitor/azurednsw@azurednsw1/relation/name --set *<*回復対 象*>* --nocheck clpcfadm.py mod -t monitor/azurednsw@azurednsw1/relation/type --set *<*回復対 象種別*>* --nocheck

注釈: 設定項目 (必須) のみを設定した場合、設定項目 (必須) 以外のパラメータは既定値が適用されます。

# <span id="page-386-0"></span>**8.7.2 Azure DNS** 監視リソースのパラメータを設定する

#### 基本情報

• モニタリソース名 (31 バイト以内)

リソース追加時に設定しています。モニタリソース名を変更したい場合は、リソースを削除し再設定し てください。

• コメント (127 バイト以内)

clpcfadm.py mod -t monitor/azurednsw@azurednsw1/comment --set *<*コメント*>*

注釈: 空白を含む文字列はダブルクオートで囲んでください。(例:"Sample Comment")

#### 監視 **(**共通**)**

• インターバル (秒)

既定値:60 (最小値:1, 最大値:999)

clpcfadm.py mod -t monitor/azurednsw@azurednsw1/polling/interval *,→*--set *<*設定値*>*

• タイムアウト (秒)

既定値:180 (最小値:5, 最大値:999)

```
clpcfadm.py mod -t monitor/azurednsw@azurednsw1/polling/timeout --set
,→<設定値>
```
• タイムアウト発生時にリトライしない

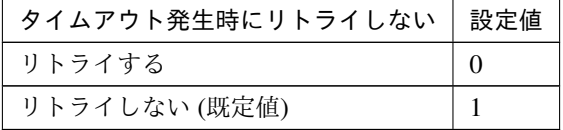

clpcfadm.py mod -t monitor/azurednsw@azurednsw1/emergency/timeout/ *,→*notreconfirmation/use --set *<*設定値*>*

• タイムアウト発生時動作

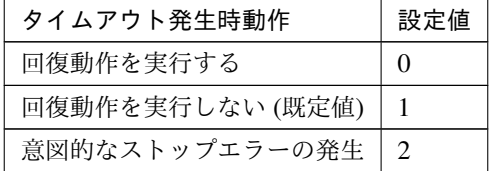

clpcfadm.py mod -t monitor/azurednsw@azurednsw1/emergency/timeout/ *,→*notrecovery/use --set *<*設定値*>*

注釈: 「タイムアウト発生時にリトライしない」の設定が「リトライしない」の場合に設定してくだ

#### クラスタ構築コマンドリファレンスガイド**,** リリース **2**

さい。

• リトライ回数

既定値:1 (最小値:0, 最大値:999)

clpcfadm.py mod -t monitor/azurednsw@azurednsw1/polling/ *,→*reconfirmation --set *<*設定値*>*

• 監視開始待ち時間 (秒)

既定値:60 (最小値:0, 最大値:9999)

clpcfadm.py mod -t monitor/azurednsw@azurednsw1/firstmonwait --set *<*設 定値*>*

• (活性時監視) 対象リソース

clpcfadm.py mod -t monitor/azurednsw@azurednsw1/target --set *<(*活 性 時 監 視*)* 対象リソース*>*

注釈: 本モニタリソースでは「Azure DNS リソース」のみ設定可能です。

• 監視を行うサーバを選択する

clpcfadm.py mod -t monitor/azurednsw@azurednsw1/polling/servers@<ID>/ →name --set <サーバ名> --nocheck

#### 注釈:

監視対象のサーバが 1 つの場合は、ID に 0 を指定してください。 監視対象のサーバが複数の場合は、0, 1, 2 … のように連続する数字を指定してください。

• 監視処理時間メトリクスを送信する

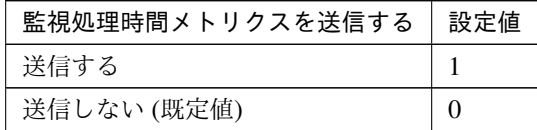

clpcfadm.py mod -t monitor/azurednsw@azurednsw1/perf/metrics/use. *,→*--set *<*設定値*>*

### クラスタ構築コマンドリファレンスガイド**,** リリース **2**

#### 監視 **(**固有**)**

• 名前解決確認をする

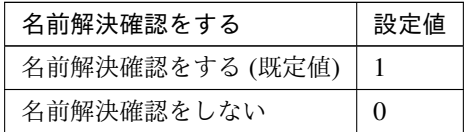

clpcfadm.py mod -t monitor/azurednsw@azurednsw1/parameters/dnscheck *,→*--set *<*設定値*>*

### 回復動作

#### • 回復対象

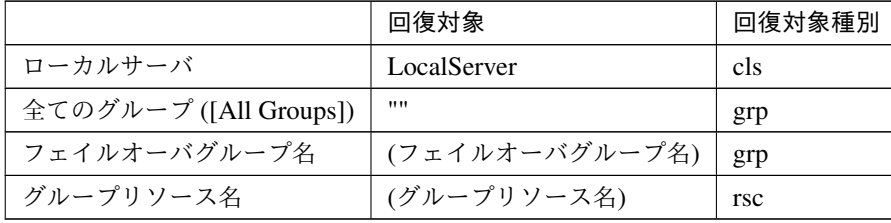

clpcfadm.py mod -t monitor/azurednsw@azurednsw1/relation/name --set *<*回 復対象*>* --nocheck

```
clpcfadm.py mod -t monitor/azurednsw@azurednsw1/relation/type --set <回
復対象種別> --nocheck
```
重要: 「回復対象」を「ローカルサーバ」に設定する場合

「最大再活性回数」, 「最大フェイルオーバ回数」を 0(回) に設定してください。

clpcfadm.py mod -t monitor/azurednsw@azurednsw1/emergency/ *,→*threshold/restart --set 0 clpcfadm.py mod -t monitor/azurednsw@azurednsw1/emergency/

*,→*threshold/fo2 --set 0

変更前の「最終動作」が「リソース停止 (16)」, 「グループ停止 (2)」の場合は「最終動作」を「何 もしない (1)」に設定してください。

clpcfadm.py mod -t monitor/azurednsw@azurednsw1/emergency/action *,→*--set 1

重要: 「回復対象」を「全てのグループ ([All Groups])」に設定する場合

「最大再活性回数」を 0(回) に設定してください。

clpcfadm.py mod -t monitor/azurednsw@azurednsw1/emergency/ *,→*threshold/restart --set 0

変更前の「最終動作」が「リソース停止 (16)」の場合は「最終動作」を「何もしない (1)」に設定し てください。

clpcfadm.py mod -t monitor/azurednsw@azurednsw1/emergency/action *,→*--set 1

• 回復スクリプト実行回数

既定値:0 (最小値:0, 最大値:99)

clpcfadm.py mod -t monitor/azurednsw@azurednsw1/emergency/threshold/ *,→*script --set *<*設定値*>*

• 再活性前にスクリプトを実行する

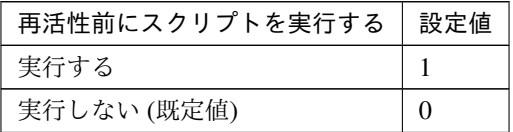

clpcfadm.py mod -t monitor/azurednsw@azurednsw1/emergency/preaction/ *,→*userestart --set *<*設定値*>*

注釈: 「実行する」場合、「スクリプト設定」 - 「ファイル」を設定してください。

• 最大再活性回数

既定値:3 (最小値:0, 最大値:99)

clpcfadm.py mod -t monitor/azurednsw@azurednsw1/emergency/threshold/ *,→*restart --set *<*設定値*>*

• フェイルオーバ実行前にスクリプトを実行する

クラスタ構築コマンドリファレンスガイド**,** リリース **2**

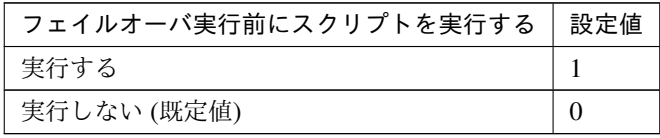

clpcfadm.py mod -t monitor/azurednsw@azurednsw1/emergency/preaction/ *,→*usefailover --set *<*設定値*>*

注釈: 「実行する」場合、「スクリプト設定」 - 「ファイル」を設定してください。

• フェイルオーバ先サーバ

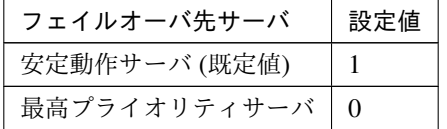

clpcfadm.py mod -t monitor/azurednsw@azurednsw1/emergency/mode --set *,→<*設定値*>*

• 最大フェイルオーバ回数

既定値:1 (最小値:0, 最大値:99)

clpcfadm.py mod -t monitor/azurednsw@azurednsw1/emergency/threshold/ *,→*fo2 --set *<*設定値*>*

• 最終動作前にスクリプトを実行する

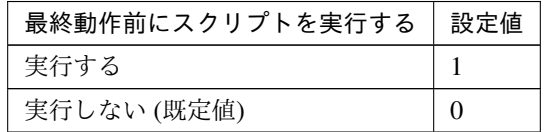

clpcfadm.py mod -t monitor/azurednsw@azurednsw1/emergency/preaction/ *,→*use --set *<*設定値*>*

注釈: 「実行する」場合、「スクリプト設定」 - 「ファイル」を設定してください。

• 最終動作

クラスタ構築コマンドリファレンスガイド**,** リリース **2**

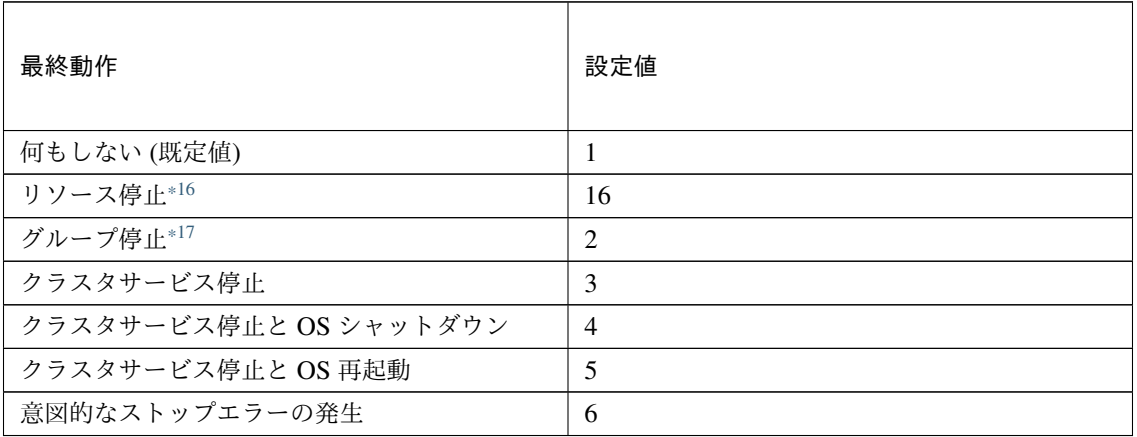

clpcfadm.py mod -t monitor/azurednsw@azurednsw1/emergency/action *,→*--set *<*設定値*>*

### スクリプト設定

• ファイル種別

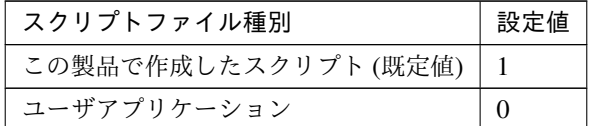

clpcfadm.py mod -t monitor/azurednsw@azurednsw1/emergency/ →preaction/default --set <設定値>

注釈: 本パラメータを変更する場合、「ファイル」も変更してください。

• ファイル (1023 バイト以内)

clpcfadm.py mod -t monitor/azurednsw@azurednsw1/emergency/ *,→*preaction/path --set *<*ファイル*>* --nocheck

注釈: 「この製品で作成したスクリプト」 を設定する場合は preaction.bat を設定してください。

clpcfadm.py mod -t monitor/azurednsw@azurednsw1/emergency/ *,→*preaction/path --set preaction.bat --nocheck

<span id="page-392-0"></span><sup>\*16</sup> 「回復対象種別」の設定が「cls」「grp」の場合は設定出来ません。

<span id="page-392-1"></span><sup>\*17</sup> 「回復対象種別」の設定が「cls」の場合は設定出来ません。

• タイムアウト (秒)

既定値:5 (最小値:1, 最大値:9999)

clpcfadm.py mod -t monitor/azurednsw@azurednsw1/emergency/ *,→*preaction/timeout --set *<*設定値*>*

• 実行ユーザ

clpcfadm.py mod -t monitor/azurednsw@azurednsw1/emergency/ *,→*preaction/account --set *<*実行ユーザ*>*

# **8.7.3 Azure DNS** 監視リソースを削除する

モニタリソース種別、モニタリソース名を指定し削除してください。

clpcfadm.py del mon azurednsw azurednsw1

# **8.8 Azure** ロードバランス監視リソース

注釈:

本章で記載しているコマンドラインはモニタリソース名に azurelbw1 を使用しています。

ご使用の環境に合わせて変更してください。

## **8.8.1 Azure** ロードバランス監視リソースを追加する

以下の項目を必ず設定してください。詳細は「*Azure* [ロードバランス監視リソースのパラメータを設定する](#page-394-0)」を参 照してください。

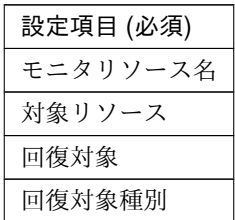

```
clpcfadm.py add mon azurelbw azurelbw1
clpcfadm.py mod -t monitor/azurelbw@azurelbw1/parameters/object --set <対
象リソース>
clpcfadm.py mod -t monitor/azurelbw@azurelbw1/relation/name --set <回復対象
> --nocheck
clpcfadm.py mod -t monitor/azurelbw@azurelbw1/relation/type --set <回 復 対 象
種別> --nocheck
```
注釈: 設定項目 (必須) のみを設定した場合、設定項目 (必須) 以外のパラメータは既定値が適用されます。

## <span id="page-394-0"></span>**8.8.2 Azure** ロードバランス監視リソースのパラメータを設定する

#### 基本情報

• モニタリソース名 (31 バイト以内)

リソース追加時に設定しています。モニタリソース名を変更したい場合は、リソースを削除し再設定し てください。

• コメント (127 バイト以内)

clpcfadm.py mod -t monitor/azurelbw@azurelbw1/comment --set *<*コメント*>*

注釈: 空白を含む文字列はダブルクオートで囲んでください。(例:"Sample Comment")

#### 監視 **(**共通**)**

• インターバル (秒)

既定値:60 (最小値:1, 最大値:999)

clpcfadm.py mod -t monitor/azurelbw@azurelbw1/polling/interval --set *,→<*設定値*>*

• タイムアウト (秒)

既定値:180 (最小値:5, 最大値:999)

```
clpcfadm.py mod -t monitor/azurelbw@azurelbw1/polling/timeout --set <設
定値>
```
• タイムアウト発生時にリトライしない

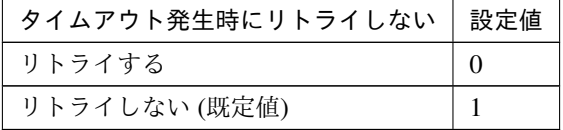

clpcfadm.py mod -t monitor/azurelbw@azurelbw1/emergency/timeout/ *,→*notreconfirmation/use --set *<*設定値*>*

• タイムアウト発生時動作

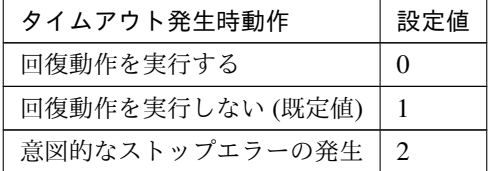

clpcfadm.py mod -t monitor/azurelbw@azurelbw1/emergency/timeout/ *,→*notrecovery/use --set *<*設定値*>*

注釈: 「タイムアウト発生時にリトライしない」の設定が「リトライしない」の場合に設定してくだ
## クラスタ構築コマンドリファレンスガイド**,** リリース **2**

さい。

• リトライ回数

既定値:1 (最小値:0, 最大値:999)

clpcfadm.py mod -t monitor/azurelbw@azurelbw1/polling/reconfirmation. *,→*--set *<*設定値*>*

• 監視開始待ち時間 (秒)

既定値:0 (最小値:0, 最大値:9999)

clpcfadm.py mod -t monitor/azurelbw@azurelbw1/firstmonwait --set *<*設定値 *>*

• 監視を行うサーバを選択する

clpcfadm.py mod -t monitor/azurelbw@azurelbw1/polling/servers@<ID>/ →name --set <**サーバ名**> --nocheck

#### 注釈:

監視対象のサーバが 1 つの場合は、ID に 0 を指定してください。 監視対象のサーバが複数の場合は、0, 1, 2 … のように連続する数字を指定してください。

• 監視処理時間メトリクスを送信する

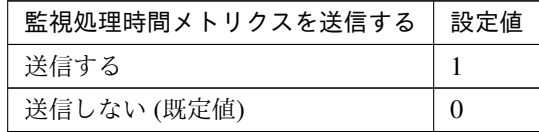

clpcfadm.py mod -t monitor/azurelbw@azurelbw1/perf/metrics/use --set *,→<*設定値*>*

### 監視 **(**固有**)**

• 対象リソース

clpcfadm.py mod -t monitor/azurelbw@azurelbw1/parameters/object --set *,→<*対象リソース*>*

注釈: 「Azure プローブポートリソース」のみ設定可能です。

### 回復動作

• 回復対象

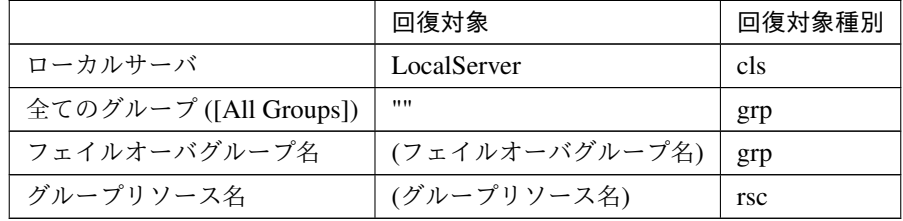

clpcfadm.py mod -t monitor/azurelbw@azurelbw1/relation/name --set *<*回 復 対象*>* --nocheck clpcfadm.py mod -t monitor/azurelbw@azurelbw1/relation/type --set *<*回 復 対象種別*>* --nocheck

重要: 「回復対象」を「ローカルサーバ」に設定する場合

「最大再活性回数」, 「最大フェイルオーバ回数」を 0(回) に設定してください。

clpcfadm.py mod -t monitor/azurelbw@azurelbw1/emergency/threshold/ *,→*restart --set 0

clpcfadm.py mod -t monitor/azurelbw@azurelbw1/emergency/threshold/ *,→*fo2 --set 0

変更前の「最終動作」が「リソース停止 (16)」, 「グループ停止 (2)」の場合は「最終動作」を「何 もしない (1)」に設定してください。

clpcfadm.py mod -t monitor/azurelbw@azurelbw1/emergency/action *,→*--set 1

重要: 「回復対象」を「全てのグループ ([All Groups])」に設定する場合

「最大再活性回数」を 0(回) に設定してください。

clpcfadm.py mod -t monitor/azurelbw@azurelbw1/emergency/threshold/ *,→*restart --set 0

変更前の「最終動作」が「リソース停止 (16)」の場合は「最終動作」を「何もしない (1)」に設定し てください。

clpcfadm.py mod -t monitor/azurelbw@azurelbw1/emergency/action *,→*--set 1

• 回復スクリプト実行回数

既定値:0 (最小値:0, 最大値:99)

clpcfadm.py mod -t monitor/azurelbw@azurelbw1/emergency/threshold/ *,→*script --set *<*設定値*>*

• 再活性前にスクリプトを実行する

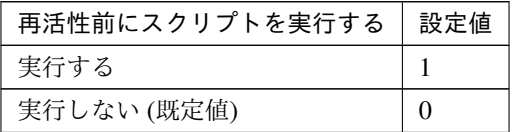

clpcfadm.py mod -t monitor/azurelbw@azurelbw1/emergency/preaction/ *,→*userestart --set *<*設定値*>*

注釈: 「実行する」場合、「スクリプト設定」 - 「ファイル」を設定してください。

• 最大再活性回数

既定値:0 (最小値:0, 最大値:99)

clpcfadm.py mod -t monitor/azurelbw@azurelbw1/emergency/threshold/ *,→*restart --set *<*設定値*>*

• フェイルオーバ実行前にスクリプトを実行する

クラスタ構築コマンドリファレンスガイド**,** リリース **2**

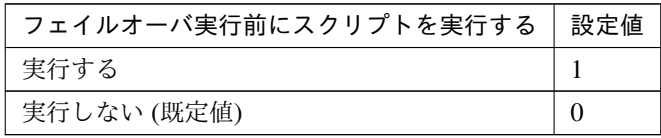

clpcfadm.py mod -t monitor/azurelbw@azurelbw1/emergency/preaction/ *,→*usefailover --set *<*設定値*>*

注釈: 「実行する」場合、「スクリプト設定」 - 「ファイル」を設定してください。

• フェイルオーバ先サーバ

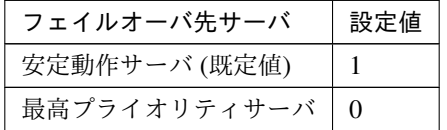

clpcfadm.py mod -t monitor/azurelbw@azurelbw1/emergency/mode --set *<*設 定値*>*

• 最大フェイルオーバ回数

既定値:0 (最小値:0, 最大値:99)

clpcfadm.py mod -t monitor/azurelbw@azurelbw1/emergency/threshold/fo2. *,→*--set *<*設定値*>*

• 最終動作前にスクリプトを実行する

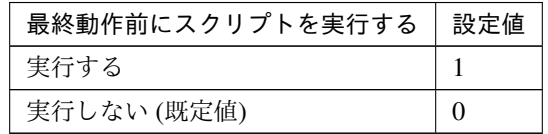

clpcfadm.py mod -t monitor/azurelbw@azurelbw1/emergency/preaction/use *,→*--set *<*設定値*>*

注釈: 「実行する」場合、「スクリプト設定」 - 「ファイル」を設定してください。

• 最終動作

クラスタ構築コマンドリファレンスガイド**,** リリース **2**

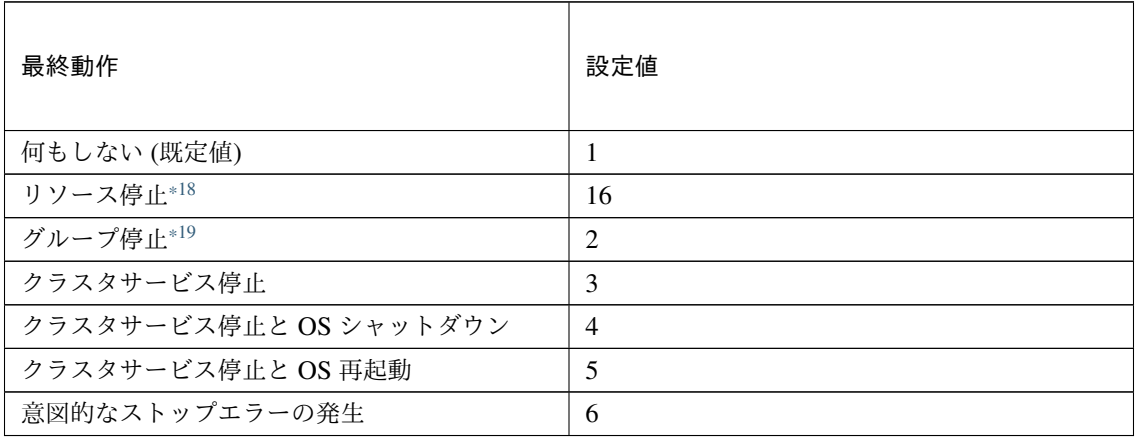

clpcfadm.py mod -t monitor/azurelbw@azurelbw1/emergency/action --set *,→<*設定値*>*

## スクリプト設定

• ファイル種別

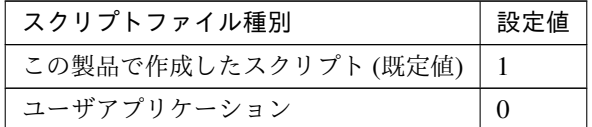

clpcfadm.py mod -t monitor/azurelbw@azurelbw1/emergency/preaction/ →default --set <設定値>

注釈: 本パラメータを変更する場合、「ファイル」も変更してください。

• ファイル (1023 バイト以内)

clpcfadm.py mod -t monitor/azurelbw@azurelbw1/emergency/preaction/ *,→*path --set *<*ファイル*>* --nocheck

注釈: 「この製品で作成したスクリプト」 を設定する場合は preaction.bat を設定してください。

clpcfadm.py mod -t monitor/azurelbw@azurelbw1/emergency/preaction/ *,→*path --set preaction.bat --nocheck

<span id="page-400-0"></span><sup>\*18</sup> 「回復対象種別」の設定が「cls」「grp」の場合は設定出来ません。

<span id="page-400-1"></span><sup>\*19</sup> 「回復対象種別」の設定が「cls」の場合は設定出来ません。

• タイムアウト (秒)

既定値:5 (最小値:1, 最大値:9999)

clpcfadm.py mod -t monitor/azurelbw@azurelbw1/emergency/preaction/ *,→*timeout --set *<*設定値*>*

• 実行ユーザ

clpcfadm.py mod -t monitor/azurelbw@azurelbw1/emergency/preaction/ *,→*account --set *<*実行ユーザ*>*

# **8.8.3 Azure** ロードバランス監視リソースを削除する

モニタリソース種別、モニタリソース名を指定し削除してください。

clpcfadm.py del mon azurelbw azurelbw1

# **8.9 Azure** プローブポート監視リソース

#### 注釈:

本章で記載しているコマンドラインはモニタリソース名に azureppw1 を使用しています。

ご使用の環境に合わせて変更してください。

## **8.9.1 Azure** プローブポート監視リソースを追加する

以下の項目を必ず設定してください。詳細は「*Azure* [プローブポート監視リソースのパラメータを設定する](#page-402-0)」を参 照してください。

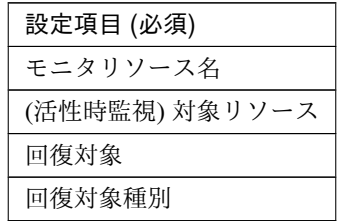

clpcfadm.py add mon azureppw azureppw1 clpcfadm.py mod -t monitor/azureppw@azureppw1/target --set *<(*活性時監視*)* 対象 リソース*>* clpcfadm.py mod -t monitor/azureppw@azureppw1/relation/name --set *<*回 復 対 象 *>* --nocheck clpcfadm.py mod -t monitor/azureppw@azureppw1/relation/type --set *<*回 復 対 象 種別*>* --nocheck

注釈: 設定項目 (必須) のみを設定した場合、設定項目 (必須) 以外のパラメータは既定値が適用されます。

# <span id="page-402-0"></span>**8.9.2 Azure** プローブポート監視リソースのパラメータを設定する

#### 基本情報

• モニタリソース名 (31 バイト以内)

リソース追加時に設定しています。モニタリソース名を変更したい場合は、リソースを削除し再設定し てください。

• コメント (127 バイト以内)

clpcfadm.py mod -t monitor/azureppw@azureppw1/comment --set *<*コメント*>*

注釈: 空白を含む文字列はダブルクオートで囲んでください。(例:"Sample Comment")

#### 監視 **(**共通**)**

• インターバル (秒)

既定値:60 (最小値:1, 最大値:999)

clpcfadm.py mod -t monitor/azureppw@azureppw1/polling/interval --set *,→<*設定値*>*

• タイムアウト (秒)

既定値:180 (最小値:5, 最大値:999)

```
clpcfadm.py mod -t monitor/azureppw@azureppw1/polling/timeout --set <設
定値>
```
• タイムアウト発生時にリトライしない

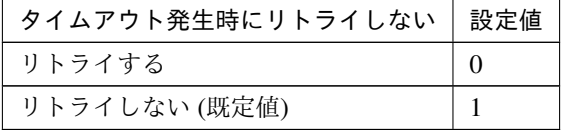

clpcfadm.py mod -t monitor/azureppw@azureppw1/emergency/timeout/ *,→*notreconfirmation/use --set *<*設定値*>*

• タイムアウト発生時動作

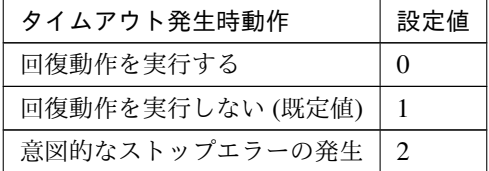

clpcfadm.py mod -t monitor/azureppw@azureppw1/emergency/timeout/ *,→*notrecovery/use --set *<*設定値*>*

注釈: 「タイムアウト発生時にリトライしない」の設定が「リトライしない」の場合に設定してくだ

### クラスタ構築コマンドリファレンスガイド**,** リリース **2**

さい。

• リトライ回数

既定値:1 (最小値:0, 最大値:999)

clpcfadm.py mod -t monitor/azureppw@azureppw1/polling/reconfirmation. *,→*--set *<*設定値*>*

• 監視開始待ち時間 (秒)

既定値:0 (最小値:0, 最大値:9999)

clpcfadm.py mod -t monitor/azureppw@azureppw1/firstmonwait --set *<*設定値 *>*

• (活性時監視) 対象リソース

clpcfadm.py mod -t monitor/azureppw@azureppw1/target --set *<(*活 性 時 監 視*)* 対象リソース*>*

注釈: 本モニタリソースでは「Azure プローブポートリソース」のみ設定可能です。

• 監視を行うサーバを選択する

clpcfadm.py mod -t monitor/azureppw@azureppw1/polling/servers@<ID>/ →name --set <サーバ名> --nocheck

#### 注釈:

監視対象のサーバが 1 つの場合は、ID に 0 を指定してください。 監視対象のサーバが複数の場合は、0, 1, 2 … のように連続する数字を指定してください。

• 監視処理時間メトリクスを送信する

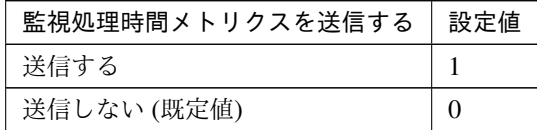

clpcfadm.py mod -t monitor/azureppw@azureppw1/perf/metrics/use --set *,→<*設定値*>*

クラスタ構築コマンドリファレンスガイド**,** リリース **2**

#### 監視 **(**固有**)**

• プローブポート待ち受けタイムアウト時動作

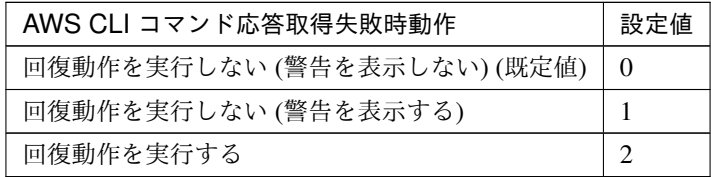

clpcfadm.py mod -t monitor/azureppw@azureppw1/parameters/mode --set *<*設 定値*>*

#### 回復動作

#### • 回復対象

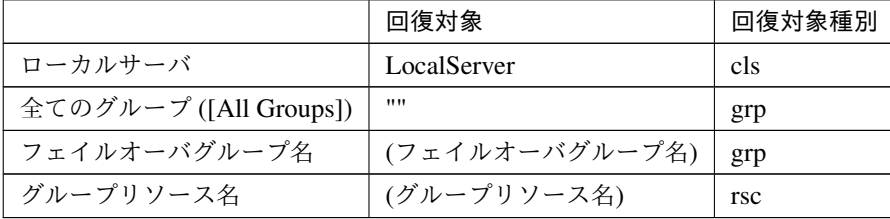

clpcfadm.py mod -t monitor/azureppw@azureppw1/relation/name --set *<*回 復 対象*>* --nocheck clpcfadm.py mod -t monitor/azureppw@azureppw1/relation/type --set *<*回 復 対象種別*>* --nocheck

重要: 「回復対象」を「ローカルサーバ」に設定する場合

「最大再活性回数」, 「最大フェイルオーバ回数」を 0(回) に設定してください。

clpcfadm.py mod -t monitor/azureppw@azureppw1/emergency/threshold/ *,→*restart --set 0 clpcfadm.py mod -t monitor/azureppw@azureppw1/emergency/threshold/ *,→*fo2 --set 0 変更前の「最終動作」が「リソース停止 (16)」, 「グループ停止 (2)」の場合は「最終動作」を「何 もしない (1)」に設定してください。

clpcfadm.py mod -t monitor/azureppw@azureppw1/emergency/action *,→*--set 1

重要: 「回復対象」を「全てのグループ ([All Groups])」に設定する場合

「最大再活性回数」を 0(回) に設定してください。

clpcfadm.py mod -t monitor/azureppw@azureppw1/emergency/threshold/ *,→*restart --set 0

変更前の「最終動作」が「リソース停止 (16)」の場合は「最終動作」を「何もしない (1)」に設定し てください。

clpcfadm.py mod -t monitor/azureppw@azureppw1/emergency/action. *,→*--set 1

• 回復スクリプト実行回数

既定値:0 (最小値:0, 最大値:99)

clpcfadm.py mod -t monitor/azureppw@azureppw1/emergency/threshold/ *,→*script --set *<*設定値*>*

• 再活性前にスクリプトを実行する

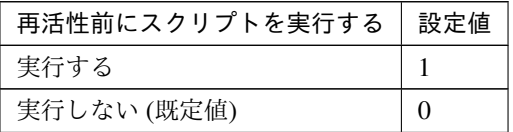

clpcfadm.py mod -t monitor/azureppw@azureppw1/emergency/preaction/ *,→*userestart --set *<*設定値*>*

注釈: 「実行する」場合、「スクリプト設定」 - 「ファイル」を設定してください。

• 最大再活性回数

既定値:3 (最小値:0, 最大値:99)

clpcfadm.py mod -t monitor/azureppw@azureppw1/emergency/threshold/ *,→*restart --set *<*設定値*>*

• フェイルオーバ実行前にスクリプトを実行する

クラスタ構築コマンドリファレンスガイド**,** リリース **2**

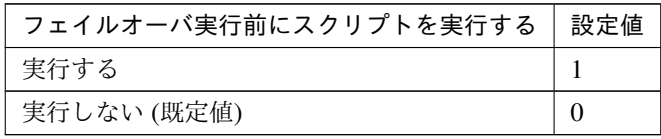

clpcfadm.py mod -t monitor/azureppw@azureppw1/emergency/preaction/ *,→*usefailover --set *<*設定値*>*

注釈: 「実行する」場合、「スクリプト設定」 - 「ファイル」を設定してください。

• フェイルオーバ先サーバ

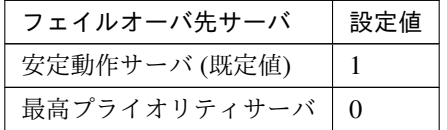

clpcfadm.py mod -t monitor/azureppw@azureppw1/emergency/mode --set *<*設 定値*>*

• 最大フェイルオーバ回数

既定値:1 (最小値:0, 最大値:99)

clpcfadm.py mod -t monitor/azureppw@azureppw1/emergency/threshold/fo2. *,→*--set *<*設定値*>*

• 最終動作前にスクリプトを実行する

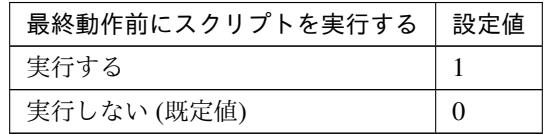

clpcfadm.py mod -t monitor/azureppw@azureppw1/emergency/preaction/use *,→*--set *<*設定値*>*

注釈: 「実行する」場合、「スクリプト設定」 - 「ファイル」を設定してください。

• 最終動作

クラスタ構築コマンドリファレンスガイド**,** リリース **2**

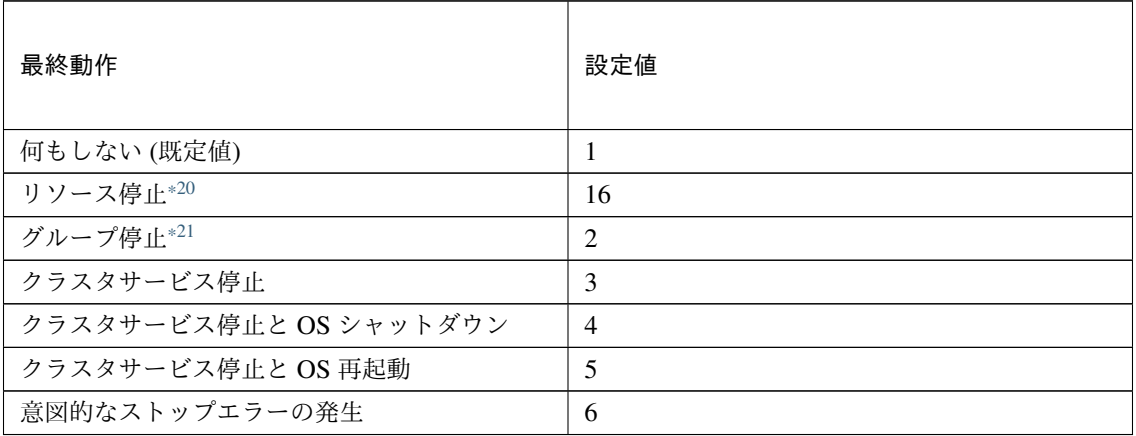

clpcfadm.py mod -t monitor/azureppw@azureppw1/emergency/action --set *,→<*設定値*>*

## スクリプト設定

• ファイル種別

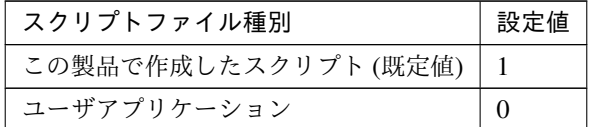

clpcfadm.py mod -t monitor/azureppw@azureppw1/emergency/preaction/ →default --set <設定値>

注釈: 本パラメータを変更する場合、「ファイル」も変更してください。

• ファイル (1023 バイト以内)

clpcfadm.py mod -t monitor/azureppw@azureppw1/emergency/preaction/ *,→*path --set *<*ファイル*>* --nocheck

注釈: 「この製品で作成したスクリプト」 を設定する場合は preaction.bat を設定してください。

clpcfadm.py mod -t monitor/azureppw@azureppw1/emergency/preaction/ *,→*path --set preaction.bat --nocheck

<span id="page-408-0"></span><sup>\*20</sup> 「回復対象種別」の設定が「cls」「grp」の場合は設定出来ません。

<span id="page-408-1"></span> $*21$  「回復対象種別」の設定が「cls」の場合は設定出来ません。

• タイムアウト (秒)

既定値:5 (最小値:1, 最大値:9999)

clpcfadm.py mod -t monitor/azureppw@azureppw1/emergency/preaction/ *,→*timeout --set *<*設定値*>*

• 実行ユーザ

clpcfadm.py mod -t monitor/azureppw@azureppw1/emergency/preaction/ *,→*account --set *<*実行ユーザ*>*

# **8.9.3 Azure** プローブポート監視リソースを削除する

モニタリソース種別、モニタリソース名を指定し削除してください。

clpcfadm.py del mon azureppw azureppw1

# **8.10 CIFS** 監視リソース

#### 注釈:

本章で記載しているコマンドラインはモニタリソース名に cifsw1 を使用しています。

ご使用の環境に合わせて変更してください。

# **8.10.1 CIFS** 監視リソースを追加する

以下の項目を必ず設定してください。詳細は「*CIFS* [監視リソースのパラメータを設定する](#page-410-0)」を参照してください。

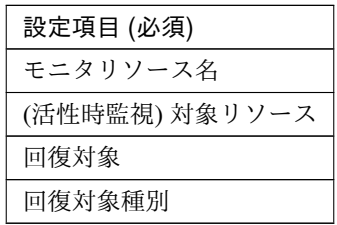

```
clpcfadm.py add mon cifsw cifsw1
clpcfadm.py mod -t monitor/cifsw@cifsw1/target --set <(活性時監視) 対象リソース
>
clpcfadm.py mod -t monitor/cifsw@cifsw1/relation/name --set <回 復 対 象>
,→--nocheck
clpcfadm.py mod -t monitor/cifsw@cifsw1/relation/type --set <回復対象種別>
,→--nocheck
```
注釈: 設定項目 (必須) のみを設定した場合、設定項目 (必須) 以外のパラメータは既定値が適用されます。

# <span id="page-410-0"></span>**8.10.2 CIFS** 監視リソースのパラメータを設定する

#### 基本情報

• モニタリソース名 (31 バイト以内)

リソース追加時に設定しています。モニタリソース名を変更したい場合は、リソースを削除し再設定し てください。

• コメント (127 バイト以内)

clpcfadm.py mod -t monitor/cifsw@cifsw1/comment --set *<*コメント*>*

注釈: 空白を含む文字列はダブルクオートで囲んでください。(例:"Sample Comment")

### 監視 **(**共通**)**

• インターバル (秒)

既定値:60 (最小値:1, 最大値:999)

clpcfadm.py mod -t monitor/cifsw@cifsw1/polling/interval --set *<*設定値*>*

• タイムアウト (秒)

既定値:60 (最小値:5, 最大値:999)

clpcfadm.py mod -t monitor/cifsw@cifsw1/polling/timeout --set *<*設定値*>*

• タイムアウト発生時にリトライしない

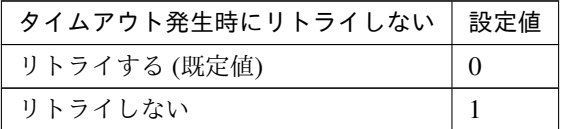

clpcfadm.py mod -t monitor/cifsw@cifsw1/emergency/timeout/ *,→*notreconfirmation/use --set *<*設定値*>*

• タイムアウト発生時動作

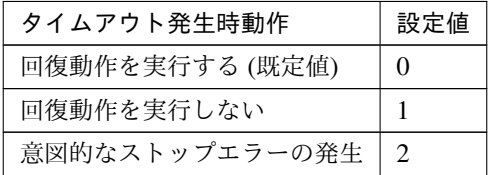

clpcfadm.py mod -t monitor/cifsw@cifsw1/emergency/timeout/notrecovery/ *,→*use --set *<*設定値*>*

注釈: 「タイムアウト発生時にリトライしない」の設定が「リトライしない」の場合に設定してくだ さい。

• リトライ回数

## クラスタ構築コマンドリファレンスガイド**,** リリース **2**

既定値:1 (最小値:0, 最大値:999)

clpcfadm.py mod -t monitor/cifsw@cifsw1/polling/reconfirmation --set *,→<*設定値*>*

• 監視開始待ち時間 (秒)

既定値:0 (最小値:0, 最大値:9999)

clpcfadm.py mod -t monitor/cifsw@cifsw1/firstmonwait --set *<*設定値*>*

• (活性時監視) 対象リソース

clpcfadm.py mod -t monitor/cifsw@cifsw1/target --set *<(*活 性 時 監 視*)* 対 象 リ ソース*>*

注釈: 本モニタリソースでは「CIFS リソース」のみ設定可能です。

• 監視を行うサーバを選択する

clpcfadm.py mod -t monitor/cifsw@cifsw1/polling/servers@<ID>/name *,→*--set *<*サーバ名*>* --nocheck

#### 注釈:

監視対象のサーバが 1 つの場合は、ID に 0 を指定してください。

監視対象のサーバが複数の場合は、0, 1, 2 … のように連続する数字を指定してください。

• 監視処理時間メトリクスを送信する

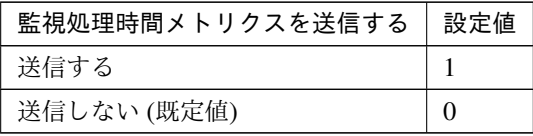

clpcfadm.py mod -t monitor/cifsw@cifsw1/perf/metrics/use --set *<*設定値*>*

### 監視 **(**固有**)**

• アクセスチェック

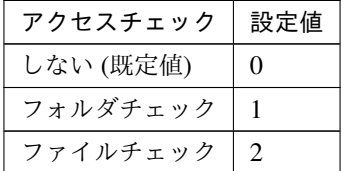

clpcfadm.py mod -t monitor/cifsw@cifsw1/parameters/accesscheck --set *,→<*設定値*>*

– パス (255 バイト以内)

clpcfadm.py mod -t monitor/cifsw@cifsw1/parameters/checkpath *,→*--set *<*パス*>*

注釈: 「アクセスチェック」の設定が「フォルダチェック」「ファイルチェック」の場合に設 定してください。

– チェック

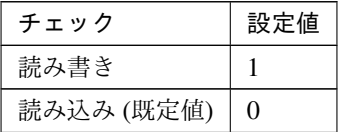

clpcfadm.py mod -t monitor/cifsw@cifsw1/parameters/checkmethod *,→*--set *<*設定値*>*

注釈: 「アクセスチェック」の設定が「ファイルチェック」の場合に設定してください。

#### 回復動作

• 回復対象

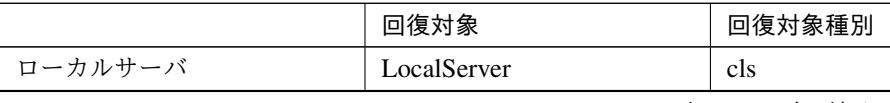

次のページに続く

|                        | 回復対象           | 回復対象種別     |
|------------------------|----------------|------------|
| 全てのグループ ([All Groups]) | ,,,,           | grp        |
| フェイルオーバグループ名           | (フェイルオーバグループ名) | grp        |
| グループリソース名              | (グループリソース名)    | <b>rsc</b> |

表 8.114 – 前のページからの続き

clpcfadm.py mod -t monitor/cifsw@cifsw1/relation/name --set *<*回 復 対 象*> ,→*--nocheck clpcfadm.py mod -t monitor/cifsw@cifsw1/relation/type --set *<*回復対象種別 *>* --nocheck

重要: 「回復対象」を「ローカルサーバ」に設定する場合

「最大再活性回数」, 「最大フェイルオーバ回数」を 0(回) に設定してください。

clpcfadm.py mod -t monitor/cifsw@cifsw1/emergency/threshold/ *,→*restart --set 0 clpcfadm.py mod -t monitor/cifsw@cifsw1/emergency/threshold/fo2 *,→*--set 0 変更前の「最終動作」が「リソース停止 (16)」, 「グループ停止 (2)」の場合は「最終動作」を「何 もしない (1)」に設定してください。

clpcfadm.py mod -t monitor/cifsw@cifsw1/emergency/action --set 1

重要: 「回復対象」を「全てのグループ ([All Groups])」に設定する場合

「最大再活性回数」を 0(回) に設定してください。

clpcfadm.py mod -t monitor/cifsw@cifsw1/emergency/threshold/ *,→*restart --set 0

変更前の「最終動作」が「リソース停止 (16)」の場合は「最終動作」を「何もしない (1)」に設定し てください。

clpcfadm.py mod -t monitor/cifsw@cifsw1/emergency/action --set 1

• 回復スクリプト実行回数

既定値:0 (最小値:0, 最大値:99)

clpcfadm.py mod -t monitor/cifsw@cifsw1/emergency/threshold/script *,→*--set *<*設定値*>*

クラスタ構築コマンドリファレンスガイド**,** リリース **2**

• 再活性前にスクリプトを実行する

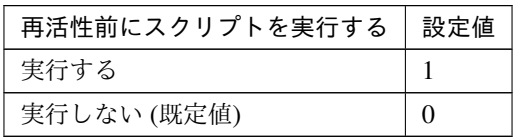

clpcfadm.py mod -t monitor/cifsw@cifsw1/emergency/preaction/ *,→*userestart --set *<*設定値*>*

注釈: 「実行する」場合、「スクリプト設定」 - 「ファイル」を設定してください。

• 最大再活性回数

既定値:3 (最小値:0, 最大値:99)

clpcfadm.py mod -t monitor/cifsw@cifsw1/emergency/threshold/restart *,→*--set *<*設定値*>*

• フェイルオーバ実行前にスクリプトを実行する

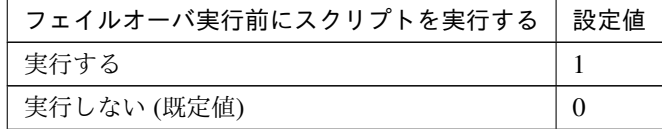

clpcfadm.py mod -t monitor/cifsw@cifsw1/emergency/preaction/ *,→*usefailover --set *<*設定値*>*

注釈: 「実行する」場合、「スクリプト設定」 - 「ファイル」を設定してください。

• フェイルオーバ先サーバ

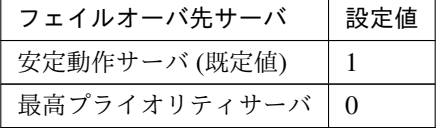

clpcfadm.py mod -t monitor/cifsw@cifsw1/emergency/mode --set *<*設定値*>*

• 最大フェイルオーバ回数

既定値:1 (最小値:0, 最大値:99)

clpcfadm.py mod -t monitor/cifsw@cifsw1/emergency/threshold/fo2 --set *,→<*設定値*>*

• 最終動作前にスクリプトを実行する

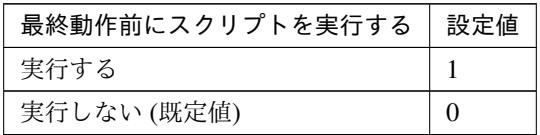

clpcfadm.py mod -t monitor/cifsw@cifsw1/emergency/preaction/use --set *,→<*設定値*>*

注釈: 「実行する」場合、「スクリプト設定」 - 「ファイル」を設定してください。

• 最終動作

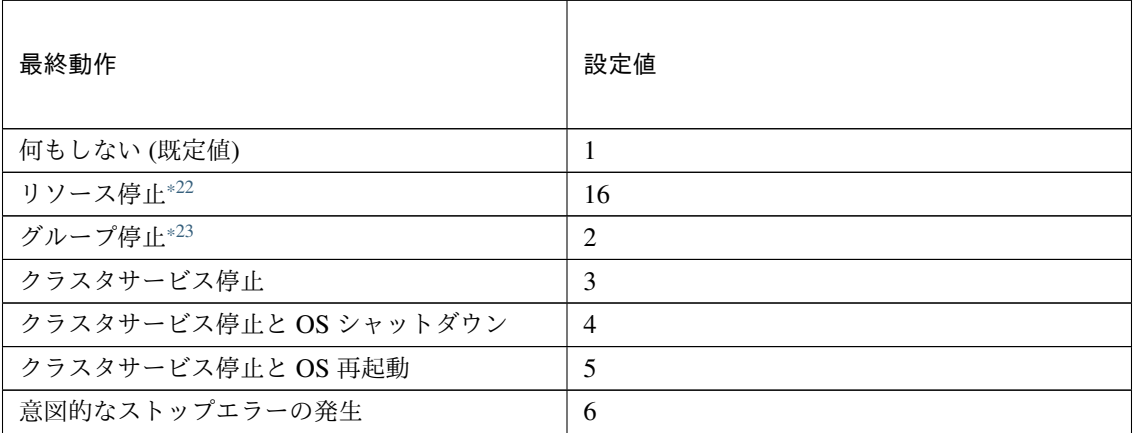

clpcfadm.py mod -t monitor/cifsw@cifsw1/emergency/action --set *<*設定値*>*

# スクリプト設定

• ファイル種別

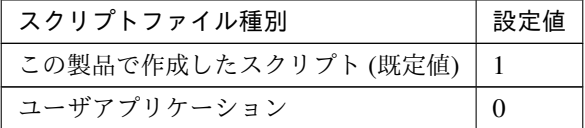

<span id="page-416-0"></span><sup>\*22</sup> 「回復対象種別」の設定が「cls」「grp」の場合は設定出来ません。

<span id="page-416-1"></span><sup>\*23</sup> 「回復対象種別」の設定が「cls」の場合は設定出来ません。

クラスタ構築コマンドリファレンスガイド**,** リリース **2**

clpcfadm.py mod -t monitor/cifsw@cifsw1/emergency/preaction/ →default --set <設定値>

注釈: 本パラメータを変更する場合、「ファイル」も変更してください。

• ファイル (1023 バイト以内)

clpcfadm.py mod -t monitor/cifsw@cifsw1/emergency/preaction/path *,→*--set *<*ファイル*>* --nocheck

注釈: 「この製品で作成したスクリプト」 を設定する場合は preaction.bat を設定してください。

clpcfadm.py mod -t monitor/cifsw@cifsw1/emergency/preaction/path *,→*--set preaction.bat --nocheck

• タイムアウト (秒)

既定値:5 (最小値:1, 最大値:9999)

clpcfadm.py mod -t monitor/cifsw@cifsw1/emergency/preaction/ *,→*timeout --set *<*設定値*>*

• 実行ユーザ

clpcfadm.py mod -t monitor/cifsw@cifsw1/emergency/preaction/ *,→*account --set *<*実行ユーザ*>*

# **8.10.3 CIFS** 監視リソースを削除する

モニタリソース種別、モニタリソース名を指定し削除してください。

clpcfadm.py del mon cifsw cifsw1

# **8.11 DB2** 監視リソース

注釈:

本章で記載しているコマンドラインはモニタリソース名に db2w1 を使用しています。

ご使用の環境に合わせて変更してください。

# **8.11.1 DB2** 監視リソースを追加する

以下の項目を必ず設定してください。詳細は「*DB2* [監視リソースのパラメータを設定する](#page-419-0)」を参照してください。

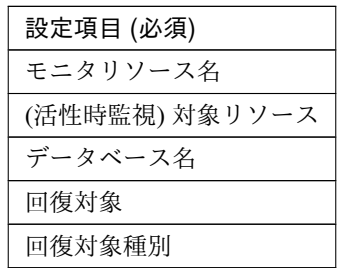

clpcfadm.py add mon db2w db2w1 clpcfadm.py mod -t monitor/db2w@db2w1/target --set *<(*活性時監視*)* 対象リソース*>* clpcfadm.py mod -t monitor/db2w@db2w1/agentparam/dbname --set *<*データベース名 *>* --nocheck clpcfadm.py mod -t monitor/db2w@db2w1/relation/name --set *<*回 復 対 象*> ,→*--nocheck clpcfadm.py mod -t monitor/db2w@db2w1/relation/type --set *<*回 復 対 象 種 別*>* --nocheck

注釈: 設定項目 (必須) のみを設定した場合、設定項目 (必須) 以外のパラメータは既定値が適用されます。

## <span id="page-419-0"></span>**8.11.2 DB2** 監視リソースのパラメータを設定する

## 基本情報

• モニタリソース名 (31 バイト以内)

リソース追加時に設定しています。モニタリソース名を変更したい場合は、リソースを削除し再設定し てください。

• コメント (127 バイト以内)

clpcfadm.py mod -t monitor/db2w@db2w1/comment --set *<*コメント*>*

注釈: 空白を含む文字列はダブルクオートで囲んでください。(例:"Sample Comment")

#### 監視 **(**共通**)**

• インターバル (秒)

既定値:60 (最小値:1, 最大値:999)

clpcfadm.py mod -t monitor/db2w@db2w1/polling/interval --set *<*設定値*>*

• タイムアウト (秒)

既定値:120 (最小値:5, 最大値:999)

clpcfadm.py mod -t monitor/db2w@db2w1/polling/timeout --set *<*設定値*>*

• タイムアウト発生時にリトライしない

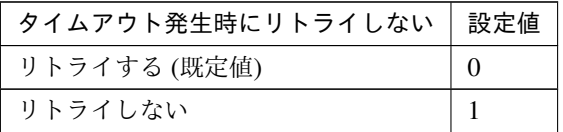

clpcfadm.py mod -t monitor/db2w@db2w1/emergency/timeout/ *,→*notreconfirmation/use --set *<*設定値*>*

• タイムアウト発生時動作

| タイムアウト発生時動作         | 設定値      |  |
|---------------------|----------|--|
| 回復動作を実行する (既定値)     | $\Omega$ |  |
| 回復動作を実行しない          |          |  |
| ン远へ∧° ♪ ♪ ?! − «± ノ |          |  |

次のページに続く

クラスタ構築コマンドリファレンスガイド**,** リリース **2**

表 8.123 – 前のページからの続き

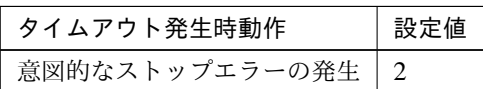

clpcfadm.py mod -t monitor/db2w@db2w1/emergency/timeout/notrecovery/ *,→*use --set *<*設定値*>*

注釈: 「タイムアウト発生時にリトライしない」の設定が「リトライしない」の場合に設定してくだ さい。

• リトライ回数

既定値:2 (最小値:0, 最大値:999)

clpcfadm.py mod -t monitor/db2w@db2w1/polling/reconfirmation --set *<*設 定値*>*

• 監視開始待ち時間 (秒)

既定値:0 (最小値:0, 最大値:9999)

clpcfadm.py mod -t monitor/db2w@db2w1/firstmonwait --set *<*設定値*>*

• (活性時監視) 対象リソース

clpcfadm.py mod -t monitor/db2w@db2w1/target --set *<(*活性時監視*)* 対象リソー ス*>*

• 監視を行うサーバを選択する

clpcfadm.py mod -t monitor/db2w@db2w1/polling/servers@<ID>/name --set → <**サーバ名**> --nocheck

注釈:

監視対象のサーバが 1 つの場合は、ID に 0 を指定してください。 監視対象のサーバが複数の場合は、0, 1, 2 … のように連続する数字を指定してください。

• 監視処理時間メトリクスを送信する

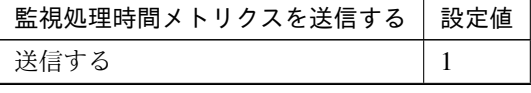

次のページに続く

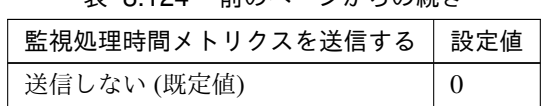

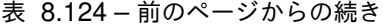

clpcfadm.py mod -t monitor/db2w@db2w1/perf/metrics/use --set *<*設定値*>*

# 監視 **(**固有**)**

• 監視レベル

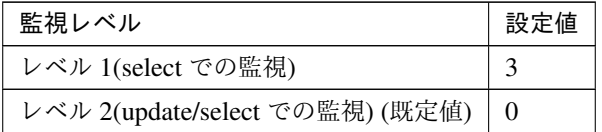

clpcfadm.py mod -t monitor/db2w@db2w1/agentparam/docreatedrop --set *<*設 定値*>*

• データベース名 (255 バイト以内)

clpcfadm.py mod -t monitor/db2w@db2w1/agentparam/dbname --set *<*データベー ス名*>* --nocheck

• インスタンス名 (255 バイト以内)

既定値: DB2

clpcfadm.py mod -t monitor/db2w@db2w1/agentparam/instance --set *<*イ ン ス タンス名*>*

• ユーザ名 (255 バイト以内)

clpcfadm.py mod -t monitor/db2w@db2w1/agentparam/username --set *<*ユ ー ザ 名*>*

• パスワード (255 バイト以内)

clpcfadm.py mod -t monitor/db2w@db2w1/agentparam/password --set *<*暗 号 化 されたパスワード*>*

# 注釈:

パスワードを暗号化した文字列を設定してください。 詳細は「[パスワードを暗号化した文字列を取得する](#page-752-0)」を参照してください。 • 監視テーブル名 (255 バイト以内)

既定値:db2watch

```
clpcfadm.py mod -t monitor/db2w@db2w1/agentparam/tablename --set <監 視
テーブル名>
```
#### 回復動作

• 回復対象

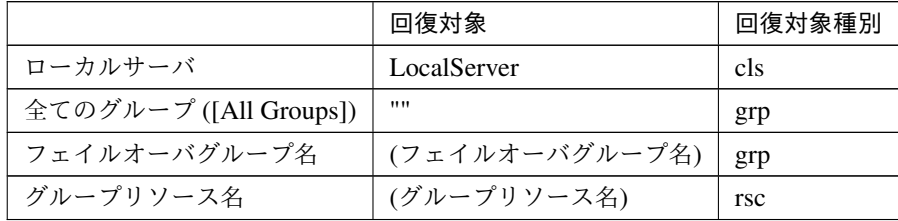

clpcfadm.py mod -t monitor/db2w@db2w1/relation/name --set *<*回 復 対 象*>* --nocheck

clpcfadm.py mod -t monitor/db2w@db2w1/relation/type --set <回復対象種別> *,→*--nocheck

重要: 「回復対象」を「ローカルサーバ」に設定する場合

「最大再活性回数」, 「最大フェイルオーバ回数」を 0(回) に設定してください。

clpcfadm.py mod -t monitor/db2w@db2w1/emergency/threshold/restart. *,→*--set 0 clpcfadm.py mod -t monitor/db2w@db2w1/emergency/threshold/fo2 *,→*--set 0

変更前の「最終動作」が「リソース停止 (16)」, 「グループ停止 (2)」の場合は「最終動作」を「何 もしない (1)」に設定してください。

clpcfadm.py mod -t monitor/db2w@db2w1/emergency/action --set 1

重要: 「回復対象」を「全てのグループ ([All Groups])」に設定する場合

「最大再活性回数」を 0(回) に設定してください。

clpcfadm.py mod -t monitor/db2w@db2w1/emergency/threshold/restart *,→*--set 0

変更前の「最終動作」が「リソース停止 (16)」の場合は「最終動作」を「何もしない (1)」に設定し てください。

clpcfadm.py mod -t monitor/db2w@db2w1/emergency/action --set 1

• 回復スクリプト実行回数

既定値:0 (最小値:0, 最大値:99)

clpcfadm.py mod -t monitor/db2w@db2w1/emergency/threshold/script *,→*--set *<*設定値*>*

• 再活性前にスクリプトを実行する

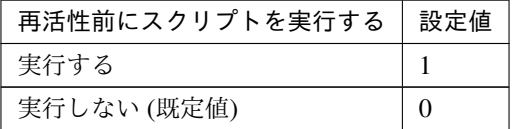

clpcfadm.py mod -t monitor/db2w@db2w1/emergency/preaction/userestart *,→*--set *<*設定値*>*

注釈: 「実行する」場合、「スクリプト設定」 - 「ファイル」を設定してください。

• 最大再活性回数

既定値:0 (最小値:0, 最大値:99)

clpcfadm.py mod -t monitor/db2w@db2w1/emergency/threshold/restart. *,→*--set *<*設定値*>*

• フェイルオーバ実行前にスクリプトを実行する

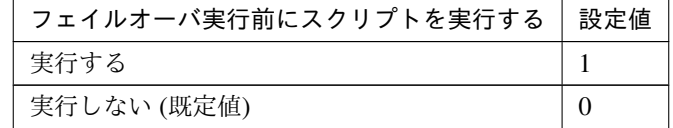

clpcfadm.py mod -t monitor/db2w@db2w1/emergency/preaction/usefailover *,→*--set *<*設定値*>*

注釈: 「実行する」場合、「スクリプト設定」 - 「ファイル」を設定してください。

• フェイルオーバ先サーバ

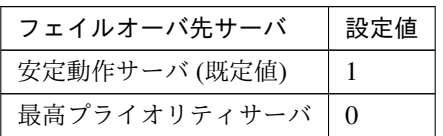

clpcfadm.py mod -t monitor/db2w@db2w1/emergency/mode --set *<*設定値*>*

• 最大フェイルオーバ回数

既定値:1 (最小値:0, 最大値:99)

clpcfadm.py mod -t monitor/db2w@db2w1/emergency/threshold/fo2 --set *<*設 定値*>*

• 最終動作前にスクリプトを実行する

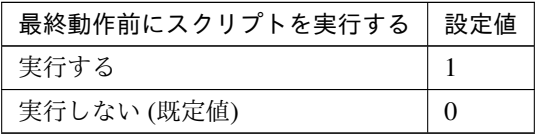

clpcfadm.py mod -t monitor/db2w@db2w1/emergency/preaction/use --set *<*設 定値*>*

注釈: 「実行する」場合、「スクリプト設定」 - 「ファイル」を設定してください。

• 最終動作

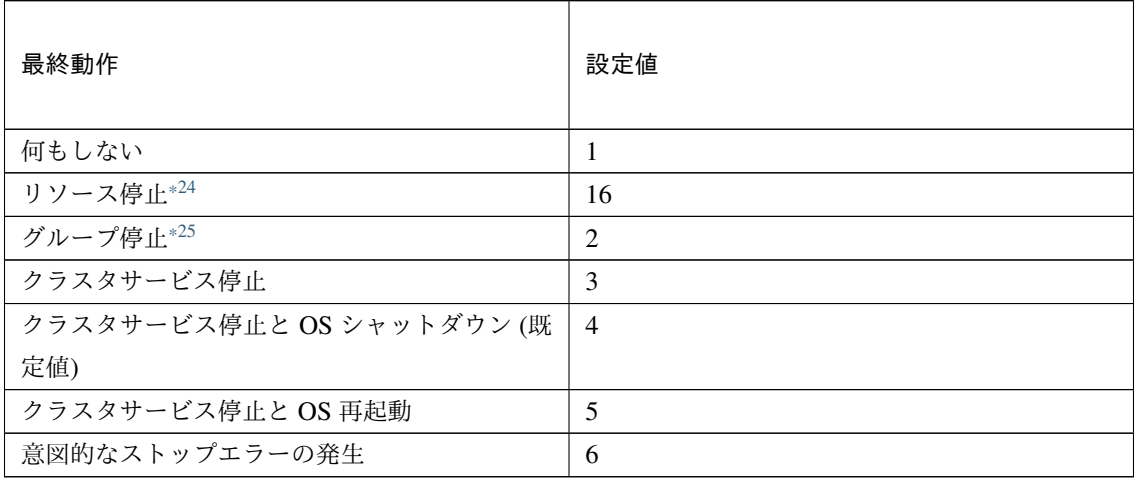

# クラスタ構築コマンドリファレンスガイド**,** リリース **2**

clpcfadm.py mod -t monitor/db2w@db2w1/emergency/action --set *<*設定値*>*

### スクリプト設定

• ファイル種別

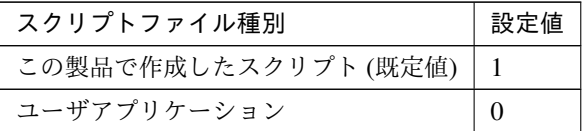

clpcfadm.py mod -t monitor/db2w@db2w1/emergency/preaction/default *,→*--set <設定値>

注釈: 本パラメータを変更する場合、「ファイル」も変更してください。

• ファイル (1023 バイト以内)

clpcfadm.py mod -t monitor/db2w@db2w1/emergency/preaction/path *,→*--set *<*ファイル*>* --nocheck

注釈: 「この製品で作成したスクリプト」 を設定する場合は preaction.bat を設定してください。

clpcfadm.py mod -t monitor/db2w@db2w1/emergency/preaction/path *,→*--set preaction.bat --nocheck

• タイムアウト (秒)

既定値:5 (最小値:1, 最大値:9999)

clpcfadm.py mod -t monitor/db2w@db2w1/emergency/preaction/timeout *,→*--set *<*設定値*>*

• 実行ユーザ

clpcfadm.py mod -t monitor/db2w@db2w1/emergency/preaction/account. *,→*--set *<*実行ユーザ*>*

<span id="page-425-0"></span><sup>\*24</sup> 「回復対象種別」の設定が「cls」「grp」の場合は設定出来ません。

<span id="page-425-1"></span><sup>\*25</sup> 「回復対象種別」の設定が「cls」の場合は設定出来ません。

# **8.11.3 DB2** 監視リソースを削除する

モニタリソース種別、モニタリソース名を指定し削除してください。

clpcfadm.py del mon db2w db2w1

# **8.12** ダイナミック **DNS** 監視リソース

#### 注釈:

本章で記載しているコマンドラインはモニタリソース名に ddnsw1 を使用しています。

ご使用の環境に合わせて変更してください。

## **8.12.1** ダイナミック **DNS** 監視リソースを追加する

以下の項目を必ず設定してください。詳細は「ダイナミック *DNS* [監視リソースのパラメータを設定する](#page-427-0)」を参照 してください。

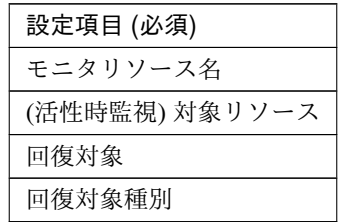

clpcfadm.py add mon ddnsw ddnsw1 clpcfadm.py mod -t monitor/ddnsw@ddnsw1/target --set *<(*活性時監視*)* 対象リソース *>* clpcfadm.py mod -t monitor/ddnsw@ddnsw1/relation/name --set <回 復 対 象>. *,→*--nocheck clpcfadm.py mod -t monitor/ddnsw@ddnsw1/relation/type --set *<*回 復 対 象 種 別*> ,→*--nocheck

注釈: 設定項目 (必須) のみを設定した場合、設定項目 (必須) 以外のパラメータは既定値が適用されます。

## <span id="page-427-0"></span>**8.12.2** ダイナミック **DNS** 監視リソースのパラメータを設定する

#### 基本情報

• モニタリソース名 (31 バイト以内)

リソース追加時に設定しています。モニタリソース名を変更したい場合は、リソースを削除し再設定し てください。

### クラスタ構築コマンドリファレンスガイド**,** リリース **2**

• コメント (127 バイト以内)

clpcfadm.py mod -t monitor/ddnsw@ddnsw1/comment --set *<*コメント*>*

注釈: 空白を含む文字列はダブルクオートで囲んでください。(例:"Sample Comment")

#### 監視 **(**共通**)**

• インターバル (秒)

既定値:60 (最小値:1, 最大値:999)

clpcfadm.py mod -t monitor/ddnsw@ddnsw1/polling/interval --set *<*設定値*>*

• タイムアウト (秒)

既定値:180 (最小値:5, 最大値:999)

clpcfadm.py mod -t monitor/ddnsw@ddnsw1/polling/timeout --set *<*設定値*>*

• タイムアウト発生時にリトライしない

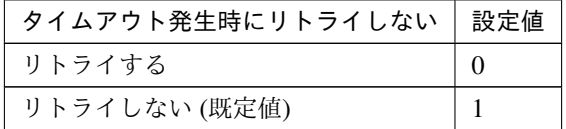

clpcfadm.py mod -t monitor/ddnsw@ddnsw1/emergency/timeout/ *,→*notreconfirmation/use --set *<*設定値*>*

• タイムアウト発生時動作

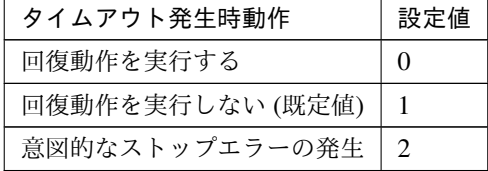

clpcfadm.py mod -t monitor/ddnsw@ddnsw1/emergency/timeout/notrecovery/ *,→*use --set *<*設定値*>*

注釈: 「タイムアウト発生時にリトライしない」の設定が「リトライしない」の場合に設定してくだ さい。

• リトライ回数

既定値:1 (最小値:0, 最大値:999)

```
clpcfadm.py mod -t monitor/ddnsw@ddnsw1/polling/reconfirmation --set
,→<設定値>
```
• 監視開始待ち時間 (秒)

既定値:0 (最小値:0, 最大値:9999)

clpcfadm.py mod -t monitor/ddnsw@ddnsw1/firstmonwait --set *<*設定値*>*

• (活性時監視) 対象リソース

clpcfadm.py mod -t monitor/ddnsw@ddnsw1/target --set *<(*活 性 時 監 視*)* 対 象 リ ソース*>*

注釈: 本モニタリソースでは「ダイナミック DNS リソース」のみ設定可能です。

• 監視処理時間メトリクスを送信する

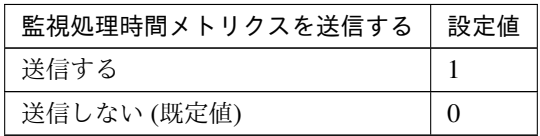

clpcfadm.py mod -t monitor/ddnsw@ddnsw1/perf/metrics/use --set *<*設定値*>*

## 監視 **(**固有**)**

• 名前解決確認をする

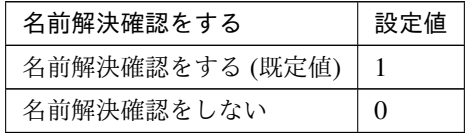

clpcfadm.py mod -t monitor/ddnsw@ddnsw1/parameters/dnscheck --set *<*設 定 値*>*

# 回復動作

### • 回復対象

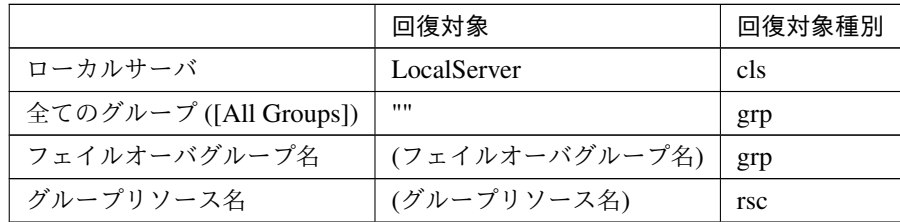

clpcfadm.py mod -t monitor/ddnsw@ddnsw1/relation/name --set *<*回 復 対 象*> ,→*--nocheck

clpcfadm.py mod -t monitor/ddnsw@ddnsw1/relation/type --set *<*回復対象種別 *>* --nocheck

重要: 「回復対象」を「ローカルサーバ」に設定する場合

「最大再活性回数」, 「最大フェイルオーバ回数」を 0(回) に設定してください。

clpcfadm.py mod -t monitor/ddnsw@ddnsw1/emergency/threshold/ *,→*restart --set 0 clpcfadm.py mod -t monitor/ddnsw@ddnsw1/emergency/threshold/fo2. *,→*--set 0

変更前の「最終動作」が「リソース停止 (16)」, 「グループ停止 (2)」の場合は「最終動作」を「何 もしない (1)」に設定してください。

clpcfadm.py mod -t monitor/ddnsw@ddnsw1/emergency/action --set 1

重要: 「回復対象」を「全てのグループ ([All Groups])」に設定する場合

「最大再活性回数」を 0(回) に設定してください。

clpcfadm.py mod -t monitor/ddnsw@ddnsw1/emergency/threshold/ *,→*restart --set 0

変更前の「最終動作」が「リソース停止 (16)」の場合は「最終動作」を「何もしない (1)」に設定し てください。

clpcfadm.py mod -t monitor/ddnsw@ddnsw1/emergency/action --set 1

• 回復スクリプト実行回数

クラスタ構築コマンドリファレンスガイド**,** リリース **2**

既定値:0 (最小値:0, 最大値:99)

clpcfadm.py mod -t monitor/ddnsw@ddnsw1/emergency/threshold/script *,→*--set *<*設定値*>*

• 再活性前にスクリプトを実行する

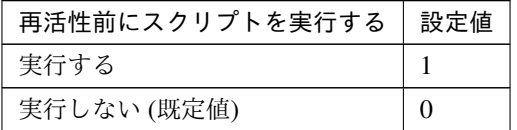

clpcfadm.py mod -t monitor/ddnsw@ddnsw1/emergency/preaction/ *,→*userestart --set *<*設定値*>*

注釈: 「実行する」場合、「スクリプト設定」 - 「ファイル」を設定してください。

• 最大再活性回数

既定値:3 (最小値:0, 最大値:99)

clpcfadm.py mod -t monitor/ddnsw@ddnsw1/emergency/threshold/restart. *,→*--set *<*設定値*>*

• フェイルオーバ実行前にスクリプトを実行する

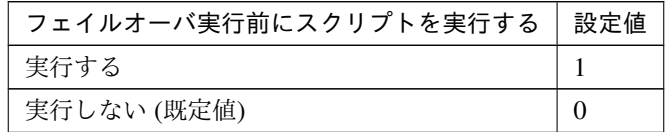

clpcfadm.py mod -t monitor/ddnsw@ddnsw1/emergency/preaction/ *,→*usefailover --set *<*設定値*>*

注釈: 「実行する」場合、「スクリプト設定」 - 「ファイル」を設定してください。

• フェイルオーバ先サーバ

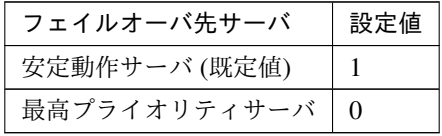
clpcfadm.py mod -t monitor/ddnsw@ddnsw1/emergency/mode --set *<*設定値*>*

• 最大フェイルオーバ回数

既定値:1 (最小値:0, 最大値:99)

clpcfadm.py mod -t monitor/ddnsw@ddnsw1/emergency/threshold/fo2 --set *,→<*設定値*>*

• 最終動作前にスクリプトを実行する

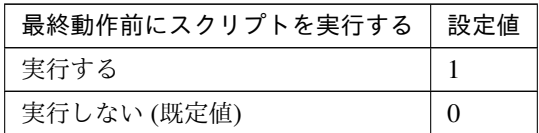

clpcfadm.py mod -t monitor/ddnsw@ddnsw1/emergency/preaction/use --set *,→<*設定値*>*

注釈: 「実行する」場合、「スクリプト設定」 - 「ファイル」を設定してください。

• 最終動作

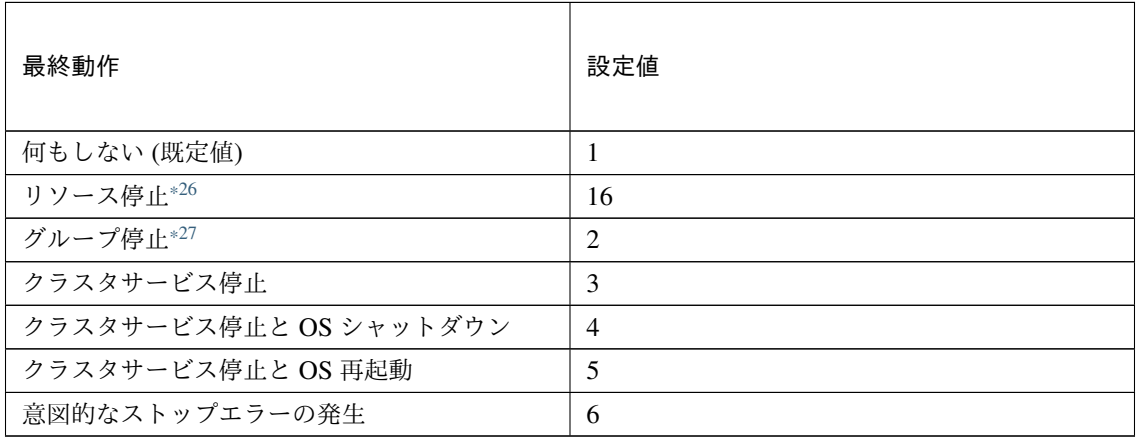

clpcfadm.py mod -t monitor/ddnsw@ddnsw1/emergency/action --set *<*設定値*>*

スクリプト設定

• ファイル種別

<span id="page-432-0"></span><sup>\*26</sup> 「回復対象種別」の設定が「cls」「grp」の場合は設定出来ません。

<span id="page-432-1"></span> $*^{27}$  「回復対象種別」の設定が「cls」の場合は設定出来ません。

クラスタ構築コマンドリファレンスガイド**,** リリース **2**

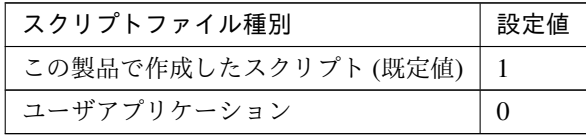

clpcfadm.py mod -t monitor/ddnsw@ddnsw1/emergency/preaction/ →default --set <設定値>

注釈: 本パラメータを変更する場合、「ファイル」も変更してください。

• ファイル (1023 バイト以内)

clpcfadm.py mod -t monitor/ddnsw@ddnsw1/emergency/preaction/path. *,→*--set *<*ファイル*>* --nocheck

注釈: 「この製品で作成したスクリプト」 を設定する場合は preaction.bat を設定してください。

clpcfadm.py mod -t monitor/ddnsw@ddnsw1/emergency/preaction/path *,→*--set preaction.bat --nocheck

• タイムアウト (秒)

既定値:5 (最小値:1, 最大値:9999)

clpcfadm.py mod -t monitor/ddnsw@ddnsw1/emergency/preaction/ *,→*timeout --set *<*設定値*>*

• 実行ユーザ

clpcfadm.py mod -t monitor/ddnsw@ddnsw1/emergency/preaction/ *,→*account --set *<*実行ユーザ*>*

### **8.12.3** ダイナミック **DNS** 監視リソースを削除する

モニタリソース種別、モニタリソース名を指定し削除してください。

clpcfadm.py del mon ddnsw ddnsw1

# **8.13** ディスク **RW** 監視リソース

#### 注釈:

本章で記載しているコマンドラインはモニタリソース名に diskw1 を使用しています。

ご使用の環境に合わせて変更してください。

## **8.13.1** ディスク **RW** 監視リソースを追加する

以下の項目を必ず設定してください。詳細は「ディスク *RW* [監視リソースのパラメータを設定する](#page-434-0)」を参照してく ださい。

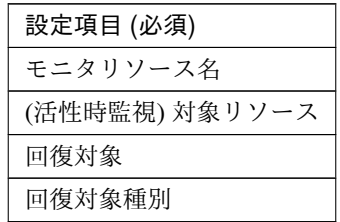

clpcfadm.py add mon diskw diskw1 clpcfadm.py mod -t monitor/diskw@diskw1/target --set *<(*活性時監視*)* 対象リソース *>* clpcfadm.py mod -t monitor/diskw@diskw1/relation/name --set <回 復 対 象>. *,→*--nocheck clpcfadm.py mod -t monitor/diskw@diskw1/relation/type --set *<*回 復 対 象 種 別*> ,→*--nocheck

注釈: 設定項目 (必須) のみを設定した場合、設定項目 (必須) 以外のパラメータは既定値が適用されます。

### <span id="page-434-0"></span>**8.13.2** ディスク **RW** 監視リソースのパラメータを設定する

#### 基本情報

• モニタリソース名 (31 バイト以内)

リソース追加時に設定しています。モニタリソース名を変更したい場合は、リソースを削除し再設定し てください。

クラスタ構築コマンドリファレンスガイド**,** リリース **2**

• コメント (127 バイト以内)

clpcfadm.py mod -t monitor/diskw@diskw1/comment --set *<*コメント*>*

注釈: 空白を含む文字列はダブルクオートで囲んでください。(例:"Sample Comment")

#### 監視 **(**共通**)**

• インターバル (秒)

既定値:30 (最小値:1, 最大値:999)

clpcfadm.py mod -t monitor/diskw@diskw1/polling/interval --set *<*設定値*>*

• タイムアウト (秒)

既定値:300 (最小値:5, 最大値:999)

clpcfadm.py mod -t monitor/diskw@diskw1/polling/timeout --set *<*設定値*>*

• タイムアウト発生時にリトライしない

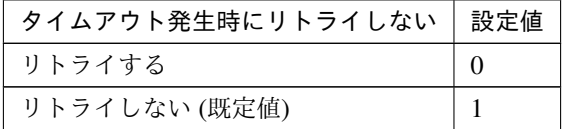

clpcfadm.py mod -t monitor/diskw@diskw1/emergency/timeout/ *,→*notreconfirmation/use --set *<*設定値*>*

• タイムアウト発生時動作

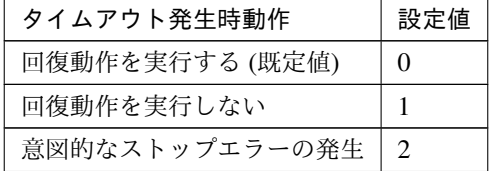

clpcfadm.py mod -t monitor/diskw@diskw1/emergency/timeout/notrecovery/ *,→*use --set *<*設定値*>*

注釈: 「タイムアウト発生時にリトライしない」の設定が「リトライしない」の場合に設定してくだ さい。

• リトライ回数

既定値:0 (最小値:0, 最大値:999)

```
clpcfadm.py mod -t monitor/diskw@diskw1/polling/reconfirmation --set
,→<設定値>
```
• 監視開始待ち時間 (秒)

既定値:0 (最小値:0, 最大値:9999)

clpcfadm.py mod -t monitor/diskw@diskw1/firstmonwait --set *<*設定値*>*

• 監視タイミング

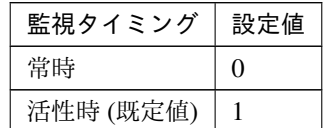

clpcfadm.py mod -t monitor/diskw@diskw1/polling/timing --set *<*設定値*>*

注釈: 「監視タイミング」の設定が「活性時」の場合「(活性時監視) 対象リソース」を設定してくだ さい。

重要: 「監視タイミング」の設定を「常時」に変更する場合は「監視対象リソース」に 空文字 ("") を設 定してください。

clpcfadm.py mod -t monitor/diskw@diskw1/target --set ""

• (活性時監視) 対象リソース

clpcfadm.py mod -t monitor/diskw@diskw1/target --set *<(*活 性 時 監 視*)* 対 象 リ ソース*>*

注釈: 「監視タイミング」の設定が「活性時」の場合に設定してください。

• 監視を行うサーバを選択する

clpcfadm.py mod -t monitor/diskw@diskw1/polling/servers@<ID>/name *,→*--set *<*サーバ名*>* --nocheck

#### 注釈:

監視対象のサーバが 1 つの場合は、ID に 0 を指定してください。 監視対象のサーバが複数の場合は、0, 1, 2 … のように連続する数字を指定してください。

• 監視処理時間メトリクスを送信する

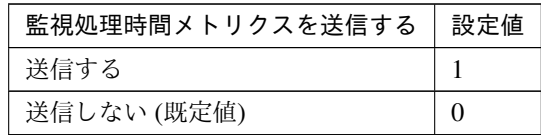

clpcfadm.py mod -t monitor/diskw@diskw1/perf/metrics/use --set *<*設定値*>*

### 監視 **(**固有**)**

• ファイル名 (1023 バイト以内)

clpcfadm.py mod -t monitor/diskw@diskw1/parameters/file --set *<*ファイル名 *>* --nocheck

• I/O サイズ (バイト)

既定値:2000000 (最小値:1, 最大値:99999999)

```
clpcfadm.py mod -t monitor/diskw@diskw1/parameters/size --set <設 定 値>
,→--nocheck
```
• ストール異常検出時動作

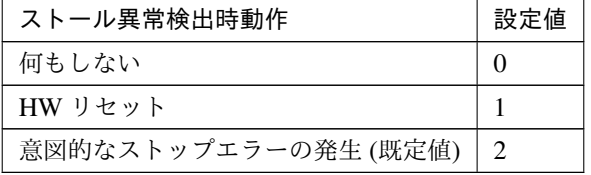

clpcfadm.py mod -t monitor/diskw@diskw1/parameters/stallaction --set *,→<*設定値*>* --nocheck

• ディスクフル検出時動作

クラスタ構築コマンドリファレンスガイド**,** リリース **2**

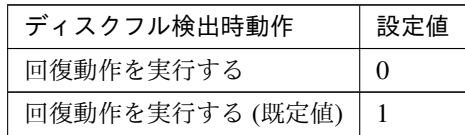

clpcfadm.py mod -t monitor/diskw@diskw1/parameters/diskfullerr --set *,→<*設定値*>* --nocheck

• Write Through 方式を有効にする

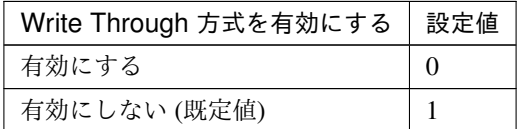

clpcfadm.py mod -t monitor/diskw@diskw1/parameters/writecache --set *<*設 定値*>* --nocheck

#### 回復動作

• 回復対象

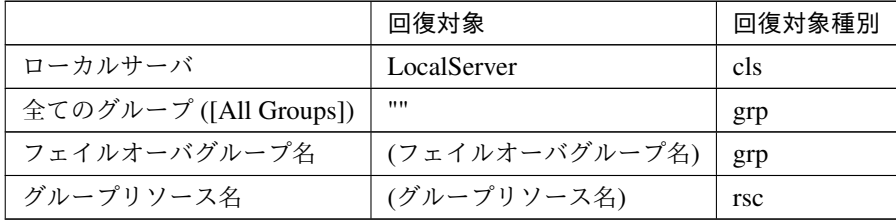

clpcfadm.py mod -t monitor/diskw@diskw1/relation/name --set *<*回 復 対 象*> ,→*--nocheck clpcfadm.py mod -t monitor/diskw@diskw1/relation/type --set *<*回復対象種別 *>* --nocheck

重要: 「回復対象」を「ローカルサーバ」に設定する場合

「最大再活性回数」, 「最大フェイルオーバ回数」を 0(回) に設定してください。

clpcfadm.py mod -t monitor/diskw@diskw1/emergency/threshold/ *,→*restart --set 0 clpcfadm.py mod -t monitor/diskw@diskw1/emergency/threshold/fo2 *,→*--set 0

変更前の「最終動作」が「リソース停止 (16)」, 「グループ停止 (2)」の場合は「最終動作」を「何

もしない (1)」に設定してください。

clpcfadm.py mod -t monitor/diskw@diskw1/emergency/action --set 1

重要: 「回復対象」を「全てのグループ ([All Groups])」に設定する場合

「最大再活性回数」を 0(回) に設定してください。

clpcfadm.py mod -t monitor/diskw@diskw1/emergency/threshold/ *,→*restart --set 0

変更前の「最終動作」が「リソース停止 (16)」の場合は「最終動作」を「何もしない (1)」に設定し てください。

clpcfadm.py mod -t monitor/diskw@diskw1/emergency/action --set 1

• 回復スクリプト実行回数

既定値:0 (最小値:0, 最大値:99)

clpcfadm.py mod -t monitor/diskw@diskw1/emergency/threshold/script *,→*--set *<*設定値*>*

• 再活性前にスクリプトを実行する

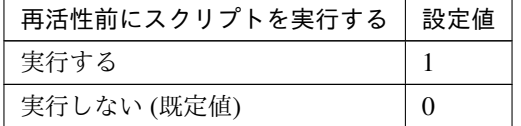

clpcfadm.py mod -t monitor/diskw@diskw1/emergency/preaction/ *,→*userestart --set *<*設定値*>*

注釈: 「実行する」場合、「スクリプト設定」 - 「ファイル」を設定してください。

• 最大再活性回数

既定値:0 (最小値:0, 最大値:99)

clpcfadm.py mod -t monitor/diskw@diskw1/emergency/threshold/restart. *,→*--set *<*設定値*>*

• フェイルオーバ実行前にスクリプトを実行する

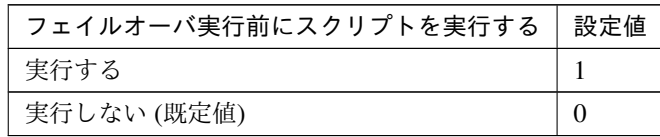

clpcfadm.py mod -t monitor/diskw@diskw1/emergency/preaction/ *,→*usefailover --set *<*設定値*>*

注釈: 「実行する」場合、「スクリプト設定」 - 「ファイル」を設定してください。

• フェイルオーバ先サーバ

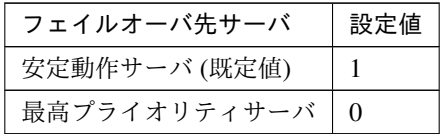

clpcfadm.py mod -t monitor/diskw@diskw1/emergency/mode --set *<*設定値*>*

• 最大フェイルオーバ回数

既定値:1 (最小値:0, 最大値:99)

clpcfadm.py mod -t monitor/diskw@diskw1/emergency/threshold/fo2 --set *,→<*設定値*>*

• 最終動作前にスクリプトを実行する

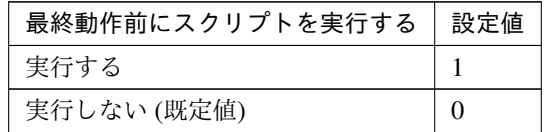

clpcfadm.py mod -t monitor/diskw@diskw1/emergency/preaction/use --set *,→<*設定値*>*

注釈: 「実行する」場合、「スクリプト設定」 - 「ファイル」を設定してください。

• 最終動作

## クラスタ構築コマンドリファレンスガイド**,** リリース **2**

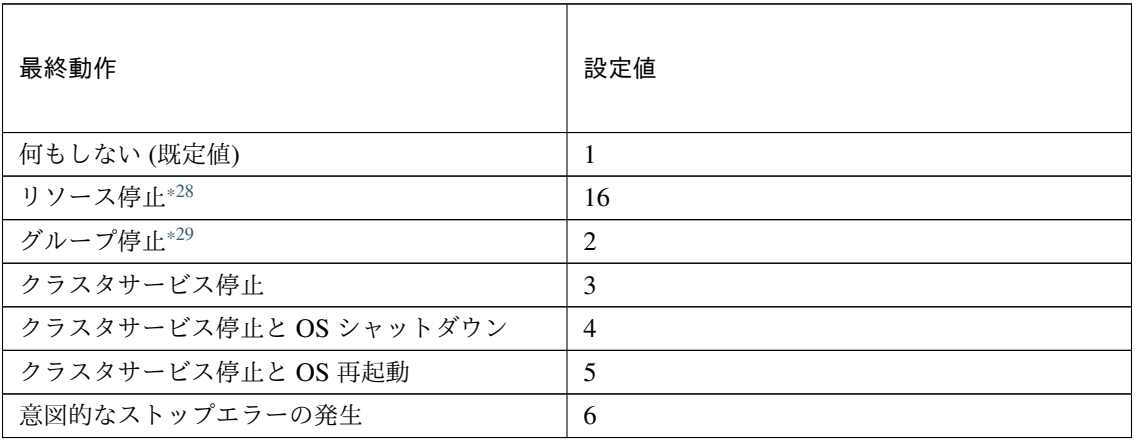

clpcfadm.py mod -t monitor/diskw@diskw1/emergency/action --set *<*設定値*>*

### スクリプト設定

• ファイル種別

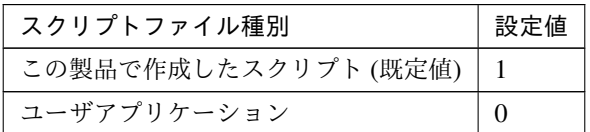

clpcfadm.py mod -t monitor/diskw@diskw1/emergency/preaction/ →default --set <設定値>

注釈: 本パラメータを変更する場合、「ファイル」も変更してください。

• ファイル (1023 バイト以内)

clpcfadm.py mod -t monitor/diskw@diskw1/emergency/preaction/path *,→*--set *<*ファイル*>* --nocheck

注釈: 「この製品で作成したスクリプト」 を設定する場合は preaction.bat を設定してください。 clpcfadm.py mod -t monitor/diskw@diskw1/emergency/preaction/path. *,→*--set preaction.bat --nocheck

• タイムアウト (秒)

<span id="page-441-0"></span><sup>\*28</sup> 「回復対象種別」の設定が「cls」「grp」の場合は設定出来ません。

<span id="page-441-1"></span><sup>\*29</sup> 「回復対象種別」の設定が「cls」の場合は設定出来ません。

既定値:5 (最小値:1, 最大値:9999)

clpcfadm.py mod -t monitor/diskw@diskw1/emergency/preaction/ *,→*timeout --set *<*設定値*>*

• 実行ユーザ

clpcfadm.py mod -t monitor/diskw@diskw1/emergency/preaction/ *,→*account --set *<*実行ユーザ*>*

## **8.13.3** ディスク **RW** 監視リソースを削除する

モニタリソース種別、モニタリソース名を指定し削除してください。

clpcfadm.py del mon diskw diskw1

# **8.14** フローティング **IP** 監視リソース

#### 注釈:

本章で記載しているコマンドラインはモニタリソース名に fipw1 を使用しています。

ご使用の環境に合わせて変更してください。

### **8.14.1** フローティング **IP** 監視リソースを追加する

以下の項目を必ず設定してください。詳細は「フローティング *IP* [監視リソースのパラメータを設定する](#page-443-0)」を参照 してください。

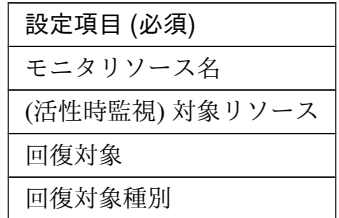

```
clpcfadm.py add mon fipw fipw1
clpcfadm.py mod -t monitor/fipw@fipw1/target --set <(活性時監視) 対象リソース>
clpcfadm.py mod -t monitor/fipw@fipw1/relation/name --set <回 復 対 象>
,→--nocheck
clpcfadm.py mod -t monitor/fipw@fipw1/relation/type --set <回 復 対 象 種 別>
 --nocheck
```
注釈: 設定項目 (必須) のみを設定した場合、設定項目 (必須) 以外のパラメータは既定値が適用されます。

# <span id="page-443-0"></span>**8.14.2** フローティング **IP** 監視リソースのパラメータを設定する

#### 基本情報

• モニタリソース名 (31 バイト以内)

リソース追加時に設定しています。モニタリソース名を変更したい場合は、リソースを削除し再設定し てください。

• コメント (127 バイト以内)

#### クラスタ構築コマンドリファレンスガイド**,** リリース **2**

clpcfadm.py mod -t monitor/fipw@fipw1/comment --set *<*コメント*>*

注釈: 空白を含む文字列はダブルクオートで囲んでください。(例:"Sample Comment")

### 監視 **(**共通**)**

• インターバル (秒)

既定値:60 (最小値:1, 最大値:999)

clpcfadm.py mod -t monitor/fipw@fipw1/polling/interval --set *<*設定値*>*

• タイムアウト (秒)

既定値:180 (最小値:5, 最大値:999)

clpcfadm.py mod -t monitor/fipw@fipw1/polling/timeout --set *<*設定値*>*

• タイムアウト発生時にリトライしない

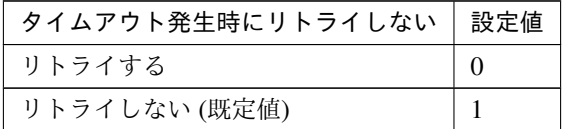

clpcfadm.py mod -t monitor/fipw@fipw1/emergency/timeout/ *,→*notreconfirmation/use --set *<*設定値*>*

• タイムアウト発生時動作

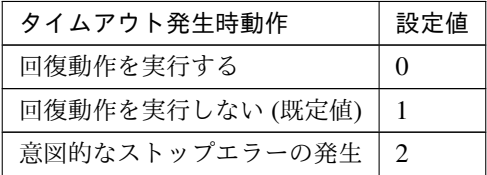

clpcfadm.py mod -t monitor/fipw@fipw1/emergency/timeout/notrecovery/ *,→*use --set *<*設定値*>*

注釈: 「タイムアウト発生時にリトライしない」の設定が「リトライしない」の場合に設定してくだ さい。

• リトライ回数

既定値:1 (最小値:0, 最大値:999)

clpcfadm.py mod -t monitor/fipw@fipw1/polling/reconfirmation --set *<*設 定値*>*

• 監視開始待ち時間 (秒)

既定値:0 (最小値:0, 最大値:9999)

clpcfadm.py mod -t monitor/fipw@fipw1/firstmonwait --set *<*設定値*>*

• (活性時監視) 対象リソース

clpcfadm.py mod -t monitor/fipw@fipw1/target --set *<(*活性時監視*)* 対象リソー ス*>*

注釈: 本モニタリソースでは「仮想 IP リソース」のみ設定可能です。

• 監視を行うサーバを選択する

clpcfadm.py mod -t monitor/fipw@fipw1/polling/servers@<ID>/name --set → **<サーバ名**> --nocheck

#### 注釈:

監視対象のサーバが 1 つの場合は、ID に 0 を指定してください。

監視対象のサーバが複数の場合は、0, 1, 2 … のように連続する数字を指定してください。

• 監視処理時間メトリクスを送信する

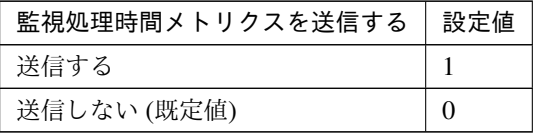

clpcfadm.py mod -t monitor/fipw@fipw1/perf/metrics/use --set *<*設定値*>*

### 監視 **(**固有**)**

• NIC Link Up/Down を監視する

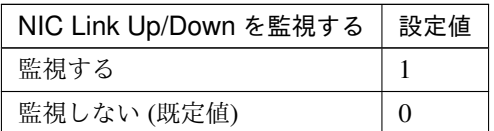

clpcfadm.py mod -t monitor/fipw@fipw1/parameters/monmii --set *<*設定値*>*

### 回復動作

• 回復対象

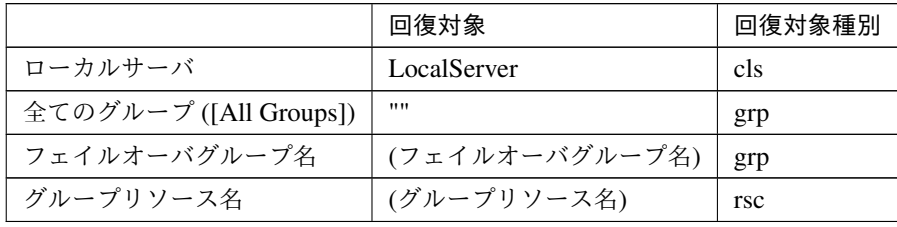

clpcfadm.py mod -t monitor/fipw@fipw1/relation/name --set *<*回 復 対 象*>* --nocheck

clpcfadm.py mod -t monitor/fipw@fipw1/relation/type --set <回復対象種別>. *,→*--nocheck

重要: 「回復対象」を「ローカルサーバ」に設定する場合

「最大再活性回数」, 「最大フェイルオーバ回数」を 0(回) に設定してください。

clpcfadm.py mod -t monitor/fipw@fipw1/emergency/threshold/restart *,→*--set 0 clpcfadm.py mod -t monitor/fipw@fipw1/emergency/threshold/fo2. *,→*--set 0

変更前の「最終動作」が「リソース停止 (16)」, 「グループ停止 (2)」の場合は「最終動作」を「何 もしない (1)」に設定してください。

clpcfadm.py mod -t monitor/fipw@fipw1/emergency/action --set 1

重要: 「回復対象」を「全てのグループ ([All Groups])」に設定する場合

「最大再活性回数」を 0(回) に設定してください。

clpcfadm.py mod -t monitor/fipw@fipw1/emergency/threshold/restart. *,→*--set 0

変更前の「最終動作」が「リソース停止 (16)」の場合は「最終動作」を「何もしない (1)」に設定し てください。

clpcfadm.py mod -t monitor/fipw@fipw1/emergency/action --set 1

• 回復スクリプト実行回数

既定値:0 (最小値:0, 最大値:99)

clpcfadm.py mod -t monitor/fipw@fipw1/emergency/threshold/script *,→*--set *<*設定値*>*

• 再活性前にスクリプトを実行する

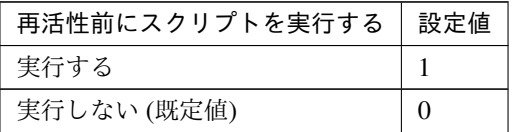

clpcfadm.py mod -t monitor/fipw@fipw1/emergency/preaction/userestart *,→*--set *<*設定値*>*

注釈: 「実行する」場合、「スクリプト設定」 - 「ファイル」を設定してください。

• 最大再活性回数

既定値:3 (最小値:0, 最大値:99)

clpcfadm.py mod -t monitor/fipw@fipw1/emergency/threshold/restart *,→*--set *<*設定値*>*

• フェイルオーバ実行前にスクリプトを実行する

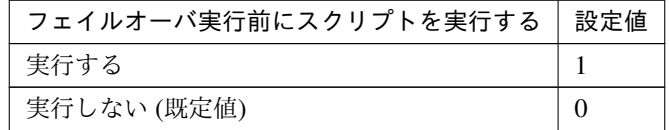

clpcfadm.py mod -t monitor/fipw@fipw1/emergency/preaction/usefailover *,→*--set *<*設定値*>*

### クラスタ構築コマンドリファレンスガイド**,** リリース **2**

注釈: 「実行する」場合、「スクリプト設定」 - 「ファイル」を設定してください。

• フェイルオーバ先サーバ

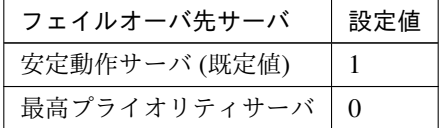

clpcfadm.py mod -t monitor/fipw@fipw1/emergency/mode --set *<*設定値*>*

#### • 最大フェイルオーバ回数

既定値:1 (最小値:0, 最大値:99)

clpcfadm.py mod -t monitor/fipw@fipw1/emergency/threshold/fo2 --set *<*設 定値*>*

• 最終動作前にスクリプトを実行する

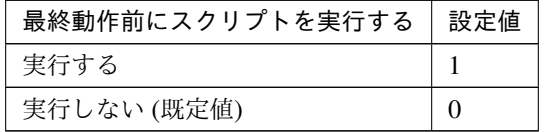

clpcfadm.py mod -t monitor/fipw@fipw1/emergency/preaction/use --set *<*設 定値*>*

注釈: 「実行する」場合、「スクリプト設定」 - 「ファイル」を設定してください。

• 最終動作

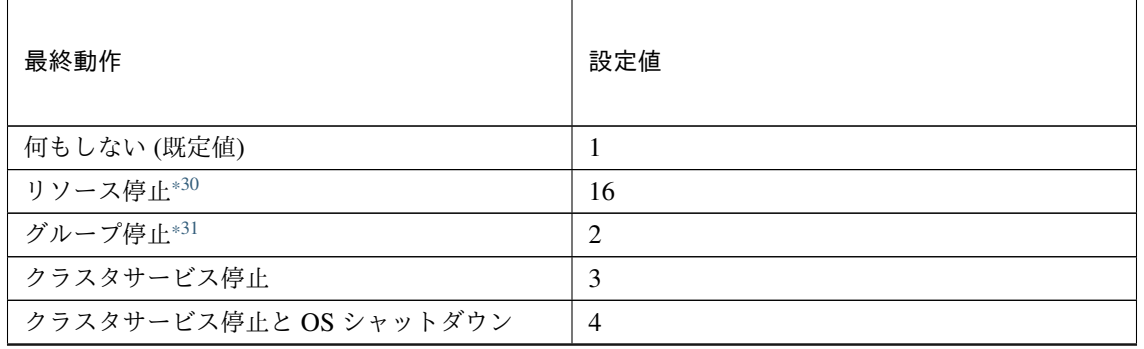

次のページに続く

| 最終動作               | 設定値 |
|--------------------|-----|
| クラスタサービス停止と OS 再起動 |     |
| 意図的なストップエラーの発生     | O   |

表 8.170 – 前のページからの続き

clpcfadm.py mod -t monitor/fipw@fipw1/emergency/action --set *<*設定値*>*

#### スクリプト設定

• ファイル種別

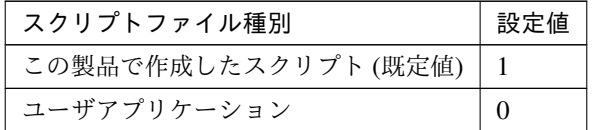

clpcfadm.py mod -t monitor/fipw@fipw1/emergency/preaction/default. *,→*--set <設定値>

注釈: 本パラメータを変更する場合、「ファイル」も変更してください。

• ファイル (1023 バイト以内)

clpcfadm.py mod -t monitor/fipw@fipw1/emergency/preaction/path *,→*--set *<*ファイル*>* --nocheck

注釈: 「この製品で作成したスクリプト」 を設定する場合は preaction.bat を設定してください。

clpcfadm.py mod -t monitor/fipw@fipw1/emergency/preaction/path *,→*--set preaction.bat --nocheck

• タイムアウト (秒)

既定値:5 (最小値:1, 最大値:9999)

clpcfadm.py mod -t monitor/fipw@fipw1/emergency/preaction/timeout *,→*--set *<*設定値*>*

<span id="page-449-0"></span><sup>\*30</sup> 「回復対象種別」の設定が「cls」「grp」の場合は設定出来ません。

<span id="page-449-1"></span><sup>\*31</sup> 「回復対象種別」の設定が「cls」の場合は設定出来ません。

• 実行ユーザ

clpcfadm.py mod -t monitor/fipw@fipw1/emergency/preaction/account *,→*--set *<*実行ユーザ*>*

# **8.14.3** フローティング **IP** 監視リソースを削除する

モニタリソース種別、モニタリソース名を指定し削除してください。

clpcfadm.py del mon fipw fipw1

# **8.15 FTP** 監視リソース

注釈:

本章で記載しているコマンドラインはモニタリソース名に ftpw1 を使用しています。

ご使用の環境に合わせて変更してください。

### **8.15.1 FTP** 監視リソースを追加する

以下の項目を必ず設定してください。詳細は「*FTP* [監視リソースのパラメータを設定する](#page-451-0)」を参照してください。

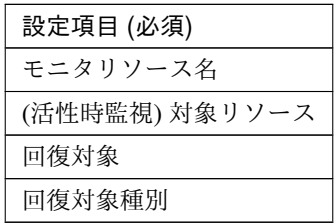

```
clpcfadm.py add mon ftpw ftpw1
clpcfadm.py mod -t monitor/ftpw@ftpw1/target --set <(活性時監視) 対象リソース>
clpcfadm.py mod -t monitor/ftpw@ftpw1/relation/name --set <回 復 対 象>...
,→--nocheck
clpcfadm.py mod -t monitor/ftpw@ftpw1/relation/type --set <回 復 対 象 種 別>
--nocheck
```
注釈: 設定項目 (必須) のみを設定した場合、設定項目 (必須) 以外のパラメータは既定値が適用されます。

### <span id="page-451-0"></span>**8.15.2 FTP** 監視リソースのパラメータを設定する

#### 基本情報

• モニタリソース名 (31 バイト以内)

リソース追加時に設定しています。モニタリソース名を変更したい場合は、リソースを削除し再設定し てください。

• コメント (127 バイト以内)

clpcfadm.py mod -t monitor/ftpw@ftpw1/comment --set *<*コメント*>*

#### クラスタ構築コマンドリファレンスガイド**,** リリース **2**

注釈: 空白を含む文字列はダブルクオートで囲んでください。(例:"Sample Comment")

### 監視 **(**共通**)**

• インターバル (秒)

既定値:30 (最小値:1, 最大値:999)

clpcfadm.py mod -t monitor/ftpw@ftpw1/polling/interval --set *<*設定値*>*

• タイムアウト (秒)

#### 既定値:60 (最小値:5, 最大値:999)

clpcfadm.py mod -t monitor/ftpw@ftpw1/polling/timeout --set *<*設定値*>*

• タイムアウト発生時にリトライしない

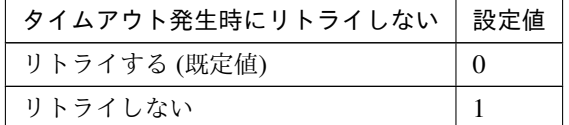

clpcfadm.py mod -t monitor/ftpw@ftpw1/emergency/timeout/ *,→*notreconfirmation/use --set *<*設定値*>*

• タイムアウト発生時動作

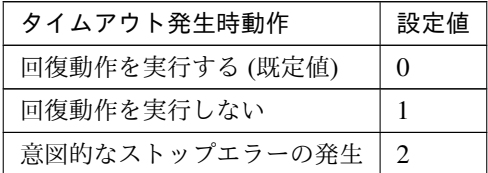

clpcfadm.py mod -t monitor/ftpw@ftpw1/emergency/timeout/notrecovery/ *,→*use --set *<*設定値*>*

注釈: 「タイムアウト発生時にリトライしない」の設定が「リトライしない」の場合に設定してくだ さい。

• リトライ回数

既定値:3 (最小値:0, 最大値:999)

clpcfadm.py mod -t monitor/ftpw@ftpw1/polling/reconfirmation --set *<*設 定値*>*

• 監視開始待ち時間 (秒)

既定値:0 (最小値:0, 最大値:9999)

clpcfadm.py mod -t monitor/ftpw@ftpw1/firstmonwait --set *<*設定値*>*

• (活性時監視) 対象リソース

clpcfadm.py mod -t monitor/ftpw@ftpw1/target --set *<(*活性時監視*)* 対象リソー ス*>*

• 監視を行うサーバを選択する

clpcfadm.py mod -t monitor/ftpw@ftpw1/polling/servers@<ID>/name --set → <**サーバ名**> --nocheck

#### 注釈:

監視対象のサーバが 1 つの場合は、ID に 0 を指定してください。 監視対象のサーバが複数の場合は、0, 1, 2 … のように連続する数字を指定してください。

• 監視処理時間メトリクスを送信する

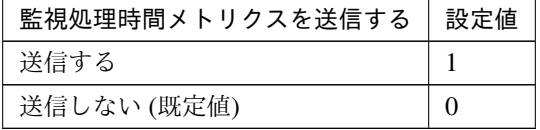

clpcfadm.py mod -t monitor/ftpw@ftpw1/perf/metrics/use --set *<*設定値*>*

### 監視 **(**固有**)**

• IP アドレス

既定値:127.0.0.1

clpcfadm.py mod -t monitor/ftpw@ftpw1/agentparam/ipaddress --set *<IP* ア ドレス*>*

• ポート番号

既定値:21 (最小値:1, 最大値:65535)

### クラスタ構築コマンドリファレンスガイド**,** リリース **2**

clpcfadm.py mod -t monitor/ftpw@ftpw1/agentparam/port --set *<*設定値*>*

• ユーザ名 (255 バイト以内)

clpcfadm.py mod -t monitor/ftpw@ftpw1/agentparam/username --set *<*ユ ー ザ 名*>*

• パスワード (255 バイト以内)

clpcfadm.py mod -t monitor/ftpw@ftpw1/agentparam/password --set *<*暗 号 化 されたパスワード*>*

#### 注釈:

パスワードを暗号化した文字列を設定してください。

詳細は「[パスワードを暗号化した文字列を取得する](#page-752-0)」を参照してください。

#### • プロトコル

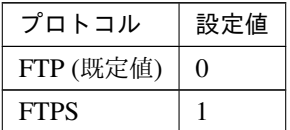

clpcfadm.py mod -t monitor/ftpw@ftpw1/agentparam/protocol --set *<*設定値*>*

#### 回復動作

• 回復対象

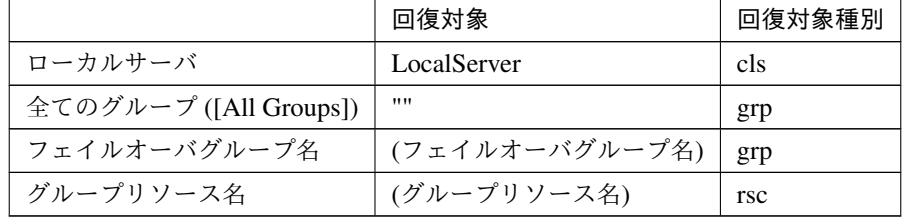

clpcfadm.py mod -t monitor/ftpw@ftpw1/relation/name --set *<*回 復 対 象*>* --nocheck clpcfadm.py mod -t monitor/ftpw@ftpw1/relation/type --set <回復対象種別>. *,→*--nocheck

重要: 「回復対象」を「ローカルサーバ」に設定する場合

「最大再活性回数」, 「最大フェイルオーバ回数」を 0(回) に設定してください。

clpcfadm.py mod -t monitor/ftpw@ftpw1/emergency/threshold/restart. *,→*--set 0

clpcfadm.py mod -t monitor/ftpw@ftpw1/emergency/threshold/fo2. *,→*--set 0

変更前の「最終動作」が「リソース停止 (16)」, 「グループ停止 (2)」の場合は「最終動作」を「何 もしない (1)」に設定してください。

clpcfadm.py mod -t monitor/ftpw@ftpw1/emergency/action --set 1

重要: 「回復対象」を「全てのグループ ([All Groups])」に設定する場合

「最大再活性回数」を 0(回) に設定してください。

clpcfadm.py mod -t monitor/ftpw@ftpw1/emergency/threshold/restart. *,→*--set 0

変更前の「最終動作」が「リソース停止 (16)」の場合は「最終動作」を「何もしない (1)」に設定し てください。

clpcfadm.py mod -t monitor/ftpw@ftpw1/emergency/action --set 1

• 回復スクリプト実行回数

既定値:0 (最小値:0, 最大値:99)

clpcfadm.py mod -t monitor/ftpw@ftpw1/emergency/threshold/script *,→*--set *<*設定値*>*

• 再活性前にスクリプトを実行する

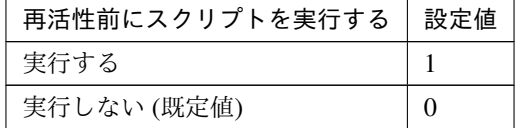

clpcfadm.py mod -t monitor/ftpw@ftpw1/emergency/preaction/userestart *,→*--set *<*設定値*>*

### クラスタ構築コマンドリファレンスガイド**,** リリース **2**

注釈: 「実行する」場合、「スクリプト設定」 - 「ファイル」を設定してください。

• 最大再活性回数

既定値:0 (最小値:0, 最大値:99)

clpcfadm.py mod -t monitor/ftpw@ftpw1/emergency/threshold/restart. *,→*--set *<*設定値*>*

• フェイルオーバ実行前にスクリプトを実行する

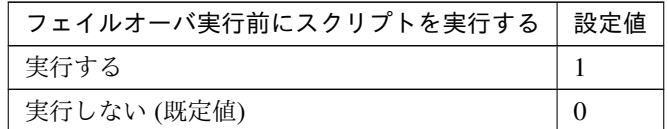

clpcfadm.py mod -t monitor/ftpw@ftpw1/emergency/preaction/usefailover *,→*--set *<*設定値*>*

注釈: 「実行する」場合、「スクリプト設定」 - 「ファイル」を設定してください。

• フェイルオーバ先サーバ

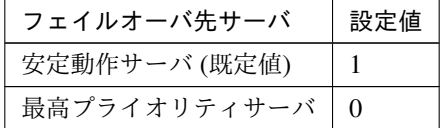

clpcfadm.py mod -t monitor/ftpw@ftpw1/emergency/mode --set *<*設定値*>*

• 最大フェイルオーバ回数

既定値:1 (最小値:0, 最大値:99)

clpcfadm.py mod -t monitor/ftpw@ftpw1/emergency/threshold/fo2 --set *<*設 定値*>*

• 最終動作前にスクリプトを実行する

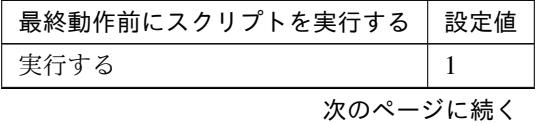

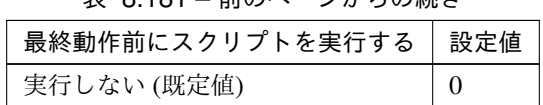

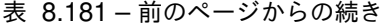

clpcfadm.py mod -t monitor/ftpw@ftpw1/emergency/preaction/use --set *<*設 定値*>*

注釈: 「実行する」場合、「スクリプト設定」 - 「ファイル」を設定してください。

### • 最終動作

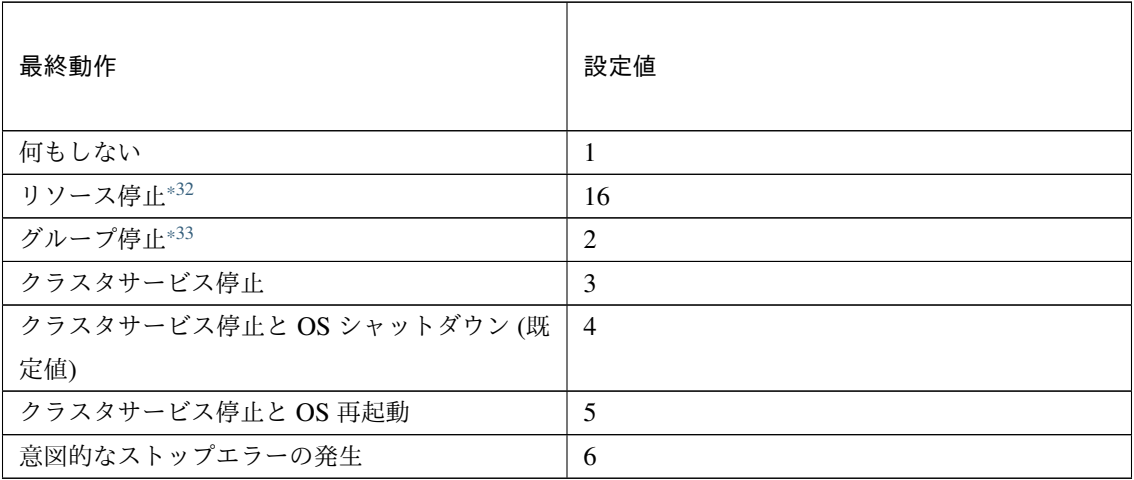

clpcfadm.py mod -t monitor/ftpw@ftpw1/emergency/action --set *<*設定値*>*

# スクリプト設定

• ファイル種別

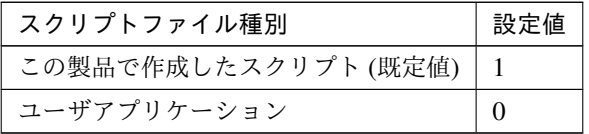

clpcfadm.py mod -t monitor/ftpw@ftpw1/emergency/preaction/default *,→*--set <設定値>

<span id="page-457-0"></span><sup>\*32</sup> 「回復対象種別」の設定が「cls」「grp」の場合は設定出来ません。

<span id="page-457-1"></span><sup>\*33</sup> 「回復対象種別」の設定が「cls」の場合は設定出来ません。

### クラスタ構築コマンドリファレンスガイド**,** リリース **2**

注釈: 本パラメータを変更する場合、「ファイル」も変更してください。

• ファイル (1023 バイト以内)

clpcfadm.py mod -t monitor/ftpw@ftpw1/emergency/preaction/path *,→*--set *<*ファイル*>* --nocheck

注釈: 「この製品で作成したスクリプト」 を設定する場合は preaction.bat を設定してください。

clpcfadm.py mod -t monitor/ftpw@ftpw1/emergency/preaction/path *,→*--set preaction.bat --nocheck

• タイムアウト (秒)

既定値:5 (最小値:1, 最大値:9999)

clpcfadm.py mod -t monitor/ftpw@ftpw1/emergency/preaction/timeout *,→*--set *<*設定値*>*

• 実行ユーザ

clpcfadm.py mod -t monitor/ftpw@ftpw1/emergency/preaction/account *,→*--set *<*実行ユーザ*>*

### **8.15.3 FTP** 監視リソースを削除する

モニタリソース種別、モニタリソース名を指定し削除してください。

clpcfadm.py del mon ftpw ftpw1

# **8.16 Google Cloud DNS** 監視リソース

注釈:

本章で記載しているコマンドラインはモニタリソース名に gcdnsw1 を使用しています。

ご使用の環境に合わせて変更してください。

# **8.16.1 Google Cloud DNS** 監視リソースを追加する

以下の項目を必ず設定してください。詳細は「*Google Cloud DNS* [監視リソースのパラメータを設定する](#page-459-0)」を参照 してください。

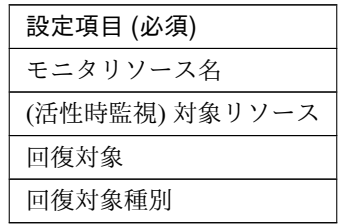

clpcfadm.py add mon gcdnsw gcdnsw1 clpcfadm.py mod -t monitor/gcdnsw@gcdnsw1/target --set *<(*活性時監視*)* 対象リソー ス*>* clpcfadm.py mod -t monitor/gcdnsw@gcdnsw1/relation/name --set *<*回 復 対 象*>* --nocheck clpcfadm.py mod -t monitor/gcdnsw@gcdnsw1/relation/type --set *<*回復対象種別*>* --nocheck

注釈: 設定項目 (必須) のみを設定した場合、設定項目 (必須) 以外のパラメータは既定値が適用されます。

# <span id="page-459-0"></span>**8.16.2 Google Cloud DNS** 監視リソースのパラメータを設定する

#### 基本情報

• モニタリソース名 (31 バイト以内)

リソース追加時に設定しています。モニタリソース名を変更したい場合は、リソースを削除し再設定し てください。

# **CLUSTERPRO X 5.1 for Windows** クラスタ構築コマンドリファレンスガイド**,** リリース **2**

clpcfadm.py mod -t monitor/gcdnsw@gcdnsw1/comment --set *<*コメント*>*

注釈: 空白を含む文字列はダブルクオートで囲んでください。(例:"Sample Comment")

#### 監視 **(**共通**)**

• インターバル (秒)

• コメント (127 バイト以内)

既定値:60 (最小値:1, 最大値:999)

clpcfadm.py mod -t monitor/gcdnsw@gcdnsw1/polling/interval --set *<*設定値 *>*

• タイムアウト (秒)

既定値:120 (最小値:5, 最大値:999)

clpcfadm.py mod -t monitor/gcdnsw@gcdnsw1/polling/timeout --set *<*設定値*>*

• タイムアウト発生時にリトライしない

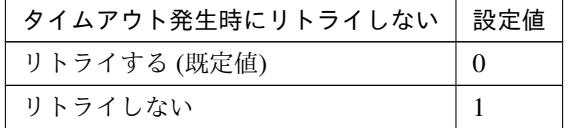

clpcfadm.py mod -t monitor/gcdnsw@gcdnsw1/emergency/timeout/ *,→*notreconfirmation/use --set *<*設定値*>*

### • タイムアウト発生時動作

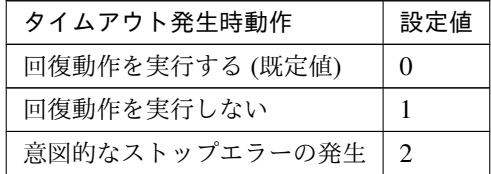

clpcfadm.py mod -t monitor/gcdnsw@gcdnsw1/emergency/timeout/ *,→*notrecovery/use --set *<*設定値*>*

注釈: 「タイムアウト発生時にリトライしない」の設定が「リトライしない」の場合に設定してくだ

クラスタ構築コマンドリファレンスガイド**,** リリース **2**

さい。

• リトライ回数

既定値:1 (最小値:0, 最大値:999)

clpcfadm.py mod -t monitor/gcdnsw@gcdnsw1/polling/reconfirmation. *,→*--set *<*設定値*>*

• 監視開始待ち時間 (秒)

既定値:3 (最小値:0, 最大値:9999)

clpcfadm.py mod -t monitor/gcdnsw@gcdnsw1/firstmonwait --set *<*設定値*>*

• (活性時監視) 対象リソース

clpcfadm.py mod -t monitor/gcdnsw@gcdnsw1/target --set *<(*活性時監視*)* 対象リ ソース*>*

注釈: 本モニタリソースでは「Google Cloud DNS リソース」のみ設定可能です。

• 監視を行うサーバを選択する

clpcfadm.py mod -t monitor/gcdnsw@gcdnsw1/polling/servers@<ID>/name *,→*--set *<*サーバ名*>* --nocheck

#### 注釈:

監視対象のサーバが 1 つの場合は、ID に 0 を指定してください。 監視対象のサーバが複数の場合は、0, 1, 2 … のように連続する数字を指定してください。

• 監視処理時間メトリクスを送信する

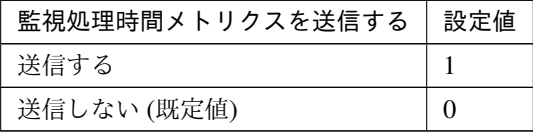

clpcfadm.py mod -t monitor/gcdnsw@gcdnsw1/perf/metrics/use --set *<*設定値 *>*

### 回復動作

### • 回復対象

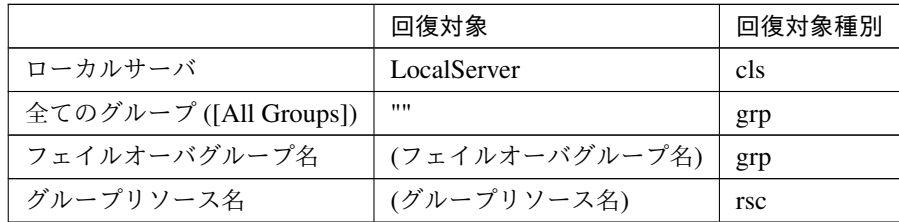

clpcfadm.py mod -t monitor/gcdnsw@gcdnsw1/relation/name --set *<*回復対象*>* --nocheck

clpcfadm.py mod -t monitor/gcdnsw@gcdnsw1/relation/type --set *<*回復対象種 別*>* --nocheck

重要: 「回復対象」を「ローカルサーバ」に設定する場合

「最大再活性回数」, 「最大フェイルオーバ回数」を 0(回) に設定してください。

clpcfadm.py mod -t monitor/gcdnsw@gcdnsw1/emergency/threshold/ *,→*restart --set 0 clpcfadm.py mod -t monitor/gcdnsw@gcdnsw1/emergency/threshold/fo2 *,→*--set 0

変更前の「最終動作」が「リソース停止 (16)」, 「グループ停止 (2)」の場合は「最終動作」を「何 もしない (1)」に設定してください。

clpcfadm.py mod -t monitor/gcdnsw@gcdnsw1/emergency/action --set 1

重要: 「回復対象」を「全てのグループ ([All Groups])」に設定する場合

「最大再活性回数」を 0(回) に設定してください。

clpcfadm.py mod -t monitor/gcdnsw@gcdnsw1/emergency/threshold/ *,→*restart --set 0

変更前の「最終動作」が「リソース停止 (16)」の場合は「最終動作」を「何もしない (1)」に設定し てください。

clpcfadm.py mod -t monitor/gcdnsw@gcdnsw1/emergency/action --set 1

• 回復スクリプト実行回数

クラスタ構築コマンドリファレンスガイド**,** リリース **2**

既定値:0 (最小値:0, 最大値:99)

clpcfadm.py mod -t monitor/gcdnsw@gcdnsw1/emergency/threshold/script *,→*--set *<*設定値*>*

• 再活性前にスクリプトを実行する

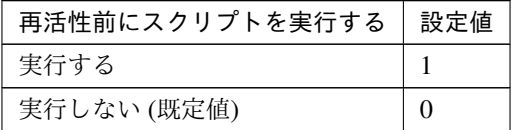

clpcfadm.py mod -t monitor/gcdnsw@gcdnsw1/emergency/preaction/ *,→*userestart --set *<*設定値*>*

注釈: 「実行する」場合、「スクリプト設定」 - 「ファイル」を設定してください。

• 最大再活性回数

既定値:3 (最小値:0, 最大値:99)

clpcfadm.py mod -t monitor/gcdnsw@gcdnsw1/emergency/threshold/restart. *,→*--set *<*設定値*>*

• フェイルオーバ実行前にスクリプトを実行する

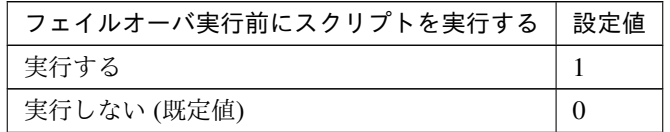

clpcfadm.py mod -t monitor/gcdnsw@gcdnsw1/emergency/preaction/ *,→*usefailover --set *<*設定値*>*

注釈: 「実行する」場合、「スクリプト設定」 - 「ファイル」を設定してください。

• フェイルオーバ先サーバ

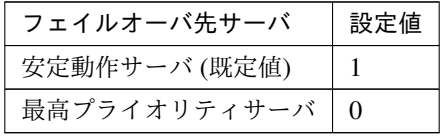

clpcfadm.py mod -t monitor/gcdnsw@gcdnsw1/emergency/mode --set *<*設定値*>*

• 最大フェイルオーバ回数

既定値:1 (最小値:0, 最大値:99)

clpcfadm.py mod -t monitor/gcdnsw@gcdnsw1/emergency/threshold/fo2 *,→*--set *<*設定値*>*

• 最終動作前にスクリプトを実行する

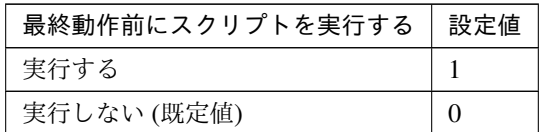

clpcfadm.py mod -t monitor/gcdnsw@gcdnsw1/emergency/preaction/use *,→*--set *<*設定値*>*

注釈: 「実行する」場合、「スクリプト設定」 - 「ファイル」を設定してください。

• 最終動作

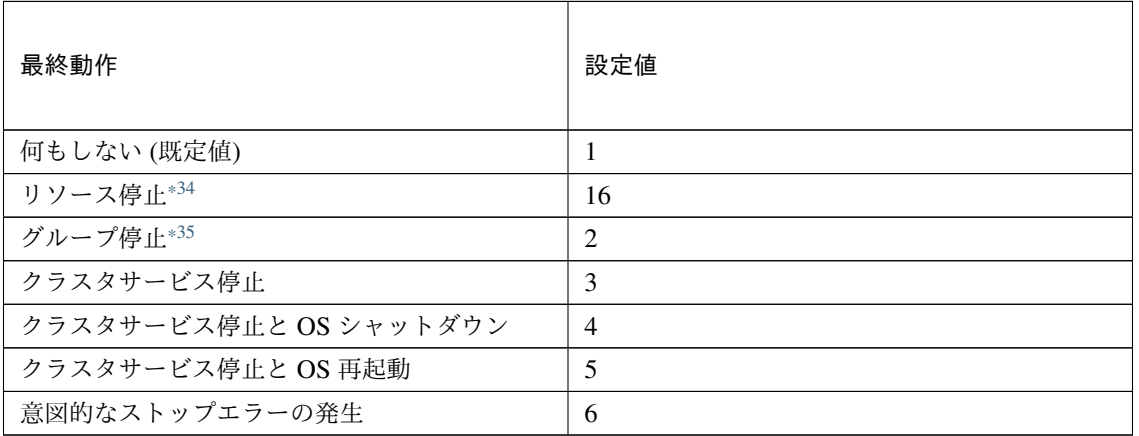

clpcfadm.py mod -t monitor/gcdnsw@gcdnsw1/emergency/action --set *<*設定値 *>*

スクリプト設定

• ファイル種別

<span id="page-464-0"></span><sup>\*34</sup> 「回復対象種別」の設定が「cls」「grp」の場合は設定出来ません。

<span id="page-464-1"></span><sup>\*35</sup> 「回復対象種別」の設定が「cls」の場合は設定出来ません。

クラスタ構築コマンドリファレンスガイド**,** リリース **2**

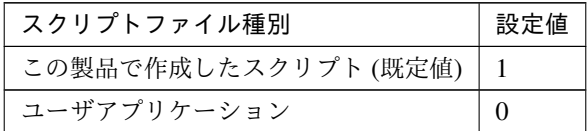

clpcfadm.py mod -t monitor/gcdnsw@gcdnsw1/emergency/preaction/ →default --set <設定値>

注釈: 本パラメータを変更する場合、「ファイル」も変更してください。

• ファイル (1023 バイト以内)

clpcfadm.py mod -t monitor/gcdnsw@gcdnsw1/emergency/preaction/path *,→*--set *<*ファイル*>* --nocheck

注釈: 「この製品で作成したスクリプト」 を設定する場合は preaction.bat を設定してください。

clpcfadm.py mod -t monitor/gcdnsw@gcdnsw1/emergency/preaction/path *,→*--set preaction.bat --nocheck

• タイムアウト (秒)

既定値:5 (最小値:1, 最大値:9999)

clpcfadm.py mod -t monitor/gcdnsw@gcdnsw1/emergency/preaction/ *,→*timeout --set *<*設定値*>*

• 実行ユーザ

clpcfadm.py mod -t monitor/gcdnsw@gcdnsw1/emergency/preaction/ *,→*account --set *<*実行ユーザ*>*

### **8.16.3 Google Cloud DNS** 監視リソースを削除する

モニタリソース種別、モニタリソース名を指定し削除してください。

clpcfadm.py del mon gcdnsw gcdnsw1

# **8.17 Google Cloud** ロードバランス監視リソース

注釈:

本章で記載しているコマンドラインはモニタリソース名に gclbw1 を使用しています。

ご使用の環境に合わせて変更してください。

### **8.17.1 Google Cloud** ロードバランス監視リソースを追加する

以下の項目を必ず設定してください。詳細は「*Google Cloud* [ロードバランス監視リソースのパラメータを設定す](#page-466-0) [る](#page-466-0)」を参照してください。

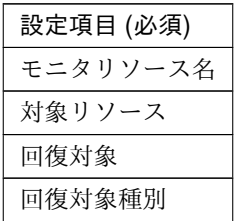

```
clpcfadm.py add mon gclbw gclbw1
clpcfadm.py mod -t monitor/gclbw@gclbw1/parameters/object --set <対 象 リ ソ ー
ス>
clpcfadm.py mod -t monitor/gclbw@gclbw1/relation/name --set <回 復 対 象>
,→--nocheck
clpcfadm.py mod -t monitor/gclbw@gclbw1/relation/type --set <回復対象種別>
,→--nocheck
```
注釈: 設定項目 (必須) のみを設定した場合、設定項目 (必須) 以外のパラメータは既定値が適用されます。

### <span id="page-466-0"></span>**8.17.2 Google Cloud** ロードバランス監視リソースのパラメータを設定する

#### 基本情報

• モニタリソース名 (31 バイト以内)

リソース追加時に設定しています。モニタリソース名を変更したい場合は、リソースを削除し再設定し てください。

• コメント (127 バイト以内)

clpcfadm.py mod -t monitor/gclbw@gclbw1/comment --set *<*コメント*>*

注釈: 空白を含む文字列はダブルクオートで囲んでください。(例:"Sample Comment")

#### 監視 **(**共通**)**

• インターバル (秒)

既定値:60 (最小値:1, 最大値:999)

clpcfadm.py mod -t monitor/gclbw@gclbw1/polling/interval --set *<*設定値*>*

• タイムアウト (秒)

既定値:180 (最小値:5, 最大値:999)

clpcfadm.py mod -t monitor/gclbw@gclbw1/polling/timeout --set *<*設定値*>*

• タイムアウト発生時にリトライしない

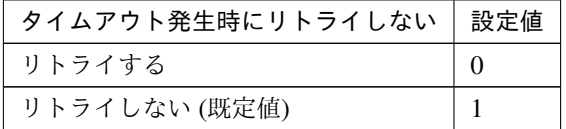

clpcfadm.py mod -t monitor/gclbw@gclbw1/emergency/timeout/ *,→*notreconfirmation/use --set *<*設定値*>*

• タイムアウト発生時動作

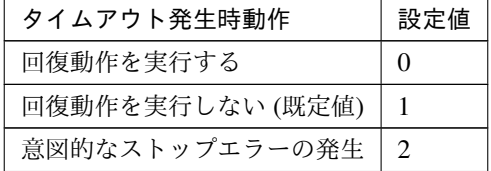

clpcfadm.py mod -t monitor/gclbw@gclbw1/emergency/timeout/notrecovery/ *,→*use --set *<*設定値*>*

注釈: 「タイムアウト発生時にリトライしない」の設定が「リトライしない」の場合に設定してくだ さい。
• リトライ回数

既定値:1 (最小値:0, 最大値:999)

```
clpcfadm.py mod -t monitor/gclbw@gclbw1/polling/reconfirmation --set
,→<設定値>
```
• 監視開始待ち時間 (秒)

既定値:0 (最小値:0, 最大値:9999)

clpcfadm.py mod -t monitor/gclbw@gclbw1/firstmonwait --set *<*設定値*>*

• 監視を行うサーバを選択する

clpcfadm.py mod -t monitor/gclbw@gclbw1/polling/servers@<ID>/name *,→*--set *<*サーバ名*>* --nocheck

### 注釈:

監視対象のサーバが 1 つの場合は、ID に 0 を指定してください。 監視対象のサーバが複数の場合は、0, 1, 2 … のように連続する数字を指定してください。

• 監視処理時間メトリクスを送信する

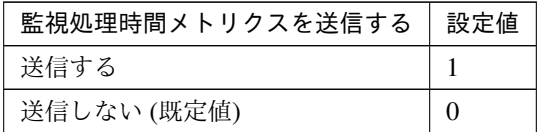

clpcfadm.py mod -t monitor/gclbw@gclbw1/perf/metrics/use --set *<*設定値*>*

### 監視 **(**固有**)**

• 対象リソース

clpcfadm.py mod -t monitor/gclbw@gclbw1/parameters/object --set *<*対 象 リ ソース*>*

注釈: 「Google Cloud 仮想 IP リソース」のみ設定可能です。

### 回復動作

• 回復対象

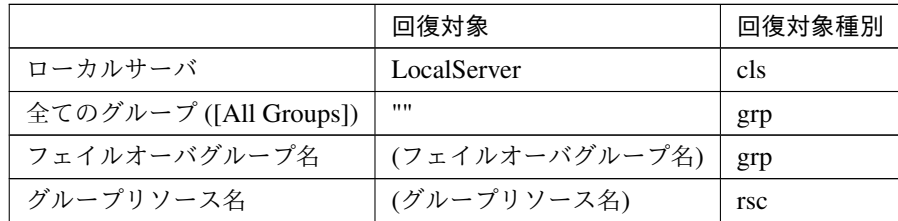

clpcfadm.py mod -t monitor/gclbw@gclbw1/relation/name --set *<*回 復 対 象*> ,→*--nocheck

clpcfadm.py mod -t monitor/gclbw@gclbw1/relation/type --set *<*回復対象種別 *>* --nocheck

重要: 「回復対象」を「ローカルサーバ」に設定する場合

「最大再活性回数」, 「最大フェイルオーバ回数」を 0(回) に設定してください。

clpcfadm.py mod -t monitor/gclbw@gclbw1/emergency/threshold/ *,→*restart --set 0 clpcfadm.py mod -t monitor/gclbw@gclbw1/emergency/threshold/fo2 *,→*--set 0

変更前の「最終動作」が「リソース停止 (16)」, 「グループ停止 (2)」の場合は「最終動作」を「何 もしない (1)」に設定してください。

clpcfadm.py mod -t monitor/gclbw@gclbw1/emergency/action --set 1

重要: 「回復対象」を「全てのグループ ([All Groups])」に設定する場合

「最大再活性回数」を 0(回) に設定してください。

clpcfadm.py mod -t monitor/gclbw@gclbw1/emergency/threshold/ *,→*restart --set 0

変更前の「最終動作」が「リソース停止 (16)」の場合は「最終動作」を「何もしない (1)」に設定し てください。

clpcfadm.py mod -t monitor/gclbw@gclbw1/emergency/action --set 1

• 回復スクリプト実行回数

既定値:0 (最小値:0, 最大値:99)

clpcfadm.py mod -t monitor/gclbw@gclbw1/emergency/threshold/script *,→*--set *<*設定値*>*

• 再活性前にスクリプトを実行する

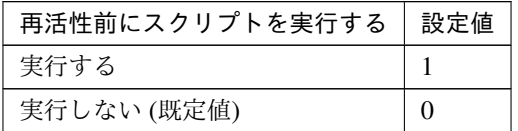

clpcfadm.py mod -t monitor/gclbw@gclbw1/emergency/preaction/ *,→*userestart --set *<*設定値*>*

注釈: 「実行する」場合、「スクリプト設定」 - 「ファイル」を設定してください。

• 最大再活性回数

既定値:0 (最小値:0, 最大値:99)

clpcfadm.py mod -t monitor/gclbw@gclbw1/emergency/threshold/restart *,→*--set *<*設定値*>*

• フェイルオーバ実行前にスクリプトを実行する

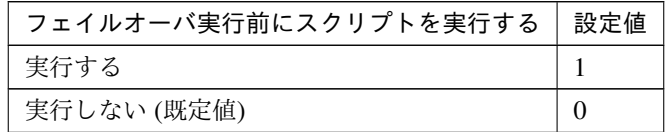

clpcfadm.py mod -t monitor/gclbw@gclbw1/emergency/preaction/ *,→*usefailover --set *<*設定値*>*

注釈: 「実行する」場合、「スクリプト設定」 - 「ファイル」を設定してください。

• フェイルオーバ先サーバ

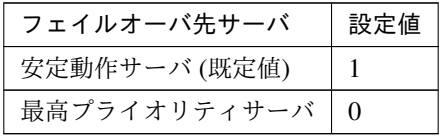

clpcfadm.py mod -t monitor/gclbw@gclbw1/emergency/mode --set *<*設定値*>*

• 最大フェイルオーバ回数

既定値:0 (最小値:0, 最大値:99)

clpcfadm.py mod -t monitor/gclbw@gclbw1/emergency/threshold/fo2 --set *,→<*設定値*>*

• 最終動作前にスクリプトを実行する

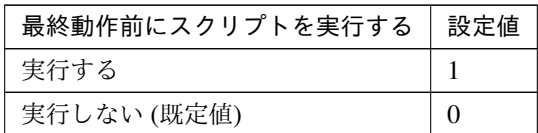

clpcfadm.py mod -t monitor/gclbw@gclbw1/emergency/preaction/use --set *,→<*設定値*>*

注釈: 「実行する」場合、「スクリプト設定」 - 「ファイル」を設定してください。

• 最終動作

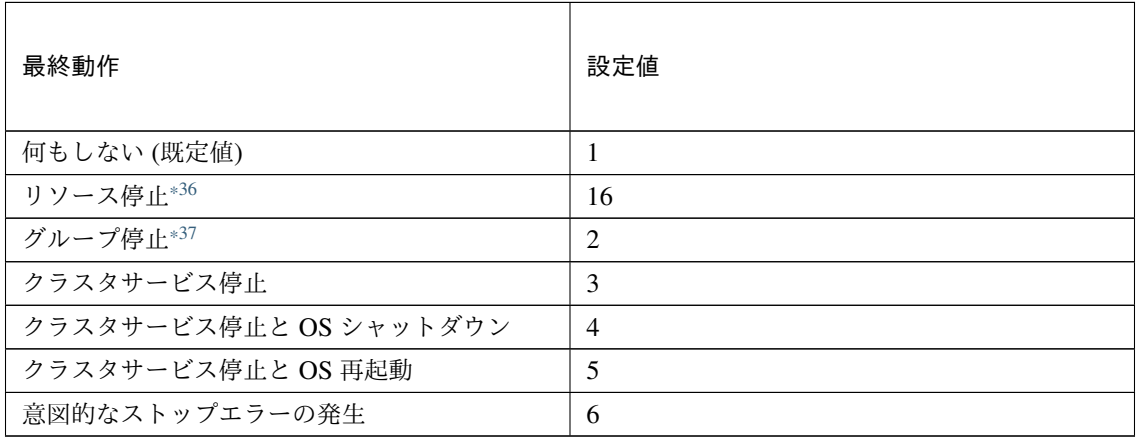

clpcfadm.py mod -t monitor/gclbw@gclbw1/emergency/action --set *<*設定値*>*

スクリプト設定

• ファイル種別

<span id="page-471-0"></span><sup>\*36</sup> 「回復対象種別」の設定が「cls」「grp」の場合は設定出来ません。

<span id="page-471-1"></span><sup>\*37</sup> 「回復対象種別」の設定が「cls」の場合は設定出来ません。

クラスタ構築コマンドリファレンスガイド**,** リリース **2**

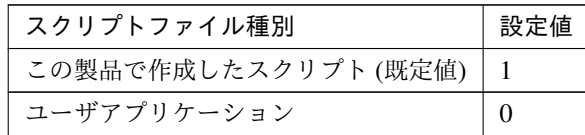

clpcfadm.py mod -t monitor/gclbw@gclbw1/emergency/preaction/ →default --set <設定値>

注釈: 本パラメータを変更する場合、「ファイル」も変更してください。

• ファイル (1023 バイト以内)

clpcfadm.py mod -t monitor/gclbw@gclbw1/emergency/preaction/path *,→*--set *<*ファイル*>* --nocheck

注釈: 「この製品で作成したスクリプト」 を設定する場合は preaction.bat を設定してください。

clpcfadm.py mod -t monitor/gclbw@gclbw1/emergency/preaction/path *,→*--set preaction.bat --nocheck

• タイムアウト (秒)

既定値:5 (最小値:1, 最大値:9999)

clpcfadm.py mod -t monitor/gclbw@gclbw1/emergency/preaction/ *,→*timeout --set *<*設定値*>*

• 実行ユーザ

clpcfadm.py mod -t monitor/gclbw@gclbw1/emergency/preaction/ *,→*account --set *<*実行ユーザ*>*

## **8.17.3 Google Cloud** ロードバランス監視リソースを削除する

モニタリソース種別、モニタリソース名を指定し削除してください。

clpcfadm.py del mon gclbw gclbw1

# **8.18 Google Cloud** 仮想 **IP** 監視リソース

注釈:

本章で記載しているコマンドラインはモニタリソース名に gcvipw1 を使用しています。

ご使用の環境に合わせて変更してください。

# **8.18.1 Google Cloud** 仮想 **IP** 監視リソースを追加する

以下の項目を必ず設定してください。詳細は「*Google Cloud* 仮想 *IP* [監視リソースのパラメータを設定する](#page-473-0)」を参 照してください。

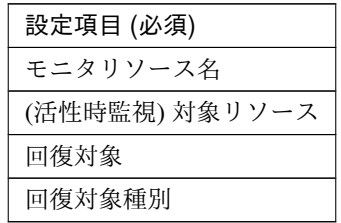

clpcfadm.py add mon gcvipw gcvipw1 clpcfadm.py mod -t monitor/gcvipw@gcvipw1/target --set *<(*活性時監視*)* 対象リソー ス*>* clpcfadm.py mod -t monitor/gcvipw@gcvipw1/relation/name --set *<*回 復 対 象*>* --nocheck clpcfadm.py mod -t monitor/gcvipw@gcvipw1/relation/type --set *<*回復対象種別*>* --nocheck

注釈: 設定項目 (必須) のみを設定した場合、設定項目 (必須) 以外のパラメータは既定値が適用されます。

# <span id="page-473-0"></span>**8.18.2 Google Cloud** 仮想 **IP** 監視リソースのパラメータを設定する

### 基本情報

• モニタリソース名 (31 バイト以内)

リソース追加時に設定しています。モニタリソース名を変更したい場合は、リソースを削除し再設定し てください。

# **CLUSTERPRO X 5.1 for Windows** クラスタ構築コマンドリファレンスガイド**,** リリース **2**

• コメント (127 バイト以内)

clpcfadm.py mod -t monitor/gcvipw@gcvipw1/comment --set *<*コメント*>*

注釈: 空白を含む文字列はダブルクオートで囲んでください。(例:"Sample Comment")

### 監視 **(**共通**)**

• インターバル (秒)

既定値:60 (最小値:1, 最大値:999)

clpcfadm.py mod -t monitor/gcvipw@gcvipw1/polling/interval --set *<*設定値 *>*

• タイムアウト (秒)

既定値:180 (最小値:5, 最大値:999)

clpcfadm.py mod -t monitor/gcvipw@gcvipw1/polling/timeout --set *<*設定値*>*

• タイムアウト発生時にリトライしない

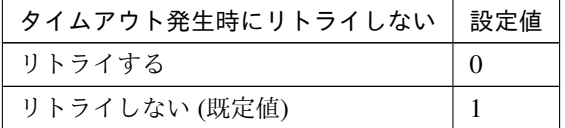

clpcfadm.py mod -t monitor/gcvipw@gcvipw1/emergency/timeout/ *,→*notreconfirmation/use --set *<*設定値*>*

### • タイムアウト発生時動作

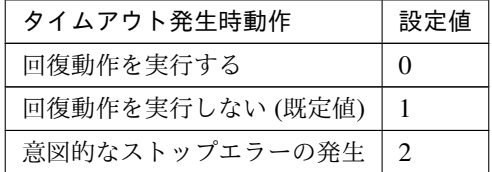

clpcfadm.py mod -t monitor/gcvipw@gcvipw1/emergency/timeout/ *,→*notrecovery/use --set *<*設定値*>*

注釈: 「タイムアウト発生時にリトライしない」の設定が「リトライしない」の場合に設定してくだ

クラスタ構築コマンドリファレンスガイド**,** リリース **2**

さい。

• リトライ回数

既定値:1 (最小値:0, 最大値:999)

clpcfadm.py mod -t monitor/gcvipw@gcvipw1/polling/reconfirmation. *,→*--set *<*設定値*>*

• 監視開始待ち時間 (秒)

既定値:0 (最小値:0, 最大値:9999)

clpcfadm.py mod -t monitor/gcvipw@gcvipw1/firstmonwait --set *<*設定値*>*

• (活性時監視) 対象リソース

clpcfadm.py mod -t monitor/gcvipw@gcvipw1/target --set *<(*活性時監視*)* 対象リ ソース*>*

注釈: 本モニタリソースでは「Google Cloud 仮想 IP リソース」のみ設定可能です。

• 監視を行うサーバを選択する

clpcfadm.py mod -t monitor/gcvipw@gcvipw1/polling/servers@<ID>/name *,→*--set *<*サーバ名*>* --nocheck

### 注釈:

監視対象のサーバが 1 つの場合は、ID に 0 を指定してください。 監視対象のサーバが複数の場合は、0, 1, 2 … のように連続する数字を指定してください。

• 監視処理時間メトリクスを送信する

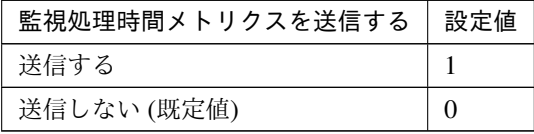

clpcfadm.py mod -t monitor/gcvipw@gcvipw1/perf/metrics/use --set *<*設定値 *>*

### 監視 **(**固有**)**

• ヘルスチェックのタイムアウト時動作

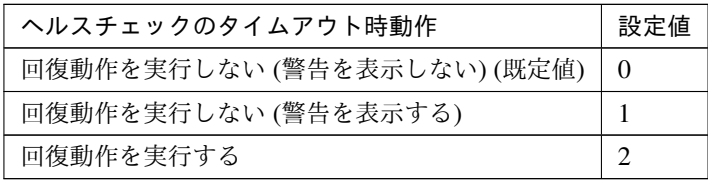

clpcfadm.py mod -t monitor/gcvipw@gcvipw1/parameters/mode --set *<*設定値*>*

### 回復動作

### • 回復対象

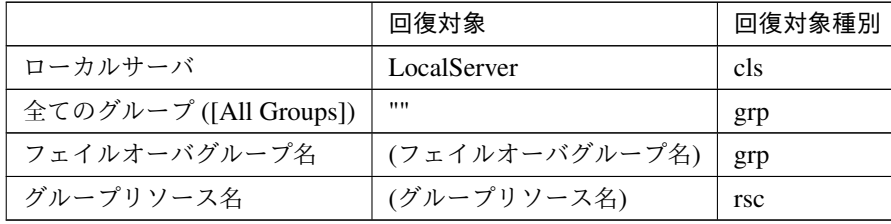

clpcfadm.py mod -t monitor/gcvipw@gcvipw1/relation/name --set *<*回復対象*>* --nocheck

clpcfadm.py mod -t monitor/gcvipw@gcvipw1/relation/type --set *<*回復対象種 別*>* --nocheck

重要: 「回復対象」を「ローカルサーバ」に設定する場合

「最大再活性回数」, 「最大フェイルオーバ回数」を 0(回) に設定してください。

clpcfadm.py mod -t monitor/qcvipw@gcvipw1/emergency/threshold/ *,→*restart --set 0 clpcfadm.py mod -t monitor/gcvipw@gcvipw1/emergency/threshold/fo2 *,→*--set 0 変更前の「最終動作」が「リソース停止 (16)」, 「グループ停止 (2)」の場合は「最終動作」を「何 もしない (1)」に設定してください。

clpcfadm.py mod -t monitor/gcvipw@gcvipw1/emergency/action --set 1

重要: 「回復対象」を「全てのグループ ([All Groups])」に設定する場合

「最大再活性回数」を 0(回) に設定してください。

clpcfadm.py mod -t monitor/gcvipw@gcvipw1/emergency/threshold/ *,→*restart --set 0

変更前の「最終動作」が「リソース停止 (16)」の場合は「最終動作」を「何もしない (1)」に設定し てください。

clpcfadm.py mod -t monitor/gcvipw@gcvipw1/emergency/action --set 1

• 回復スクリプト実行回数

既定値:0 (最小値:0, 最大値:99)

clpcfadm.py mod -t monitor/gcvipw@gcvipw1/emergency/threshold/script *,→*--set *<*設定値*>*

• 再活性前にスクリプトを実行する

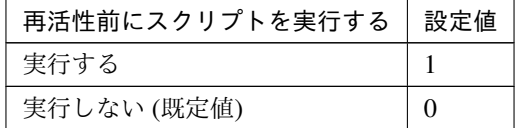

clpcfadm.py mod -t monitor/gcvipw@gcvipw1/emergency/preaction/ *,→*userestart --set *<*設定値*>*

注釈: 「実行する」場合、「スクリプト設定」 - 「ファイル」を設定してください。

• 最大再活性回数

既定値:3 (最小値:0, 最大値:99)

clpcfadm.py mod -t monitor/gcvipw@gcvipw1/emergency/threshold/restart. *,→*--set *<*設定値*>*

• フェイルオーバ実行前にスクリプトを実行する

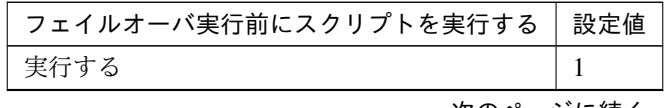

次のページに続く

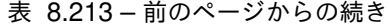

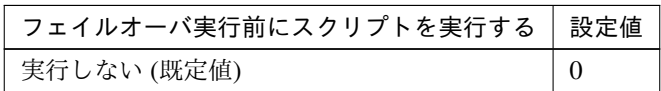

clpcfadm.py mod -t monitor/gcvipw@gcvipw1/emergency/preaction/ *,→*usefailover --set *<*設定値*>*

注釈: 「実行する」場合、「スクリプト設定」 - 「ファイル」を設定してください。

• フェイルオーバ先サーバ

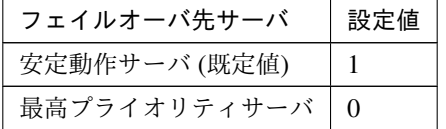

clpcfadm.py mod -t monitor/gcvipw@gcvipw1/emergency/mode --set *<*設定値*>*

• 最大フェイルオーバ回数

既定値:1 (最小値:0, 最大値:99)

clpcfadm.py mod -t monitor/gcvipw@gcvipw1/emergency/threshold/fo2. *,→*--set *<*設定値*>*

• 最終動作前にスクリプトを実行する

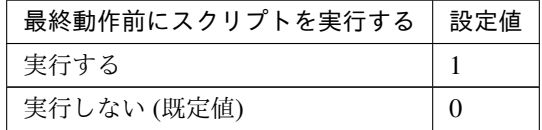

clpcfadm.py mod -t monitor/gcvipw@gcvipw1/emergency/preaction/use *,→*--set *<*設定値*>*

注釈: 「実行する」場合、「スクリプト設定」 - 「ファイル」を設定してください。

• 最終動作

クラスタ構築コマンドリファレンスガイド**,** リリース **2**

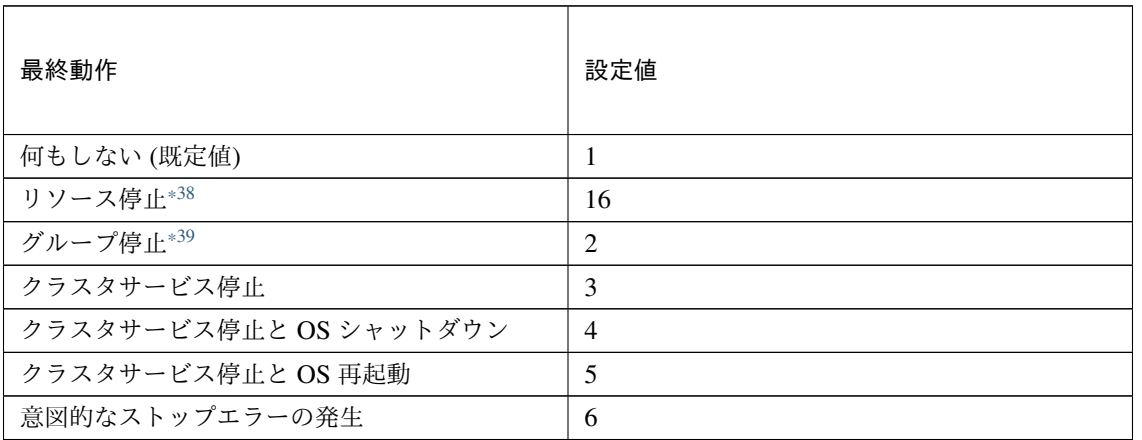

clpcfadm.py mod -t monitor/gcvipw@gcvipw1/emergency/action --set *<*設定値 *>*

### スクリプト設定

• ファイル種別

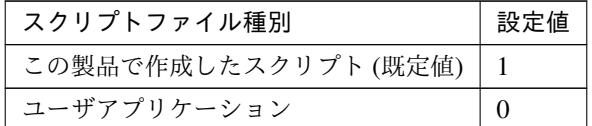

clpcfadm.py mod -t monitor/gcvipw@gcvipw1/emergency/preaction/ →default --set <設定値>

注釈: 本パラメータを変更する場合、「ファイル」も変更してください。

• ファイル (1023 バイト以内)

clpcfadm.py mod -t monitor/gcvipw@gcvipw1/emergency/preaction/path *,→*--set *<*ファイル*>* --nocheck

注釈: 「この製品で作成したスクリプト」 を設定する場合は preaction.bat を設定してください。 clpcfadm.py mod -t monitor/gcvipw@gcvipw1/emergency/preaction/path *,→*--set preaction.bat --nocheck

<span id="page-479-0"></span><sup>\*38</sup> 「回復対象種別」の設定が「cls」「grp」の場合は設定出来ません。

<span id="page-479-1"></span><sup>\*39</sup> 「回復対象種別」の設定が「cls」の場合は設定出来ません。

• タイムアウト (秒)

既定値:5 (最小値:1, 最大値:9999)

clpcfadm.py mod -t monitor/gcvipw@gcvipw1/emergency/preaction/ *,→*timeout --set *<*設定値*>*

• 実行ユーザ

```
clpcfadm.py mod -t monitor/gcvipw@gcvipw1/emergency/preaction/
,→account --set <実行ユーザ>
```
# **8.18.3 Google Cloud** 仮想 **IP** 監視リソースを削除する

モニタリソース種別、モニタリソース名を指定し削除してください。

clpcfadm.py del mon gcvipw gcvipw1

# **8.19** カスタム監視リソース

### 注釈:

本章で記載しているコマンドラインはモニタリソース名に genw1 を使用しています。

ご使用の環境に合わせて変更してください。

# **8.19.1** カスタム監視リソースを追加する

以下の項目を必ず設定してください。詳細は「[カスタム監視リソースのパラメータを設定する](#page-481-0)」を参照してくだ さい。

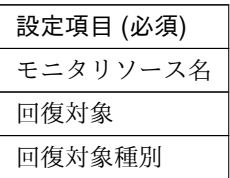

clpcfadm.py add mon genw genw1 clpcfadm.py mod -t monitor/genw@genw1/relation/name --set *<*回 復 対 象*> ,→*--nocheck clpcfadm.py mod -t monitor/genw@genw1/relation/type --set *<*回 復 対 象 種 別*>* --nocheck

注釈: 設定項目 (必須) のみを設定した場合、設定項目 (必須) 以外のパラメータは既定値が適用されます。

## <span id="page-481-0"></span>**8.19.2** カスタム監視リソースのパラメータを設定する

### 基本情報

• モニタリソース名 (31 バイト以内)

リソース追加時に設定しています。モニタリソース名を変更したい場合は、リソースを削除し再設定し てください。

• コメント (127 バイト以内)

clpcfadm.py mod -t monitor/genw@genw1/comment --set *<*コメント*>*

### クラスタ構築コマンドリファレンスガイド**,** リリース **2**

注釈: 空白を含む文字列はダブルクオートで囲んでください。(例:"Sample Comment")

### 監視 **(**共通**)**

• インターバル (秒)

既定値:60 (最小値:1, 最大値:999)

clpcfadm.py mod -t monitor/genw@genw1/polling/interval --set *<*設定値*>*

• タイムアウト (秒)

既定値:120 (最小値:5, 最大値:999)

clpcfadm.py mod -t monitor/genw@genw1/polling/timeout --set *<*設定値*>*

• タイムアウト発生時にリトライしない

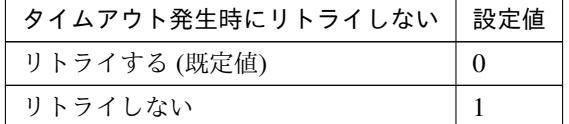

clpcfadm.py mod -t monitor/genw@genw1/emergency/timeout/ *,→*notreconfirmation/use --set *<*設定値*>*

• タイムアウト発生時動作

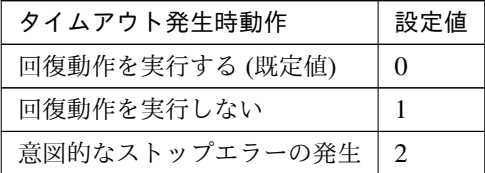

clpcfadm.py mod -t monitor/genw@genw1/emergency/timeout/notrecovery/ *,→*use --set *<*設定値*>*

注釈: 「タイムアウト発生時にリトライしない」の設定が「リトライしない」の場合に設定してくだ さい。

• リトライ回数

既定値:1 (最小値:0, 最大値:999)

clpcfadm.py mod -t monitor/genw@genw1/polling/reconfirmation --set *<*設 定値*>*

• 監視開始待ち時間 (秒)

既定値:3 (最小値:0, 最大値:9999)

clpcfadm.py mod -t monitor/genw@genw1/firstmonwait --set *<*設定値*>*

• 監視タイミング

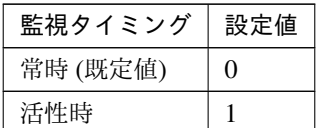

clpcfadm.py mod -t monitor/genw@genw1/polling/timing --set *<*設定値*>*

注釈: 「監視タイミング」の設定が「活性時」の場合「(活性時監視) 対象リソース」を設定してくだ さい。

重要: 「監視タイミング」の設定を「常時」に変更する場合は「監視対象リソース」に 空文字 ("") を設 定してください。

clpcfadm.py mod -t monitor/genw@genw1/target --set ""

• (活性時監視) 対象リソース

clpcfadm.py mod -t monitor/genw@genw1/target --set *<(*活性時監視*)* 対象リソー ス*>*

注釈: 「監視タイミング」の設定が「活性時」の場合に設定してください。

• 監視を行うサーバを選択する

clpcfadm.py mod -t monitor/genw@genw1/polling/servers@<ID>/name --set →<**サーバ名**> --nocheck

### 注釈:

監視対象のサーバが 1 つの場合は、ID に 0 を指定してください。

### クラスタ構築コマンドリファレンスガイド**,** リリース **2**

監視対象のサーバが複数の場合は、0, 1, 2 … のように連続する数字を指定してください。

• 監視処理時間メトリクスを送信する

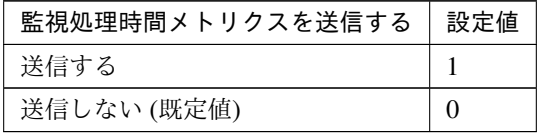

clpcfadm.py mod -t monitor/genw@genw1/perf/metrics/use --set *<*設定値*>*

### 監視 **(**固有**)**

• スクリプトファイル種別

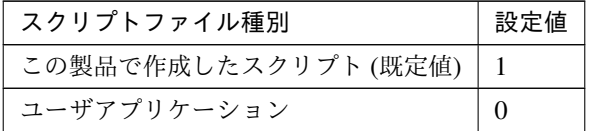

clpcfadm.py mod -t monitor/genw@genw1/parameters/default --set <設定値>

注釈: 本パラメータを変更する場合、「スクリプトファイル」も変更してください。

• スクリプトファイル (1023 バイト以内)

clpcfadm.py mod -t monitor/genw@genw1/parameters/path --set *<*スクリプトフ ァイル*>* --nocheck

注釈: 「この製品で作成したスクリプト」 を設定する場合は genw.bat を指定してください。

clpcfadm.py mod -t monitor/genw@genw1/parameters/path --set genw.bat *,→*--nocheck

• 監視タイプ

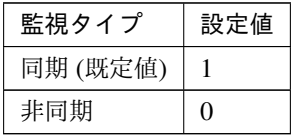

clpcfadm.py mod -t monitor/genw@genw1/parameters/sync --set *<*設定値*>*

• 正常な戻り値

既定値:0

clpcfadm.py mod -t monitor/genw@genw1/parameters/normalval --set *<*設定値 *>*

• 警告戻り値

clpcfadm.py mod -t monitor/genw@genw1/parameters/warningval --set *<*設 定 値*>*

• 終了時アプリケーションを強制終了する

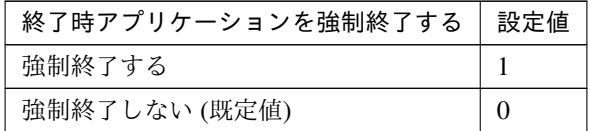

clpcfadm.py mod -t monitor/genw@genw1/parameters/termination --set *<*設 定値*>*

• クラスタ停止時に活性時監視の停止を待ち合わせる

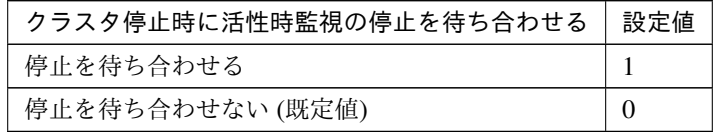

clpcfadm.py mod -t monitor/genw@genw1/parameters/waitstop --set *<*設定値*>*

– 実行ユーザ

clpcfadm.py mod -t monitor/genw@genw1/parameters/account --set *,→<*実行ユーザ*>*

### 回復動作

• 回復対象

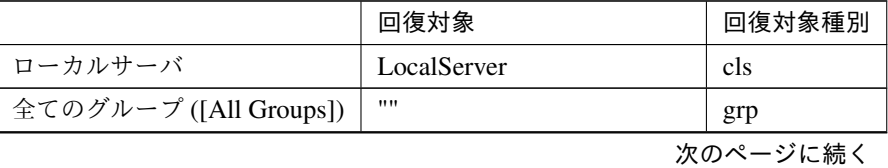

|              | 回復対象           | 回復対象種別 |
|--------------|----------------|--------|
| フェイルオーバグループ名 | (フェイルオーバグループ名) | grp    |
| グループリソース名    | (グループリソース名)    | rsc    |

表 8.227 – 前のページからの続き

clpcfadm.py mod -t monitor/genw@genw1/relation/name --set *<*回 復 対 象*>* --nocheck

clpcfadm.py mod -t monitor/genw@genw1/relation/type --set *<*回復対象種別*> ,→*--nocheck

重要: 「回復対象」を「ローカルサーバ」に設定する場合

「最大再活性回数」, 「最大フェイルオーバ回数」を 0(回) に設定してください。

clpcfadm.py mod -t monitor/genw@genw1/emergency/threshold/restart *,→*--set 0 clpcfadm.py mod -t monitor/genw@genw1/emergency/threshold/fo2. *,→*--set 0 変更前の「最終動作」が「リソース停止 (16)」, 「グループ停止 (2)」の場合は「最終動作」を「何 もしない (1)」に設定してください。

clpcfadm.py mod -t monitor/genw@genw1/emergency/action --set 1

重要: 「回復対象」を「全てのグループ ([All Groups])」に設定する場合

「最大再活性回数」を 0(回) に設定してください。

clpcfadm.py mod -t monitor/genw@genw1/emergency/threshold/restart *,→*--set 0

変更前の「最終動作」が「リソース停止 (16)」の場合は「最終動作」を「何もしない (1)」に設定し てください。

clpcfadm.py mod -t monitor/genw@genw1/emergency/action --set 1

• 回復スクリプト実行回数

既定値:0 (最小値:0, 最大値:99)

clpcfadm.py mod -t monitor/genw@genw1/emergency/threshold/script *,→*--set *<*設定値*>*

クラスタ構築コマンドリファレンスガイド**,** リリース **2**

• 再活性前にスクリプトを実行する

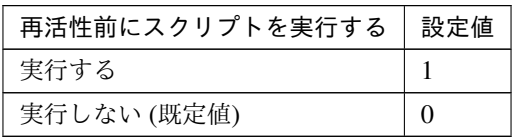

clpcfadm.py mod -t monitor/genw@genw1/emergency/preaction/userestart *,→*--set *<*設定値*>*

注釈: 「実行する」場合、「スクリプト設定」 - 「ファイル」を設定してください。

### • 最大再活性回数

既定値:0 (最小値:0, 最大値:99)

clpcfadm.py mod -t monitor/genw@genw1/emergency/threshold/restart *,→*--set *<*設定値*>*

• フェイルオーバ実行前にスクリプトを実行する

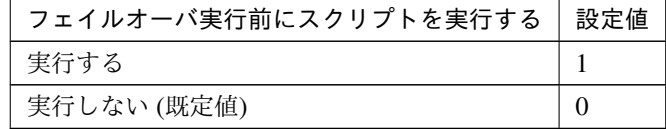

clpcfadm.py mod -t monitor/genw@genw1/emergency/preaction/usefailover *,→*--set *<*設定値*>*

注釈: 「実行する」場合、「スクリプト設定」 - 「ファイル」を設定してください。

• フェイルオーバ先サーバ

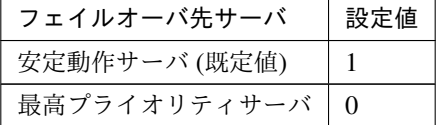

clpcfadm.py mod -t monitor/genw@genw1/emergency/mode --set *<*設定値*>*

• 最大フェイルオーバ回数

既定値:0 (最小値:0, 最大値:99)

clpcfadm.py mod -t monitor/genw@genw1/emergency/threshold/fo2 --set *<*設 定値*>*

• 最終動作前にスクリプトを実行する

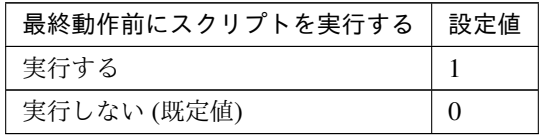

clpcfadm.py mod -t monitor/genw@genw1/emergency/preaction/use --set <設 定値*>*

注釈: 「実行する」場合、「スクリプト設定」 - 「ファイル」を設定してください。

• 最終動作

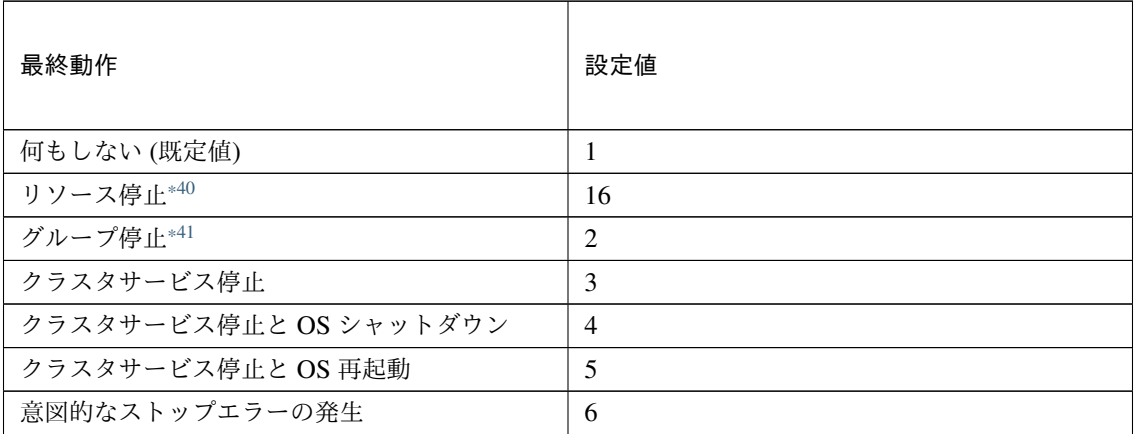

clpcfadm.py mod -t monitor/genw@genw1/emergency/action --set *<*設定値*>*

## スクリプト設定

• ファイル種別

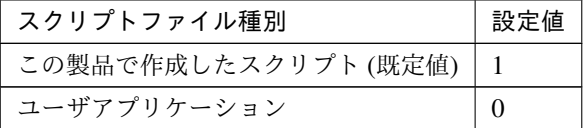

<span id="page-488-0"></span><sup>\*40</sup> 「回復対象種別」の設定が「cls」「grp」の場合は設定出来ません。

<span id="page-488-1"></span><sup>\*41</sup> 「回復対象種別」の設定が「cls」の場合は設定出来ません。

clpcfadm.py mod -t monitor/genw@genw1/emergency/preaction/default. *,→*--set <設定値>

注釈: 本パラメータを変更する場合、「ファイル」も変更してください。

• ファイル (1023 バイト以内)

clpcfadm.py mod -t monitor/genw@genw1/emergency/preaction/path *,→*--set *<*ファイル*>* --nocheck

注釈: 「この製品で作成したスクリプト」 を設定する場合は preaction.bat を設定してください。

clpcfadm.py mod -t monitor/genw@genw1/emergency/preaction/path *,→*--set preaction.bat --nocheck

• タイムアウト (秒)

既定値:5 (最小値:1, 最大値:9999)

clpcfadm.py mod -t monitor/genw@genw1/emergency/preaction/timeout *,→*--set *<*設定値*>*

• 実行ユーザ

clpcfadm.py mod -t monitor/genw@genw1/emergency/preaction/account *,→*--set *<*実行ユーザ*>*

## **8.19.3** カスタム監視リソースを削除する

モニタリソース種別、モニタリソース名を指定し削除してください。

clpcfadm.py del mon genw genw1

# **8.20** ハイブリッドディスクコネクト監視リソース

注釈:

本章で記載しているコマンドラインはモニタリソース名に hdtw1 を使用しています。

ご使用の環境に合わせて変更してください。

## **8.20.1** ハイブリッドディスクコネクト監視リソースを追加する

以下の項目を必ず設定してください。詳細は「[ハイブリッドディスクコネクト監視リソースのパラメータを設定す](#page-490-0) [る](#page-490-0)」を参照してください。

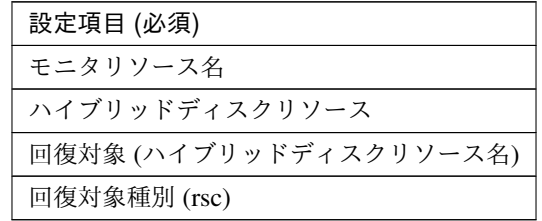

clpcfadm.py add mon hdtw hdtw1

clpcfadm.py mod -t monitor/hdtw@hdtw1/parameters/object --set *<*ハイブリッドデ ィスクリソース*>*

clpcfadm.py mod -t monitor/hdtw@hdtw1/relation/name --set *<*ハイブリッドディス クリソース名*>* --nocheck

clpcfadm.py mod -t monitor/hdtw@hdtw1/relation/type --set rsc --nocheck

注釈: 設定項目 (必須) のみを設定した場合、設定項目 (必須) 以外のパラメータは既定値が適用されます。

## <span id="page-490-0"></span>**8.20.2** ハイブリッドディスクコネクト監視リソースのパラメータを設定する

### 基本情報

• モニタリソース名 (31 バイト以内)

リソース追加時に設定しています。モニタリソース名を変更したい場合は、リソースを削除し再設定し てください。

• コメント (127 バイト以内)

clpcfadm.py mod -t monitor/hdtw@hdtw1/comment --set *<*コメント*>*

注釈: 空白を含む文字列はダブルクオートで囲んでください。(例:"Sample Comment")

### 監視 **(**共通**)**

• インターバル (秒)

既定値:30 (最小値:1, 最大値:999)

clpcfadm.py mod -t monitor/hdtw@hdtw1/polling/interval --set *<*設定値*>*

• タイムアウト (秒)

既定値:300 (最小値:5, 最大値:999)

clpcfadm.py mod -t monitor/hdtw@hdtw1/polling/timeout --set *<*設定値*>*

• タイムアウト発生時にリトライしない

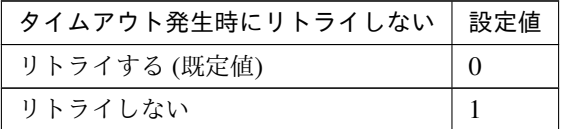

clpcfadm.py mod -t monitor/hdtw@hdtw1/emergency/timeout/ *,→*notreconfirmation/use --set *<*設定値*>*

• タイムアウト発生時動作

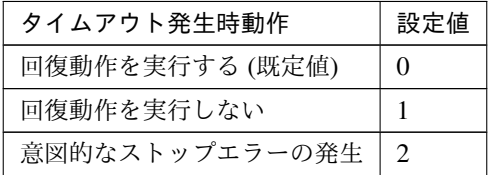

clpcfadm.py mod -t monitor/hdtw@hdtw1/emergency/timeout/notrecovery/ *,→*use --set *<*設定値*>*

注釈: 「タイムアウト発生時にリトライしない」の設定が「リトライしない」の場合に設定してくだ さい。

• リトライ回数

既定値:1 (最小値:0, 最大値:999)

clpcfadm.py mod -t monitor/hdtw@hdtw1/polling/reconfirmation --set *<*設 定値*>*

• 監視開始待ち時間 (秒)

既定値:0 (最小値:0, 最大値:9999)

clpcfadm.py mod -t monitor/hdtw@hdtw1/firstmonwait --set *<*設定値*>*

• 監視タイミング

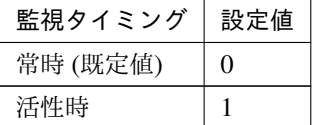

clpcfadm.py mod -t monitor/hdtw@hdtw1/polling/timing --set *<*設定値*>*

注釈: 「監視タイミング」の設定が「活性時」の場合「(活性時監視) 対象リソース」を設定してくだ さい。

重要: 「監視タイミング」の設定を「常時」に変更する場合は「監視対象リソース」に 空文字 ("") を設 定してください。

clpcfadm.py mod -t monitor/hdtw@hdtw1/target --set ""

• (活性時監視) 対象リソース

clpcfadm.py mod -t monitor/hdtw@hdtw1/target --set *<(*活性時監視*)* 対象リソー ス*>*

注釈: 「監視タイミング」の設定が「活性時」の場合に設定してください。

• 監視を行うサーバを選択する

clpcfadm.py mod -t monitor/hdtw@hdtw1/polling/servers@<ID>/name --set → <**サーバ名**> --nocheck

注釈:

## クラスタ構築コマンドリファレンスガイド**,** リリース **2**

監視対象のサーバが 1 つの場合は、ID に 0 を指定してください。

監視対象のサーバが複数の場合は、0, 1, 2 … のように連続する数字を指定してください。

• 監視処理時間メトリクスを送信する

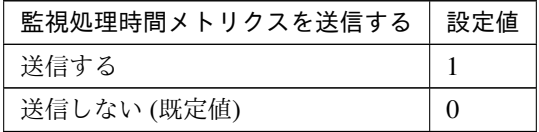

clpcfadm.py mod -t monitor/hdtw@hdtw1/perf/metrics/use --set *<*設定値*>*

### 監視 **(**固有**)**

• ハイブリッドディスクリソース

clpcfadm.py mod -t monitor/hdtw@hdtw1/parameters/object --set *<*ハイブリッ ドディスクリソース*>*

注釈: 「ハイブリッドディスクリソース」のみ設定可能です。

### 回復動作

• フェイルオーバ実行前にスクリプトを実行する

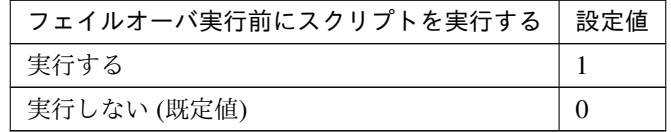

clpcfadm.py mod -t monitor/hdtw@hdtw1/emergency/preaction/usefailover *,→*--set *<*設定値*>*

注釈: 「実行する」場合、「スクリプト設定」 - 「ファイル」を設定してください。

• 最終動作前にスクリプトを実行する

クラスタ構築コマンドリファレンスガイド**,** リリース **2**

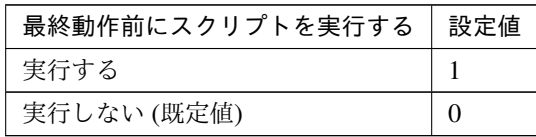

clpcfadm.py mod -t monitor/hdtw@hdtw1/emergency/preaction/use --set *<*設 定値*>*

注釈: 「実行する」場合、「スクリプト設定」 - 「ファイル」を設定してください。

### スクリプト設定

• ファイル種別

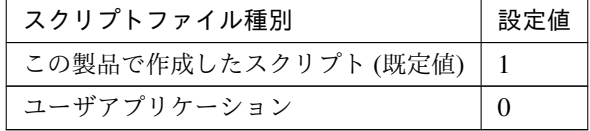

clpcfadm.py mod -t monitor/hdtw@hdtw1/emergency/preaction/default *,→*--set <設定値>

注釈: 本パラメータを変更する場合、「ファイル」も変更してください。

• ファイル (1023 バイト以内)

clpcfadm.py mod -t monitor/hdtw@hdtw1/emergency/preaction/path *,→*--set *<*ファイル*>* --nocheck

注釈: 「この製品で作成したスクリプト」 を設定する場合は preaction.bat を設定してください。

clpcfadm.py mod -t monitor/hdtw@hdtw1/emergency/preaction/path *,→*--set preaction.bat --nocheck

• タイムアウト (秒)

既定値:5 (最小値:1, 最大値:9999)

clpcfadm.py mod -t monitor/hdtw@hdtw1/emergency/preaction/timeout *,→*--set *<*設定値*>*

• 実行ユーザ

clpcfadm.py mod -t monitor/hdtw@hdtw1/emergency/preaction/account *,→*--set *<*実行ユーザ*>*

# **8.20.3** ハイブリッドディスクコネクト監視リソースを削除する

モニタリソース種別、モニタリソース名を指定し削除してください。

clpcfadm.py del mon hdtw hdtw1

# **8.21** ハイブリッドディスク監視リソース

注釈:

本章で記載しているコマンドラインはモニタリソース名に hdw1 を使用しています。

ご使用の環境に合わせて変更してください。

## **8.21.1** ハイブリッドディスク監視リソースを追加する

以下の項目を必ず設定してください。詳細は「[ハイブリッドディスク監視リソースのパラメータを設定する](#page-496-0)」を参 照してください。

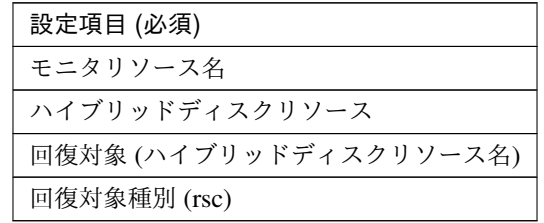

clpcfadm.py add mon hdw hdw1 clpcfadm.py mod -t monitor/hdw@hdw1/parameters/object --set *<*ハイブリッドディ スクリソース*>* clpcfadm.py mod -t monitor/hdw@hdw1/relation/name --set *<*ハイブリッドディスクリ ソース名*>* --nocheck clpcfadm.py mod -t monitor/hdw@hdw1/relation/type --set rsc --nocheck

注釈: 設定項目 (必須) のみを設定した場合、設定項目 (必須) 以外のパラメータは既定値が適用されます。

## <span id="page-496-0"></span>**8.21.2** ハイブリッドディスク監視リソースのパラメータを設定する

### 基本情報

• モニタリソース名 (31 バイト以内)

リソース追加時に設定しています。モニタリソース名を変更したい場合は、リソースを削除し再設定し てください。

• コメント (127 バイト以内)

clpcfadm.py mod -t monitor/hdw@hdw1/comment --set *<*コメント*>*

注釈: 空白を含む文字列はダブルクオートで囲んでください。(例:"Sample Comment")

## 監視 **(**共通**)**

• インターバル (秒)

既定値:30 (最小値:1, 最大値:999)

clpcfadm.py mod -t monitor/hdw@hdw1/polling/interval --set *<*設定値*>*

• タイムアウト (秒)

既定値:999 (最小値:5, 最大値:999)

clpcfadm.py mod -t monitor/hdw@hdw1/polling/timeout --set *<*設定値*>*

• タイムアウト発生時にリトライしない

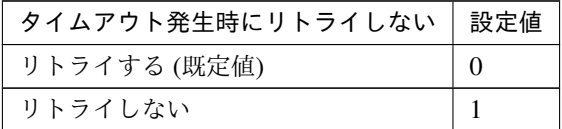

clpcfadm.py mod -t monitor/hdw@hdw1/emergency/timeout/ *,→*notreconfirmation/use --set *<*設定値*>*

• タイムアウト発生時動作

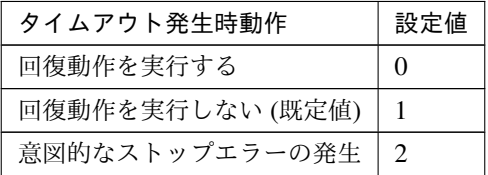

clpcfadm.py mod -t monitor/hdw@hdw1/emergency/timeout/notrecovery/use *,→*--set *<*設定値*>*

注釈: 「タイムアウト発生時にリトライしない」の設定が「リトライしない」の場合に設定してくだ さい。

• リトライ回数

既定値:1 (最小値:0, 最大値:999)

clpcfadm.py mod -t monitor/hdw@hdw1/polling/reconfirmation --set *<*設定値 *>*

• 監視開始待ち時間 (秒)

既定値:10 (最小値:0, 最大値:9999)

clpcfadm.py mod -t monitor/hdw@hdw1/firstmonwait --set *<*設定値*>*

• 監視処理時間メトリクスを送信する

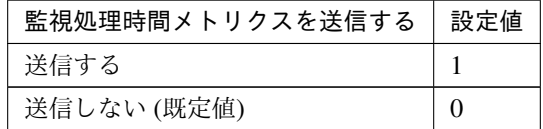

clpcfadm.py mod -t monitor/hdw@hdw1/perf/metrics/use --set *<*設定値*>*

### 監視 **(**固有**)**

• ハイブリッドディスクリソース

clpcfadm.py mod -t monitor/hdw@hdw1/parameters/object --set *<*ハイブリッド ディスクリソース*>*

注釈: 「ハイブリッドディスクリソース」のみ設定可能です。

### 回復動作

• フェイルオーバ実行前にスクリプトを実行する

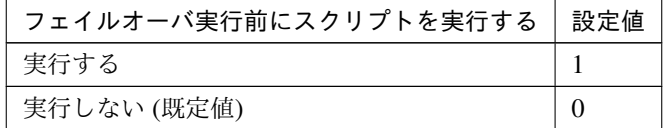

clpcfadm.py mod -t monitor/hdw@hdw1/emergency/preaction/usefailover *,→*--set *<*設定値*>*

注釈: 「実行する」場合、「スクリプト設定」 - 「ファイル」を設定してください。

クラスタ構築コマンドリファレンスガイド**,** リリース **2**

• 最終動作前にスクリプトを実行する

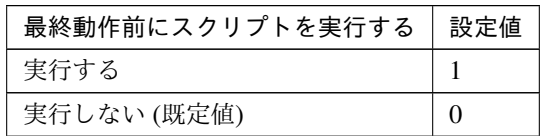

clpcfadm.py mod -t monitor/hdw@hdw1/emergency/preaction/use --set *<*設 定 値*>*

注釈: 「実行する」場合、「スクリプト設定」 - 「ファイル」を設定してください。

## スクリプト設定

• ファイル種別

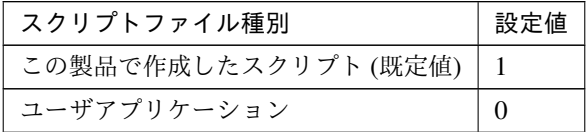

clpcfadm.py mod -t monitor/hdw@hdw1/emergency/preaction/default *,→*--set <設定値>

注釈: 本パラメータを変更する場合、「ファイル」も変更してください。

• ファイル (1023 バイト以内)

clpcfadm.py mod -t monitor/hdw@hdw1/emergency/preaction/path --set *,→<*ファイル*>* --nocheck

注釈: 「この製品で作成したスクリプト」 を設定する場合は preaction.bat を設定してください。

clpcfadm.py mod -t monitor/hdw@hdw1/emergency/preaction/path --set *,→*preaction.bat --nocheck

• タイムアウト (秒)

既定値:5 (最小値:1, 最大値:9999)

clpcfadm.py mod -t monitor/hdw@hdw1/emergency/preaction/timeout

*,→*--set *<*設定値*>*

• 実行ユーザ

clpcfadm.py mod -t monitor/hdw@hdw1/emergency/preaction/account *,→*--set *<*実行ユーザ*>*

# **8.21.3** ハイブリッドディスク監視リソースを削除する

モニタリソース種別、モニタリソース名を指定し削除してください。

clpcfadm.py del mon hdw hdw1

# **8.22 HTTP** 監視リソース

注釈:

本章で記載しているコマンドラインはモニタリソース名に httpw1 を使用しています。

ご使用の環境に合わせて変更してください。

### **8.22.1 HTTP** 監視リソースを追加する

以下の項目を必ず設定してください。詳細は「*HTTP* [監視リソースのパラメータを設定する](#page-501-0)」を参照してください。

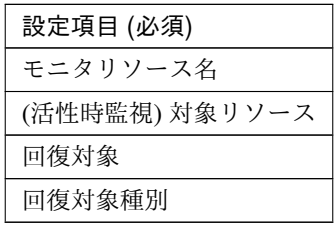

```
clpcfadm.py add mon httpw httpw1
clpcfadm.py mod -t monitor/httpw@httpw1/target --set <(活性時監視) 対象リソース
>
clpcfadm.py mod -t monitor/httpw@httpw1/relation/name --set <回 復 対 象>
,→--nocheck
clpcfadm.py mod -t monitor/httpw@httpw1/relation/type --set <回復対象種別>
,→--nocheck
```
注釈: 設定項目 (必須) のみを設定した場合、設定項目 (必須) 以外のパラメータは既定値が適用されます。

## <span id="page-501-0"></span>**8.22.2 HTTP** 監視リソースのパラメータを設定する

### 基本情報

• モニタリソース名 (31 バイト以内)

リソース追加時に設定しています。モニタリソース名を変更したい場合は、リソースを削除し再設定し てください。

• コメント (127 バイト以内)

clpcfadm.py mod -t monitor/httpw@httpw1/comment --set *<*コメント*>*

注釈: 空白を含む文字列はダブルクオートで囲んでください。(例:"Sample Comment")

### 監視 **(**共通**)**

• インターバル (秒)

既定値:30 (最小値:1, 最大値:999)

clpcfadm.py mod -t monitor/httpw@httpw1/polling/interval --set *<*設定値*>*

• タイムアウト (秒)

既定値:60 (最小値:5, 最大値:999)

clpcfadm.py mod -t monitor/httpw@httpw1/polling/timeout --set *<*設定値*>*

• タイムアウト発生時にリトライしない

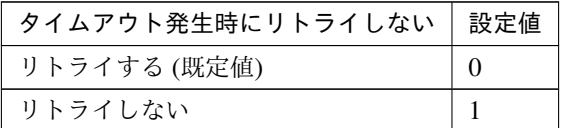

clpcfadm.py mod -t monitor/httpw@httpw1/emergency/timeout/ *,→*notreconfirmation/use --set *<*設定値*>*

• タイムアウト発生時動作

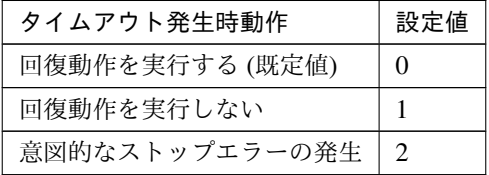

clpcfadm.py mod -t monitor/httpw@httpw1/emergency/timeout/notrecovery/ *,→*use --set *<*設定値*>*

注釈: 「タイムアウト発生時にリトライしない」の設定が「リトライしない」の場合に設定してくだ さい。

• リトライ回数

**8.22. HTTP** 監視リソース **497**

既定値:3 (最小値:0, 最大値:999)

```
clpcfadm.py mod -t monitor/httpw@httpw1/polling/reconfirmation --set
,→<設定値>
```
• 監視開始待ち時間 (秒)

既定値:0 (最小値:0, 最大値:9999)

clpcfadm.py mod -t monitor/httpw@httpw1/firstmonwait --set *<*設定値*>*

• (活性時監視) 対象リソース

clpcfadm.py mod -t monitor/httpw@httpw1/target --set *<(*活 性 時 監 視*)* 対 象 リ ソース*>*

• 監視を行うサーバを選択する

clpcfadm.py mod -t monitor/httpw@httpw1/polling/servers@<ID>/name *,→*--set *<*サーバ名*>* --nocheck

#### 注釈:

監視対象のサーバが 1 つの場合は、ID に 0 を指定してください。 監視対象のサーバが複数の場合は、0, 1, 2 … のように連続する数字を指定してください。

• 監視処理時間メトリクスを送信する

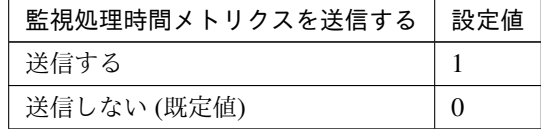

clpcfadm.py mod -t monitor/httpw@httpw1/perf/metrics/use --set *<*設定値*>*

### 監視 **(**固有**)**

• 接続先 (255 バイト以内)

既定値:127.0.0.1

clpcfadm.py mod -t monitor/httpw@httpw1/agentparam/ipaddress --set *<*接 続先*>*

• ポート番号
### クラスタ構築コマンドリファレンスガイド**,** リリース **2**

既定値:80 (最小値:1, 最大値:65535)

clpcfadm.py mod -t monitor/httpw@httpw1/agentparam/port --set *<*設定値*>*

• 監視 URI(255 バイト以内)

clpcfadm.py mod -t monitor/httpw@httpw1/agentparam/uri --set *<Request ,→URI>*

• プロトコル

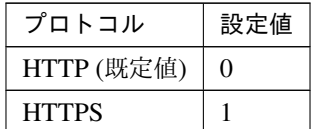

clpcfadm.py mod -t monitor/httpw@httpw1/agentparam/https --set *<*設定値*>*

注釈: 必要に応じて「ポート番号」も変更してください。

• リクエスト種別

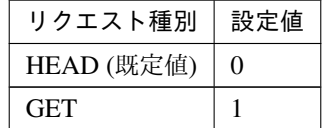

clpcfadm.py mod -t monitor/httpw@httpw1/agentparam/requesttype --set *,→<*設定値*>*

#### • 認証方式

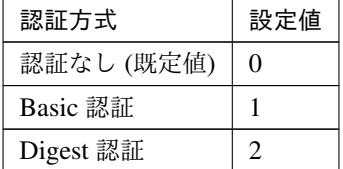

clpcfadm.py mod -t monitor/httpw@httpw1/agentparam/authmethod --set *<*設 定値*>*

• ユーザ名 (255 バイト以内)

```
clpcfadm.py mod -t monitor/httpw@httpw1/agentparam/username --set <ユ ー
ザ名>
```
注釈: 「認証方式」の設定が「Basic 認証」「Digest 認証」の場合に設定してください。

• パスワード (255 バイト以内)

clpcfadm.py mod -t monitor/httpw@httpw1/agentparam/password --set *<*暗 号 化されたパスワード*>*

注釈: 「認証方式」の設定が「Basic 認証」「Digest 認証」の場合に設定してください。

#### 注釈:

パスワードを暗号化した文字列を設定してください。

詳細は「[パスワードを暗号化した文字列を取得する](#page-752-0)」を参照してください。

• クライアント認証

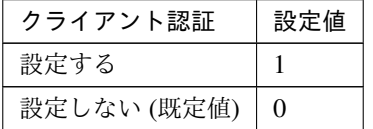

clpcfadm.py mod -t monitor/httpw@httpw1/agentparam/clientauth --set *<*設 定値*>*

注釈: 「プロトコル」の設定が「HTTPS」の場合に設定可能です。

• クライアント証明書サブジェクト名 (64 バイト以内)

clpcfadm.py mod -t monitor/httpw@httpw1/agentparam/clientcertsubject *,→*--set *<*クライアント証明書*>*

注釈: 「クライアント認証」の設定が「設定する」の場合に設定してください。

# 回復動作

### • 回復対象

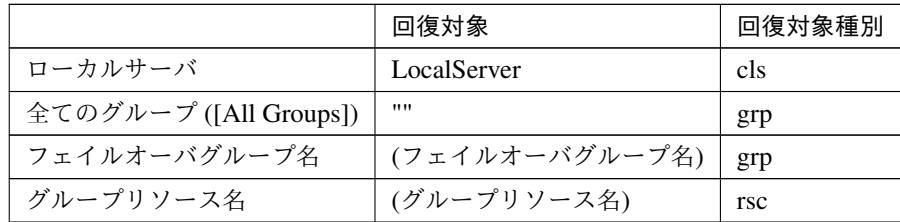

clpcfadm.py mod -t monitor/httpw@httpw1/relation/name --set *<*回 復 対 象*> ,→*--nocheck

clpcfadm.py mod -t monitor/httpw@httpw1/relation/type --set *<*回復対象種別 *>* --nocheck

重要: 「回復対象」を「ローカルサーバ」に設定する場合

「最大再活性回数」, 「最大フェイルオーバ回数」を 0(回) に設定してください。

clpcfadm.py mod -t monitor/httpw@httpw1/emergency/threshold/ *,→*restart --set 0 clpcfadm.py mod -t monitor/httpw@httpw1/emergency/threshold/fo2. *,→*--set 0

変更前の「最終動作」が「リソース停止 (16)」, 「グループ停止 (2)」の場合は「最終動作」を「何 もしない (1)」に設定してください。

clpcfadm.py mod -t monitor/httpw@httpw1/emergency/action --set 1

重要: 「回復対象」を「全てのグループ ([All Groups])」に設定する場合

「最大再活性回数」を 0(回) に設定してください。

clpcfadm.py mod -t monitor/httpw@httpw1/emergency/threshold/ *,→*restart --set 0

変更前の「最終動作」が「リソース停止 (16)」の場合は「最終動作」を「何もしない (1)」に設定し てください。

clpcfadm.py mod -t monitor/httpw@httpw1/emergency/action --set 1

• 回復スクリプト実行回数

クラスタ構築コマンドリファレンスガイド**,** リリース **2**

既定値:0 (最小値:0, 最大値:99)

clpcfadm.py mod -t monitor/httpw@httpw1/emergency/threshold/script. *,→*--set *<*設定値*>*

• 再活性前にスクリプトを実行する

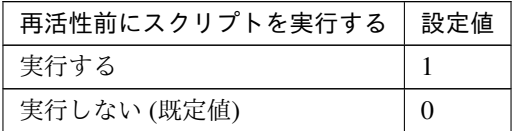

clpcfadm.py mod -t monitor/httpw@httpw1/emergency/preaction/ *,→*userestart --set *<*設定値*>*

注釈: 「実行する」場合、「スクリプト設定」 - 「ファイル」を設定してください。

• 最大再活性回数

既定値:0 (最小値:0, 最大値:99)

clpcfadm.py mod -t monitor/httpw@httpw1/emergency/threshold/restart *,→*--set *<*設定値*>*

• フェイルオーバ実行前にスクリプトを実行する

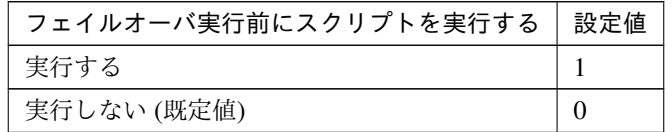

clpcfadm.py mod -t monitor/httpw@httpw1/emergency/preaction/ *,→*usefailover --set *<*設定値*>*

注釈: 「実行する」場合、「スクリプト設定」 - 「ファイル」を設定してください。

• フェイルオーバ先サーバ

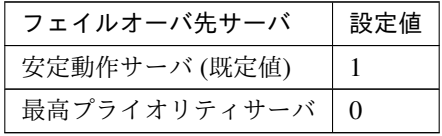

clpcfadm.py mod -t monitor/httpw@httpw1/emergency/mode --set *<*設定値*>*

• 最大フェイルオーバ回数

既定値:1 (最小値:0, 最大値:99)

clpcfadm.py mod -t monitor/httpw@httpw1/emergency/threshold/fo2 --set *,→<*設定値*>*

• 最終動作前にスクリプトを実行する

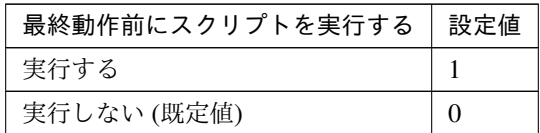

clpcfadm.py mod -t monitor/httpw@httpw1/emergency/preaction/use --set *,→<*設定値*>*

注釈: 「実行する」場合、「スクリプト設定」 - 「ファイル」を設定してください。

• 最終動作

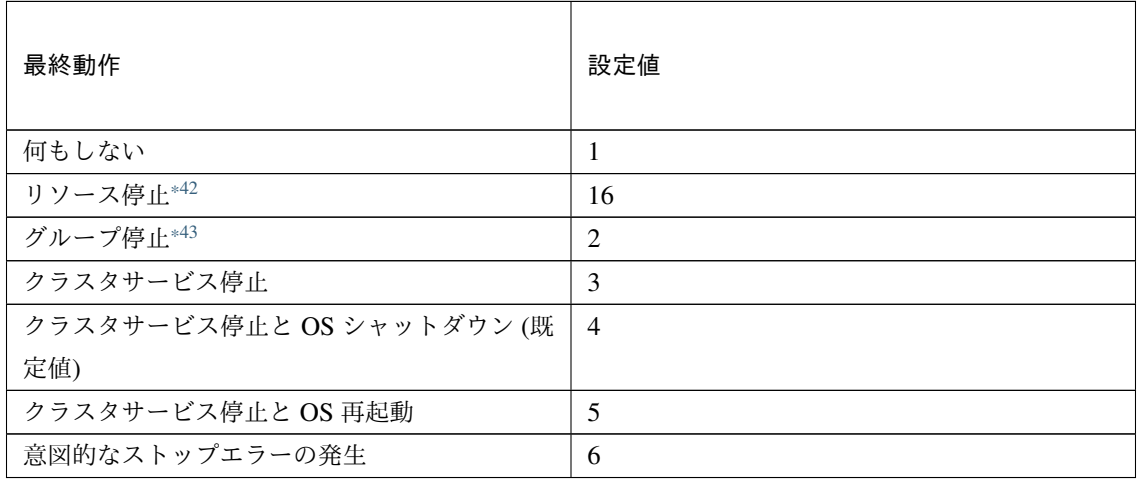

clpcfadm.py mod -t monitor/httpw@httpw1/emergency/action --set *<*設定値*>*

スクリプト設定

• ファイル種別

<span id="page-508-0"></span><sup>\*42</sup> 「回復対象種別」の設定が「cls」「grp」の場合は設定出来ません。

<span id="page-508-1"></span><sup>\*43</sup> 「回復対象種別」の設定が「cls」の場合は設定出来ません。

クラスタ構築コマンドリファレンスガイド**,** リリース **2**

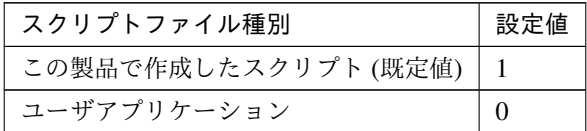

clpcfadm.py mod -t monitor/httpw@httpw1/emergency/preaction/ →default --set <設定値>

注釈: 本パラメータを変更する場合、「ファイル」も変更してください。

• ファイル (1023 バイト以内)

clpcfadm.py mod -t monitor/httpw@httpw1/emergency/preaction/path *,→*--set *<*ファイル*>* --nocheck

注釈: 「この製品で作成したスクリプト」 を設定する場合は preaction.bat を設定してください。

clpcfadm.py mod -t monitor/httpw@httpw1/emergency/preaction/path *,→*--set preaction.bat --nocheck

• タイムアウト (秒)

既定値:5 (最小値:1, 最大値:9999)

clpcfadm.py mod -t monitor/httpw@httpw1/emergency/preaction/ *,→*timeout --set *<*設定値*>*

• 実行ユーザ

clpcfadm.py mod -t monitor/httpw@httpw1/emergency/preaction/ *,→*account --set *<*実行ユーザ*>*

# **8.22.3 HTTP** 監視リソースを削除する

モニタリソース種別、モニタリソース名を指定し削除してください。

clpcfadm.py del mon httpw httpw1

# **8.23 IMAP4** 監視リソース

#### 注釈:

本章で記載しているコマンドラインはモニタリソース名に imap4w1 を使用しています。

ご使用の環境に合わせて変更してください。

# **8.23.1 IMAP4** 監視リソースを追加する

以下の項目を必ず設定してください。詳細は「*IMAP4* [監視リソースのパラメータを設定する](#page-510-0)」を参照してくだ さい。

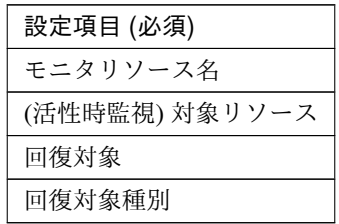

clpcfadm.py add mon imap4w imap4w1 clpcfadm.py mod -t monitor/imap4w@imap4w1/target --set *<(*活性時監視*)* 対象リソー ス*>* clpcfadm.py mod -t monitor/imap4w@imap4w1/relation/name --set *<*回 復 対 象*>* --nocheck clpcfadm.py mod -t monitor/imap4w@imap4w1/relation/type --set *<*回復対象種別*>* --nocheck

注釈: 設定項目 (必須) のみを設定した場合、設定項目 (必須) 以外のパラメータは既定値が適用されます。

# <span id="page-510-0"></span>**8.23.2 IMAP4** 監視リソースのパラメータを設定する

#### 基本情報

• モニタリソース名 (31 バイト以内)

リソース追加時に設定しています。モニタリソース名を変更したい場合は、リソースを削除し再設定し てください。

• コメント (127 バイト以内)

clpcfadm.py mod -t monitor/imap4w@imap4w1/comment --set *<*コメント*>*

注釈: 空白を含む文字列はダブルクオートで囲んでください。(例:"Sample Comment")

#### 監視 **(**共通**)**

• インターバル (秒)

既定値:30 (最小値:1, 最大値:999)

clpcfadm.py mod -t monitor/imap4w@imap4w1/polling/interval --set *<*設定値 *>*

• タイムアウト (秒)

既定値:60 (最小値:5, 最大値:999)

clpcfadm.py mod -t monitor/imap4w@imap4w1/polling/timeout --set *<*設定値*>*

• タイムアウト発生時にリトライしない

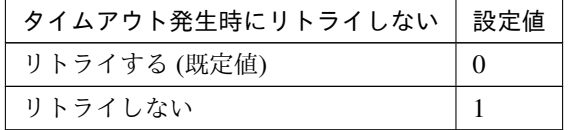

clpcfadm.py mod -t monitor/imap4w@imap4w1/emergency/timeout/ *,→*notreconfirmation/use --set *<*設定値*>*

### • タイムアウト発生時動作

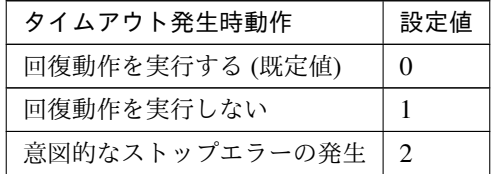

clpcfadm.py mod -t monitor/imap4w@imap4w1/emergency/timeout/ *,→*notrecovery/use --set *<*設定値*>*

注釈: 「タイムアウト発生時にリトライしない」の設定が「リトライしない」の場合に設定してくだ

### クラスタ構築コマンドリファレンスガイド**,** リリース **2**

さい。

• リトライ回数

既定値:3 (最小値:0, 最大値:999)

clpcfadm.py mod -t monitor/imap4w@imap4w1/polling/reconfirmation. *,→*--set *<*設定値*>*

• 監視開始待ち時間 (秒)

既定値:0 (最小値:0, 最大値:9999)

clpcfadm.py mod -t monitor/imap4w@imap4w1/firstmonwait --set *<*設定値*>*

• (活性時監視) 対象リソース

clpcfadm.py mod -t monitor/imap4w@imap4w1/target --set *<(*活性時監視*)* 対象リ ソース*>*

• 監視を行うサーバを選択する

clpcfadm.py mod -t monitor/imap4w@imap4w1/polling/servers@<ID>/name *,→*--set *<*サーバ名*>* --nocheck

#### 注釈:

監視対象のサーバが 1 つの場合は、ID に 0 を指定してください。 監視対象のサーバが複数の場合は、0, 1, 2 … のように連続する数字を指定してください。

• 監視処理時間メトリクスを送信する

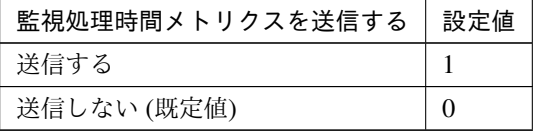

clpcfadm.py mod -t monitor/imap4w@imap4w1/perf/metrics/use --set *<*設定値 *>*

### 監視 **(**固有**)**

• IP アドレス

既定値:127.0.0.1

clpcfadm.py mod -t monitor/imap4w@imap4w1/agentparam/ipaddress --set *,→<IP* アドレス*>*

• ポート番号

既定値:143 (最小値:1, 最大値:65535)

clpcfadm.py mod -t monitor/imap4w@imap4w1/agentparam/port --set *<*設定値*>*

• ユーザ名 (255 バイト以内)

clpcfadm.py mod -t monitor/imap4w@imap4w1/agentparam/username --set *,→<*ユーザ名*>*

• パスワード (189 バイト以内)

clpcfadm.py mod -t monitor/imap4w@imap4w1/agentparam/password --set *<*暗 号化されたパスワード*>*

#### 注釈:

パスワードを暗号化した文字列を設定してください。 詳細は「[パスワードを暗号化した文字列を取得する](#page-752-0)」を参照してください。

• 認証方式

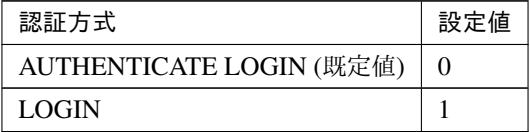

clpcfadm.py mod -t monitor/imap4w@imap4w1/agentparam/certificate *,→*--set *<*設定値*>*

# 回復動作

### • 回復対象

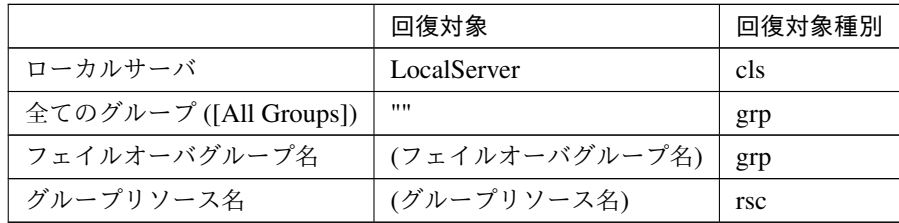

clpcfadm.py mod -t monitor/imap4w@imap4w1/relation/name --set *<*回復対象*>* --nocheck

clpcfadm.py mod -t monitor/imap4w@imap4w1/relation/type --set *<*回復対象種 別*>* --nocheck

重要: 「回復対象」を「ローカルサーバ」に設定する場合

「最大再活性回数」, 「最大フェイルオーバ回数」を 0(回) に設定してください。

clpcfadm.py mod -t monitor/imap4w@imap4w1/emergency/threshold/ *,→*restart --set 0 clpcfadm.py mod -t monitor/imap4w@imap4w1/emergency/threshold/fo2 *,→*--set 0

変更前の「最終動作」が「リソース停止 (16)」, 「グループ停止 (2)」の場合は「最終動作」を「何 もしない (1)」に設定してください。

clpcfadm.py mod -t monitor/imap4w@imap4w1/emergency/action --set 1

重要: 「回復対象」を「全てのグループ ([All Groups])」に設定する場合

「最大再活性回数」を 0(回) に設定してください。

clpcfadm.py mod -t monitor/imap4w@imap4w1/emergency/threshold/ *,→*restart --set 0

変更前の「最終動作」が「リソース停止 (16)」の場合は「最終動作」を「何もしない (1)」に設定し てください。

clpcfadm.py mod -t monitor/imap4w@imap4w1/emergency/action --set 1

• 回復スクリプト実行回数

クラスタ構築コマンドリファレンスガイド**,** リリース **2**

既定値:0 (最小値:0, 最大値:99)

clpcfadm.py mod -t monitor/imap4w@imap4w1/emergency/threshold/script *,→*--set *<*設定値*>*

• 再活性前にスクリプトを実行する

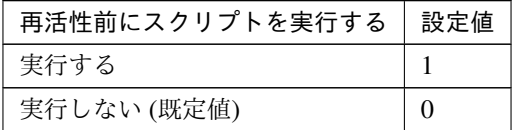

clpcfadm.py mod -t monitor/imap4w@imap4w1/emergency/preaction/ *,→*userestart --set *<*設定値*>*

注釈: 「実行する」場合、「スクリプト設定」 - 「ファイル」を設定してください。

• 最大再活性回数

既定値:0 (最小値:0, 最大値:99)

clpcfadm.py mod -t monitor/imap4w@imap4w1/emergency/threshold/restart. *,→*--set *<*設定値*>*

• フェイルオーバ実行前にスクリプトを実行する

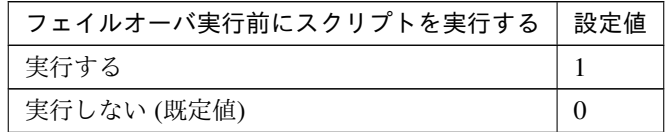

clpcfadm.py mod -t monitor/imap4w@imap4w1/emergency/preaction/ *,→*usefailover --set *<*設定値*>*

注釈: 「実行する」場合、「スクリプト設定」 - 「ファイル」を設定してください。

• フェイルオーバ先サーバ

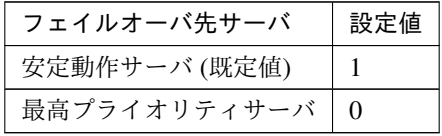

clpcfadm.py mod -t monitor/imap4w@imap4w1/emergency/mode --set *<*設定値*>*

• 最大フェイルオーバ回数

既定値:1 (最小値:0, 最大値:99)

clpcfadm.py mod -t monitor/imap4w@imap4w1/emergency/threshold/fo2 *,→*--set *<*設定値*>*

• 最終動作前にスクリプトを実行する

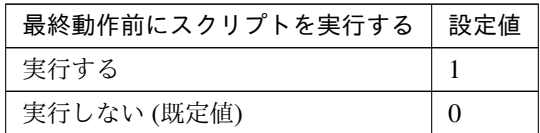

clpcfadm.py mod -t monitor/imap4w@imap4w1/emergency/preaction/use *,→*--set *<*設定値*>*

注釈: 「実行する」場合、「スクリプト設定」 - 「ファイル」を設定してください。

• 最終動作

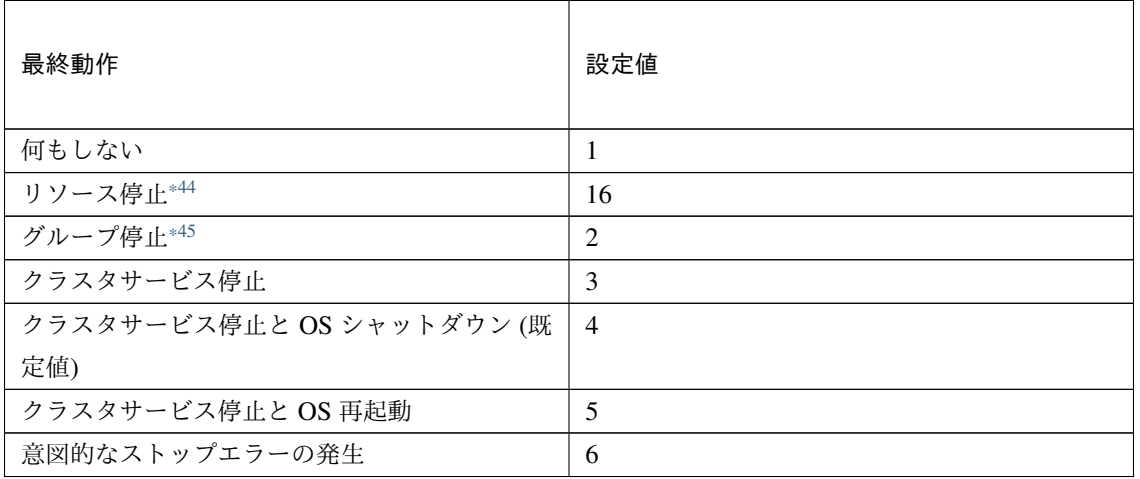

clpcfadm.py mod -t monitor/imap4w@imap4w1/emergency/action --set *<*設定値 *>*

スクリプト設定

<span id="page-516-0"></span><sup>\*44</sup> 「回復対象種別」の設定が「cls」「grp」の場合は設定出来ません。

<span id="page-516-1"></span><sup>\*45</sup> 「回復対象種別」の設定が「cls」の場合は設定出来ません。

• ファイル種別

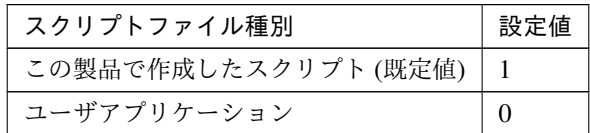

clpcfadm.py mod -t monitor/imap4w@imap4w1/emergency/preaction/ →default --set <設定値>

注釈: 本パラメータを変更する場合、「ファイル」も変更してください。

• ファイル (1023 バイト以内)

clpcfadm.py mod -t monitor/imap4w@imap4w1/emergency/preaction/path *,→*--set *<*ファイル*>* --nocheck

注釈: 「この製品で作成したスクリプト」 を設定する場合は preaction.bat を設定してください。

clpcfadm.py mod -t monitor/imap4w@imap4w1/emergency/preaction/path *,→*--set preaction.bat --nocheck

• タイムアウト (秒)

既定値:5 (最小値:1, 最大値:9999)

clpcfadm.py mod -t monitor/imap4w@imap4w1/emergency/preaction/ *,→*timeout --set *<*設定値*>*

• 実行ユーザ

clpcfadm.py mod -t monitor/imap4w@imap4w1/emergency/preaction/ *,→*account --set *<*実行ユーザ*>*

# **8.23.3 IMAP4** 監視リソースを削除する

モニタリソース種別、モニタリソース名を指定し削除してください。

clpcfadm.py del mon imap4w imap4w1

# **8.24 IP** 監視リソース

注釈:

本章で記載しているコマンドラインはモニタリソース名に ipw1 を使用しています。 ご使用の環境に合わせて変更してください。

# **8.24.1 IP** 監視リソースを追加する

以下の項目を必ず設定してください。詳細は「*IP* [監視リソースのパラメータを設定する](#page-518-0)」を参照してください。

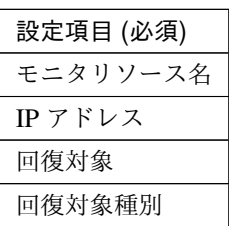

```
clpcfadm.py add mon ipw ipw1
clpcfadm.py mod -t monitor/ipw@ipw1/parameters/list@<ID>/ip --set <IP アドレ
ス> --nocheck
clpcfadm.py mod -t monitor/ipw@ipw1/relation/name --set <回 復 対 象>
,→--nocheck
clpcfadm.py mod -t monitor/ipw@ipw1/relation/type --set <回 復 対 象 種 別>.
,→--nocheck
```
注釈: 設定項目 (必須) のみを設定した場合、設定項目 (必須) 以外のパラメータは既定値が適用されます。

# <span id="page-518-0"></span>**8.24.2 IP** 監視リソースのパラメータを設定する

#### 基本情報

• モニタリソース名 (31 バイト以内)

リソース追加時に設定しています。モニタリソース名を変更したい場合は、リソースを削除し再設定し てください。

• コメント (127 バイト以内)

clpcfadm.py mod -t monitor/ipw@ipw1/comment --set *<*コメント*>*

注釈: 空白を含む文字列はダブルクオートで囲んでください。(例:"Sample Comment")

#### 監視 **(**共通**)**

• インターバル (秒)

既定値:60 (最小値:1, 最大値:999)

clpcfadm.py mod -t monitor/ipw@ipw1/polling/interval --set *<*設定値*>*

• タイムアウト (秒)

既定値:60 (最小値:5, 最大値:999)

clpcfadm.py mod -t monitor/ipw@ipw1/polling/timeout --set *<*設定値*>*

• タイムアウト発生時にリトライしない

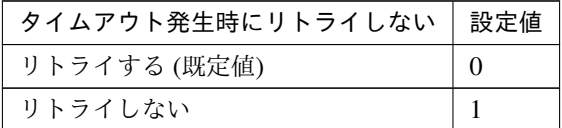

clpcfadm.py mod -t monitor/ipw@ipw1/emergency/timeout/ *,→*notreconfirmation/use --set *<*設定値*>*

• タイムアウト発生時動作

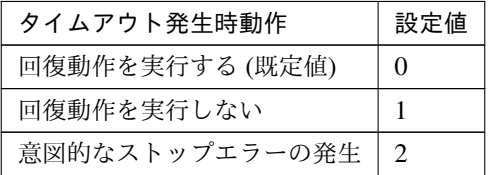

clpcfadm.py mod -t monitor/ipw@ipw1/emergency/timeout/notrecovery/use *,→*--set *<*設定値*>*

注釈: 「タイムアウト発生時にリトライしない」の設定が「リトライしない」の場合に設定してくだ さい。

• リトライ回数

既定値:1 (最小値:0, 最大値:999)

clpcfadm.py mod -t monitor/ipw@ipw1/polling/reconfirmation --set *<*設定値 *>*

• 監視開始待ち時間 (秒)

既定値:0 (最小値:0, 最大値:9999)

clpcfadm.py mod -t monitor/ipw@ipw1/firstmonwait --set *<*設定値*>*

• 監視タイミング

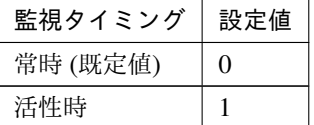

clpcfadm.py mod -t monitor/ipw@ipw1/polling/timing --set *<*設定値*>*

注釈: 「監視タイミング」の設定が「活性時」の場合「(活性時監視) 対象リソース」を設定してくだ さい。

重要: 「監視タイミング」の設定を「常時」に変更する場合は「監視対象リソース」に 空文字 ("") を設 定してください。

clpcfadm.py mod -t monitor/ipw@ipw1/target --set ""

• (活性時監視) 対象リソース

clpcfadm.py mod -t monitor/ipw@ipw1/target --set *<(*活性時監視*)* 対象リソース*>*

注釈: 「監視タイミング」の設定が「活性時」の場合に設定してください。

• 監視を行うサーバを選択する

clpcfadm.py mod -t monitor/ipw@ipw1/polling/servers@<ID>/name --set →<**サーバ名**> --nocheck

注釈:

監視対象のサーバが 1 つの場合は、ID に 0 を指定してください。

クラスタ構築コマンドリファレンスガイド**,** リリース **2**

監視対象のサーバが複数の場合は、0, 1, 2 … のように連続する数字を指定してください。

• 監視処理時間メトリクスを送信する

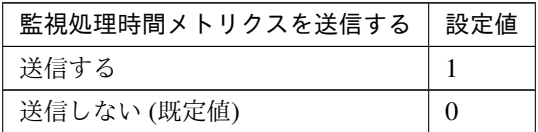

clpcfadm.py mod -t monitor/ipw@ipw1/perf/metrics/use --set *<*設定値*>*

#### 監視 **(**固有**)**

#### • IP アドレス

#### 追加する

clpcfadm.py mod -t monitor/ipw@ipw1/parameters/list@<ID>/ip --set *,→<IP* アドレス*>* --nocheck

#### 注釈:

監視対象の IP アドレスが 1 つの場合は、ID に 0 を指定してください。 監視対象の IP アドレスが複数の場合は、0, 1, 2 … のように連続する数字を指定してください。(最 大値:7)

#### 削除する

clpcfadm.py mod -t monitor/ipw@ipw1/parameters/list@<ID> --delete

• Ping タイムアウト (ミリ秒)

既定値:5000 (最小値:1, 最大値:999999)

```
clpcfadm.py mod -t monitor/ipw@ipw1/parameters/pingtimeout --set <設定値
> --nocheck
```
# 回復動作

### • 回復対象

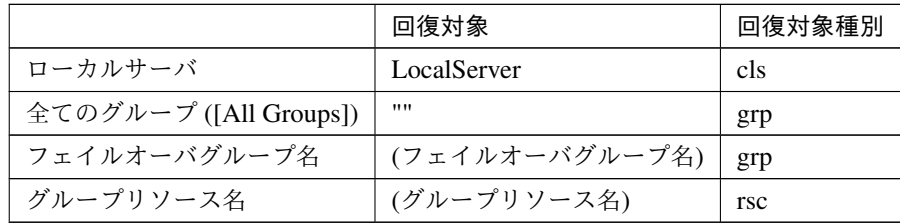

clpcfadm.py mod -t monitor/ipw@ipw1/relation/name --set *<*回 復 対 象*> ,→*--nocheck

clpcfadm.py mod -t monitor/ipw@ipw1/relation/type --set <回復対象種別> *,→*--nocheck

重要: 「回復対象」を「ローカルサーバ」に設定する場合

「最大再活性回数」, 「最大フェイルオーバ回数」を 0(回) に設定してください。

clpcfadm.py mod -t monitor/ipw@ipw1/emergency/threshold/restart *,→*--set 0 clpcfadm.py mod -t monitor/ipw@ipw1/emergency/threshold/fo2 --set 0 変更前の「最終動作」が「リソース停止 (16)」, 「グループ停止 (2)」の場合は「最終動作」を「何 もしない (1)」に設定してください。

clpcfadm.py mod -t monitor/ipw@ipw1/emergency/action --set 1

重要: 「回復対象」を「全てのグループ ([All Groups])」に設定する場合

「最大再活性回数」を 0(回) に設定してください。

clpcfadm.py mod -t monitor/ipw@ipw1/emergency/threshold/restart *,→*--set 0

変更前の「最終動作」が「リソース停止 (16)」の場合は「最終動作」を「何もしない (1)」に設定し てください。

clpcfadm.py mod -t monitor/ipw@ipw1/emergency/action --set 1

• 回復スクリプト実行回数

クラスタ構築コマンドリファレンスガイド**,** リリース **2**

既定値:0 (最小値:0, 最大値:99)

clpcfadm.py mod -t monitor/ipw@ipw1/emergency/threshold/script --set *,→<*設定値*>*

• 再活性前にスクリプトを実行する

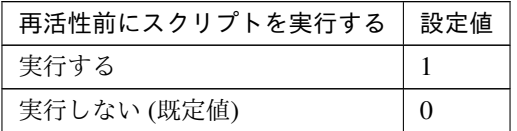

clpcfadm.py mod -t monitor/ipw@ipw1/emergency/preaction/userestart *,→*--set *<*設定値*>*

注釈: 「実行する」場合、「スクリプト設定」 - 「ファイル」を設定してください。

• 最大再活性回数

既定値:3 (最小値:0, 最大値:99)

clpcfadm.py mod -t monitor/ipw@ipw1/emergency/threshold/restart --set *,→<*設定値*>*

• フェイルオーバ実行前にスクリプトを実行する

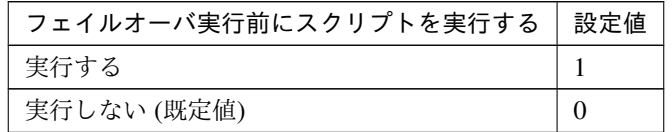

clpcfadm.py mod -t monitor/ipw@ipw1/emergency/preaction/usefailover *,→*--set *<*設定値*>*

注釈: 「実行する」場合、「スクリプト設定」 - 「ファイル」を設定してください。

• フェイルオーバ先サーバ

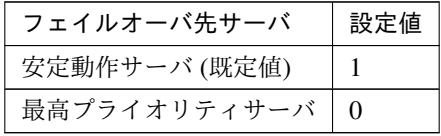

clpcfadm.py mod -t monitor/ipw@ipw1/emergency/mode --set *<*設定値*>*

• 最大フェイルオーバ回数

既定値:1 (最小値:0, 最大値:99)

clpcfadm.py mod -t monitor/ipw@ipw1/emergency/threshold/fo2 --set <設 定 値*>*

• 最終動作前にスクリプトを実行する

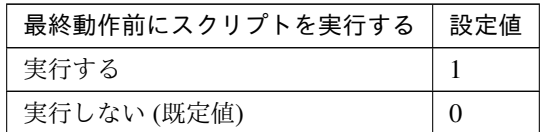

clpcfadm.py mod -t monitor/ipw@ipw1/emergency/preaction/use --set *<*設 定 値*>*

注釈: 「実行する」場合、「スクリプト設定」 - 「ファイル」を設定してください。

• 最終動作

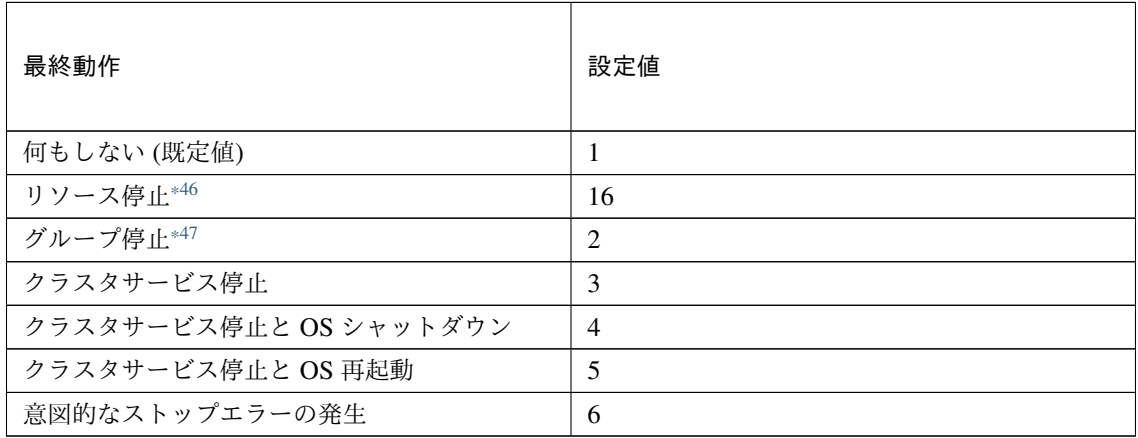

clpcfadm.py mod -t monitor/ipw@ipw1/emergency/action --set *<*設定値*>*

### スクリプト設定

• ファイル種別

<span id="page-524-0"></span><sup>\*46</sup> 「回復対象種別」の設定が「cls」「grp」の場合は設定出来ません。

<span id="page-524-1"></span><sup>\*47</sup> 「回復対象種別」の設定が「cls」の場合は設定出来ません。

クラスタ構築コマンドリファレンスガイド**,** リリース **2**

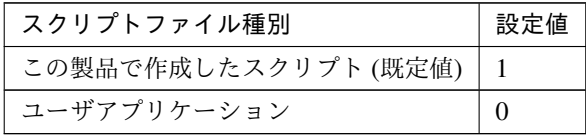

clpcfadm.py mod -t monitor/ipw@ipw1/emergency/preaction/default *,→*--set <設定値>

注釈: 本パラメータを変更する場合、「ファイル」も変更してください。

• ファイル (1023 バイト以内)

clpcfadm.py mod -t monitor/ipw@ipw1/emergency/preaction/path --set *,→<*ファイル*>* --nocheck

注釈: 「この製品で作成したスクリプト」 を設定する場合は preaction.bat を設定してください。

clpcfadm.py mod -t monitor/ipw@ipw1/emergency/preaction/path --set *,→*preaction.bat --nocheck

• タイムアウト (秒)

既定値:5 (最小値:1, 最大値:9999)

clpcfadm.py mod -t monitor/ipw@ipw1/emergency/preaction/timeout *,→*--set *<*設定値*>*

• 実行ユーザ

clpcfadm.py mod -t monitor/ipw@ipw1/emergency/preaction/account *,→*--set *<*実行ユーザ*>*

# **8.24.3 IP** 監視リソースを削除する

モニタリソース種別、モニタリソース名を指定し削除してください。

clpcfadm.py del mon ipw ipw1

# **8.25 JVM** 監視リソース

注釈:

本章で記載しているコマンドラインはモニタリソース名に jraw1 を使用しています。 ご使用の環境に合わせて変更してください。

# **8.25.1 JVM** 監視リソースを追加する

注釈: JVM モニタリソースを作成する前にクラスタプロパティの JVM 監視にて Java インストールパスを設定し てください。

以下の項目を必ず設定してください。詳細は「*JVM* [監視リソースのパラメータを設定する](#page-527-0)」を参照してください。

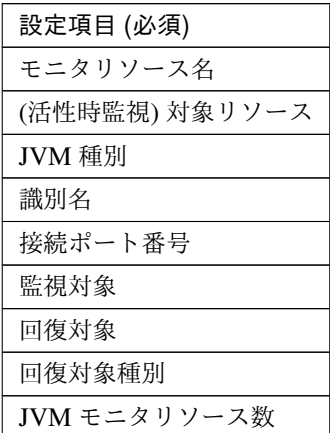

```
clpcfadm.py add mon jraw jraw1
clpcfadm.py mod -t monitor/jraw@jraw1/target --set <(活性時監視) 対象リソース>
clpcfadm.py mod -t monitor/jraw@jraw1/parameters/jvmtype --set <JVM 種別>
clpcfadm.py mod -t monitor/jraw@jraw1/parameters/jvm/name --set <識別名>
clpcfadm.py mod -t monitor/jraw@jraw1/parameters/jvm/port --set <接 続 ポ ー ト
番号>
clpcfadm.py mod -t monitor/jraw@jraw1/parameters/jvm/servertype --set <監
視対象>
clpcfadm.py mod -t monitor/jraw@jraw1/relation/name --set <回 復 対 象>
,→--nocheck
clpcfadm.py mod -t monitor/jraw@jraw1/relation/type --set <回 復 対 象 種 別>
```
--nocheck clpcfadm.py mod -t monitor/jraw@jraw1/parameters/targetnum --set *<JVM* モニタ リソース数*>*

#### 注釈:

JVM モニタが 1 つの場合は、JVM モニタ数に 0 を指定してください。

JVM モニタが複数の場合は、0, 1, 2 … のように連続する数字を指定してください。(最大値:24)

注釈: 設定項目 (必須) のみを設定した場合、設定項目 (必須) 以外のパラメータは既定値が適用されます。

# <span id="page-527-0"></span>**8.25.2 JVM** 監視リソースのパラメータを設定する

#### 基本情報

• モニタリソース名 (31 バイト以内)

リソース追加時に設定しています。モニタリソース名を変更したい場合は、リソースを削除し再設定し てください。

• コメント (127 バイト以内)

clpcfadm.py mod -t monitor/jraw@jraw1/comment --set *<*コメント*>*

注釈: 空白を含む文字列はダブルクオートで囲んでください。(例:"Sample Comment")

#### 監視 **(**共通**)**

• インターバル (秒)

既定値:60 (最小値:1, 最大値:999)

clpcfadm.py mod -t monitor/jraw@jraw1/polling/interval --set *<*設定値*>*

• タイムアウト (秒)

既定値:180 (最小値:5, 最大値:999)

clpcfadm.py mod -t monitor/jraw@jraw1/polling/timeout --set *<*設定値*>*

• リトライ回数

既定値:1 (最小値:0, 最大値:999)

clpcfadm.py mod -t monitor/jraw@jraw1/polling/reconfirmation --set *<*設 定値*>*

• 監視開始待ち時間 (秒)

既定値:0 (最小値:0, 最大値:9999)

clpcfadm.py mod -t monitor/jraw@jraw1/firstmonwait --set *<*設定値*>*

• 監視タイミング

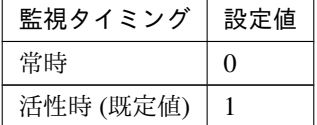

clpcfadm.py mod -t monitor/jraw@jraw1/polling/timing --set *<*設定値*>*

注釈: 「監視タイミング」の設定が「活性時」の場合「(活性時監視) 対象リソース」を設定してくだ さい。

重要: 「監視タイミング」の設定を「常時」に変更する場合は「監視対象リソース」に 空文字 ("") を設 定してください。

clpcfadm.py mod -t monitor/jraw@jraw1/target --set ""

• (活性時監視) 対象リソース

clpcfadm.py mod -t monitor/jraw@jraw1/target --set *<(*活性時監視*)* 対象リソー ス*>*

注釈: 「監視タイミング」の設定が「活性時」の場合に設定してください。

• 監視を行うサーバを選択する

clpcfadm.py mod -t monitor/jraw@jraw1/polling/servers@<ID>/name --set → <**サーバ名**> --nocheck

注釈:

# クラスタ構築コマンドリファレンスガイド**,** リリース **2**

監視対象のサーバが 1 つの場合は、ID に 0 を指定してください。

監視対象のサーバが複数の場合は、0, 1, 2 … のように連続する数字を指定してください。

• 監視処理時間メトリクスを送信する

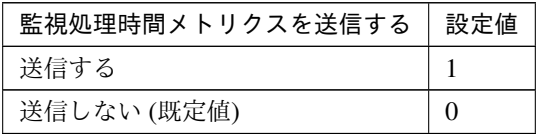

clpcfadm.py mod -t monitor/jraw@jraw1/perf/metrics/use --set *<*設定値*>*

### 監視 **(**固有**)**

### • 監視対象

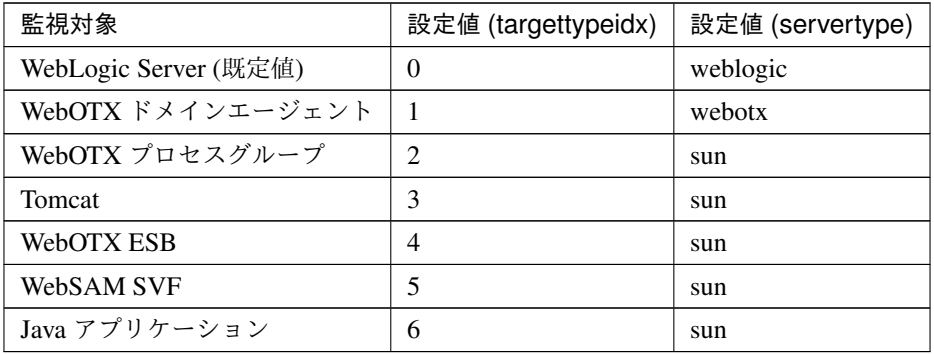

clpcfadm.py mod -t monitor/jraw@jraw1/parameters/targettypeidx --set *,→<*設定値 *(targettypeidx)>*

clpcfadm.py mod -t monitor/jraw@jraw1/parameters/jvm/servertype --set *,→<*設定値 *(servertype)>*

#### • JVM 種別

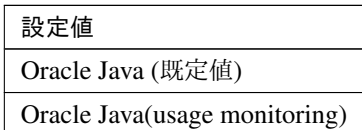

clpcfadm.py mod -t monitor/jraw@jraw1/parameters/jvmtype --set *<*設定値*>*

#### クラスタ構築コマンドリファレンスガイド**,** リリース **2**

注釈: 空白を含む文字列はダブルクオートで囲んでください。(例:"Oracle Java")

• 識別名 (255 バイト以内)

clpcfadm.py mod -t monitor/jraw@jraw1/parameters/jvm/name --set *<*識別名*>*

• 接続ポート番号

既定値:なし (最小値:1, 最大値:65535)

clpcfadm.py mod -t monitor/jraw@jraw1/parameters/jvm/port --set *<*設定値*>*

• ユーザ名 (255 バイト以内)

clpcfadm.py mod -t monitor/jraw@jraw1/parameters/jvm/user/id --set *,→<*ユーザ名*>*

注釈: 「監視対象」の設定が「WebOTX ドメインエージェント」の場合に設定してください。

• パスワード (255 バイト以内)

clpcfadm.py mod -t monitor/jraw@jraw1/parameters/jvm/user/passwd *,→*--set *<*暗号化されたパスワード*>*

注釈: 「監視対象」の設定が「WebOTX ドメインエージェント」の場合に設定してください。

#### 注釈:

パスワードを暗号化した文字列を設定してください。 詳細は「[パスワードを暗号化した文字列を取得する](#page-752-0)」を参照してください。

• コマンド (255 バイト以内)

clpcfadm.py mod -t monitor/jraw@jraw1/parameters/jvm/action/down/ *,→*runcommand --set *<*コマンド*>*

注釈: パスを引用符で括ってください。(例: "cmd")

クラスタ構築コマンドリファレンスガイド**,** リリース **2**

### 調整

メモリ

## 「**JVM** 種別」の設定が「**Oracle Java**」の場合

• ヒープ使用率を監視する

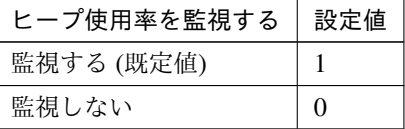

clpcfadm.py mod -t monitor/jraw@jraw1/parameters/memory/ *,→*heapgroup/check --set *<*設定値*>*

– 領域全体

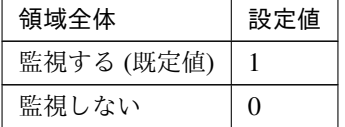

clpcfadm.py mod -t monitor/jraw@jraw1/parameters/memory/ *,→*heap/check --set *<*設定値*>*

\* 領域全体 (%)

既定値:80 (最小値:1, 最大値:100)

clpcfadm.py mod -t monitor/jraw@jraw1/parameters/memory/ *,→*heap/threshold --set *<*設定値*>*

– Eden Space

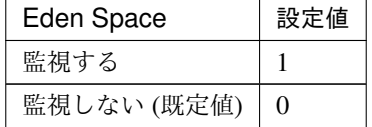

clpcfadm.py mod -t monitor/jraw@jraw1/parameters/memory/ *,→*eden/check --set *<*設定値*>*

\* Eden Space(%)

既定値:100 (最小値:1, 最大値:100)

clpcfadm.py mod -t monitor/jraw@jraw1/parameters/memory/ *,→*eden/threshold --set *<*設定値*>*

– Survivor Space

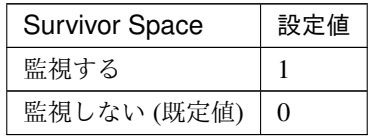

clpcfadm.py mod -t monitor/jraw@jraw1/parameters/memory/ *,→*survivor/check --set *<*設定値*>*

\* Survivor Space(%)

既定値:100 (最小値:1, 最大値:100)

clpcfadm.py mod -t monitor/jraw@jraw1/parameters/memory/ *,→*survivor/threshold --set *<*設定値*>*

– Tenured Gen

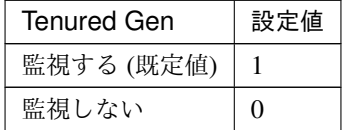

```
clpcfadm.py mod -t monitor/jraw@jraw1/parameters/memory/
,→tenured/check --set <設定値>
```
\* Tenured Gen(%)

既定値:80 (最小値:1, 最大値:100)

clpcfadm.py mod -t monitor/jraw@jraw1/parameters/memory/ *,→*tenured/threshold --set *<*設定値*>*

– コマンド (255 バイト以内)

```
clpcfadm.py mod -t monitor/jraw@jraw1/parameters/memory/
,→heapgroup/action/down/runcommand --set <コマンド>
```
注釈: パスを引用符で括ってください。

• 非ヒープ使用率を監視する

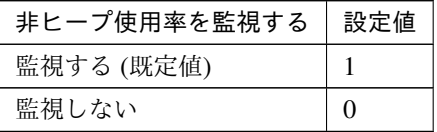

clpcfadm.py mod -t monitor/jraw@jraw1/parameters/memory/ *,→*nonheapgroup/check --set *<*設定値*>*

– 領域全体

# クラスタ構築コマンドリファレンスガイド**,** リリース **2**

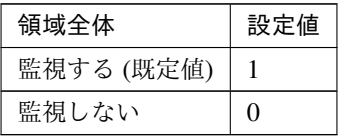

clpcfadm.py mod -t monitor/jraw@jraw1/parameters/memory/ *,→*nonheap/check --set *<*設定値*>*

\* 領域全体 (%)

既定値:80 (最小値:1, 最大値:100)

```
clpcfadm.py mod -t monitor/jraw@jraw1/parameters/memory/
,→nonheap/threshold --set <設定値>
```
– Code Cache

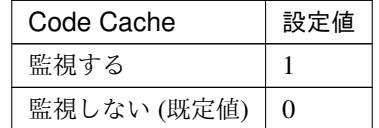

```
clpcfadm.py mod -t monitor/jraw@jraw1/parameters/memory/
,→codecash/check --set <設定値>
```
\* Code Cache(%)

既定値:100 (最小値:1, 最大値:100)

clpcfadm.py mod -t monitor/jraw@jraw1/parameters/memory/ *,→*codecash/threshold --set *<*設定値*>*

– Perm Gen

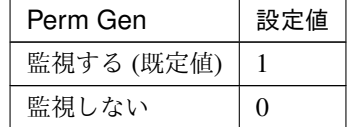

clpcfadm.py mod -t monitor/jraw@jraw1/parameters/memory/ *,→*perm/check --set *<*設定値*>*

\* Perm Gen(%)

既定値:80 (最小値:1, 最大値:100)

clpcfadm.py mod -t monitor/jraw@jraw1/parameters/memory/

*,→*perm/threshold --set *<*設定値*>*

– Perm Gen[shared-ro]

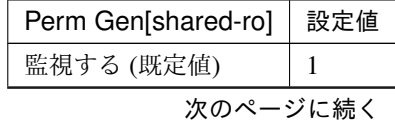

### クラスタ構築コマンドリファレンスガイド**,** リリース **2**

表 8.302 – 前のページからの続き

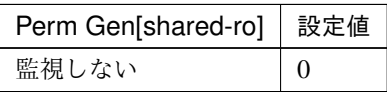

clpcfadm.py mod -t monitor/jraw@jraw1/parameters/memory/ *,→*perm/ro/check --set *<*設定値*>*

#### \* Perm Gen[shared-ro](%)

```
既定値:80 (最小値:1, 最大値:100)
```

```
clpcfadm.py mod -t monitor/jraw@jraw1/parameters/memory/
,→perm/ro/threshold --set <設定値>
```
– Perm Gen[shared-rw]

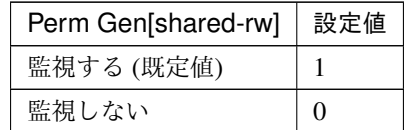

```
clpcfadm.py mod -t monitor/jraw@jraw1/parameters/memory/
,→perm/rw/check --set <設定値>
```
\* Perm Gen[shared-rw](%)

```
既定値:80 (最小値:1, 最大値:100)
```

```
clpcfadm.py mod -t monitor/jraw@jraw1/parameters/memory/
,→perm/rw/threshold --set <設定値>
```

```
– コマンド (255 バイト以内)
```

```
clpcfadm.py mod -t monitor/jraw@jraw1/parameters/memory/
,→nonheapgroup/action/down/runcommand --set <コマンド>
```
注釈: パスを引用符で括ってください。

#### 「**JVM** 種別」の設定が「**Oracle Java(usage monitoring)**」の場合

• ヒープ使用率を監視する

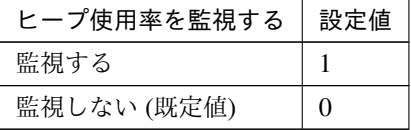

clpcfadm.py mod -t monitor/jraw@jraw1/parameters/memory/ *,→*heapgroup/maxcheck --set *<*設定値*>*

– 領域全体

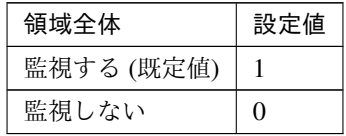

clpcfadm.py mod -t monitor/jraw@jraw1/parameters/memory/ *,→*heap/check --set *<*設定値*>*

\* 領域全体 (MB)

既定値:0 (最小値:0, 最大値:102400)

clpcfadm.py mod -t monitor/jraw@jraw1/parameters/memory/ *,→*heap/maxsize --set *<*設定値*>*

– Eden Space

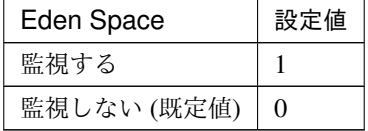

clpcfadm.py mod -t monitor/jraw@jraw1/parameters/memory/ *,→*eden/check --set *<*設定値*>*

\* Eden Space(MB)

既定値:0 (最小値:0, 最大値:102400)

```
clpcfadm.py mod -t monitor/jraw@jraw1/parameters/memory/
,→eden/maxsize --set <設定値>
```
– Survivor Space

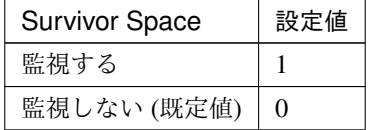

clpcfadm.py mod -t monitor/jraw@jraw1/parameters/memory/ *,→*survivor/check --set *<*設定値*>*

\* Survivor Space(MB)

既定値:0 (最小値:0, 最大値:102400)

```
clpcfadm.py mod -t monitor/jraw@jraw1/parameters/memory/
,→survivor/maxsize --set <設定値>
```
– Tenured Gen(Old Gen)

クラスタ構築コマンドリファレンスガイド**,** リリース **2**

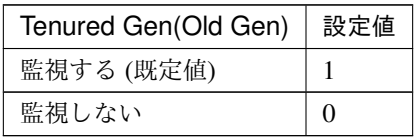

clpcfadm.py mod -t monitor/jraw@jraw1/parameters/memory/ *,→*tenured/check --set *<*設定値*>*

\* Tenured Gen(Old Gen)(MB)

既定値:0 (最小値:0, 最大値:102400)

clpcfadm.py mod -t monitor/jraw@jraw1/parameters/memory/

*,→*tenured/maxsize --set *<*設定値*>*

– コマンド (255 バイト以内)

clpcfadm.py mod -t monitor/jraw@jraw1/parameters/memory/

*,→*heapgroup/action/down/runcommand --set *<*コマンド*>*

注釈: パスを引用符で括ってください。

• 非ヒープ使用率を監視する

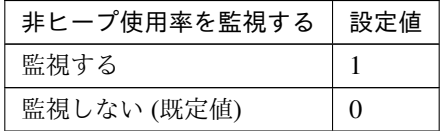

clpcfadm.py mod -t monitor/jraw@jraw1/parameters/memory/ *,→*nonheapgroup/maxcheck --set *<*設定値*>*

– 領域全体

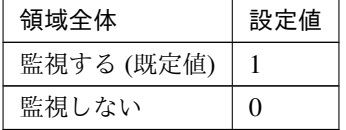

clpcfadm.py mod -t monitor/jraw@jraw1/parameters/memory/

*,→*nonheap/check --set *<*設定値*>*

\* 領域全体 (MB)

既定値:0 (最小値:0, 最大値:102400)

```
clpcfadm.py mod -t monitor/jraw@jraw1/parameters/memory/
,→nonheap/maxsize --set <設定値>
```
– Code Cache

# クラスタ構築コマンドリファレンスガイド**,** リリース **2**

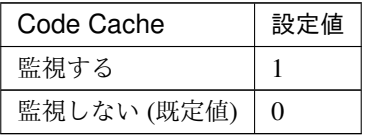

clpcfadm.py mod -t monitor/jraw@jraw1/parameters/memory/ *,→*codecash/check --set *<*設定値*>*

\* Code Cache(MB)

既定値:0 (最小値:0, 最大値:102400)

```
clpcfadm.py mod -t monitor/jraw@jraw1/parameters/memory/
,→codecash/maxsize --set <設定値>
```
– CodeHeap non-nmethods

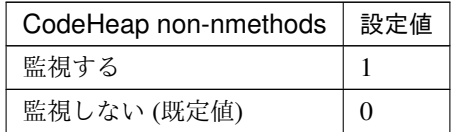

```
clpcfadm.py mod -t monitor/jraw@jraw1/parameters/memory/
,→nonnmethods/check --set <設定値>
```
#### \* CodeHeap non-nmethods(MB)

```
既定値:0 (最小値:0, 最大値:102400)
```

```
clpcfadm.py mod -t monitor/jraw@jraw1/parameters/memory/
,→nonnmethods/maxsize --set <設定値>
```
注釈: 「Code Cache」の設定が「監視しない」の場合に設定してください。

– CodeHeap profiled

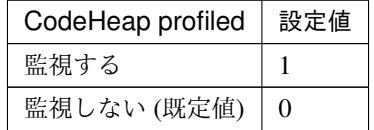

clpcfadm.py mod -t monitor/jraw@jraw1/parameters/memory/ *,→*profilednmethods/check --set *<*設定値*>*

\* CodeHeap profiled(MB)

既定値:0 (最小値:0, 最大値:102400)

```
clpcfadm.py mod -t monitor/jraw@jraw1/parameters/memory/
,→profilednmethods/maxsize --set <設定値>
```
注釈: 「Code Cache」の設定が「監視しない」の場合に設定してください。

– CodeHeap non-profiled

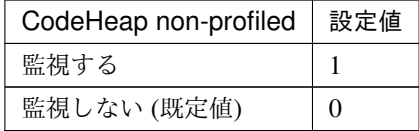

clpcfadm.py mod -t monitor/jraw@jraw1/parameters/memory/ *,→*nonprofilednmethods/check --set *<*設定値*>*

\* CodeHeap non-profiled(MB)

既定値:0 (最小値:0, 最大値:102400)

clpcfadm.py mod -t monitor/jraw@jraw1/parameters/memory/ *,→*nonprofilednmethods/maxsize --set *<*設定値*>*

注釈: 「Code Cache」の設定が「監視しない」の場合に設定してください。

– Compressed Class Space

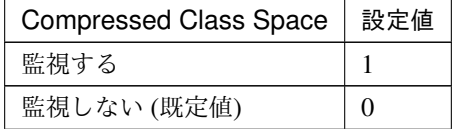

clpcfadm.py mod -t monitor/jraw@jraw1/parameters/memory/ccs/ *,→*check --set *<*設定値*>*

\* Compressed Class Space(MB)

既定値:0 (最小値:0, 最大値:102400)

clpcfadm.py mod -t monitor/jraw@jraw1/parameters/memory/ *,→*ccs/maxsize --set *<*設定値*>*

– Metaspace

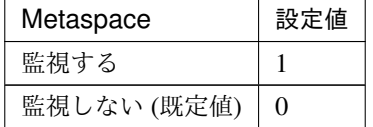

clpcfadm.py mod -t monitor/jraw@jraw1/parameters/memory/ *,→*metaspace/check --set *<*設定値*>*

\* Metaspace(MB)

既定値:0 (最小値:0, 最大値:102400)

clpcfadm.py mod -t monitor/jraw@jraw1/parameters/memory/ *,→*metaspace/maxsize --set *<*設定値*>*

– コマンド (255 バイト以内)

clpcfadm.py mod -t monitor/jraw@jraw1/parameters/memory/ *,→*nonheapgroup/action/down/runcommand --set *<*コマンド*>*

注釈: パスを引用符で括ってください。

スレッド

• 動作中のスレッド数を監視する

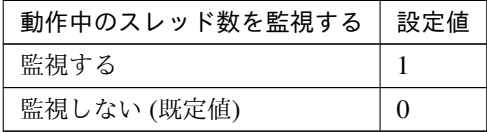

clpcfadm.py mod -t monitor/jraw@jraw1/parameters/thread/count/ *,→*check --set *<*設定値*>*

– (スレッド)

既定値:65535 (最小値:1, 最大値:65535)

clpcfadm.py mod -t monitor/jraw@jraw1/parameters/thread/ *,→*count/threshold --set *<*設定値*>*

注釈: 「動作中のスレッド数を監視する」の設定が「監視する」の場合に設定してくだ さい。

• コマンド (255 バイト以内)

clpcfadm.py mod -t monitor/jraw@jraw1/parameters/thread/action/ *,→*down/runcommand --set *<*コマンド*>*

注釈: パスを引用符で括ってください。

**GC**
• Full GC 実行時間を監視する

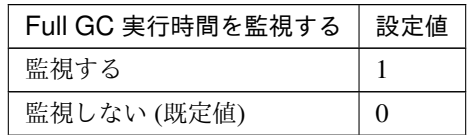

clpcfadm.py mod -t monitor/jraw@jraw1/parameters/gc/time/check *,→*--set *<*設定値*>*

– (ミリ秒)

既定値:65535 (最小値:1, 最大値:65535)

clpcfadm.py mod -t monitor/jraw@jraw1/parameters/gc/time/ *,→*threshold --set *<*設定値*>*

• Full GC 発生回数を監視する

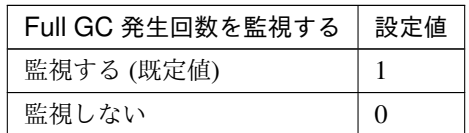

clpcfadm.py mod -t monitor/jraw@jraw1/parameters/gc/cont/check *,→*--set *<*設定値*>*

– (回)

既定値:1 (最小値:1, 最大値:65535)

clpcfadm.py mod -t monitor/jraw@jraw1/parameters/gc/cont/ *,→*threshold --set *<*設定値*>*

• コマンド (255 バイト以内)

clpcfadm.py mod -t monitor/jraw@jraw1/parameters/gc/action/down/ *,→*runcommand --set *<*コマンド*>*

注釈: パスを引用符で括ってください。

**WebLogic**

### クラスタ構築コマンドリファレンスガイド**,** リリース **2**

注釈: 「監視対象」の設定が「WebLogic Server」の場合に設定してください。

• ワークマネージャのリクエストを監視する

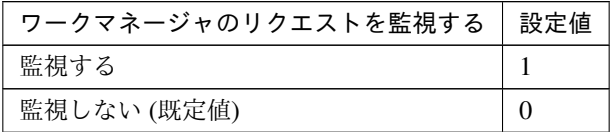

clpcfadm.py mod -t monitor/jraw@jraw1/parameters/wl/wm/check *,→*--set *<*設定値*>*

• 監視対象ワークマネージャ (255 バイト以内)

clpcfadm.py mod -t monitor/jraw@jraw1/parameters/wl/work/ *,→*manager --set *<*監視対象ワークマネージャ*>*

注釈: 「ワークマネージャのリクエストを監視する」の設定が「監視する」の場合に設定して ください。

待機リクエスト

注釈: 「ワークマネージャのリクエストを監視する」の設定が「監視する」の場合に設定してくだ さい。

• リクエスト数

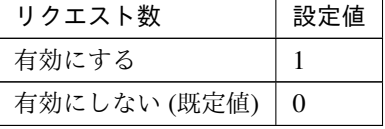

clpcfadm.py mod -t monitor/jraw@jraw1/parameters/wl/wm/pending/ *,→*requests/chkthreshold --set *<*設定値*>*

– リクエスト数

既定値:65535 (最小値:1, 最大値:65535)

clpcfadm.py mod -t monitor/jraw@jraw1/parameters/wl/wm/

*,→*pending/requests/threshold --set *<*設定値*>*

• 平均値

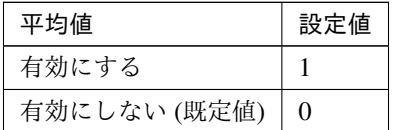

clpcfadm.py mod -t monitor/jraw@jraw1/parameters/wl/wm/pending/ *,→*requests/avg/chkthreshold --set *<*設定値*>*

– 平均値

既定値:65535 (最小値:1, 最大値:65535)

clpcfadm.py mod -t monitor/jraw@jraw1/parameters/wl/wm/

*,→*pending/requests/avg/threshold --set *<*設定値*>*

• 前回計測値からの増加率

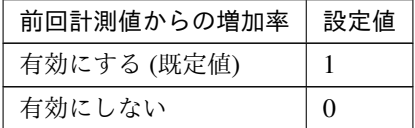

clpcfadm.py mod -t monitor/jraw@jraw1/parameters/wl/wm/pending/ *,→*requests/chkincrement --set *<*設定値*>*

– 前回計測値からの増加率 (%)

既定値:80 (最小値:1, 最大値:100)

clpcfadm.py mod -t monitor/jraw@jraw1/parameters/wl/wm/ *,→*pending/requests/increment --set *<*設定値*>*

• スレッドプールのリクエストを監視する

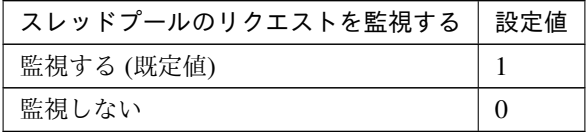

clpcfadm.py mod -t monitor/jraw@jraw1/parameters/wl/tp/check *,→*--set *<*設定値*>*

待機リクエスト

注釈: 「スレッドプールのリクエストを監視する」の設定が「監視する」の場合に設定してくだ

## クラスタ構築コマンドリファレンスガイド**,** リリース **2**

さい。

• リクエスト数

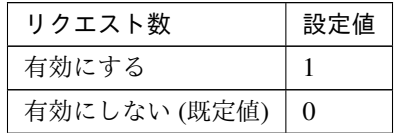

clpcfadm.py mod -t monitor/jraw@jraw1/parameters/wl/tp/pending/ *,→*requests/chkthreshold --set *<*設定値*>*

– リクエスト数

既定値:65535 (最小値:1, 最大値:65535)

clpcfadm.py mod -t monitor/jraw@jraw1/parameters/wl/tp/

*,→*pending/requests/threshold --set *<*設定値*>*

• 平均値

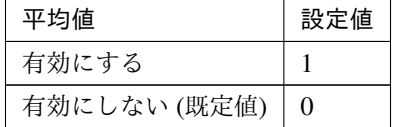

clpcfadm.py mod -t monitor/jraw@jraw1/parameters/wl/tp/pending/ *,→*requests/avg/chkthreshold --set *<*設定値*>*

– 平均値

既定値:65535 (最小値:1, 最大値:65535)

clpcfadm.py mod -t monitor/jraw@jraw1/parameters/wl/tp/

*,→*pending/requests/avg/threshold --set *<*設定値*>*

• 前回計測値からの増加率

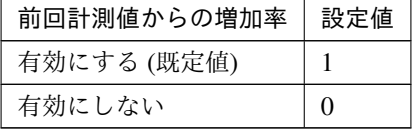

clpcfadm.py mod -t monitor/jraw@jraw1/parameters/wl/tp/pending/ *,→*requests/chkincrement --set *<*設定値*>*

– 前回計測値からの増加率 (%)

既定値:80 (最小値:1, 最大値:100)

clpcfadm.py mod -t monitor/jraw@jraw1/parameters/wl/tp/

*,→*pending/requests/increment --set *<*設定値*>*

実行リクエスト

注釈: 「スレッドプールのリクエストを監視する」の設定が「監視する」の場合に設定してくだ さい。

• リクエスト数

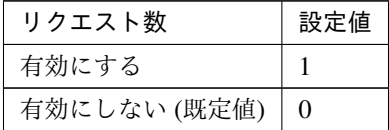

clpcfadm.py mod -t monitor/jraw@jraw1/parameters/wl/tp/ *,→*throughput/chkthreshold --set *<*設定値*>*

– リクエスト数

既定値:65535 (最小値:1, 最大値:65535)

```
clpcfadm.py mod -t monitor/jraw@jraw1/parameters/wl/tp/
,→throughput/threshold --set <設定値>
```
• 平均値

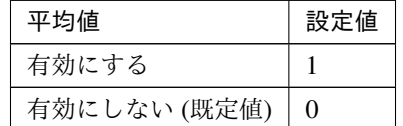

clpcfadm.py mod -t monitor/jraw@jraw1/parameters/wl/tp/ *,→*throughput/avg/chkthreshold --set *<*設定値*>*

– 平均値

既定値:65535 (最小値:1, 最大値:65535)

clpcfadm.py mod -t monitor/jraw@jraw1/parameters/wl/tp/

*,→*throughput/avg/threshold --set *<*設定値*>*

• 前回計測値からの増加率

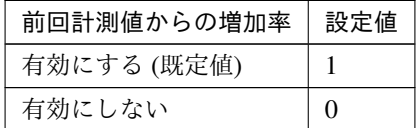

clpcfadm.py mod -t monitor/jraw@jraw1/parameters/wl/tp/ *,→*throughput/chkincrement --set *<*設定値*>*

– 前回計測値からの増加率 (%) 既定値:80 (最小値:1, 最大値:100) clpcfadm.py mod -t monitor/jraw@jraw1/parameters/wl/tp/ *,→*throughput/increment --set *<*設定値*>*

• コマンド (255 バイト以内)

```
clpcfadm.py mod -t monitor/jraw@jraw1/parameters/wl/action/down/
,→runcommand --set <コマンド>
```
注釈: パスを引用符で括ってください。

### 回復動作

• 回復対象

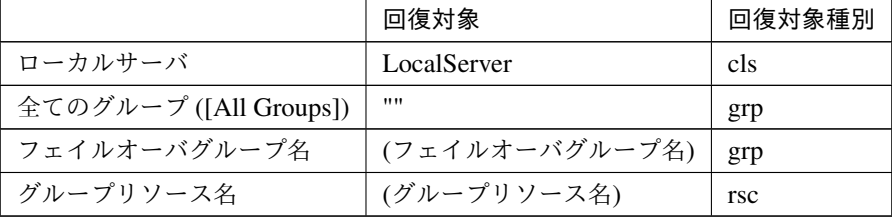

clpcfadm.py mod -t monitor/jraw@jraw1/relation/name --set *<*回 復 対 象*>* --nocheck

clpcfadm.py mod -t monitor/jraw@jraw1/relation/type --set <回復対象種別>. *,→*--nocheck

重要: 「回復対象」を「ローカルサーバ」に設定する場合

「最大再活性回数」, 「最大フェイルオーバ回数」を 0(回) に設定してください。

```
clpcfadm.py mod -t monitor/jraw@jraw1/emergency/threshold/restart
,→--set 0
clpcfadm.py mod -t monitor/jraw@jraw1/emergency/threshold/fo2
,→--set 0
変更前の「最終動作」が「リソース停止 (16)」, 「グループ停止 (2)」の場合は「最終動作」を「何
もしない (1)」に設定してください。
clpcfadm.py mod -t monitor/jraw@jraw1/emergency/action --set 1
```
重要: 「回復対象」を「全てのグループ ([All Groups])」に設定する場合

「最大再活性回数」を 0(回) に設定してください。

clpcfadm.py mod -t monitor/jraw@jraw1/emergency/threshold/restart *,→*--set 0

変更前の「最終動作」が「リソース停止 (16)」の場合は「最終動作」を「何もしない (1)」に設定し てください。

clpcfadm.py mod -t monitor/jraw@jraw1/emergency/action --set 1

• 回復スクリプト実行回数

既定値:0 (最小値:0, 最大値:99)

clpcfadm.py mod -t monitor/jraw@jraw1/emergency/threshold/script *,→*--set *<*設定値*>*

• 再活性前にスクリプトを実行する

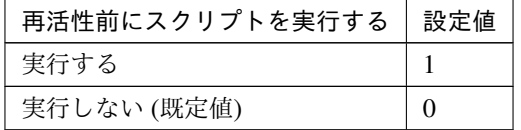

clpcfadm.py mod -t monitor/jraw@jraw1/emergency/preaction/userestart *,→*--set *<*設定値*>*

注釈: 「実行する」場合、「スクリプト設定」 - 「ファイル」を設定してください。

• 最大再活性回数

既定値:3 (最小値:0, 最大値:99)

clpcfadm.py mod -t monitor/jraw@jraw1/emergency/threshold/restart. *,→*--set *<*設定値*>*

• フェイルオーバ実行前にスクリプトを実行する

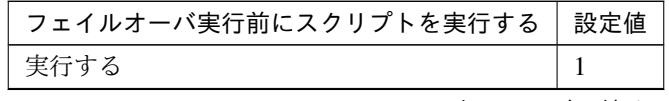

次のページに続く

| $\sim$ 0.000 FIV $\sim$ 2000 $\sim$ 2000 $\sim$ 2000 $\sim$ 2000 $\sim$ 2000 $\sim$ 2000 $\sim$ 2000 $\sim$ 2000 $\sim$ 2000 $\sim$ 2000 $\sim$ 2000 $\sim$ 2000 $\sim$ 2000 $\sim$ 2000 $\sim$ 2000 $\sim$ 2000 $\sim$ 2000 $\sim$ 2000 $\sim$ 2000 $\sim$ 2000 $\sim$ 2 |  |
|----------------------------------------------------------------------------------------------------|--|
| フェイルオーバ実行前にスクリプトを実行する   設定値                                                                                                    |  |
| 実行しない (既定値)                                                                                                    |  |

表 8.333 – 前のページからの続き

clpcfadm.py mod -t monitor/jraw@jraw1/emergency/preaction/usefailover *,→*--set *<*設定値*>*

注釈: 「実行する」場合、「スクリプト設定」 - 「ファイル」を設定してください。

• フェイルオーバ先サーバ

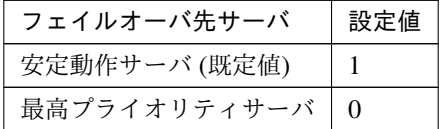

clpcfadm.py mod -t monitor/jraw@jraw1/emergency/mode --set *<*設定値*>*

• 最大フェイルオーバ回数

既定値:1 (最小値:0, 最大値:99)

clpcfadm.py mod -t monitor/jraw@jraw1/emergency/threshold/fo2 --set *<*設 定値*>*

• 最終動作前にスクリプトを実行する

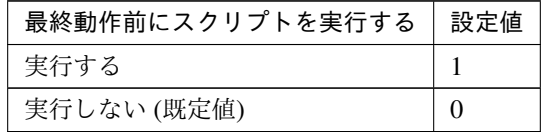

clpcfadm.py mod -t monitor/jraw@jraw1/emergency/preaction/use --set *<*設 定値*>*

注釈: 「実行する」場合、「スクリプト設定」 - 「ファイル」を設定してください。

• 最終動作

クラスタ構築コマンドリファレンスガイド**,** リリース **2**

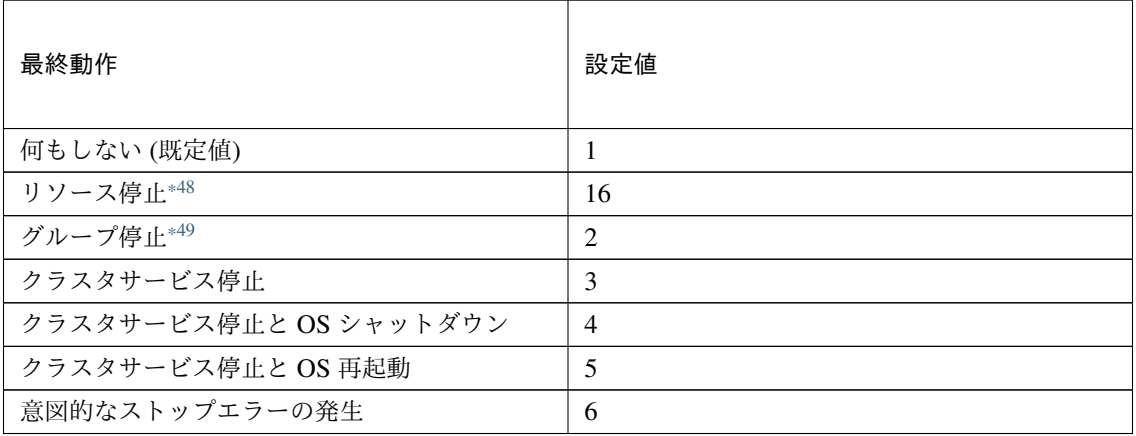

clpcfadm.py mod -t monitor/jraw@jraw1/emergency/action --set *<*設定値*>*

## スクリプト設定

• ファイル種別

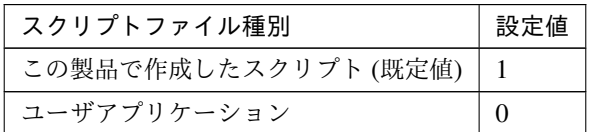

clpcfadm.py mod -t monitor/jraw@jraw1/emergency/preaction/default *,→*--set <設定値>

注釈: 本パラメータを変更する場合、「ファイル」も変更してください。

• ファイル (1023 バイト以内)

clpcfadm.py mod -t monitor/jraw@jraw1/emergency/preaction/path *,→*--set *<*ファイル*>* --nocheck

注釈: 「この製品で作成したスクリプト」 を設定する場合は preaction.bat を設定してください。 clpcfadm.py mod -t monitor/jraw@jraw1/emergency/preaction/path *,→*--set preaction.bat --nocheck

• タイムアウト (秒)

<span id="page-548-0"></span><sup>\*48</sup> 「回復対象種別」の設定が「cls」「grp」の場合は設定出来ません。

<span id="page-548-1"></span><sup>\*49</sup> 「回復対象種別」の設定が「cls」の場合は設定出来ません。

既定値:5 (最小値:1, 最大値:9999)

clpcfadm.py mod -t monitor/jraw@jraw1/emergency/preaction/timeout. *,→*--set *<*設定値*>*

• 実行ユーザ

clpcfadm.py mod -t monitor/jraw@jraw1/emergency/preaction/account *,→*--set *<*実行ユーザ*>*

# **8.25.3 JVM** 監視リソースを削除する

モニタリソース種別、モニタリソース名を指定し削除してください。

clpcfadm.py del mon jraw jraw1

# **8.26** ミラーディスク監視リソース

### 注釈:

本章で記載しているコマンドラインはモニタリソース名に mdw1 を使用しています。

ご使用の環境に合わせて変更してください。

# **8.26.1** ミラーディスク監視リソースを追加する

以下の項目を必ず設定してください。詳細は「[ミラーディスク監視リソースのパラメータを設定する](#page-550-0)」を参照して ください。

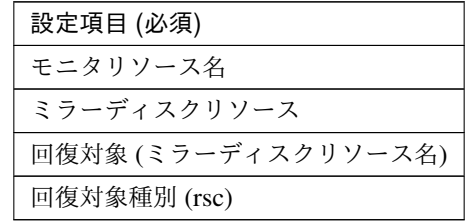

clpcfadm.py add mon mdw mdw1 clpcfadm.py mod -t monitor/mdw@mdw1/parameters/object --set *<*ミラーディスクリ ソース*>* clpcfadm.py mod -t monitor/mdw@mdw1/relation/name --set *<*ミラーディスクリソース 名*>* --nocheck clpcfadm.py mod -t monitor/mdw@mdw1/relation/type --set rsc --nocheck

注釈: 設定項目 (必須) のみを設定した場合、設定項目 (必須) 以外のパラメータは既定値が適用されます。

# <span id="page-550-0"></span>**8.26.2** ミラーディスク監視リソースのパラメータを設定する

### 基本情報

• モニタリソース名 (31 バイト以内)

リソース追加時に設定しています。モニタリソース名を変更したい場合は、リソースを削除し再設定し てください。

• コメント (127 バイト以内)

clpcfadm.py mod -t monitor/mdw@mdw1/comment --set *<*コメント*>*

注釈: 空白を含む文字列はダブルクオートで囲んでください。(例:"Sample Comment")

## 監視 **(**共通**)**

• インターバル (秒)

既定値:30 (最小値:1, 最大値:999)

clpcfadm.py mod -t monitor/mdw@mdw1/polling/interval --set *<*設定値*>*

• タイムアウト (秒)

既定値:999 (最小値:5, 最大値:999)

clpcfadm.py mod -t monitor/mdw@mdw1/polling/timeout --set *<*設定値*>*

• タイムアウト発生時にリトライしない

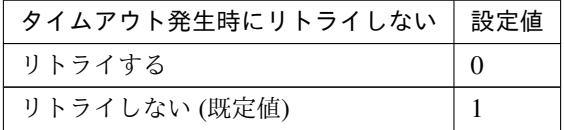

clpcfadm.py mod -t monitor/mdw@mdw1/emergency/timeout/ *,→*notreconfirmation/use --set *<*設定値*>*

• タイムアウト発生時動作

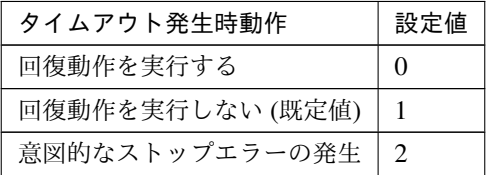

clpcfadm.py mod -t monitor/mdw@mdw1/emergency/timeout/notrecovery/use *,→*--set *<*設定値*>*

注釈: 「タイムアウト発生時にリトライしない」の設定が「リトライしない」の場合に設定してくだ さい。

• リトライ回数

既定値:1 (最小値:0, 最大値:999)

clpcfadm.py mod -t monitor/mdw@mdw1/polling/reconfirmation --set *<*設定値 *>*

• 監視開始待ち時間 (秒)

既定値:10 (最小値:0, 最大値:9999)

clpcfadm.py mod -t monitor/mdw@mdw1/firstmonwait --set *<*設定値*>*

• 監視処理時間メトリクスを送信する

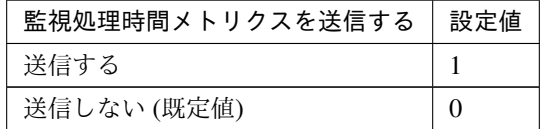

clpcfadm.py mod -t monitor/mdw@mdw1/perf/metrics/use --set *<*設定値*>*

#### 監視 **(**固有**)**

• ミラーディスクリソース

clpcfadm.py mod -t monitor/mdw@mdw1/parameters/object --set *<*ミラーディス クリソース*>*

注釈: 「ミラーディスクリソース」のみ設定可能です。

### 回復動作

• フェイルオーバ実行前にスクリプトを実行する

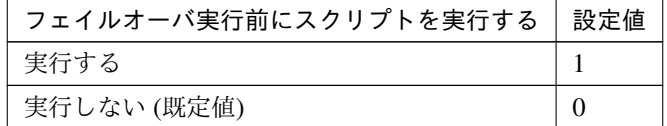

clpcfadm.py mod -t monitor/mdw@mdw1/emergency/preaction/usefailover *,→*--set *<*設定値*>*

注釈: 「実行する」場合、「スクリプト設定」 - 「ファイル」を設定してください。

• 最終動作前にスクリプトを実行する

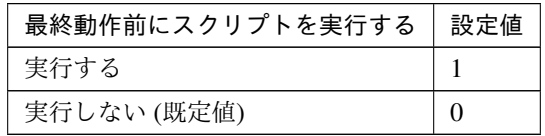

clpcfadm.py mod -t monitor/mdw@mdw1/emergency/preaction/use --set *<*設 定 値*>*

### スクリプト設定

• ファイル種別

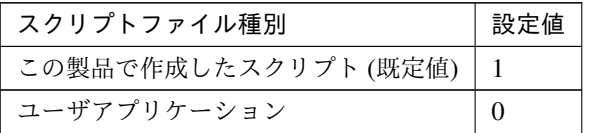

clpcfadm.py mod -t monitor/mdw@mdw1/emergency/preaction/default *,→*--set <設定値>

注釈: 本パラメータを変更する場合、「ファイル」も変更してください。

• ファイル (1023 バイト以内)

clpcfadm.py mod -t monitor/mdw@mdw1/emergency/preaction/path --set *,→<*ファイル*>* --nocheck

注釈: 「この製品で作成したスクリプト」 を設定する場合は preaction.bat を設定してください。

clpcfadm.py mod -t monitor/mdw@mdw1/emergency/preaction/path --set. *,→*preaction.bat --nocheck

• タイムアウト (秒)

既定値:5 (最小値:1, 最大値:9999)

clpcfadm.py mod -t monitor/mdw@mdw1/emergency/preaction/timeout *,→*--set *<*設定値*>*

• 実行ユーザ

clpcfadm.py mod -t monitor/mdw@mdw1/emergency/preaction/account *,→*--set *<*実行ユーザ*>*

# **8.26.3** ミラーディスク監視リソースを削除する

モニタリソース種別、モニタリソース名を指定し削除してください。

clpcfadm.py del mon mdw mdw1

# **8.27 NIC Link Up/Down** 監視リソース

注釈:

本章で記載しているコマンドラインはモニタリソース名に miiw1 を使用しています。

ご使用の環境に合わせて変更してください。

# **8.27.1 NIC Link Up/Down** 監視リソースを追加する

以下の項目を必ず設定してください。詳細は「*NIC Link Up/Down* [監視リソースのパラメータを設定する](#page-555-0)」を参照 してください。

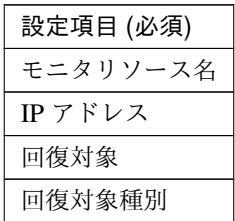

clpcfadm.py add mon miiw miiw1 clpcfadm.py mod -t monitor/miiw@miiw1/server@<サ ー バ 名>/parameters/object *,→*--set *<IP* アドレス*>* --nocheck clpcfadm.py mod -t monitor/miiw@miiw1/relation/name --set *<*回 復 対 象*> ,→*--nocheck clpcfadm.py mod -t monitor/miiw@miiw1/relation/type --set *<*回 復 対 象 種 別*>* --nocheck

注釈: 設定項目 (必須) のみを設定した場合、設定項目 (必須) 以外のパラメータは既定値が適用されます。

# <span id="page-555-0"></span>**8.27.2 NIC Link Up/Down** 監視リソースのパラメータを設定する

## 基本情報

• モニタリソース名 (31 バイト以内)

リソース追加時に設定しています。モニタリソース名を変更したい場合は、リソースを削除し再設定し てください。

クラスタ構築コマンドリファレンスガイド**,** リリース **2**

• コメント (127 バイト以内)

clpcfadm.py mod -t monitor/miiw@miiw1/comment --set *<*コメント*>*

注釈: 空白を含む文字列はダブルクオートで囲んでください。(例:"Sample Comment")

### 監視 **(**共通**)**

• インターバル (秒)

既定値:60 (最小値:1, 最大値:999)

clpcfadm.py mod -t monitor/miiw@miiw1/polling/interval --set *<*設定値*>*

• タイムアウト (秒)

既定値:180 (最小値:5, 最大値:999)

clpcfadm.py mod -t monitor/miiw@miiw1/polling/timeout --set *<*設定値*>*

• タイムアウト発生時にリトライしない

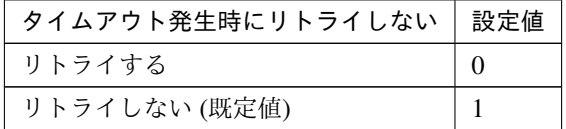

clpcfadm.py mod -t monitor/miiw@miiw1/emergency/timeout/ *,→*notreconfirmation/use --set *<*設定値*>*

• タイムアウト発生時動作

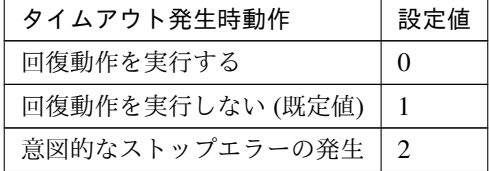

clpcfadm.py mod -t monitor/miiw@miiw1/emergency/timeout/notrecovery/ *,→*use --set *<*設定値*>*

注釈: 「タイムアウト発生時にリトライしない」の設定が「リトライしない」の場合に設定してくだ さい。

• リトライ回数

既定値:1 (最小値:0, 最大値:999)

```
clpcfadm.py mod -t monitor/miiw@miiw1/polling/reconfirmation --set <設
定値>
```
• 監視開始待ち時間 (秒)

既定値:0 (最小値:0, 最大値:9999)

clpcfadm.py mod -t monitor/miiw@miiw1/firstmonwait --set *<*設定値*>*

• 監視タイミング

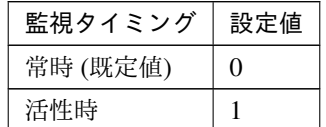

clpcfadm.py mod -t monitor/miiw@miiw1/polling/timing --set *<*設定値*>*

注釈: 「監視タイミング」の設定が「活性時」の場合「(活性時監視) 対象リソース」を設定してくだ さい。

重要: 「監視タイミング」の設定を「常時」に変更する場合は「監視対象リソース」に 空文字 ("") を設 定してください。

clpcfadm.py mod -t monitor/miiw@miiw1/target --set ""

• (活性時監視) 対象リソース

clpcfadm.py mod -t monitor/miiw@miiw1/target --set *<(*活性時監視*)* 対象リソー ス*>*

注釈: 「監視タイミング」の設定が「活性時」の場合に設定してください。

• 監視を行うサーバを選択する

clpcfadm.py mod -t monitor/miiw@miiw1/polling/servers@<ID>/name --set → <**サーバ名**> --nocheck

### クラスタ構築コマンドリファレンスガイド**,** リリース **2**

#### 注釈:

監視対象のサーバが 1 つの場合は、ID に 0 を指定してください。 監視対象のサーバが複数の場合は、0, 1, 2 … のように連続する数字を指定してください。

• 監視処理時間メトリクスを送信する

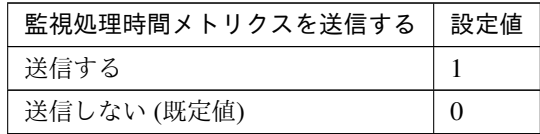

clpcfadm.py mod -t monitor/miiw@miiw1/perf/metrics/use --set *<*設定値*>*

### 監視 **(**固有**)**

### 個別に設定するサーバ

サーバ毎に以下のように設定してください。

• IP アドレス

clpcfadm.py mod -t monitor/miiw@miiw1/server@<サ ー バ 名>/parameters/ *,→*object --set *<IP* アドレス*>* --nocheck

注釈: 削除する場合は以下のように設定してください。 clpcfadm.py mod -t monitor/miiw@miiw1/server@<サーバ名> --delete

### 回復動作

### • 回復対象

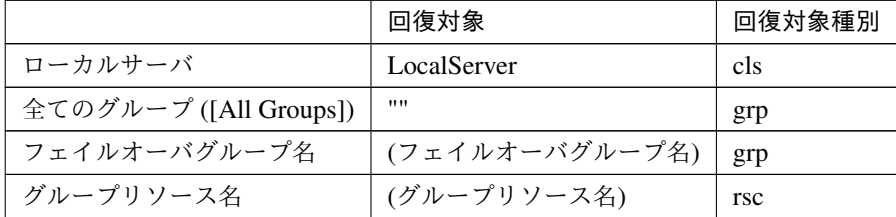

clpcfadm.py mod -t monitor/miiw@miiw1/relation/name --set *<*回 復 対 象*>* --nocheck

clpcfadm.py mod -t monitor/miiw@miiw1/relation/type --set <回復対象種別>. *,→*--nocheck

重要: 「回復対象」を「ローカルサーバ」に設定する場合 「最大再活性回数」, 「最大フェイルオーバ回数」を 0(回) に設定してください。 clpcfadm.py mod -t monitor/miiw@miiw1/emergency/threshold/restart. *,→*--set 0 clpcfadm.py mod -t monitor/miiw@miiw1/emergency/threshold/fo2 *,→*--set 0 変更前の「最終動作」が「リソース停止 (16)」, 「グループ停止 (2)」の場合は「最終動作」を「何 もしない (1)」に設定してください。

clpcfadm.py mod -t monitor/miiw@miiw1/emergency/action --set 1

重要: 「回復対象」を「全てのグループ ([All Groups])」に設定する場合

「最大再活性回数」を 0(回) に設定してください。

clpcfadm.py mod -t monitor/miiw@miiw1/emergency/threshold/restart. *,→*--set 0

変更前の「最終動作」が「リソース停止 (16)」の場合は「最終動作」を「何もしない (1)」に設定し てください。

clpcfadm.py mod -t monitor/miiw@miiw1/emergency/action --set 1

• 回復スクリプト実行回数

既定値:0 (最小値:0, 最大値:99)

clpcfadm.py mod -t monitor/miiw@miiw1/emergency/threshold/script *,→*--set *<*設定値*>*

• 再活性前にスクリプトを実行する

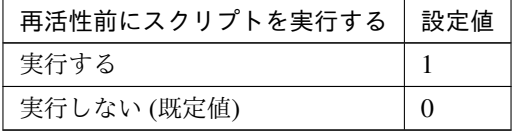

clpcfadm.py mod -t monitor/miiw@miiw1/emergency/preaction/userestart

クラスタ構築コマンドリファレンスガイド**,** リリース **2**

*,→*--set *<*設定値*>*

注釈: 「実行する」場合、「スクリプト設定」 - 「ファイル」を設定してください。

• 最大再活性回数

既定値:0 (最小値:0, 最大値:99)

clpcfadm.py mod -t monitor/miiw@miiw1/emergency/threshold/restart. *,→*--set *<*設定値*>*

• フェイルオーバ実行前にスクリプトを実行する

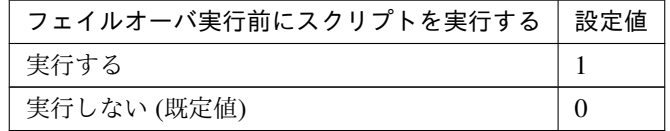

clpcfadm.py mod -t monitor/miiw@miiw1/emergency/preaction/usefailover *,→*--set *<*設定値*>*

注釈: 「実行する」場合、「スクリプト設定」 - 「ファイル」を設定してください。

• フェイルオーバ先サーバ

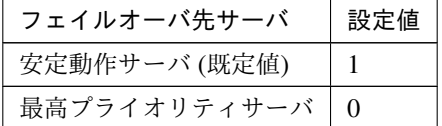

clpcfadm.py mod -t monitor/miiw@miiw1/emergency/mode --set *<*設定値*>*

• 最大フェイルオーバ回数

既定値:0 (最小値:0, 最大値:99)

clpcfadm.py mod -t monitor/miiw@miiw1/emergency/threshold/fo2 --set *<*設 定値*>*

• 最終動作前にスクリプトを実行する

# クラスタ構築コマンドリファレンスガイド**,** リリース **2**

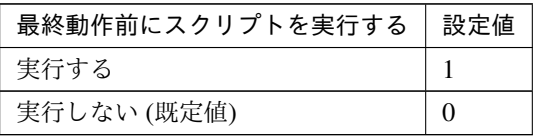

clpcfadm.py mod -t monitor/miiw@miiw1/emergency/preaction/use --set *<*設 定値*>*

注釈: 「実行する」場合、「スクリプト設定」 - 「ファイル」を設定してください。

## • 最終動作

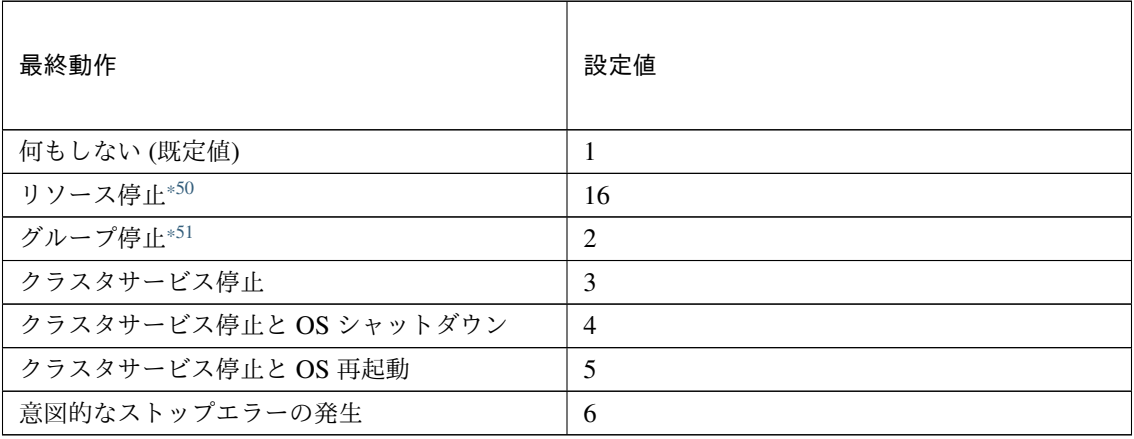

clpcfadm.py mod -t monitor/miiw@miiw1/emergency/action --set *<*設定値*>*

# スクリプト設定

• ファイル種別

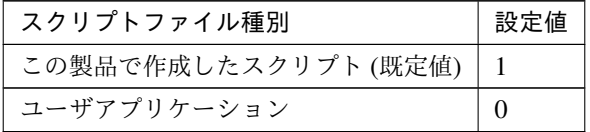

clpcfadm.py mod -t monitor/miiw@miiw1/emergency/preaction/default *,→*--set <設定値>

注釈: 本パラメータを変更する場合、「ファイル」も変更してください。

<span id="page-561-0"></span><sup>\*50</sup> 「回復対象種別」の設定が「cls」「grp」の場合は設定出来ません。

<span id="page-561-1"></span><sup>\*51</sup> 「回復対象種別」の設定が「cls」の場合は設定出来ません。

• ファイル (1023 バイト以内)

clpcfadm.py mod -t monitor/miiw@miiw1/emergency/preaction/path. *,→*--set *<*ファイル*>* --nocheck

注釈: 「この製品で作成したスクリプト」 を設定する場合は preaction.bat を設定してください。

clpcfadm.py mod -t monitor/miiw@miiw1/emergency/preaction/path *,→*--set preaction.bat --nocheck

• タイムアウト (秒)

既定値:5 (最小値:1, 最大値:9999)

clpcfadm.py mod -t monitor/miiw@miiw1/emergency/preaction/timeout *,→*--set *<*設定値*>*

• 実行ユーザ

clpcfadm.py mod -t monitor/miiw@miiw1/emergency/preaction/account *,→*--set *<*実行ユーザ*>*

# **8.27.3 NIC Link Up/Down** 監視リソースを削除する

モニタリソース種別、モニタリソース名を指定し削除してください。

clpcfadm.py del mon miiw miiw1

# **8.28** 外部連携監視リソース

注釈:

本章で記載しているコマンドラインはモニタリソース名に mrw1 を使用しています。

ご使用の環境に合わせて変更してください。

# **8.28.1** 外部連携監視リソースを追加する

以下の項目を必ず設定してください。詳細は「[外部連携監視リソースのパラメータを設定する](#page-563-0)」を参照してくだ さい。

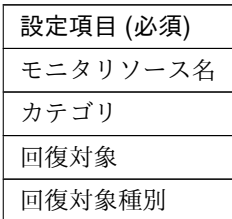

```
clpcfadm.py add mon mrw mrw1
clpcfadm.py mod -t monitor/mrw@mrw1/parameters/object --set <カテゴリ>
clpcfadm.py mod -t monitor/mrw@mrw1/relation/name --set <回 復 対 象>
,→--nocheck
clpcfadm.py mod -t monitor/mrw@mrw1/relation/type --set <回 復 対 象 種 別>
,→--nocheck
```
注釈: 設定項目 (必須) のみを設定した場合、設定項目 (必須) 以外のパラメータは既定値が適用されます。

# <span id="page-563-0"></span>**8.28.2** 外部連携監視リソースのパラメータを設定する

#### 基本情報

• モニタリソース名 (31 バイト以内)

リソース追加時に設定しています。モニタリソース名を変更したい場合は、リソースを削除し再設定し てください。

• コメント (127 バイト以内)

### クラスタ構築コマンドリファレンスガイド**,** リリース **2**

clpcfadm.py mod -t monitor/mrw@mrw1/comment --set *<*コメント*>*

注釈: 空白を含む文字列はダブルクオートで囲んでください。(例:"Sample Comment")

### 監視 **(**共通**)**

• インターバル (秒)

既定値:10 (最小値:1, 最大値:999)

clpcfadm.py mod -t monitor/mrw@mrw1/polling/interval --set *<*設定値*>*

• リトライ回数

既定値:0 (最小値:0, 最大値:999)

clpcfadm.py mod -t monitor/mrw@mrw1/polling/reconfirmation --set *<*設定値 *>*

• 監視開始待ち時間 (秒)

既定値:0 (最小値:0, 最大値:9999)

clpcfadm.py mod -t monitor/mrw@mrw1/firstmonwait --set *<*設定値*>*

• 監視を行うサーバを選択する

clpcfadm.py mod -t monitor/mrw@mrw1/polling/servers@<ID>/name --set → <**サーバ名**> --nocheck

#### 注釈:

監視対象のサーバが 1 つの場合は、ID に 0 を指定してください。 監視対象のサーバが複数の場合は、0, 1, 2 … のように連続する数字を指定してください。

## 監視 **(**固有**)**

## 共通

• カテゴリ (32 バイト以内)

```
clpcfadm.py mod -t monitor/mrw@mrw1/parameters/object --set <カテゴリ
>
```
• キーワード (1023 バイト以内)

**clpcfset** add monparam mrw mrw1 parameters/target *<*キーワード*>*

### 個別に設定する

サーバ毎に以下のように設定してください。

• キーワード (1023 バイト以内)

**clpcfset** add monparam mrw mrw1 server@<サ ー バ 名>/parameters/target *,→<*キーワード*>*

注釈: 共通設定に戻す場合はサーバ毎に以下のように設定してください。

clpcfadm.py mod -t monitor/mrw@mrw1/server@<サーバ名> --delete

### 回復動作

• 回復対象

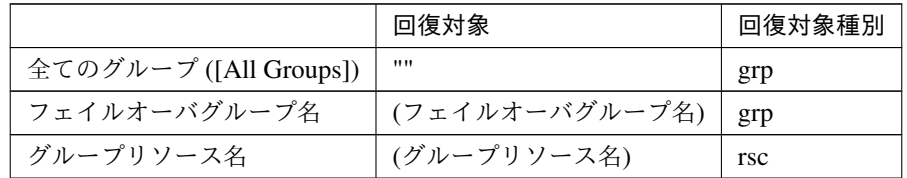

clpcfadm.py mod -t monitor/mrw@mrw1/relation/name --set *<*回 復 対 象*> ,→*--nocheck

clpcfadm.py mod -t monitor/mrw@mrw1/relation/type --set <回復対象種別> *,→*--nocheck

重要: 「回復対象」を「全てのグループ ([All Groups])」に設定する場合

変更前の「最終動作」が「リソース停止 (16)」の場合は「最終動作」を「何もしない (1)」に設定し てください。

clpcfadm.py mod -t monitor/mrw@mrw1/emergency/action --set 1

• フェイルオーバ先サーバ

クラスタ構築コマンドリファレンスガイド**,** リリース **2**

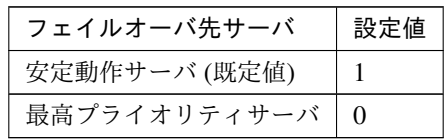

clpcfadm.py mod -t monitor/mrw@mrw1/emergency/mode --set *<*設定値*>*

• サーバグループ外にフェイルオーバする

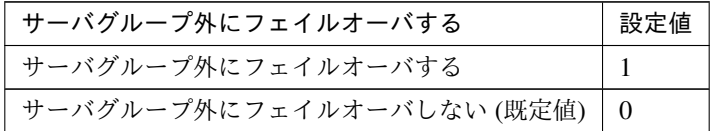

clpcfadm.py mod -t monitor/mrw@mrw1/emergency/site --set *<*設定値*>*

## • 最終動作

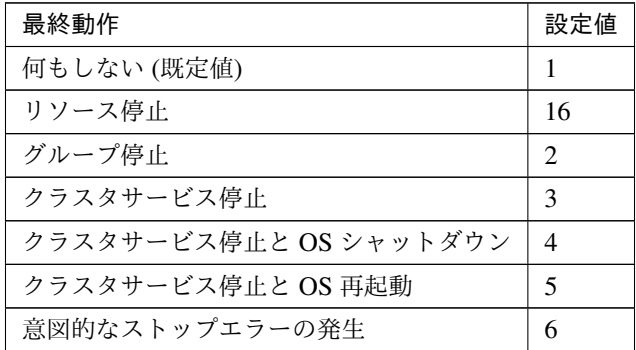

clpcfadm.py mod -t monitor/mrw@mrw1/emergency/action --set *<*設定値*>*

### • 回復動作前にスクリプトを実行する

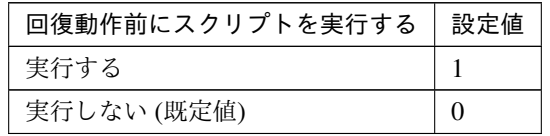

clpcfadm.py mod -t monitor/mrw@mrw1/emergency/preaction/use --set *<*設 定 値*>* clpcfadm.py mod -t monitor/mrw@mrw1/emergency/preaction/userestart

*,→*--set *<*設定値*>*

clpcfadm.py mod -t monitor/mrw@mrw1/emergency/preaction/usefailover *,→*--set *<*設定値*>*

クラスタ構築コマンドリファレンスガイド**,** リリース **2**

注釈: 「実行する」場合、「スクリプト設定」 - 「ファイル」を設定してください。

### スクリプト設定

• ファイル種別

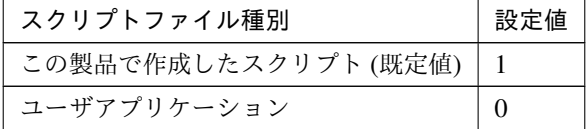

clpcfadm.py mod -t monitor/mrw@mrw1/emergency/preaction/default *,→*--set <設定値>

注釈: 本パラメータを変更する場合、「ファイル」も変更してください。

• ファイル (1023 バイト以内)

clpcfadm.py mod -t monitor/mrw@mrw1/emergency/preaction/path --set *,→<*ファイル*>* --nocheck

注釈: 「この製品で作成したスクリプト」 を設定する場合は preaction.bat を設定してください。

clpcfadm.py mod -t monitor/mrw@mrw1/emergency/preaction/path --set *,→*preaction.bat --nocheck

• タイムアウト (秒)

既定値:5 (最小値:1, 最大値:9999)

clpcfadm.py mod -t monitor/mrw@mrw1/emergency/preaction/timeout *,→*--set *<*設定値*>*

• 実行ユーザ

clpcfadm.py mod -t monitor/mrw@mrw1/emergency/preaction/account *,→*--set *<*実行ユーザ*>*

# **8.28.3** 外部連携監視リソースを削除する

モニタリソース種別、モニタリソース名を指定し削除してください。

clpcfadm.py del mon mrw mrw1

# **8.29** マルチターゲット監視リソース

### 注釈:

本章で記載しているコマンドラインはモニタリソース名に mtw1 を使用しています。

ご使用の環境に合わせて変更してください。

# **8.29.1** マルチターゲット監視リソースを追加する

以下の項目を必ず設定してください。詳細は「[マルチターゲット監視リソースのパラメータを設定する](#page-570-0)」を参照し てください。

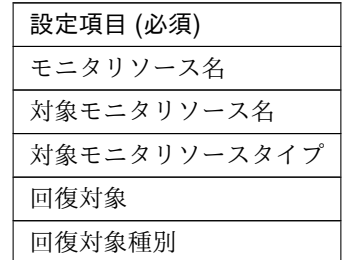

```
clpcfadm.py add mon mtw mtw1
clpcfadm.py mod -t monitor/mtw@mtw1/parameters/list@<ID>/member --set <対
象モニタリソース名> --nocheck
clpcfadm.py mod -t monitor/mtw@mtw1/parameters/list@<ID>/type --set <対象モ
ニタリソースタイプ> --nocheck
clpcfadm.py mod -t monitor/mtw@mtw1/relation/name --set <回 復 対 象>
,→--nocheck
clpcfadm.py mod -t monitor/mtw@mtw1/relation/type --set <回 復 対 象 種 別>
,→--nocheck
clpcfadm.py mod -t monitor/<モニタリソースタイプ>@<モニタリソース名>/multi --set.
,→1 --nocheck
```
注釈: 設定項目 (必須) のみを設定した場合、設定項目 (必須) 以外のパラメータは既定値が適用されます。

# <span id="page-570-0"></span>**8.29.2** マルチターゲット監視リソースのパラメータを設定する

## 基本情報

• モニタリソース名 (31 バイト以内)

リソース追加時に設定しています。モニタリソース名を変更したい場合は、リソースを削除し再設定し てください。

• コメント (127 バイト以内)

clpcfadm.py mod -t monitor/mtw@mtw1/comment --set *<*コメント*>*

注釈: 空白を含む文字列はダブルクオートで囲んでください。(例:"Sample Comment")

## 監視 **(**共通**)**

• インターバル (秒)

既定値:60 (最小値:1, 最大値:999)

clpcfadm.py mod -t monitor/mtw@mtw1/polling/interval --set *<*設定値*>*

• タイムアウト (秒)

既定値:60 (最小値:5, 最大値:999)

clpcfadm.py mod -t monitor/mtw@mtw1/polling/timeout --set *<*設定値*>*

• リトライ回数

既定値:1 (最小値:0, 最大値:999)

clpcfadm.py mod -t monitor/mtw@mtw1/polling/reconfirmation --set *<*設定値 *>*

• 監視開始待ち時間 (秒)

既定値:0 (最小値:0, 最大値:9999)

clpcfadm.py mod -t monitor/mtw@mtw1/firstmonwait --set *<*設定値*>*

• 監視タイミング

クラスタ構築コマンドリファレンスガイド**,** リリース **2**

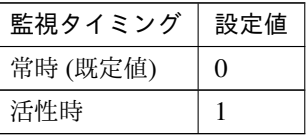

clpcfadm.py mod -t monitor/mtw@mtw1/polling/timing --set *<*設定値*>*

注釈: 「監視タイミング」の設定が「活性時」の場合「(活性時監視) 対象リソース」を設定してくだ さい。

重要: 「監視タイミング」の設定を「常時」に変更する場合は「監視対象リソース」に 空文字 ("") を設 定してください。

clpcfadm.py mod -t monitor/mtw@mtw1/target --set ""

• (活性時監視) 対象リソース

clpcfadm.py mod -t monitor/mtw@mtw1/target --set *<(*活性時監視*)* 対象リソース*>*

注釈: 「監視タイミング」の設定が「活性時」の場合に設定してください。

• 監視処理時間メトリクスを送信する

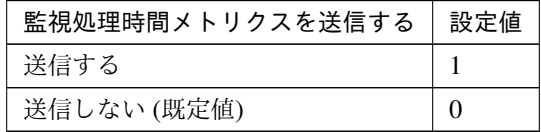

clpcfadm.py mod -t monitor/mtw@mtw1/perf/metrics/use --set *<*設定値*>*

### 監視 **(**固有**)**

• モニタリソース

追加する

clpcfadm.py mod -t monitor/mtw@mtw1/parameters/list@<ID>/member →<sup>--</sup>set <
モニタリソース名> --nocheck clpcfadm.py mod -t monitor/mtw@mtw1/parameters/list@<ID>/type. *,→*--set *<*モニタリソースタイプ*>* --nocheck clpcfadm.py mod -t monitor/<モニタリソースタイプ>@<モニタリソース名>/multi

クラスタ構築コマンドリファレンスガイド**,** リリース **2**

*,→*--set 1 --nocheck

## 注釈:

監視対象のモニタリソースが 1 つの場合は、ID に 0 を指定してください。 監視対象のモニタリソースが複数の場合は、0, 1, 2 … のように連続する数字を指定してください。

注釈: 「モニタリソースタイプ」は以下を設定してください。

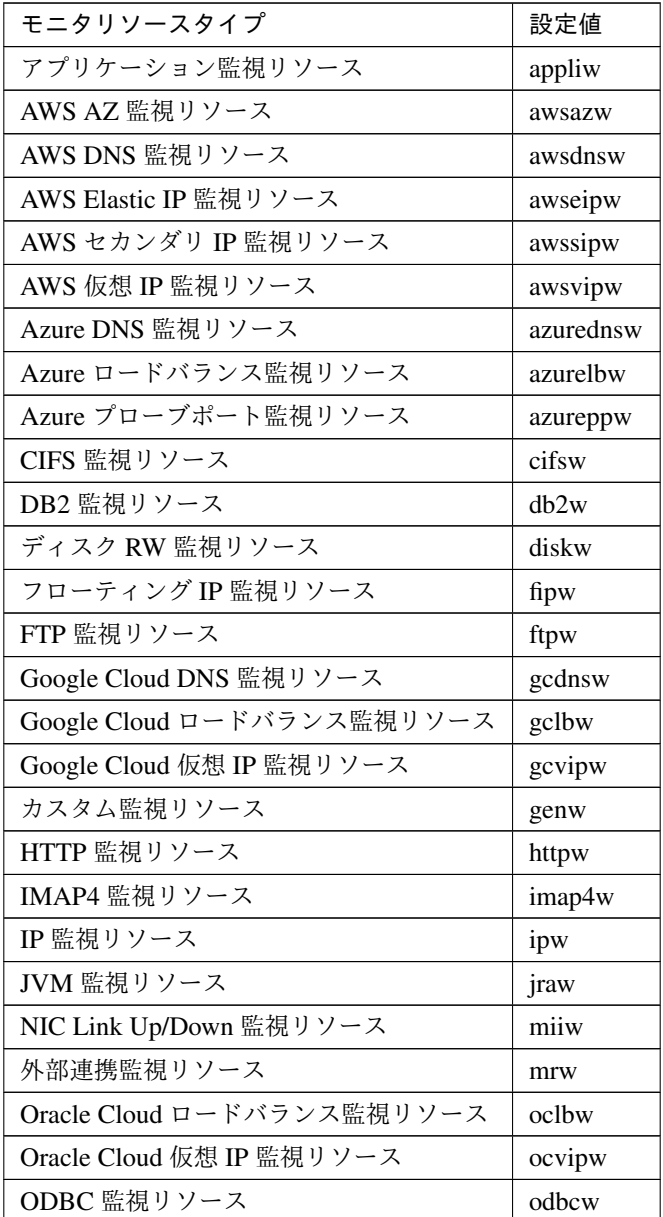

次のページに続く

クラスタ構築コマンドリファレンスガイド**,** リリース **2**

| モニタリソースタイプ        | 設定値        |
|-------------------|------------|
| Oracle 監視リソース     | oraclew    |
| WebOTX 監視リソース     | otxw       |
| POP3 監視リソース       | pop3w      |
| PostgreSQL 監視リソース | psqlw      |
| プロセスリソース監視リソース    | psrw       |
| プロセス名監視リソース       | psw        |
| ディスク TUR 監視リソース   | sdw        |
| サービス監視リソース        | servicew   |
| SMTP 監視リソース       | smtpw      |
| SQL Server 監視リソース | sqlserverw |
| システム監視リソース        | sraw       |
| Tuxedo 監視リソース     | tuxw       |
| 仮想 IP 監視リソース      | vipw       |
| WebSphere 監視リソース  | wasw       |
| WebLogic 監視リソース   | wlsw       |

表 8.367 – 前のページからの続き

#### 削除する

clpcfadm.py mod -t monitor/mtw@mtw1/parameters/list@<ID> --delete clpcfadm.py mod -t monitor/<モニタリソースタイプ>@<モニタリソース名>/multi *,→*--set 0

### 調整

• 異常しきい値

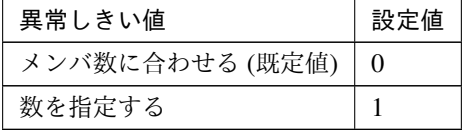

clpcfadm.py mod -t monitor/mtw@mtw1/parameters/info/seterr --set *<*設 定値*>*

– 数を指定する

既定値:64 (最小値:1, 最大値:64)

clpcfadm.py mod -t monitor/mtw@mtw1/parameters/info/errnum *,→*--set *<*設定値*>*

• 警告しきい値 (数を指定する)

既定値:なし (最小値:1, 最大値:63)

clpcfadm.py mod -t monitor/mtw@mtw1/parameters/info/caunum --set *<*設 定値*>*

注釈: 「異常しきい値」で「数を指定する」を選択している場合、「警告しきい値」は「異常しきい 値」より小さい値を入力してください。

注釈: 「警告しきい値」を設定しない場合は 0 を設定してください。

clpcfadm.py mod -t monitor/mtw@mtw1/parameters/info/caunum --set 0

### 回復動作

• 回復対象

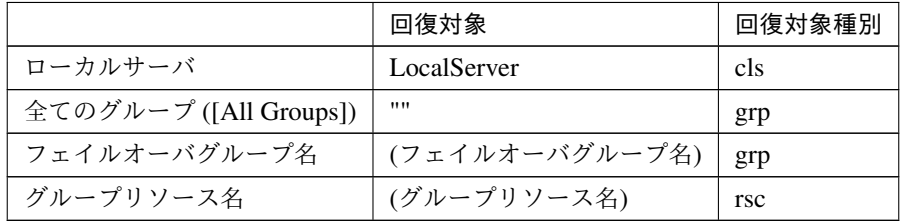

clpcfadm.py mod -t monitor/mtw@mtw1/relation/name --set *<*回 復 対 象*> ,→*--nocheck clpcfadm.py mod -t monitor/mtw@mtw1/relation/type --set *<*回 復 対 象 種 別*> ,→*--nocheck

重要: 「回復対象」を「ローカルサーバ」に設定する場合

「最大再活性回数」, 「最大フェイルオーバ回数」を 0(回) に設定してください。 clpcfadm.py mod -t monitor/mtw@mtw1/emergency/threshold/restart *,→*--set 0 clpcfadm.py mod -t monitor/mtw@mtw1/emergency/threshold/fo2 --set 0 変更前の「最終動作」が「リソース停止 (16)」, 「グループ停止 (2)」の場合は「最終動作」を「何 もしない (1)」に設定してください。

クラスタ構築コマンドリファレンスガイド**,** リリース **2**

clpcfadm.py mod -t monitor/mtw@mtw1/emergency/action --set 1

重要: 「回復対象」を「全てのグループ ([All Groups])」に設定する場合

「最大再活性回数」を 0(回) に設定してください。

clpcfadm.py mod -t monitor/mtw@mtw1/emergency/threshold/restart *,→*--set 0

変更前の「最終動作」が「リソース停止 (16)」の場合は「最終動作」を「何もしない (1)」に設定し てください。

clpcfadm.py mod -t monitor/mtw@mtw1/emergency/action --set 1

• 回復スクリプト実行回数

既定値:0 (最小値:0, 最大値:99)

clpcfadm.py mod -t monitor/mtw@mtw1/emergency/threshold/script --set *,→<*設定値*>*

• 再活性前にスクリプトを実行する

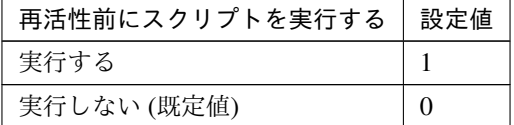

clpcfadm.py mod -t monitor/mtw@mtw1/emergency/preaction/userestart *,→*--set *<*設定値*>*

注釈: 「実行する」場合、「スクリプト設定」 - 「ファイル」を設定してください。

• 最大再活性回数

既定値:3 (最小値:0, 最大値:99)

clpcfadm.py mod -t monitor/mtw@mtw1/emergency/threshold/restart --set *,→<*設定値*>*

• フェイルオーバ実行前にスクリプトを実行する
クラスタ構築コマンドリファレンスガイド**,** リリース **2**

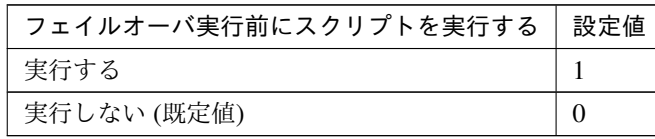

clpcfadm.py mod -t monitor/mtw@mtw1/emergency/preaction/usefailover *,→*--set *<*設定値*>*

注釈: 「実行する」場合、「スクリプト設定」 - 「ファイル」を設定してください。

• フェイルオーバ先サーバ

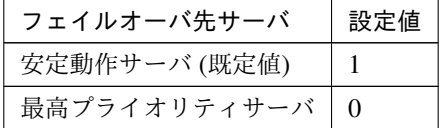

clpcfadm.py mod -t monitor/mtw@mtw1/emergency/mode --set *<*設定値*>*

• 最大フェイルオーバ回数

既定値:1 (最小値:0, 最大値:99)

clpcfadm.py mod -t monitor/mtw@mtw1/emergency/threshold/fo2 --set *<*設 定 値*>*

• 最終動作前にスクリプトを実行する

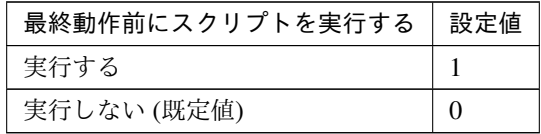

clpcfadm.py mod -t monitor/mtw@mtw1/emergency/preaction/use --set *<*設 定 値*>*

注釈: 「実行する」場合、「スクリプト設定」 - 「ファイル」を設定してください。

• 最終動作

# クラスタ構築コマンドリファレンスガイド**,** リリース **2**

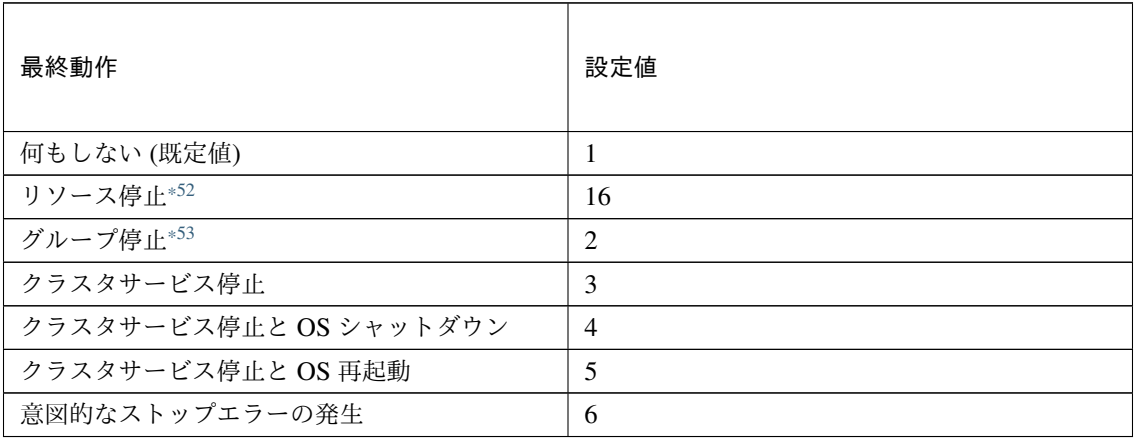

clpcfadm.py mod -t monitor/mtw@mtw1/emergency/action --set *<*設定値*>*

## スクリプト設定

• ファイル種別

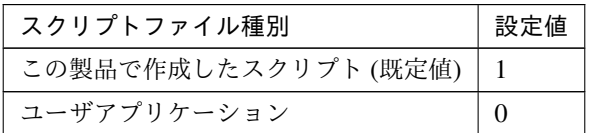

clpcfadm.py mod -t monitor/mtw@mtw1/emergency/preaction/default *,→*--set <設定値>

注釈: 本パラメータを変更する場合、「ファイル」も変更してください。

• ファイル (1023 バイト以内)

clpcfadm.py mod -t monitor/mtw@mtw1/emergency/preaction/path --set *,→<*ファイル*>* --nocheck

注釈: 「この製品で作成したスクリプト」 を設定する場合は preaction.bat を設定してください。 clpcfadm.py mod -t monitor/mtw@mtw1/emergency/preaction/path --set *,→*preaction.bat --nocheck

• タイムアウト (秒)

<span id="page-577-0"></span><sup>\*52</sup> 「回復対象種別」の設定が「cls」「grp」の場合は設定出来ません。

<span id="page-577-1"></span><sup>\*53</sup> 「回復対象種別」の設定が「cls」の場合は設定出来ません。

既定値:5 (最小値:1, 最大値:9999)

clpcfadm.py mod -t monitor/mtw@mtw1/emergency/preaction/timeout *,→*--set *<*設定値*>*

• 実行ユーザ

clpcfadm.py mod -t monitor/mtw@mtw1/emergency/preaction/account *,→*--set *<*実行ユーザ*>*

# **8.29.3** マルチターゲット監視リソースを削除する

モニタリソース種別、モニタリソース名を指定し削除してください。

clpcfadm.py del mon mtw mtw1 clpcfadm.py mod -t monitor/<モニタリソースタイプ>@<モニタリソース名>/multi --set 0

# **8.30 Oracle Cloud** ロードバランス監視リソース

#### 注釈:

本章で記載しているコマンドラインはモニタリソース名に oclbw1 を使用しています。

ご使用の環境に合わせて変更してください。

# **8.30.1 Oracle Cloud** ロードバランス監視リソースを追加する

以下の項目を必ず設定してください。詳細は「*Oracle Cloud* [ロードバランス監視リソースのパラメータを設定す](#page-579-0) [る](#page-579-0)」を参照してください。

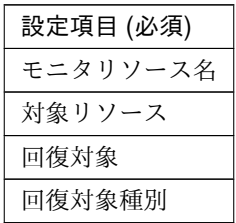

```
clpcfadm.py add mon oclbw oclbw1
clpcfadm.py mod -t monitor/oclbw@oclbw1/parameters/object --set <対 象 リ ソ ー
ス>
clpcfadm.py mod -t monitor/oclbw@oclbw1/relation/name --set <回 復 対 象>...
,→--nocheck
clpcfadm.py mod -t monitor/oclbw@oclbw1/relation/type --set <回 復 対 象 種 別>
,→--nocheck
```
注釈: 設定項目 (必須) のみを設定した場合、設定項目 (必須) 以外のパラメータは既定値が適用されます。

# <span id="page-579-0"></span>**8.30.2 Oracle Cloud** ロードバランス監視リソースのパラメータを設定する

#### 基本情報

• モニタリソース名 (31 バイト以内)

リソース追加時に設定しています。モニタリソース名を変更したい場合は、リソースを削除し再設定し てください。

クラスタ構築コマンドリファレンスガイド**,** リリース **2**

• コメント (127 バイト以内)

clpcfadm.py mod -t monitor/oclbw@oclbw1/comment --set *<*コメント*>*

注釈: 空白を含む文字列はダブルクオートで囲んでください。(例:"Sample Comment")

#### 監視 **(**共通**)**

• インターバル (秒)

既定値:60 (最小値:1, 最大値:999)

clpcfadm.py mod -t monitor/oclbw@oclbw1/polling/interval --set *<*設定値*>*

• タイムアウト (秒)

既定値:180 (最小値:5, 最大値:999)

clpcfadm.py mod -t monitor/oclbw@oclbw1/polling/timeout --set *<*設定値*>*

• タイムアウト発生時にリトライしない

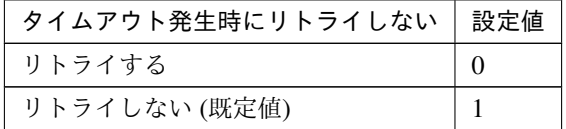

clpcfadm.py mod -t monitor/oclbw@oclbw1/emergency/timeout/ *,→*notreconfirmation/use --set *<*設定値*>*

• タイムアウト発生時動作

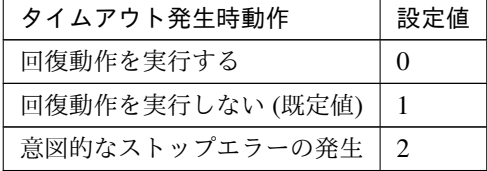

clpcfadm.py mod -t monitor/oclbw@oclbw1/emergency/timeout/notrecovery/ *,→*use --set *<*設定値*>*

注釈: 「タイムアウト発生時にリトライしない」の設定が「リトライしない」の場合に設定してくだ さい。

• リトライ回数

既定値:1 (最小値:0, 最大値:999)

```
clpcfadm.py mod -t monitor/oclbw@oclbw1/polling/reconfirmation --set
,→<設定値>
```
• 監視開始待ち時間 (秒)

既定値:0 (最小値:0, 最大値:9999)

clpcfadm.py mod -t monitor/oclbw@oclbw1/firstmonwait --set *<*設定値*>*

• 監視を行うサーバを選択する

```
clpcfadm.py mod -t monitor/oclbw@oclbw1/polling/servers@<ID>/name
,→--set <サーバ名> --nocheck
```
#### 注釈:

監視対象のサーバが 1 つの場合は、ID に 0 を指定してください。 監視対象のサーバが複数の場合は、0, 1, 2 … のように連続する数字を指定してください。

• 監視処理時間メトリクスを送信する

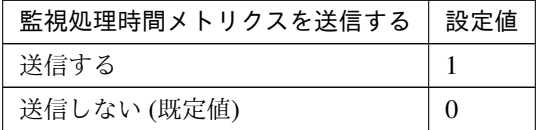

clpcfadm.py mod -t monitor/oclbw@oclbw1/perf/metrics/use --set *<*設定値*>*

#### 監視 **(**固有**)**

• 対象リソース

clpcfadm.py mod -t monitor/oclbw@oclbw1/parameters/object --set *<*対 象 リ ソース*>*

注釈: 「Oracle Cloud 仮想 IP リソース」のみ設定可能です。

#### 回復動作

#### • 回復対象

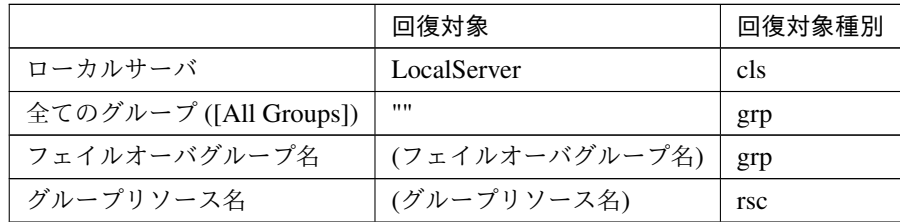

clpcfadm.py mod -t monitor/oclbw@oclbw1/relation/name --set <回復対象>... *,→*--nocheck

clpcfadm.py mod -t monitor/oclbw@oclbw1/relation/type --set *<*回復対象種別 *>* --nocheck

重要: 「回復対象」を「ローカルサーバ」に設定する場合

「最大再活性回数」, 「最大フェイルオーバ回数」を 0(回) に設定してください。

clpcfadm.py mod -t monitor/oclbw@oclbw1/emergency/threshold/ *,→*restart --set 0 clpcfadm.py mod -t monitor/oclbw@oclbw1/emergency/threshold/fo2 *,→*--set 0

変更前の「最終動作」が「リソース停止 (16)」, 「グループ停止 (2)」の場合は「最終動作」を「何 もしない (1)」に設定してください。

clpcfadm.py mod -t monitor/oclbw@oclbw1/emergency/action --set 1

重要: 「回復対象」を「全てのグループ ([All Groups])」に設定する場合

「最大再活性回数」を 0(回) に設定してください。

clpcfadm.py mod -t monitor/oclbw@oclbw1/emergency/threshold/ *,→*restart --set 0

変更前の「最終動作」が「リソース停止 (16)」の場合は「最終動作」を「何もしない (1)」に設定し てください。

clpcfadm.py mod -t monitor/oclbw@oclbw1/emergency/action --set 1

• 回復スクリプト実行回数

クラスタ構築コマンドリファレンスガイド**,** リリース **2**

既定値:0 (最小値:0, 最大値:99)

clpcfadm.py mod -t monitor/oclbw@oclbw1/emergency/threshold/script *,→*--set *<*設定値*>*

• 再活性前にスクリプトを実行する

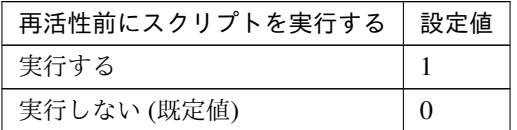

clpcfadm.py mod -t monitor/oclbw@oclbw1/emergency/preaction/ *,→*userestart --set *<*設定値*>*

注釈: 「実行する」場合、「スクリプト設定」 - 「ファイル」を設定してください。

• 最大再活性回数

既定値:0 (最小値:0, 最大値:99)

clpcfadm.py mod -t monitor/oclbw@oclbw1/emergency/threshold/restart *,→*--set *<*設定値*>*

• フェイルオーバ実行前にスクリプトを実行する

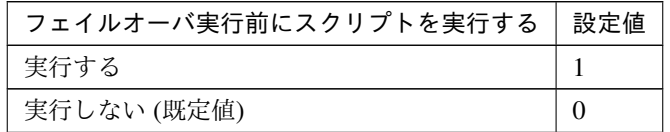

clpcfadm.py mod -t monitor/oclbw@oclbw1/emergency/preaction/ *,→*usefailover --set *<*設定値*>*

注釈: 「実行する」場合、「スクリプト設定」 - 「ファイル」を設定してください。

• フェイルオーバ先サーバ

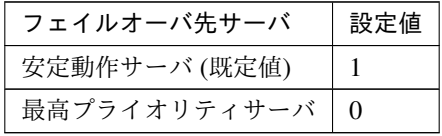

clpcfadm.py mod -t monitor/oclbw@oclbw1/emergency/mode --set *<*設定値*>*

• 最大フェイルオーバ回数

既定値:0 (最小値:0, 最大値:99)

clpcfadm.py mod -t monitor/oclbw@oclbw1/emergency/threshold/fo2 --set *,→<*設定値*>*

• 最終動作前にスクリプトを実行する

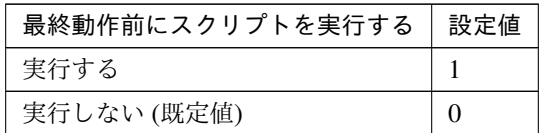

clpcfadm.py mod -t monitor/oclbw@oclbw1/emergency/preaction/use --set *,→<*設定値*>*

注釈: 「実行する」場合、「スクリプト設定」 - 「ファイル」を設定してください。

• 最終動作

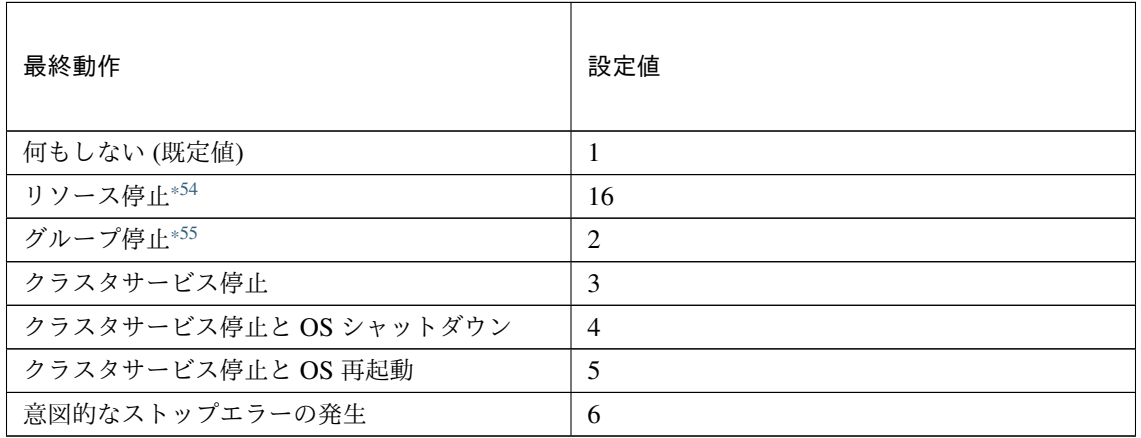

clpcfadm.py mod -t monitor/oclbw@oclbw1/emergency/action --set *<*設定値*>*

スクリプト設定

• ファイル種別

<span id="page-584-0"></span><sup>\*54</sup> 「回復対象種別」の設定が「cls」「grp」の場合は設定出来ません。

<span id="page-584-1"></span><sup>\*55</sup> 「回復対象種別」の設定が「cls」の場合は設定出来ません。

クラスタ構築コマンドリファレンスガイド**,** リリース **2**

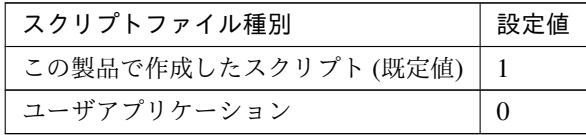

clpcfadm.py mod -t monitor/oclbw@oclbw1/emergency/preaction/ →default --set <設定値>

注釈: 本パラメータを変更する場合、「ファイル」も変更してください。

• ファイル (1023 バイト以内)

clpcfadm.py mod -t monitor/oclbw@oclbw1/emergency/preaction/path *,→*--set *<*ファイル*>* --nocheck

注釈: 「この製品で作成したスクリプト」 を設定する場合は preaction.bat を設定してください。 clpcfadm.py mod -t monitor/oclbw@oclbw1/emergency/preaction/path *,→*--set preaction.bat --nocheck

• タイムアウト (秒)

既定値:5 (最小値:1, 最大値:9999)

clpcfadm.py mod -t monitor/oclbw@oclbw1/emergency/preaction/ *,→*timeout --set *<*設定値*>*

• 実行ユーザ

clpcfadm.py mod -t monitor/oclbw@oclbw1/emergency/preaction/ *,→*account --set *<*実行ユーザ*>*

# **8.30.3 Oracle Cloud** ロードバランス監視リソースを削除する

モニタリソース種別、モニタリソース名を指定し削除してください。

clpcfadm.py del mon oclbw oclbw1

# **8.31 Oracle Cloud** 仮想 **IP** 監視リソース

注釈:

本章で記載しているコマンドラインはモニタリソース名に ocvipw1 を使用しています。

ご使用の環境に合わせて変更してください。

# **8.31.1 Oracle Cloud** 仮想 **IP** 監視リソースを追加する

以下の項目を必ず設定してください。詳細は「*Oracle Cloud* 仮想 *IP* [監視リソースのパラメータを設定する](#page-586-0)」を参 照してください。

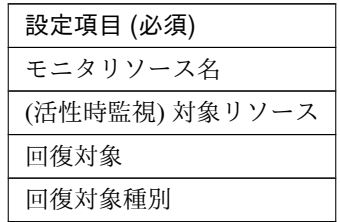

clpcfadm.py add mon ocvipw ocvipw1 clpcfadm.py mod -t monitor/ocvipw@ocvipw1/target --set *<(*活性時監視*)* 対象リソー ス*>* clpcfadm.py mod -t monitor/ocvipw@ocvipw1/relation/name --set *<*回 復 対 象*>* --nocheck clpcfadm.py mod -t monitor/ocvipw@ocvipw1/relation/type --set *<*回復対象種別*>* --nocheck

注釈: 設定項目 (必須) のみを設定した場合、設定項目 (必須) 以外のパラメータは既定値が適用されます。

# <span id="page-586-0"></span>**8.31.2 Oracle Cloud** 仮想 **IP** 監視リソースのパラメータを設定する

#### 基本情報

• モニタリソース名 (31 バイト以内)

リソース追加時に設定しています。モニタリソース名を変更したい場合は、リソースを削除し再設定し てください。

• コメント (127 バイト以内)

clpcfadm.py mod -t monitor/ocvipw@ocvipw1/comment --set *<*コメント*>*

注釈: 空白を含む文字列はダブルクオートで囲んでください。(例:"Sample Comment")

#### 監視 **(**共通**)**

• インターバル (秒)

既定値:60 (最小値:1, 最大値:999)

clpcfadm.py mod -t monitor/ocvipw@ocvipw1/polling/interval --set *<*設定値 *>*

• タイムアウト (秒)

既定値:180 (最小値:5, 最大値:999)

clpcfadm.py mod -t monitor/ocvipw@ocvipw1/polling/timeout --set *<*設定値*>*

• タイムアウト発生時にリトライしない

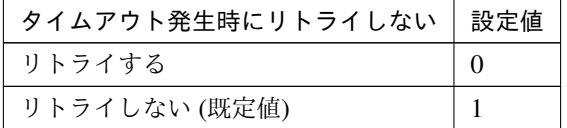

clpcfadm.py mod -t monitor/ocvipw@ocvipw1/emergency/timeout/ *,→*notreconfirmation/use --set *<*設定値*>*

#### • タイムアウト発生時動作

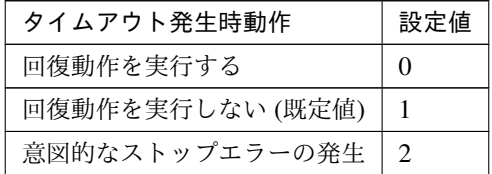

clpcfadm.py mod -t monitor/ocvipw@ocvipw1/emergency/timeout/ *,→*notrecovery/use --set *<*設定値*>*

注釈: 「タイムアウト発生時にリトライしない」の設定が「リトライしない」の場合に設定してくだ

#### クラスタ構築コマンドリファレンスガイド**,** リリース **2**

さい。

• リトライ回数

既定値:1 (最小値:0, 最大値:999)

clpcfadm.py mod -t monitor/ocvipw@ocvipw1/polling/reconfirmation. *,→*--set *<*設定値*>*

• 監視開始待ち時間 (秒)

既定値:0 (最小値:0, 最大値:9999)

clpcfadm.py mod -t monitor/ocvipw@ocvipw1/firstmonwait --set *<*設定値*>*

• (活性時監視) 対象リソース

clpcfadm.py mod -t monitor/ocvipw@ocvipw1/target --set *<(*活性時監視*)* 対象リ ソース*>*

注釈: 本モニタリソースでは「Oracle Cloud 仮想 IP リソース」のみ設定可能です。

• 監視を行うサーバを選択する

clpcfadm.py mod -t monitor/ocvipw@ocvipw1/polling/servers@<ID>/name *,→*--set *<*サーバ名*>* --nocheck

#### 注釈:

監視対象のサーバが 1 つの場合は、ID に 0 を指定してください。 監視対象のサーバが複数の場合は、0, 1, 2 … のように連続する数字を指定してください。

• 監視処理時間メトリクスを送信する

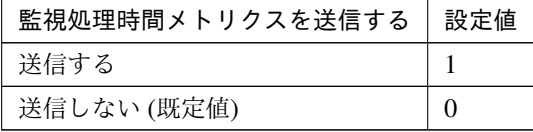

clpcfadm.py mod -t monitor/ocvipw@ocvipw1/perf/metrics/use --set *<*設定値 *>*

#### 監視 **(**固有**)**

• ヘルスチェックのタイムアウト時動作

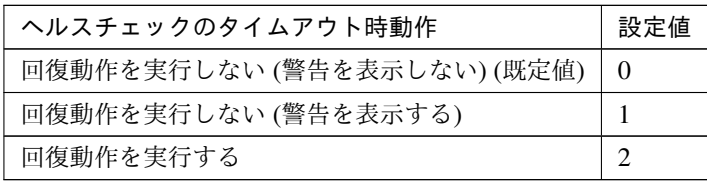

clpcfadm.py mod -t monitor/ocvipw@ocvipw1/parameters/mode --set *<*設定値*>*

#### 回復動作

#### • 回復対象

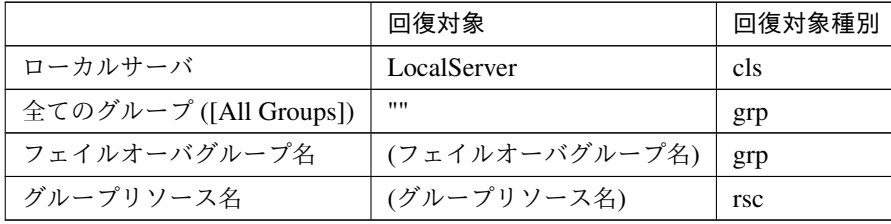

clpcfadm.py mod -t monitor/ocvipw@ocvipw1/relation/name --set *<*回復対象*>* --nocheck

clpcfadm.py mod -t monitor/ocvipw@ocvipw1/relation/type --set *<*回復対象種 別*>* --nocheck

重要: 「回復対象」を「ローカルサーバ」に設定する場合

「最大再活性回数」, 「最大フェイルオーバ回数」を 0(回) に設定してください。

clpcfadm.py mod -t monitor/ocvipw@ocvipw1/emergency/threshold/ *,→*restart --set 0 clpcfadm.py mod -t monitor/ocvipw@ocvipw1/emergency/threshold/fo2 *,→*--set 0 変更前の「最終動作」が「リソース停止 (16)」, 「グループ停止 (2)」の場合は「最終動作」を「何

もしない (1)」に設定してください。

clpcfadm.py mod -t monitor/ocvipw@ocvipw1/emergency/action --set 1

重要: 「回復対象」を「全てのグループ ([All Groups])」に設定する場合

「最大再活性回数」を 0(回) に設定してください。

clpcfadm.py mod -t monitor/ocvipw@ocvipw1/emergency/threshold/ *,→*restart --set 0

変更前の「最終動作」が「リソース停止 (16)」の場合は「最終動作」を「何もしない (1)」に設定し てください。

clpcfadm.py mod -t monitor/ocvipw@ocvipw1/emergency/action --set 1

• 回復スクリプト実行回数

既定値:0 (最小値:0, 最大値:99)

clpcfadm.py mod -t monitor/ocvipw@ocvipw1/emergency/threshold/script *,→*--set *<*設定値*>*

• 再活性前にスクリプトを実行する

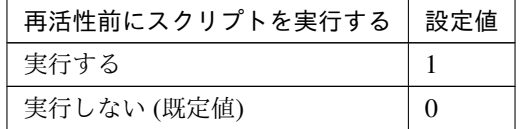

clpcfadm.py mod -t monitor/ocvipw@ocvipw1/emergency/preaction/ *,→*userestart --set *<*設定値*>*

注釈: 「実行する」場合、「スクリプト設定」 - 「ファイル」を設定してください。

• 最大再活性回数

既定値:3 (最小値:0, 最大値:99)

clpcfadm.py mod -t monitor/ocvipw@ocvipw1/emergency/threshold/restart. *,→*--set *<*設定値*>*

• フェイルオーバ実行前にスクリプトを実行する

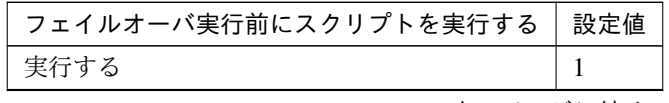

次のページに続く

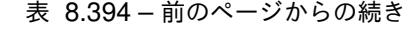

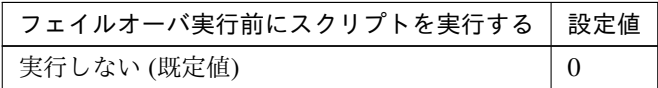

clpcfadm.py mod -t monitor/ocvipw@ocvipw1/emergency/preaction/ *,→*usefailover --set *<*設定値*>*

注釈: 「実行する」場合、「スクリプト設定」 - 「ファイル」を設定してください。

• フェイルオーバ先サーバ

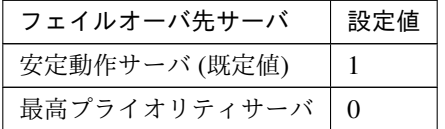

clpcfadm.py mod -t monitor/ocvipw@ocvipw1/emergency/mode --set *<*設定値*>*

• 最大フェイルオーバ回数

既定値:1 (最小値:0, 最大値:99)

clpcfadm.py mod -t monitor/ocvipw@ocvipw1/emergency/threshold/fo2. *,→*--set *<*設定値*>*

• 最終動作前にスクリプトを実行する

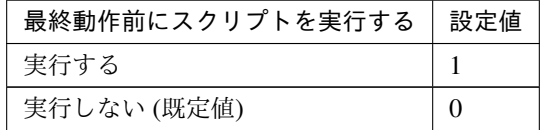

clpcfadm.py mod -t monitor/ocvipw@ocvipw1/emergency/preaction/use *,→*--set *<*設定値*>*

注釈: 「実行する」場合、「スクリプト設定」 - 「ファイル」を設定してください。

• 最終動作

クラスタ構築コマンドリファレンスガイド**,** リリース **2**

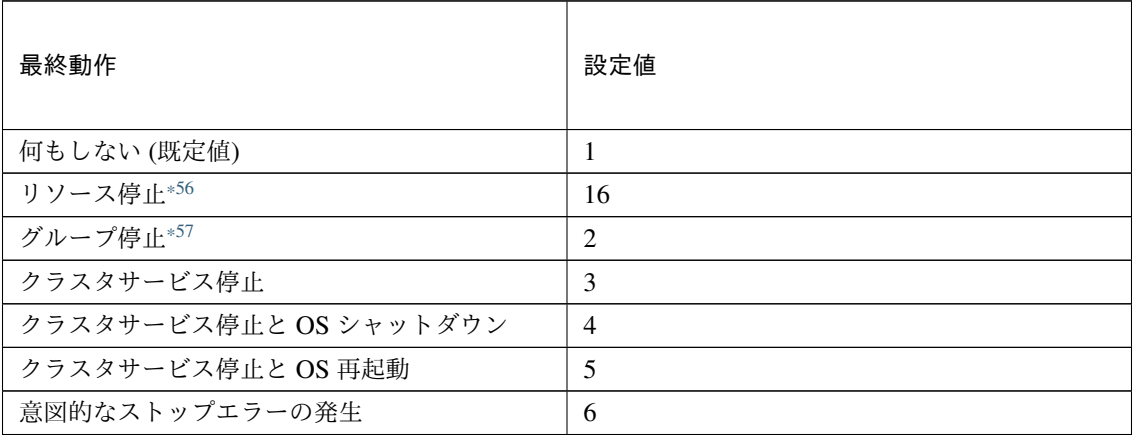

clpcfadm.py mod -t monitor/ocvipw@ocvipw1/emergency/action --set *<*設定値 *>*

### スクリプト設定

• ファイル種別

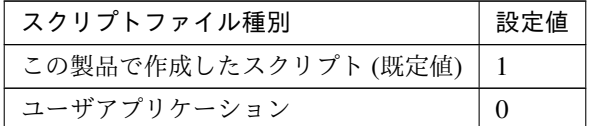

clpcfadm.py mod -t monitor/ocvipw@ocvipw1/emergency/preaction/ →default --set <設定値>

注釈: 本パラメータを変更する場合、「ファイル」も変更してください。

• ファイル (1023 バイト以内)

clpcfadm.py mod -t monitor/ocvipw@ocvipw1/emergency/preaction/path *,→*--set *<*ファイル*>* --nocheck

注釈: 「この製品で作成したスクリプト」 を設定する場合は preaction.bat を設定してください。 clpcfadm.py mod -t monitor/ocvipw@ocvipw1/emergency/preaction/path *,→*--set preaction.bat --nocheck

<span id="page-592-0"></span><sup>\*56</sup> 「回復対象種別」の設定が「cls」「grp」の場合は設定出来ません。

<span id="page-592-1"></span><sup>\*57</sup> 「回復対象種別」の設定が「cls」の場合は設定出来ません。

• タイムアウト (秒)

既定値:5 (最小値:1, 最大値:9999)

clpcfadm.py mod -t monitor/ocvipw@ocvipw1/emergency/preaction/ *,→*timeout --set *<*設定値*>*

• 実行ユーザ

clpcfadm.py mod -t monitor/ocvipw@ocvipw1/emergency/preaction/ *,→*account --set *<*実行ユーザ*>*

# **8.31.3 Oracle Cloud** 仮想 **IP** 監視リソースを削除する

モニタリソース種別、モニタリソース名を指定し削除してください。

clpcfadm.py del mon ocvipw ocvipw1

# **8.32 ODBC** 監視リソース

#### 注釈:

本章で記載しているコマンドラインはモニタリソース名に odbcw1 を使用しています。

ご使用の環境に合わせて変更してください。

# **8.32.1 ODBC** 監視リソースを追加する

以下の項目を必ず設定してください。詳細は「*ODBC* [監視リソースのパラメータを設定する](#page-595-0)」を参照してくだ さい。

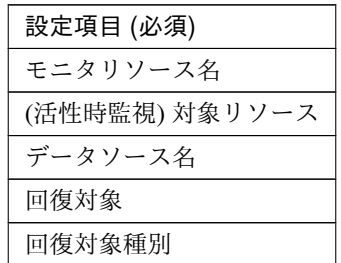

```
clpcfadm.py add mon odbcw odbcw1
clpcfadm.py mod -t monitor/odbcw@odbcw1/target --set <(活性時監視) 対象リソース
>
clpcfadm.py mod -t monitor/odbcw@odbcw1/agentparam/dbname --set <デ ー タ ソ ー
ス名>
clpcfadm.py mod -t monitor/odbcw@odbcw1/relation/name --set <回 復 対 象>
,→--nocheck
clpcfadm.py mod -t monitor/odbcw@odbcw1/relation/type --set <回復対象種別>
,→--nocheck
```
注釈: 設定項目 (必須) のみを設定した場合、設定項目 (必須) 以外のパラメータは既定値が適用されます。

#### <span id="page-595-0"></span>**8.32.2 ODBC** 監視リソースのパラメータを設定する

## 基本情報

• モニタリソース名 (31 バイト以内)

リソース追加時に設定しています。モニタリソース名を変更したい場合は、リソースを削除し再設定し てください。

• コメント (127 バイト以内)

clpcfadm.py mod -t monitor/odbcw@odbcw1/comment --set *<*コメント*>*

注釈: 空白を含む文字列はダブルクオートで囲んでください。(例:"Sample Comment")

#### 監視 **(**共通**)**

• インターバル (秒)

既定値:60 (最小値:1, 最大値:999)

clpcfadm.py mod -t monitor/odbcw@odbcw1/polling/interval --set *<*設定値*>*

• タイムアウト (秒)

既定値:120 (最小値:5, 最大値:999)

clpcfadm.py mod -t monitor/odbcw@odbcw1/polling/timeout --set *<*設定値*>*

• タイムアウト発生時にリトライしない

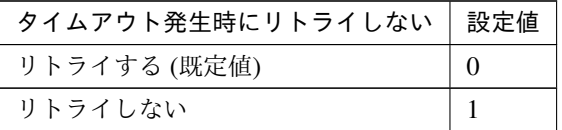

clpcfadm.py mod -t monitor/odbcw@odbcw1/emergency/timeout/ *,→*notreconfirmation/use --set *<*設定値*>*

• タイムアウト発生時動作

| タイムアウト発生時動作         | 設定値 |
|---------------------|-----|
| 回復動作を実行する (既定値)     | 0   |
| 回復動作を実行しない          |     |
| ン远へ∧° ♪ ♪ ?! − «± ノ |     |

次のページに続く

クラスタ構築コマンドリファレンスガイド**,** リリース **2**

表 8.401 – 前のページからの続き

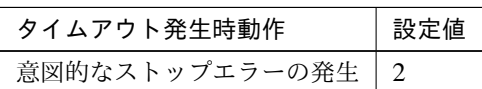

clpcfadm.py mod -t monitor/odbcw@odbcw1/emergency/timeout/notrecovery/ *,→*use --set *<*設定値*>*

注釈: 「タイムアウト発生時にリトライしない」の設定が「リトライしない」の場合に設定してくだ さい。

• リトライ回数

既定値:2 (最小値:0, 最大値:999)

clpcfadm.py mod -t monitor/odbcw@odbcw1/polling/reconfirmation --set *,→<*設定値*>*

• 監視開始待ち時間 (秒)

既定値:0 (最小値:0, 最大値:9999)

clpcfadm.py mod -t monitor/odbcw@odbcw1/firstmonwait --set *<*設定値*>*

• (活性時監視) 対象リソース

clpcfadm.py mod -t monitor/odbcw@odbcw1/target --set *<(*活 性 時 監 視*)* 対 象 リ ソース*>*

• 監視を行うサーバを選択する

clpcfadm.py mod -t monitor/odbcw@odbcw1/polling/servers@<ID>/name →<sup>--</sup>set <サーバ名> --nocheck

注釈:

監視対象のサーバが 1 つの場合は、ID に 0 を指定してください。 監視対象のサーバが複数の場合は、0, 1, 2 … のように連続する数字を指定してください。

• 監視処理時間メトリクスを送信する

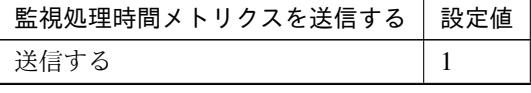

次のページに続く

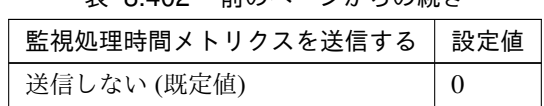

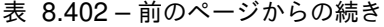

clpcfadm.py mod -t monitor/odbcw@odbcw1/perf/metrics/use --set *<*設定値*>*

# 監視 **(**固有**)**

• 監視レベル

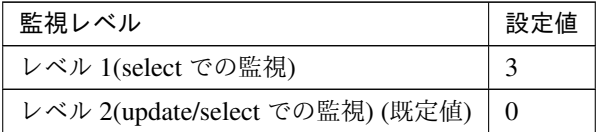

clpcfadm.py mod -t monitor/odbcw@odbcw1/agentparam/docreatedrop --set *,→<*設定値*>*

• データソース名 (255 バイト以内)

clpcfadm.py mod -t monitor/odbcw@odbcw1/agentparam/dbname --set *<*デ ー タ ソース名*>*

• ユーザ名 (255 バイト以内)

clpcfadm.py mod -t monitor/odbcw@odbcw1/agentparam/username --set *<*ユ ー ザ名*>*

• パスワード (255 バイト以内)

clpcfadm.py mod -t monitor/odbcw@odbcw1/agentparam/password --set *<*暗 号 化されたパスワード*>*

#### 注釈:

パスワードを暗号化した文字列を設定してください。

詳細は「[パスワードを暗号化した文字列を取得する](#page-752-0)」を参照してください。

• 監視テーブル名 (255 バイト以内)

#### 既定値:ODBCWATCH

clpcfadm.py mod -t monitor/odbcw@odbcw1/agentparam/tablename --set *<*監 視テーブル名*>*

#### 回復動作

#### • 回復対象

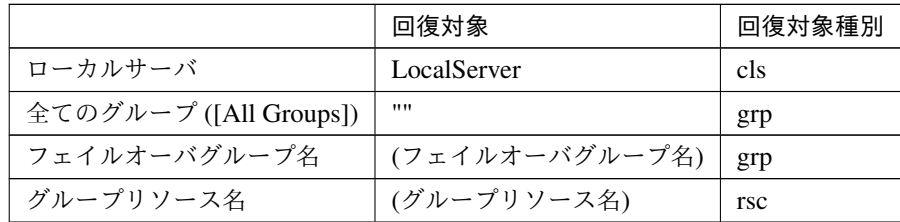

clpcfadm.py mod -t monitor/odbcw@odbcw1/relation/name --set <回復対象>... *,→*--nocheck

clpcfadm.py mod -t monitor/odbcw@odbcw1/relation/type --set *<*回復対象種別 *>* --nocheck

重要: 「回復対象」を「ローカルサーバ」に設定する場合

「最大再活性回数」, 「最大フェイルオーバ回数」を 0(回) に設定してください。

clpcfadm.py mod -t monitor/odbcw@odbcw1/emergency/threshold/ *,→*restart --set 0 clpcfadm.py mod -t monitor/odbcw@odbcw1/emergency/threshold/fo2 *,→*--set 0

変更前の「最終動作」が「リソース停止 (16)」, 「グループ停止 (2)」の場合は「最終動作」を「何 もしない (1)」に設定してください。

clpcfadm.py mod -t monitor/odbcw@odbcw1/emergency/action --set 1

重要: 「回復対象」を「全てのグループ ([All Groups])」に設定する場合

「最大再活性回数」を 0(回) に設定してください。

clpcfadm.py mod -t monitor/odbcw@odbcw1/emergency/threshold/ *,→*restart --set 0

変更前の「最終動作」が「リソース停止 (16)」の場合は「最終動作」を「何もしない (1)」に設定し てください。

clpcfadm.py mod -t monitor/odbcw@odbcw1/emergency/action --set 1

• 回復スクリプト実行回数

クラスタ構築コマンドリファレンスガイド**,** リリース **2**

既定値:0 (最小値:0, 最大値:99)

clpcfadm.py mod -t monitor/odbcw@odbcw1/emergency/threshold/script *,→*--set *<*設定値*>*

• 再活性前にスクリプトを実行する

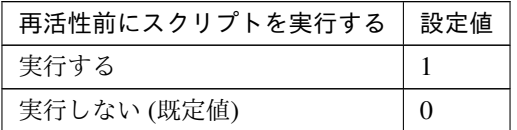

clpcfadm.py mod -t monitor/odbcw@odbcw1/emergency/preaction/ *,→*userestart --set *<*設定値*>*

注釈: 「実行する」場合、「スクリプト設定」 - 「ファイル」を設定してください。

• 最大再活性回数

既定値:0 (最小値:0, 最大値:99)

clpcfadm.py mod -t monitor/odbcw@odbcw1/emergency/threshold/restart *,→*--set *<*設定値*>*

• フェイルオーバ実行前にスクリプトを実行する

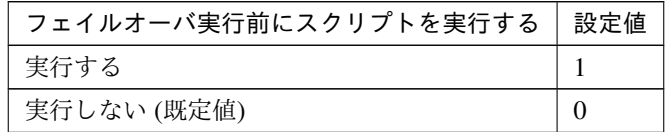

clpcfadm.py mod -t monitor/odbcw@odbcw1/emergency/preaction/ *,→*usefailover --set *<*設定値*>*

注釈: 「実行する」場合、「スクリプト設定」 - 「ファイル」を設定してください。

• フェイルオーバ先サーバ

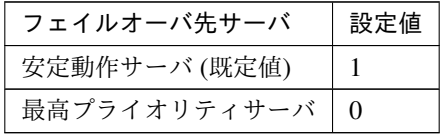

clpcfadm.py mod -t monitor/odbcw@odbcw1/emergency/mode --set *<*設定値*>*

• 最大フェイルオーバ回数

既定値:1 (最小値:0, 最大値:99)

clpcfadm.py mod -t monitor/odbcw@odbcw1/emergency/threshold/fo2 --set *,→<*設定値*>*

• 最終動作前にスクリプトを実行する

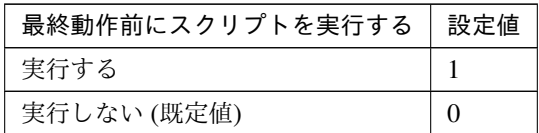

clpcfadm.py mod -t monitor/odbcw@odbcw1/emergency/preaction/use --set *,→<*設定値*>*

注釈: 「実行する」場合、「スクリプト設定」 - 「ファイル」を設定してください。

• 最終動作

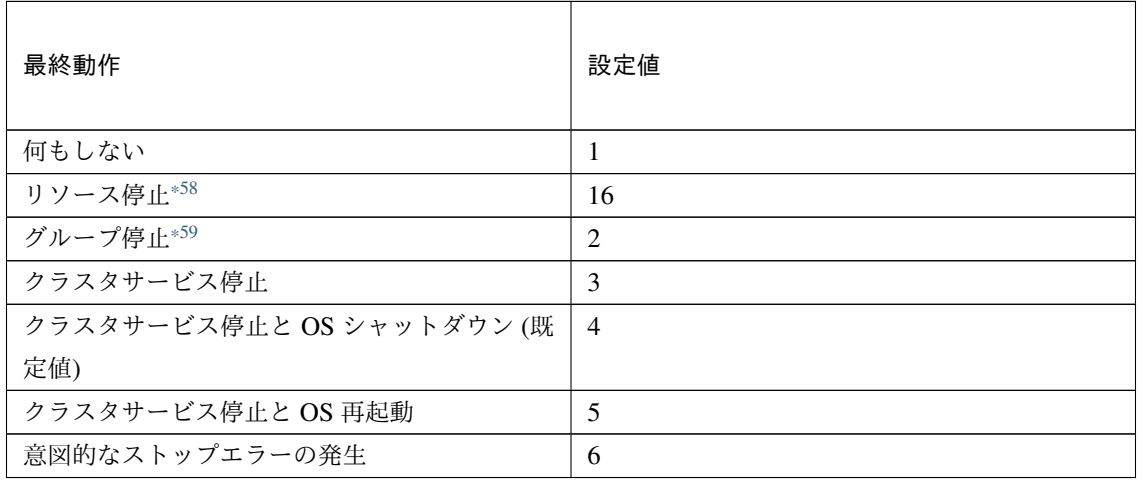

clpcfadm.py mod -t monitor/odbcw@odbcw1/emergency/action --set *<*設定値*>*

スクリプト設定

• ファイル種別

<span id="page-600-0"></span><sup>\*58</sup> 「回復対象種別」の設定が「cls」「grp」の場合は設定出来ません。

<span id="page-600-1"></span><sup>\*59</sup> 「回復対象種別」の設定が「cls」の場合は設定出来ません。

クラスタ構築コマンドリファレンスガイド**,** リリース **2**

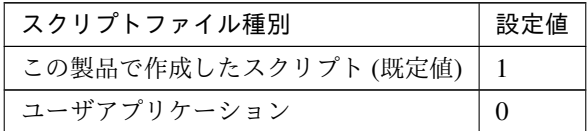

clpcfadm.py mod -t monitor/odbcw@odbcw1/emergency/preaction/ →default --set <設定値>

注釈: 本パラメータを変更する場合、「ファイル」も変更してください。

• ファイル (1023 バイト以内)

clpcfadm.py mod -t monitor/odbcw@odbcw1/emergency/preaction/path *,→*--set *<*ファイル*>* --nocheck

注釈: 「この製品で作成したスクリプト」 を設定する場合は preaction.bat を設定してください。

clpcfadm.py mod -t monitor/odbcw@odbcw1/emergency/preaction/path *,→*--set preaction.bat --nocheck

• タイムアウト (秒)

既定値:5 (最小値:1, 最大値:9999)

clpcfadm.py mod -t monitor/odbcw@odbcw1/emergency/preaction/ *,→*timeout --set *<*設定値*>*

• 実行ユーザ

clpcfadm.py mod -t monitor/odbcw@odbcw1/emergency/preaction/ *,→*account --set *<*実行ユーザ*>*

# **8.32.3 ODBC** 監視リソースを削除する

モニタリソース種別、モニタリソース名を指定し削除してください。

clpcfadm.py del mon odbcw odbcw1

# **8.33 Oracle** 監視リソース

#### 注釈:

本章で記載しているコマンドラインはモニタリソース名に oraclew1 を使用しています。

ご使用の環境に合わせて変更してください。

# **8.33.1 Oracle** 監視リソースを追加する

以下の項目を必ず設定してください。詳細は「*Oracle* [監視リソースのパラメータを設定する](#page-603-0)」を参照してくだ さい。

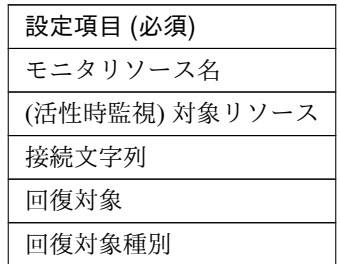

```
clpcfadm.py add mon oraclew oraclew1
clpcfadm.py mod -t monitor/oraclew@oraclew1/target --set <(活性時監視) 対象リ
ソース>
clpcfadm.py mod -t monitor/oraclew@oraclew1/agentparam/dbname --set <接続文
字列> --nocheck
clpcfadm.py mod -t monitor/oraclew@oraclew1/relation/name --set <回復対象>
,→--nocheck
clpcfadm.py mod -t monitor/oraclew@oraclew1/relation/type --set <回 復 対 象 種
別> --nocheck
```
注釈: 設定項目 (必須) のみを設定した場合、設定項目 (必須) 以外のパラメータは既定値が適用されます。

## <span id="page-603-0"></span>**8.33.2 Oracle** 監視リソースのパラメータを設定する

## 基本情報

• モニタリソース名 (31 バイト以内)

リソース追加時に設定しています。モニタリソース名を変更したい場合は、リソースを削除し再設定し てください。

• コメント (127 バイト以内)

clpcfadm.py mod -t monitor/oraclew@oraclew1/comment --set *<*コメント*>*

注釈: 空白を含む文字列はダブルクオートで囲んでください。(例:"Sample Comment")

#### 監視 **(**共通**)**

• インターバル (秒)

既定値:60 (最小値:1, 最大値:999)

```
clpcfadm.py mod -t monitor/oraclew@oraclew1/polling/interval --set <設
定値>
```
• タイムアウト (秒)

既定値:120 (最小値:5, 最大値:999)

```
clpcfadm.py mod -t monitor/oraclew@oraclew1/polling/timeout --set <設 定
値>
```
• タイムアウト発生時にリトライしない

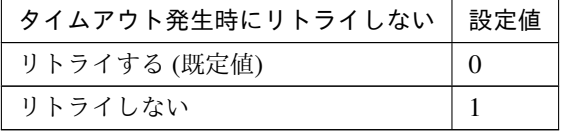

clpcfadm.py mod -t monitor/oraclew@oraclew1/emergency/timeout/ *,→*notreconfirmation/use --set *<*設定値*>*

• タイムアウト発生時動作

クラスタ構築コマンドリファレンスガイド**,** リリース **2**

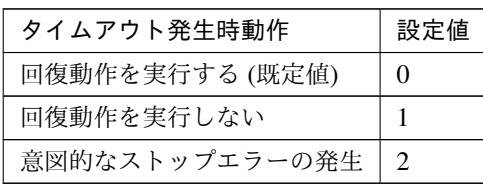

clpcfadm.py mod -t monitor/oraclew@oraclew1/emergency/timeout/ *,→*notrecovery/use --set *<*設定値*>*

注釈: 「タイムアウト発生時にリトライしない」の設定が「リトライしない」の場合に設定してくだ さい。

• リトライ回数

既定値:2 (最小値:0, 最大値:999)

clpcfadm.py mod -t monitor/oraclew@oraclew1/polling/reconfirmation. *,→*--set *<*設定値*>*

• 監視開始待ち時間 (秒)

既定値:0 (最小値:0, 最大値:9999)

clpcfadm.py mod -t monitor/oraclew@oraclew1/firstmonwait --set *<*設定値*>*

• (活性時監視) 対象リソース

clpcfadm.py mod -t monitor/oraclew@oraclew1/target --set *<(*活性時監視*)* 対 象リソース*>*

• 監視を行うサーバを選択する

clpcfadm.py mod -t monitor/oraclew@oraclew1/polling/servers@<ID>/name *,→*--set *<*サーバ名*>* --nocheck

#### 注釈:

監視対象のサーバが 1 つの場合は、ID に 0 を指定してください。 監視対象のサーバが複数の場合は、0, 1, 2 … のように連続する数字を指定してください。

• 監視処理時間メトリクスを送信する

## クラスタ構築コマンドリファレンスガイド**,** リリース **2**

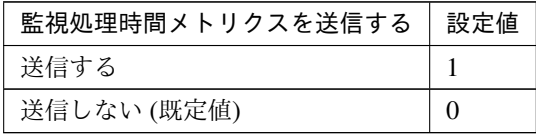

clpcfadm.py mod -t monitor/oraclew@oraclew1/perf/metrics/use --set *<*設 定値*>*

## 監視 **(**固有**)**

• 監視方式

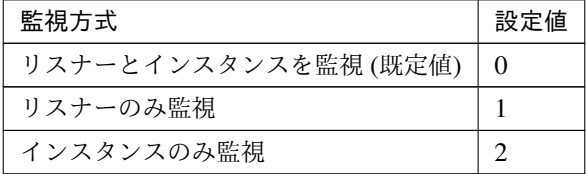

clpcfadm.py mod -t monitor/oraclew@oraclew1/agentparam/monmethod *,→*--set *<*設定値*>*

• 監視レベル

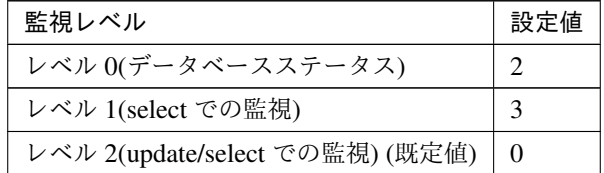

clpcfadm.py mod -t monitor/oraclew@oraclew1/agentparam/docreatedrop. *,→*--set *<*設定値*>*

• 接続文字列 (255 バイト以内)

clpcfadm.py mod -t monitor/oraclew@oraclew1/agentparam/dbname --set *<*接 続文字列*>* --nocheck

• ユーザ名 (255 バイト以内)

既定値:sys

clpcfadm.py mod -t monitor/oraclew@oraclew1/agentparam/username --set *,→<*ユーザ名*>*

• パスワード (255 バイト以内)

clpcfadm.py mod -t monitor/oraclew@oraclew1/agentparam/password --set *,→<*暗号化されたパスワード*>*

#### 注釈:

パスワードを暗号化した文字列を設定してください。

詳細は「[パスワードを暗号化した文字列を取得する](#page-752-0)」を参照してください。

#### • OS 認証

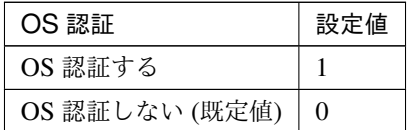

clpcfadm.py mod -t monitor/oraclew@oraclew1/agentparam/os --set *<*設定値*>*

## • 認証方式

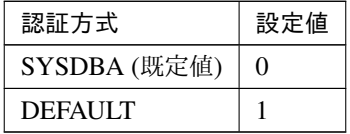

clpcfadm.py mod -t monitor/oraclew@oraclew1/agentparam/certificate, *,→*--set *<*設定値*>*

• 監視テーブル名 (255 バイト以内)

#### 既定値:ORAWATCH

clpcfadm.py mod -t monitor/oraclew@oraclew1/agentparam/tablename *,→*--set *<*監視テーブル名*>*

• ORACLE HOME(255 バイト以内)

clpcfadm.py mod -t monitor/oraclew@oraclew1/agentparam/oraclehome *,→*--set *<ORACLE\_HOME>*

• 文字コード

設定値 (Following the setting of the application)

次のページに続く

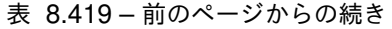

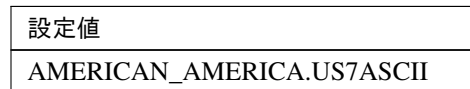

clpcfadm.py mod -t monitor/oraclew@oraclew1/agentparam/characterset

*,→*--set *<*設定値*>* --nocheck

• 障害発生時にアプリケーションの詳細情報を採取する

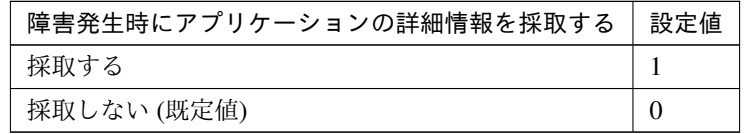

clpcfadm.py mod -t monitor/oraclew@oraclew1/emergency/infocollect/use *,→*--set *<*設定値*>*

• 採取タイムアウト (秒)

既定値:600 (最小値:1, 最大値:9999)

clpcfadm.py mod -t monitor/oraclew@oraclew1/emergency/infocollect/ *,→*timeout --set *<*設定値*>*

注釈: 「障害発生時にアプリケーションの詳細情報を採取する」の設定が「採取する」場合に設定して ください。

• Oracle の初期化中またはシャットダウン中をエラーにする

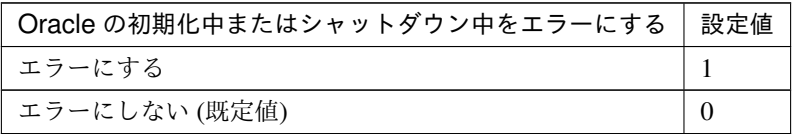

clpcfadm.py mod -t monitor/oraclew@oraclew1/agentparam/ignoreuse. *,→*--set *<*設定値*>*

#### 回復動作

#### • 回復対象

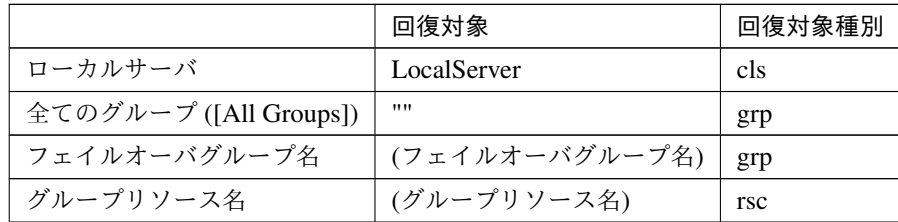

clpcfadm.py mod -t monitor/oraclew@oraclew1/relation/name --set *<*回 復 対 象*>* --nocheck

clpcfadm.py mod -t monitor/oraclew@oraclew1/relation/type --set *<*回 復 対 象種別*>* --nocheck

重要: 「回復対象」を「ローカルサーバ」に設定する場合

「最大再活性回数」, 「最大フェイルオーバ回数」を 0(回) に設定してください。

clpcfadm.py mod -t monitor/oraclew@oraclew1/emergency/threshold/ *,→*restart --set 0 clpcfadm.py mod -t monitor/oraclew@oraclew1/emergency/threshold/ *,→*fo2 --set 0 変更前の「最終動作」が「リソース停止 (16)」, 「グループ停止 (2)」の場合は「最終動作」を「何 もしない (1)」に設定してください。

clpcfadm.py mod -t monitor/oraclew@oraclew1/emergency/action --set *,→*1

重要: 「回復対象」を「全てのグループ ([All Groups])」に設定する場合

「最大再活性回数」を 0(回) に設定してください。

clpcfadm.py mod -t monitor/oraclew@oraclew1/emergency/threshold/ *,→*restart --set 0

変更前の「最終動作」が「リソース停止 (16)」の場合は「最終動作」を「何もしない (1)」に設定し てください。

clpcfadm.py mod -t monitor/oraclew@oraclew1/emergency/action --set *,→*1

• 回復スクリプト実行回数

既定値:0 (最小値:0, 最大値:99)

clpcfadm.py mod -t monitor/oraclew@oraclew1/emergency/threshold/ *,→*script --set *<*設定値*>*

• 再活性前にスクリプトを実行する

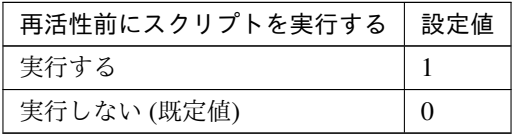

clpcfadm.py mod -t monitor/oraclew@oraclew1/emergency/preaction/ *,→*userestart --set *<*設定値*>*

注釈: 「実行する」場合、「スクリプト設定」 - 「ファイル」を設定してください。

• 最大再活性回数

既定値:0 (最小値:0, 最大値:99)

clpcfadm.py mod -t monitor/oraclew@oraclew1/emergency/threshold/ *,→*restart --set *<*設定値*>*

• フェイルオーバ実行前にスクリプトを実行する

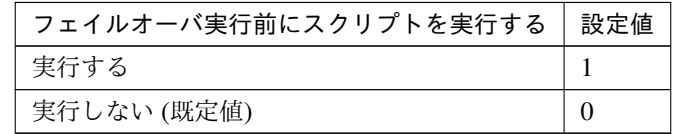

clpcfadm.py mod -t monitor/oraclew@oraclew1/emergency/preaction/ *,→*usefailover --set *<*設定値*>*

注釈: 「実行する」場合、「スクリプト設定」 - 「ファイル」を設定してください。

• フェイルオーバ先サーバ

#### クラスタ構築コマンドリファレンスガイド**,** リリース **2**

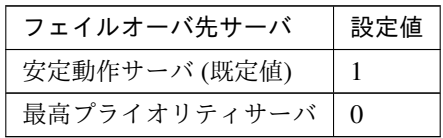

clpcfadm.py mod -t monitor/oraclew@oraclew1/emergency/mode --set *<*設定値 *>*

• 最大フェイルオーバ回数

既定値:1 (最小値:0, 最大値:99)

clpcfadm.py mod -t monitor/oraclew@oraclew1/emergency/threshold/fo2 *,→*--set *<*設定値*>*

• 最終動作前にスクリプトを実行する

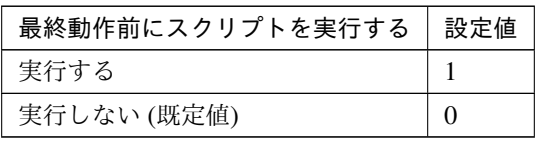

clpcfadm.py mod -t monitor/oraclew@oraclew1/emergency/preaction/use *,→*--set *<*設定値*>*

注釈: 「実行する」場合、「スクリプト設定」 - 「ファイル」を設定してください。

• 最終動作

| 最終動作                      | 設定値            |
|---------------------------|----------------|
| 何もしない                     | 1              |
| リソース停止*60                 | 16             |
| グループ停止*61                 | $\overline{2}$ |
| クラスタサービス停止                | 3              |
| クラスタサービス停止と OS シャットダウン (既 | $\overline{4}$ |
| 定值)                       |                |
| クラスタサービス停止と OS 再起動        | 5              |
| 意図的なストップエラーの発生            | 6              |

<span id="page-610-0"></span><sup>\*60</sup> 「回復対象種別」の設定が「cls」「grp」の場合は設定出来ません。

<span id="page-610-1"></span><sup>\*61</sup> 「回復対象種別」の設定が「cls」の場合は設定出来ません。

クラスタ構築コマンドリファレンスガイド**,** リリース **2**

clpcfadm.py mod -t monitor/oraclew@oraclew1/emergency/action --set *<*設 定値*>*

#### スクリプト設定

• ファイル種別

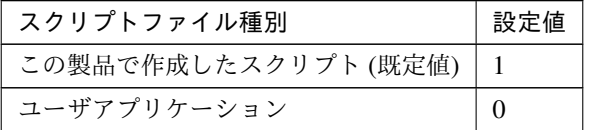

clpcfadm.py mod -t monitor/oraclew@oraclew1/emergency/preaction/ →default --set <設定値>

注釈: 本パラメータを変更する場合、「ファイル」も変更してください。

• ファイル (1023 バイト以内)

clpcfadm.py mod -t monitor/oraclew@oraclew1/emergency/preaction/ *,→*path --set *<*ファイル*>* --nocheck

注釈: 「この製品で作成したスクリプト」 を設定する場合は preaction.bat を設定してください。

clpcfadm.py mod -t monitor/oraclew@oraclew1/emergency/preaction/ *,→*path --set preaction.bat --nocheck

• タイムアウト (秒)

既定値:5 (最小値:1, 最大値:9999)

clpcfadm.py mod -t monitor/oraclew@oraclew1/emergency/preaction/ *,→*timeout --set *<*設定値*>*

• 実行ユーザ

clpcfadm.py mod -t monitor/oraclew@oraclew1/emergency/preaction/ *,→*account --set *<*実行ユーザ*>*
# **8.33.3 Oracle** 監視リソースを削除する

モニタリソース種別、モニタリソース名を指定し削除してください。

clpcfadm.py del mon oraclew oraclew1

# **8.34 WebOTX** 監視リソース

#### 注釈:

本章で記載しているコマンドラインはモニタリソース名に otxw1 を使用しています。

ご使用の環境に合わせて変更してください。

## **8.34.1 WebOTX** 監視リソースを追加する

以下の項目を必ず設定してください。詳細は「*WebOTX* [監視リソースのパラメータを設定する](#page-614-0)」を参照してくだ さい。

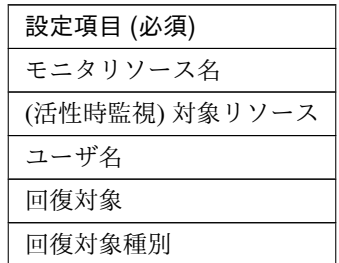

```
clpcfadm.py add mon otxw otxw1
clpcfadm.py mod -t monitor/otxw@otxw1/target --set <(活性時監視) 対象リソース>
clpcfadm.py mod -t monitor/otxw@otxw1/parameters/username --set <ユーザ名>
clpcfadm.py mod -t monitor/otxw@otxw1/relation/name --set <回 復 対 象>
,→--nocheck
clpcfadm.py mod -t monitor/otxw@otxw1/relation/type --set <回 復 対 象 種 別>
--nocheck
```
注釈: 設定項目 (必須) のみを設定した場合、設定項目 (必須) 以外のパラメータは既定値が適用されます。

#### <span id="page-614-0"></span>**8.34.2 WebOTX** 監視リソースのパラメータを設定する

## 基本情報

• モニタリソース名 (31 バイト以内)

リソース追加時に設定しています。モニタリソース名を変更したい場合は、リソースを削除し再設定し てください。

• コメント (127 バイト以内)

clpcfadm.py mod -t monitor/otxw@otxw1/comment --set *<*コメント*>*

注釈: 空白を含む文字列はダブルクオートで囲んでください。(例:"Sample Comment")

#### 監視 **(**共通**)**

• インターバル (秒)

既定値:60 (最小値:1, 最大値:999)

clpcfadm.py mod -t monitor/otxw@otxw1/polling/interval --set *<*設定値*>*

• タイムアウト (秒)

既定値:120 (最小値:5, 最大値:999)

clpcfadm.py mod -t monitor/otxw@otxw1/polling/timeout --set *<*設定値*>*

• タイムアウト発生時にリトライしない

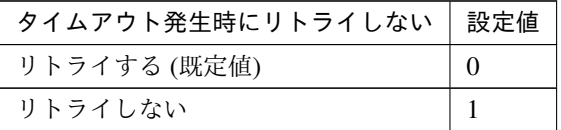

clpcfadm.py mod -t monitor/otxw@otxw1/emergency/timeout/ *,→*notreconfirmation/use --set *<*設定値*>*

• タイムアウト発生時動作

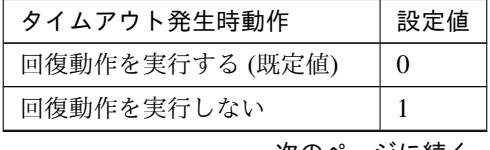

次のページに続く

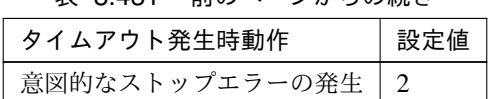

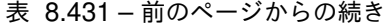

clpcfadm.py mod -t monitor/otxw@otxw1/emergency/timeout/notrecovery/ *,→*use --set *<*設定値*>*

注釈: 「タイムアウト発生時にリトライしない」の設定が「リトライしない」の場合に設定してくだ さい。

• リトライ回数

既定値:1 (最小値:0, 最大値:999)

clpcfadm.py mod -t monitor/otxw@otxw1/polling/reconfirmation --set *<*設 定値*>*

• 監視開始待ち時間 (秒)

既定値:0 (最小値:0, 最大値:9999)

clpcfadm.py mod -t monitor/otxw@otxw1/firstmonwait --set *<*設定値*>*

• (活性時監視) 対象リソース

clpcfadm.py mod -t monitor/otxw@otxw1/target --set *<(*活性時監視*)* 対象リソー ス*>*

• 監視を行うサーバを選択する

clpcfadm.py mod -t monitor/otxw@otxw1/polling/servers@<ID>/name --set → <**サーバ名**> --nocheck

注釈:

監視対象のサーバが 1 つの場合は、ID に 0 を指定してください。 監視対象のサーバが複数の場合は、0, 1, 2 … のように連続する数字を指定してください。

• 監視処理時間メトリクスを送信する

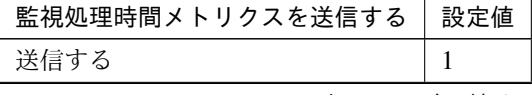

次のページに続く

## クラスタ構築コマンドリファレンスガイド**,** リリース **2**

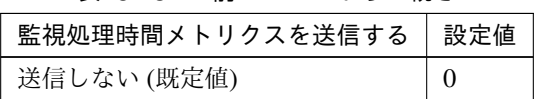

## 表 8.432 – 前のページからの続き

clpcfadm.py mod -t monitor/otxw@otxw1/perf/metrics/use --set *<*設定値*>*

## 監視 **(**固有**)**

• 接続先 (255 バイト以内)

既定値:localhost

clpcfadm.py mod -t monitor/otxw@otxw1/parameters/servername --set *<*接 続 先*>*

• ポート番号

既定値:6212 (最小値:1, 最大値:65535)

clpcfadm.py mod -t monitor/otxw@otxw1/parameters/port --set *<*設定値*>*

• ユーザ名 (255 バイト以内)

clpcfadm.py mod -t monitor/otxw@otxw1/parameters/username --set *<*ユ ー ザ 名*>*

• パスワード (255 バイト以内)

```
clpcfadm.py mod -t monitor/otxw@otxw1/parameters/password --set <暗 号 化
されたパスワード>
```
#### 注釈:

パスワードを暗号化した文字列を設定してください。 詳細は「[パスワードを暗号化した文字列を取得する](#page-752-0)」を参照してください。

• インストールパス (1023 バイト以内)

clpcfadm.py mod -t monitor/otxw@otxw1/parameters/installpath --set *<*イ ンストールパス*>*

クラスタ構築コマンドリファレンスガイド**,** リリース **2**

#### 回復動作

• 回復対象

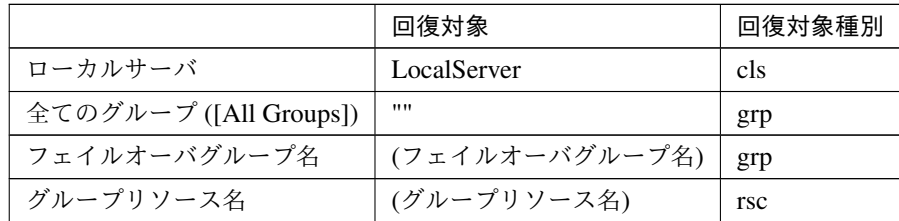

clpcfadm.py mod -t monitor/otxw@otxw1/relation/name --set *<*回 復 対 象*>* --nocheck

clpcfadm.py mod -t monitor/otxw@otxw1/relation/type --set *<*回復対象種別*> ,→*--nocheck

重要: 「回復対象」を「ローカルサーバ」に設定する場合

「最大再活性回数」, 「最大フェイルオーバ回数」を 0(回) に設定してください。

clpcfadm.py mod -t monitor/otxw@otxw1/emergency/threshold/restart *,→*--set 0 clpcfadm.py mod -t monitor/otxw@otxw1/emergency/threshold/fo2. *,→*--set 0

変更前の「最終動作」が「リソース停止 (16)」, 「グループ停止 (2)」の場合は「最終動作」を「何 もしない (1)」に設定してください。

clpcfadm.py mod -t monitor/otxw@otxw1/emergency/action --set 1

重要: 「回復対象」を「全てのグループ ([All Groups])」に設定する場合

「最大再活性回数」を 0(回) に設定してください。

clpcfadm.py mod -t monitor/otxw@otxw1/emergency/threshold/restart *,→*--set 0

変更前の「最終動作」が「リソース停止 (16)」の場合は「最終動作」を「何もしない (1)」に設定し てください。

clpcfadm.py mod -t monitor/otxw@otxw1/emergency/action --set 1

• 回復スクリプト実行回数

#### クラスタ構築コマンドリファレンスガイド**,** リリース **2**

既定値:0 (最小値:0, 最大値:99)

clpcfadm.py mod -t monitor/otxw@otxw1/emergency/threshold/script *,→*--set *<*設定値*>*

• 再活性前にスクリプトを実行する

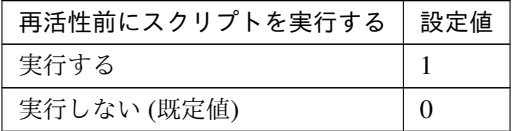

clpcfadm.py mod -t monitor/otxw@otxw1/emergency/preaction/userestart *,→*--set *<*設定値*>*

注釈: 「実行する」場合、「スクリプト設定」 - 「ファイル」を設定してください。

• 最大再活性回数

既定値:0 (最小値:0, 最大値:99)

clpcfadm.py mod -t monitor/otxw@otxw1/emergency/threshold/restart *,→*--set *<*設定値*>*

• フェイルオーバ実行前にスクリプトを実行する

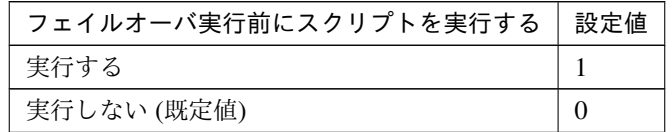

clpcfadm.py mod -t monitor/otxw@otxw1/emergency/preaction/usefailover *,→*--set *<*設定値*>*

注釈: 「実行する」場合、「スクリプト設定」 - 「ファイル」を設定してください。

• フェイルオーバ先サーバ

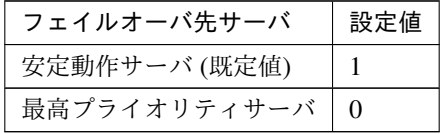

clpcfadm.py mod -t monitor/otxw@otxw1/emergency/mode --set *<*設定値*>*

• 最大フェイルオーバ回数

既定値:1 (最小値:0, 最大値:99)

clpcfadm.py mod -t monitor/otxw@otxw1/emergency/threshold/fo2 --set *<*設 定値*>*

• 最終動作前にスクリプトを実行する

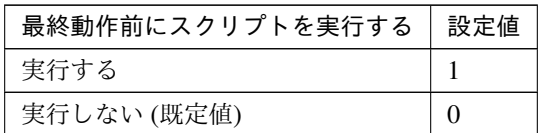

clpcfadm.py mod -t monitor/otxw@otxw1/emergency/preaction/use --set *<*設 定値*>*

注釈: 「実行する」場合、「スクリプト設定」 - 「ファイル」を設定してください。

• 最終動作

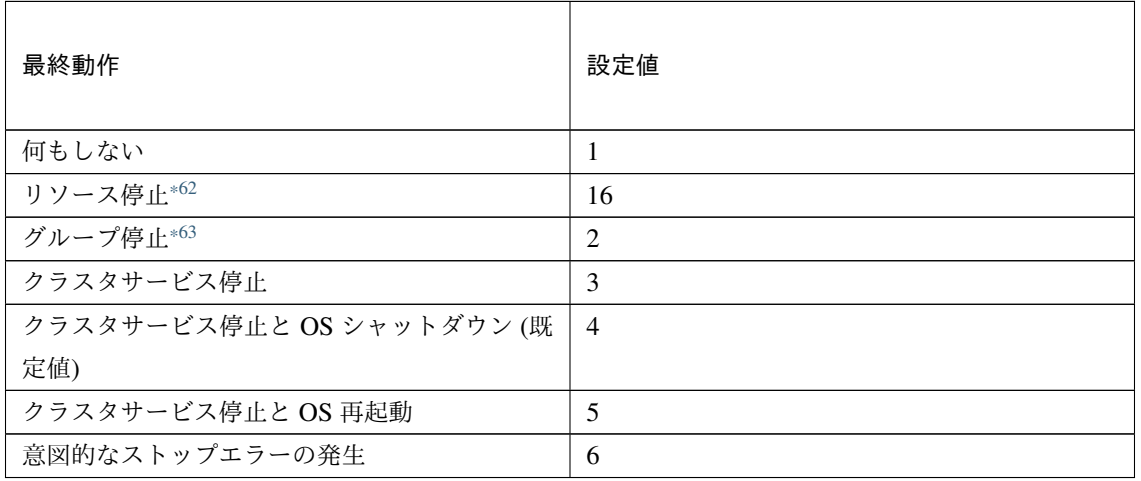

clpcfadm.py mod -t monitor/otxw@otxw1/emergency/action --set *<*設定値*>*

スクリプト設定

• ファイル種別

<span id="page-619-0"></span><sup>\*62</sup> 「回復対象種別」の設定が「cls」「grp」の場合は設定出来ません。

<span id="page-619-1"></span><sup>\*63</sup> 「回復対象種別」の設定が「cls」の場合は設定出来ません。

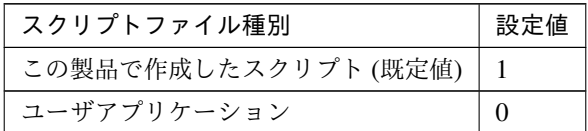

clpcfadm.py mod -t monitor/otxw@otxw1/emergency/preaction/default *,→*--set <設定値>

注釈: 本パラメータを変更する場合、「ファイル」も変更してください。

• ファイル (1023 バイト以内)

clpcfadm.py mod -t monitor/otxw@otxw1/emergency/preaction/path *,→*--set *<*ファイル*>* --nocheck

注釈: 「この製品で作成したスクリプト」 を設定する場合は preaction.bat を設定してください。

clpcfadm.py mod -t monitor/otxw@otxw1/emergency/preaction/path *,→*--set preaction.bat --nocheck

• タイムアウト (秒)

既定値:5 (最小値:1, 最大値:9999)

clpcfadm.py mod -t monitor/otxw@otxw1/emergency/preaction/timeout *,→*--set *<*設定値*>*

• 実行ユーザ

clpcfadm.py mod -t monitor/otxw@otxw1/emergency/preaction/account *,→*--set *<*実行ユーザ*>*

## **8.34.3 WebOTX** 監視リソースを削除する

モニタリソース種別、モニタリソース名を指定し削除してください。

clpcfadm.py del mon otxw otxw1

# **8.35 POP3** 監視リソース

注釈:

本章で記載しているコマンドラインはモニタリソース名に pop3w1 を使用しています。

ご使用の環境に合わせて変更してください。

## **8.35.1 POP3** 監視リソースを追加する

以下の項目を必ず設定してください。詳細は「*POP3* [監視リソースのパラメータを設定する](#page-621-0)」を参照してください。

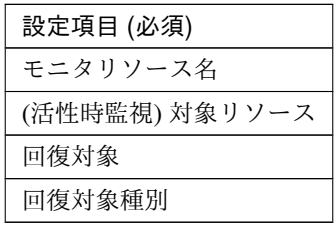

```
clpcfadm.py add mon pop3w pop3w1
clpcfadm.py mod -t monitor/pop3w@pop3w1/target --set <(活性時監視) 対象リソース
>
clpcfadm.py mod -t monitor/pop3w@pop3w1/relation/name --set <回 復 対 象>
,→--nocheck
clpcfadm.py mod -t monitor/pop3w@pop3w1/relation/type --set <回 復 対 象 種 別>
,→--nocheck
```
注釈: 設定項目 (必須) のみを設定した場合、設定項目 (必須) 以外のパラメータは既定値が適用されます。

# <span id="page-621-0"></span>**8.35.2 POP3** 監視リソースのパラメータを設定する

#### 基本情報

• モニタリソース名 (31 バイト以内)

リソース追加時に設定しています。モニタリソース名を変更したい場合は、リソースを削除し再設定し てください。

• コメント (127 バイト以内)

clpcfadm.py mod -t monitor/pop3w@pop3w1/comment --set *<*コメント*>*

注釈: 空白を含む文字列はダブルクオートで囲んでください。(例:"Sample Comment")

### 監視 **(**共通**)**

• インターバル (秒)

既定値:30 (最小値:1, 最大値:999)

clpcfadm.py mod -t monitor/pop3w@pop3w1/polling/interval --set *<*設定値*>*

• タイムアウト (秒)

既定値:60 (最小値:5, 最大値:999)

clpcfadm.py mod -t monitor/pop3w@pop3w1/polling/timeout --set *<*設定値*>*

• タイムアウト発生時にリトライしない

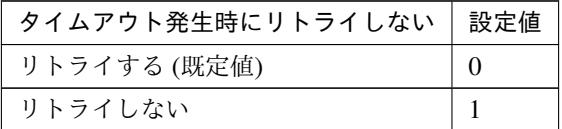

clpcfadm.py mod -t monitor/pop3w@pop3w1/emergency/timeout/ *,→*notreconfirmation/use --set *<*設定値*>*

• タイムアウト発生時動作

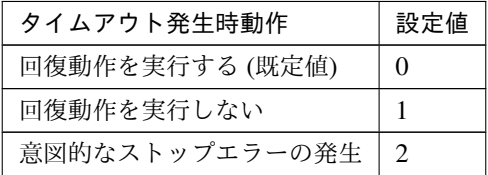

clpcfadm.py mod -t monitor/pop3w@pop3w1/emergency/timeout/notrecovery/ *,→*use --set *<*設定値*>*

注釈: 「タイムアウト発生時にリトライしない」の設定が「リトライしない」の場合に設定してくだ さい。

• リトライ回数

**8.35. POP3** 監視リソース **617**

既定値:3 (最小値:0, 最大値:999)

```
clpcfadm.py mod -t monitor/pop3w@pop3w1/polling/reconfirmation --set
,→<設定値>
```
• 監視開始待ち時間 (秒)

既定値:0 (最小値:0, 最大値:9999)

clpcfadm.py mod -t monitor/pop3w@pop3w1/firstmonwait --set *<*設定値*>*

• (活性時監視) 対象リソース

clpcfadm.py mod -t monitor/pop3w@pop3w1/target --set <(活性時監視) 対象リ ソース*>*

• 監視を行うサーバを選択する

clpcfadm.py mod -t monitor/pop3w@pop3w1/polling/servers@<ID>/name *,→*--set *<*サーバ名*>* --nocheck

#### 注釈:

監視対象のサーバが 1 つの場合は、ID に 0 を指定してください。 監視対象のサーバが複数の場合は、0, 1, 2 … のように連続する数字を指定してください。

• 監視処理時間メトリクスを送信する

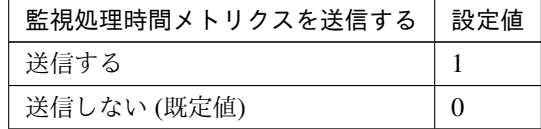

clpcfadm.py mod -t monitor/pop3w@pop3w1/perf/metrics/use --set *<*設定値*>*

### 監視 **(**固有**)**

• IP アドレス

既定値:127.0.0.1

clpcfadm.py mod -t monitor/pop3w@pop3w1/agentparam/ipaddress --set *<IP* アドレス*>*

• ポート番号

#### クラスタ構築コマンドリファレンスガイド**,** リリース **2**

既定値:110 (最小値:1, 最大値:65535)

clpcfadm.py mod -t monitor/pop3w@pop3w1/agentparam/port --set *<*設定値*>*

• ユーザ名 (255 バイト以内)

clpcfadm.py mod -t monitor/pop3w@pop3w1/agentparam/username --set *<*ユ ー ザ名*>*

• パスワード (255 バイト以内)

clpcfadm.py mod -t monitor/pop3w@pop3w1/agentparam/password --set *<*暗 号 化されたパスワード*>*

#### 注釈:

パスワードを暗号化した文字列を設定してください。

詳細は「[パスワードを暗号化した文字列を取得する](#page-752-0)」を参照してください。

#### • 認証方式

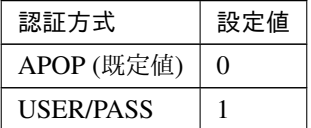

clpcfadm.py mod -t monitor/pop3w@pop3w1/agentparam/certificate --set *,→<*設定値*>*

#### 回復動作

• 回復対象

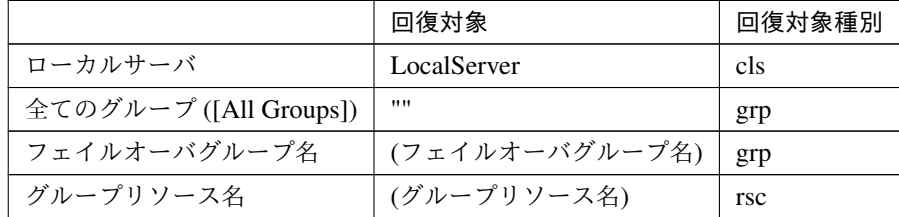

clpcfadm.py mod -t monitor/pop3w@pop3w1/relation/name --set <回復対象> *,→*--nocheck

clpcfadm.py mod -t monitor/pop3w@pop3w1/relation/type --set *<*回復対象種別

*>* --nocheck

重要: 「回復対象」を「ローカルサーバ」に設定する場合

「最大再活性回数」, 「最大フェイルオーバ回数」を 0(回) に設定してください。

clpcfadm.py mod -t monitor/pop3w@pop3w1/emergency/threshold/ *,→*restart --set 0 clpcfadm.py mod -t monitor/pop3w@pop3w1/emergency/threshold/fo2 *,→*--set 0

変更前の「最終動作」が「リソース停止 (16)」, 「グループ停止 (2)」の場合は「最終動作」を「何 もしない (1)」に設定してください。

clpcfadm.py mod -t monitor/pop3w@pop3w1/emergency/action --set 1

重要: 「回復対象」を「全てのグループ ([All Groups])」に設定する場合

「最大再活性回数」を 0(回) に設定してください。

clpcfadm.py mod -t monitor/pop3w@pop3w1/emergency/threshold/ *,→*restart --set 0

変更前の「最終動作」が「リソース停止 (16)」の場合は「最終動作」を「何もしない (1)」に設定し てください。

clpcfadm.py mod -t monitor/pop3w@pop3w1/emergency/action --set 1

• 回復スクリプト実行回数

既定値:0 (最小値:0, 最大値:99)

clpcfadm.py mod -t monitor/pop3w@pop3w1/emergency/threshold/script *,→*--set *<*設定値*>*

• 再活性前にスクリプトを実行する

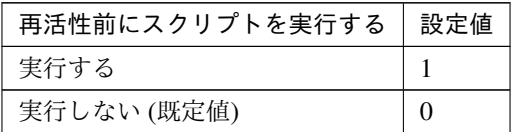

clpcfadm.py mod -t monitor/pop3w@pop3w1/emergency/preaction/ *,→*userestart --set *<*設定値*>*

#### クラスタ構築コマンドリファレンスガイド**,** リリース **2**

注釈: 「実行する」場合、「スクリプト設定」 - 「ファイル」を設定してください。

• 最大再活性回数

既定値:0 (最小値:0, 最大値:99)

clpcfadm.py mod -t monitor/pop3w@pop3w1/emergency/threshold/restart. *,→*--set *<*設定値*>*

• フェイルオーバ実行前にスクリプトを実行する

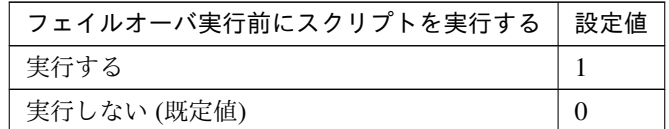

clpcfadm.py mod -t monitor/pop3w@pop3w1/emergency/preaction/ *,→*usefailover --set *<*設定値*>*

注釈: 「実行する」場合、「スクリプト設定」 - 「ファイル」を設定してください。

• フェイルオーバ先サーバ

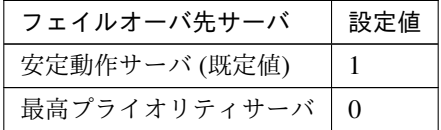

clpcfadm.py mod -t monitor/pop3w@pop3w1/emergency/mode --set *<*設定値*>*

• 最大フェイルオーバ回数

既定値:1 (最小値:0, 最大値:99)

clpcfadm.py mod -t monitor/pop3w@pop3w1/emergency/threshold/fo2 --set *,→<*設定値*>*

• 最終動作前にスクリプトを実行する

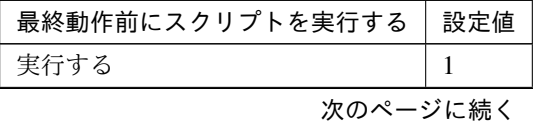

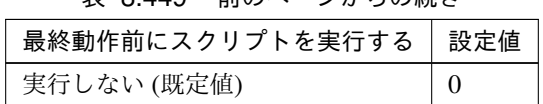

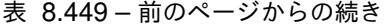

clpcfadm.py mod -t monitor/pop3w@pop3w1/emergency/preaction/use --set *,→<*設定値*>*

注釈: 「実行する」場合、「スクリプト設定」 - 「ファイル」を設定してください。

## • 最終動作

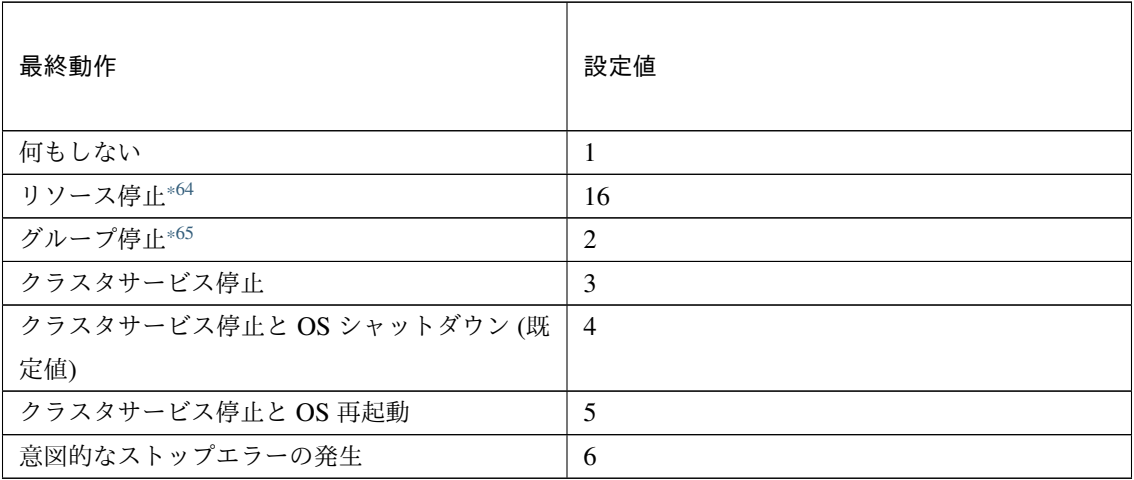

clpcfadm.py mod -t monitor/pop3w@pop3w1/emergency/action --set *<*設定値*>*

# スクリプト設定

• ファイル種別

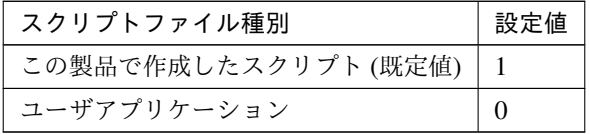

clpcfadm.py mod -t monitor/pop3w@pop3w1/emergency/preaction/ →default --set <設定値>

<span id="page-627-0"></span><sup>\*64</sup> 「回復対象種別」の設定が「cls」「grp」の場合は設定出来ません。

<span id="page-627-1"></span><sup>\*65</sup> 「回復対象種別」の設定が「cls」の場合は設定出来ません。

### クラスタ構築コマンドリファレンスガイド**,** リリース **2**

注釈: 本パラメータを変更する場合、「ファイル」も変更してください。

• ファイル (1023 バイト以内)

clpcfadm.py mod -t monitor/pop3w@pop3w1/emergency/preaction/path *,→*--set *<*ファイル*>* --nocheck

注釈: 「この製品で作成したスクリプト」 を設定する場合は preaction.bat を設定してください。

clpcfadm.py mod -t monitor/pop3w@pop3w1/emergency/preaction/path *,→*--set preaction.bat --nocheck

• タイムアウト (秒)

既定値:5 (最小値:1, 最大値:9999)

clpcfadm.py mod -t monitor/pop3w@pop3w1/emergency/preaction/ *,→*timeout --set *<*設定値*>*

• 実行ユーザ

clpcfadm.py mod -t monitor/pop3w@pop3w1/emergency/preaction/ *,→*account --set *<*実行ユーザ*>*

## **8.35.3 POP3** 監視リソースを削除する

モニタリソース種別、モニタリソース名を指定し削除してください。

clpcfadm.py del mon pop3w pop3w1

# **8.36 PostgreSQL** 監視リソース

#### 注釈:

本章で記載しているコマンドラインはモニタリソース名に psqlw1 を使用しています。

ご使用の環境に合わせて変更してください。

# **8.36.1 PostgreSQL** 監視リソースを追加する

以下の項目を必ず設定してください。詳細は「*PostgreSQL* [監視リソースのパラメータを設定する](#page-630-0)」を参照してく ださい。

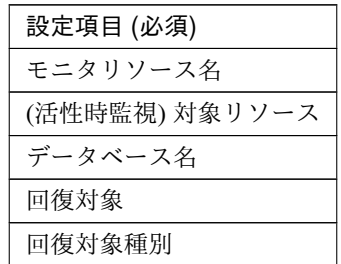

```
clpcfadm.py add mon psqlw psqlw1
clpcfadm.py mod -t monitor/psqlw@psqlw1/target --set <(活性時監視) 対象リソース
>
clpcfadm.py mod -t monitor/psqlw@psqlw1/agentparam/dbname --set <デ ー タ ベ ー
ス名> --nocheck
clpcfadm.py mod -t monitor/psqlw@psqlw1/relation/name --set <回 復 対 象>
,→--nocheck
clpcfadm.py mod -t monitor/psqlw@psqlw1/relation/type --set <回 復 対 象 種 別>
,→--nocheck
```
注釈: 設定項目 (必須) のみを設定した場合、設定項目 (必須) 以外のパラメータは既定値が適用されます。

## <span id="page-630-0"></span>**8.36.2 PostgreSQL** 監視リソースのパラメータを設定する

## 基本情報

• モニタリソース名 (31 バイト以内)

リソース追加時に設定しています。モニタリソース名を変更したい場合は、リソースを削除し再設定し てください。

• コメント (127 バイト以内)

clpcfadm.py mod -t monitor/psqlw@psqlw1/comment --set *<*コメント*>*

注釈: 空白を含む文字列はダブルクオートで囲んでください。(例:"Sample Comment")

### 監視 **(**共通**)**

• インターバル (秒)

既定値:60 (最小値:1, 最大値:999)

clpcfadm.py mod -t monitor/psqlw@psqlw1/polling/interval --set *<*設定値*>*

• タイムアウト (秒)

既定値:120 (最小値:5, 最大値:999)

clpcfadm.py mod -t monitor/psqlw@psqlw1/polling/timeout --set *<*設定値*>*

• タイムアウト発生時にリトライしない

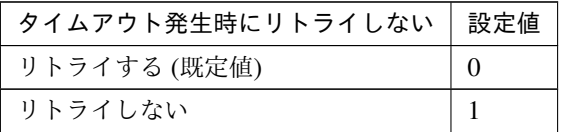

clpcfadm.py mod -t monitor/psqlw@psqlw1/emergency/timeout/ *,→*notreconfirmation/use --set *<*設定値*>*

• タイムアウト発生時動作

| タイムアウト発生時動作     | 設定値       |
|-----------------|-----------|
| 回復動作を実行する (既定値) | $\theta$  |
| 回復動作を実行しない      |           |
| $\frac{1}{2}$   | トャエー 女士・ノ |

次のページに続く

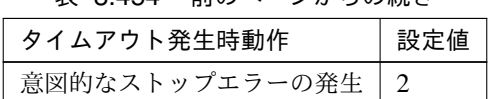

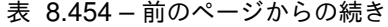

clpcfadm.py mod -t monitor/psqlw@psqlw1/emergency/timeout/notrecovery/ *,→*use --set *<*設定値*>*

注釈: 「タイムアウト発生時にリトライしない」の設定が「リトライしない」の場合に設定してくだ さい。

• リトライ回数

既定値:2 (最小値:0, 最大値:999)

clpcfadm.py mod -t monitor/psqlw@psqlw1/polling/reconfirmation --set *,→<*設定値*>*

• 監視開始待ち時間 (秒)

既定値:0 (最小値:0, 最大値:9999)

clpcfadm.py mod -t monitor/psqlw@psqlw1/firstmonwait --set *<*設定値*>*

• (活性時監視) 対象リソース

clpcfadm.py mod -t monitor/psqlw@psqlw1/target --set *<(*活 性 時 監 視*)* 対 象 リ ソース*>*

• 監視を行うサーバを選択する

clpcfadm.py mod -t monitor/psqlw@psqlw1/polling/servers@<ID>/name *,→*--set *<*サーバ名*>* --nocheck

注釈:

監視対象のサーバが 1 つの場合は、ID に 0 を指定してください。 監視対象のサーバが複数の場合は、0, 1, 2 … のように連続する数字を指定してください。

• 監視処理時間メトリクスを送信する

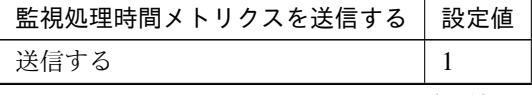

次のページに続く

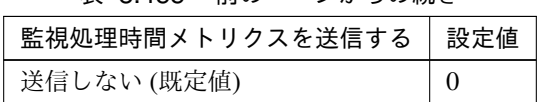

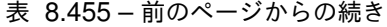

clpcfadm.py mod -t monitor/psqlw@psqlw1/perf/metrics/use --set *<*設定値*>*

# 監視 **(**固有**)**

• 監視レベル

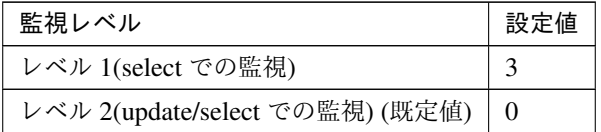

clpcfadm.py mod -t monitor/psqlw@psqlw1/agentparam/docreatedrop --set *,→<*設定値*>*

• データベース名 (255 バイト以内)

clpcfadm.py mod -t monitor/psqlw@psqlw1/agentparam/dbname --set *<*デ ー タ ベース名*>* --nocheck

• IP アドレス

既定値:127.0.0.1

clpcfadm.py mod -t monitor/psqlw@psqlw1/agentparam/ipaddress --set *<IP* アドレス*>*

• ポート番号

既定値:5432 (最小値:1, 最大値:65535)

clpcfadm.py mod -t monitor/psqlw@psqlw1/agentparam/port --set *<*設定値*>*

• ユーザ名 (255 バイト以内)

既定値:postgres

```
clpcfadm.py mod -t monitor/psqlw@psqlw1/agentparam/username --set <ユ ー
ザ名>
```
• パスワード (255 バイト以内)

clpcfadm.py mod -t monitor/psqlw@psqlw1/agentparam/password --set *<*暗 号 化されたパスワード*>*

#### 注釈:

パスワードを暗号化した文字列を設定してください。

詳細は「[パスワードを暗号化した文字列を取得する](#page-752-0)」を参照してください。

• 監視テーブル名 (255 バイト以内)

既定値:PSQLWATCH

clpcfadm.py mod -t monitor/psqlw@psqlw1/agentparam/tablename --set *<*監 視テーブル名*>*

• PostgreSQL の初期化中またはシャットダウン中をエラーにする

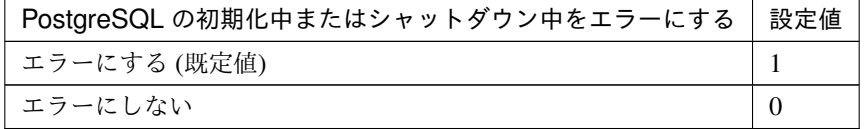

clpcfadm.py mod -t monitor/psqlw@psqlw1/agentparam/ignoreuse --set *<*設 定値*>*

#### 回復動作

• 回復対象

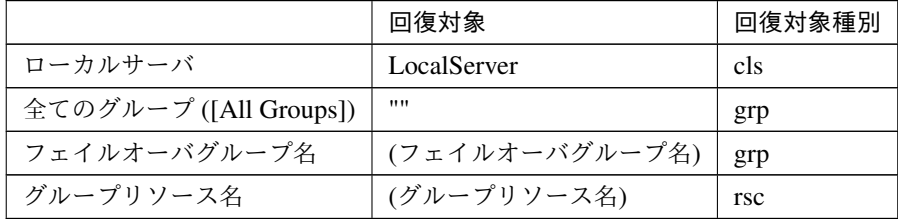

clpcfadm.py mod -t monitor/psqlw@psqlw1/relation/name --set *<*回 復 対 象*> ,→*--nocheck clpcfadm.py mod -t monitor/psqlw@psqlw1/relation/type --set *<*回復対象種別

*>* --nocheck

重要: 「回復対象」を「ローカルサーバ」に設定する場合

「最大再活性回数」, 「最大フェイルオーバ回数」を 0(回) に設定してください。

clpcfadm.py mod -t monitor/psqlw@psqlw1/emergency/threshold/ *,→*restart --set 0 clpcfadm.py mod -t monitor/psqlw@psqlw1/emergency/threshold/fo2 *,→*--set 0 変更前の「最終動作」が「リソース停止 (16)」, 「グループ停止 (2)」の場合は「最終動作」を「何 もしない (1)」に設定してください。

clpcfadm.py mod -t monitor/psqlw@psqlw1/emergency/action --set 1

重要: 「回復対象」を「全てのグループ ([All Groups])」に設定する場合

「最大再活性回数」を 0(回) に設定してください。

clpcfadm.py mod -t monitor/psqlw@psqlw1/emergency/threshold/ *,→*restart --set 0

変更前の「最終動作」が「リソース停止 (16)」の場合は「最終動作」を「何もしない (1)」に設定し てください。

clpcfadm.py mod -t monitor/psqlw@psqlw1/emergency/action --set 1

• 回復スクリプト実行回数

既定値:0 (最小値:0, 最大値:99)

clpcfadm.py mod -t monitor/psqlw@psqlw1/emergency/threshold/script *,→*--set *<*設定値*>*

• 再活性前にスクリプトを実行する

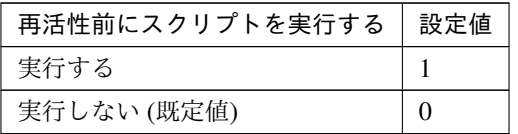

clpcfadm.py mod -t monitor/psqlw@psqlw1/emergency/preaction/ *,→*userestart --set *<*設定値*>*

注釈: 「実行する」場合、「スクリプト設定」 - 「ファイル」を設定してください。

• 最大再活性回数

既定値:0 (最小値:0, 最大値:99)

clpcfadm.py mod -t monitor/psqlw@psqlw1/emergency/threshold/restart. *,→*--set *<*設定値*>*

• フェイルオーバ実行前にスクリプトを実行する

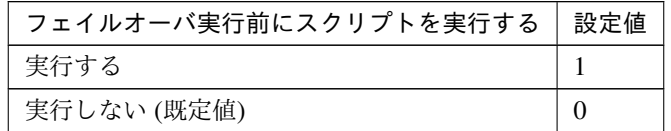

clpcfadm.py mod -t monitor/psqlw@psqlw1/emergency/preaction/ *,→*usefailover --set *<*設定値*>*

注釈: 「実行する」場合、「スクリプト設定」 - 「ファイル」を設定してください。

• フェイルオーバ先サーバ

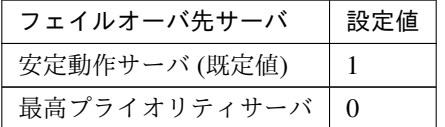

clpcfadm.py mod -t monitor/psqlw@psqlw1/emergency/mode --set *<*設定値*>*

• 最大フェイルオーバ回数

既定値:0 (最小値:0, 最大値:99)

clpcfadm.py mod -t monitor/psqlw@psqlw1/emergency/threshold/fo2 --set *,→<*設定値*>*

• 最終動作前にスクリプトを実行する

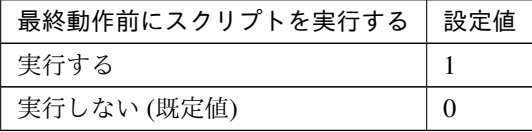

clpcfadm.py mod -t monitor/psqlw@psqlw1/emergency/preaction/use --set *,→<*設定値*>*

クラスタ構築コマンドリファレンスガイド**,** リリース **2**

注釈: 「実行する」場合、「スクリプト設定」 - 「ファイル」を設定してください。

• 最終動作

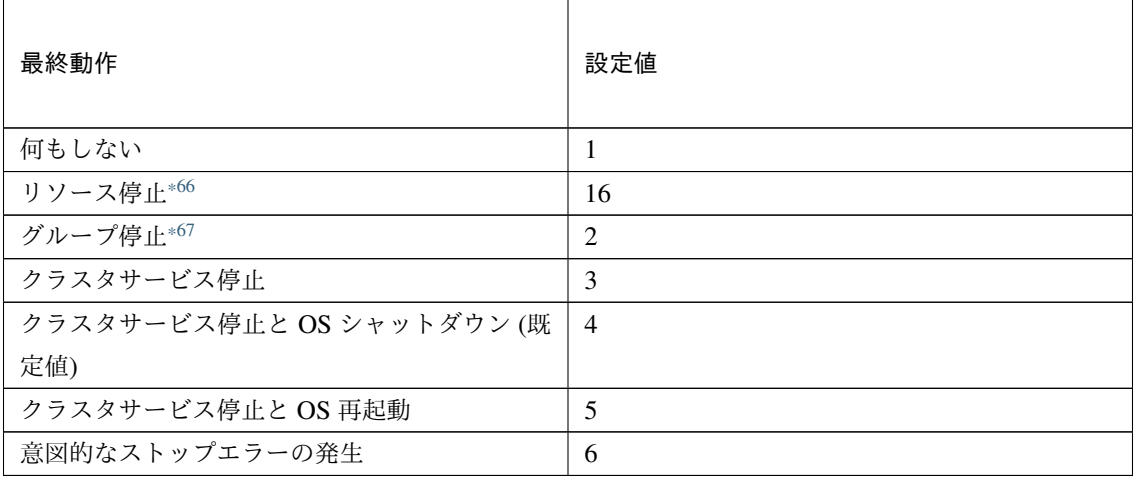

clpcfadm.py mod -t monitor/psqlw@psqlw1/emergency/action --set *<*設定値*>*

#### スクリプト設定

• ファイル種別

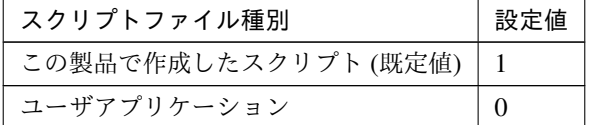

clpcfadm.py mod -t monitor/psqlw@psqlw1/emergency/preaction/ →default --set <設定値>

注釈: 本パラメータを変更する場合、「ファイル」も変更してください。

• ファイル (1023 バイト以内)

clpcfadm.py mod -t monitor/psqlw@psqlw1/emergency/preaction/path *,→*--set *<*ファイル*>* --nocheck

<span id="page-636-0"></span><sup>\*66</sup> 「回復対象種別」の設定が「cls」「grp」の場合は設定出来ません。

<span id="page-636-1"></span><sup>\*67</sup> 「回復対象種別」の設定が「cls」の場合は設定出来ません。

注釈: 「この製品で作成したスクリプト」 を設定する場合は preaction.bat を設定してください。

clpcfadm.py mod -t monitor/psqlw@psqlw1/emergency/preaction/path *,→*--set preaction.bat --nocheck

• タイムアウト (秒)

既定値:5 (最小値:1, 最大値:9999)

clpcfadm.py mod -t monitor/psqlw@psqlw1/emergency/preaction/ *,→*timeout --set *<*設定値*>*

• 実行ユーザ

clpcfadm.py mod -t monitor/psqlw@psqlw1/emergency/preaction/ *,→*account --set *<*実行ユーザ*>*

# **8.36.3 PostgreSQL** 監視リソースを削除する

モニタリソース種別、モニタリソース名を指定し削除してください。

clpcfadm.py del mon psqlw psqlw1

# **8.37** プロセスリソース監視リソース

#### 注釈:

本章で記載しているコマンドラインはモニタリソース名に psrw1 を使用しています。

ご使用の環境に合わせて変更してください。

# **8.37.1** プロセスリソース監視リソースを追加する

以下の項目を必ず設定してください。詳細は「[プロセスリソース監視リソースのパラメータを設定する](#page-638-0)」を参照し てください。

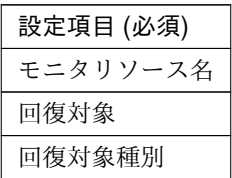

clpcfadm.py add mon psrw psrw1 clpcfadm.py mod -t monitor/psrw@psrw1/relation/name --set *<*回 復 対 象*> ,→*--nocheck clpcfadm.py mod -t monitor/psrw@psrw1/relation/type --set *<*回 復 対 象 種 別*>* --nocheck

注釈: 設定項目 (必須) のみを設定した場合、設定項目 (必須) 以外のパラメータは既定値が適用されます。

## <span id="page-638-0"></span>**8.37.2** プロセスリソース監視リソースのパラメータを設定する

#### 基本情報

• モニタリソース名 (31 バイト以内)

リソース追加時に設定しています。モニタリソース名を変更したい場合は、リソースを削除し再設定し てください。

• コメント (127 バイト以内)

clpcfadm.py mod -t monitor/psrw@psrw1/comment --set *<*コメント*>*

クラスタ構築コマンドリファレンスガイド**,** リリース **2**

注釈: 空白を含む文字列はダブルクオートで囲んでください。(例:"Sample Comment")

#### 監視 **(**共通**)**

• インターバル (秒)

既定値:30 (最小値:1, 最大値:999)

clpcfadm.py mod -t monitor/psrw@psrw1/polling/interval --set *<*設定値*>*

• タイムアウト (秒)

既定値:60 (最小値:5, 最大値:999)

clpcfadm.py mod -t monitor/psrw@psrw1/polling/timeout --set *<*設定値*>*

• リトライ回数

既定値:0 (最小値:0, 最大値:999)

```
clpcfadm.py mod -t monitor/psrw@psrw1/polling/reconfirmation --set <設
定値>
```
• 監視開始待ち時間 (秒)

既定値:0 (最小値:0, 最大値:9999)

```
clpcfadm.py mod -t monitor/psrw@psrw1/firstmonwait --set <設定値>
```
• 監視を行うサーバを選択する

```
clpcfadm.py mod -t monitor/psrw@psrw1/polling/servers@<ID>/name --set
→ <サーバ名> --nocheck
```
注釈:

監視対象のサーバが 1 つの場合は、ID に 0 を指定してください。 監視対象のサーバが複数の場合は、0, 1, 2 … のように連続する数字を指定してください。

• 監視処理時間メトリクスを送信する

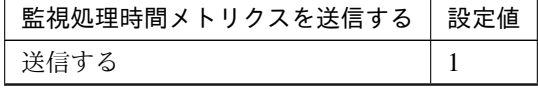

次のページに続く

クラスタ構築コマンドリファレンスガイド**,** リリース **2**

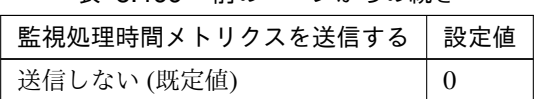

表 8.466 – 前のページからの続き

clpcfadm.py mod -t monitor/psrw@psrw1/perf/metrics/use --set *<*設定値*>*

## 監視 **(**固有**)**

• プロセス名 (1023 バイト以内)

clpcfadm.py mod -t monitor/psrw@psrw1/parameters/process/name --set *<*プ ロセス名*>*

• CPU 使用率の監視

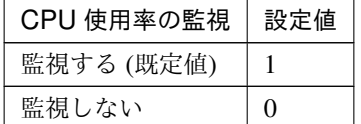

clpcfadm.py mod -t monitor/psrw@psrw1/parameters/process/cpu/docheck *,→*--set *<*設定値*>*

– 使用率 (%)

既定値:90 (最小値:1, 最大値:100)

clpcfadm.py mod -t monitor/psrw@psrw1/parameters/process/cpu/ *,→*rate --set *<*設定値*>*

注釈: 「CPU 使用率の監視」の設定が「監視する」の場合に設定してください。

– 継続時間 (分)

既定値:1440 (最小値:1, 最大値:4320)

clpcfadm.py mod -t monitor/psrw@psrw1/parameters/process/cpu/ *,→*count --set *<*設定値*>*

注釈: 「CPU 使用率の監視」の設定が「監視する」の場合に設定してください。

• メモリ使用量の監視

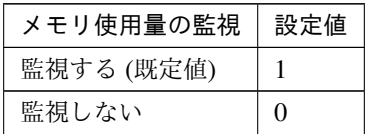

clpcfadm.py mod -t monitor/psrw@psrw1/parameters/process/memory/ *,→*docheck --set *<*設定値*>*

– 初回監視時からの増加率 (%)

既定値:10 (最小値:1, 最大値:1000)

clpcfadm.py mod -t monitor/psrw@psrw1/parameters/process/memory/ *,→*rate --set *<*設定値*>*

注釈: 「メモリ使用量の監視」の設定が「監視する」の場合に設定してください。

– 最大更新回数

既定値:1440 (最小値:1, 最大値:4320)

clpcfadm.py mod -t monitor/psrw@psrw1/parameters/process/memory/ *,→*count --set *<*設定値*>*

注釈: 「メモリ使用量の監視」の設定が「監視する」の場合に設定してください。

• オープンファイル数の監視 (最大値)

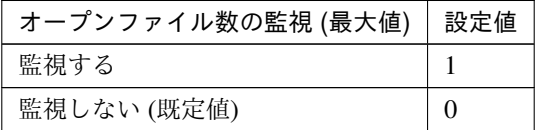

clpcfadm.py mod -t monitor/psrw@psrw1/parameters/process/fileleak/ *,→*docheck --set *<*設定値*>*

– 更新回数

既定値:1440 (最小値:1, 最大値:4320)

clpcfadm.py mod -t monitor/psrw@psrw1/parameters/process/ *,→*fileleak/count --set *<*設定値*>*

#### クラスタ構築コマンドリファレンスガイド**,** リリース **2**

注釈: 「オープンファイル数の監視 (最大値)」の設定が「監視する」の場合に設定してくだ さい。

• スレッド数の監視

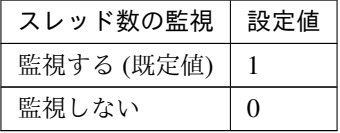

clpcfadm.py mod -t monitor/psrw@psrw1/parameters/process/thread/ *,→*docheck --set *<*設定値*>*

– 継続時間 (分)

既定値:1440 (最小値:1, 最大値:4320)

clpcfadm.py mod -t monitor/psrw@psrw1/parameters/process/thread/ *,→*count --set *<*設定値*>*

注釈: 「スレッド数の監視」の設定が「監視する」の場合に設定してください。

• 同一名プロセスの監視

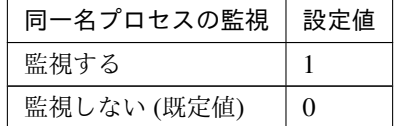

clpcfadm.py mod -t monitor/psrw@psrw1/parameters/process/proccount/ *,→*docheck --set *<*設定値*>*

– 個数

既定値:100 (最小値:1, 最大値:10000)

```
clpcfadm.py mod -t monitor/psrw@psrw1/parameters/process/
,→proccount/number --set <設定値>
```
注釈: 「同一名プロセスの監視」の設定が「監視する」場合に設定可能です。

クラスタ構築コマンドリファレンスガイド**,** リリース **2**

#### 回復動作

• 回復対象

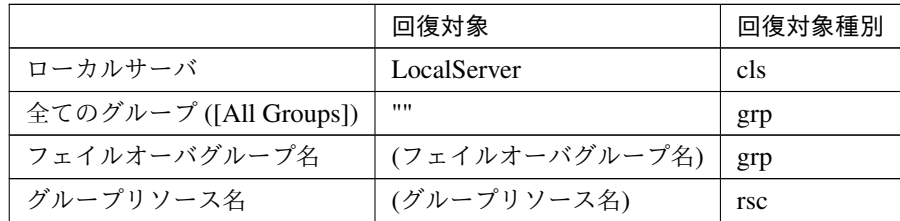

clpcfadm.py mod -t monitor/psrw@psrw1/relation/name --set *<*回 復 対 象*>* --nocheck

clpcfadm.py mod -t monitor/psrw@psrw1/relation/type --set *<*回復対象種別*> ,→*--nocheck

重要: 「回復対象」を「ローカルサーバ」に設定する場合

「最大再活性回数」, 「最大フェイルオーバ回数」を 0(回) に設定してください。

clpcfadm.py mod -t monitor/psrw@psrw1/emergency/threshold/restart *,→*--set 0 clpcfadm.py mod -t monitor/psrw@psrw1/emergency/threshold/fo2 *,→*--set 0

変更前の「最終動作」が「リソース停止 (16)」, 「グループ停止 (2)」の場合は「最終動作」を「何 もしない (1)」に設定してください。

clpcfadm.py mod -t monitor/psrw@psrw1/emergency/action --set 1

重要: 「回復対象」を「全てのグループ ([All Groups])」に設定する場合

「最大再活性回数」を 0(回) に設定してください。

clpcfadm.py mod -t monitor/psrw@psrw1/emergency/threshold/restart *,→*--set 0

変更前の「最終動作」が「リソース停止 (16)」の場合は「最終動作」を「何もしない (1)」に設定し てください。

clpcfadm.py mod -t monitor/psrw@psrw1/emergency/action --set 1

• 回復スクリプト実行回数

既定値:0 (最小値:0, 最大値:99)

clpcfadm.py mod -t monitor/psrw@psrw1/emergency/threshold/script *,→*--set *<*設定値*>*

• 再活性前にスクリプトを実行する

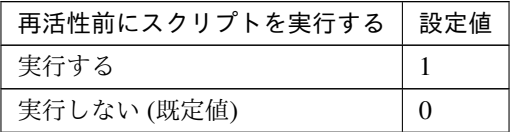

clpcfadm.py mod -t monitor/psrw@psrw1/emergency/preaction/userestart *,→*--set *<*設定値*>*

注釈: 「実行する」場合、「スクリプト設定」 - 「ファイル」を設定してください。

• 最大再活性回数

既定値:0 (最小値:0, 最大値:99)

clpcfadm.py mod -t monitor/psrw@psrw1/emergency/threshold/restart *,→*--set *<*設定値*>*

• フェイルオーバ実行前にスクリプトを実行する

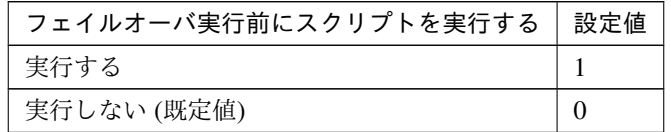

clpcfadm.py mod -t monitor/psrw@psrw1/emergency/preaction/usefailover *,→*--set *<*設定値*>*

注釈: 「実行する」場合、「スクリプト設定」 - 「ファイル」を設定してください。

• フェイルオーバ先サーバ

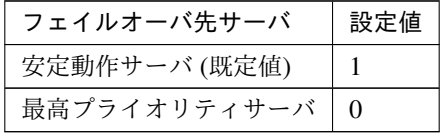

clpcfadm.py mod -t monitor/psrw@psrw1/emergency/mode --set *<*設定値*>*

• 最大フェイルオーバ回数

既定値:1 (最小値:0, 最大値:99)

clpcfadm.py mod -t monitor/psrw@psrw1/emergency/threshold/fo2 --set *<*設 定値*>*

• 最終動作前にスクリプトを実行する

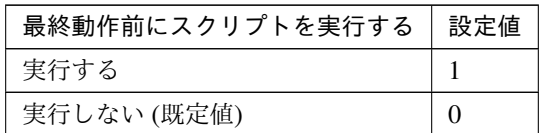

clpcfadm.py mod -t monitor/psrw@psrw1/emergency/preaction/use --set *<*設 定値*>*

注釈: 「実行する」場合、「スクリプト設定」 - 「ファイル」を設定してください。

• 最終動作

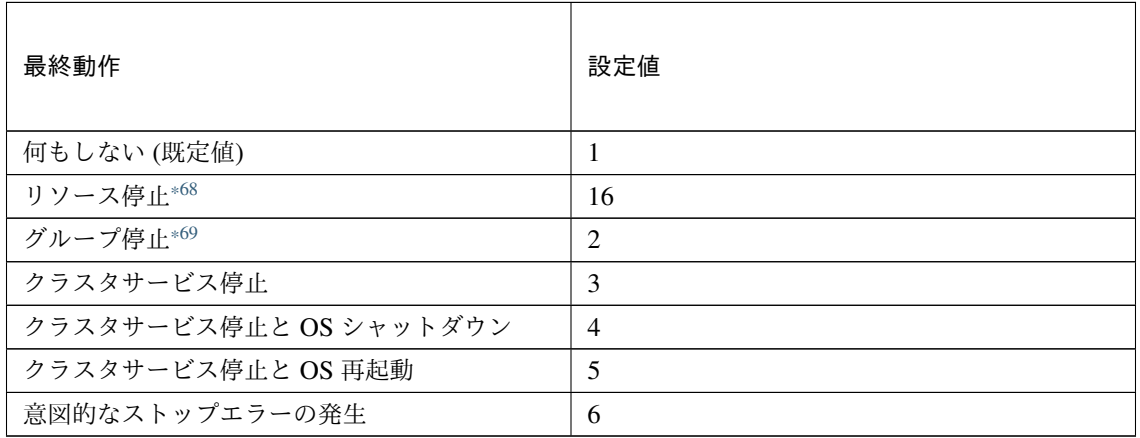

clpcfadm.py mod -t monitor/psrw@psrw1/emergency/action --set *<*設定値*>*

スクリプト設定

• ファイル種別

<span id="page-645-0"></span><sup>\*68</sup> 「回復対象種別」の設定が「cls」「grp」の場合は設定出来ません。

<span id="page-645-1"></span><sup>\*69</sup> 「回復対象種別」の設定が「cls」の場合は設定出来ません。

クラスタ構築コマンドリファレンスガイド**,** リリース **2**

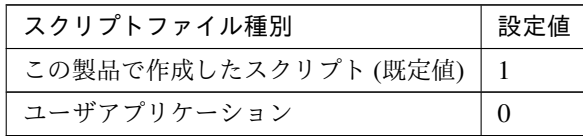

clpcfadm.py mod -t monitor/psrw@psrw1/emergency/preaction/default *,→*--set <設定値>

注釈: 本パラメータを変更する場合、「ファイル」も変更してください。

• ファイル (1023 バイト以内)

clpcfadm.py mod -t monitor/psrw@psrw1/emergency/preaction/path *,→*--set *<*ファイル*>* --nocheck

注釈: 「この製品で作成したスクリプト」 を設定する場合は preaction.bat を設定してください。

clpcfadm.py mod -t monitor/psrw@psrw1/emergency/preaction/path *,→*--set preaction.bat --nocheck

• タイムアウト (秒)

既定値:5 (最小値:1, 最大値:9999)

clpcfadm.py mod -t monitor/psrw@psrw1/emergency/preaction/timeout *,→*--set *<*設定値*>*

• 実行ユーザ

clpcfadm.py mod -t monitor/psrw@psrw1/emergency/preaction/account *,→*--set *<*実行ユーザ*>*

## **8.37.3** プロセスリソース監視リソースを削除する

モニタリソース種別、モニタリソース名を指定し削除してください。

clpcfadm.py del mon psrw psrw1

# **8.38** プロセス名監視リソース

#### 注釈:

本章で記載しているコマンドラインはモニタリソース名に psw1 を使用しています。

ご使用の環境に合わせて変更してください。

## **8.38.1** プロセス名監視リソースを追加する

以下の項目を必ず設定してください。詳細は「[プロセス名監視リソースのパラメータを設定する](#page-647-0)」を参照してくだ さい。

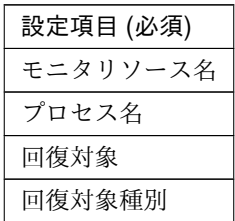

```
clpcfadm.py add mon psw psw1
clpcfadm.py mod -t monitor/psw@psw1/parameters/processname --set <プロセス名
>
clpcfadm.py mod -t monitor/psw@psw1/relation/name --set <回 復 対 象>
,→--nocheck
clpcfadm.py mod -t monitor/psw@psw1/relation/type --set <回 復 対 象 種 別>
,→--nocheck
```
注釈: 設定項目 (必須) のみを設定した場合、設定項目 (必須) 以外のパラメータは既定値が適用されます。

## <span id="page-647-0"></span>**8.38.2** プロセス名監視リソースのパラメータを設定する

#### 基本情報

• モニタリソース名 (31 バイト以内)

リソース追加時に設定しています。モニタリソース名を変更したい場合は、リソースを削除し再設定し てください。
#### クラスタ構築コマンドリファレンスガイド**,** リリース **2**

• コメント (127 バイト以内)

clpcfadm.py mod -t monitor/psw@psw1/comment --set *<*コメント*>*

注釈: 空白を含む文字列はダブルクオートで囲んでください。(例:"Sample Comment")

#### 監視 **(**共通**)**

• インターバル (秒)

既定値:5 (最小値:1, 最大値:999)

clpcfadm.py mod -t monitor/psw@psw1/polling/interval --set *<*設定値*>*

• タイムアウト (秒)

既定値:60 (最小値:5, 最大値:999)

clpcfadm.py mod -t monitor/psw@psw1/polling/timeout --set *<*設定値*>*

• タイムアウト発生時にリトライしない

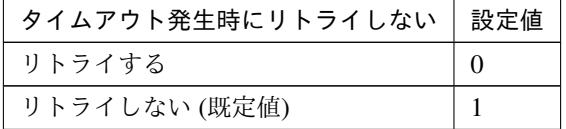

clpcfadm.py mod -t monitor/psw@psw1/emergency/timeout/ *,→*notreconfirmation/use --set *<*設定値*>*

• タイムアウト発生時動作

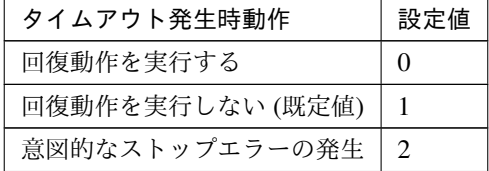

clpcfadm.py mod -t monitor/psw@psw1/emergency/timeout/notrecovery/use *,→*--set *<*設定値*>*

注釈: 「タイムアウト発生時にリトライしない」の設定が「リトライしない」の場合に設定してくだ さい。

• リトライ回数

既定値:0 (最小値:0, 最大値:999)

```
clpcfadm.py mod -t monitor/psw@psw1/polling/reconfirmation --set <設定値
>
```
• 監視開始待ち時間 (秒)

既定値:3 (最小値:0, 最大値:9999)

clpcfadm.py mod -t monitor/psw@psw1/firstmonwait --set *<*設定値*>*

• 監視タイミング

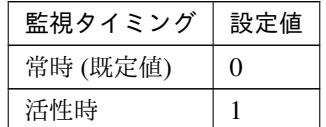

clpcfadm.py mod -t monitor/psw@psw1/polling/timing --set *<*設定値*>*

注釈: 「監視タイミング」の設定が「活性時」の場合「(活性時監視) 対象リソース」を設定してくだ さい。

重要: 「監視タイミング」の設定を「常時」に変更する場合は「監視対象リソース」に 空文字 ("") を設 定してください。

clpcfadm.py mod -t monitor/psw@psw1/target --set ""

• (活性時監視) 対象リソース

clpcfadm.py mod -t monitor/psw@psw1/target --set *<(*活性時監視*)* 対象リソース*>*

注釈: 「監視タイミング」の設定が「活性時」の場合に設定してください。

• 監視を行うサーバを選択する

clpcfadm.py mod -t monitor/psw@psw1/polling/servers@<ID>/name --set → **<サーバ名**> --nocheck

注釈:

#### クラスタ構築コマンドリファレンスガイド**,** リリース **2**

監視対象のサーバが 1 つの場合は、ID に 0 を指定してください。

監視対象のサーバが複数の場合は、0, 1, 2 … のように連続する数字を指定してください。

• 監視処理時間メトリクスを送信する

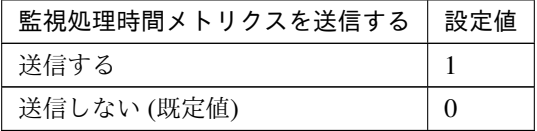

clpcfadm.py mod -t monitor/psw@psw1/perf/metrics/use --set *<*設定値*>*

#### 監視 **(**固有**)**

• プロセス名 (1023 バイト以内)

clpcfadm.py mod -t monitor/psw@psw1/parameters/processname --set *<*プロセ ス名*>*

• プロセス数下限値

既定値:1 (最小値:1, 最大値:999)

clpcfadm.py mod -t monitor/psw@psw1/parameters/processnum --set *<*設定値*>*

#### 回復動作

• 回復対象

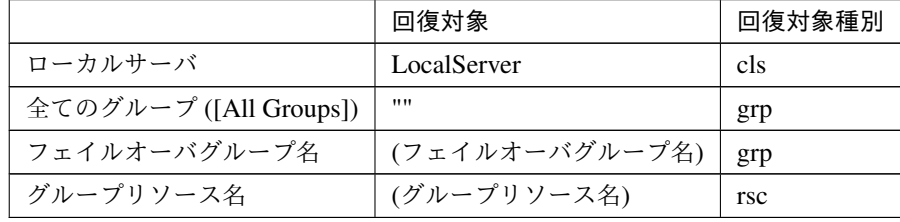

clpcfadm.py mod -t monitor/psw@psw1/relation/name --set *<*回 復 対 象*> ,→*--nocheck clpcfadm.py mod -t monitor/psw@psw1/relation/type --set <回復対象種別> *,→*--nocheck

重要: 「回復対象」を「ローカルサーバ」に設定する場合

「最大再活性回数」, 「最大フェイルオーバ回数」を 0(回) に設定してください。 clpcfadm.py mod -t monitor/psw@psw1/emergency/threshold/restart *,→*--set 0 clpcfadm.py mod -t monitor/psw@psw1/emergency/threshold/fo2 --set 0 変更前の「最終動作」が「リソース停止 (16)」, 「グループ停止 (2)」の場合は「最終動作」を「何 もしない (1)」に設定してください。

clpcfadm.py mod -t monitor/psw@psw1/emergency/action --set 1

重要: 「回復対象」を「全てのグループ ([All Groups])」に設定する場合

「最大再活性回数」を 0(回) に設定してください。

clpcfadm.py mod -t monitor/psw@psw1/emergency/threshold/restart *,→*--set 0

変更前の「最終動作」が「リソース停止 (16)」の場合は「最終動作」を「何もしない (1)」に設定し てください。

clpcfadm.py mod -t monitor/psw@psw1/emergency/action --set 1

• 回復スクリプト実行回数

既定値:0 (最小値:0, 最大値:99)

clpcfadm.py mod -t monitor/psw@psw1/emergency/threshold/script --set *,→<*設定値*>*

• 再活性前にスクリプトを実行する

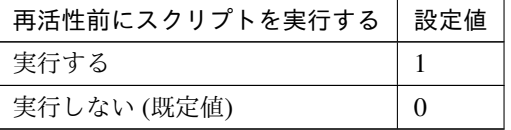

clpcfadm.py mod -t monitor/psw@psw1/emergency/preaction/userestart *,→*--set *<*設定値*>*

注釈: 「実行する」場合、「スクリプト設定」 - 「ファイル」を設定してください。

• 最大再活性回数

既定値:3 (最小値:0, 最大値:99)

clpcfadm.py mod -t monitor/psw@psw1/emergency/threshold/restart --set *,→<*設定値*>*

• フェイルオーバ実行前にスクリプトを実行する

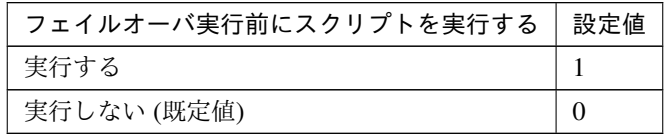

clpcfadm.py mod -t monitor/psw@psw1/emergency/preaction/usefailover *,→*--set *<*設定値*>*

注釈: 「実行する」場合、「スクリプト設定」 - 「ファイル」を設定してください。

• フェイルオーバ先サーバ

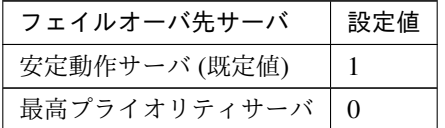

clpcfadm.py mod -t monitor/psw@psw1/emergency/mode --set *<*設定値*>*

• 最大フェイルオーバ回数

既定値:1 (最小値:0, 最大値:99)

clpcfadm.py mod -t monitor/psw@psw1/emergency/threshold/fo2 --set <設 定 値*>*

• 最終動作前にスクリプトを実行する

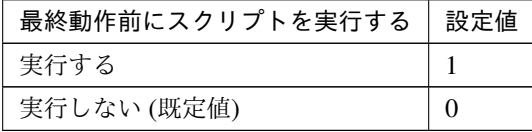

clpcfadm.py mod -t monitor/psw@psw1/emergency/preaction/use --set <設 定 値*>*

クラスタ構築コマンドリファレンスガイド**,** リリース **2**

注釈: 「実行する」場合、「スクリプト設定」 - 「ファイル」を設定してください。

• 最終動作

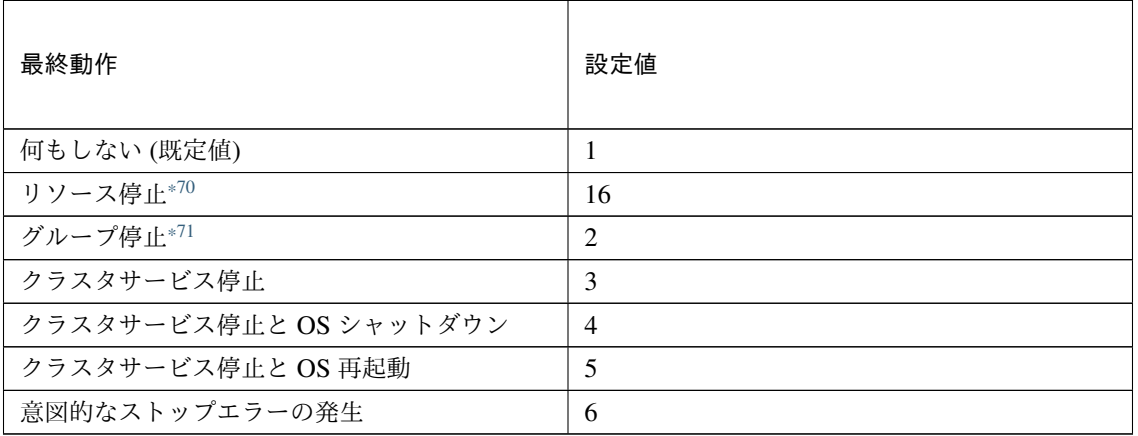

clpcfadm.py mod -t monitor/psw@psw1/emergency/action --set *<*設定値*>*

#### スクリプト設定

• ファイル種別

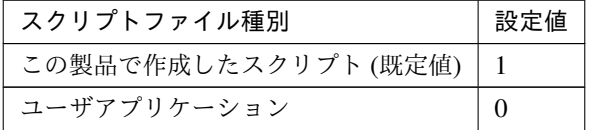

clpcfadm.py mod -t monitor/psw@psw1/emergency/preaction/default *,→*--set <設定値>

注釈: 本パラメータを変更する場合、「ファイル」も変更してください。

• ファイル (1023 バイト以内)

clpcfadm.py mod -t monitor/psw@psw1/emergency/preaction/path --set *,→<*ファイル*>* --nocheck

注釈: 「この製品で作成したスクリプト」 を設定する場合は preaction.bat を設定してください。

<span id="page-653-0"></span><sup>\*70</sup> 「回復対象種別」の設定が「cls」「grp」の場合は設定出来ません。

<span id="page-653-1"></span><sup>\*71</sup> 「回復対象種別」の設定が「cls」の場合は設定出来ません。

clpcfadm.py mod -t monitor/psw@psw1/emergency/preaction/path --set *,→*preaction.bat --nocheck

• タイムアウト (秒)

既定値:5 (最小値:1, 最大値:9999)

clpcfadm.py mod -t monitor/psw@psw1/emergency/preaction/timeout *,→*--set *<*設定値*>*

• 実行ユーザ

clpcfadm.py mod -t monitor/psw@psw1/emergency/preaction/account *,→*--set *<*実行ユーザ*>*

# **8.38.3** プロセス名監視リソースを削除する

モニタリソース種別、モニタリソース名を指定し削除してください。

clpcfadm.py del mon psw psw1

# **8.39** レジストリ同期監視リソース

#### 注釈:

本章で記載しているコマンドラインはモニタリソース名に regsyncw1 を使用しています。

ご使用の環境に合わせて変更してください。

# **8.39.1** レジストリ同期監視リソースを追加する

以下の項目を必ず設定してください。詳細は「[レジストリ同期監視リソースのパラメータを設定する](#page-655-0)」を参照して ください。

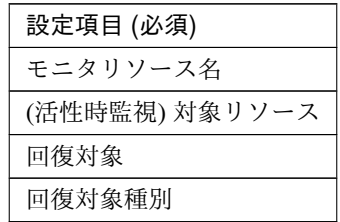

clpcfadm.py add mon regsyncw regsyncw1 clpcfadm.py mod -t monitor/regsyncw@regsyncw1/target --set *<(*活性時監視*)* 対象 リソース*>* clpcfadm.py mod -t monitor/regsyncw@regsyncw1/relation/name --set *<*回 復 対 象 *>* --nocheck clpcfadm.py mod -t monitor/regsyncw@regsyncw1/relation/type --set *<*回 復 対 象 種別*>* --nocheck

注釈: 設定項目 (必須) のみを設定した場合、設定項目 (必須) 以外のパラメータは既定値が適用されます。

# <span id="page-655-0"></span>**8.39.2** レジストリ同期監視リソースのパラメータを設定する

#### 基本情報

• モニタリソース名 (31 バイト以内)

リソース追加時に設定しています。モニタリソース名を変更したい場合は、リソースを削除し再設定し てください。

• コメント (127 バイト以内)

clpcfadm.py mod -t monitor/regsyncw@regsyncw1/comment --set *<*コメント*>*

注釈: 空白を含む文字列はダブルクオートで囲んでください。(例:"Sample Comment")

#### 監視 **(**共通**)**

• インターバル (秒)

既定値:60 (最小値:1, 最大値:999)

clpcfadm.py mod -t monitor/regsyncw@regsyncw1/polling/interval --set *,→<*設定値*>*

• タイムアウト (秒)

既定値:60 (最小値:5, 最大値:999)

```
clpcfadm.py mod -t monitor/regsyncw@regsyncw1/polling/timeout --set <設
定値>
```
• タイムアウト発生時にリトライしない

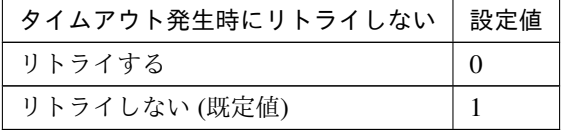

clpcfadm.py mod -t monitor/regsyncw@regsyncw1/emergency/timeout/ *,→*notreconfirmation/use --set *<*設定値*>*

• タイムアウト発生時動作

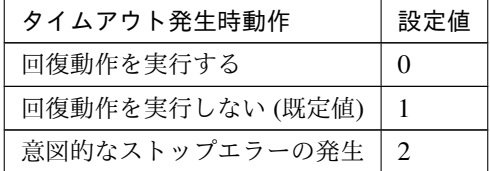

clpcfadm.py mod -t monitor/regsyncw@regsyncw1/emergency/timeout/ *,→*notrecovery/use --set *<*設定値*>*

注釈: 「タイムアウト発生時にリトライしない」の設定が「リトライしない」の場合に設定してくだ

クラスタ構築コマンドリファレンスガイド**,** リリース **2**

さい。

• リトライ回数

既定値:1 (最小値:0, 最大値:999)

clpcfadm.py mod -t monitor/regsyncw@regsyncw1/polling/reconfirmation *,→*--set *<*設定値*>*

• 監視開始待ち時間 (秒)

既定値:0 (最小値:0, 最大値:9999)

clpcfadm.py mod -t monitor/regsyncw@regsyncw1/firstmonwait --set *<*設定値 *>*

• (活性時監視) 対象リソース

clpcfadm.py mod -t monitor/regsyncw@regsyncw1/target --set *<(*活 性 時 監 視*)* 対象リソース*>*

注釈: 本モニタリソースでは「レジストリ同期リソース」のみ設定可能です。

• 監視処理時間メトリクスを送信する

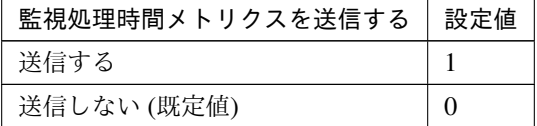

clpcfadm.py mod -t monitor/regsyncw@regsyncw1/perf/metrics/use --set *,→<*設定値*>*

#### 回復動作

• 回復対象

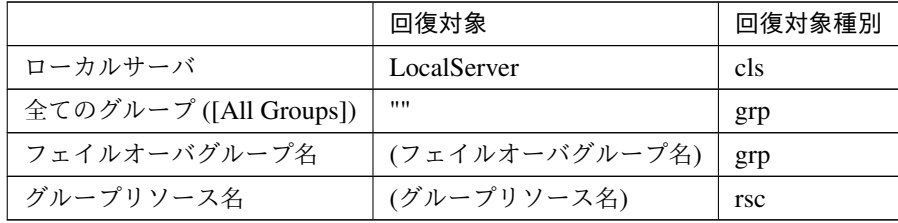

# **CLUSTERPRO X 5.1 for Windows** クラスタ構築コマンドリファレンスガイド**,** リリース **2**

clpcfadm.py mod -t monitor/regsyncw@regsyncw1/relation/name --set *<*回 復 対象*>* --nocheck clpcfadm.py mod -t monitor/regsyncw@regsyncw1/relation/type --set *<*回 復 対象種別*>* --nocheck

重要: 「回復対象」を「ローカルサーバ」に設定する場合

「最大再活性回数」, 「最大フェイルオーバ回数」を 0(回) に設定してください。 clpcfadm.py mod -t monitor/regsyncw@regsyncw1/emergency/threshold/ *,→*restart --set 0 clpcfadm.py mod -t monitor/regsyncw@regsyncw1/emergency/threshold/ *,→*fo2 --set 0 変更前の「最終動作」が「リソース停止 (16)」, 「グループ停止 (2)」の場合は「最終動作」を「何 もしない (1)」に設定してください。 clpcfadm.py mod -t monitor/regsyncw@regsyncw1/emergency/action *,→*--set 1

重要: 「回復対象」を「全てのグループ ([All Groups])」に設定する場合

「最大再活性回数」を 0(回) に設定してください。 clpcfadm.py mod -t monitor/regsyncw@regsyncw1/emergency/threshold/ *,→*restart --set 0 変更前の「最終動作」が「リソース停止 (16)」の場合は「最終動作」を「何もしない (1)」に設定し てください。 clpcfadm.py mod -t monitor/regsyncw@regsyncw1/emergency/action *,→*--set 1

• 回復スクリプト実行回数

既定値:0 (最小値:0, 最大値:99)

clpcfadm.py mod -t monitor/regsyncw@regsyncw1/emergency/threshold/ *,→*script --set *<*設定値*>*

• 再活性前にスクリプトを実行する

クラスタ構築コマンドリファレンスガイド**,** リリース **2**

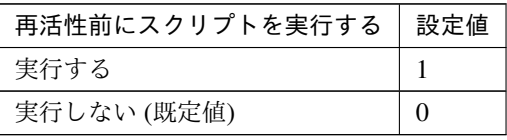

clpcfadm.py mod -t monitor/regsyncw@regsyncw1/emergency/preaction/ *,→*userestart --set *<*設定値*>*

注釈: 「実行する」場合、「スクリプト設定」 - 「ファイル」を設定してください。

• 最大再活性回数

既定値:0 (最小値:0, 最大値:99)

clpcfadm.py mod -t monitor/regsyncw@regsyncw1/emergency/threshold/ *,→*restart --set *<*設定値*>*

• フェイルオーバ実行前にスクリプトを実行する

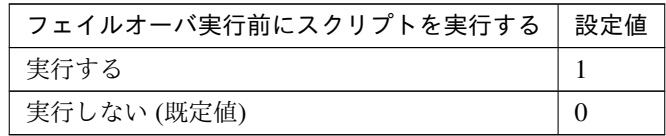

clpcfadm.py mod -t monitor/regsyncw@regsyncw1/emergency/preaction/ *,→*usefailover --set *<*設定値*>*

注釈: 「実行する」場合、「スクリプト設定」 - 「ファイル」を設定してください。

• フェイルオーバ先サーバ

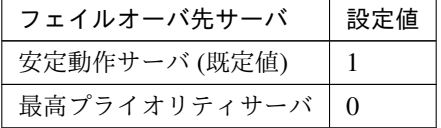

clpcfadm.py mod -t monitor/regsyncw@regsyncw1/emergency/mode --set *<*設 定値*>*

• 最大フェイルオーバ回数

既定値:1 (最小値:0, 最大値:99)

clpcfadm.py mod -t monitor/regsyncw@regsyncw1/emergency/threshold/fo2. *,→*--set *<*設定値*>*

• 最終動作前にスクリプトを実行する

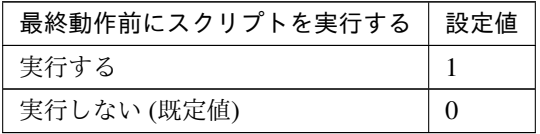

clpcfadm.py mod -t monitor/regsyncw@regsyncw1/emergency/preaction/use *,→*--set *<*設定値*>*

注釈: 「実行する」場合、「スクリプト設定」 - 「ファイル」を設定してください。

• 最終動作

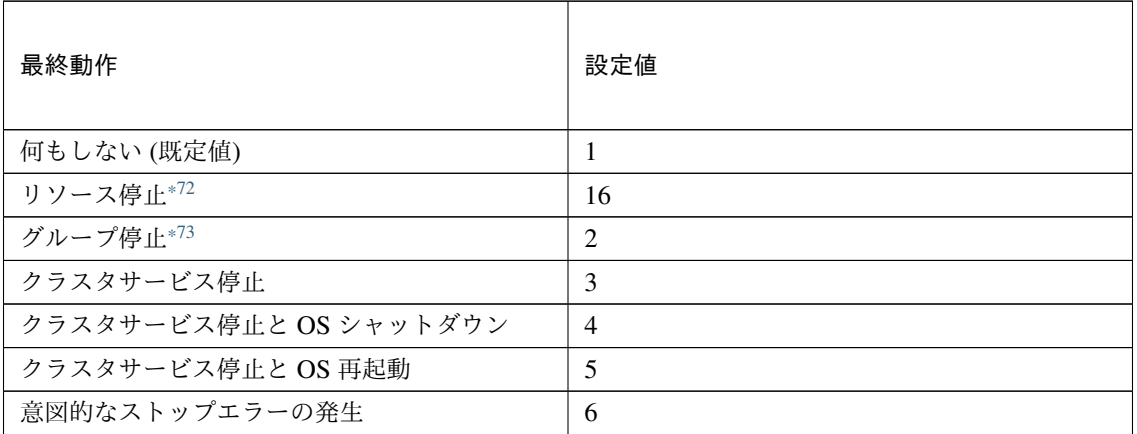

clpcfadm.py mod -t monitor/regsyncw@regsyncw1/emergency/action --set *,→<*設定値*>*

スクリプト設定

• ファイル種別

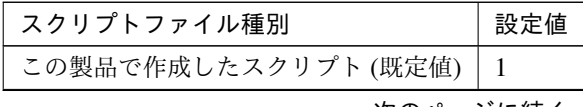

次のページに続く

<span id="page-660-0"></span><sup>\*72</sup> 「回復対象種別」の設定が「cls」「grp」の場合は設定出来ません。

<span id="page-660-1"></span><sup>\*73</sup> 「回復対象種別」の設定が「cls」の場合は設定出来ません。

| - - - - -   |     |
|-------------|-----|
| スクリプトファイル種別 | 設定値 |
| ユーザアプリケーション |     |

表 8.501 – 前のページからの続き

clpcfadm.py mod -t monitor/regsyncw@regsyncw1/emergency/preaction/ →default --set <設定値>

注釈: 本パラメータを変更する場合、「ファイル」も変更してください。

• ファイル (1023 バイト以内)

clpcfadm.py mod -t monitor/regsyncw@regsyncw1/emergency/preaction/ *,→*path --set *<*ファイル*>* --nocheck

注釈: 「この製品で作成したスクリプト」 を設定する場合は preaction.bat を設定してください。

clpcfadm.py mod -t monitor/regsyncw@regsyncw1/emergency/preaction/ *,→*path --set preaction.bat --nocheck

• タイムアウト (秒)

既定値:5 (最小値:1, 最大値:9999)

clpcfadm.py mod -t monitor/regsyncw@regsyncw1/emergency/preaction/ *,→*timeout --set *<*設定値*>*

• 実行ユーザ

clpcfadm.py mod -t monitor/regsyncw@regsyncw1/emergency/preaction/ *,→*account --set *<*実行ユーザ*>*

# **8.39.3** レジストリ同期監視リソースを削除する

モニタリソース種別、モニタリソース名を指定し削除してください。

clpcfadm.py del mon regsyncw regsyncw1

# **8.40** ディスク **TUR** 監視リソース

#### 注釈:

本章で記載しているコマンドラインはモニタリソース名に sdw1 を使用しています。

ご使用の環境に合わせて変更してください。

# **8.40.1** ディスク **TUR** 監視リソースを追加する

以下の項目を必ず設定してください。詳細は「ディスク *TUR* [監視リソースのパラメータを設定する](#page-662-0)」を参照して ください。

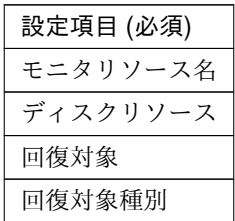

clpcfadm.py add mon sdw sdw1 clpcfadm.py mod -t monitor/sdw@sdw1/parameters/object --set *<*ディスクリソース *>* clpcfadm.py mod -t monitor/sdw@sdw1/relation/name --set <回 復 対 象> *,→*--nocheck clpcfadm.py mod -t monitor/sdw@sdw1/relation/type --set *<*回 復 対 象 種 別*> ,→*--nocheck

注釈: 設定項目 (必須) のみを設定した場合、設定項目 (必須) 以外のパラメータは既定値が適用されます。

# <span id="page-662-0"></span>**8.40.2** ディスク **TUR** 監視リソースのパラメータを設定する

#### 基本情報

• モニタリソース名 (31 バイト以内)

リソース追加時に設定しています。モニタリソース名を変更したい場合は、リソースを削除し再設定し てください。

クラスタ構築コマンドリファレンスガイド**,** リリース **2**

• コメント (127 バイト以内)

clpcfadm.py mod -t monitor/sdw@sdw1/comment --set *<*コメント*>*

注釈: 空白を含む文字列はダブルクオートで囲んでください。(例:"Sample Comment")

#### 監視 **(**共通**)**

• インターバル (秒)

既定値:30 (最小値:1, 最大値:999)

clpcfadm.py mod -t monitor/sdw@sdw1/polling/interval --set *<*設定値*>*

• タイムアウト (秒)

既定値:300 (最小値:5, 最大値:999)

clpcfadm.py mod -t monitor/sdw@sdw1/polling/timeout --set *<*設定値*>*

• タイムアウト発生時にリトライしない

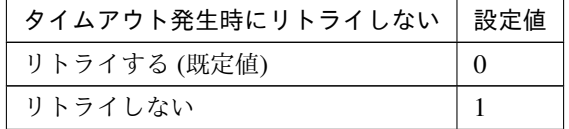

clpcfadm.py mod -t monitor/sdw@sdw1/emergency/timeout/ *,→*notreconfirmation/use --set *<*設定値*>*

• タイムアウト発生時動作

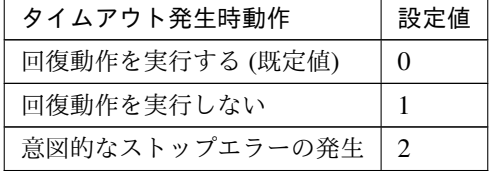

clpcfadm.py mod -t monitor/sdw@sdw1/emergency/timeout/notrecovery/use *,→*--set *<*設定値*>*

注釈: 「タイムアウト発生時にリトライしない」の設定が「リトライしない」の場合に設定してくだ さい。

• リトライ回数

既定値:1 (最小値:0, 最大値:999)

```
clpcfadm.py mod -t monitor/sdw@sdw1/polling/reconfirmation --set <設定値
>
```
• 監視開始待ち時間 (秒)

既定値:0 (最小値:0, 最大値:9999)

clpcfadm.py mod -t monitor/sdw@sdw1/firstmonwait --set *<*設定値*>*

• 監視タイミング

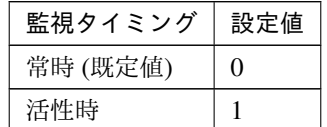

clpcfadm.py mod -t monitor/sdw@sdw1/polling/timing --set *<*設定値*>*

注釈: 「監視タイミング」の設定が「活性時」の場合「(活性時監視) 対象リソース」を設定してくだ さい。

重要: 「監視タイミング」の設定を「常時」に変更する場合は「監視対象リソース」に 空文字 ("") を設 定してください。

clpcfadm.py mod -t monitor/sdw@sdw1/target --set ""

• (活性時監視) 対象リソース

clpcfadm.py mod -t monitor/sdw@sdw1/target --set *<(*活性時監視*)* 対象リソー ス*>*

注釈:

本モニタリソースでは「ディスクリソース」のみ設定可能です。

注釈: 「監視タイミング」の設定が「活性時」の場合に設定してください。

• 監視を行うサーバを選択する

clpcfadm.py mod -t monitor/sdw@sdw1/polling/servers@<ID>/name --set → <**サーバ名**> --nocheck

#### 注釈:

監視対象のサーバが 1 つの場合は、ID に 0 を指定してください。 監視対象のサーバが複数の場合は、0, 1, 2 … のように連続する数字を指定してください。

#### • 監視処理時間メトリクスを送信する

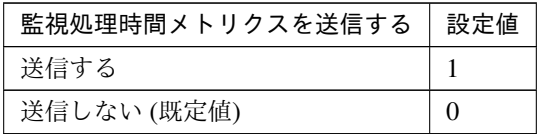

clpcfadm.py mod -t monitor/sdw@sdw1/perf/metrics/use --set *<*設定値*>*

#### 監視 **(**固有**)**

• ディスクリソース

clpcfadm.py mod -t monitor/sdw@sdw1/parameters/object --set *<*ディスク リソース*>*

注釈: 「ディスクリソース」のみ設定可能です。

#### 回復動作

#### • 回復対象

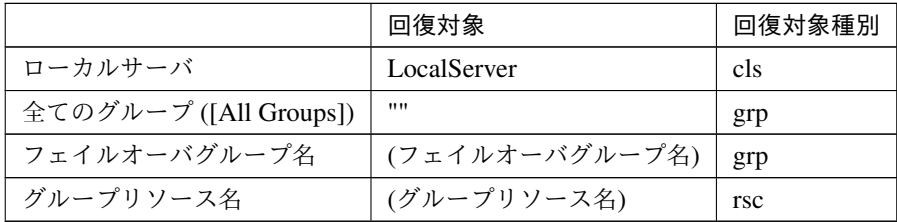

clpcfadm.py mod -t monitor/sdw@sdw1/relation/name --set *<*回 復 対 象*>*

#### クラスタ構築コマンドリファレンスガイド**,** リリース **2**

*,→*--nocheck clpcfadm.py mod -t monitor/sdw@sdw1/relation/type --set <回復対象種別>. *,→*--nocheck

重要: 「回復対象」を「ローカルサーバ」に設定する場合

「最大再活性回数」, 「最大フェイルオーバ回数」を 0(回) に設定してください。

clpcfadm.py mod -t monitor/sdw@sdw1/emergency/threshold/restart *,→*--set 0 clpcfadm.py mod -t monitor/sdw@sdw1/emergency/threshold/fo2 --set 0 変更前の「最終動作」が「リソース停止 (16)」, 「グループ停止 (2)」の場合は「最終動作」を「何 もしない (1)」に設定してください。

clpcfadm.py mod -t monitor/sdw@sdw1/emergency/action --set 1

重要: 「回復対象」を「全てのグループ ([All Groups])」に設定する場合

「最大再活性回数」を 0(回) に設定してください。

clpcfadm.py mod -t monitor/sdw@sdw1/emergency/threshold/restart *,→*--set 0

変更前の「最終動作」が「リソース停止 (16)」の場合は「最終動作」を「何もしない (1)」に設定し てください。

clpcfadm.py mod -t monitor/sdw@sdw1/emergency/action --set 1

• 回復スクリプト実行回数

既定値:0 (最小値:0, 最大値:99)

clpcfadm.py mod -t monitor/sdw@sdw1/emergency/threshold/script --set *,→<*設定値*>*

• 再活性前にスクリプトを実行する

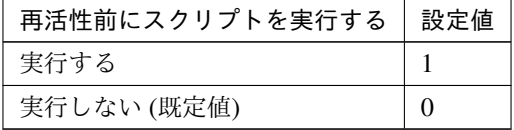

clpcfadm.py mod -t monitor/sdw@sdw1/emergency/preaction/userestart.

クラスタ構築コマンドリファレンスガイド**,** リリース **2**

*,→*--set *<*設定値*>*

注釈: 「実行する」場合、「スクリプト設定」 - 「ファイル」を設定してください。

• 最大再活性回数

既定値:0 (最小値:0, 最大値:99)

clpcfadm.py mod -t monitor/sdw@sdw1/emergency/threshold/restart --set *,→<*設定値*>*

• フェイルオーバ実行前にスクリプトを実行する

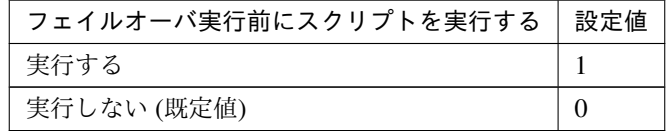

clpcfadm.py mod -t monitor/sdw@sdw1/emergency/preaction/usefailover *,→*--set *<*設定値*>*

注釈: 「実行する」場合、「スクリプト設定」 - 「ファイル」を設定してください。

• フェイルオーバ先サーバ

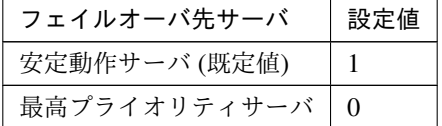

clpcfadm.py mod -t monitor/sdw@sdw1/emergency/mode --set *<*設定値*>*

• 最大フェイルオーバ回数

既定値:1 (最小値:0, 最大値:99)

```
clpcfadm.py mod -t monitor/sdw@sdw1/emergency/threshold/fo2 --set <設 定
値>
```
• 最終動作前にスクリプトを実行する

クラスタ構築コマンドリファレンスガイド**,** リリース **2**

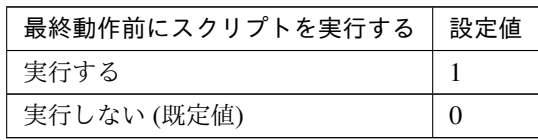

clpcfadm.py mod -t monitor/sdw@sdw1/emergency/preaction/use --set *<*設 定 値*>*

注釈: 「実行する」場合、「スクリプト設定」 - 「ファイル」を設定してください。

• 最終動作

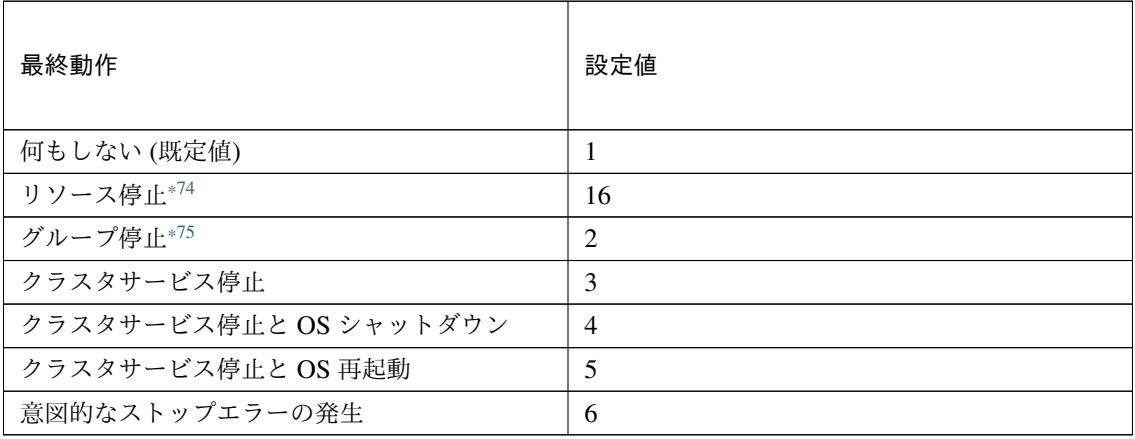

clpcfadm.py mod -t monitor/sdw@sdw1/emergency/action --set *<*設定値*>*

# スクリプト設定

• ファイル種別

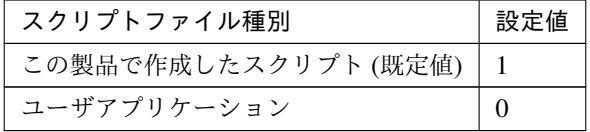

clpcfadm.py mod -t monitor/sdw@sdw1/emergency/preaction/default *,→*--set <設定値>

注釈: 本パラメータを変更する場合、「ファイル」も変更してください。

<span id="page-668-0"></span><sup>\*74</sup> 「回復対象種別」の設定が「cls」「grp」の場合は設定出来ません。

<span id="page-668-1"></span><sup>\*75</sup> 「回復対象種別」の設定が「cls」の場合は設定出来ません。

クラスタ構築コマンドリファレンスガイド**,** リリース **2**

• ファイル (1023 バイト以内)

clpcfadm.py mod -t monitor/sdw@sdw1/emergency/preaction/path --set *,→<*ファイル*>* --nocheck

注釈: 「この製品で作成したスクリプト」 を設定する場合は preaction.bat を設定してください。

clpcfadm.py mod -t monitor/sdw@sdw1/emergency/preaction/path --set *,→*preaction.bat --nocheck

• タイムアウト (秒)

既定値:5 (最小値:1, 最大値:9999)

clpcfadm.py mod -t monitor/sdw@sdw1/emergency/preaction/timeout. *,→*--set *<*設定値*>*

• 実行ユーザ

clpcfadm.py mod -t monitor/sdw@sdw1/emergency/preaction/account. *,→*--set *<*実行ユーザ*>*

# **8.40.3** ディスク **TUR** 監視リソースを削除する

モニタリソース種別、モニタリソース名を指定し削除してください。

clpcfadm.py del mon sdw sdw1

# **8.41** サービス監視リソース

#### 注釈:

本章で記載しているコマンドラインはモニタリソース名に servicew1 を使用しています。

ご使用の環境に合わせて変更してください。

# **8.41.1** サービス監視リソースを追加する

以下の項目を必ず設定してください。詳細は「[サービス監視リソースのパラメータを設定する](#page-671-0)」を参照してくだ さい。

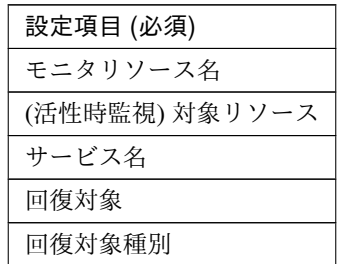

```
clpcfadm.py add mon servicew servicew1
clpcfadm.py mod -t monitor/servicew@servicew1/target --set <(活性時監視) 対象
リソース>
clpcfadm.py mod -t monitor/servicew@servicew1/parameters/name --set <サービ
ス名>
clpcfadm.py mod -t monitor/servicew@servicew1/relation/name --set <回 復 対 象
> --nocheck
clpcfadm.py mod -t monitor/servicew@servicew1/relation/type --set <回 復 対 象
種別> --nocheck
```
注釈: 設定項目 (必須) のみを設定した場合、設定項目 (必須) 以外のパラメータは既定値が適用されます。

## <span id="page-671-0"></span>**8.41.2** サービス監視リソースのパラメータを設定する

## 基本情報

• モニタリソース名 (31 バイト以内)

リソース追加時に設定しています。モニタリソース名を変更したい場合は、リソースを削除し再設定し てください。

• コメント (127 バイト以内)

clpcfadm.py mod -t monitor/servicew@servicew1/comment --set *<*コメント*>*

注釈: 空白を含む文字列はダブルクオートで囲んでください。(例:"Sample Comment")

#### 監視 **(**共通**)**

• インターバル (秒)

既定値:60 (最小値:1, 最大値:999)

```
clpcfadm.py mod -t monitor/servicew@servicew1/polling/interval --set
,→<設定値>
```
• タイムアウト (秒)

既定値:60 (最小値:5, 最大値:999)

```
clpcfadm.py mod -t monitor/servicew@servicew1/polling/timeout --set <設
定値>
```
• タイムアウト発生時にリトライしない

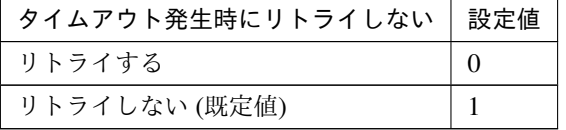

clpcfadm.py mod -t monitor/servicew@servicew1/emergency/timeout/ *,→*notreconfirmation/use --set *<*設定値*>*

• タイムアウト発生時動作

クラスタ構築コマンドリファレンスガイド**,** リリース **2**

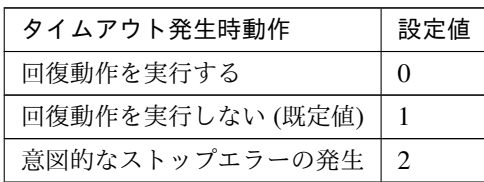

clpcfadm.py mod -t monitor/servicew@servicew1/emergency/timeout/ *,→*notrecovery/use --set *<*設定値*>*

注釈: 「タイムアウト発生時にリトライしない」の設定が「リトライしない」の場合に設定してくだ さい。

• リトライ回数

既定値:1 (最小値:0, 最大値:999)

clpcfadm.py mod -t monitor/servicew@servicew1/polling/reconfirmation. *,→*--set *<*設定値*>*

• 監視開始待ち時間 (秒)

既定値:3 (最小値:0, 最大値:9999)

clpcfadm.py mod -t monitor/servicew@servicew1/firstmonwait --set *<*設定値 *>*

• 監視タイミング

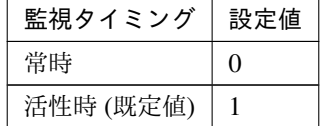

clpcfadm.py mod -t monitor/servicew@servicew1/polling/timing --set *<*設 定値*>*

注釈: 「監視タイミング」の設定が「活性時」の場合「(活性時監視) 対象リソース」を設定してくだ さい。

重要: 「監視タイミング」の設定を「常時」に変更する場合は「監視対象リソース」に 空文字 ("") を設 定してください。

クラスタ構築コマンドリファレンスガイド**,** リリース **2**

clpcfadm.py mod -t monitor/servicew@servicew1/target --set ""

• (活性時監視) 対象リソース

clpcfadm.py mod -t monitor/servicew@servicew1/target --set *<(*活 性 時 監 視*)* 対象リソース*>*

注釈: 「監視タイミング」の設定が「活性時」の場合に設定してください。

• 監視を行うサーバを選択する

clpcfadm.py mod -t monitor/servicew@servicew1/polling/servers@<ID>/ *,→*name --set *<*サーバ名*>* --nocheck

#### 注釈:

監視対象のサーバが 1 つの場合は、ID に 0 を指定してください。 監視対象のサーバが複数の場合は、0, 1, 2 … のように連続する数字を指定してください。

• 監視処理時間メトリクスを送信する

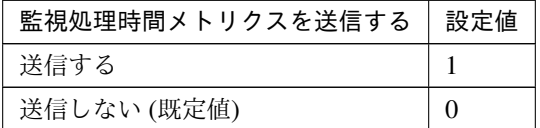

clpcfadm.py mod -t monitor/servicew@servicew1/perf/metrics/use --set *,→<*設定値*>*

#### 監視 **(**固有**)**

• サービス名 (1023 バイト以内)

clpcfadm.py mod -t monitor/servicew@servicew1/parameters/name --set *,→<*サービス名*>*

### 回復動作

• 回復対象

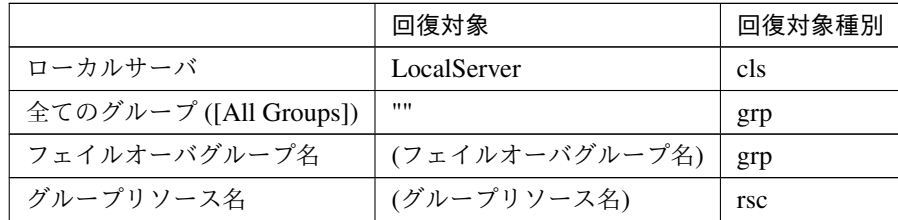

clpcfadm.py mod -t monitor/servicew@servicew1/relation/name --set *<*回 復 対象*>* --nocheck

clpcfadm.py mod -t monitor/servicew@servicew1/relation/type --set *<*回 復 対象種別*>* --nocheck

重要: 「回復対象」を「ローカルサーバ」に設定する場合

「最大再活性回数」, 「最大フェイルオーバ回数」を 0(回) に設定してください。

clpcfadm.py mod -t monitor/servicew@servicew1/emergency/threshold/ *,→*restart --set 0 clpcfadm.py mod -t monitor/servicew@servicew1/emergency/threshold/ *,→*fo2 --set 0 変更前の「最終動作」が「リソース停止 (16)」, 「グループ停止 (2)」の場合は「最終動作」を「何 もしない (1)」に設定してください。

clpcfadm.py mod -t monitor/servicew@servicew1/emergency/action *,→*--set 1

重要: 「回復対象」を「全てのグループ ([All Groups])」に設定する場合

「最大再活性回数」を 0(回) に設定してください。

clpcfadm.py mod -t monitor/servicew@servicew1/emergency/threshold/ *,→*restart --set 0

変更前の「最終動作」が「リソース停止 (16)」の場合は「最終動作」を「何もしない (1)」に設定し てください。

clpcfadm.py mod -t monitor/servicew@servicew1/emergency/action *,→*--set 1

• 回復スクリプト実行回数

既定値:0 (最小値:0, 最大値:99)

clpcfadm.py mod -t monitor/servicew@servicew1/emergency/threshold/ *,→*script --set *<*設定値*>*

• 再活性前にスクリプトを実行する

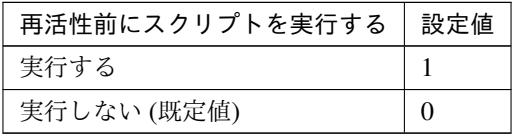

clpcfadm.py mod -t monitor/servicew@servicew1/emergency/preaction/ *,→*userestart --set *<*設定値*>*

注釈: 「実行する」場合、「スクリプト設定」 - 「ファイル」を設定してください。

• 最大再活性回数

既定値:3 (最小値:0, 最大値:99)

clpcfadm.py mod -t monitor/servicew@servicew1/emergency/threshold/ *,→*restart --set *<*設定値*>*

• フェイルオーバ実行前にスクリプトを実行する

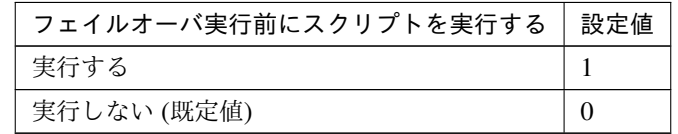

clpcfadm.py mod -t monitor/servicew@servicew1/emergency/preaction/ *,→*usefailover --set *<*設定値*>*

注釈: 「実行する」場合、「スクリプト設定」 - 「ファイル」を設定してください。

• フェイルオーバ先サーバ

### クラスタ構築コマンドリファレンスガイド**,** リリース **2**

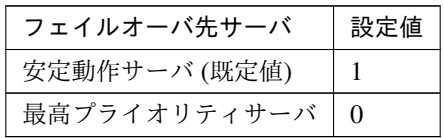

clpcfadm.py mod -t monitor/servicew@servicew1/emergency/mode --set *<*設 定値*>*

• 最大フェイルオーバ回数

既定値:1 (最小値:0, 最大値:99)

clpcfadm.py mod -t monitor/servicew@servicew1/emergency/threshold/fo2 *,→*--set *<*設定値*>*

• 最終動作前にスクリプトを実行する

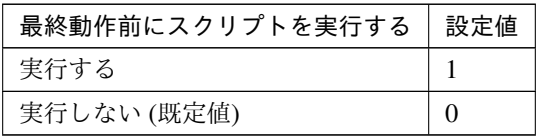

clpcfadm.py mod -t monitor/servicew@servicew1/emergency/preaction/use *,→*--set *<*設定値*>*

注釈: 「実行する」場合、「スクリプト設定」 - 「ファイル」を設定してください。

• 最終動作

| 最終動作                   | 設定値            |
|------------------------|----------------|
| 何もしない (既定値)            | 1              |
| リソース停止*76              | 16             |
| グループ停止*77              | 2              |
| クラスタサービス停止             | 3              |
| クラスタサービス停止と OS シャットダウン | $\overline{4}$ |
| クラスタサービス停止と OS 再起動     | 5              |
| 意図的なストップエラーの発生         | 6              |

<span id="page-676-0"></span><sup>\*76</sup> 「回復対象種別」の設定が「cls」「grp」の場合は設定出来ません。

<span id="page-676-1"></span><sup>\*77</sup> 「回復対象種別」の設定が「cls」の場合は設定出来ません。

クラスタ構築コマンドリファレンスガイド**,** リリース **2**

clpcfadm.py mod -t monitor/servicew@servicew1/emergency/action --set *,→<*設定値*>*

## スクリプト設定

• ファイル種別

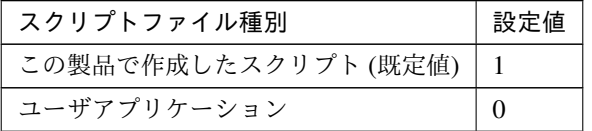

clpcfadm.py mod -t monitor/servicew@servicew1/emergency/preaction/ →default --set <設定値>

注釈: 本パラメータを変更する場合、「ファイル」も変更してください。

• ファイル (1023 バイト以内)

clpcfadm.py mod -t monitor/servicew@servicew1/emergency/preaction/ *,→*path --set *<*ファイル*>* --nocheck

注釈: 「この製品で作成したスクリプト」 を設定する場合は preaction.bat を設定してください。

clpcfadm.py mod -t monitor/servicew@servicew1/emergency/preaction/ *,→*path --set preaction.bat --nocheck

• タイムアウト (秒)

既定値:5 (最小値:1, 最大値:9999)

clpcfadm.py mod -t monitor/servicew@servicew1/emergency/preaction/ *,→*timeout --set *<*設定値*>*

• 実行ユーザ

clpcfadm.py mod -t monitor/servicew@servicew1/emergency/preaction/ *,→*account --set *<*実行ユーザ*>*

# **8.41.3** サービス監視リソースを削除する

モニタリソース種別、モニタリソース名を指定し削除してください。

clpcfadm.py del mon servicew servicew1

# **8.42 SMTP** 監視リソース

#### 注釈:

本章で記載しているコマンドラインはモニタリソース名に smtpw1 を使用しています。

ご使用の環境に合わせて変更してください。

# **8.42.1 SMTP** 監視リソースを追加する

以下の項目を必ず設定してください。詳細は「*SMTP* [監視リソースのパラメータを設定する](#page-679-0)」を参照してください。

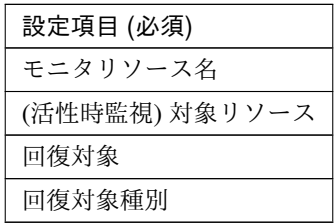

```
clpcfadm.py add mon smtpw smtpw1
clpcfadm.py mod -t monitor/smtpw@smtpw1/target --set <(活性時監視) 対象リソース
>
clpcfadm.py mod -t monitor/smtpw@smtpw1/relation/name --set <回 復 対 象>
,→--nocheck
clpcfadm.py mod -t monitor/smtpw@smtpw1/relation/type --set <回復対象種別>
,→--nocheck
```
注釈: 設定項目 (必須) のみを設定した場合、設定項目 (必須) 以外のパラメータは既定値が適用されます。

# <span id="page-679-0"></span>**8.42.2 SMTP** 監視リソースのパラメータを設定する

#### 基本情報

• モニタリソース名 (31 バイト以内)

リソース追加時に設定しています。モニタリソース名を変更したい場合は、リソースを削除し再設定し てください。

• コメント (127 バイト以内)

clpcfadm.py mod -t monitor/smtpw@smtpw1/comment --set *<*コメント*>*

注釈: 空白を含む文字列はダブルクオートで囲んでください。(例:"Sample Comment")

#### 監視 **(**共通**)**

• インターバル (秒)

既定値:30 (最小値:1, 最大値:999)

clpcfadm.py mod -t monitor/smtpw@smtpw1/polling/interval --set *<*設定値*>*

• タイムアウト (秒)

既定値:60 (最小値:5, 最大値:999)

clpcfadm.py mod -t monitor/smtpw@smtpw1/polling/timeout --set *<*設定値*>*

• タイムアウト発生時にリトライしない

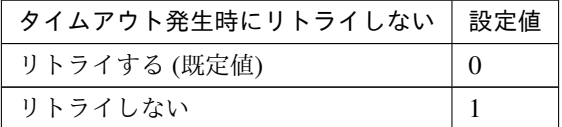

clpcfadm.py mod -t monitor/smtpw@smtpw1/emergency/timeout/ *,→*notreconfirmation/use --set *<*設定値*>*

• タイムアウト発生時動作

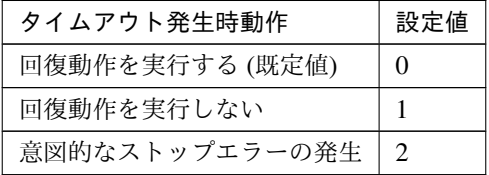

clpcfadm.py mod -t monitor/smtpw@smtpw1/emergency/timeout/notrecovery/ *,→*use --set *<*設定値*>*

注釈: 「タイムアウト発生時にリトライしない」の設定が「リトライしない」の場合に設定してくだ さい。

• リトライ回数

**8.42. SMTP** 監視リソース **675**

既定値:3 (最小値:0, 最大値:999)

clpcfadm.py mod -t monitor/smtpw@smtpw1/polling/reconfirmation --set *,→<*設定値*>*

• 監視開始待ち時間 (秒)

既定値:0 (最小値:0, 最大値:9999)

clpcfadm.py mod -t monitor/smtpw@smtpw1/firstmonwait --set *<*設定値*>*

• (活性時監視) 対象リソース

clpcfadm.py mod -t monitor/smtpw@smtpw1/target --set *<(*活 性 時 監 視*)* 対 象 リ ソース*>*

• 監視を行うサーバを選択する

clpcfadm.py mod -t monitor/smtpw@smtpw1/polling/servers@<ID>/name *,→*--set *<*サーバ名*>* --nocheck

#### 注釈:

監視対象のサーバが 1 つの場合は、ID に 0 を指定してください。 監視対象のサーバが複数の場合は、0, 1, 2 … のように連続する数字を指定してください。

• 監視処理時間メトリクスを送信する

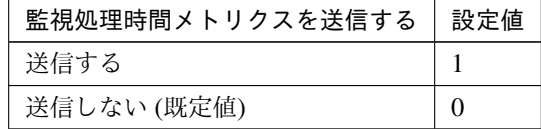

clpcfadm.py mod -t monitor/smtpw@smtpw1/perf/metrics/use --set *<*設定値*>*

#### 監視 **(**固有**)**

• IP アドレス

既定値:127.0.0.1

clpcfadm.py mod -t monitor/smtpw@smtpw1/agentparam/ipaddress --set *<IP* アドレス*>*

• ポート番号

#### クラスタ構築コマンドリファレンスガイド**,** リリース **2**

既定値:25 (最小値:1, 最大値:65535)

clpcfadm.py mod -t monitor/smtpw@smtpw1/agentparam/port --set *<*設定値*>*

• ユーザ名 (255 バイト以内)

clpcfadm.py mod -t monitor/smtpw@smtpw1/agentparam/username --set *<*ユ ー ザ名*>*

• パスワード (255 バイト以内)

clpcfadm.py mod -t monitor/smtpw@smtpw1/agentparam/password --set *<*暗 号 化されたパスワード*>*

#### 注釈:

パスワードを暗号化した文字列を設定してください。

詳細は「[パスワードを暗号化した文字列を取得する](#page-752-0)」を参照してください。

• 認証方式

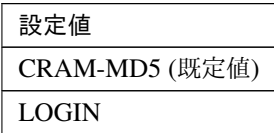

clpcfadm.py mod -t monitor/smtpw@smtpw1/agentparam/certificate --set *,→<*設定値*>*

• メールアドレス (255 バイト以内)

clpcfadm.py mod -t monitor/smtpw@smtpw1/agentparam/mailaddress --set *,→<*メールアドレス*>*

#### 回復動作

• 回復対象

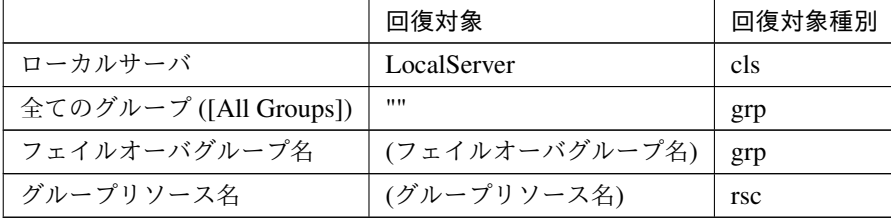

clpcfadm.py mod -t monitor/smtpw@smtpw1/relation/name --set <回復対象>. *,→*--nocheck clpcfadm.py mod -t monitor/smtpw@smtpw1/relation/type --set *<*回復対象種別 *>* --nocheck

重要: 「回復対象」を「ローカルサーバ」に設定する場合

「最大再活性回数」, 「最大フェイルオーバ回数」を 0(回) に設定してください。 clpcfadm.py mod -t monitor/smtpw@smtpw1/emergency/threshold/ *,→*restart --set 0 clpcfadm.py mod -t monitor/smtpw@smtpw1/emergency/threshold/fo2. *,→*--set 0 変更前の「最終動作」が「リソース停止 (16)」, 「グループ停止 (2)」の場合は「最終動作」を「何 もしない (1)」に設定してください。

clpcfadm.py mod -t monitor/smtpw@smtpw1/emergency/action --set 1

重要: 「回復対象」を「全てのグループ ([All Groups])」に設定する場合

「最大再活性回数」を 0(回) に設定してください。

clpcfadm.py mod -t monitor/smtpw@smtpw1/emergency/threshold/ *,→*restart --set 0

変更前の「最終動作」が「リソース停止 (16)」の場合は「最終動作」を「何もしない (1)」に設定し てください。

clpcfadm.py mod -t monitor/smtpw@smtpw1/emergency/action --set 1

• 回復スクリプト実行回数

既定値:0 (最小値:0, 最大値:99)

clpcfadm.py mod -t monitor/smtpw@smtpw1/emergency/threshold/script. *,→*--set *<*設定値*>*

• 再活性前にスクリプトを実行する

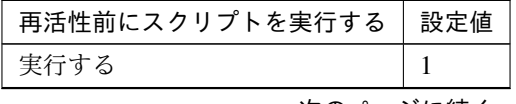

次のページに続く
表 8.532 – 前のページからの続き

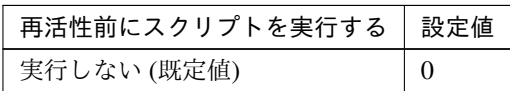

clpcfadm.py mod -t monitor/smtpw@smtpw1/emergency/preaction/ *,→*userestart --set *<*設定値*>*

注釈: 「実行する」場合、「スクリプト設定」 - 「ファイル」を設定してください。

• 最大再活性回数

既定値:0 (最小値:0, 最大値:99)

clpcfadm.py mod -t monitor/smtpw@smtpw1/emergency/threshold/restart *,→*--set *<*設定値*>*

• フェイルオーバ実行前にスクリプトを実行する

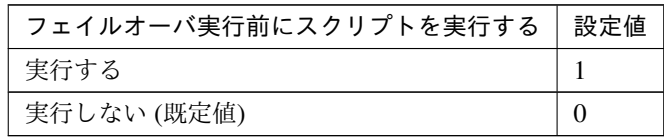

clpcfadm.py mod -t monitor/smtpw@smtpw1/emergency/preaction/ *,→*usefailover --set *<*設定値*>*

注釈: 「実行する」場合、「スクリプト設定」 - 「ファイル」を設定してください。

• フェイルオーバ先サーバ

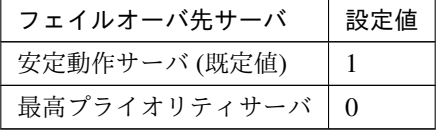

clpcfadm.py mod -t monitor/smtpw@smtpw1/emergency/mode --set *<*設定値*>*

• 最大フェイルオーバ回数

既定値:1 (最小値:0, 最大値:99)

clpcfadm.py mod -t monitor/smtpw@smtpw1/emergency/threshold/fo2 --set

## *,→<*設定値*>*

• 最終動作前にスクリプトを実行する

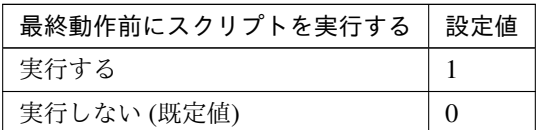

clpcfadm.py mod -t monitor/smtpw@smtpw1/emergency/preaction/use --set *,→<*設定値*>*

注釈: 「実行する」場合、「スクリプト設定」 - 「ファイル」を設定してください。

• 最終動作

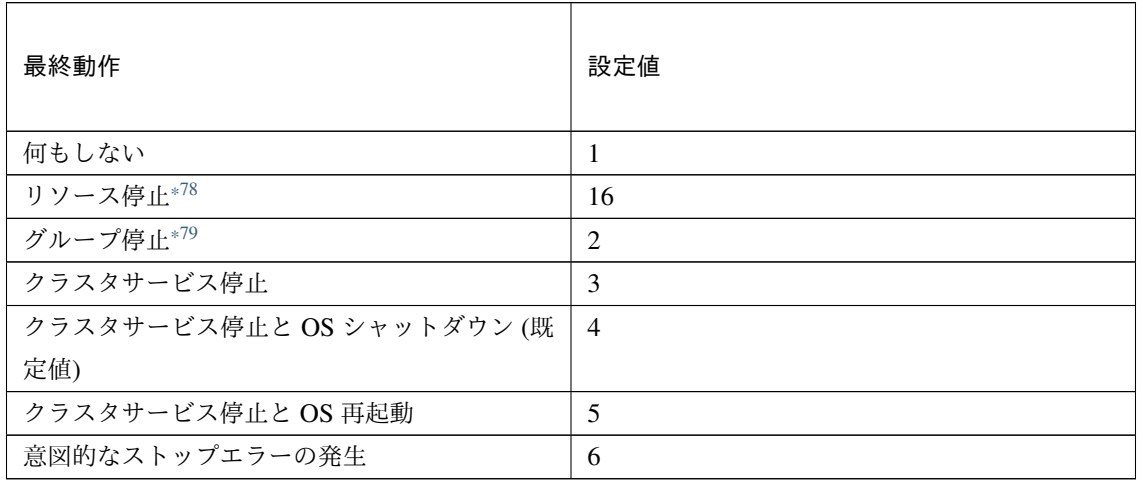

clpcfadm.py mod -t monitor/smtpw@smtpw1/emergency/action --set *<*設定値*>*

# スクリプト設定

• ファイル種別

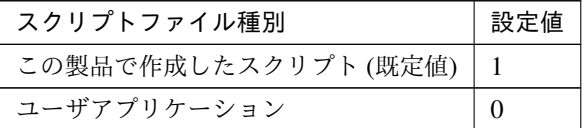

<span id="page-685-0"></span><sup>\*78</sup> 「回復対象種別」の設定が「cls」「grp」の場合は設定出来ません。

<span id="page-685-1"></span><sup>\*79</sup> 「回復対象種別」の設定が「cls」の場合は設定出来ません。

clpcfadm.py mod -t monitor/smtpw@smtpw1/emergency/preaction/ →default --set <設定値>

注釈: 本パラメータを変更する場合、「ファイル」も変更してください。

• ファイル (1023 バイト以内)

clpcfadm.py mod -t monitor/smtpw@smtpw1/emergency/preaction/path *,→*--set *<*ファイル*>* --nocheck

注釈: 「この製品で作成したスクリプト」 を設定する場合は preaction.bat を設定してください。

clpcfadm.py mod -t monitor/smtpw@smtpw1/emergency/preaction/path *,→*--set preaction.bat --nocheck

• タイムアウト (秒)

既定値:5 (最小値:1, 最大値:9999)

clpcfadm.py mod -t monitor/smtpw@smtpw1/emergency/preaction/ *,→*timeout --set *<*設定値*>*

• 実行ユーザ

clpcfadm.py mod -t monitor/smtpw@smtpw1/emergency/preaction/ *,→*account --set *<*実行ユーザ*>*

# **8.42.3 SMTP** 監視リソースを削除する

モニタリソース種別、モニタリソース名を指定し削除してください。

clpcfadm.py del mon smtpw smtpw1

# **8.43 SQL Server** 監視リソース

### 注釈:

本章で記載しているコマンドラインはモニタリソース名に sqlserverw1 を使用しています。

ご使用の環境に合わせて変更してください。

# **8.43.1 SQL Server** 監視リソースを追加する

以下の項目を必ず設定してください。詳細は「*SQL Server* [監視リソースのパラメータを設定する](#page-688-0)」を参照してく ださい。

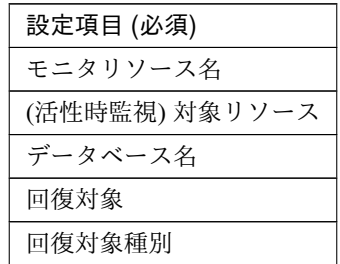

clpcfadm.py add mon sqlserverw sqlserverw1 clpcfadm.py mod -t monitor/sqlserverw@sqlserverw1/target --set *<(*活性時監視*)* 対象リソース*>* clpcfadm.py mod -t monitor/sqlserverw@sqlserverw1/agentparam/dbname. *,→*--set *<*データベース名*>* clpcfadm.py mod -t monitor/sqlserverw@sqlserverw1/relation/name --set *<*回 復対象*>* --nocheck clpcfadm.py mod -t monitor/sqlserverw@sqlserverw1/relation/type --set *<*回 復対象種別*>* --nocheck

注釈: 設定項目 (必須) のみを設定した場合、設定項目 (必須) 以外のパラメータは既定値が適用されます。

## <span id="page-688-0"></span>**8.43.2 SQL Server** 監視リソースのパラメータを設定する

## 基本情報

• モニタリソース名 (31 バイト以内)

リソース追加時に設定しています。モニタリソース名を変更したい場合は、リソースを削除し再設定し てください。

• コメント (127 バイト以内)

clpcfadm.py mod -t monitor/sqlserverw@sqlserverw1/comment --set *<*コ メ ン ト*>*

注釈: 空白を含む文字列はダブルクオートで囲んでください。(例:"Sample Comment")

### 監視 **(**共通**)**

• インターバル (秒)

既定値:60 (最小値:1, 最大値:999)

clpcfadm.py mod -t monitor/sqlserverw@sqlserverw1/polling/interval *,→*--set *<*設定値*>*

• タイムアウト (秒)

既定値:120 (最小値:5, 最大値:999)

clpcfadm.py mod -t monitor/sqlserverw@sqlserverw1/polling/timeout. *,→*--set *<*設定値*>*

• タイムアウト発生時にリトライしない

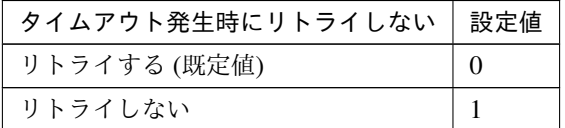

clpcfadm.py mod -t monitor/sqlserverw@sqlserverw1/emergency/timeout/ *,→*notreconfirmation/use --set *<*設定値*>*

• タイムアウト発生時動作

クラスタ構築コマンドリファレンスガイド**,** リリース **2**

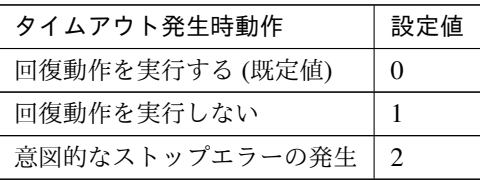

clpcfadm.py mod -t monitor/sqlserverw@sqlserverw1/emergency/timeout/ *,→*notrecovery/use --set *<*設定値*>*

注釈: 「タイムアウト発生時にリトライしない」の設定が「リトライしない」の場合に設定してくだ さい。

• リトライ回数

既定値:2 (最小値:0, 最大値:999)

clpcfadm.py mod -t monitor/sqlserverw@sqlserverw1/polling/ *,→*reconfirmation --set *<*設定値*>*

• 監視開始待ち時間 (秒)

既定値:0 (最小値:0, 最大値:9999)

clpcfadm.py mod -t monitor/sqlserverw@sqlserverw1/firstmonwait --set *,→<*設定値*>*

• (活性時監視) 対象リソース

clpcfadm.py mod -t monitor/sqlserverw@sqlserverw1/target --set *<(*活 性 時 監視*)* 対象リソース*>*

• 監視を行うサーバを選択する

clpcfadm.py mod -t monitor/sqlserverw@sqlserverw1/polling/servers@<ID> →/name --set <**サーバ名**> --nocheck

## 注釈:

監視対象のサーバが 1 つの場合は、ID に 0 を指定してください。 監視対象のサーバが複数の場合は、0, 1, 2 … のように連続する数字を指定してください。

• 監視処理時間メトリクスを送信する

クラスタ構築コマンドリファレンスガイド**,** リリース **2**

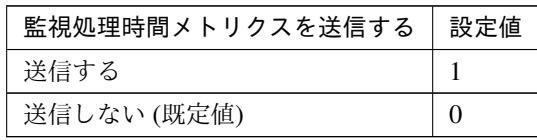

clpcfadm.py mod -t monitor/sqlserverw@sqlserverw1/perf/metrics/use *,→*--set *<*設定値*>*

## 監視 **(**固有**)**

• 監視レベル

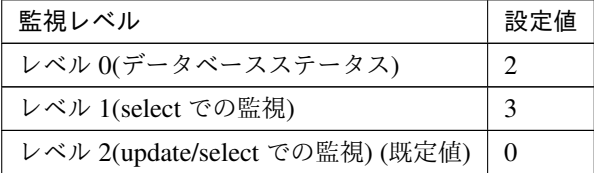

clpcfadm.py mod -t monitor/sqlserverw@sqlserverw1/agentparam/ *,→*docreatedrop --set *<*設定値*>*

• データベース名 (255 バイト以内)

clpcfadm.py mod -t monitor/sqlserverw@sqlserverw1/agentparam/dbname *,→*--set *<*データベース名*>*

• インスタンス名 (255 バイト以内)

#### 既定値:MSSQLSERVER

clpcfadm.py mod -t monitor/sqlserverw@sqlserverw1/agentparam/instance *,→*--set *<*インスタンス名*>*

• ユーザ名 (255 バイト以内)

既定値:SA

clpcfadm.py mod -t monitor/sqlserverw@sqlserverw1/agentparam/username. *,→*--set *<*ユーザ名*>*

• パスワード (255 バイト以内)

clpcfadm.py mod -t monitor/sqlserverw@sqlserverw1/agentparam/password. *,→*--set *<*暗号化されたパスワード*>*

注釈:

パスワードを暗号化した文字列を設定してください。

詳細は「[パスワードを暗号化した文字列を取得する](#page-752-0)」を参照してください。

• 監視テーブル名 (255 バイト以内)

## 既定値:SQLWATCH

clpcfadm.py mod -t monitor/sqlserverw@sqlserverw1/agentparam/ *,→*tablename --set *<*監視テーブル名*>*

• ODBC ドライバ名 (255 バイト以内)

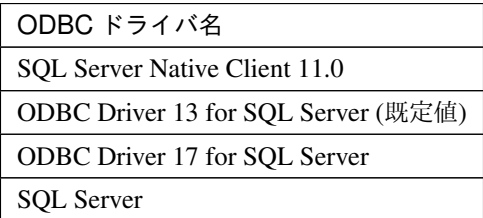

clpcfadm.py mod -t monitor/sqlserverw@sqlserverw1/agentparam/odbcname *,→*--set *<ODBC* ドライバ名*>*

### 回復動作

## • 回復対象

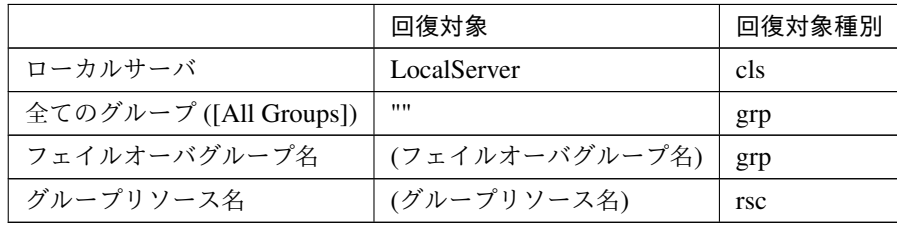

clpcfadm.py mod -t monitor/sqlserverw@sqlserverw1/relation/name --set *,→<*回復対象*>* --nocheck clpcfadm.py mod -t monitor/sqlserverw@sqlserverw1/relation/type --set

*,→<*回復対象種別*>* --nocheck

重要: 「回復対象」を「ローカルサーバ」に設定する場合

「最大再活性回数」, 「最大フェイルオーバ回数」を 0(回) に設定してください。

clpcfadm.py mod -t monitor/sqlserverw@sqlserverw1/emergency/

*,→*threshold/restart --set 0 clpcfadm.py mod -t monitor/sqlserverw@sqlserverw1/emergency/ *,→*threshold/fo2 --set 0 変更前の「最終動作」が「リソース停止 (16)」, 「グループ停止 (2)」の場合は「最終動作」を「何 もしない (1)」に設定してください。 clpcfadm.py mod -t monitor/sqlserverw@sqlserverw1/emergency/action *,→*--set 1

重要: 「回復対象」を「全てのグループ ([All Groups])」に設定する場合

「最大再活性回数」を 0(回) に設定してください。

clpcfadm.py mod -t monitor/sqlserverw@sqlserverw1/emergency/ *,→*threshold/restart --set 0

変更前の「最終動作」が「リソース停止 (16)」の場合は「最終動作」を「何もしない (1)」に設定し てください。

clpcfadm.py mod -t monitor/sqlserverw@sqlserverw1/emergency/action *,→*--set 1

• 回復スクリプト実行回数

既定値:0 (最小値:0, 最大値:99)

clpcfadm.py mod -t monitor/sqlserverw@sqlserverw1/emergency/threshold/ *,→*script --set *<*設定値*>*

• 再活性前にスクリプトを実行する

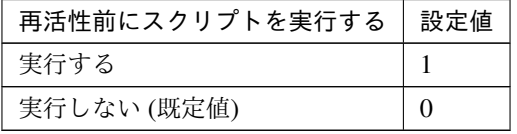

clpcfadm.py mod -t monitor/sqlserverw@sqlserverw1/emergency/preaction/ *,→*userestart --set *<*設定値*>*

注釈: 「実行する」場合、「スクリプト設定」 - 「ファイル」を設定してください。

• 最大再活性回数

既定値:0 (最小値:0, 最大値:99)

clpcfadm.py mod -t monitor/sqlserverw@sqlserverw1/emergency/threshold/ *,→*restart --set *<*設定値*>*

• フェイルオーバ実行前にスクリプトを実行する

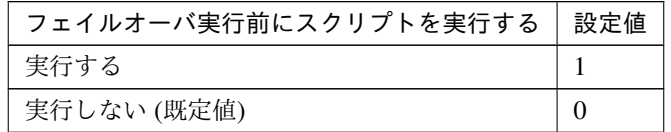

clpcfadm.py mod -t monitor/sqlserverw@sqlserverw1/emergency/preaction/ *,→*usefailover --set *<*設定値*>*

注釈: 「実行する」場合、「スクリプト設定」 - 「ファイル」を設定してください。

• フェイルオーバ先サーバ

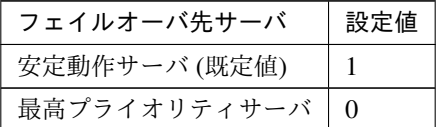

clpcfadm.py mod -t monitor/sqlserverw@sqlserverw1/emergency/mode *,→*--set *<*設定値*>*

• 最大フェイルオーバ回数

既定値:1 (最小値:0, 最大値:99)

clpcfadm.py mod -t monitor/sqlserverw@sqlserverw1/emergency/threshold/ *,→*fo2 --set *<*設定値*>*

• 最終動作前にスクリプトを実行する

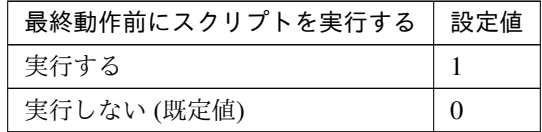

clpcfadm.py mod -t monitor/sqlserverw@sqlserverw1/emergency/preaction/ *,→*use --set *<*設定値*>*

## クラスタ構築コマンドリファレンスガイド**,** リリース **2**

注釈: 「実行する」場合、「スクリプト設定」 - 「ファイル」を設定してください。

• 最終動作

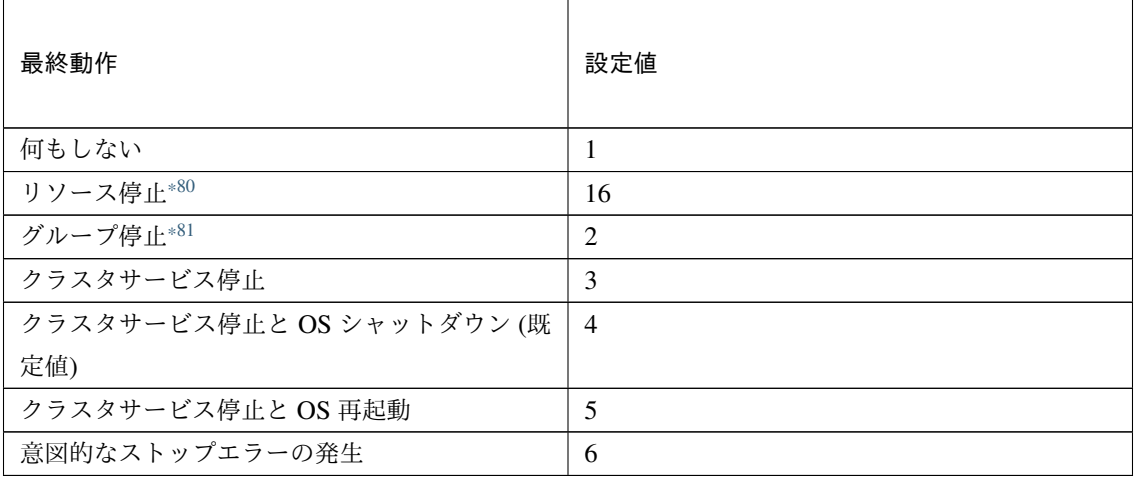

clpcfadm.py mod -t monitor/sqlserverw@sqlserverw1/emergency/action *,→*--set *<*設定値*>*

### スクリプト設定

• ファイル種別

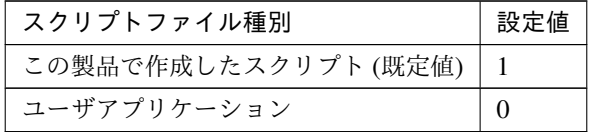

clpcfadm.py mod -t monitor/sqlserverw@sqlserverw1/emergency/ →preaction/default --set <設定値>

注釈: 本パラメータを変更する場合、「ファイル」も変更してください。

• ファイル (1023 バイト以内)

clpcfadm.py mod -t monitor/sqlserverw@sqlserverw1/emergency/ *,→*preaction/path --set *<*ファイル*>* --nocheck

<span id="page-694-0"></span><sup>\*80</sup> 「回復対象種別」の設定が「cls」「grp」の場合は設定出来ません。

<span id="page-694-1"></span><sup>\*81</sup> 「回復対象種別」の設定が「cls」の場合は設定出来ません。

注釈: 「この製品で作成したスクリプト」 を設定する場合は preaction.bat を設定してください。

clpcfadm.py mod -t monitor/sqlserverw@sqlserverw1/emergency/ *,→*preaction/path --set preaction.bat --nocheck

• タイムアウト (秒)

既定値:5 (最小値:1, 最大値:9999)

clpcfadm.py mod -t monitor/sqlserverw@sqlserverw1/emergency/ *,→*preaction/timeout --set *<*設定値*>*

• 実行ユーザ

clpcfadm.py mod -t monitor/sqlserverw@sqlserverw1/emergency/ →preaction/account --set <実行ユーザ>

# **8.43.3 SQL Server** 監視リソースを削除する

モニタリソース種別、モニタリソース名を指定し削除してください。

clpcfadm.py del mon sqlserverw sqlserverw1

# **8.44** システム監視リソース

### 注釈:

本章で記載しているコマンドラインはモニタリソース名に sraw1 を使用しています。

ご使用の環境に合わせて変更してください。

# **8.44.1** システム監視リソースを追加する

以下の項目を必ず設定してください。詳細は「[システム監視リソースのパラメータを設定する](#page-696-0)」を参照してくだ さい。

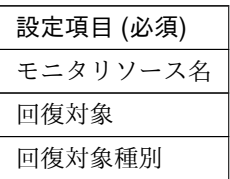

clpcfadm.py add mon sraw sraw1 clpcfadm.py mod -t monitor/sraw@sraw1/relation/name --set *<*回 復 対 象*> ,→*--nocheck clpcfadm.py mod -t monitor/sraw@sraw1/relation/type --set *<*回 復 対 象 種 別*>* --nocheck

注釈: 設定項目 (必須) のみを設定した場合、設定項目 (必須) 以外のパラメータは既定値が適用されます。

# <span id="page-696-0"></span>**8.44.2** システム監視リソースのパラメータを設定する

### 基本情報

• モニタリソース名 (31 バイト以内)

リソース追加時に設定しています。モニタリソース名を変更したい場合は、リソースを削除し再設定し てください。

• コメント (127 バイト以内)

clpcfadm.py mod -t monitor/sraw@sraw1/comment --set *<*コメント*>*

クラスタ構築コマンドリファレンスガイド**,** リリース **2**

注釈: 空白を含む文字列はダブルクオートで囲んでください。(例:"Sample Comment")

### 監視 **(**共通**)**

• インターバル (秒)

既定値:30 (最小値:1, 最大値:999)

clpcfadm.py mod -t monitor/sraw@sraw1/polling/interval --set *<*設定値*>*

• タイムアウト (秒)

既定値:60 (最小値:5, 最大値:999)

clpcfadm.py mod -t monitor/sraw@sraw1/polling/timeout --set *<*設定値*>*

• リトライ回数

既定値:0 (最小値:0, 最大値:999)

clpcfadm.py mod -t monitor/sraw@sraw1/polling/reconfirmation --set *<*設 定値*>*

• 監視開始待ち時間 (秒)

既定値:0 (最小値:0, 最大値:9999)

clpcfadm.py mod -t monitor/sraw@sraw1/firstmonwait --set *<*設定値*>*

• 監視を行うサーバを選択する

clpcfadm.py mod -t monitor/sraw@sraw1/polling/servers@<ID>/name --set → <**サーバ名**> --nocheck

注釈:

監視対象のサーバが 1 つの場合は、ID に 0 を指定してください。 監視対象のサーバが複数の場合は、0, 1, 2 … のように連続する数字を指定してください。

• 監視処理時間メトリクスを送信する

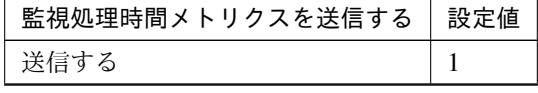

次のページに続く

クラスタ構築コマンドリファレンスガイド**,** リリース **2**

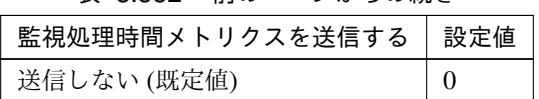

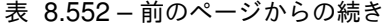

clpcfadm.py mod -t monitor/sraw@sraw1/perf/metrics/use --set *<*設定値*>*

# 監視 **(**固有**)**

• CPU 使用率の監視

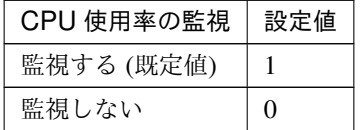

clpcfadm.py mod -t monitor/sraw@sraw1/parameters/system/cpu/docheck. *,→*--set *<*設定値*>*

– 使用率 (%)

既定値:90 (最小値:1, 最大値:100)

clpcfadm.py mod -t monitor/sraw@sraw1/parameters/system/cpu/ *,→*rate --set *<*設定値*>*

注釈: 「CPU 使用率の監視」の設定が「監視する」の場合に設定してください。

– 継続時間 (秒)

既定値:3600 (最小値:60, 最大値:84600)

clpcfadm.py mod -t monitor/sraw@sraw1/parameters/system/cpu/ *,→*time --set *<*設定値*>*

注釈: 「CPU 使用率の監視」の設定が「監視する」の場合に設定してください。

注釈: 秒 (60 で割り切れる値) で設定してください。

• 総メモリ使用量の監視

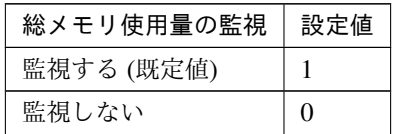

clpcfadm.py mod -t monitor/sraw@sraw1/parameters/system/memory/ *,→*docheck --set *<*設定値*>*

– 使用量 (%)

既定値:90 (最小値:1, 最大値:100)

clpcfadm.py mod -t monitor/sraw@sraw1/parameters/system/memory/ *,→*rate --set *<*設定値*>*

注釈: 「総メモリ使用量の監視」の設定が「監視する」の場合に設定してください。

– 継続時間 (秒)

既定値:3600 (最小値:60, 最大値:84600)

clpcfadm.py mod -t monitor/sraw@sraw1/parameters/system/memory/ *,→*time --set *<*設定値*>*

注釈: 「総メモリ使用量の監視」の設定が「監視する」の場合に設定してください。

注釈: 秒 (60 で割り切れる値) で設定してください。

• 総仮想メモリ使用量の監視

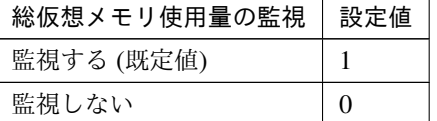

clpcfadm.py mod -t monitor/sraw@sraw1/parameters/system/swap/docheck *,→*--set *<*設定値*>*

– 使用量 (%)

既定値:90 (最小値:1, 最大値:100)

clpcfadm.py mod -t monitor/sraw@sraw1/parameters/system/swap/ *,→*rate --set *<*設定値*>*

注釈: 「総仮想メモリ使用量の監視」の設定が「監視する」の場合に設定してください。

– 継続時間 (秒)

既定値:3600 (最小値:60, 最大値:84600)

clpcfadm.py mod -t monitor/sraw@sraw1/parameters/system/swap/ *,→*time --set *<*設定値*>*

注釈: 「総仮想メモリ使用量の監視」の設定が「監視する」の場合に設定してください。

注釈: 秒 (60 で割り切れる値) で設定してください。

### 異常判定条件

### 追加する

clpcfadm.py mod -t monitor/sraw@sraw1/parameters/diskcap@<ID>/ →mountpoint --set <論理ドライブ> --nocheck clpcfadm.py mod -t monitor/sraw@sraw1/parameters/diskcap@<ID>/docheck\_ *,→*rate --set *<*使用率*>* --nocheck clpcfadm.py mod -t monitor/sraw@sraw1/parameters/diskcap@<ID>/warning\_ →rate --set <(使用率) 警告レベル> --nocheck clpcfadm.py mod -t monitor/sraw@sraw1/parameters/diskcap@<ID>/notice\_ →rate --set <(使用率) 通知レベル> --nocheck clpcfadm.py mod -t monitor/sraw@sraw1/parameters/diskcap@<ID>/rate\_ *,→*time --set *<(*使用率*)* 継続時間*>* --nocheck clpcfadm.py mod -t monitor/sraw@sraw1/parameters/diskcap@<ID>/docheck\_ →size --set <空き容量> --nocheck clpcfadm.py mod -t monitor/sraw@sraw1/parameters/diskcap@<ID>/warning\_ →size --set <(空き容量) 警告レベル> --nocheck clpcfadm.py mod -t monitor/sraw@sraw1/parameters/diskcap@<ID>/notice\_ →size --set <(空き容量) 通知レベル> --nocheck clpcfadm.py mod -t monitor/sraw@sraw1/parameters/diskcap@<ID>/size\_ *,→*time --set *<(*空き容量*)* 継続時間*>* --nocheck

### 注釈:

異常判定条件が 1 つの場合は、ID に 0 を指定してください。

異常判定条件が複数の場合は、0, 1, 2 … のように連続する数字を指定してください。

• 論理ドライブ

```
clpcfadm.py mod -t monitor/sraw@sraw1/parameters/diskcap@<ID>/
→mountpoint --set <ドライブ文字> --nocheck
```
### 監視タイプ

• 使用率

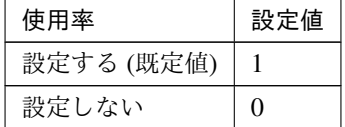

clpcfadm.py mod -t monitor/sraw@sraw1/parameters/diskcap@<ID>/ *,→*docheck\_rate --set *<*設定値*>* --nocheck

注釈: 「使用率」の設定が「設定する」の場合に設定してください。

• 警告レベル (%)

```
既定値:90 (最小値:1, 最大値:100)
clpcfadm.py mod -t monitor/sraw@sraw1/parameters/diskcap@<ID>/
,→warning_rate --set <設定値> --nocheck
```
注釈: 警告レベル値は通知レベル値以上の値を入力してください。

• 通知レベル (%)

既定値:80 (最小値:1, 最大値:100)

clpcfadm.py mod -t monitor/sraw@sraw1/parameters/diskcap@<ID>/ *,→*notice\_rate --set *<*設定値*>* --nocheck

• 継続時間 (秒)

既定値:86400 (最小値:60, 最大値:2592000)

clpcfadm.py mod -t monitor/sraw@sraw1/parameters/diskcap@<ID>/ *,→*rate\_time --set *<*設定値*>* --nocheck

注釈: 秒 (60 で割り切れる値) で設定してください。

• 空き容量

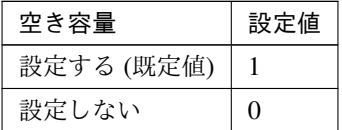

clpcfadm.py mod -t monitor/sraw@sraw1/parameters/diskcap@<ID>/ *,→*docheck\_size --set *<*設定値*>* --nocheck

注釈: 「空き容量」の設定が「設定する」の場合に設定してください。

• 警告レベル (MB)

既定値:500 (最小値:1, 最大値:4294967295)

clpcfadm.py mod -t monitor/sraw@sraw1/parameters/diskcap@<ID>/ *,→*warning\_size --set *<*設定値*>* --nocheck

注釈: 警告レベル値は通知レベル値以下の値を入力してください。

• 通知レベル (MB)

既定値:1000 (最小値:1, 最大値:4294967295)

clpcfadm.py mod -t monitor/sraw@sraw1/parameters/diskcap@<ID>/

*,→*notice\_size --set *<*設定値*>* --nocheck

• 継続時間 (秒)

既定値:86400 (最小値:60, 最大値:2592000)

clpcfadm.py mod -t monitor/sraw@sraw1/parameters/diskcap@<ID>/ *,→*size\_time --set *<*設定値*>* --nocheck

注釈: 秒 (60 で割り切れる値) で設定してください。

## 削除する

clpcfadm.py mod -t monitor/sraw@sraw1/parameters/diskcap@<ID> --delete

クラスタ構築コマンドリファレンスガイド**,** リリース **2**

### 回復動作

• 回復対象

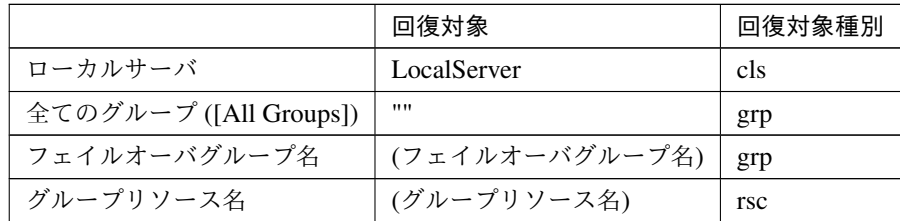

clpcfadm.py mod -t monitor/sraw@sraw1/relation/name --set *<*回 復 対 象*>* --nocheck

clpcfadm.py mod -t monitor/sraw@sraw1/relation/type --set *<*回復対象種別*> ,→*--nocheck

重要: 「回復対象」を「ローカルサーバ」に設定する場合

「最大再活性回数」, 「最大フェイルオーバ回数」を 0(回) に設定してください。

clpcfadm.py mod -t monitor/sraw@sraw1/emergency/threshold/restart *,→*--set 0 clpcfadm.py mod -t monitor/sraw@sraw1/emergency/threshold/fo2. *,→*--set 0

変更前の「最終動作」が「リソース停止 (16)」, 「グループ停止 (2)」の場合は「最終動作」を「何 もしない (1)」に設定してください。

clpcfadm.py mod -t monitor/sraw@sraw1/emergency/action --set 1

重要: 「回復対象」を「全てのグループ ([All Groups])」に設定する場合

「最大再活性回数」を 0(回) に設定してください。

clpcfadm.py mod -t monitor/sraw@sraw1/emergency/threshold/restart *,→*--set 0

変更前の「最終動作」が「リソース停止 (16)」の場合は「最終動作」を「何もしない (1)」に設定し てください。

clpcfadm.py mod -t monitor/sraw@sraw1/emergency/action --set 1

• 回復スクリプト実行回数

### クラスタ構築コマンドリファレンスガイド**,** リリース **2**

既定値:0 (最小値:0, 最大値:99)

clpcfadm.py mod -t monitor/sraw@sraw1/emergency/threshold/script *,→*--set *<*設定値*>*

• 再活性前にスクリプトを実行する

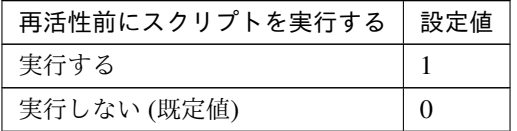

clpcfadm.py mod -t monitor/sraw@sraw1/emergency/preaction/userestart *,→*--set *<*設定値*>*

注釈: 「実行する」場合、「スクリプト設定」 - 「ファイル」を設定してください。

• 最大再活性回数

既定値:0 (最小値:0, 最大値:99)

clpcfadm.py mod -t monitor/sraw@sraw1/emergency/threshold/restart *,→*--set *<*設定値*>*

• フェイルオーバ実行前にスクリプトを実行する

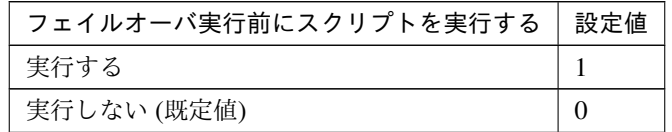

clpcfadm.py mod -t monitor/sraw@sraw1/emergency/preaction/usefailover *,→*--set *<*設定値*>*

注釈: 「実行する」場合、「スクリプト設定」 - 「ファイル」を設定してください。

• フェイルオーバ先サーバ

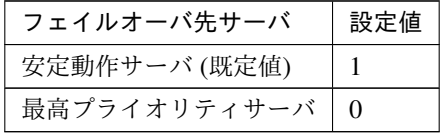

clpcfadm.py mod -t monitor/sraw@sraw1/emergency/mode --set *<*設定値*>*

• 最大フェイルオーバ回数

既定値:1 (最小値:0, 最大値:99)

clpcfadm.py mod -t monitor/sraw@sraw1/emergency/threshold/fo2 --set *<*設 定値*>*

• 最終動作前にスクリプトを実行する

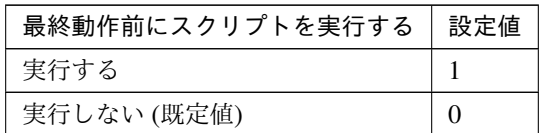

clpcfadm.py mod -t monitor/sraw@sraw1/emergency/preaction/use --set *<*設 定値*>*

注釈: 「実行する」場合、「スクリプト設定」 - 「ファイル」を設定してください。

• 最終動作

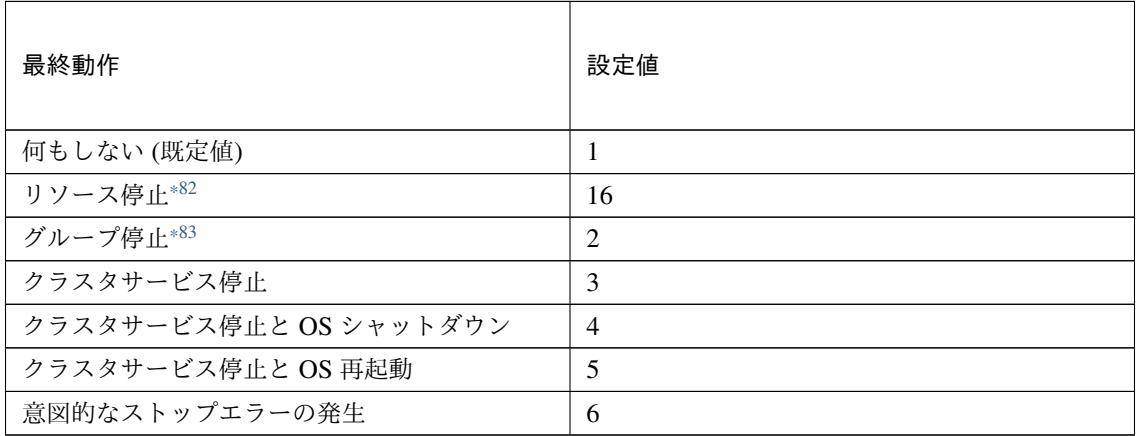

clpcfadm.py mod -t monitor/sraw@sraw1/emergency/action --set *<*設定値*>*

スクリプト設定

• ファイル種別

<span id="page-705-0"></span><sup>\*82</sup> 「回復対象種別」の設定が「cls」「grp」の場合は設定出来ません。

<span id="page-705-1"></span><sup>\*83</sup> 「回復対象種別」の設定が「cls」の場合は設定出来ません。

クラスタ構築コマンドリファレンスガイド**,** リリース **2**

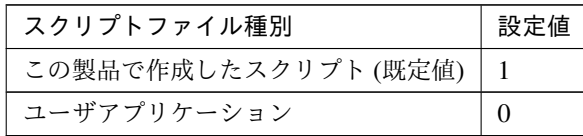

clpcfadm.py mod -t monitor/sraw@sraw1/emergency/preaction/default *,→*--set <設定値>

注釈: 本パラメータを変更する場合、「ファイル」も変更してください。

• ファイル (1023 バイト以内)

clpcfadm.py mod -t monitor/sraw@sraw1/emergency/preaction/path *,→*--set *<*ファイル*>* --nocheck

注釈: 「この製品で作成したスクリプト」 を設定する場合は preaction.bat を設定してください。

clpcfadm.py mod -t monitor/sraw@sraw1/emergency/preaction/path *,→*--set preaction.bat --nocheck

• タイムアウト (秒)

既定値:5 (最小値:1, 最大値:9999)

clpcfadm.py mod -t monitor/sraw@sraw1/emergency/preaction/timeout *,→*--set *<*設定値*>*

• 実行ユーザ

clpcfadm.py mod -t monitor/sraw@sraw1/emergency/preaction/account *,→*--set *<*実行ユーザ*>*

## **8.44.3** システム監視リソースを削除する

モニタリソース種別、モニタリソース名を指定し削除してください。

clpcfadm.py del mon sraw sraw1

# **8.45 Tuxedo** 監視リソース

### 注釈:

本章で記載しているコマンドラインはモニタリソース名に tuxw1 を使用しています。

ご使用の環境に合わせて変更してください。

# **8.45.1 Tuxedo** 監視リソースを追加する

以下の項目を必ず設定してください。詳細は「*Tuxedo* [監視リソースのパラメータを設定する](#page-708-0)」を参照してくだ さい。

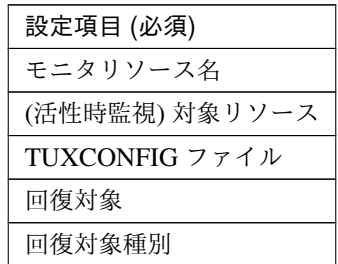

```
clpcfadm.py add mon tuxw tuxw1
clpcfadm.py mod -t monitor/tuxw@tuxw1/target --set <(活性時監視) 対象リソース>
clpcfadm.py mod -t monitor/tuxw@tuxw1/parameters/tuxconfig --set
,→<TUXCONFIG ファイル> --nocheck
clpcfadm.py mod -t monitor/tuxw@tuxw1/relation/name --set <回 復 対 象>
,→--nocheck
clpcfadm.py mod -t monitor/tuxw@tuxw1/relation/type --set <回 復 対 象 種 別>
--nocheck
```
注釈: 設定項目 (必須) のみを設定した場合、設定項目 (必須) 以外のパラメータは既定値が適用されます。

## <span id="page-708-0"></span>**8.45.2 Tuxedo** 監視リソースのパラメータを設定する

## 基本情報

• モニタリソース名 (31 バイト以内)

リソース追加時に設定しています。モニタリソース名を変更したい場合は、リソースを削除し再設定し てください。

• コメント (127 バイト以内)

clpcfadm.py mod -t monitor/tuxw@tuxw1/comment --set *<*コメント*>*

注釈: 空白を含む文字列はダブルクオートで囲んでください。(例:"Sample Comment")

## 監視 **(**共通**)**

• インターバル (秒)

既定値:60 (最小値:1, 最大値:999)

clpcfadm.py mod -t monitor/tuxw@tuxw1/polling/interval --set *<*設定値*>*

• タイムアウト (秒)

既定値:120 (最小値:5, 最大値:999)

clpcfadm.py mod -t monitor/tuxw@tuxw1/polling/timeout --set *<*設定値*>*

• タイムアウト発生時にリトライしない

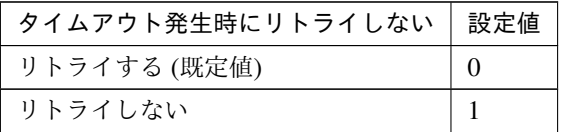

clpcfadm.py mod -t monitor/tuxw@tuxw1/emergency/timeout/ *,→*notreconfirmation/use --set *<*設定値*>*

• タイムアウト発生時動作

| タイムアウト発生時動作                       | 設定値      |
|-----------------------------------|----------|
| 回復動作を実行する (既定値)                   | $\theta$ |
| 回復動作を実行しない                        |          |
| トャエー 女士・ノ<br>$\sim$ $\sim$ $\sim$ |          |

次のページに続く

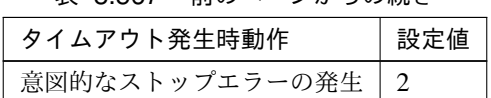

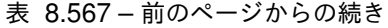

clpcfadm.py mod -t monitor/tuxw@tuxw1/emergency/timeout/notrecovery/ *,→*use --set *<*設定値*>*

注釈: 「タイムアウト発生時にリトライしない」の設定が「リトライしない」の場合に設定してくだ さい。

• リトライ回数

既定値:2 (最小値:0, 最大値:999)

clpcfadm.py mod -t monitor/tuxw@tuxw1/polling/reconfirmation --set *<*設 定値*>*

• 監視開始待ち時間 (秒)

既定値:0 (最小値:0, 最大値:9999)

clpcfadm.py mod -t monitor/tuxw@tuxw1/firstmonwait --set *<*設定値*>*

• (活性時監視) 対象リソース

clpcfadm.py mod -t monitor/tuxw@tuxw1/target --set *<(*活性時監視*)* 対象リソー ス*>*

• 監視を行うサーバを選択する

clpcfadm.py mod -t monitor/tuxw@tuxw1/polling/servers@<ID>/name --set → <**サーバ名**> --nocheck

注釈:

監視対象のサーバが 1 つの場合は、ID に 0 を指定してください。 監視対象のサーバが複数の場合は、0, 1, 2 … のように連続する数字を指定してください。

• 監視処理時間メトリクスを送信する

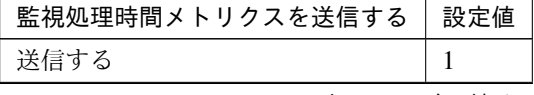

次のページに続く

クラスタ構築コマンドリファレンスガイド**,** リリース **2**

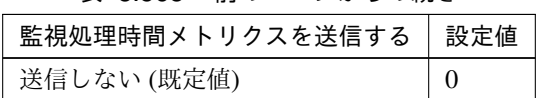

表 8.568 – 前のページからの続き

clpcfadm.py mod -t monitor/tuxw@tuxw1/perf/metrics/use --set *<*設定値*>*

## 監視 **(**固有**)**

• アプリケーションサーバ名 (255 バイト以内)

## 既定値:BBL

clpcfadm.py mod -t monitor/tuxw@tuxw1/parameters/servername --set *<*ア プ リケーションサーバ名*>*

• TUXCONFIG ファイル (1023 バイト以内)

clpcfadm.py mod -t monitor/tuxw@tuxw1/parameters/tuxconfig --set *,→<TUXCONFIG* ファイル*>* --nocheck

### 回復動作

• 回復対象

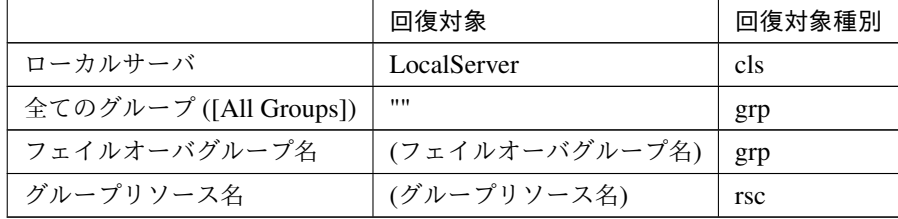

clpcfadm.py mod -t monitor/tuxw@tuxw1/relation/name --set *<*回 復 対 象*>* --nocheck

clpcfadm.py mod -t monitor/tuxw@tuxw1/relation/type --set <回復対象種別>. *,→*--nocheck

重要: 「回復対象」を「ローカルサーバ」に設定する場合

「最大再活性回数」, 「最大フェイルオーバ回数」を 0(回) に設定してください。

clpcfadm.py mod -t monitor/tuxw@tuxw1/emergency/threshold/restart *,→*--set 0

clpcfadm.py mod -t monitor/tuxw@tuxw1/emergency/threshold/fo2

*,→*--set 0

変更前の「最終動作」が「リソース停止 (16)」, 「グループ停止 (2)」の場合は「最終動作」を「何 もしない (1)」に設定してください。

clpcfadm.py mod -t monitor/tuxw@tuxw1/emergency/action --set 1

重要: 「回復対象」を「全てのグループ ([All Groups])」に設定する場合

「最大再活性回数」を 0(回) に設定してください。

clpcfadm.py mod -t monitor/tuxw@tuxw1/emergency/threshold/restart *,→*--set 0

変更前の「最終動作」が「リソース停止 (16)」の場合は「最終動作」を「何もしない (1)」に設定し てください。

clpcfadm.py mod -t monitor/tuxw@tuxw1/emergency/action --set 1

• 回復スクリプト実行回数

既定値:0 (最小値:0, 最大値:99)

clpcfadm.py mod -t monitor/tuxw@tuxw1/emergency/threshold/script *,→*--set *<*設定値*>*

• 再活性前にスクリプトを実行する

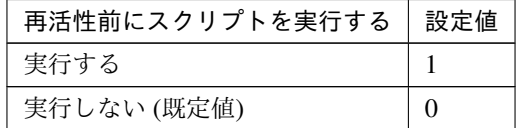

clpcfadm.py mod -t monitor/tuxw@tuxw1/emergency/preaction/userestart *,→*--set *<*設定値*>*

注釈: 「実行する」場合、「スクリプト設定」 - 「ファイル」を設定してください。

• 最大再活性回数

既定値:0 (最小値:0, 最大値:99)

clpcfadm.py mod -t monitor/tuxw@tuxw1/emergency/threshold/restart. *,→*--set *<*設定値*>*

• フェイルオーバ実行前にスクリプトを実行する

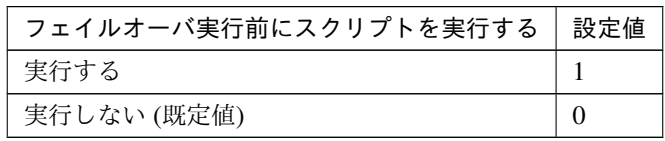

clpcfadm.py mod -t monitor/tuxw@tuxw1/emergency/preaction/usefailover *,→*--set *<*設定値*>*

注釈: 「実行する」場合、「スクリプト設定」 - 「ファイル」を設定してください。

• フェイルオーバ先サーバ

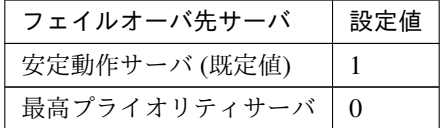

clpcfadm.py mod -t monitor/tuxw@tuxw1/emergency/mode --set *<*設定値*>*

• 最大フェイルオーバ回数

既定値:1 (最小値:0, 最大値:99)

clpcfadm.py mod -t monitor/tuxw@tuxw1/emergency/threshold/fo2 --set *<*設 定値*>*

• 最終動作前にスクリプトを実行する

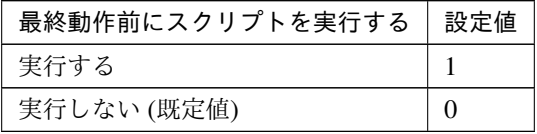

clpcfadm.py mod -t monitor/tuxw@tuxw1/emergency/preaction/use --set *<*設 定値*>*

注釈: 「実行する」場合、「スクリプト設定」 - 「ファイル」を設定してください。

• 最終動作

# クラスタ構築コマンドリファレンスガイド**,** リリース **2**

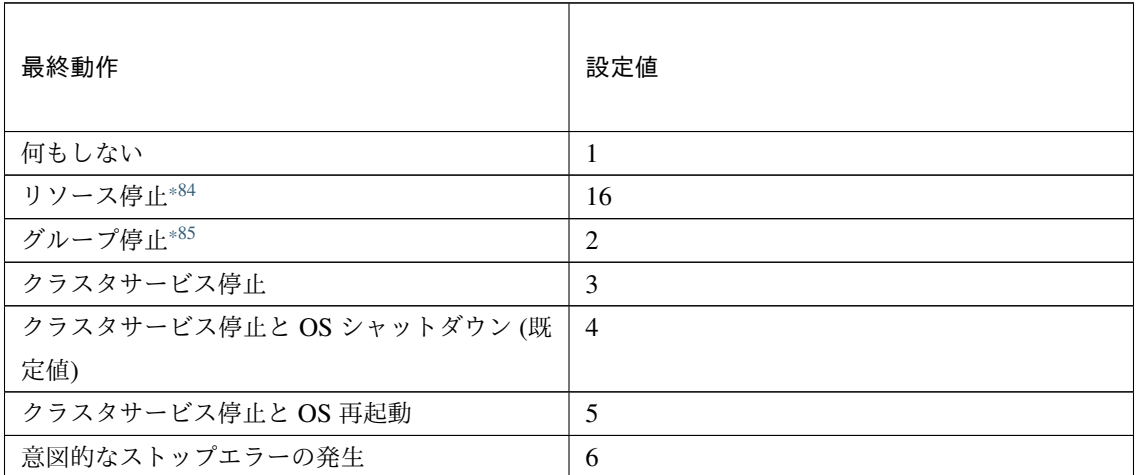

clpcfadm.py mod -t monitor/tuxw@tuxw1/emergency/action --set *<*設定値*>*

## スクリプト設定

• ファイル種別

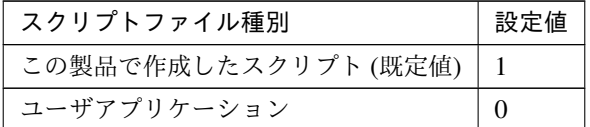

clpcfadm.py mod -t monitor/tuxw@tuxw1/emergency/preaction/default *,→*--set <設定値>

注釈: 本パラメータを変更する場合、「ファイル」も変更してください。

• ファイル (1023 バイト以内)

clpcfadm.py mod -t monitor/tuxw@tuxw1/emergency/preaction/path *,→*--set *<*ファイル*>* --nocheck

注釈: 「この製品で作成したスクリプト」 を設定する場合は preaction.bat を設定してください。 clpcfadm.py mod -t monitor/tuxw@tuxw1/emergency/preaction/path *,→*--set preaction.bat --nocheck

<span id="page-713-0"></span><sup>\*84</sup> 「回復対象種別」の設定が「cls」「grp」の場合は設定出来ません。

<span id="page-713-1"></span><sup>\*85</sup> 「回復対象種別」の設定が「cls」の場合は設定出来ません。

• タイムアウト (秒)

既定値:5 (最小値:1, 最大値:9999)

clpcfadm.py mod -t monitor/tuxw@tuxw1/emergency/preaction/timeout *,→*--set *<*設定値*>*

• 実行ユーザ

clpcfadm.py mod -t monitor/tuxw@tuxw1/emergency/preaction/account *,→*--set *<*実行ユーザ*>*

# **8.45.3 Tuxedo** 監視リソースを削除する

モニタリソース種別、モニタリソース名を指定し削除してください。

clpcfadm.py del mon tuxw tuxw1

# **8.46** ユーザ空間監視リソース

### 注釈:

本章で記載しているコマンドラインはモニタリソース名に userw1 を使用しています。

ご使用の環境に合わせて変更してください。

## **8.46.1** ユーザ空間監視リソースを追加する

以下の項目を必ず設定してください。詳細は「[ユーザ空間監視リソースのパラメータを設定する](#page-715-0)」を参照してくだ さい。

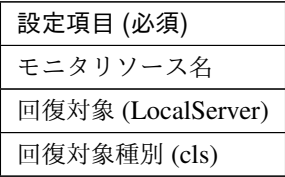

clpcfadm.py add mon userw userw1 clpcfadm.py mod -t monitor/userw@userw1/relation/name --set LocalServer *,→*--nocheck clpcfadm.py mod -t monitor/userw@userw1/relation/type --set cls --nocheck

注釈: 設定項目 (必須) のみを設定した場合、設定項目 (必須) 以外のパラメータは既定値が適用されます。

## <span id="page-715-0"></span>**8.46.2** ユーザ空間監視リソースのパラメータを設定する

#### 情報

• モニタリソース名 (31 バイト以内)

リソース追加時に設定しています。モニタリソース名を変更したい場合は、リソースを削除し再設定し てください。

• コメント (127 バイト以内)

clpcfadm.py mod -t monitor/userw@userw1/comment --set *<*コメント*>*

## クラスタ構築コマンドリファレンスガイド**,** リリース **2**

注釈: 空白を含む文字列はダブルクオートで囲んでください。(例:"Sample Comment")

## 監視 **(**共通**)**

• インターバル (秒)

既定値:30 (最小値:1, 最大値:999)

clpcfadm.py mod -t monitor/userw@userw1/polling/interval --set *<*設定値*>*

• タイムアウト (秒)

既定値:300 (最小値:5, 最大値:999)

clpcfadm.py mod -t monitor/userw@userw1/polling/timeout --set *<*設定値*>*

• 監視開始待ち時間 (秒)

既定値:0 (最小値:0, 最大値:9999)

clpcfadm.py mod -t monitor/userw@userw1/firstmonwait --set *<*設定値*>*

• 監視を行うサーバを選択する

clpcfadm.py mod -t monitor/userw@userw1/polling/servers@<ID>/name *,→*--set *<*サーバ名*>* --nocheck

### 注釈:

監視対象のサーバが 1 つの場合は、ID に 0 を指定してください。 監視対象のサーバが複数の場合は、0, 1, 2 … のように連続する数字を指定してください。

• 監視処理時間メトリクスを送信する

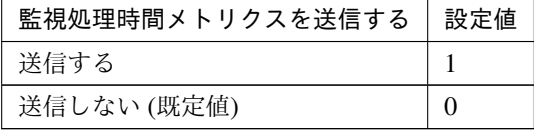

clpcfadm.py mod -t monitor/userw@userw1/perf/metrics/use --set *<*設定値*>*

## 監視 **(**固有**)**

• 監視方法

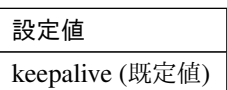

clpcfadm.py mod -t monitor/userw@userw1/parameters/method --set *<*設定値*>*

• タイムアウト発生時動作

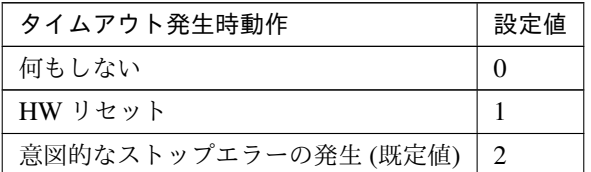

clpcfadm.py mod -t monitor/userw@userw1/parameters/stallaction --set *,→<*設定値*>*

# • ダミースレッドの作成

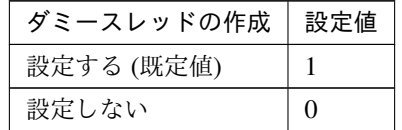

clpcfadm.py mod -t monitor/userw@userw1/parameters/mkthread --set *<*設 定 値*>*

### 回復動作

本モニタリソースでは設定できません。

# **8.46.3** ユーザ空間監視リソースを削除する

モニタリソース種別、モニタリソース名を指定し削除してください。

```
clpcfadm.py del mon userw userw1
```
# **8.47** 仮想コンピュータ名監視リソース

注釈:

本章で記載しているコマンドラインはモニタリソース名に vcomw1 を使用しています。

ご使用の環境に合わせて変更してください。

# **8.47.1** 仮想コンピュータ名監視リソースを追加する

以下の項目を必ず設定してください。詳細は「[仮想コンピュータ名監視リソースのパラメータを設定する](#page-718-0)」を参照 してください。

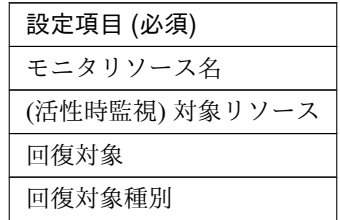

clpcfadm.py add mon vcomw vcomw1 clpcfadm.py mod -t monitor/vcomw@vcomw1/target --set *<(*活性時監視*)* 対象リソース *>* clpcfadm.py mod -t monitor/vcomw@vcomw1/relation/name --set <回 復 対 象>... *,→*--nocheck clpcfadm.py mod -t monitor/vcomw@vcomw1/relation/type --set *<*回 復 対 象 種 別*> ,→*--nocheck

注釈: 設定項目 (必須) のみを設定した場合、設定項目 (必須) 以外のパラメータは既定値が適用されます。

## <span id="page-718-0"></span>**8.47.2** 仮想コンピュータ名監視リソースのパラメータを設定する

#### 基本情報

• モニタリソース名 (31 バイト以内)

リソース追加時に設定しています。モニタリソース名を変更したい場合は、リソースを削除し再設定し てください。

クラスタ構築コマンドリファレンスガイド**,** リリース **2**

• コメント (127 バイト以内)

clpcfadm.py mod -t monitor/vcomw@vcomw1/comment --set *<*コメント*>*

注釈: 空白を含む文字列はダブルクオートで囲んでください。(例:"Sample Comment")

### 監視 **(**共通**)**

• インターバル (秒)

既定値:60 (最小値:1, 最大値:999)

clpcfadm.py mod -t monitor/vcomw@vcomw1/polling/interval --set *<*設定値*>*

• タイムアウト (秒)

既定値:180 (最小値:5, 最大値:999)

clpcfadm.py mod -t monitor/vcomw@vcomw1/polling/timeout --set *<*設定値*>*

• タイムアウト発生時にリトライしない

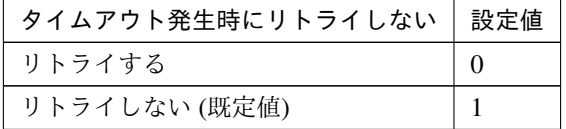

clpcfadm.py mod -t monitor/vcomw@vcomw1/emergency/timeout/ *,→*notreconfirmation/use --set *<*設定値*>*

• タイムアウト発生時動作

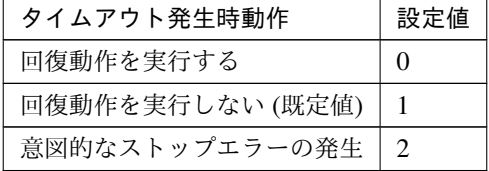

clpcfadm.py mod -t monitor/vcomw@vcomw1/emergency/timeout/notrecovery/ *,→*use --set *<*設定値*>*

注釈: 「タイムアウト発生時にリトライしない」の設定が「リトライしない」の場合に設定してくだ さい。
• リトライ回数

既定値:1 (最小値:0, 最大値:999)

clpcfadm.py mod -t monitor/vcomw@vcomw1/polling/reconfirmation --set *,→<*設定値*>*

• 監視開始待ち時間 (秒)

既定値:0 (最小値:0, 最大値:9999)

clpcfadm.py mod -t monitor/vcomw@vcomw1/firstmonwait --set *<*設定値*>*

• (活性時監視) 対象リソース

clpcfadm.py mod -t monitor/vcomw@vcomw1/target --set *<(*活 性 時 監 視*)* 対 象 リ ソース*>*

• 監視を行うサーバを選択する

clpcfadm.py mod -t monitor/vcomw@vcomw1/polling/servers@<ID>/name *,→*--set *<*サーバ名*>* --nocheck

#### 注釈:

監視対象のサーバが 1 つの場合は、ID に 0 を指定してください。 監視対象のサーバが複数の場合は、0, 1, 2 … のように連続する数字を指定してください。

• 監視処理時間メトリクスを送信する

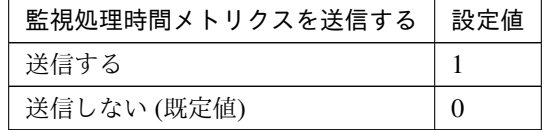

clpcfadm.py mod -t monitor/vcomw@vcomw1/perf/metrics/use --set *<*設定値*>*

#### 回復動作

• 回復対象

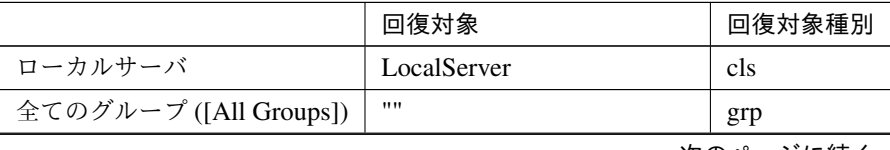

次のページに続く

|              | 回復対象           | 回復対象種別     |
|--------------|----------------|------------|
| フェイルオーバグループ名 | (フェイルオーバグループ名) | grp        |
| グループリソース名    | (グループリソース名)    | <b>rsc</b> |

表 8.585 – 前のページからの続き

clpcfadm.py mod -t monitor/vcomw@vcomw1/relation/name --set *<*回 復 対 象*> ,→*--nocheck

clpcfadm.py mod -t monitor/vcomw@vcomw1/relation/type --set *<*回復対象種別 *>* --nocheck

重要: 「回復対象」を「ローカルサーバ」に設定する場合

「最大再活性回数」, 「最大フェイルオーバ回数」を 0(回) に設定してください。

clpcfadm.py mod -t monitor/vcomw@vcomw1/emergency/threshold/ *,→*restart --set 0 clpcfadm.py mod -t monitor/vcomw@vcomw1/emergency/threshold/fo2. *,→*--set 0 変更前の「最終動作」が「リソース停止 (16)」, 「グループ停止 (2)」の場合は「最終動作」を「何

もしない (1)」に設定してください。

clpcfadm.py mod -t monitor/vcomw@vcomw1/emergency/action --set 1

重要: 「回復対象」を「全てのグループ ([All Groups])」に設定する場合

「最大再活性回数」を 0(回) に設定してください。

clpcfadm.py mod -t monitor/vcomw@vcomw1/emergency/threshold/ *,→*restart --set 0

変更前の「最終動作」が「リソース停止 (16)」の場合は「最終動作」を「何もしない (1)」に設定し てください。

clpcfadm.py mod -t monitor/vcomw@vcomw1/emergency/action --set 1

• 回復スクリプト実行回数

既定値:0 (最小値:0, 最大値:99)

clpcfadm.py mod -t monitor/vcomw@vcomw1/emergency/threshold/script *,→*--set *<*設定値*>*

• 再活性前にスクリプトを実行する

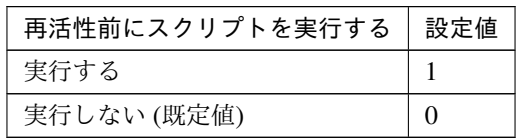

clpcfadm.py mod -t monitor/vcomw@vcomw1/emergency/preaction/ *,→*userestart --set *<*設定値*>*

注釈: 「実行する」場合、「スクリプト設定」 - 「ファイル」を設定してください。

• 最大再活性回数

既定値:0 (最小値:0, 最大値:99)

clpcfadm.py mod -t monitor/vcomw@vcomw1/emergency/threshold/restart *,→*--set *<*設定値*>*

• フェイルオーバ実行前にスクリプトを実行する

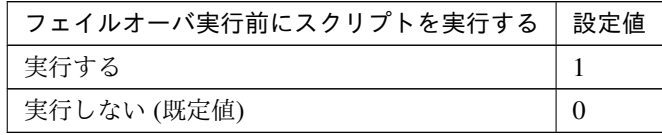

clpcfadm.py mod -t monitor/vcomw@vcomw1/emergency/preaction/ *,→*usefailover --set *<*設定値*>*

注釈: 「実行する」場合、「スクリプト設定」 - 「ファイル」を設定してください。

• フェイルオーバ先サーバ

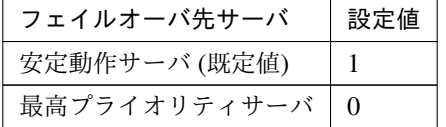

clpcfadm.py mod -t monitor/vcomw@vcomw1/emergency/mode --set *<*設定値*>*

• 最大フェイルオーバ回数

既定値:0 (最小値:0, 最大値:99)

クラスタ構築コマンドリファレンスガイド**,** リリース **2**

clpcfadm.py mod -t monitor/vcomw@vcomw1/emergency/threshold/fo2 --set *,→<*設定値*>*

• 最終動作前にスクリプトを実行する

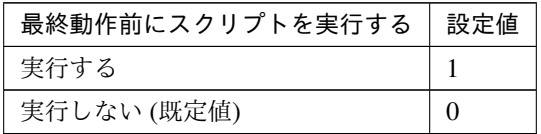

clpcfadm.py mod -t monitor/vcomw@vcomw1/emergency/preaction/use --set *,→<*設定値*>*

注釈: 「実行する」場合、「スクリプト設定」 - 「ファイル」を設定してください。

• 最終動作

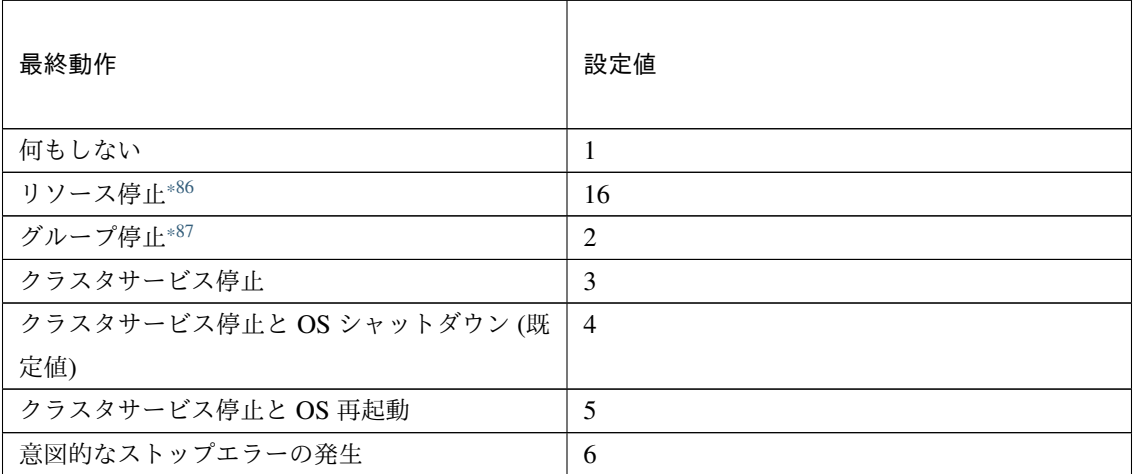

clpcfadm.py mod -t monitor/vcomw@vcomw1/emergency/action --set *<*設定値*>*

#### スクリプト設定

• ファイル種別

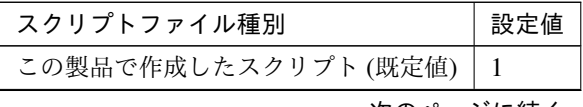

次のページに続く

<span id="page-723-0"></span><sup>\*86</sup> 「回復対象種別」の設定が「cls」「grp」の場合は設定出来ません。

<span id="page-723-1"></span><sup>\*87</sup> 「回復対象種別」の設定が「cls」の場合は設定出来ません。

#### クラスタ構築コマンドリファレンスガイド**,** リリース **2**

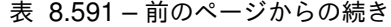

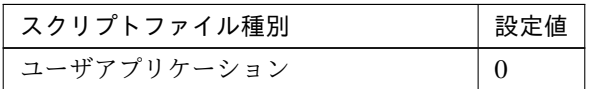

clpcfadm.py mod -t monitor/vcomw@vcomw1/emergency/preaction/ →default --set <設定値>

注釈: 本パラメータを変更する場合、「ファイル」も変更してください。

• ファイル (1023 バイト以内)

clpcfadm.py mod -t monitor/vcomw@vcomw1/emergency/preaction/path *,→*--set *<*ファイル*>* --nocheck

注釈: 「この製品で作成したスクリプト」 を設定する場合は preaction.bat を設定してください。

clpcfadm.py mod -t monitor/vcomw@vcomw1/emergency/preaction/path *,→*--set preaction.bat --nocheck

• タイムアウト (秒)

既定値:5 (最小値:1, 最大値:9999)

clpcfadm.py mod -t monitor/vcomw@vcomw1/emergency/preaction/ *,→*timeout --set *<*設定値*>*

• 実行ユーザ

clpcfadm.py mod -t monitor/vcomw@vcomw1/emergency/preaction/ *,→*account --set *<*実行ユーザ*>*

#### **8.47.3** 仮想コンピュータ名監視リソースを削除する

モニタリソース種別、モニタリソース名を指定し削除してください。

clpcfadm.py del mon vcomw vcomw1

## **8.48** 仮想 **IP** 監視リソース

#### 注釈:

本章で記載しているコマンドラインはモニタリソース名に vipw1 を使用しています。

ご使用の環境に合わせて変更してください。

#### **8.48.1** 仮想 **IP** 監視リソースを追加する

以下の項目を必ず設定してください。詳細は「仮想 *IP* [監視リソースのパラメータを設定する](#page-725-0)」を参照してくだ さい。

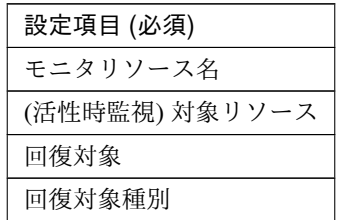

```
clpcfadm.py add mon vipw vipw1
clpcfadm.py mod -t monitor/vipw@vipw1/target --set <(活性時監視) 対象リソース>
clpcfadm.py mod -t monitor/vipw@vipw1/relation/name --set <回 復 対 象>
,→--nocheck
clpcfadm.py mod -t monitor/vipw@vipw1/relation/type --set <回 復 対 象 種 別>
 --nocheck
```
注釈: 設定項目 (必須) のみを設定した場合、設定項目 (必須) 以外のパラメータは既定値が適用されます。

#### <span id="page-725-0"></span>**8.48.2** 仮想 **IP** 監視リソースのパラメータを設定する

#### 基本情報

• モニタリソース名 (31 バイト以内)

リソース追加時に設定しています。モニタリソース名を変更したい場合は、リソースを削除し再設定し てください。

• コメント (127 バイト以内)

clpcfadm.py mod -t monitor/vipw@vipw1/comment --set *<*コメント*>*

注釈: 空白を含む文字列はダブルクオートで囲んでください。(例:"Sample Comment")

#### 監視 **(**共通**)**

• インターバル (秒)

既定値:60 (最小値:1, 最大値:999)

clpcfadm.py mod -t monitor/vipw@vipw1/polling/interval --set *<*設定値*>*

• タイムアウト (秒)

既定値:180 (最小値:5, 最大値:999)

clpcfadm.py mod -t monitor/vipw@vipw1/polling/timeout --set *<*設定値*>*

• タイムアウト発生時にリトライしない

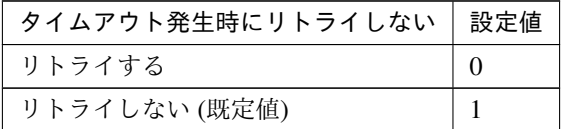

clpcfadm.py mod -t monitor/vipw@vipw1/emergency/timeout/ *,→*notreconfirmation/use --set *<*設定値*>*

• タイムアウト発生時動作

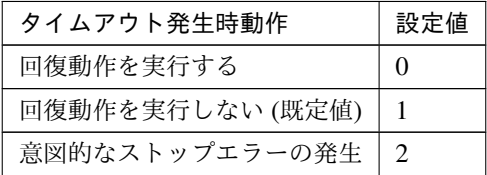

clpcfadm.py mod -t monitor/vipw@vipw1/emergency/timeout/notrecovery/ *,→*use --set *<*設定値*>*

注釈: 「タイムアウト発生時にリトライしない」の設定が「リトライしない」の場合に設定してくだ さい。

• リトライ回数

**8.48.** 仮想 **IP** 監視リソース **721**

既定値:1 (最小値:0, 最大値:999)

clpcfadm.py mod -t monitor/vipw@vipw1/polling/reconfirmation --set *<*設 定値*>*

• 監視開始待ち時間 (秒)

既定値:0 (最小値:0, 最大値:9999)

clpcfadm.py mod -t monitor/vipw@vipw1/firstmonwait --set *<*設定値*>*

• (活性時監視) 対象リソース

clpcfadm.py mod -t monitor/vipw@vipw1/target --set *<(*活性時監視*)* 対象リソー ス*>*

注釈: 本モニタリソースでは「仮想 IP リソース」のみ設定可能です。

• 監視を行うサーバを選択する

clpcfadm.py mod -t monitor/vipw@vipw1/polling/servers@<ID>/name --set → **<サーバ名**> --nocheck

#### 注釈:

監視対象のサーバが 1 つの場合は、ID に 0 を指定してください。

監視対象のサーバが複数の場合は、0, 1, 2 … のように連続する数字を指定してください。

• 監視処理時間メトリクスを送信する

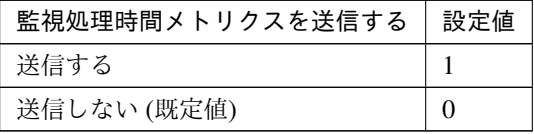

clpcfadm.py mod -t monitor/vipw@vipw1/perf/metrics/use --set *<*設定値*>*

#### 回復動作

#### • 回復対象

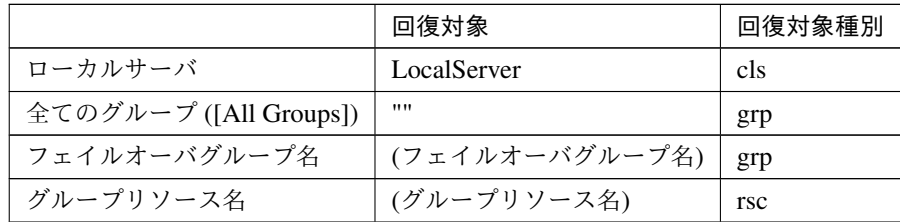

clpcfadm.py mod -t monitor/vipw@vipw1/relation/name --set *<*回 復 対 象*>* --nocheck

clpcfadm.py mod -t monitor/vipw@vipw1/relation/type --set *<*回復対象種別*> ,→*--nocheck

重要: 「回復対象」を「ローカルサーバ」に設定する場合

「最大再活性回数」, 「最大フェイルオーバ回数」を 0(回) に設定してください。

clpcfadm.py mod -t monitor/vipw@vipw1/emergency/threshold/restart *,→*--set 0 clpcfadm.py mod -t monitor/vipw@vipw1/emergency/threshold/fo2. *,→*--set 0

変更前の「最終動作」が「リソース停止 (16)」, 「グループ停止 (2)」の場合は「最終動作」を「何 もしない (1)」に設定してください。

clpcfadm.py mod -t monitor/vipw@vipw1/emergency/action --set 1

重要: 「回復対象」を「全てのグループ ([All Groups])」に設定する場合

「最大再活性回数」を 0(回) に設定してください。

clpcfadm.py mod -t monitor/vipw@vipw1/emergency/threshold/restart *,→*--set 0

変更前の「最終動作」が「リソース停止 (16)」の場合は「最終動作」を「何もしない (1)」に設定し てください。

clpcfadm.py mod -t monitor/vipw@vipw1/emergency/action --set 1

• 回復スクリプト実行回数

クラスタ構築コマンドリファレンスガイド**,** リリース **2**

既定値:0 (最小値:0, 最大値:99)

clpcfadm.py mod -t monitor/vipw@vipw1/emergency/threshold/script *,→*--set *<*設定値*>*

• 再活性前にスクリプトを実行する

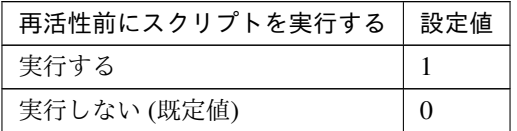

clpcfadm.py mod -t monitor/vipw@vipw1/emergency/preaction/userestart *,→*--set *<*設定値*>*

注釈: 「実行する」場合、「スクリプト設定」 - 「ファイル」を設定してください。

• 最大再活性回数

既定値:3 (最小値:0, 最大値:99)

clpcfadm.py mod -t monitor/vipw@vipw1/emergency/threshold/restart *,→*--set *<*設定値*>*

• フェイルオーバ実行前にスクリプトを実行する

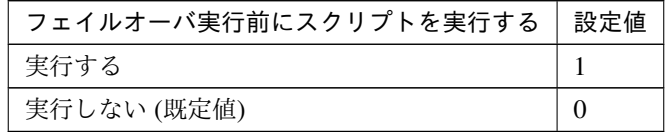

clpcfadm.py mod -t monitor/vipw@vipw1/emergency/preaction/usefailover *,→*--set *<*設定値*>*

注釈: 「実行する」場合、「スクリプト設定」 - 「ファイル」を設定してください。

• フェイルオーバ先サーバ

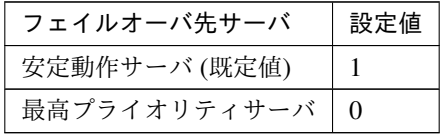

clpcfadm.py mod -t monitor/vipw@vipw1/emergency/mode --set *<*設定値*>*

• 最大フェイルオーバ回数

既定値:1 (最小値:0, 最大値:99)

clpcfadm.py mod -t monitor/vipw@vipw1/emergency/threshold/fo2 --set *<*設 定値*>*

• 最終動作前にスクリプトを実行する

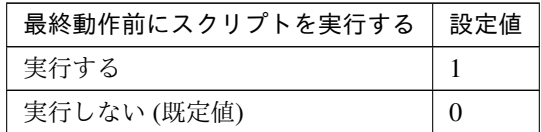

clpcfadm.py mod -t monitor/vipw@vipw1/emergency/preaction/use --set *<*設 定値*>*

注釈: 「実行する」場合、「スクリプト設定」 - 「ファイル」を設定してください。

• 最終動作

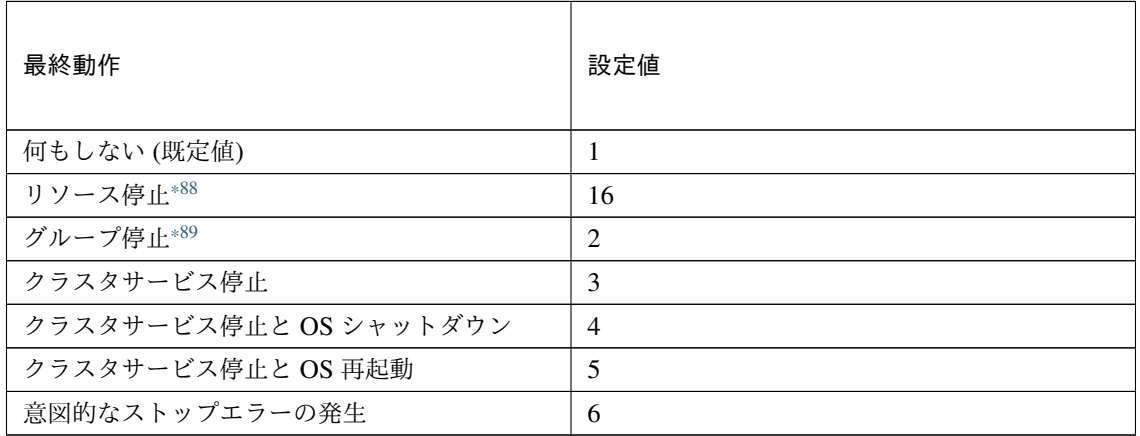

clpcfadm.py mod -t monitor/vipw@vipw1/emergency/action --set *<*設定値*>*

スクリプト設定

• ファイル種別

<span id="page-730-0"></span><sup>\*88</sup> 「回復対象種別」の設定が「cls」「grp」の場合は設定出来ません。

<span id="page-730-1"></span><sup>\*89</sup> 「回復対象種別」の設定が「cls」の場合は設定出来ません。

クラスタ構築コマンドリファレンスガイド**,** リリース **2**

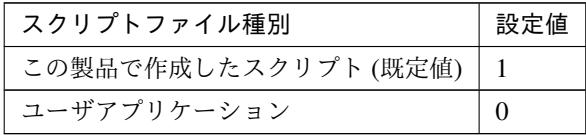

clpcfadm.py mod -t monitor/vipw@vipw1/emergency/preaction/default *,→*--set <設定値>

注釈: 本パラメータを変更する場合、「ファイル」も変更してください。

• ファイル (1023 バイト以内)

clpcfadm.py mod -t monitor/vipw@vipw1/emergency/preaction/path *,→*--set *<*ファイル*>* --nocheck

注釈: 「この製品で作成したスクリプト」 を設定する場合は preaction.bat を設定してください。

clpcfadm.py mod -t monitor/vipw@vipw1/emergency/preaction/path *,→*--set preaction.bat --nocheck

• タイムアウト (秒)

既定値:5 (最小値:1, 最大値:9999)

clpcfadm.py mod -t monitor/vipw@vipw1/emergency/preaction/timeout *,→*--set *<*設定値*>*

• 実行ユーザ

clpcfadm.py mod -t monitor/vipw@vipw1/emergency/preaction/account *,→*--set *<*実行ユーザ*>*

#### **8.48.3** 仮想 **IP** 監視リソースを削除する

モニタリソース種別、モニタリソース名を指定し削除してください。

clpcfadm.py del mon vipw vipw1

## **8.49 WebSphere** 監視リソース

#### 注釈:

本章で記載しているコマンドラインはモニタリソース名に wasw1 を使用しています。

ご使用の環境に合わせて変更してください。

#### **8.49.1 WebSphere** 監視リソースを追加する

以下の項目を必ず設定してください。詳細は「*WebSphere* [監視リソースのパラメータを設定する](#page-733-0)」を参照してくだ さい。

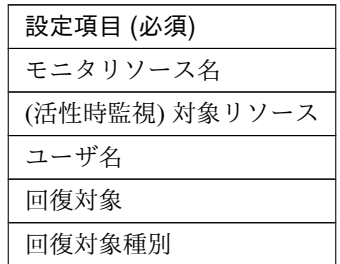

```
clpcfadm.py add mon wasw wasw1
clpcfadm.py mod -t monitor/wasw@wasw1/target --set <(活性時監視) 対象リソース>
clpcfadm.py mod -t monitor/wasw@wasw1/parameters/username --set <ユーザ名>
,→--nocheck
clpcfadm.py mod -t monitor/wasw@wasw1/relation/name --set <回 復 対 象>
,→--nocheck
clpcfadm.py mod -t monitor/wasw@wasw1/relation/type --set <回 復 対 象 種 別>
 --nocheck
```
注釈: 設定項目 (必須) のみを設定した場合、設定項目 (必須) 以外のパラメータは既定値が適用されます。

#### <span id="page-733-0"></span>**8.49.2 WebSphere** 監視リソースのパラメータを設定する

#### 基本情報

• モニタリソース名 (31 バイト以内)

リソース追加時に設定しています。モニタリソース名を変更したい場合は、リソースを削除し再設定し てください。

• コメント (127 バイト以内)

clpcfadm.py mod -t monitor/wasw@wasw1/comment --set *<*コメント*>*

注釈: 空白を含む文字列はダブルクオートで囲んでください。(例:"Sample Comment")

#### 監視 **(**共通**)**

• インターバル (秒)

既定値:60 (最小値:1, 最大値:999)

clpcfadm.py mod -t monitor/wasw@wasw1/polling/interval --set *<*設定値*>*

• タイムアウト (秒)

既定値:120 (最小値:5, 最大値:999)

clpcfadm.py mod -t monitor/wasw@wasw1/polling/timeout --set *<*設定値*>*

• タイムアウト発生時にリトライしない

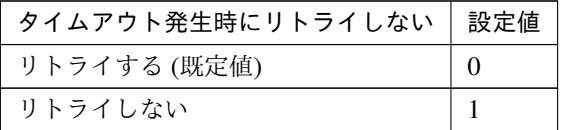

clpcfadm.py mod -t monitor/wasw@wasw1/emergency/timeout/ *,→*notreconfirmation/use --set *<*設定値*>*

• タイムアウト発生時動作

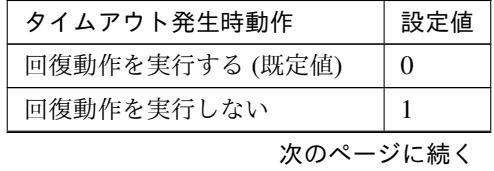

クラスタ構築コマンドリファレンスガイド**,** リリース **2**

表 8.605 – 前のページからの続き

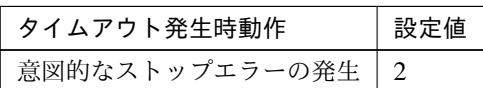

clpcfadm.py mod -t monitor/wasw@wasw1/emergency/timeout/notrecovery/ *,→*use --set *<*設定値*>*

注釈: 「タイムアウト発生時にリトライしない」の設定が「リトライしない」の場合に設定してくだ さい。

• リトライ回数

既定値:2 (最小値:0, 最大値:999)

clpcfadm.py mod -t monitor/wasw@wasw1/polling/reconfirmation --set *<*設 定値*>*

• 監視開始待ち時間 (秒)

既定値:0 (最小値:0, 最大値:9999)

clpcfadm.py mod -t monitor/wasw@wasw1/firstmonwait --set *<*設定値*>*

• (活性時監視) 対象リソース

clpcfadm.py mod -t monitor/wasw@wasw1/target --set *<(*活性時監視*)* 対象リソー ス*>*

• 監視を行うサーバを選択する

clpcfadm.py mod -t monitor/wasw@wasw1/polling/servers@<ID>/name --set → <**サーバ名**> --nocheck

注釈:

監視対象のサーバが 1 つの場合は、ID に 0 を指定してください。 監視対象のサーバが複数の場合は、0, 1, 2 … のように連続する数字を指定してください。

• 監視処理時間メトリクスを送信する

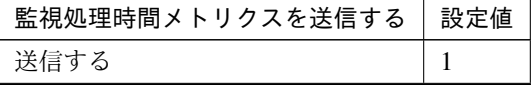

次のページに続く

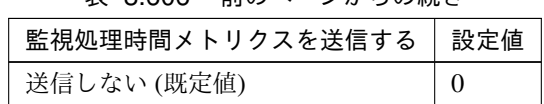

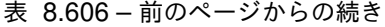

clpcfadm.py mod -t monitor/wasw@wasw1/perf/metrics/use --set *<*設定値*>*

#### 監視 **(**固有**)**

• アプリケーションサーバ名 (255 バイト以内)

既定値:server1

clpcfadm.py mod -t monitor/wasw@wasw1/parameters/server --set *<*アプリケー ションサーバ名*>*

• プロファイル名 (1023 バイト以内)

既定値:default

clpcfadm.py mod -t monitor/wasw@wasw1/parameters/profile --set *<*プロファ イル名*>*

• ユーザ名 (255 バイト以内)

clpcfadm.py mod -t monitor/wasw@wasw1/parameters/username --set *<*ユ ー ザ 名*>* --nocheck

• パスワード (255 バイト以内)

clpcfadm.py mod -t monitor/wasw@wasw1/parameters/password --set *<*暗 号 化 されたパスワード*>*

#### 注釈:

パスワードを暗号化した文字列を設定してください。

詳細は「[パスワードを暗号化した文字列を取得する](#page-752-0)」を参照してください。

• インストールパス (1023 バイト以内)

インストールパス C:Program FilesIBMWebSphereAppServer (既定値)

clpcfadm.py mod -t monitor/wasw@wasw1/parameters/installpath --set *<*イ ンストールパス*>*

#### 回復動作

#### • 回復対象

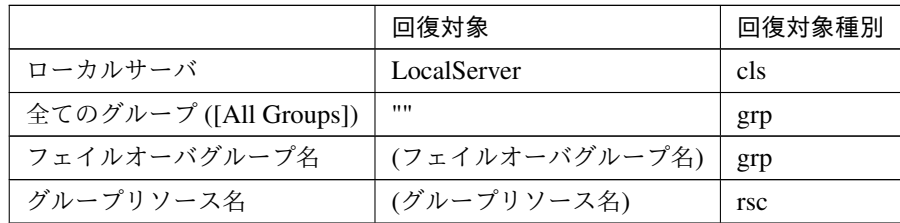

clpcfadm.py mod -t monitor/wasw@wasw1/relation/name --set *<*回 復 対 象*>* --nocheck

clpcfadm.py mod -t monitor/wasw@wasw1/relation/type --set *<*回復対象種別*> ,→*--nocheck

重要: 「回復対象」を「ローカルサーバ」に設定する場合

「最大再活性回数」, 「最大フェイルオーバ回数」を 0(回) に設定してください。

clpcfadm.py mod -t monitor/wasw@wasw1/emergency/threshold/restart *,→*--set 0 clpcfadm.py mod -t monitor/wasw@wasw1/emergency/threshold/fo2. *,→*--set 0

変更前の「最終動作」が「リソース停止 (16)」, 「グループ停止 (2)」の場合は「最終動作」を「何 もしない (1)」に設定してください。

clpcfadm.py mod -t monitor/wasw@wasw1/emergency/action --set 1

重要: 「回復対象」を「全てのグループ ([All Groups])」に設定する場合

「最大再活性回数」を 0(回) に設定してください。

clpcfadm.py mod -t monitor/wasw@wasw1/emergency/threshold/restart *,→*--set 0

変更前の「最終動作」が「リソース停止 (16)」の場合は「最終動作」を「何もしない (1)」に設定し てください。

clpcfadm.py mod -t monitor/wasw@wasw1/emergency/action --set 1

• 回復スクリプト実行回数

クラスタ構築コマンドリファレンスガイド**,** リリース **2**

既定値:0 (最小値:0, 最大値:99)

clpcfadm.py mod -t monitor/wasw@wasw1/emergency/threshold/script *,→*--set *<*設定値*>*

• 再活性前にスクリプトを実行する

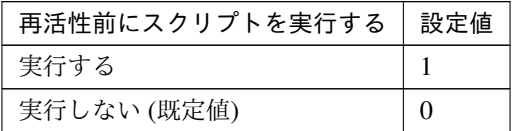

clpcfadm.py mod -t monitor/wasw@wasw1/emergency/preaction/userestart *,→*--set *<*設定値*>*

注釈: 「実行する」場合、「スクリプト設定」 - 「ファイル」を設定してください。

• 最大再活性回数

既定値:0 (最小値:0, 最大値:99)

clpcfadm.py mod -t monitor/wasw@wasw1/emergency/threshold/restart *,→*--set *<*設定値*>*

• フェイルオーバ実行前にスクリプトを実行する

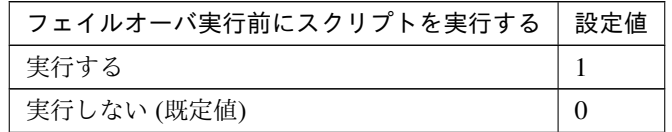

clpcfadm.py mod -t monitor/wasw@wasw1/emergency/preaction/usefailover *,→*--set *<*設定値*>*

注釈: 「実行する」場合、「スクリプト設定」 - 「ファイル」を設定してください。

• フェイルオーバ先サーバ

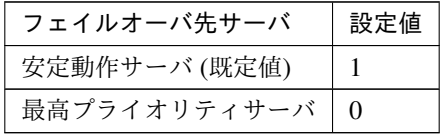

clpcfadm.py mod -t monitor/wasw@wasw1/emergency/mode --set *<*設定値*>*

• 最大フェイルオーバ回数

既定値:1 (最小値:0, 最大値:99)

clpcfadm.py mod -t monitor/wasw@wasw1/emergency/threshold/fo2 --set *<*設 定値*>*

• 最終動作前にスクリプトを実行する

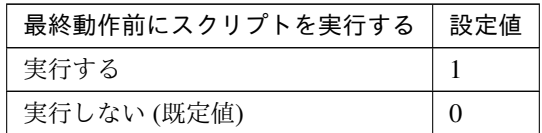

clpcfadm.py mod -t monitor/wasw@wasw1/emergency/preaction/use --set *<*設 定値*>*

注釈: 「実行する」場合、「スクリプト設定」 - 「ファイル」を設定してください。

• 最終動作

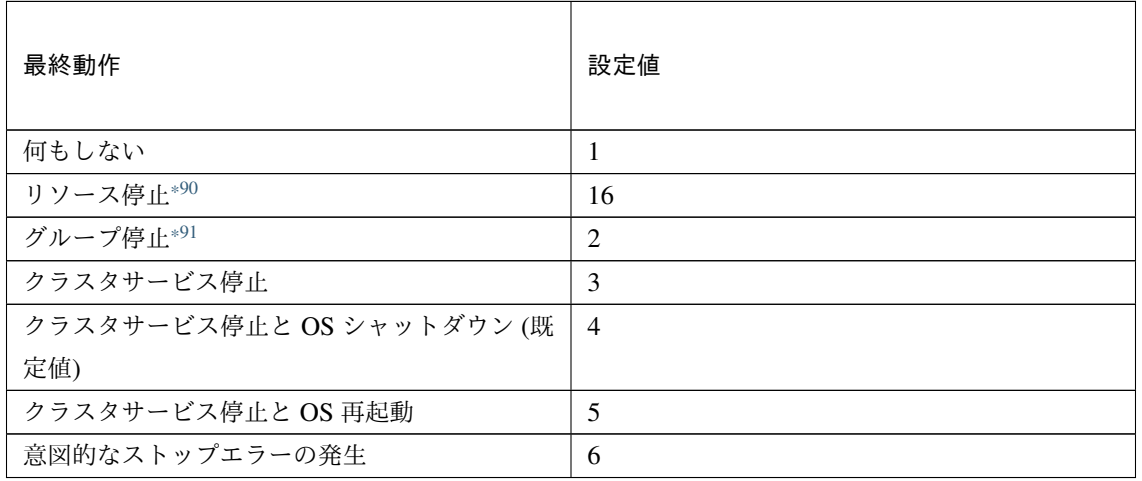

clpcfadm.py mod -t monitor/wasw@wasw1/emergency/action --set *<*設定値*>*

スクリプト設定

• ファイル種別

<span id="page-738-0"></span><sup>\*90</sup> 「回復対象種別」の設定が「cls」「grp」の場合は設定出来ません。

<span id="page-738-1"></span><sup>\*91</sup> 「回復対象種別」の設定が「cls」の場合は設定出来ません。

クラスタ構築コマンドリファレンスガイド**,** リリース **2**

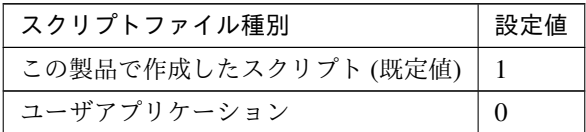

clpcfadm.py mod -t monitor/wasw@wasw1/emergency/preaction/default *,→*--set <設定値>

注釈: 本パラメータを変更する場合、「ファイル」も変更してください。

• ファイル (1023 バイト以内)

clpcfadm.py mod -t monitor/wasw@wasw1/emergency/preaction/path *,→*--set *<*ファイル*>* --nocheck

注釈: 「この製品で作成したスクリプト」 を設定する場合は preaction.bat を設定してください。

clpcfadm.py mod -t monitor/wasw@wasw1/emergency/preaction/path *,→*--set preaction.bat --nocheck

• タイムアウト (秒)

既定値:5 (最小値:1, 最大値:9999)

clpcfadm.py mod -t monitor/wasw@wasw1/emergency/preaction/timeout *,→*--set *<*設定値*>*

• 実行ユーザ

clpcfadm.py mod -t monitor/wasw@wasw1/emergency/preaction/account *,→*--set *<*実行ユーザ*>*

#### **8.49.3 WebSphere** 監視リソースを削除する

モニタリソース種別、モニタリソース名を指定し削除してください。

clpcfadm.py del mon wasw wasw1

## **8.50 WebLogic** 監視リソース

#### 注釈:

本章で記載しているコマンドラインはモニタリソース名に wlsw1 を使用しています。

ご使用の環境に合わせて変更してください。

#### **8.50.1 WebLogic** 監視リソースを追加する

以下の項目を必ず設定してください。詳細は「*WebLogic* [監視リソースのパラメータを設定する](#page-740-0)」を参照してくだ さい。

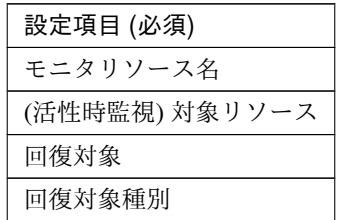

```
clpcfadm.py add mon wlsw wlsw1
clpcfadm.py mod -t monitor/wlsw@wlsw1/target --set <(活性時監視) 対象リソース>
clpcfadm.py mod -t monitor/wlsw@wlsw1/relation/name --set <回 復 対 象>
,→--nocheck
clpcfadm.py mod -t monitor/wlsw@wlsw1/relation/type --set <回 復 対 象 種 別>
 --nocheck
```
注釈: 設定項目 (必須) のみを設定した場合、設定項目 (必須) 以外のパラメータは既定値が適用されます。

#### <span id="page-740-0"></span>**8.50.2 WebLogic** 監視リソースのパラメータを設定する

#### 基本情報

• モニタリソース名 (31 バイト以内)

リソース追加時に設定しています。モニタリソース名を変更したい場合は、リソースを削除し再設定し てください。

• コメント (127 バイト以内)

clpcfadm.py mod -t monitor/wlsw@wlsw1/comment --set *<*コメント*>*

注釈: 空白を含む文字列はダブルクオートで囲んでください。(例:"Sample Comment")

#### 監視 **(**共通**)**

• インターバル (秒)

既定値:60 (最小値:1, 最大値:999)

clpcfadm.py mod -t monitor/wlsw@wlsw1/polling/interval --set *<*設定値*>*

• タイムアウト (秒)

既定値:120 (最小値:5, 最大値:999)

clpcfadm.py mod -t monitor/wlsw@wlsw1/polling/timeout --set *<*設定値*>*

• タイムアウト発生時にリトライしない

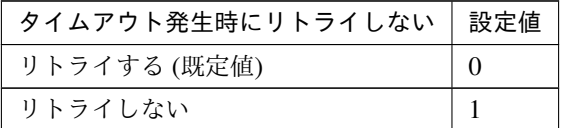

clpcfadm.py mod -t monitor/wlsw@wlsw1/emergency/timeout/ *,→*notreconfirmation/use --set *<*設定値*>*

• タイムアウト発生時動作

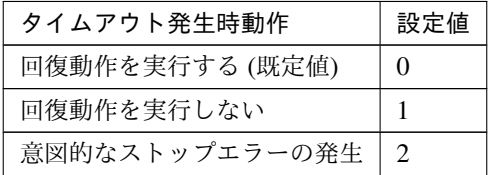

clpcfadm.py mod -t monitor/wlsw@wlsw1/emergency/timeout/notrecovery/ *,→*use --set *<*設定値*>*

注釈: 「タイムアウト発生時にリトライしない」の設定が「リトライしない」の場合に設定してくだ さい。

• リトライ回数

既定値:2 (最小値:0, 最大値:999)

clpcfadm.py mod -t monitor/wlsw@wlsw1/polling/reconfirmation --set *<*設 定値*>*

• 監視開始待ち時間 (秒)

既定値:0 (最小値:0, 最大値:9999)

clpcfadm.py mod -t monitor/wlsw@wlsw1/firstmonwait --set *<*設定値*>*

• (活性時監視) 対象リソース

clpcfadm.py mod -t monitor/wlsw@wlsw1/target --set *<(*活性時監視*)* 対象リソー ス*>*

• 監視を行うサーバを選択する

clpcfadm.py mod -t monitor/wlsw@wlsw1/polling/servers@<ID>/name --set → **<サーバ名**> --nocheck

#### 注釈:

監視対象のサーバが 1 つの場合は、ID に 0 を指定してください。 監視対象のサーバが複数の場合は、0, 1, 2 … のように連続する数字を指定してください。

• 監視処理時間メトリクスを送信する

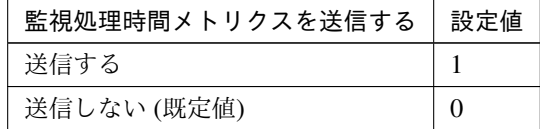

clpcfadm.py mod -t monitor/wlsw@wlsw1/perf/metrics/use --set *<*設定値*>*

#### 監視 **(**固有**)**

• IP アドレス

既定値:127.0.0.1

clpcfadm.py mod -t monitor/wlsw@wlsw1/parameters/ipaddress --set *<IP* ア ドレス*>*

• ポート番号

クラスタ構築コマンドリファレンスガイド**,** リリース **2**

既定値:7002 (最小値:1, 最大値:65535)

clpcfadm.py mod -t monitor/wlsw@wlsw1/parameters/port --set *<*設定値*>*

• 監視方式

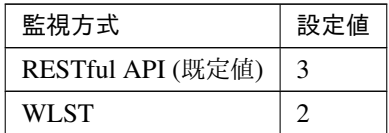

clpcfadm.py mod -t monitor/wlsw@wlsw1/parameters/checkmethod --set *<*設 定値*>*

#### • プロトコル

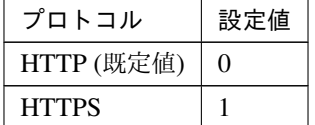

clpcfadm.py mod -t monitor/wlsw@wlsw1/parameters/https --set *<*設定値*>*

• ユーザ名 (255 バイト以内)

既定値:weblogic

clpcfadm.py mod -t monitor/wlsw@wlsw1/parameters/restusername --set *,→<*ユーザ名*>*

注釈: 「監視方法」の設定が「RESTful API」の場合に設定可能です。

• パスワード (255 バイト以内)

clpcfadm.py mod -t monitor/wlsw@wlsw1/parameters/restpassword --set *<*暗 号化されたパスワード*>*

注釈: 「監視方法」の設定が「RESTful API」の場合に設定可能です。

#### 注釈:

パスワードを暗号化した文字列を設定してください。

#### クラスタ構築コマンドリファレンスガイド**,** リリース **2**

詳細は「[パスワードを暗号化した文字列を取得する](#page-752-0)」を参照してください。

アカウントの隠蔽

注釈: 「監視方法」が「WLST」の場合に設定してください。

• アカウントの隠蔽

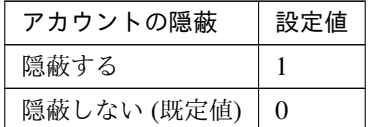

clpcfadm.py mod -t monitor/wlsw@wlsw1/parameters/shadow --set *<*設定値 *>*

• コンフィグファイル (1023 バイト以内)

clpcfadm.py mod -t monitor/wlsw@wlsw1/parameters/configfile --set *,→<*コンフィグファイル*>*

注釈: 「アカウントの隠蔽」の設定が「隠蔽する」の場合に設定してください。

• キーファイル (1023 バイト以内)

clpcfadm.py mod -t monitor/wlsw@wlsw1/parameters/keyfile --set *<*キ ー ファイル*>*

注釈: 「アカウントの隠蔽」の設定が「隠蔽する」の場合に設定してください。

• ユーザ名 (255 バイト以内)

既定値:weblogic

clpcfadm.py mod -t monitor/wlsw@wlsw1/parameters/username --set *,→<*ユーザ名*>*

注釈: 「アカウントの隠蔽」の設定が「隠蔽しない」の場合に設定してください。

• パスワード (255 バイト以内)

clpcfadm.py mod -t monitor/wlsw@wlsw1/parameters/password --set *<*暗 号化されたパスワード*>*

注釈: 「アカウントの隠蔽」の設定が「隠蔽しない」の場合に設定してください。

#### 注釈:

パスワードを暗号化した文字列を設定してください。 詳細は「[パスワードを暗号化した文字列を取得する](#page-752-0)」を参照してください。

#### 認証方式

注釈: 「監視方法」の設定が「WLST」の場合に設定してください。

#### • 認証方式

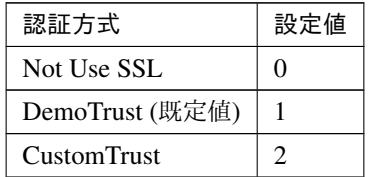

clpcfadm.py mod -t monitor/wlsw@wlsw1/parameters/authority --set *<*設 定値*>*

• キーストアファイル (1023 バイト以内)

clpcfadm.py mod -t monitor/wlsw@wlsw1/parameters/keystorefile *,→*--set *<*キーストアファイル*>*

注釈: 「認証方式」の設定が「CustomTrust」の場合に設定してください。

• インストールパス (255 バイト以内)

インストールパス C:\Oracle\Middleware\Oracle\_Home\wlserver (既定値)

clpcfadm.py mod -t monitor/wlsw@wlsw1/parameters/installpath --set *,→<*インストールパス*>*

• 追加コマンドオプション (1023 バイト以内)

既定値:-Dwlst.offline.log=disable -Duser.language=en\_US

clpcfadm.py mod -t monitor/wlsw@wlsw1/parameters/option --set *<*追加コ マンドオプション*>*

#### 回復動作

• 回復対象

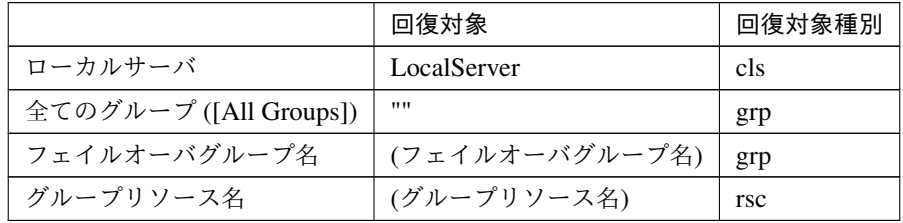

clpcfadm.py mod -t monitor/wlsw@wlsw1/relation/name --set *<*回 復 対 象*>* --nocheck

clpcfadm.py mod -t monitor/wlsw@wlsw1/relation/type --set *<*回復対象種別*> ,→*--nocheck

重要: 「回復対象」を「ローカルサーバ」に設定する場合

「最大再活性回数」, 「最大フェイルオーバ回数」を 0(回) に設定してください。

clpcfadm.py mod -t monitor/wlsw@wlsw1/emergency/threshold/restart *,→*--set 0 clpcfadm.py mod -t monitor/wlsw@wlsw1/emergency/threshold/fo2 *,→*--set 0 変更前の「最終動作」が「リソース停止 (16)」, 「グループ停止 (2)」の場合は「最終動作」を「何 もしない (1)」に設定してください。

clpcfadm.py mod -t monitor/wlsw@wlsw1/emergency/action --set 1

重要: 「回復対象」を「全てのグループ ([All Groups])」に設定する場合

「最大再活性回数」を 0(回) に設定してください。

clpcfadm.py mod -t monitor/wlsw@wlsw1/emergency/threshold/restart. *,→*--set 0

変更前の「最終動作」が「リソース停止 (16)」の場合は「最終動作」を「何もしない (1)」に設定し てください。

clpcfadm.py mod -t monitor/wlsw@wlsw1/emergency/action --set 1

• 回復スクリプト実行回数

既定値:0 (最小値:0, 最大値:99)

clpcfadm.py mod -t monitor/wlsw@wlsw1/emergency/threshold/script *,→*--set *<*設定値*>*

• 再活性前にスクリプトを実行する

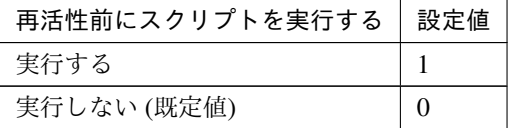

clpcfadm.py mod -t monitor/wlsw@wlsw1/emergency/preaction/userestart *,→*--set *<*設定値*>*

注釈: 「実行する」場合、「スクリプト設定」 - 「ファイル」を設定してください。

• 最大再活性回数

既定値:0 (最小値:0, 最大値:99)

clpcfadm.py mod -t monitor/wlsw@wlsw1/emergency/threshold/restart *,→*--set *<*設定値*>*

• フェイルオーバ実行前にスクリプトを実行する

クラスタ構築コマンドリファレンスガイド**,** リリース **2**

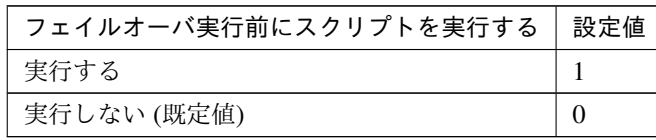

clpcfadm.py mod -t monitor/wlsw@wlsw1/emergency/preaction/usefailover *,→*--set *<*設定値*>*

注釈: 「実行する」場合、「スクリプト設定」 - 「ファイル」を設定してください。

• フェイルオーバ先サーバ

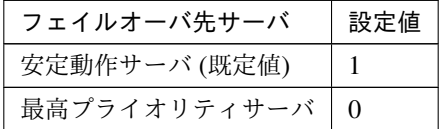

clpcfadm.py mod -t monitor/wlsw@wlsw1/emergency/mode --set *<*設定値*>*

• 最大フェイルオーバ回数

既定値:1 (最小値:0, 最大値:99)

clpcfadm.py mod -t monitor/wlsw@wlsw1/emergency/threshold/fo2 --set *<*設 定値*>*

• 最終動作前にスクリプトを実行する

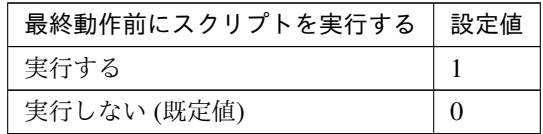

clpcfadm.py mod -t monitor/wlsw@wlsw1/emergency/preaction/use --set *<*設 定値*>*

注釈: 「実行する」場合、「スクリプト設定」 - 「ファイル」を設定してください。

• 最終動作

#### クラスタ構築コマンドリファレンスガイド**,** リリース **2**

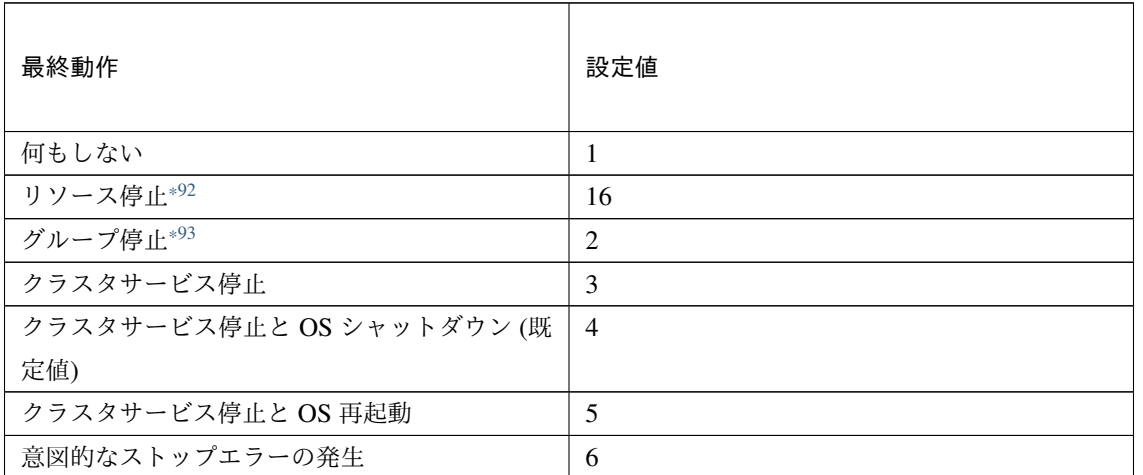

clpcfadm.py mod -t monitor/wlsw@wlsw1/emergency/action --set *<*設定値*>*

#### スクリプト設定

• ファイル種別

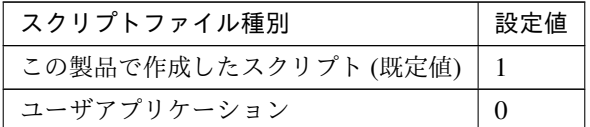

clpcfadm.py mod -t monitor/wlsw@wlsw1/emergency/preaction/default *,→*--set <設定値>

注釈: 本パラメータを変更する場合、「ファイル」も変更してください。

• ファイル (1023 バイト以内)

clpcfadm.py mod -t monitor/wlsw@wlsw1/emergency/preaction/path *,→*--set *<*ファイル*>* --nocheck

注釈: 「この製品で作成したスクリプト」 を設定する場合は preaction.bat を設定してください。 clpcfadm.py mod -t monitor/wlsw@wlsw1/emergency/preaction/path *,→*--set preaction.bat --nocheck

<span id="page-749-0"></span><sup>\*92</sup> 「回復対象種別」の設定が「cls」「grp」の場合は設定出来ません。

<span id="page-749-1"></span><sup>\*93</sup> 「回復対象種別」の設定が「cls」の場合は設定出来ません。

• タイムアウト (秒)

既定値:5 (最小値:1, 最大値:9999)

clpcfadm.py mod -t monitor/wlsw@wlsw1/emergency/preaction/timeout *,→*--set *<*設定値*>*

• 実行ユーザ

clpcfadm.py mod -t monitor/wlsw@wlsw1/emergency/preaction/account *,→*--set *<*実行ユーザ*>*

## **8.50.3 WebLogic** 監視リソースを削除する

モニタリソース種別、モニタリソース名を指定し削除してください。

clpcfadm.py del mon wlsw wlsw1

# <span id="page-752-0"></span>第 9 章

# パスワードを暗号化した文字列を取得する

clpcfadm.py コマンドではパスワードを暗号化した文字列を取得できません。 以下の表を参照し「参照先」の操作を実施してください。

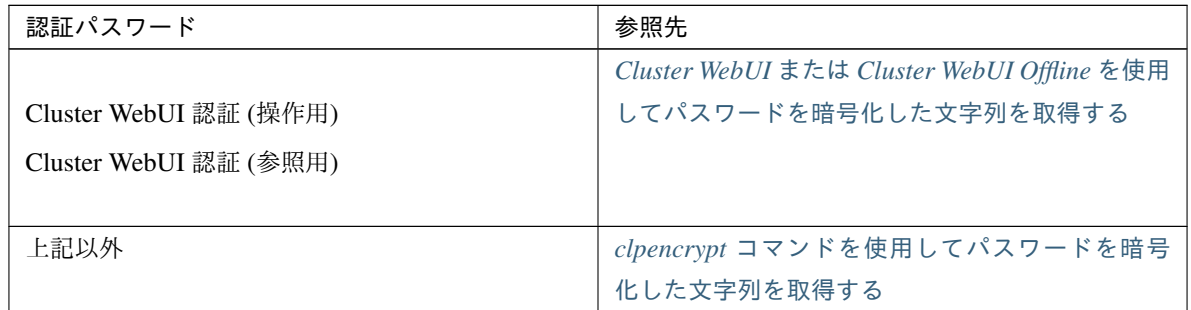

# <span id="page-753-0"></span>**9.1 Cluster WebUI** または **Cluster WebUI Offline** を使用してパスワードを 暗号化した文字列を取得する

以下の手順でパスワードを暗号化した文字列を取得してください。

- 1. 任意のクラスタ構成情報を Cluster WebUI または Cluster WebUI Offline でインポートしてください。
- 2. Cluster WebUI または Cluster WebUI Offline で該当する項目のパスワードを設定してください。
- 3. [設定のエクスポート] をクリックし、任意のディレクトリにクラスタ構成情報を保存してください。
- 4. 上記で保存した zip ファイルを解凍し、clp.conf をテキストエディタで開いてください。
- 5. 該当するパスの値を確認してください。

#### 例**: Cluster WebUI** 認証

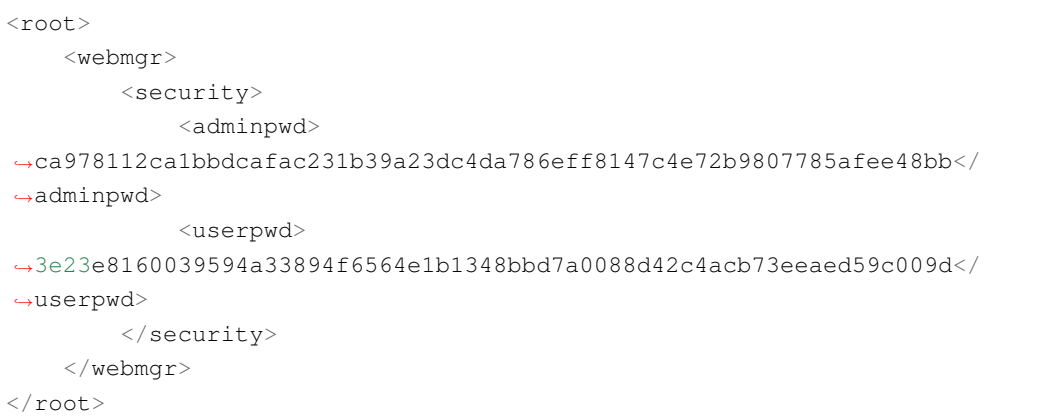

操作用パスワード ca978112ca1bbdcafac231b39a23dc4da786eff8147c4e72b9807785afee48bb 参照用パスワード 3e23e8160039594a33894f6564e1b1348bbd7a0088d42c4acb73eeaed59c009d

# <span id="page-754-0"></span>**9.2 clpencrypt** コマンドを使用してパスワードを暗号化した文字列を取得す る

以下のコマンドを実行し、パスワードを暗号化した文字列を取得してください。

clpencrypt *<*パスワード *(*平文*)>*
### 第 10 章

### 注意・制限事項

- 各パラメータに入力可能な文字列や禁則文字列は、『CLUSTERPRO X リファレンスガイド』の各章を参照 してください。
- 任意のスクリプトファイルなどを指定する設定については、各サーバで同一のパスにファイルを配置してく ださい。
	- 例**:** モニタリソースの回復動作で指定する任意のスクリプトファイル clpcfadm.py mod -t monitor/<モニタリソース種別>@<モニタリソース名>/ →emergency/preaction/path --set <任意のスクリプトファイル>
- 本ガイドに記載するコマンド実行例について、実行するシェルに応じてエスケープ文字が必要になる場合が あります。

### 第 11 章

## 免責・法的通知

#### **11.1** 免責事項

- 本書の内容は、予告なしに変更されることがあります。
- 日本電気株式会社は、本書の技術的もしくは編集上の間違い、欠落について、一切責任をおいません。ま た、お客様が期待される効果を得るために、本書に従った導入、使用および使用効果につきましては、お客 様の責任とさせていただきます。
- 本書に記載されている内容の著作権は、日本電気株式会社に帰属します。本書の内容の一部または全部を日 本電気株式会社の許諾なしに複製、改変、および翻訳することは禁止されています。

### **11.2** 商標情報

- CLUSTERPRO® は、日本電気株式会社の登録商標です。
- Microsoft、Windows、Windows Server、Internet Explorer、Azure、Hyper-V は、米国 Microsoft Corporation の米国およびその他の国における登録商標です。
- Amazon Web Services およびすべての AWS 関連の商標、ならびにその他の AWS のグラフィック、ロゴ、 ページヘッダー、ボタンアイコン、スクリプト、サービス名は、米国および/またはその他の国における、 AWS の商標、登録商標またはトレードドレスです。
- Oracle、Oracle Database、MySQL、Tuxedo、WebLogic Server、Java およびすべての Java 関連の商標は、 Oracle Corporation およびその子会社、関連会社の米国およびその他の国における商標または登録商標です。
- WebOTX は、日本電気株式会社の登録商標です。
- Apache Tomcat、Tomcat、Apache は、Apache Software Foundation の登録商標または商標です。
- Python は、Python Software Foundation の登録商標です。
- VMware、vCenter Server、vSphere は、米国およびその他の地域における VMware, Inc. の登録商標または 商標です。
- IBM、DB2、WebSphere は、International Business Machines Corporation の米国およびその他の国における 商標または登録商標です。
- PostgreSQL は、PostgreSQL Global Development Group の登録商標です。
- WebSAM は、日本電気株式会社の登録商標です。
- Google Cloud は、 Google LLC の商標または登録商標です。
- 本書に記載されたその他の製品名および標語は、各社の商標または登録商標です。

## 第 12 章

# 改版履歴

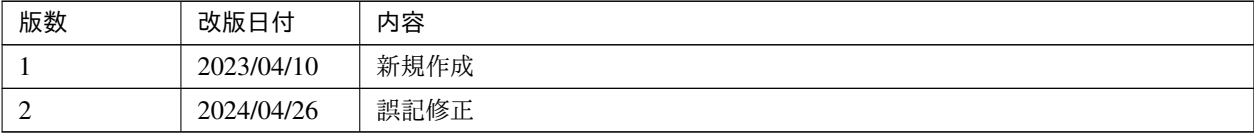

© Copyright NEC Corporation 2023. All rights reserved.